# **IBM AIX Version 7.1 Differences Guide**

**AIX - The industrial strength UNIX operating system**

**AIX Version 7.1 Standard Edition enhancements**

**An expert's guide to the new release**

> **Richard Bassemir Thierry Fauck Chris Gibson Brad Gough Murali Neralla Armin Röll Murali Vaddagiri**

**Redbooks** 

**[ibm.com](http://www.redbooks.ibm.com/)**[/redbooks](http://www.redbooks.ibm.com/)

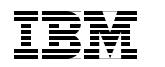

International Technical Support Organization

# **IBM AIX Version 7.1 Differences Guide**

December 2010

**Note:** Before using this information and the product it supports, read the information in ["Notices" on page xiii](#page-14-0).

#### **First Edition (December 2010)**

This edition applies to AIX Version 7.1 Standard Edition, program number 5765-G98.

**© Copyright International Business Machines Corporation 2010. All rights reserved.** Note to U.S. Government Users Restricted Rights -- Use, duplication or disclosure restricted by GSA ADP Schedule Contract with IBM Corp.

# **Contents**

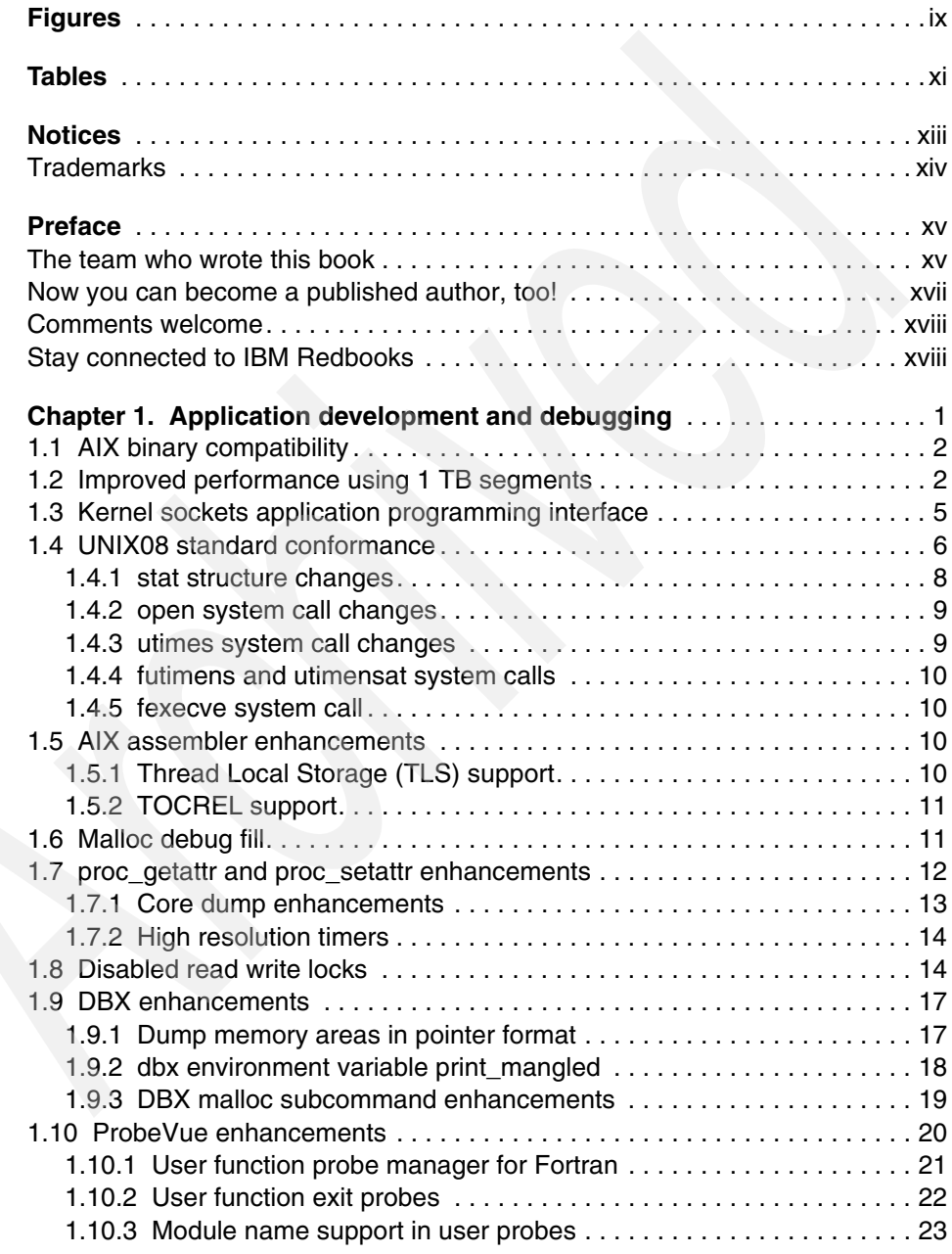

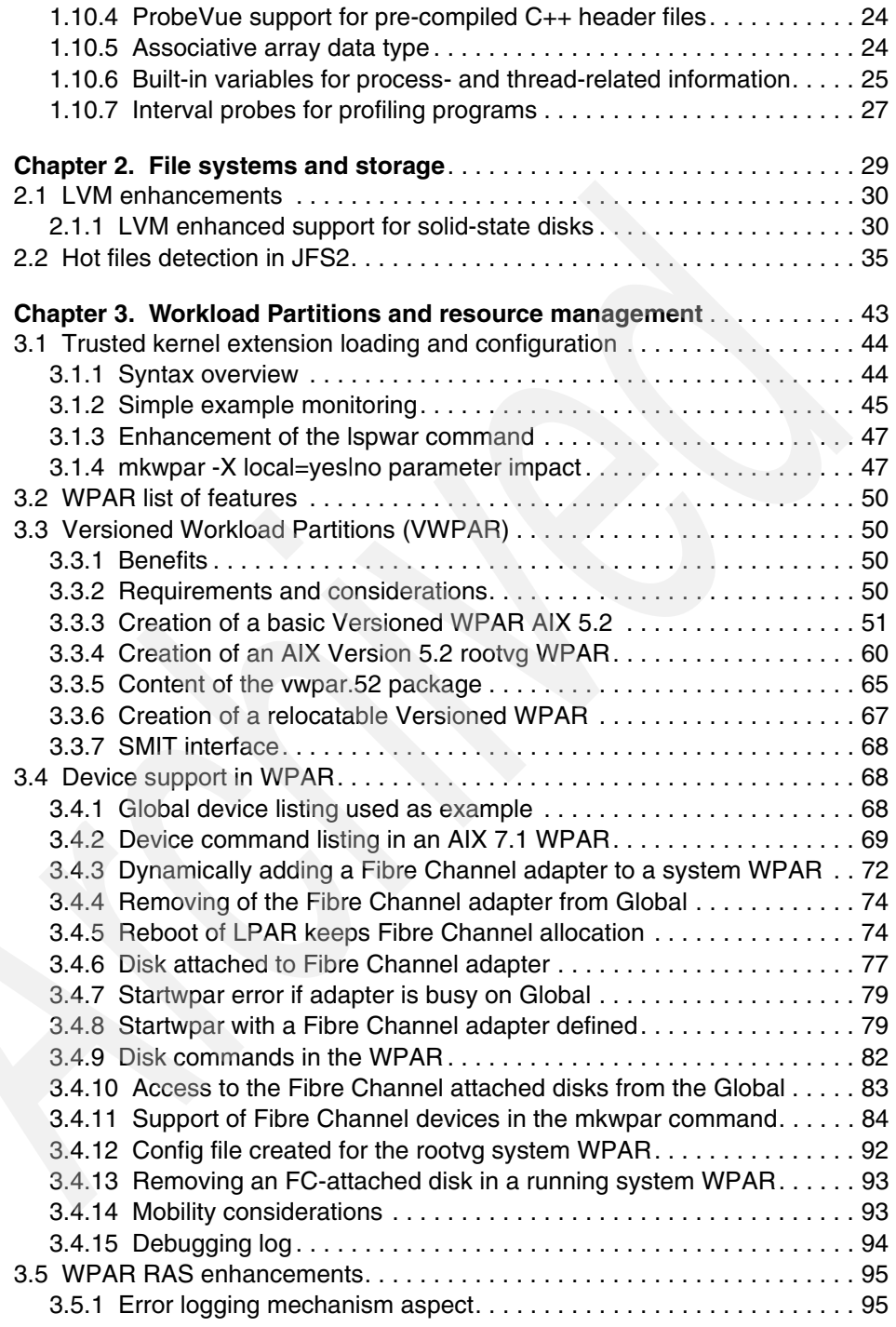

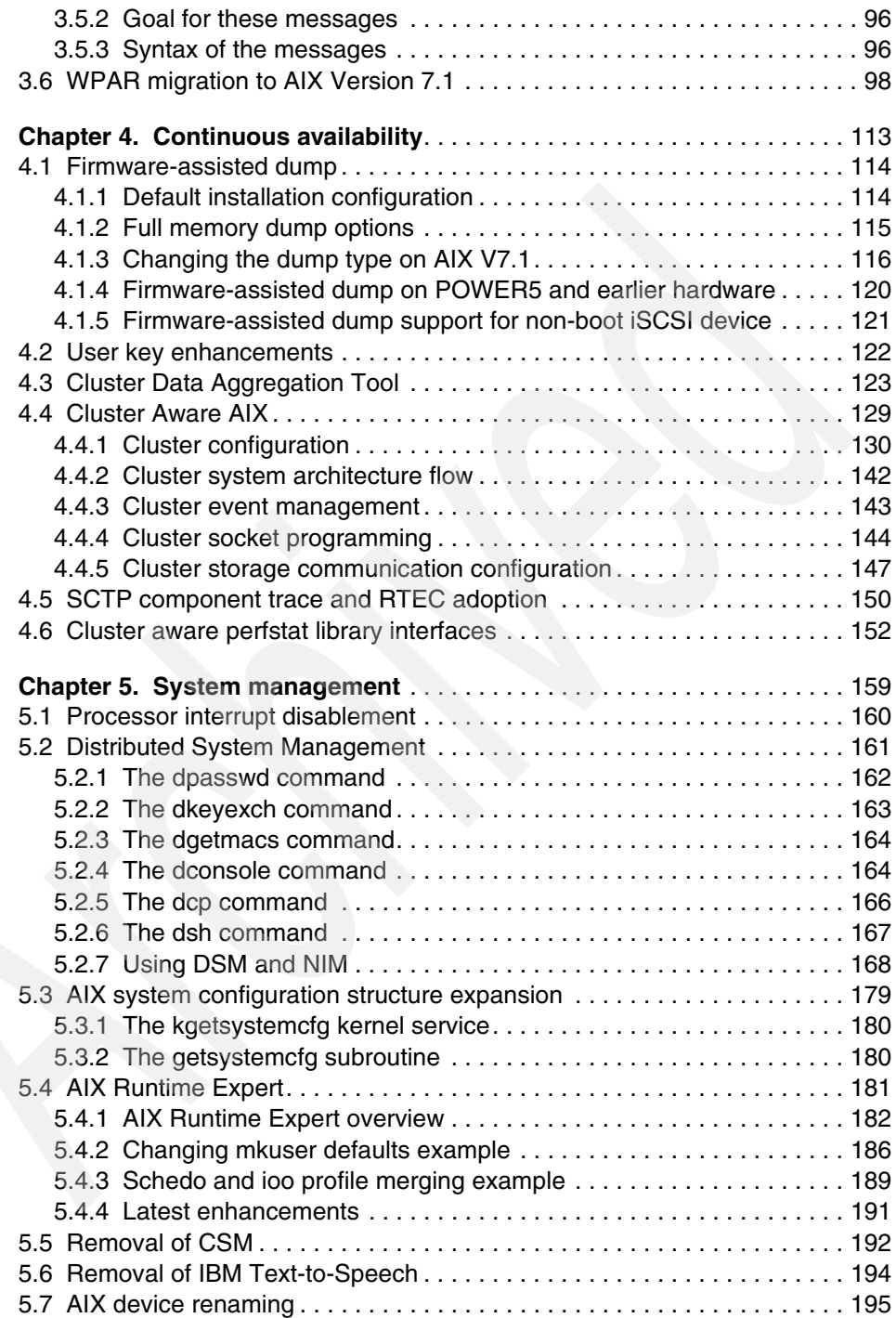

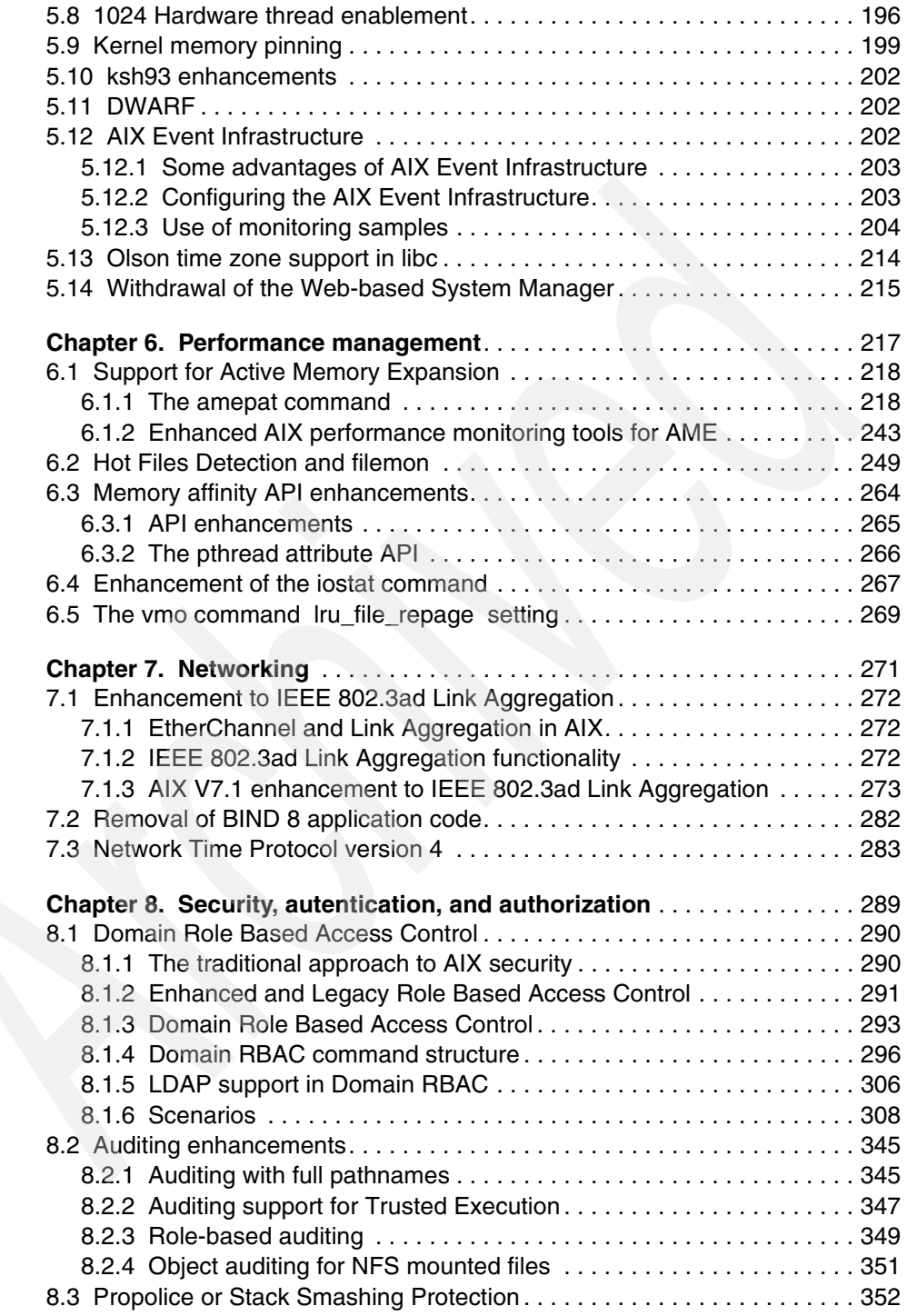

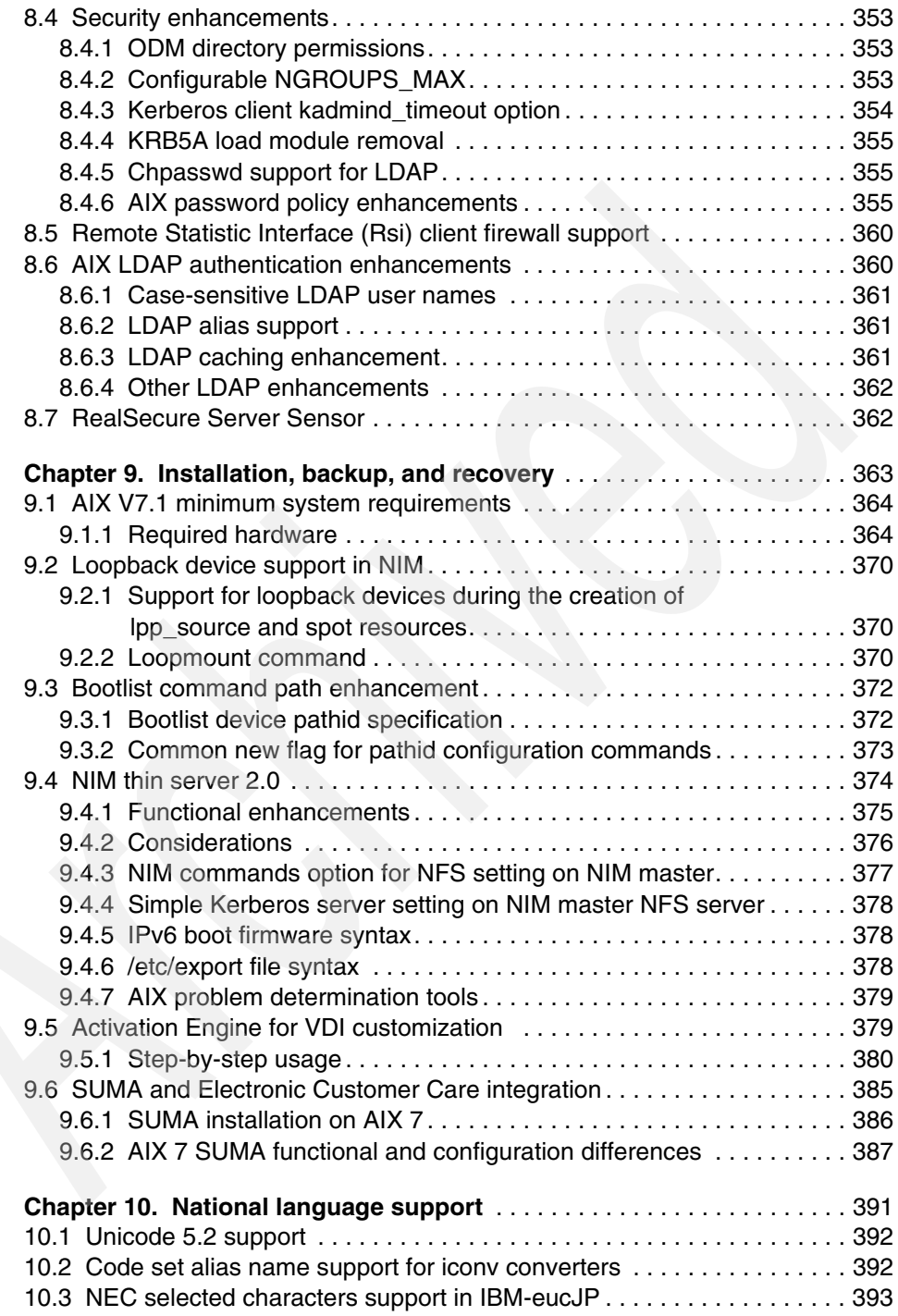

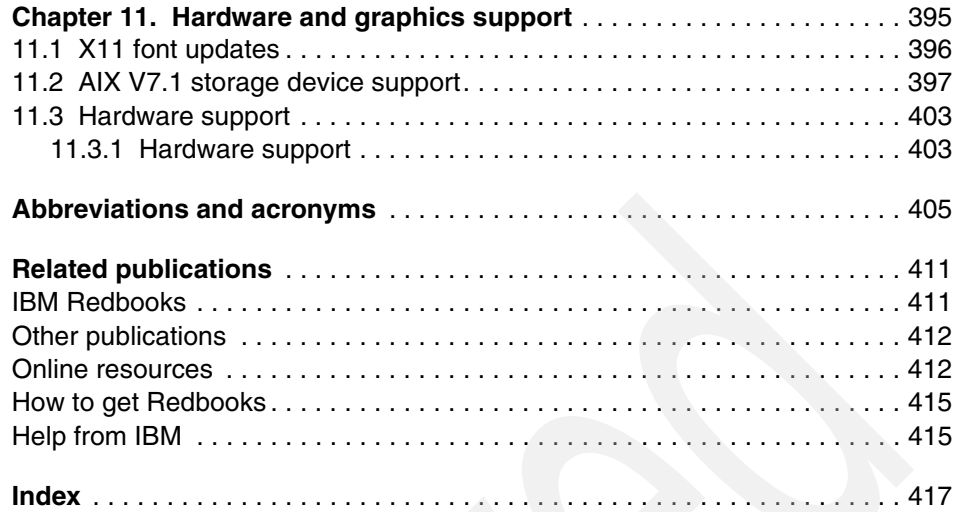

# <span id="page-10-0"></span>**Figures**

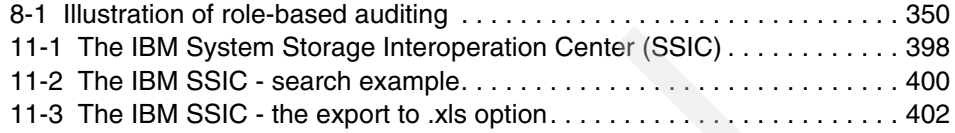

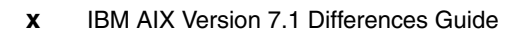

# <span id="page-12-0"></span>**Tables**

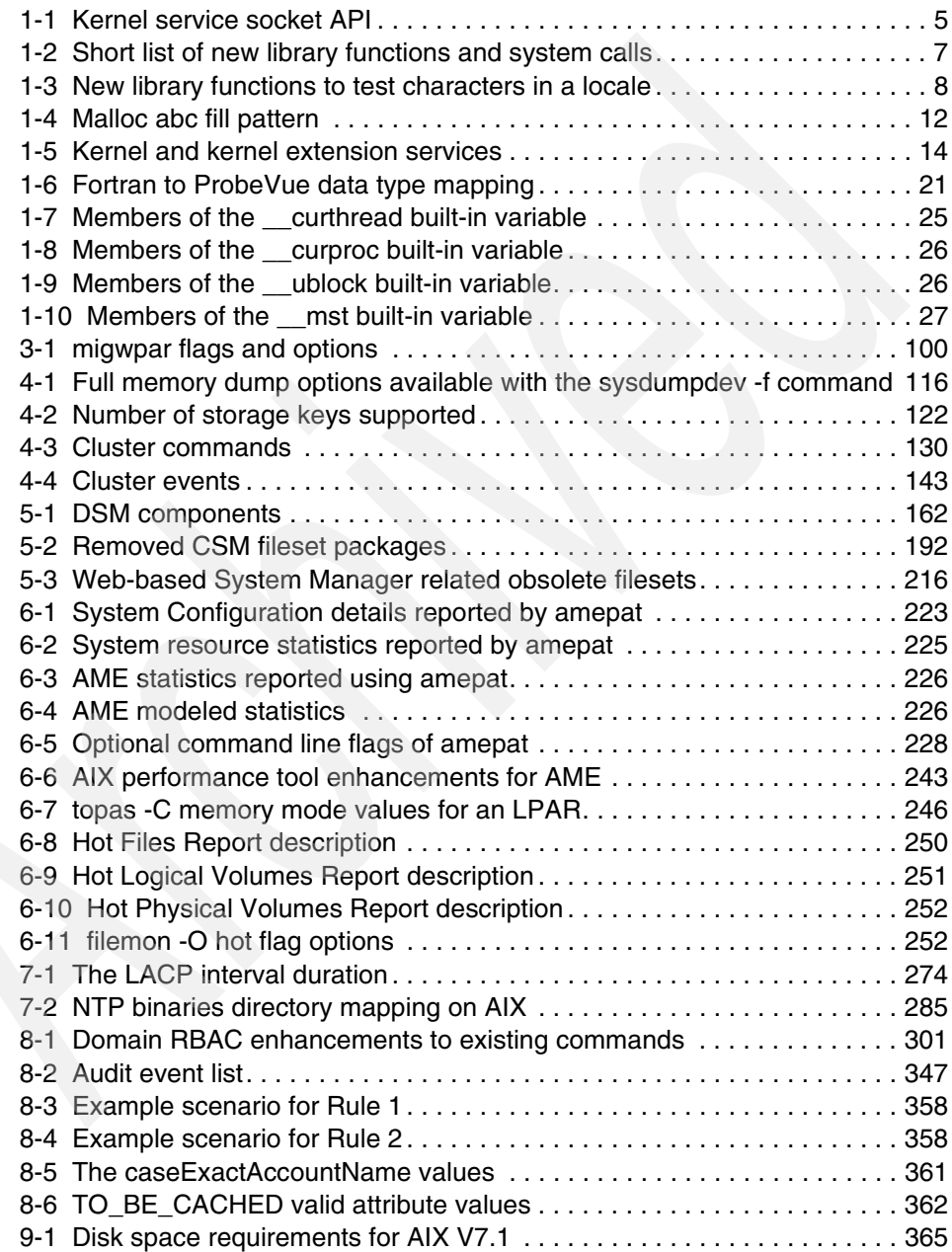

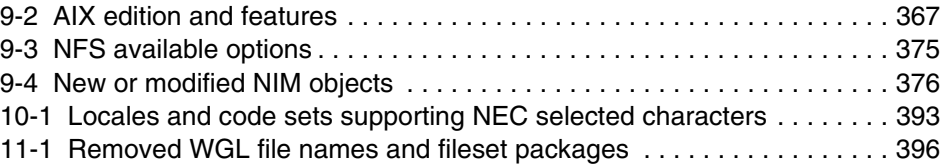

# <span id="page-14-1"></span><span id="page-14-0"></span>**Notices**

This information was developed for products and services offered in the U.S.A.

IBM may not offer the products, services, or features discussed in this document in other countries. Consult your local IBM representative for information on the products and services currently available in your area. Any reference to an IBM product, program, or service is not intended to state or imply that only that IBM product, program, or service may be used. Any functionally equivalent product, program, or service that does not infringe any IBM intellectual property right may be used instead. However, it is the user's responsibility to evaluate and verify the operation of any non-IBM product, program, or service.

IBM may have patents or pending patent applications covering subject matter described in this document. The furnishing of this document does not give you any license to these patents. You can send license inquiries, in writing, to:

*IBM Director of Licensing, IBM Corporation, North Castle Drive, Armonk, NY 10504-1785 U.S.A.*

**The following paragraph does not apply to the United Kingdom or any other country where such provisions are inconsistent with local law:** INTERNATIONAL BUSINESS MACHINES CORPORATION PROVIDES THIS PUBLICATION "AS IS" WITHOUT WARRANTY OF ANY KIND, EITHER EXPRESS OR IMPLIED, INCLUDING, BUT NOT LIMITED TO, THE IMPLIED WARRANTIES OF NON-INFRINGEMENT, MERCHANTABILITY OR FITNESS FOR A PARTICULAR PURPOSE. Some states do not allow disclaimer of express or implied warranties in certain transactions, therefore, this statement may not apply to you.

This information could include technical inaccuracies or typographical errors. Changes are periodically made to the information herein; these changes will be incorporated in new editions of the publication. IBM may make improvements and/or changes in the product(s) and/or the program(s) described in this publication at any time without notice.

Any references in this information to non-IBM Web sites are provided for convenience only and do not in any manner serve as an endorsement of those Web sites. The materials at those Web sites are not part of the materials for this IBM product and use of those Web sites is at your own risk.

IBM may use or distribute any of the information you supply in any way it believes appropriate without incurring any obligation to you.

Any performance data contained herein was determined in a controlled environment. Therefore, the results obtained in other operating environments may vary significantly. Some measurements may have been made on development-level systems and there is no guarantee that these measurements will be the same on generally available systems. Furthermore, some measurement may have been estimated through extrapolation. Actual results may vary. Users of this document should verify the applicable data for their specific environment.

Information concerning non-IBM products was obtained from the suppliers of those products, their published announcements or other publicly available sources. IBM has not tested those products and cannot confirm the accuracy of performance, compatibility or any other claims related to non-IBM products. Questions on the capabilities of non-IBM products should be addressed to the suppliers of those products.

This information contains examples of data and reports used in daily business operations. To illustrate them as completely as possible, the examples include the names of individuals, companies, brands, and products. All of these names are fictitious and any similarity to the names and addresses used by an actual business enterprise is entirely coincidental.

#### COPYRIGHT LICENSE:

This information contains sample application programs in source language, which illustrate programming

techniques on various operating platforms. You may copy, modify, and distribute these sample programs in any form without payment to IBM, for the purposes of developing, using, marketing or distributing application programs conforming to the application programming interface for the operating platform for which the sample programs are written. These examples have not been thoroughly tested under all conditions. IBM, therefore, cannot guarantee or imply reliability, serviceability, or function of these programs.

## <span id="page-15-0"></span>**Trademarks**

IBM, the IBM logo, and ibm.com are trademarks or registered trademarks of International Business Machines Corporation in the United States, other countries, or both. These and other IBM trademarked terms are marked on their first occurrence in this information with the appropriate symbol (® or ™), indicating US registered or common law trademarks owned by IBM at the time this information was published. Such trademarks may also be registered or common law trademarks in other countries. A current list of IBM trademarks is available on the Web at <http://www.ibm.com/legal/copytrade.shtml>

The following terms are trademarks of the International Business Machines Corporation in the United States, other countries, or both:

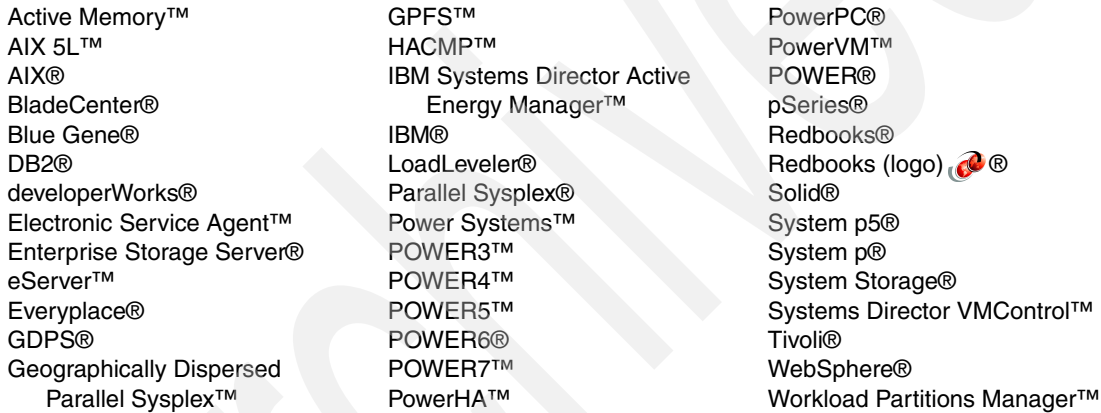

The following terms are trademarks of other companies:

Java, and all Java-based trademarks are trademarks of Sun Microsystems, Inc. in the United States, other countries, or both.

Windows, and the Windows logo are trademarks of Microsoft Corporation in the United States, other countries, or both.

UNIX is a registered trademark of The Open Group in the United States and other countries.

Linux is a trademark of Linus Torvalds in the United States, other countries, or both.

Other company, product, or service names may be trademarks or service marks of others.

# <span id="page-16-0"></span>**Preface**

This IBM® Redbooks® publication focuses on the enhancements to IBM AIX® Version 7.1 Standard Edition. It is intended to help system administrators, developers, and users understand these enhancements and evaluate potential benefits in their own environments.

AIX Version 7.1 introduces many new features, including:

- Domain Role Based Access Control
- ► Workload Partition enhancements
- Topas performance tool enhancements
- Terabyte segment support
- ► Cluster Aware AIX functionality

AIX Version 7.1 offers many other new enhancements, and you can explore them all in this publication.

For clients who are not familiar with the enhancements of AIX through Version 5.3, a companion publication, *AIX Version 6.1 Differences Guide*, SG24-7559, is available.

## <span id="page-16-1"></span>**The team who wrote this book**

This book was produced by a team of specialists from around the world working at the International Technical Support Organization, Austin Center.

**Richard Bassemir** is an IBM Certified Consulting IT Specialist in the ISV Business Strategy and Enablement organization in the Systems and Technology Group located in Austin, Texas. He has seven years of experience in IBM System p® technology. He has worked at IBM for 33 years. He started in mainframe design, design verification, and test, and moved to Austin to work in the Software Group on various integration and system test assignments before returning to the Systems and Technology Group to work with ISVs to enable and test their applications on System p hardware.

**Thierry Fauck** is a Certified IT Specialist working in Toulouse, France. He has 25 years of experience in Technical Support with major HPC providers. As system administrator of the French development lab, his areas of expertise include AIX,

VIOS, SAN, and PowerVM™. He is currently leading an FVT development team for WPAR and WPAR mobility features. He authored a white paper on WPARs and actively contributed to the WPAR IBM Redbooks publication. This is his second AIX Differences Guide publication.

**Chris Gibson** is an AIX and PowerVM specialist. He works for Southern Cross Computer Systems, an IBM Business Partner located in Melbourne, Australia. He has 11 years of experience with AIX and is an IBM Certified Advanced Technical Expert - AIX. He is an active member of the AIX community and has written numerous technical articles on AIX and PowerVM for IBM developerWorks®. He also writes his own AIX blog on the IBM developerWorks website. Chris is also available online on Twitter (@cgibbo). This is his second Redbooks publication having previously co-authored the NIM from A to Z in AIX 5L™ book.

**Brad Gough** is a technical specialist working for IBM Global Services in Sydney, Australia. Brad has been with IBM since 1997. His areas of expertise include AIX, PowerHA™, and PowerVM. He is an IBM Certified Systems Expert - IBM System p5® Virtualization Technical Support and IBM eServer™ p5 and pSeries® Enterprise Technical Support AIX 5L V5.3. This is his third IBM Redbooks publication.

**Murali Neralla** is a Senior Software Engineer in the ISV Business Strategy and Enablement organization. He is also a Certified Consulting IT Specialist. He has over 15 years of experience working at IBM. Murali currently works with the Financial Services Sector solution providers to enable their applications on IBM Power Systems™ running AIX.

**Armin Röll** works as a Power Systems IT specialist in Germany. He has 15 years of experience in Power Systems and AIX pre-sales technical support and, as a team leader, he fosters the AIX skills community. He holds a degree in experimental physics from the University of Hamburg, Germany. He co-authored the AIX Version 4.3.3, the AIX 5L Version 5.0, the AIX 5L Version 5.3 and the AIX 6.1 Differences Guide IBM Redbooks.

**Murali Vaddagiri** is a Senior Staff Software Engineer working for IBM Systems and Technology Group in India. He has over 7 years of experience in AIX operating system and PowerHA development. He holds a Master of Science degree from BITS, Pilani, India. His areas of expertise include security, clustering, and virtualization. He has filed nine US patents and authored several disclosure publications in these areas.

**Scott Vetter**, PMP, managed the project that produced this publication. Scott has also authored a number of IBM Redbooks publications.

Special thanks to the following people for their contributions to this project:

Khalid Filali-Adib, Amit Agarwal, Mark Alana, André L Albot, Jim Allen, James P Allen, Vishal Aslot, Carl Bender, David Bennin, Philippe Bergheaud, Kavana N Bhat, Pramod Bhandiwad, Subhash C Bose, Francoise Boudier, Edgar Cantú, Omar Cardona, Christian Caudrelier, Shajith Chandran, Shaival J Chokshi, Bi`nh T Chu, Diane Chung, David Clissold, Jaime Contreras, Richard M Conway, Julie Craft, Brian Croswell, Jim Czenkusch, Zhi-wei Dai, Timothy Damron, Rosa Davidson, Frank Dea, John S. DeHart, Baltazar De Leon III, Saurabh Desai, Saravanan Devendra, Frank Feuerbacher, Eric Fried, Paul B Finley, Marty Fullam, Jim Gallagher, Derwin Gavin, Kiran Grover, Robin Hanrahan, Eric S Haase, Nikhil Hegde, David Hepkin, Kent Hofer, Tommy (T.U.) Hoffner, Duen-wen Hsiao, Binh Hua, Jason J Jaramillo, Cheryl L Jennings, Alan Jiang, Deanna M Johnson, Madhusudanan Kandasamy, Kari Karhi, Christian Karpp, Kunal Katyayan, KiWaon Kim, Felipe Knop, George M Koikara, Jay Kruemcke, Wei Kuo, Manoj Kumar, Kam Lee, Su Liu, Ray Longhi, Michael Lyons, Dave Marquardt, Mark McConaughy, Gerald McBrearty, Deborah McLemore, Dan McNichol, Bruce Mealey, Alex Medvedev, Jeffrey Messing, James Moody, Steven Molis, Shawn Mullen, David Navarro, Frank L Nichols, Jeff Palm, Roocha K Pandya, Stephen B Peckham, David R Posh, Prasad V Potluri, Bruce M Potter, Xiaohan Qin, Harinipriya Raghunathan, Poornima Sripada Rao, Lance Russell, Gary Ruzek, Michael Schmidt, Chris Schwendiman, Ravi Shankar, David Sheffield, Sameer K Sinha, Marc Stephenson, Wojciech Stryjewski, Masato Suzuki, Jyoti B Tenginakai, Teerasit Tinnakul, Nathaniel S Tomsic, Kim-Khanh V (Kim) Tran, Vi T (Scott) Tran, Brian Veale, Lakshmanan Velusamy, Guha Prasadh Venkataraman, R Vidya, Patrick T Vo, Ann Wigginton, Andy Wong, Lakshmi Yadlapati, Rae Yang, Sungjin Yook

#### <span id="page-18-0"></span>**Now you can become a published author, too!**

Here's an opportunity to spotlight your skills, grow your career, and become a published author—all at the same time! Join an ITSO residency project and help write a book in your area of expertise, while honing your experience using leading-edge technologies. Your efforts will help to increase product acceptance and customer satisfaction, as you expand your network of technical contacts and relationships. Residencies run from two to six weeks in length, and you can participate either in person or as a remote resident working from your home base.

Find out more about the residency program, browse the residency index, and apply online at:

**[ibm.com](http://www.redbooks.ibm.com/residencies.html)**[/redbooks/residencies.html](http://www.redbooks.ibm.com/residencies.html)

## <span id="page-19-0"></span>**Comments welcome**

Your comments are important to us!

We want our books to be as helpful as possible. Send us your comments about this book or other IBM Redbooks publications in one of the following ways:

► Use the online **Contact us** review Redbooks form found at:

**[ibm.com](http://www.redbooks.ibm.com/)**[/redbooks](http://www.redbooks.ibm.com/)

- Send your comments in an email to:

[redbooks@us.ibm.com](http://www.redbooks.ibm.com/contacts.html)

- Mail your comments to:

IBM Corporation, International Technical Support Organization Dept. HYTD Mail Station P099 2455 South Road Poughkeepsie, NY 12601-5400

# <span id="page-19-1"></span>**Stay connected to IBM Redbooks**

- Find us on Facebook:

<http://www.facebook.com/IBMRedbooks>

**Follow us on Twitter:** 

<http://twitter.com/ibmredbooks>

► Look for us on LinkedIn:

<http://www.linkedin.com/groups?home=&gid=2130806>

 $\blacktriangleright$  Explore new Redbooks publications, residencies, and workshops with the IBM Redbooks weekly newsletter:

<https://www.redbooks.ibm.com/Redbooks.nsf/subscribe?OpenForm>

 $\blacktriangleright$ Stay current on recent Redbooks publications with RSS Feeds:

<http://www.redbooks.ibm.com/rss.html>

# <span id="page-20-0"></span>**Application development and debugging**

This chapter describes the major AIX Version 7.1 enhancements that are part of the application development and system debug category, including:

- ► [1.1, "AIX binary compatibility" on page 2](#page-21-0)
- ► [1.2, "Improved performance using 1 TB segments" on page 2](#page-21-1)
- ► [1.3, "Kernel sockets application programming interface" on page 5](#page-24-0)
- -[1.4, "UNIX08 standard conformance" on page 6](#page-25-0)
- -[1.5, "AIX assembler enhancements" on page 10](#page-29-2)
- ► [1.6, "Malloc debug fill" on page 11](#page-30-1)
- -[1.7, "proc\\_getattr and proc\\_setattr enhancements" on page 12](#page-31-0)
- ► [1.8, "Disabled read write locks" on page 14](#page-33-1)
- ► [1.9, "DBX enhancements" on page 17](#page-36-0)
- ► [1.10, "ProbeVue enhancements" on page 20](#page-39-0)

**1**

# <span id="page-21-0"></span>**1.1 AIX binary compatibility**

IBM guarantees that applications, whether written in-house or supplied by an application provider, will run on AIX 7.1 if they currently run on AIX 6.1 or AIX 5L—without recompilations or modification. Even well-behaved 32-bit applications from AIX V4.1, V4.2, and V4.3 will run without recompilation.

Refer to the following for further information regarding binary compatibility:

<http://www.ibm.com/systems/power/software/aix/compatibility/>

## <span id="page-21-1"></span>**1.2 Improved performance using 1 TB segments**

In AIX V7.1, 1 TB segments are an autonomic operating system feature designed to improve performance of 64-bit large memory applications. This enhancement optimizes performance when using shared memory regions (shmat/mmap). New restricted **vmo** options are available to change the operating system policy. A new VMM\_CNTRL environment variable is available to alter per process behavior.

**Important:** Restricted tunables should not be changed without direction from IBM service.

1 TB segment aliasing improves performance by using 1 TB segment translations on Shared Memory Regions with 256 MB segment size. This support is provided on all 64-bit applications that use Shared Memory Regions. Both directed and undirected shared memory attachments are eligible for 1 TB segment aliasing.

If an application qualifies to have its Shared Memory Regions use 1 TB aliases, the AIX operating system uses 1 TB segment translations without changing the application. This requires using the shm\_1tb\_shared **vmo** tunable, shm\_1tb\_unshared **vmo** tunable, and esid\_allocator **vmo** tunable.

The shm\_1tb\_shared **vmo** tunable can be set on a per-process basis using the SHM\_1TB\_SHARED= VMM\_CNTRL environment variable. The default value is set dynamically at boot time based on the capabilities of the processor. If a single Shared Memory Region has the required number of ESIDs, it is automatically changed to a shared alias. The acceptable values are in the range of 0 to 4 KB (require approximately 256 MB ESIDs in a 1 TB range).

[Example 1-1 on page 3](#page-22-0) shows valid values for shm\_1tb\_shared tunable parameter.

<span id="page-22-0"></span>*Example 1-1 The shm\_1tb\_shared tunable*

| #vmo -F -L shm 1tb shared<br>NAME<br>DEPENDENCIES | <b>CUR</b> | DEF | B <sub>0</sub> 0T             | MIN | MAX | UNIT           | <b>TYPE</b> |
|---------------------------------------------------|------------|-----|-------------------------------|-----|-----|----------------|-------------|
| shm 1tb shared                                    | 0          | 12  | 12<br>$\overline{\mathbf{0}}$ |     | 4К  | 256MB segments | - D         |
| #                                                 |            |     |                               |     |     |                |             |

The shm\_1tb\_unshared **vmo** tunable can be set on a per-process basis using the SHM\_1TB\_UNSHARED= VMM\_CNTRL environment variable. The default value is set to 256. The acceptable values are in the range of 0 to 4 KB. The default value is set cautiously (requiring the population of an up to 64 GB address space) before moving to an unshared 1 TB alias.

The threshold number is set to 256 MB segments at which a shared memory region is promoted to use a 1 TB alias. Lower values must cautiously use the shared memory regions to use a 1 TB alias. This can lower the segment look-aside buffer (SLB) misses but can also increase the page table entry (PTE) misses, if many shared memory regions that are not used across processes are aliased.

[Example 1-2](#page-22-1) shows valid values for the shm\_1tb\_unshared tunable parameter.

<span id="page-22-1"></span>*Example 1-2 The shm\_1tb\_unshared tunable*

| #vmo -F -L shm 1tb unshared<br><b>NAME</b><br>DEPENDENCIES | CUR | <b>DEF</b> | B <sub>0</sub> OT | MIN | MAX  | UNIT           | <b>TYPF</b> |
|------------------------------------------------------------|-----|------------|-------------------|-----|------|----------------|-------------|
| shm 1tb unshared                                           | 256 | 256        | 256               | - 0 | 4K - | 256MB segments | D           |
| #                                                          |     |            |                   |     |      |                |             |

The esid\_allocator **vmo** tunable can be set on a per-process basis using the ESID\_ALLOCATOR= VMM\_CNTRL environment variable. The default value is set to 0 for AIX Version 6.1 and 1 for AIX Version 7.1. Values can be either 0 or 1. When set to 0, the old allocator for undirected attachments is enabled. Otherwise, a new address space allocation policy is used for undirected attachments.

This new address space allocator attaches any undirected allocation (such as SHM and MMAP) to a new address range of 0x0A00000000000000 - 0x0AFFFFFFFFFFFFFF in the address space of the application.

The allocator optimizes the allocations in order to provide the best possible chances of 1 TB alias promotion. Such optimization can result in address space holes, which are considered normal when using undirected attachments.

Directed attachments are done for the 0x0700000000000000 - 0x07FFFFFFFFFFFFFF range, thus preserving compatibility with earlier versions. In certain cases where this new allocation policy creates a binary compatibility issue, the legacy allocator behavior can be restored by setting the tunable to 0.

[Example 1-3](#page-23-0) shows valid values for the esid\_allocation tunable parameter.

<span id="page-23-0"></span>*Example 1-3 The esid\_allocator tunable*

| # vmo -F -L esid_allocator  |            |     |      |     |            |         |             |
|-----------------------------|------------|-----|------|-----|------------|---------|-------------|
| <b>NAME</b><br>DEPENDENCIES | <b>CUR</b> | DEF | BOOT | MIN | <b>MAX</b> | UNIT    | <b>TYPE</b> |
| esid allocator              |            |     |      | 0   |            | boolean |             |
| #                           |            |     |      |     |            |         |             |

Shared memory regions that were not qualified for shared alias promotion are grouped into 1 TB regions. In a group of shared memory regions in a 1 TB region of the application's address space, if the application exceeds the threshold value of 256 MB segments it is promoted to use an unshared 1 TB alias.

In applications where numerous shared memory is attached and detached, lower values of this threshold can result in increased PTE misses. Applications that only detach shared memory regions at exit can benefit from lower values of this threshold.

To avoid causing the environments name space conflicts, all environment tunables are used under the master tunable VMM\_CNTRL. The master tunable is specified with the@ symbol separating the commands.

An example for using VMM\_CNTRL is:

VMM\_CNTRL=SHM\_1TB\_UNSHARED=32@SHM\_1TB\_SHARED=5

**Take Note:** 32-bit applications are not affected by either **vmo** or environment variable tunable changes.

All **vmo** tunables and environment variables have analogous **vm\_pattr** commands. The exception is the esid\_allocator tunable. This tunable is not present in the vm\_pattr options to avoid situations where portions of the shared memory address space are allocated before running the command.

If using AIX Runtime Expert, the shm\_1tb\_shared, shm\_1tb\_unshared and esid allocator tunables are all in the vmoProfile.xml profile template.

# <span id="page-24-0"></span>**1.3 Kernel sockets application programming interface**

To honor the increasing client and ISV demand to code environment- and solution-specific kernel extensions with socket level functionality, AIX V7.1 and AIX V6.1 with TL 6100-06 provide a documented kernel sockets application programming interface (API). The kernel service sockets API is packaged with other previously existing networking APIs in the base operating system 64-bit multiprocessor runtime fileset bos.mp64.

The header file /usr/include/sys/kern\_socket.h, which defines the key data structures and function prototypes, is delivered along with other existing header files in the bos.adt.include fileset. As provided in [Table 1-1](#page-24-1), the implementation of the new programming interface is comprised of 12 new kernel services for TCP protocol socket operations. The API supports the address families of both IPv4 (AF\_INET) and IPv6 (AF\_INET6).

| <b>TCP protocol socket</b><br>operation | <b>Kernel service</b><br>name | <b>Function</b>                                                              |
|-----------------------------------------|-------------------------------|------------------------------------------------------------------------------|
| Socket creation                         | kern socreate                 | Creates a socket based on the<br>address family, type, and<br>protocol.      |
| Socket binding                          | kern sobind                   | Associates the local network<br>address to the socket.                       |
| Socket connection                       | kern soconnect                | Establishes connection with a<br>foreign address.                            |
| Socket listen                           | kern solisten                 | Prepares to accept incoming<br>connections on the socket.                    |
| Socket accept                           | kern soaccept                 | Accepts the first queued<br>connection by assigning it to the<br>new socket. |

<span id="page-24-1"></span>*Table 1-1 Kernel service socket API*

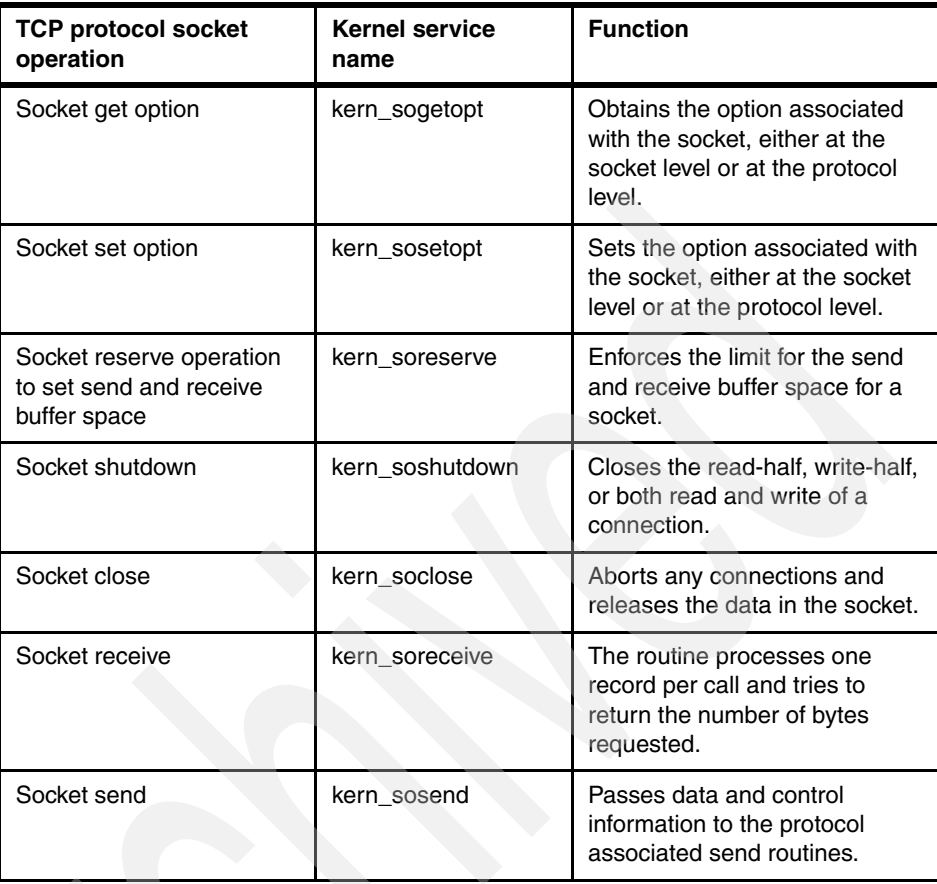

For a detailed description of each kernel service, refer to *Technical Reference: Kernel and Subsystems, Volume 1*, SC23-6612 of the AIX product documentation at:

[http://publib.boulder.ibm.com/infocenter/aix/v6r1/topic/com.ibm.aix.](http://publib.boulder.ibm.com/infocenter/aix/v6r1/topic/com.ibm.aix.kerneltechref/doc/ktechrf1/ktechrf1.pdf) kerneltechref/doc/ktechrf1/ktechrf1.pdf

# <span id="page-25-0"></span>**1.4 UNIX08 standard conformance**

The POSIX UNIX® standard is periodically updated. Recently, a draft standard for Issue 7 has been released. It is important from both an open standards and a client perspective to implement these new changes to the standards.

AIX V7.1 has implemented IEEE POSIX.1-200x The Open Group Base Specifications, Issue 7 standards in conformance with these standards.

The Base Specifications volume contains general terms, concepts, and interfaces of this standard, including utility conventions and C-language header definitions. It also contains the definitions for system service APIs and subroutines, language-specific system services for the C programming language, and API issues, including portability, error handling, and error recovery.

The Open Group Base Specifications, Issue 7 can be found at:

<http://www.unix.org/2008edition>

In adherence to IEEE POSIX.1-200x The Open Group Base Specifications, Issue 7 standards, several enhancements were made in AIX V7.1.

New system calls were added so that users can open a directory and then pass the returned file descriptor to a system call, together with a relative path from the directory. The names of the new system calls in general were taken from the existing system calls with an *at* added at the end. For example, an accessxat() system call has been added, similar to accessx(), and openat() for an open().

There are several advantages when using these enhancements . For example, you can implement a per-thread current working directory with the newly added system calls. Another example: you can avoid race conditions where part of the path is being changed while the path name parsing is ongoing.

[Table 1-2](#page-26-0) shows a subset of new library functions and system calls that are added.

| <b>System calls</b> |            |  |  |  |  |
|---------------------|------------|--|--|--|--|
| acessxat            | mknodat    |  |  |  |  |
| chownxat            | openat     |  |  |  |  |
| faccessat           | openxat    |  |  |  |  |
| fchmodat            | readlinkat |  |  |  |  |
| fchownat            | renameat   |  |  |  |  |
| fexecve             | stat64at   |  |  |  |  |
| fstatat             | statx64at  |  |  |  |  |
| futimens            | statxat    |  |  |  |  |
| kopenat             | symlinkat  |  |  |  |  |
| linkat              | ulinkat    |  |  |  |  |

<span id="page-26-0"></span>*Table 1-2 Short list of new library functions and system calls*

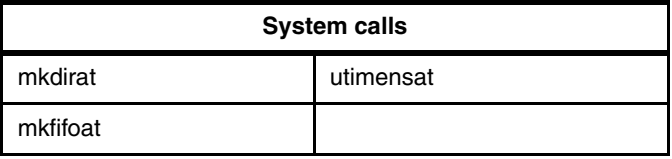

[Example 1-4](#page-27-2) shows how applications can make use of these calls. The overall effect is the same as if you had done an open call to the path dir path/filename.

<span id="page-27-2"></span>*Example 1-4 A sample application call sequence*

```
..........
dirfd = open(dir path, \ldots);
..........
accessxat(dirfd, filename, ….); 
.........
fd = openat(dirfd, filename, \dots);
..........
```
[Table 1-3](#page-27-1) provides a subset of added routines that are the same as isalpha, isupper, islower, isdigit, isxdigit, isalnum, isspace, ispunct, isprint, isgraph, and iscntrl subroutines respectively, except that they test character C in the locale represented by Locale, instead of the current locale.

| Name       |           |  |  |  |
|------------|-----------|--|--|--|
| isupper_l  | ispunct_l |  |  |  |
| islower_I  | isprint_I |  |  |  |
| isdigit_l  | isgraph_l |  |  |  |
| isxdigit_l | iscntrl I |  |  |  |
| isspace_l  | isalnum I |  |  |  |

<span id="page-27-1"></span>*Table 1-3 New library functions to test characters in a locale*

#### <span id="page-27-0"></span>**1.4.1 stat structure changes**

The stat, stat64, and stat64x structures are changed. A new st\_atim field, of type struct timespec, replaces the old st\_atime and st\_atime\_n fields:

```
struct timespec {
        time t tv sec; /* seconds */
        long tv nsec; /* and nanoseconds */};
The old fields are now macros defined in <sys/stat.h> file:
```
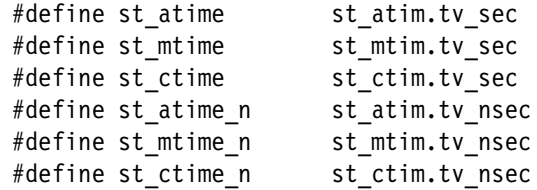

#### <span id="page-28-0"></span>**1.4.2 open system call changes**

Two new open flags are added to the open() system call:

#include <fcntl.h>

int open(const char \*path, int oflag, ...);

► O\_DIRECTORY

If the path field does not name a directory, open() fails and sets errno to ENOTDIR.

► O\_SEARCH

Open a directory for search; open() returns an error EPERM if there is no search permission.

**Of interest:** The O\_SEARCH flag value is the same as the O\_EXEC flag. Therefore, the result is unspecified if this flag is applied to a non-directory file.

#### <span id="page-28-1"></span>**1.4.3 utimes system call changes**

The utimes() system call is changed as follows:

#include <sys/stat.h>

utimes(const char \*fname, const struct timeval times[2]);

- If either of the times parameter timeval structure tv\_usec fields have the value UTIME\_OMIT, then this time value is ignored.
- ► If either of the times parameter timespec structure tv\_usec fields have the value UTIME\_NOW, then this time value is set to the current time.

This provides a way in which the access and modify times of a file can be better adjusted.

#### <span id="page-29-0"></span>**1.4.4 futimens and utimensat system calls**

Two new system calls, futimens() and utimensat(), are added. Both provide nanosecond time accuracy, and include the UTIME\_OMIT and UTIME\_NOW functionality. The utimensat() call is for path names, and futimens() is for open file descriptors.

int utimensat(int dirfd, const char \*fname, const struct timespec times[2], int flag);

int futimens(int fd, const struct timespec times[2]);

#### <span id="page-29-1"></span>**1.4.5 fexecve system call**

The new fexecve system call is added as follows:

#include <unistd.h>

int fexecve(int fd, const char \*argp[], const char \*envp[]);

The fexecve call works same as the execve() system call, except that it takes a file descriptor of an open file instead of a pathname of a file. The fexecve call may not be used with RBAC commands (the file must have DAC execution permission).

For a complete list of changes, refer to AIX V7.1 documentation at:

[http://publib.boulder.ibm.com/infocenter/aix/v7r1/index.jsp?topic=/c](http://publib.boulder.ibm.com/infocenter/aix/v7r1/index.jsp?topic=/com.ibm.aix.ntl/releasenotes_kickoff.htm) om.ibm.aix.ntl/releasenotes\_kickoff.htm

## <span id="page-29-2"></span>**1.5 AIX assembler enhancements**

This section discusses the enhancements made to the assembler in AIX V7.1.

#### <span id="page-29-3"></span>**1.5.1 Thread Local Storage (TLS) support**

Thread Local Storage (TLS) support has been present in the IBM XL C/C++ compiler for some time. The compiler's -qtls option enables recognition of the \_\_thread storage class specifier, which designates variables that are allocated from threadlocal storage.

When this option is in effect, any variables marked with the *thread* storage class specifier are treated as local to each thread in a multithreaded application. At runtime, an instance of each variable is created for each thread that accesses it, and destroyed when the thread terminates. Like other high-level constructs that you can use to parallelize your applications, thread-local storage prevents race conditions to global data, without the need for low-level synchronization of threads.

The TLS feature is extended to the assembler in AIX V7.1 to allow the assembler to generate object files with TLS functionality from an associated assembler source file.

#### <span id="page-30-0"></span>**1.5.2 TOCREL support**

Recent versions of the IBM XL C/C++ compilers support compiler options (for example -qfuncsect, -qxflag=tocrel) that can reduce the likelihood of TOC overflow. These compiler options enable the use of new storage-mapping classes and relocation types, allowing certain TOC symbols to be referenced without any possibility of TOC overflow.

The TOCREL functionality is extended to the assembler in AIX V7.1. This allows the assembler to generate object files with TOCREL functionality from an associated assembler source file.

#### <span id="page-30-1"></span>**1.6 Malloc debug fill**

Malloc debug fill is a debugging option with which you can fill up the allocated memory with a certain pattern.

The advantage of using this feature for debugging purposes is that it allows memory to be *painted* with some user-decided initialized value. This way, it can then be examined to determine if the requested memory has subsequently been used as expected by the application. Alternatively, an application could fill in the memory itself in the application code after returning from malloc, but this requires recompilation and does not allow the feature to be toggled on or off at runtime.

For example, you might fill the spaces with a known string, and then look (during debug) to see what memory has been written to or not, based on what memory allocations are still filled with the original fill pattern. When debugging is complete, you can simply unset the environment variable and rerun the application.

Syntax for enablingthe Malloc debug fill option is as follows:

```
#export MALLOCDEBUG=fill:pattern
```
where pattern can be octal or hexadecimal numbers specified in the form of a string.

The following example shows that a user has enabled the Malloc debug fill option and set the fill pattern to string abc.

#export MALLOCDEBUG=fill:"abc"

[Table 1-4](#page-31-1) shows the fill pattern for a user allocating eight bytes of memory with a fill pattern of abc.

<span id="page-31-1"></span>*Table 1-4 Malloc abc fill pattern* 

|   | Ð | o<br>w |   | э | 6 |   | $\bullet$ |
|---|---|--------|---|---|---|---|-----------|
| a | ~ |        | a |   | C | a |           |

**Important:** pattern can be octal or hexadecimal numbers specified in the form of a string. The pattern \101 is treated as the octal notation for character A. The pattern \x41 is treated as the hexadecimal notation for character A.

The fill pattern is parsed byte by byte, so the maximum that can be set for fill pattern is "\xFF" or "\101". If you set the fill pattern as "\xFFA", then it will be taken as hex FF and char A. If you want A also to be taken as hex, the valid way of specifying is "\xFF\xA". The same holds true for octal—if you set the fill pattern as "\101102", then it will be taken as octal 101 and string "102".

If an invalid octal number is specified, for example \777 that cannot be contained within 1 byte, it will be stored as \377, the maximum octal value that can be stored within 1 byte.

# <span id="page-31-0"></span>**1.7 proc\_getattr and proc\_setattr enhancements**

AIX 6.1 TL6 and 7.1 provide Application Programming Interfaces (API) proc\_getattr and proc\_setattr to allow a process to dynamically change its core dump settings.

The procattr t structure that is passed to the API is as follows:

```
typedef struct {
    uchar core naming; /* Unique core file name */uchar core mmap; /* Dump mmap'ed regions in core file */uchar core shm; \frac{1}{2} Dump shared memory regions in core file \frac{1}{2}uchar aixthread hrt;/* Enable high res timers */} procattr_t;
```
The following sections discuss new attributes for the proc\_getattr and proc\_setattr system calls.

#### <span id="page-32-0"></span>**1.7.1 Core dump enhancements**

The API supports enabling, disabling, and querying the settings for the following core dump settings:

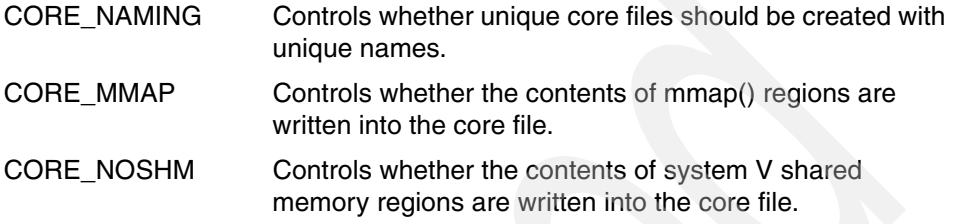

Applications can use these interfaces to ensure that adequate debug information is captured in cases where they dump core.

[Example 1-5](#page-32-1) provides syntax of these two APIs.

```
Example 1-5 proc_getattr(), proc_setattr() APIs
```
#include <sys/proc.h>

```
int proc_getattr (pid, attr, size)
pid t pid;
procattr t *attr;
uint32_t size;
```
The **proc getattr** subroutines allows a user to retrieve the current state of certain process attributes. The information is returned in the structure procattr t defined in sys/proc.h

```
int proc_setattr (pid, attr, size)
pid t pid;
procattr t *attr;
uint32 t size;
```
The **proc setattr** subroutines allows a user to set selected attributes of a process. The list of selected attributes is defined in structure procattr\_t defined in sys/proc.h

#### <span id="page-33-0"></span>**1.7.2 High resolution timers**

The API supports setting the high resolution timers. SHIGHRES enables high-resolution timers for the current process.

# <span id="page-33-1"></span>**1.8 Disabled read write locks**

The existing complex locks used for serialization among threads work only in a process context. Because of this, complex locks are not suitable for the interrupt environment.

When simple locks are used to serialize heavily used disabled critical sections which could be serialized with a shared read/write exclusive model, performance bottlenecks may result.

AIX 7.1 provides kernel services for shared read/write exclusive locks for use in interrupt environments. These services can be used in kernel or kernel extension components to get improved performance for locks where heavy shared read access is expected. [Table 1-5](#page-33-2) lists these services.

| <b>Index</b> | <b>Kernel service</b>                                                                                                    |
|--------------|----------------------------------------------------------------------------------------------------|
|              | drw lock init                                                                                                    |
|              | <b>Purpose</b><br>Initialize a disabled read/write lock.<br>Syntax<br>#include <sys lock_def.h=""><br/>void drw_lock_init(lock_addr)<br/>drw_lock_t lock_addr;<br/><b>Parameters</b><br/>lock addr - Specifies the address of the lock word to initialize.</sys> |

<span id="page-33-2"></span>*Table 1-5 Kernel and kernel extension services* 

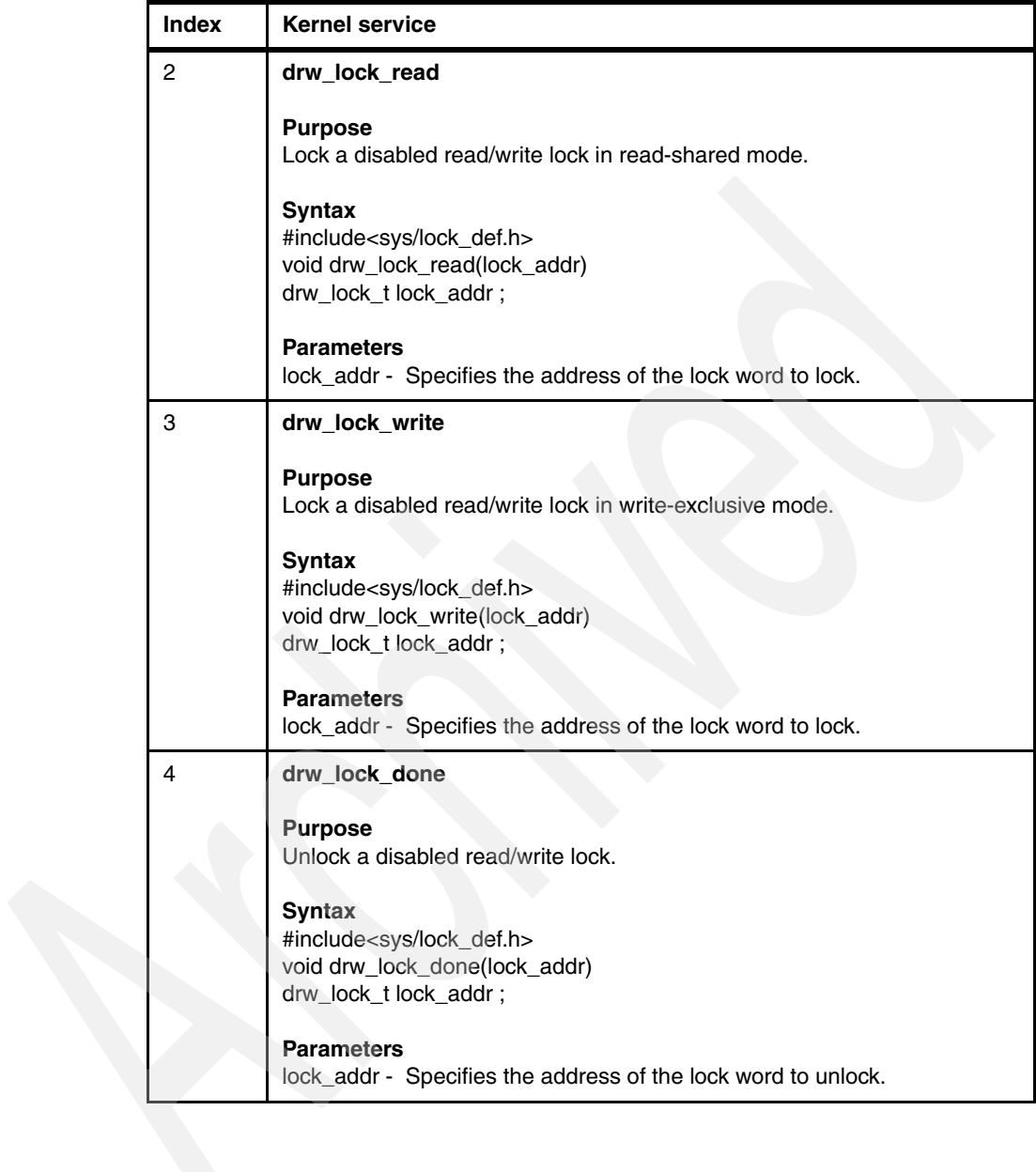

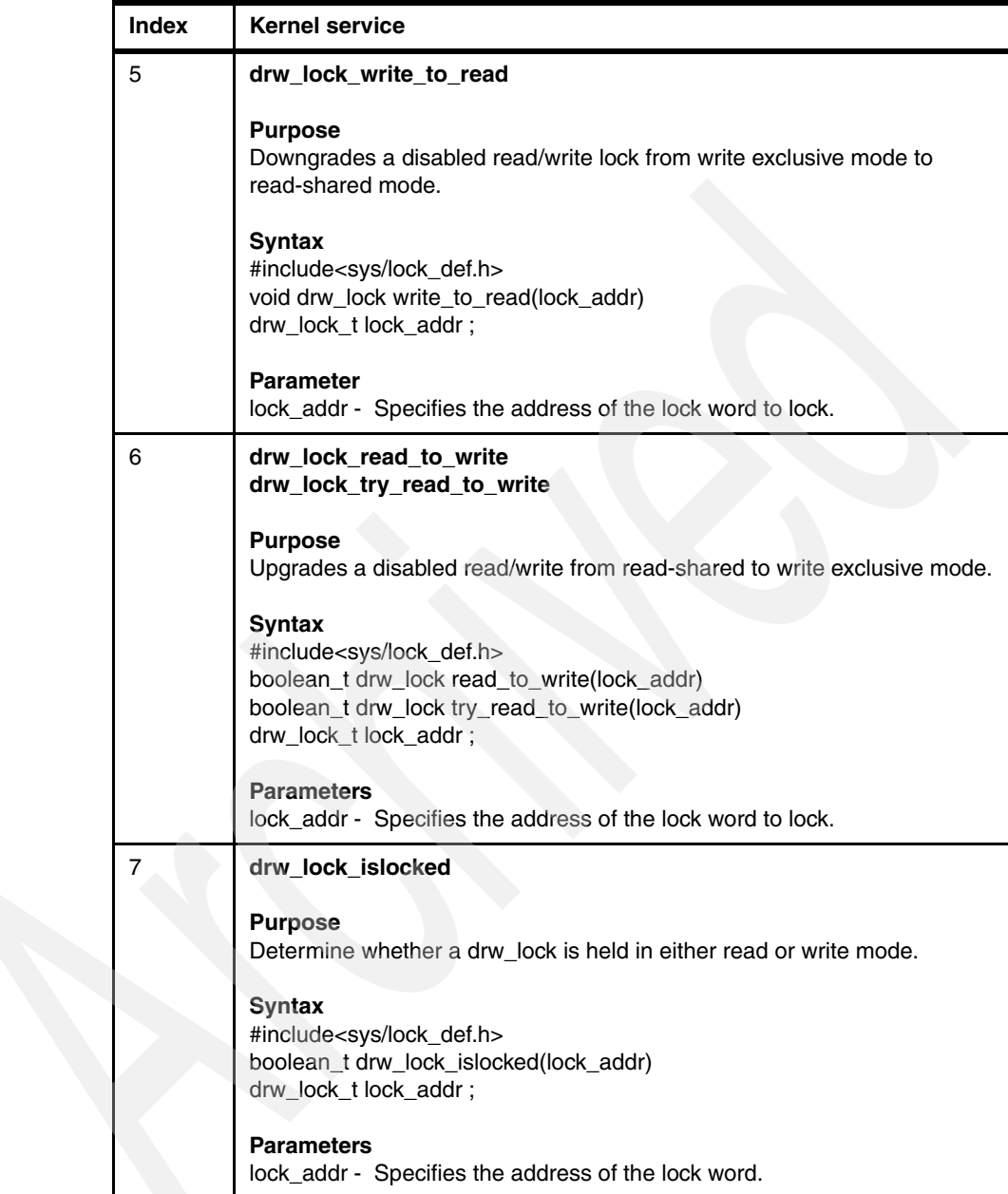
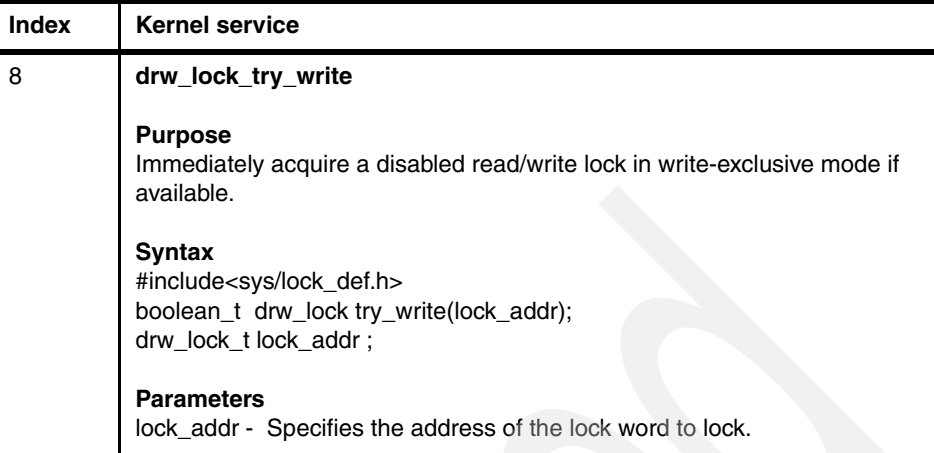

# **1.9 DBX enhancements**

The following sections discuss the dbx enhancements that were first made available in AIX V7.1 and AIX V6.1 TL06.

# **1.9.1 Dump memory areas in pointer format**

A new option (**p** to print a pointer or address in hexadecimal format) is added to the dbx **display** subcommand to print memory areas in pointer format. [Example 1-6](#page-36-0) displays five pointers (32-bit) starting from address location 0x20000a90.

<span id="page-36-0"></span>*Example 1-6 Display 32-bit pointers*

(dbx) 0x20000a90 /**5p** 0x20000a90: 0x20000bf8 0x20000bb8 0x00000000 0x20000b1c 0x20000aa0: 0x00000000

[Example 1-7](#page-36-1) displays five pointers (64-bit) starting from address location 0x0ffffffffffffa88.

<span id="page-36-1"></span>*Example 1-7 Display 64-bit pointers*

| $(dbx)$ 0x0fffffffffffffa88/5p         |  |  |  |  |  |  |
|----------------------------------------|--|--|--|--|--|--|
|                                        |  |  |  |  |  |  |
|                                        |  |  |  |  |  |  |
| 0x0ffffffffffffaa8: 0x000000011000065c |  |  |  |  |  |  |

# **1.9.2 dbx environment variable print\_mangled**

A new dbx environment variable called print\_mangled is added. It is used to determine whether to print the C++ functions in mangled form or demangled form. The default value of print\_mangled is unset. If set, dbx prints mangled function names. This feature allows you to use both mangled and demangled C++ function names with dbx subcommands. This applies for binaries compiled in debug mode (-g compiled option) and for binaries compiled in non-debug mode.

[Example 1-8](#page-37-0) demonstrates exploiting the print\_mangled environment variable while setting a break point in the function1() overloaded function.

<span id="page-37-0"></span>*Example 1-8 The print\_mangeled dbx environment variable*

```
(dbx) st in function1
1. example1.function1(char**)
2. example1.function1(int)
3. example1.function1(int,int)
Select one or more of \lceil 1 - 3 \rceil: \landC
(dbx) set $print_mangled
(dbx) st in function1
1. example1.function1 FPPc
2. example1.function1 Fi
3. example1.function1__FiT1
Select one or more of \lceil 1 - 3 \rceil: \simC
```
[Example 1-9](#page-37-1) demonstrates how to reset the print\_mangled environment variable with the **unset** command.

<span id="page-37-1"></span>*Example 1-9 The unset print\_mangled dbx environment variable*

```
(dbx) unset $print_mangled
(dbx) st in function1
1. example1.function1(char**)
2. example1.function1(int)
3. example1.function1(int,int)
Select one or more of [1 - 3]:
```
# **1.9.3 DBX malloc subcommand enhancements**

The following dbx **malloc** subcommand enhancements are made in AIX 7.1:

- The **malloc allocation** subcommand of dbx was allowed only when the AIX environment variable MALLOCDEBUG=log was set. This restriction is removed in AIX 7.1.
- The output of **malloc freespace** subcommand of dbx is enhanced to display the memory allocation algorithms. [Example 1-10](#page-38-0) displays the output of the **malloc freespace** subcommand.

<span id="page-38-0"></span>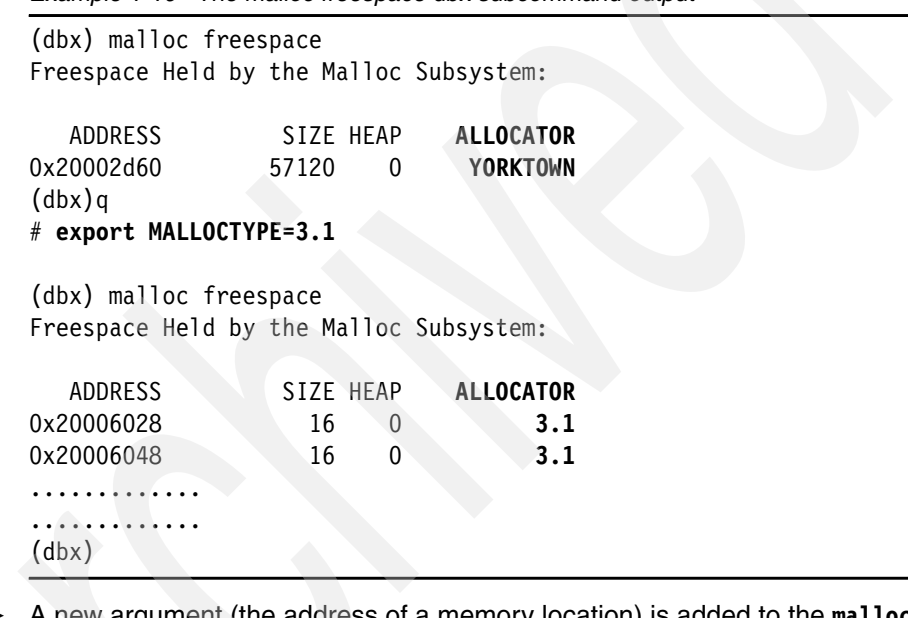

*Example 1-10 The malloc freespace dbx subcommand output*

- A new argument (the address of a memory location) is added to the **malloc** subcommand. This dbx subcommand will fetch and display the details of the node to which this address belongs.

[Example 1-11](#page-38-1) displays the address argument of the **malloc** subcommand.

<span id="page-38-1"></span>*Example 1-11 The address argument of the malloc subcommand*

```
(dbx) malloc 0x20001c00
Address 0x20001c00 node details :
Status : ALLOCATED
   ADDRESS SIZE HEAP ALLOCATOR
0x20000c98 4104 0 YORKTOWN
(dbx)
```
# (dbx) **malloc 0x20002d60** Address 0x20002d60 node details : Status : FREE ADDRESS SIZE HEAP ALLOCATOR 0x20002d60 57120 0 YORKTOWN (dbx)

# **1.10 ProbeVue enhancements**

In November 2007, AIX V6.1 introduced the ProbeVue dynamic tracing facility for both performance analysis and problem debugging. ProbeVue uses the Vue scripting and programming language to dynamically specify trace points and provide the actions to run at the specified trace points. ProbeVue supports location and event probe points, which are categorized by common characteristics into probe types. Previous AIX releases support the following probe types:

- User function entry probes for C programs (or uft probes)
- ► User function entry probes for C++ programs (or uftxlc++ probes)
- ► User function entry probes for Java<sup>TM</sup> programs (or uftjava probes)
- System call entry or exit probes (or syscall probes)
- Extended system call entry and exit probes (or syscallx probes)
- System trace hook probes (or systrace probes)
- Probes that fire at specific time intervals (or interval probes)

ProbeVue associates a probe manager with each probe type. As such the probe manager denotes the software code that defines and provides a set of probe points of the same probe type to the ProbeVue dynamic tracing framework. AIX supports the following probe managers:

- ► User function probe manager (uft, uftxlc++, uftjava probes)
- System call probe manager (syscall probes)
- Extended System Call Probe Manager (syscallx probes)
- System trace probe manager (systrace probes)
- Interval probe manager (interval probes)

The following features were added in AIX V7.1 and AIX V6.1 TL 6100-06 to further enhance the usability and functionality of the ProbeVue dynamic tracing facility:

- **EXP** uft probe manager support for Fortran programs
- Introduction of user function exit probes
- $\blacktriangleright$ Module name support in user function probes
- $\blacktriangleright$ Dynamic tracing of C++ code without direct C++ compiler assistance
- New *associative array* data type for the Vue programming language
- Access to current process, thread, and user area related information
- ► Process specific scope of interval probes for profiling programs

# **1.10.1 User function probe manager for Fortran**

The dynamic tracing capabilities of AIX have been extended by allowing ProbeVue to probe Fortran executables through the uft probe type. The probe specification, argument access and ProbeVue function usage in probe actions for Fortran function probes are similar to other uft probes with the following differences:

► ProbeVue supports all required basic data types but you have to map the Fortran data types to ProbeVue data types and use the same in the Vue script. The mapping of Fortran data types to ProbeVue data types is listed in [Table 1-6](#page-40-0).

| Fortran data type       | ProbeVue data type |
|-------------------------|--------------------|
| INTEGER * 2             | short              |
| INTEGER * 4             | int / long         |
| INTEGER * 8             | long long          |
| <b>REAL</b>             | float              |
| <b>DOUBLE PRECISION</b> | double             |

<span id="page-40-0"></span>*Table 1-6 Fortran to ProbeVue data type mapping*

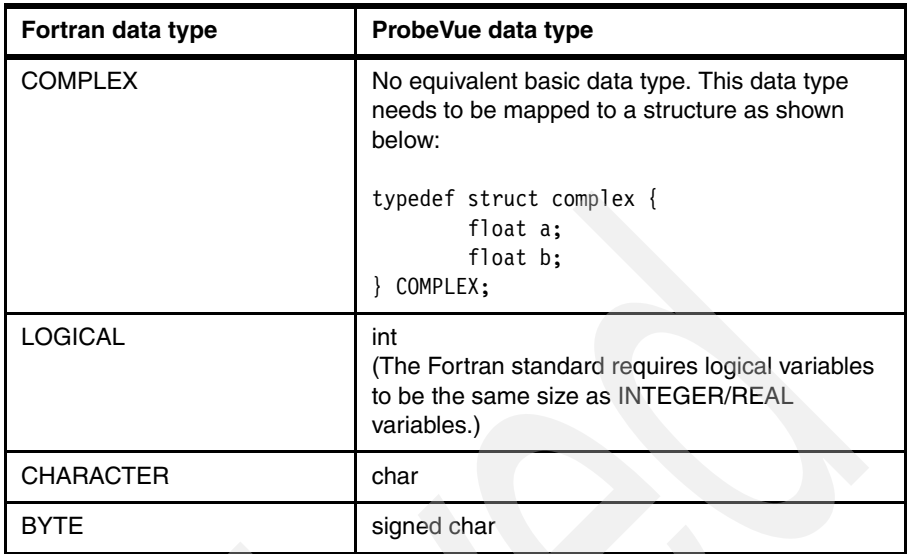

- Fortran passes IN scalar arguments of internal procedures by value, and other arguments by reference. Arguments passed by reference should be accessed with copy\_userdata().
- Routine names in a Fortran program are case insensitive. But, while specifying them in a ProbeVue script, they should be in lowercase.
- Fortran stores arrays in column-major form, whereas ProbeVue stores them in row-major form.
- - Intrinsic or built-in functions cannot be probed with ProbeVue. All Fortran routines listed in the XCOFF symbol table of the executable or linked libraries can be probed. ProbeVue uses the XCOFF symbol table to identify the location of these routines. However, the prototype for the routine has to be provided by you and ProbeVue tries to access the arguments according to the prototype provided. For routines where the compiler mangles the names, the mangled name should be provided.
- $\blacktriangleright$  While Fortran can have header files, most applications do not use this capability. ProbeVue does not support direct inclusion of Fortran header files. However, a mapping of Fortran data types to ProbeVue data types can be provided in a ProbeVue header file and specified with the **-I** option of the **probevue** command.

# **1.10.2 User function exit probes**

Since the initial implementation of ProbeVue, user function entry probes are supported. AIX V7.1 and the related TL 6100-06 of AIX V6.1 also allow to probe user function exits. The new keyword exit must be used in the location field of the uft probe point to enable the dynamic tracing of user function exits. The function return value can be accessed with the \_\_rv built-in class variable. [Example 1-12](#page-42-0) shows a Vue script segment that enables the dynamic tracing of errors returned by the fictitious user function foo().

<span id="page-42-0"></span>*Example 1-12 Vue script segment for tracing foo() user function exits*

/\*To track the errors returned by foo() user function, you can write a script like this\*/

```
@@uft:$__CPID:*:foo:exit
        when (rv < 0){
        printf("\nThe foo function failed with error code %d", rv);
}
```
# **1.10.3 Module name support in user probes**

The user function trace uft probe manager has been enhanced to allow the module name of a function to be specified for the uft and uftxlc++ probe types. (The uft and uftxlc++ probe types are associated with the same uft probe manager.) The third field of the uft and uftxlc++ 5-tuple probe specification no longer needs to be set to \* (asterisk wildcard) as in the past but can now be used to limit the dynamic tracing for a given user function to the instances defined in a particular library or object name. Only archive and object names are allowed in a module name specification.

[Example 1-13](#page-42-1) shows several options to define library module names for the fictitious user function foo(). The foo() function may be included in the libc.a archive or the shr.o object module. (In any of the uft probe specifications the dynamic tracing is limited to the foo() function calls made by the process with the process ID 4094.)

<span id="page-42-1"></span>*Example 1-13 Module name specification syntax*

| @@uft:4094:*:foo:entry             | #Function foo in any module        |
|------------------------------------|------------------------------------|
| @@uft:4094:libc.a:foo:entry        | #Function foo in any module in any |
|                                    | archive named libc.a               |
| @@uft:4094:libc.a(shr.o):foo:entry | #Function foo in the shr.o module  |
|                                    | in any archive named libc.a        |

# **1.10.4 ProbeVue support for pre-compiled C++ header files**

In previous AIX releases Probevue required the installation of the IBM XL C/C++ compiler on every system where dynamic tracing of C++ applications was intended to be done. The C++ compiler support was needed to process the C++ header files included in the ProbeVue script.

Beginning with AIX V7.1 and AIX V6.1 TL 6100-06, the C++ header files can be preprocessed on a dedicated system where the C++ compiler is available by using the **-P** option of the **probevue** command. By default **probevue** will generate an output file with the same name as the input C++ header files but extended with a .Vue suffix. The preprocessed header files can then be transferred to any other system to be used there as include files with the **-I** option of the **probevue** command to trace C++ applications.

# **1.10.5 Associative array data type**

The Vue language accepts four special data types in addition to the traditional C-89 data types:

- String data type
- List data type
- **Fimestamp data type**
- **Associative array data type**

While the first three data types are supported since ProbeVue was initially implemented in AIX V6.1, the associative array data type is new to AIX V7.1 and AIX V6.1 TL 6100-06. An associative array is a map or look-up table consisting of a collection of keys and their associated values. There is a 1 to 1 mapping between keys and values. Associative arrays are supported by Perl, ksh93, and other programming languages.

The following operations are available for the associative array data type:

- Adding a key-value pair, updating value
- ► Searching a key
- ► Deleting a key
- ► Checking for a key
- Increment or decrement operation on the associative array values
- Printing the associative array contents
- Clearing the associative array contents
- Quantize on associative array
- ► Lquantize on associative array

# **1.10.6 Built-in variables for process- and thread-related information**

In addition to the special built-in variables, arg1 through arg32, and rv, the Vue programming language also defines a set of general-purpose built-in variables. Built-in class variables are essentially functions, but are treated as variables by ProbeVue. The list of supported general-purpose built-in variables has been extended by four additional variables to get access to process- and thread-related information:

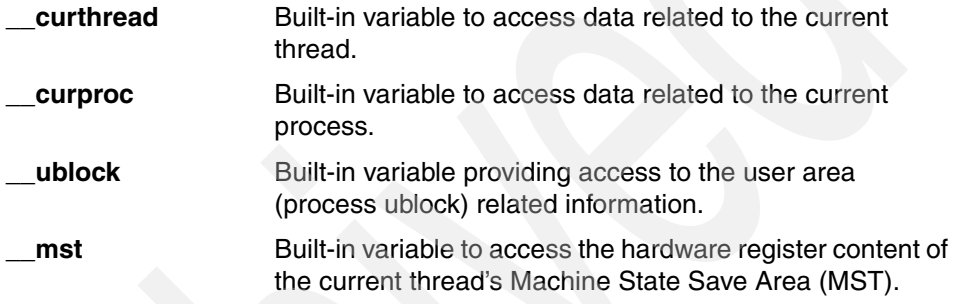

These built-in variables cannot be used in systrace, BEGIN, and END probe points. Also they can be used in interval probes only if a process ID (PID) is specified. A set of members are defined for each built-in function which retrieve the data from the context of the thread or process running the probe.

[Table 1-7](#page-44-0) provides information that can be accessed using the -> operator on the \_\_curthread built-in variable.

| Member name | <b>Description</b>                                |
|-------------|---------------------------------------------------|
| tid         | Thread ID                                         |
| pid         | Process ID                                        |
| policy      | Scheduling policy                                 |
| pri         | Priority                                          |
| cpuusage    | CPU usage                                         |
| cpuid       | Processor to which the current thread is bound to |
| sigmask     | Signal blocked on the thread                      |

<span id="page-44-0"></span>*Table 1-7 Members of the \_\_curthread built-in variable*

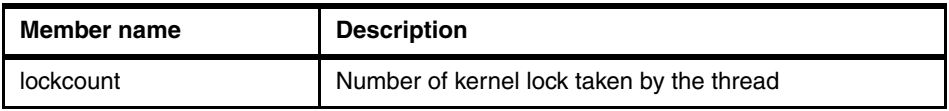

[Table 1-8](#page-45-0) provides information that can be accessed using the -> operator on the \_\_curproc built-in variable.

| <b>Member name</b> | <b>Description</b>                  |  |  |
|--------------------|-------------------------------------|--|--|
| pid                | Process ID                          |  |  |
| ppid               | Parent process ID                   |  |  |
| pgid               | Process group ID                    |  |  |
| uid                | Real user ID                        |  |  |
| suid               | Saved user ID                       |  |  |
| pri                | Priority                            |  |  |
| nice               | Nice value                          |  |  |
| cpu                | Processor usage                     |  |  |
| adspace            | Process address space               |  |  |
| majflt             | I/O page fault                      |  |  |
| minflt             | Non I/O page fault                  |  |  |
| size               | Size of image in pages              |  |  |
| sigpend            | Signals pending on the process      |  |  |
| sigignore          | Signals ignored by the process      |  |  |
| sigcatch           | Signals being caught by the process |  |  |
| forktime           | Creation time of the process        |  |  |
| threadcount        | Number of threads in the process    |  |  |

<span id="page-45-0"></span>*Table 1-8 Members of the \_\_curproc built-in variable*

[Table 1-9](#page-45-1) provides information that can be accessed using the -> operator on the \_\_ublock built-in variable.

<span id="page-45-1"></span>*Table 1-9 Members of the \_\_ublock built-in variable*

| Member name | <b>Description</b> |
|-------------|--------------------|
| text        | Start of text      |

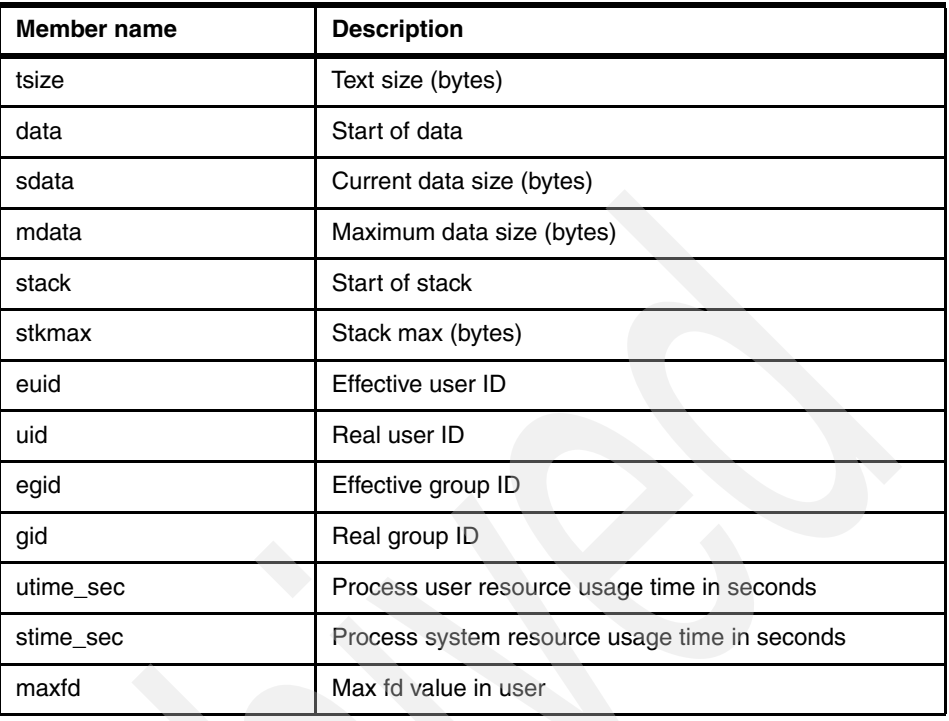

[Table 1-10](#page-46-0) provides information that can be accessed using the -> operator on the \_\_mst built-in variable.

| Member name | <b>Description</b>                  |  |
|-------------|-------------------------------------|--|
| $r1 - r10$  | General purpose register r1 to r10  |  |
| $r14 - r31$ | General purpose register r14 to r31 |  |
| iar         | Instruction address register        |  |
|             | Link register                       |  |

<span id="page-46-0"></span>*Table 1-10 Members of the \_\_mst built-in variable*

# **1.10.7 Interval probes for profiling programs**

The interval probe manager provides probe points that fire at a user-defined time interval. The probe points are not located in kernel or application code, but instead are based on wall clock time interval-based probe events.

The interval probe manager is useful for summarizing statistics collected over an interval of time. It accepts a 4-tuple probe specification in the following format:

@@interval:<pid>:clock:<time\_interval>

In previous AIX releases the second field only accepted an asterisk (\*) wild card and the interval probe was fired for all processes. A ProbeVue user had the option to reference the process ID of a particular thread through the use of the \_\_pid built-in variable in an interval probe predicate to ensure that the probe is hit in the context of the given process.

But this configuration does not guarantee that the probe would be fired for the process at the specified intervals. This restriction has been lifted and a ProbeVue user can now also specify the process ID of a particular program in the second field of the interval probe 4-tuple. In this way an application can be profiled by interval-based dynamic tracing. Because of this new capability interval probes with specified process IDs are referred to as *profiling interval probes*. Note that only one profiling interval probe can be active for any given process.

Also, the stktrace() user-space access function and the \_\_pname() built-in variable are now allowed in interval probes when a process ID is provided in the probe specification. The stktrace trace capture function formats and prints the stack trace and the general purpose \_\_pname built-in function provides access to the process name of a traced thread.

In addition to the improved process scope control the granularity of the timer interval has been enhanced as well.

The initial implementation required to specify the timer interval in integral multiples of 100 ms. This requirement is still valid for interval probes without process ID. Thus, probe events that are apart by 100 ms, 200 ms, 300 ms, and so on, are the only ones allowed in non-profiling interval probes.

But for interval probes with process ID specified, non-privileged users are now entitled to specify intervals in integral multiples of 10 ms. Thus, probe events that are apart by 10 ms, 20 ms, 30 ms, and so on, are allowed for normal users in profiling interval probes. The global root user has an even higher flexibility to configure probe intervals. The time intervals only need to be greater or equal to the configurable minimum interval allowed for the global root user. The minimum timer interval can be set as low as 1 ms with the **probevctrl** command using the **-c** flag in conjunction with the **min\_interval** attribute. The **min\_interval** attribute value is always specified in milliseconds. The command **/usr/sbin/bosboot -a** must be run for a change to take effect in the next boot.

# **2**

# **File systems and storage**

This chapter describes the major AIX Version 7.1 enhancements that are part of the file system and connected storage, including:

- ► [2.1, "LVM enhancements" on page 30](#page-49-0)
- ► [2.2, "Hot files detection in JFS2" on page 35](#page-54-0)

# <span id="page-49-0"></span>**2.1 LVM enhancements**

This section discusses LVM enhancements in detail.

# **2.1.1 LVM enhanced support for solid-state disks**

Solid®-state disks (SSDs) are a very popular option for enterprise storage requirements. SSDs are unique in that they do not have any moving parts and thus perform at electronic speeds without mechanical delays (moving heads or spinning platters) associated with traditional spinning Hard Disk Drives (HDDs). Compared to traditional HDDs, the characteristics of SSDs enable a higher level of I/O performance in terms of greater throughput and lower response times for random I/O. These devices are ideal for applications that require high IOPS/GB and/or low response times.

AIX V7.1 includes enhanced support in the AIX Logical Volume Manager (LVM) for SSD. This includes the capability for LVM to restrict a volume group (VG) to only contain SSDs and the ability to report that a VG only contains SSDs. This feature is also available in AIX V6.1 with the 6100-06 Technology Level.

Traditionally, a volume group can consist of physical volumes (PVs) from a variety of storage devices, such as HDDs. There was no method to restrict the creation of a volume group to a specific type of storage device. The LVM has been enhanced to allow for the creation of a volume group to a specific storage type, in this case SSDs. The ability to restrict a volume group to a particular type of disk can assist in enforcing performance goals for the volume group.

For example, a DB2® database may be housed on a set of SSDs for best performance. Reads and writes in that VG will only perform as fast as the slowest disk. For this reason it is best to restrict this VG to SSDs only. To maximize performance, the mixing of SSD and HDD hdisks in the same volume group must be restricted.

The creation, extension, and maintenance of an SSD VG must ensure that the restrictions are enforced. The following LVM commands have been modified to support this enhancement and enforce the restriction:

- lsvg
- mkvg
- chvg
- extendvg
- replacepv

The LVM device driver has been updated to support this enhancement. The changes to the LVM device driver and commands rely upon the successful identification of an SSD device. To determine whether a disk is an SSD, the IOCINFO operation is used on the disk's ioctl() function. Using the specified bits, the disk can be examined to determine if it is an SSD device. The structures, devinfo and scdk64 are both defined in /usr/include/sys/devinfo.h. If DF\_IVAL (0x20) is set in the flags field of the devinfo structure, then the flags field in the scdk64 structure is valid. The flags can then be examined to see if DF\_SSD (0x1) is set.

For information about configuring SSD disks on an AIX system, refer to the following websites:

[http://www.ibm.com/developerworks/wikis/display/WikiPtype/Solid+Stat](http://www.ibm.com/developerworks/wikis/display/WikiPtype/Solid+State+Drives) e+Drives <http://www.ibm.com/developerworks/wikis/display/wikiptype/movies>

To confirm the existence of the configured SSD disk on our lab system, we used the **lsdev** command, as shown in [Example 2-1.](#page-50-0)

<span id="page-50-0"></span>*Example 2-1 Output from the lsdev command showing SSD disks*

```
# lsdev -Cc disk
hdisk0 Available 01-08-00 Other SAS Disk Drive
hdisk1 Available 01-08-00 Other SAS Disk Drive
hdisk2 Available 01-08-00 Other SAS Disk Drive
hdisk3 Available 01-08-00 Other SAS Disk Drive
hdisk4 Available 01-08-00 SAS Disk Drive
hdisk5 Available 01-08-00 Other SAS Disk Drive
hdisk6 Available 01-08-00 SAS Disk Drive
hdisk7 Available 01-08-00 SAS Disk Drive
hdisk8 Available 01-08-00 Other SAS Disk Drive
hdisk9 Available 01-08-00 SAS RAID 0 SSD Array
hdisk10 Available 01-08-00 SAS RAID 0 SSD Array
hdisk11 Available 01-08-00 SAS RAID 0 SSD Array
```
The **mkvg** command accepts an additional flag, **-X**, to indicate that a new VG must reside on a specific type of disk. This effectively restricts the VG to this type of disk while the restriction exists. The following list describes the options to the **-X** flag.

- **-X none** This is the default setting. This does not enforce any restriction. Volume group creation can use any disk type.
- **-X SSD** At the time of creation, the volume group is restricted to SSD devices only.

In [Example 2-2,](#page-51-0) we create an SSD restricted volume, named dbvg, using an SSD disk.

<span id="page-51-0"></span>*Example 2-2 Creating an SSD restricted VG*

```
# lsdev -Cc disk | grep hdisk9
hdisk9 Available 01-08-00 SAS RAID 0 SSD Array
# mkvg -X SSD -y dbvg hdisk9
dbvg
```
**Important:** Once a PV restriction is turned on, the VG can no longer be imported on a version of AIX that does not support PV type restrictions.

Even if a volume group PV restriction is enabled and then disabled, it will no longer be possible to import it on a version of AIX that does not recognize the PV type restriction.

The use of the -I flag on a PV restricted VG is not allowed.

Two examples of when this limitation should be considered are:

- ► When updating the AIX level of nodes in a cluster. There will be a period of time when not all nodes are running the same level of AIX.
- When reassigning a volume group (exportvg/importvg) from one instance of AIX to another instance of AIX that is running a previous level of the operating system.

The **lsvg** command will display an additional field, PV RESTRICTION, indicating whether a PV restriction is set for a VG. If the VG has no restriction, the field will display none. The **lsvg** command output shown in [Example 2-3](#page-51-1) is for a volume group with a PV restriction set to SSD.

| # Isvg dbvg                         |              |                   |                                  |
|-------------------------------------|--------------|-------------------|----------------------------------|
| VOLUME GROUP:                       | dbvg         | VG IDENTIFIER:    | 00c3e5bc00004c000000012b0d2be925 |
| VG STATE:                           | active       | PP SIZE:          | $128$ megabyte $(s)$             |
| VG PERMISSION:                      | read/write   | TOTAL PPs:        | 519 (66432 megabytes)            |
| MAX LVs:                            | 256          | FREE PPs:         | 519 (66432 megabytes)            |
| LVs:                                | 0            | USED PPs:         | $0$ (0 megabytes)                |
| OPEN LVs:                           | 0            | OUORUM:           | 2 (Enabled)                      |
| TOTAL PVs:                          |              | VG DESCRIPTORS: 2 |                                  |
| STALE PVs:                          | $\mathbf{0}$ | STALE PPs:        | $\mathbf{0}$                     |
| ACTIVE PVs:                         |              | AUTO ON:          | yes                              |
| MAX PPs per VG:                     | 32512        |                   |                                  |
| MAX PPs per PV:                     | 1016         | MAX PVs:          | 32                               |
| LTG size (Dynamic): 256 kilobyte(s) |              | AUTO SYNC:        | no                               |

<span id="page-51-1"></span>*Example 2-3 The volume group PV RESTRICTION is set to SSD*

The **chvg** command accepts an additional flag, **-X**, to set or change the device type restriction on a VG. The following list describes the options available.

- **-X none** Removes any PV type restriction on a VG.
- **-X SSD** Places a PV type restriction on the VG if all the underlying disks are of type SSD. An error message is displayed if one or more of the existing PVs in the VG do not meet the restriction.

In [Example 2-4](#page-52-0) we first remove the PV type restriction from the volume group and then set the PV type restriction to SSD.

| # chvg -X none dbvg                 |                  |                   |                                                 |
|-------------------------------------|------------------|-------------------|-------------------------------------------------|
| # Isvg dbvg                         |                  |                   |                                                 |
| VOLUME GROUP:                       | dbvg             |                   | VG IDENTIFIER: 00c3e5bc00004c000000012b0d2be925 |
| VG STATE:                           | active           | PP SIZE:          | 128 megabyte $(s)$                              |
| VG PERMISSION:                      | read/write       | TOTAL PPs:        | 519 (66432 megabytes)                           |
| MAX LVs:                            | 256              | FREE PPs:         | 519 (66432 megabytes)                           |
| LVs:                                | $\mathbf{0}$     | USED PPs:         | 0 (0 megabytes)                                 |
| OPEN LVs:                           | 0                | QUORUM:           | 2 (Enabled)                                     |
| TOTAL PVs:                          | 1                | VG DESCRIPTORS: 2 |                                                 |
| STALE PVs:                          | 0                | STALE PPs:        | $\mathbf{0}$                                    |
| ACTIVE PVs:                         | 1                | AUTO ON:          | yes                                             |
| MAX PPs per VG:                     | 32512            |                   |                                                 |
| MAX PPs per PV:                     | 1016             | MAX PVs:          | 32                                              |
| LTG size (Dynamic): 256 kilobyte(s) |                  | AUTO SYNC:        | no                                              |
| HOT SPARE:                          | no               | BB POLICY:        | relocatable                                     |
| MIRROR POOL STRICT: off             |                  |                   |                                                 |
| PV RESTRICTION:                     | none             |                   |                                                 |
|                                     |                  |                   |                                                 |
| # chvg -X SSD dbvg                  |                  |                   |                                                 |
| # Isvg dbvg                         |                  |                   |                                                 |
| VOLUME GROUP:                       | dbvq             |                   | VG IDENTIFIER: 00c3e5bc00004c000000012b0d2be925 |
| VG STATE:                           | active           | PP SIZE:          | $128$ megabyte(s)                               |
| VG PERMISSION:                      | read/write       | TOTAL PPs:        | 519 (66432 megabytes)                           |
| MAX LVs:                            | 256              | FREE PPs:         | 519 (66432 megabytes)                           |
| LVs:                                | $\theta$         | USED PPs:         | 0 (0 megabytes)                                 |
| OPEN LVs:                           | $\boldsymbol{0}$ | QUORUM:           | 2 (Enabled)                                     |
| TOTAL PVs:                          | 1                | VG DESCRIPTORS: 2 |                                                 |
| STALE PVs:                          | 0                | STALE PPs:        | $\Omega$                                        |
| ACTIVE PVs:                         | 1                | AUTO ON:          | yes                                             |
| MAX PPs per VG:                     | 32512            |                   |                                                 |
| MAX PPs per PV:                     | 1016             | MAX PVs:          | 32                                              |

<span id="page-52-0"></span>*Example 2-4 Changing the PV type restriction on a volume group*

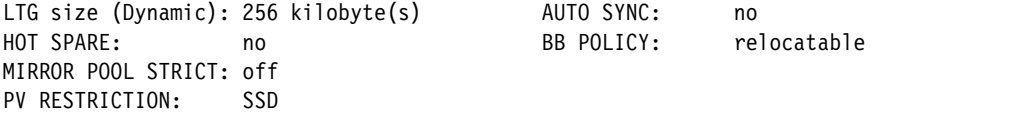

If we attempt to create a volume group, using a non-SSD disk with an SSD PV type restriction, the command will fail, as shown in [Example 2-5](#page-53-0).

<span id="page-53-0"></span>*Example 2-5 Attempting to create an SSD restricted VG with a non-SSD disk*

```
# lsdev -Cc disk | grep hdisk1
hdisk1 Available 01-08-00 Other SAS Disk Drive
# mkvg -X SSD -y dbvg hdisk1
0516-1930 mkvg: PV type not valid for VG restriction.
         Unable to comply with requested PV type restriction.
0516-1397 mkvg: The physical volume hdisk1, will not be added to
the volume group.
0516-862 mkvg: Unable to create volume group.
```
Access to and control of this functionality is available via LVM commands only. At this time there are no SMIT panels for **mkvg** or **chvg** to set or change the restriction.

The **extendvg** and **replacepv** commands have been modified to honor any PV type restrictions on a volume group. For example, when adding a disk to an existing volume group with a PV restriction of SSD, the **extendvg** command ensures that only SSD devices are allowed to be assigned, as shown in [Example 2-6](#page-53-1).

If you attempt to add a mix of non-SSD and SSD disks to an SSD restricted volume group, the command will fail. If any of the disks fail to meet the restriction, all of the specified disks are not added to the volume group, even if one of the disks is of the correct type. The disks in [Example 2-6](#page-53-1) are of type SAS (hdisk7) and SSD (hdisk10). So even though hdisk10 is SSD, the volume group extension operation does not add it to the volume group because hdisk7 prevents it from completing successfully.

<span id="page-53-1"></span>*Example 2-6 Attempting to add a non-SSD disk to an SSD restricted volume group*

```
# lsdev -Cc disk | grep hdisk7
hdisk7 Available 01-08-00 SAS Disk Drive
# extendvg -f dbvg hdisk7
0516-1254 extendvg: Changing the PVID in the ODM.
0516-1930 extendvg: PV type not valid for VG restriction.
         Unable to comply with requested PV type restriction.
0516-1397 extendvg: The physical volume hdisk7, will not be added to
```
the volume group. 0516-792 extendvg: Unable to extend volume group.

# lsdev -Cc disk | grep hdisk7 hdisk7 Available 01-08-00 **SAS Disk** Drive # lsdev -Cc disk | grep hdisk10 hdisk10 Available 01-08-00 SAS RAID 0 **SSD** Array # extendvg -f dbvg hdisk7 hdisk10 0516-1930 extendvg: **PV type not valid for VG restriction**. Unable to comply with requested PV type restriction. 0516-1397 extendvg: The physical volume **hdisk7**, will not be added to the volume group. 0516-1254 extendvg: Changing the PVID in the ODM. 0516-792 extendvg: Unable to extend volume group.

When using the **replacepv** command to replace a disk, in an SSD restricted VG, the command will allow disks of that type only. If the destination PV is not the correct device type, the command will fail.

Currently, only the SSD PV type restriction is recognized. In the future, additional strings may be added to the PV type definition, if required, to represent newly supported technologies.

Mixing both non-SSD and SSD disks in a volume group that does not have a PV type restriction is still possible, as shown in [Example 2-7.](#page-54-1) In this example we created a volume group with a non-SSD disk (hdisk7) and an SSD disk (hdisk9). This will work because we did not specify a PV restriction with the **-X SSD** option with the **mkvg** command.

<span id="page-54-1"></span>*Example 2-7 Creating a volume with both non-SSD and SSD disks*

```
# lsdev -Cc disk | grep hdisk7
hdisk7 Available 01-08-00 SAS Disk Drive
# lsdev -Cc disk | grep hdisk9
hdisk9 Available 01-08-00 SAS RAID 0 SSD Array
# mkvg -y dbvg hdisk7 hdisk9
dbvg
```
# <span id="page-54-0"></span>**2.2 Hot files detection in JFS2**

Solid-state disks (SSDs) offer a number of advantages over traditional hard disk drives (HDDs). With no seek time or rotational delays, SSDs can deliver substantially better I/O performance than HDDs. The following white paper,

*Positioning Solid State Disk (SSD) in an AIX environment*, discusses these advantages in detail:

#### <http://www.ibm.com/support/techdocs/atsmastr.nsf/WebIndex/WP101560>

In order to maximize the benefit of SSDs it is important to only place data on them that requires high throughput and low response times. This data is referred to as *hot* data or *hot* files. Typically a *hot* file can be described as a file that is read from or written to frequently. It could also be a file that is read from or written to in large chunks of data.

Before making a decision to move suspected hot files to faster storage (for example SSDs), users of a file system need to determine which files are actually hot. The files must be monitored for a period of time in order to identify the best candidates.

AIX V7.1 includes enhanced support in the JFS2 file system for solid-state disks (SSDs). JFS2 has been enhanced with the capability to capture and report per-file statistics related to the detection of hot files that can be used to determine whether a file should be placed on an SSD. These capabilities enable applications to monitor and determine optimal file placement. This feature is also available in AIX V6.1 with the 6100-06 Technology Level.

JFS2 Hot File Detection (HFD) enables the collection of statistics relating to file usage on a file system. The user interface to HFD is through programming functions only. HFD is implemented as a set of ioctl function calls. The enhancement is designed specifically so that application vendors can integrate this function into their product code.

There is no AIX command line interface to the JFS2 HFD function or the statistics captured by HFD ioctl function calls. However, the **filemon** command can be used to provide global hot file detection for all file systems, logical volumes and physical disks on a system.

These calls are implemented in the  $2$  ioctl function, where any of the HFD  $*$  ioctl calls cause the j2\_fileStats function to be called. This function handles the ioctl call and returns zero for success, or an error code on failure. When HFD is active in a file system, all reads and writes of a file in that file system cause HFD counters for that file to be incremented. When HFD is inactive, the counters are not incremented.

The HFD mechanism is implemented as several ioctl calls. The calls expect an open file descriptor to be passed to them. It does not matter which file in the file system is opened for this, because the system simply uses the file descriptor to identify the file system location and lists or modifies the HFD properties for the JFS2 file system.

The ioctl calls are defined in the /usr/include/sys/hfd.h header file. The contents of the header file are shown in [Example 2-8](#page-56-0).

<span id="page-56-0"></span>*Example 2-8 The /usr/include/sys/hfd.h header file*

```
/* IBM_PROLOG_BEGIN_TAG */
/* This is an automatically generated prolog. */
\frac{1}{\sqrt{2}} * \frac{1}{\sqrt{2}} * \frac{1}{\sqrt{2}} * \frac{1}{\sqrt{2}} * \frac{1}{\sqrt{2}} * \frac{1}{\sqrt{2}} * \frac{1}{\sqrt{2}} * \frac{1}{\sqrt{2}} * \frac{1}{\sqrt{2}} * \frac{1}{\sqrt{2}} * \frac{1}{\sqrt{2}} * \frac{1}{\sqrt{2}} * \frac{1}{\sqrt{2}} * \frac{1}{\sqrt{2}} * \frac{1}{\sqrt{2}}/* $Source: aix710 bos/kernel/sys/hfd.h 1$ */
\frac{1}{\sqrt{2}} *
/* COPYRIGHT International Business Machines Corp. 2009,2009 */
\frac{1}{\sqrt{2}} *
/* Pvalue: p3 * //* Licensed Materials - Property of IBM */
\frac{1}{\sqrt{2}} *
/* US Government Users Restricted Rights - Use, duplication or */
/* disclosure restricted by GSA ADP Schedule Contract with IBM Corp. */
\frac{1}{\sqrt{2}} *
/* Origin: 27 */
\frac{1}{\sqrt{2}} , the contract of the contract of the contract of the contract of the contract of the contract of the contract of the contract of the contract of the contract of the contract of the contract of the contract o
/* $Header: @(#) 1 bos/kernel/sys/hfd.h, sysj2, aix710, 0950A_710 2009-11-30T13:35:35-06:00$ */
\frac{1}{\sqrt{2}} *
\frac{*}{\sqrt{2}} IBM_PROLOG_END_TAG \frac{*}{\sqrt{2}}/* %Z%%M% %I% %W% %G% %U% */
/*
  * COMPONENT_NAME: (SYSJ2) JFS2 Physical File System
 *
  * FUNCTIONS: Hot Files Detection (HFD) subsystem header
 *
  * ORIGINS: 27
 *
  * (C) COPYRIGHT International Business Machines Corp. 2009
  * All Rights Reserved
  * Licensed Materials - Property of IBM
 *
  * US Government Users Restricted Rights - Use, duplication or
  * disclosure restricted by GSA ADP Schedule Contract with IBM Corp.
  */
#ifndef _H_HFD
#define _H_HFD
#include <sys/types.h>
#include <sys/ioctl.h>
#define HFD GET IOR('f', 118, int) /* get HFD flag */
#define HFD_SET _IOW('f', 117, int) /* set HFD flag */
```

```
#define HFD END IOW('f', 116, int) /* terminate HFD */
#define HFD QRY IOR('f', 115, hfdstats t) /* qet HFD stats */
```
/\* Hot File Detection (HFD) ioctl specific structs and flags  $\{\star\}$ 

```
typedef struct per_file_counters {
      ino64 t c inode;
      uint64 t c rbytes;
      uint64 t c wbytes;
      uint64 t c rops;
      uint64 t c wops;
      uint64 t c rtime;
      uint64 t c wtime;
      uint32 t c unique;
} fstats_t;
typedef struct hfd stats request {
      uint64_t req_count;
      uint32 t req flags;
      uint32_t req_resrvd;
      uint64_t req_cookie;
      fstats t req stats[1];
} hfdstats_t;
/* } Hot File Detection (HFD) ioctl specific structs and flags *
```
#endif /\* \_H\_HFD \*/

The HFD ioctl calls are summarized as follows:

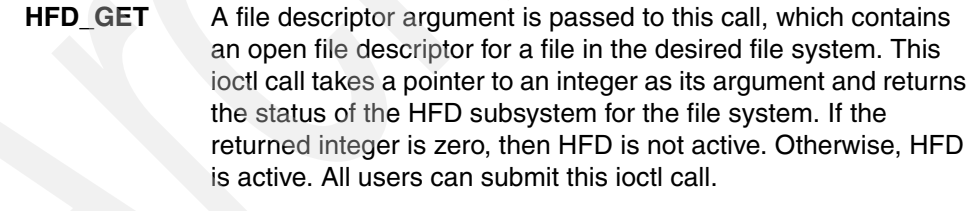

**HFD SET** A file descriptor argument is passed to this call, which contains an open file descriptor for a file in the desired file system. This ioctl call takes a pointer to an integer as its argument. The integer needs to be initialized to zero before the call to disable HFD and to a non-zero to activate it. If the call would result in no change to the HFD state, no action is performed, and the call returns with success. If the user is not authorized, the call will return an EPERM error condition.

> If HFD has not been active for the file system since it was mounted, it is initialized and memory is allocated for the HFD

counters. Additional memory is allocated as required as files in the file system are read from, or written to. The HFD file counters are initialized to zeroes when they are allocated or reused (for example, when a file is deleted). When the file system is unmounted, the HFD subsystem is terminated in the file system. The allocated memory is freed at this time. If HFD is deactivated, the counters are not incremented, but they are not reset either.

**HFD\_END** This call causes the HFD subsystem to be terminated and memory allocated to it to be freed. Calling it while HFD is active in the file system causes an EBUSY error condition. If the user is not authorized, the call will return an EPERM error condition.

> If the file system is activated again, the statistics counters will restart from zeroes. A file descriptor argument is passed to this call, which contains an open file descriptor for a file in the desired file system. This ioctl call takes only a NULL pointer as an argument. Passing any other value causes an EINVAL error condition.

**HFD QRY** A file descriptor argument is passed to this call, which contains an open file descriptor for a file in the desired file system. This ioctl call takes a pointer to an hfdstats\_t structure as an argument. The structure must be initialized before the call, and it returns the current HFD statistics for active files in the file system.

> If the argument is not a valid pointer, the call returns an EFAULT error condition. If the pointer is NULL, the call returns an EINVAL error condition. If HFD is not active, the call returns an ENOENT error condition. Depending on the passed-in values for the fields in the structure, the call returns different data in the same structure. If the user is not authorized, the call returns an EPERM error condition.

The statistics counters for an active file are not reset. To find hot files, the HFD\_QRY ioctl call must be performed many times, over a set time interval. The statistics for each interval are calculated by subtracting the statistics values for each counter at the end and at the beginning of the interval.

The hidstats t structure contains a one-element long array of fstats t structures. Each structure contains the following fields: c\_inode, c\_unique, c\_rops, c\_wops, c\_rbytes, c\_wbytes, c\_rtime, and c\_wtime. These fields contain statistics of the file in question. The c rops and c wops fields contain the count of the read and write operations for the file. The c\_rbytes and c\_wbytes fields contain the number of bytes read from or written to the file. The c\_rtime and c\_wtime fields contain, respectively, the total amount of time spent in the read and write operations for

the file. The c\_inode and c\_unique fields contain the inode and generation numbers of the file.

In addition, the mount and unmount functionality has been enhanced to allocate and free data structures required by the HFD subsystem. The  $2$  rdwr function has also been modified to increment HFD statistics counters. The file statistics collected for a file system are not saved when the file system is unmounted.

It is possible to activate, deactivate and terminate HFD for a file system. Per-file statistics are collected and can be retrieved via the programming interface. If HFD is activated for a file system, there is minimal impact to the file system's performance and resource usage. After HFD is activated for a file system, its inodes will be write locked for the first read or write operation. A performance overhead associated with HFD would not be more than 2 % on a system with adequate memory, as measured by a standard file system test benchmark for read/write activity.

HFD uses memory to store the per-file statistics counters. This may cause a large increase in memory use while HFD is active. The extra memory is kept even when HFD is no longer active, until the file system is unmounted or HFD is terminated.

The memory requirement is about 64 bytes per active file. A file is considered active if it has had at least one read or write while HFD has been active for the file system. However, the extra memory will not grow larger than the memory required by the number of files equal to the maximum number of inodes in the JFS2 inode cache (as specified by the j2\_inodeCacheSize ioo tuning parameter).

Since HFD is used only for statistics, its memory is not saved during a system dump, or live dump. The kdb and KDB utilities have been enhanced to print the values of the mount inode i\_j2fstats and the inode i\_fstats fields. There are no additional trace hooks associated with HFD. The HFD memory heap can be inspected using kdb **heap**, **pile**, and **slab** commands.

Only authorized users may change the state of or retrieve statistics for an HFD-enabled file system. HFD uses the PV\_KER\_EXTCONF privilege. To enable a program to modify the HFD state or to query active files, the program must have the appropriate privilege first. For example, the following set of commands would allow all users to run a program named /tmp/test to enable HFD on the /testfs file system:

```
# setsecattr -c secflags=FSF_EPS accessauths=ALLOW_ALL 
innateprivs=PV_KER_EXTCONF /tmp/test
# setkst
# su - guest
$ /tmp/test /testfs ON
```
HFD is now active

The following sample code demonstrates how the HFD\_QRY ioctl call can be used to find hot files in a file system, as shown in [Example 2-9 on page 41.](#page-60-0)

The print\_stats function would need to run qsort (or another sort function) to find hot files in the file system. The comparison function for the sort would need to have the selection criteria for a hot file built in, for example whether to use the number of bytes read or number of bytes written field. It also needs to check the c\_inode and c\_unique numbers and subtract the statistics counters of the two arrays to determine the count for the interval.

The req count field allows you to determine how large an array should be set in order to allocate data. The req\_stats array contains entries for the statistics for each active file at the time of the HFD\_QRY call. Each entry has the inode number of the file in the c\_inode field. If a file is deleted, its entry becomes available for reuse by another file. For that reason, each entry also contains a c\_unique field, which is updated each time the c\_inode field changes.

The ioctl (fd, HFD\_QRY, &Query) call returns per-file I/O statistics in the Query structure. There are three methods for using the HFD\_QRY ioctl call.

- ► To query a single file, the passed-in value for req\_count is zero. The c\_inode field is also zero. This call returns file statistics for the file being referenced by the passed-in file descriptor. This method is useful for monitoring a single file.
- ► To query all active files, the passed-in field for req\_count is zero. This call returns with the req\_count field set to the number of elements needed in the req stats array. The size of the array is set so that all of the data available at that point (that is the number of all active files) is stored.
- ► To query some active files in a file system, the passed-in field for req\_count is set to a positive value. This call returns up to this many entries (req\_count) in the req\_stats array. If the passed-in value of the req\_stats array is large enough to contain the number of active files, the req\_cookie field is set to zero on return. HFD\_QRY is called repeatedly until all entries are returned.

**Important:** The example code is for demonstration purposes only. It does not cater for any error handling, and does not take into account potential changes in the number of active files.

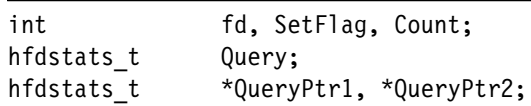

<span id="page-60-0"></span>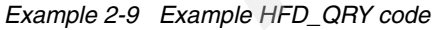

```
fd = open(./filesystem., 0 RDONLY); /* get a fd */
SetFlag = 1;
ioctl(fd, HFD SET, &SetFlag); /* turn on HFD */
Query.req_count = 0;
i ioctl(fd, HFD QRY, &Query); / find no of entries */Count = Query.req count + 1000; /* add some extras */
Size = sizeof(Query) + (Count . 1) * sizeof(fstats t);
QueryPr1 = malloc(Size);QueryPr2 = malloc(Size);QueryPtr2->req_count = Count;
QueryPtr2->req cookie = 0;
ioctl(fd, HFD QRY, QueryPtr2); /* get the data in 2 */
while (Monitor) {
                sleep(TimeInterval);
                QueryPtr1->req_count = Count;
               QueryPtr1->req cookie = 0;
               ioctl(fd, HFD QRY, QueryPtr1); /* get the data in 1 */
               print stats(QueryPtr1, QueryPtr2); /* print stats 1 - 2 */
sleep(TimeInterval);
                QueryPtr2->req_count = Count;
               QueryPtr2->req cookie = 0;
               ioctl(fd, HFD QRY, QueryPtr2); /* get the data in 2 */
               print stats(QueryPtr2, QueryPtr1); /* print stats 2 - 1 */
}
SetFlag = 0;
ioctl(fd, HFD SET, &SetFlag); /* turn off HFD */
ioctl(fd, HFD END, NULL); /* terminate HFD */
```
# **3**

# **Chapter 3. Workload Partitions and resource management**

This chapter discusses Workload Partitions (WPARs). WPARs are virtualized software-based partitions running within an instance of AIX. They are available in AIX V7.1 and AIX V6.1. This chapter contains the following sections:

- ► [3.1, "Trusted kernel extension loading and configuration" on page 44](#page-63-0)
- ► [3.2, "WPAR list of features" on page 50](#page-69-0)
- ► [3.3, "Versioned Workload Partitions \(VWPAR\)" on page 50](#page-69-1)
- ► [3.4, "Device support in WPAR" on page 68](#page-87-0)
- ► [3.5, "WPAR RAS enhancements" on page 95](#page-114-0)
- ► [3.6, "WPAR migration to AIX Version 7.1" on page 98](#page-117-0)

# <span id="page-63-0"></span>**3.1 Trusted kernel extension loading and configuration**

Trusted kernel extension loading and configuration allows the global administrator to select a set of kernel extensions that can then be loaded from within a system WPAR.

By default, dynamic loading of a kernel extension in a WPAR returns a message:

sysconfig(SYS\_KLOAD): Permission denied

In the following examples, Global> will refer to the prompt for a command issued in the Global instance of AIX. # will be the prompt inside the WPAR.

## **3.1.1 Syntax overview**

As user, a new flag **-X** for the **mkwpar** and **chwpar** commands is available. Multiple **-X** flags can be specified to load multiple kernel extensions.

The syntax described in man pages for the commands is as follows:

-X [exportfile=/path/to/file |[kext=[/path/to/extension|ALL]] [local=yes | no] [major=yes | no]

where the specification can be direct (using kext=) or through a stanza (exportfile=). It will work when private to a WPAR or shared with Global.

To remove an explicit entry for an exported kernel extension, use the following command:

chwpar -K -X [kext=/path/to/extension|ALL] wparname

**Consideration:** If the kernel extension is loaded inside a workload partition, it will not be unloaded from the Global until the WPAR is stopped or rebooted. A restart of the workload partition will be required to completely unexport the kernel extension from the workload partition.

The kext path specification must match a value inside the workload partition's configuration file. This must either be a fully qualified path or ALL if kext=ALL had previously been used.

# **3.1.2 Simple example monitoring**

The following reference to kernel extension loading, on the IBM DeveloperWorks website, provides a good examples. Refer to *Writing AIX kernel extensions* at the following location:

<http://www.ibm.com/developerworks/aix/library/au-kernelext.html>

Using the example from that site with a default WPAR creation would result in output similar to what is shown in [Example 3-1.](#page-64-0)

```
Global> mkwpar -n testwpar
mkwpar: Creating file systems...
  /
  /home
  /opt
  /proc
  /tmp
  /usr
  /var
.........
Mounting all workload partition file systems.
x ./usr
syncroot: Processing root part installation status.
syncroot: Installp root packages are currently synchronized.
syncroot: RPM root packages are currently synchronized.
syncroot: Root part is currently synchronized.
syncroot: Returns Status = SUCCESS
Workload partition testwpar created successfully.
mkwpar: 0960-390 To start the workload partition, execute the following 
as root: startwpar [-v] testwpar
Global> startwpar testwpar
Starting workload partition testwpar.
Mounting all workload partition file systems.
Loading workload partition.
Exporting workload partition devices.
Exporting workload partition kernel extensions.
Starting workload partition subsystem cor test.
0513-059 The cor_test Subsystem has been started. Subsystem PID is 
7340192.
Verifying workload partition startup.
```
<span id="page-64-0"></span>*Example 3-1 Creation of a simple WPAR*

When the WPAR is created, [Example 3-2](#page-65-1) shows how to access it and see if we can load a kernel extension.

<span id="page-65-1"></span>*Example 3-2 Trying to load a kernel extension in a simple WPAR*

```
Global> clogin testwpar
**********************************************************************
* 
* Welcome to AIX Version 7.1! 
* *
* Please see the README file in /usr/lpp/bos for information pertinent 
to *
* this release of the AIX Operating System. 
*
* *
**********************************************************************
# \exists sMakefile hello world.kex loadkernext.o sample.log
README helloworld.o main
hello world.c loadkernext main.c
hello world.exp loadkernext.c main.o
# ./loadkernext -q hello world.kex
Kernel extensionKernel extension is not present on system.
# ./loadkernext -l hello world.kex
sysconfig(SYS_KLOAD): Permission denied
```
As expected, we are unable to load the kernel extension (**Permission denied**).

The aim is to create a new system WPAR with the kernel extension parameter as shown in [Example 3-3](#page-65-0) using the **-X** parameter of the **mkwpar** command. We verify the existence of the kernel extension in the Global instance.

<span id="page-65-0"></span>*Example 3-3 Successful loading of kernel extension*

```
Global> mkwpar -X kext=/usr/src/kernext/hello_world.kex local=yes -n testwpar2
mkwpar: Creating file systems...
 /
 /home
 /opt
 /proc
....
syncroot: Processing root part installation status.
syncroot: Installp root packages are currently synchronized.
syncroot: RPM root packages are currently synchronized.
syncroot: Root part is currently synchronized.
syncroot: Returns Status = SUCCESS
```
Workload partition testwpar2 created successfully. mkwpar: 0960-390 To start the workload partition, execute the following as root: startwpar [-v] testwpar2

```
Global> cd /usr/src/kernext
Global> ./loadkernext -q hello_world.kex
Kernel extensionKernel extension is not present on system.
Global> ./loadkernext -l hello_world.kex
Kernel extension kmid is 0x50aa2000.
Global> genkex | grep hello
f1000000c0376000 2000 hello_world.kex
Global> ls
Makefile hello_world.kex loadkernext.o sample.log
README hello world.o main
hello world.c loadkernext main.c
hello world.exp loadkernext.c main.o
Global> cat sample.log
Hello AIX World!
```
The **loadkernext -q** command queries the state of the module. The **-l** option is used for loading the module. If the command is successful, it returns the kmid value. The **genkex** command also confirms that the kernel extension is loaded on the system. The loaded module will write output to sample.log file in the current working directory.

## **3.1.3 Enhancement of the lspwar command**

The **lswpar** command has been enhanced with the flag **X** to list detailed kernel extension information for each requested workload partition in turn, as shown in [Example 3-4](#page-66-0).

<span id="page-66-0"></span>*Example 3-4 Parameter -X of the lswpar command*

| Global> <b>Iswpar</b> - <b>X</b> |                                                                   |  |    |                    |
|----------------------------------|-------------------------------------------------------------------|--|----|--------------------|
|                                  | 1swpar: 0960-679 testwpar2 has no kernel extension configuration. |  |    |                    |
| Name EXTENSION NAME              |                                                                   |  |    | Local Major Status |
|                                  | test2 /usr/src/kernext/hello world.kex yes                        |  | no | ALLOCATED          |

## **3.1.4 mkwpar -X local=yes|no parameter impact**

Since we specified the parameter local=yes in the previous example [\(Example 3-3 on page 46](#page-65-0)), the GLOBAL instance does not see that kernel extension—it is private to the WPAR called testwpar2. The query command in [Example 3-5](#page-67-0) shows it is not running on the system.

<span id="page-67-0"></span>*Example 3-5 Loading kernel extension*

Global> uname -a AIX Global 1 7 00F61AA64C00 Global> cd /usr/src/kernext Global> ./loadkernext -q hello\_world.kex **Kernel extension is not present on system.**

A change of that parameter to local=no will share the extension with the Global as demonstrated in the output shown in [Example 3-6](#page-67-1).

<span id="page-67-1"></span>*Example 3-6 Changing type of kernel extension and impact to Global*

```
Global> chwpar -X local=no kext=/usr/src/kernext/hello_world.kex 
testwpar2
Global> lswpar -X 
lswpar: 0960-679 testwpar2 has no kernel extension configuration.
Name EXTENSION NAME Local Major Status
-----------------------------------------------------------------
test2 /usr/src/kernext/hello_world.kex no no ALLOCATED
Global> startwpar testwpar2
Starting workload partition testwpar2.
Mounting all workload partition file systems.
Loading workload partition.
Exporting workload partition devices.
Exporting workload partition kernel extensions.
Starting workload partition subsystem cor test2.
0513-059 The cor_test2 Subsystem has been started. Subsystem PID is 
10879048.
Verifying workload partition startup.
Global> pwd
/usr/src/kernext
Global> ./loadkernext -q hello_world.kex 
Kernel extension is not available on system.
```
The last command (./loadkernext -q hello world.kex) is verifying that it is allocated but not yet used.

But when we make use of it within the WPAR, it is available both in the WPAR and in the Global. Note that the kmid is coherent in both environments [\(Example 3-7 on page 49](#page-68-0)).

```
Global> clogin testwpar2
**********************************************************************
* Welcome to AIX Version 7.1! 
* Please see the README file in /usr/lpp/bos for information pertinent 
to
  this release of the AIX Operating System.
* 
* *
***********************************************************************
Last login: Wed Aug 25 18:38:28 EDT 2010 on /dev/Global from 7501lp01
# cd /usr/src/kernext
# ./loadkernext -q hello world.kex
Kernel extension is not present on system.
# ./loadkernext -l hello world.kex
Kernel extension kmid is 0x50aa3000.
# exit
Global> uname -a
AIX 7501lp01 1 7 00F61AA64C00
Global> ./loadkernext -q hello_world.kex 
Kernel extension is there with kmid 1353330688 (0x50aa3000).
Global> genkex | grep hello
f1000000c0378000 2000 hello_world.kex
```
<span id="page-68-0"></span>*Example 3-7 WPAR and Global test of extension*

**Note:** The **mkwpar -X** command has updated the configuration file named /etc/wpars/test2.cf with a new entry related to that kernel extension:

extension:

```
 checksum = 
"4705b22f16437c92d9cd70babe8f6961e38a64dc222aaba33b8f5c9f4975981a:12
82772343"
         kext = "/usr/src/kernext/hello_world.kex"
        local = "no"mainr = "no"
```
An unload of the kernel extension on one side would appear to be unloaded from both sides.

# <span id="page-69-0"></span>**3.2 WPAR list of features**

With AIX 6.1 TL4 the capability to create a WPAR with its root file systems on a storage device dedicated to that WPAR was introduced. This is called a rootvg WPAR. With AIX 6.1 TL6, the capability to have VIOS-based VSCSI disks in a WPAR has been introduced. With AIX 7.1, the support of kernel extension load and VIOS disks and their management within a WPAR was added, allowing a rootvg WPAR that supports VIOS disks.

# <span id="page-69-1"></span>**3.3 Versioned Workload Partitions (VWPAR)**

A new product named AIX 5.2 Workload Partitions for AIX 7 supports the creation of an AIX 5.2 environment in a versioned workload partition (VWPAR). Applications running in a Versioned WPAR will interact with the legacy AIX environment in the user space.

All the features mentioned in [3.2, "WPAR list of features" on page 50](#page-69-0) are supported in a Versioned WPAR.

This topic describes the support of that Versioned WPAR support with a runtime environment of level AIX 5.2 in an AIX 7.1 WPAR. Runtime environment means commands, libraries, and kernel interface semantics.

The examples refer to a Global> prompt when issued from the Global AIX instance. The # prompt is provided from within a Versioned WPAR.

# **3.3.1 Benefits**

The capability to run an AIX 5.2 environment inside an AIX 7.1 WPAR has the following advantages:

- ► Ability to run AIX 5.2 on new hardware (POWER7 processor-based systems)
- Ability to extend service life for that old version of AIX
- ► Ability to run AIX 5.2 binary applications on new hardware without changing the user-space environment

# **3.3.2 Requirements and considerations**

The AIX 5.2 Workload Partitions product has several considerations in order to transparently run AIX 5.2 in a WPAR on AIX 7.1.

**Important:** AIX 5.2 Workload Partition for AIX 7 is an optional separate product (LPP) that runs on top of AIX 7.1

The requirements are as follows:

► For an AIX 5.2 system to be integrated in the Versioned WPAR, it must have the final service pack (TL10 SP8 or 5200-10-08) installed.

**Take Note:** The AIX 5.2 environment is not provided with the LPP.

- ► The product will only be supported on POWER7 technology-based hardware.
- ► NFS server is not supported in a Versioned WPAR.
- ► Device support in the Versioned WPAR is limited to devices directly supported in an AIX 7.1 WPAR.
- No PowerHA support is available in a Versioned WPAR.
- ► Versioned WPAR needs to be private, meaning that /usr and /opt cannot be shared with Global.
- $\triangleright$  Some commands and libraries from the AIX 5.2 environment that have extensive dependencies on data from the kernel extensions are replaced with the corresponding 7.1 command or library.
- Some additional software may need to be installed into the Versioned WPAR.

Some additional considerations for the user:

- ► When a kernel extension is loaded in a WPAR 7.1, it is flagged as a private module [\(3.1, "Trusted kernel extension loading and configuration" on](#page-63-0)  [page 44\)](#page-63-0). On the Global side, you may see multiple instances of the same module even if it is not used.
- -Kernel extensions cannot be used to share data between WPARs.
- ► Versioned WPARs get support for /dev/[k]mem but it is limited to around 25 symbols (the symbols being used in AIX 5.2). There is no access to other symbols.

# **3.3.3 Creation of a basic Versioned WPAR AIX 5.2**

Creation of a Versioned WPAR requires the following steps, discussed in detail in the following sections:

- Creating an AIX 5.2 **mksysb** image
- Installing the support images for Versioned WPAR
- **Exercise 1** Creating the Versioned WPAR
- ► Starting the WPAR and its management

#### **mksysb image**

From a running AIX 5.2 system, you must create an **mksysb** image using the **mksysb** command. This can be available as a file, a disk, a CD or DVD, or on tape.

As most of the AIX 5.2 systems used to have one root JFS file system, migration to the current layout will be handled at the time of WPAR creation. JFS file systems will also be restored as JFS2 file systems because a rootvg WPAR does not support JFS.

In our example, we have used an AIX 5.2 TL10 SP8 **mksysb** image file.

# **Install the required LPP for Versioned WPAR support**

In order to install the appropriate LPPs in a Versioned WPAR during the WPAR creation, you need to have the following packages available in /usr/sys/inst.images:

- bos.wpars
- wio.common
- vwpar.52

On the installation media DVD, the LPP packages to install with **installp** command are called vwpar.images.52 and vwpar.images.base. When these two packages are installed, they will place the three required packages listed above into /usr/sys/inst.images.

If you do not have the required packages installed, you will receive a message stating that some software is missing, as shown in [Example 3-8](#page-71-0).

#### <span id="page-71-0"></span>*Example 3-8 Missing vwpar packages installation message*

```
Global> mkwpar -C -B mksysb52 TL10 SP8 -n vers wpar1
mkwpar: 0960-669 Directory /usr/sys/inst.images does not contain the 
software required to create a versioned workload partition.
```
**Note:** If you did a manual copy of the packages you need to execute the **inutoc** command to update the catalog file .toc to include the packages you just added.
# **Creating a basic Versioned WPAR**

The command to create a system WPAR is **mkwpar**. It has been enhanced to support the creation of a Versioned WPAR. The command flags relating to the creation of a Versioned WPAR are:

/usr/sbin/mkwpar ... [-C] [-E directory] [-B wparbackupdevice] [-D ... xfactor=n]

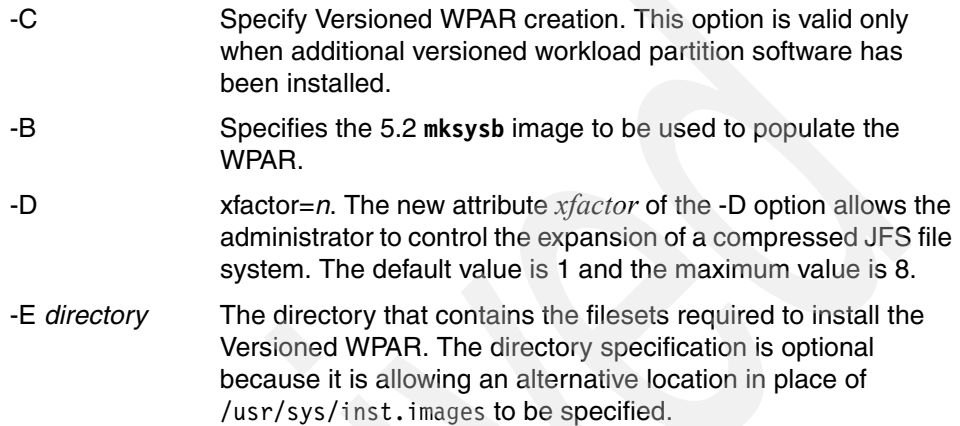

Running the command will populate the file systems from the **mksysb** image.

Since all JFS file systems will be restored as JFS2 file systems when creating a versioned workload partition with its own root volume group, and JFS does not support compression, the file system size may no longer be sufficient to hold the data. The new attribute *xfactor* of the -D option allows the administrator to control the expansion of the file system. The default value is 1 and the maximum value is 8.

#### *Other results from the mkwpar command*

For a Versioned WPAR, the **mkwpar** command will create namefs mounts for the /usr and /opt file systems from the Global in the mount list for the WPAR at /nre/usr and /nre/opt, respectively.

*Simple Versioned WPAR creation output using an mksysb image file*

The initial command using an **mksysb** image file called mksysb52\_TL10\_SP8 would be:

mkwpar -C -B mksysb52\_TL10\_SP8 -n vers\_wpar1

The output is similar to that shown in [Example 3-9 on page 54.](#page-73-0)

<span id="page-73-0"></span>*Example 3-9 Simple Versioned WPAR creation*

```
Global> /usr/sbin/mkwpar -C -B mksysb52_TL10_SP8 -n vers_wpar1 
Extracting file system information from backup...
mkwpar: Creating file systems...
 /
Creating file system '/' specified in image.data
 /home
Creating file system '/home' specified in image.data
 /opt
Creating file system '/opt' specified in image.data
 /proc
 /tmp
Creating file system '/tmp' specified in image.data
 /usr
Creating file system '/usr' specified in image.data
 /var
Creating file system '/var' specified in image.data
Mounting all workload partition file systems.
New volume on /var/tmp/mksysb52_TL10_SP8:
Cluster size is 51200 bytes (100 blocks).
The volume number is 1.
The backup date is: Tue Jun 8 12:57:43 EDT 2010
Files are backed up by name.
The user is root.
x 5473 ./bosinst.data
x 8189 ./image.data
x 133973 ./tmp/vgdata/rootvg/backup.data
x 0 ./home
x 0 ./home/lost+found
x 0 ./opt
x 0 ./opt/IBMinvscout
x 0 ./opt/IBMinvscout/bin
x 2428 ./opt/IBMinvscout/bin/invscoutClient_PartitionID
x 11781523 ./opt/IBMinvscout/bin/invscoutClient_VPD_Survey
x 0 ./opt/LicenseUseManagement
   ....................
The total size is 1168906634 bytes.
The number of restored files is 28807.
+---------------------------------------------------------------------+
                    Pre-installation Verification...
    +---------------------------------------------------------------------+
Verifying selections...done
Verifying requisites...done
Results...
```
#### **SUCCESSES**

#### ---------

 Filesets listed in this section passed pre-installation verification and will be installed.

#### **Selected Filesets**

 ---------------- bos.wpars 7.1.0.1 # AIX Workload Partitions vwpar.52.rte 1.1.0.0  $\#$  AIX 5.2 Versioned WPAR Runti... wio.common 6.1.3.0  $\qquad \qquad \qquad \qquad \qquad$  # Common I/O Support for Workl...

<< End of Success Section >>

#### FILESET STATISTICS ------------------

 3 Selected to be installed, of which: 3 Passed pre-installation verification

----

3 Total to be installed

+---------------------------------------------------------------------+

Installing Software...

+---------------------------------------------------------------------+

installp: APPLYING software for: bos.wpars 7.1.0.1

........

Summaries:

Installation Summary --------------------

+---------------------------------------------------------------------+

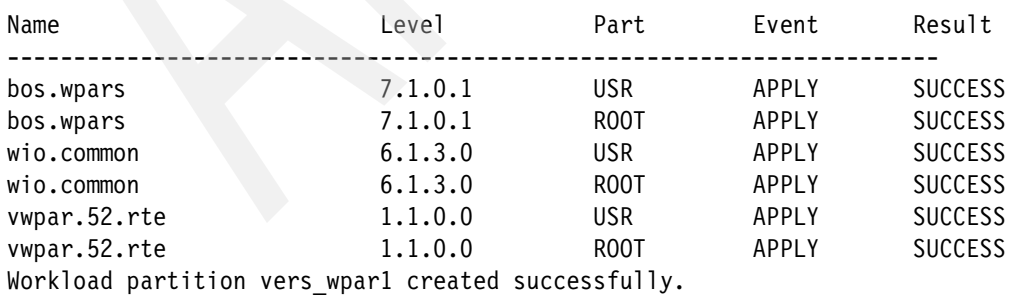

+---------------------------------------------------------------------+

mkwpar: 0960-390 To start the workload partition, execute the following as root: startwpar [-v] vers wpar1

#### *Listing information about Versioned WPAR in the system*

A new parameter **L** has been added to the **lswpar -t** command to list Versioned WPARs.

[Example 3-10](#page-75-0) shows the difference between the simple **lswpar** and the **lswpar -t L** commands.

<span id="page-75-0"></span>*Example 3-10 lswpar queries*

| Global> Iswpar<br>Name | State |              | Type Hostname       | Directory                         | RootVG WPAR |  |
|------------------------|-------|--------------|---------------------|-----------------------------------|-------------|--|
| vers wparl D<br>wpar1  | D     | S<br>S       | vers wparl<br>wpar1 | /wpars/vers wparl<br>/wpars/wpar1 | no<br>no    |  |
| $Global > lswpar -t L$ |       |              |                     |                                   |             |  |
| Name                   |       |              | State Type Hostname | Directory                         | RootVG WPAR |  |
| vers wparl D           |       | <sub>S</sub> |                     | vers wparl /wpars/vers wparl      | no.         |  |

[Example 3-11](#page-75-1) shows the results when using several other options with the **lswpar** command. Information on kernel extensions can be viewed with the **-X** option. Device information for each WPAR can be viewed with the **-D** option. Mount information can be viewed with the **-M** option. The last query with **lswpar -M** shows that the WPAR file systems have been allocated in the Global system rootvg disk.

<span id="page-75-1"></span>*Example 3-11 Multiple lswpar queries over Versioned WPAR*

```
Global> lswpar -X vers_wpar1
lswpar: 0960-679 vers_wpar1 has no kernel extension configuration.
Global> lswpar -D vers wpar1
Name Device Name Type Virtual Device RootVG Status 
-----------------------------------------------------------------------
vers_wpar1 /dev/null pseudo ALLOCATED
vers_wpar1 /dev/tty pseudo ALLOCATED
vers wpar1 /dev/console pseudo between the ALLOCATED
vers wpar1 /dev/zero pseudo between all allocated and allocated allocated and allocated allocated and allocated
vers wpar1 /dev/clone pseudo between the ALLOCATED
vers_wpar1 /dev/sad clone ALLOCATED
vers wpar1 /dev/xti/tcp clone come ALLOCATED
```
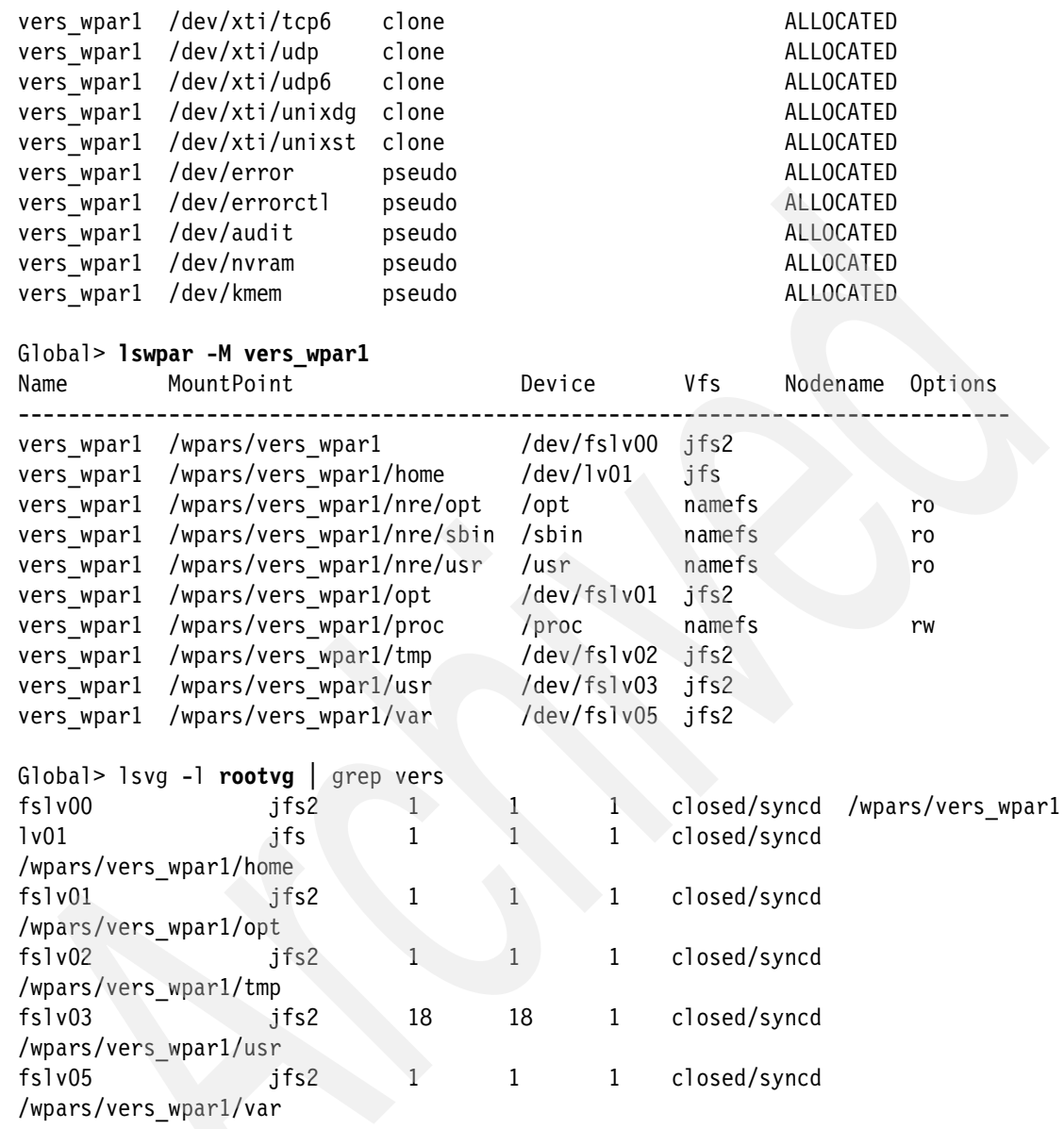

#### **startwpar**

The **startwpar** command gives a standard output, except that a message is displayed stating that the WPAR is not configured as checkpointable. This is because the file systems are on the Global root disk; see [Example 3-12 on](#page-77-0)  [page 58](#page-77-0).

<span id="page-77-0"></span>*Example 3-12 startwpar of a Versioned WPAR* 

Global> **startwpar vers\_wpar1** Starting workload partition vers wpar1. Mounting all workload partition file systems. Loading workload partition. Exporting workload partition devices. Exporting workload partition kernel extensions. Starting workload partition subsystem cor vers wpar1. 0513-059 The cor vers wpar1 Subsystem has been started. Subsystem PID is 10289366. startwpar: 0960-239 The workload partition vers\_wpar1 is not configured to be checkpointable. Verifying workload partition startup.

#### **Accessing a Versioned WPAR**

To access a WPAR, you need to define the WPAR with an address and connect to it using **telnet** or **ssh** commands.

However, for some administrative commands you can use the **clogin** command to log on to the WPAR.

**Note:** The **clogin** process is not part of the WPAR and prevents WPAR mobility.

Within the WPAR, you can list the file systems mounted as well as list the drivers loaded in a Versioned WPAR, as shown in [Example 3-13](#page-77-1).

<span id="page-77-1"></span>*Example 3-13 Commands in a Versioned WPAR*

```
Global> clogin vers wpar1
*******************************************************************************
* *
* *
* Welcome to AIX Version 5.2! *
* *
* *
* Please see the README file in /usr/lpp/bos for information pertinent to *
* this release of the AIX Operating System. *
* *
\star \star*******************************************************************************
Last unsuccessful login: Tue Apr 13 12:35:04 2010 on /dev/pts/1 from 
p-eye.austin.ibm.com
Last login: Tue Jun 8 11:53:53 2010 on /dev/pts/0 from varnae.austin.ibm.com
```

```
# uname -a
AIX vers_wpar1 2 5 00F61AA64C00
# df
Filesystem 512-blocks Free %Used Iused %Iused Mounted on
Global 131072 106664 19% 1754 13% /
Global 131072 126872 4% 17 1% /home
Global 786432 402872 49% 7044 14% /nre/opt
Global 1572864 1158728 27% 10137 8%/nre/sbin
Global 4849664 1184728 76% 41770 24% /nre/usr
Global 131072 35136 74% 778 16%/opt
Global - - - - - /proc
Global 131072 126520 4% 22 1% /tmp
Global 2359296 133624 95% 25300 59% /usr
Global 131072 111368 16% 350 3% /var
# lsdev
aio0 Available Asynchronous I/O (Legacy)
inet0 Defined Internet Network Extension
posix_aio0 Available Posix Asynchronous I/O
pty0 Available Asynchronous Pseudo-Terminal
sys0 Available System Object
wio0 Available WPAR I/O Subsystem
```
The command reports it is running an AIX 5.2 system. Its host name has been modified to be the WPAR name. AIX 7.1 binaries are found under the /nre/opt, /nre/sbin, and /nre/usr file systems.

The **lsdev** command reports the available devices in the Versioned WPAR. They are the ones expected to be in AIX 7.1 WPAR [\(3.4, "Device support in WPAR" on](#page-87-0)  [page 68](#page-87-0)).

#### **Use of /nre commands in a Versioned WPAR**

Some commands are available in the directory /nre/usr/bin. These are the AIX 7.1 binaries. [Example 3-14](#page-78-0) displays the result of using them in a Versioned WPAR. In our example, the AIX 5.2 commands are located in /usr. These files are not intended to be used directly in the Versioned WPAR. They are only intended to be used in situations where the native environment has to be used for proper behavior in the Versioned WPAR.

<span id="page-78-0"></span>*Example 3-14 Execution of a AIX 7.1 binary command in a Versioned WPAR*

#### # **/nre/usr/bin/who**

```
Could not load program /nre/usr/bin/who:
Symbol resolution failed for who because:
        Symbol strcmp (number 3) is not exported from dependent
```
 module /usr/lib/libc.a(shr.o). Symbol strcpy (number 5) is not exported from dependent module /usr/lib/libc.a(shr.o). Examine .loader section symbols with the 'dump -Tv' command. # /usr/bin/who root Global Sep 2 15:48 (Global)

**Note:** You should not attempt to execute the AIX 7.1 commands under /nre directly.

# **3.3.4 Creation of an AIX Version 5.2 rootvg WPAR**

Because rootvg WPARs reside on a rootvg disk exported to the WPAR, which is distinct from the Global system rootvg, it must be specified in the **mkwpar** command by using the **-D** option.

The simplest **mkwpar** command to create a rootvg Versioned WPAR is:

```
mkwpar -D devname=hdisk? rootvg=yes [xfactor=[1-8]] [-O] -C -B 
<mksysb_device] -n VersionedWPARname
```
The command has the following considerations:

- Multiple **-D** options can be specified if multiple disks have to be exported.
- ► The rootvg=yes specification means that these disks will be part of the WPAR rootvg. Otherwise, the disk would be exported to the WPAR as a data disk, separate from the rootvg.
- The **-O** flag overwrites the existing volume group data on the disk, or creates a new one.
- The xfactor parameter has been described in "Creating a basic Versioned WPAR" on page 53.

**Note:** The storage devices exportable to a Version WPAR are devices that can be exported to an AIX 7.1 WPAR, and that includes devices not supported by standalone AIX 5.2.

[Example 3-15 on page 61](#page-80-0) shows the use of the **mkwpar** command to create a Versioned WPAR using hdisk4 and the mksysb image called mksysb52 TL10 SP8. The device hdisk4 is a disk without any volume group. Therefore, there is no need to specify the **-O** (override) option on the **mkwpar** command.

<span id="page-80-0"></span>*Example 3-15 rootvg Versioned WPAR creation*

```
Global> mkwpar -C -B mksysb52_TL10_SP8 -n vers_wpar2 -D devname=hdisk4 rootvg=yes 
<
Extracting file system information from backup...
Creating workload partition's rootvg. Please wait...
mkwpar: Creating file systems...
 /
Creating file system '/' specified in image.data
 /admin
 /home
Converting JFS to JFS2
Creating file system '/home' specified in image.data
 /opt
Creating file system '/opt' specified in image.data
 /proc
 /tmp
Creating file system '/tmp' specified in image.data
 /usr
Creating file system '/usr' specified in image.data
 /var
Creating file system '/var' specified in image.data
Mounting all workload partition file systems.
New volume on /var/tmp/mksysb52_TL10_SP8:
Cluster size is 51200 bytes (100 blocks).
The volume number is 1.
The backup date is: Tue Jun 8 12:57:43 EDT 2010
Files are backed up by name.
The user is root.
x 5473 ./bosinst.data
x 8189 ./image.data
x 133973 ./tmp/vgdata/rootvg/backup.data
x 0 ./home
x 0 ./home/lost+found
x 0 ./opt
x 0 ./opt/IBMinvscout
...........
                               +-----------------------------------------------------------------------------+
                                Summaries:
                                  +-----------------------------------------------------------------------------+
Installation Summary
--------------------
Name Level Part Event Result
-------------------------------------------------------------------------------
```
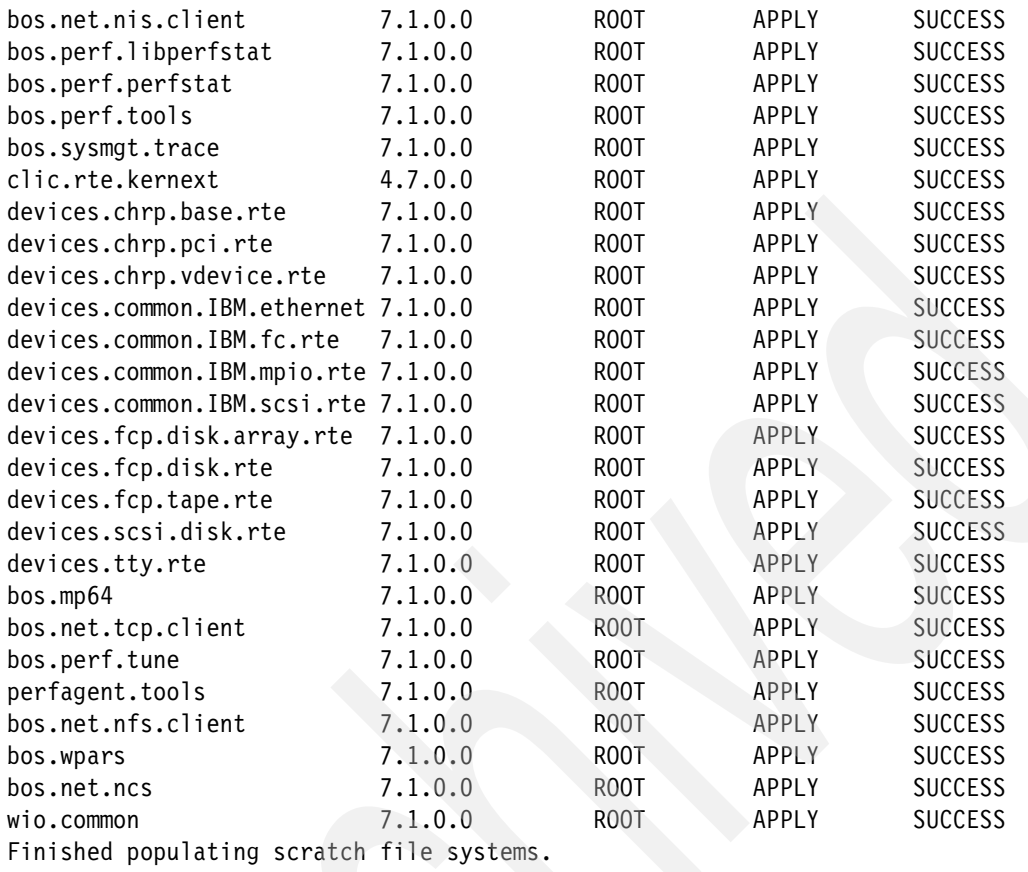

**Workload partition vers\_wpar2 created successfull**y.

mkwpar: 0960-390 To start the workload partition, execute the following as root: startwpar [-v] vers wpar2

> When the Versioned WPAR is created, hdisk4 is allocated to the WPAR and contains the rootvg for that WPAR. [Example 3-16](#page-81-0) shows that file system layout of a rootvg Versioned WPAR is different from the layout of a non-rootvg Versioned WPAR as shown in [Example 3-11 on page 56.](#page-75-1)

<span id="page-81-0"></span>*Example 3-16 Rootvg Versioned WPAR file system layout*

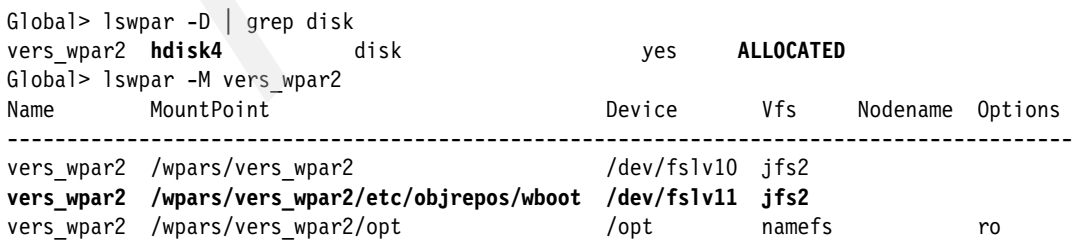

For our rootvg Versioned WPAR, two file systems, /dev/fslv010 and /dev/fslv11, which will be used to bootstrap the WPAR, have been created. They are located on the Global rootvg disk.

#### **Startwpar of a rootvg Versioned WPAR**

For a rootvg Versioned WPAR, a minimal file system set is created in the Global's rootvg and is used to bootstrap the WPAR and synchronize device information between the WPAR and the Global. They are mounted as / and /etc/objrepos/wboot during startup of the WPAR. Then they are overmounted with the WPAR file systems.

*Example 3-17 Startwpar of a rootvg Versioned WPAR*

Global> startwpar vers\_wpar2 Starting workload partition vers wpar2. Mounting all workload partition file systems. Loading workload partition. Exporting workload partition devices. **hdisk4** Defined Exporting workload partition kernel extensions. Starting workload partition subsystem cor vers wpar2. 0513-059 The cor vers wpar2 Subsystem has been started. Subsystem PID is 4456646. startwpar: 0960-239 The workload partition vers\_wpar2 is not configured to be checkpointable. Verifying workload partition startup.

# **Device information queries from a rootvg Versioned WPAR**

The rootvg Versioned WPAR has all the standard file systems mounted from its own rootvg, plus read-only namefs mounts from the Global. These namefs mounts are the native runtime environment file systems called /nre/usr, /nre/opt, and /nre/sbin. There is also a root file system mounted from the Global to bootstrap the WPAR (see [Example 3-16 on page 62](#page-81-0)) and a /etc/objrepos/wboot mount that is used to synchronize device information between the WPAR and the Global. The layout is displayed using the **df** command in [Example 3-18](#page-82-0).

<span id="page-82-0"></span>*Example 3-18 Devices and file systems in a rootvg Versioned WPAR*

| Global> clogin vers wpar2 |  |
|---------------------------|--|
|                           |  |
| $\star$                   |  |
| $\star$                   |  |

```
* Welcome to AIX Version 5.2! *
\star \star\star \star* Please see the README file in /usr/lpp/bos for information pertinent to *
* this release of the AIX Operating System. *
\star \star* *
*******************************************************************************
Last unsuccessful login: Tue Apr 13 12:35:04 2010 on /dev/pts/1 from 
p-eye.austin.ibm.com
Last login: Tue Jun 8 11:53:53 2010 on /dev/pts/0 from varnae.austin.ibm.com
# uname -aAIX vers_wpar2 2 5 00F61AA64C00
# df
Filesystem 512-blocks Free %Used Iused %Iused Mounted on
Global 131072 104472 21% 1795 14% /
/dev/hd4 131072 104472 21% 1795 14% /
Global 4849664 1184728 76% 41770 24% /nre/usr
Global 786432 402872 49% 7044 14% /nre/opt
Global 1572864 1158704 27% 10163 8%/nre/sbin
/dev/hd2 2359296 117536 96% 25300 62% /usr
/dev/hd10opt 131072 33088 75% 778 17% /opt
/dev/hd11admin 131072 128344 3% 4 1% /admin
/dev/hd1 131072 128344 3% 4 1% /home
/dev/hd3 131072 124472 6% 22 1% /tmp
/dev/hd9var 131072 109336 17% 350 3% /var
Global 131072 128336 3% 5 1% /etc/objrepos/wboot
Global - - - /proc
# lsdev
fscsi0 Available 00-00-02 WPAR I/O Virtual Parent Device
hd1 Available Logical volume
hd2 Available Logical volume
hd3 Available Logical volume
hd4 Available Logical volume
hd10opt Available Logical volume
hd11admin Available Logical volume
hd9var Available Logical volume
hdisk0 Available 00-00-02 MPIO Other DS4K Array Disk
inet0 Defined Internet Network Extension
pty0 Available Asynchronous Pseudo-Terminal
rootvg Available Volume group
sys0 Available System Object
wio0 Available WPAR I/O Subsystem
```
### **3.3.5 Content of the vwpar.52 package**

The vwpar.52 package would install the following files in your WPAR. These are the files required to overlay 5.2 commands and libraries that have kernel data dependencies with an AIX 7.1 version of the file.

*Example 3-19 The vwpar.52 lpp content*

```
Cluster size is 51200 bytes (100 blocks).
The volume number is 1.
The backup date is: Wed Aug 11 20:03:52 EDT 2010
Files are backed up by name.
The user is BUILD.
           0 . / 1063 ./lpp_name
            0 ./usr
            0 ./usr/lpp
            0 ./usr/lpp/vwpar.52
       189016 ./usr/lpp/vwpar.52/liblpp.a
            0 ./usr/lpp/vwpar.52/inst_root
         1438 ./usr/lpp/vwpar.52/inst_root/liblpp.a
            0 ./usr/aixnre
            0 ./usr/aixnre/5.2
            0 ./usr/aixnre/5.2/bin
         8718 ./usr/aixnre/5.2/bin/timex
         4446 ./usr/aixnre/5.2/bin/nrexec_wrapper
            0 ./usr/aixnre/5.2/ccs
            0 ./usr/aixnre/5.2/ccs/lib
            0 ./usr/aixnre/5.2/ccs/lib/perf
        40848 ./usr/aixnre/5.2/ccs/lib/librtl.a
       320949 ./usr/aixnre/5.2/ccs/lib/libwpardr.a
            0 ./usr/aixnre/5.2/lib
            0 ./usr/aixnre/5.2/lib/instl
       186091 ./usr/aixnre/5.2/lib/instl/elib
        60279 ./usr/aixnre/5.2/lib/instl/instal
      2008268 ./usr/aixnre/5.2/lib/liblvm.a
       291727 ./usr/aixnre/5.2/lib/libperfstat.a
         1012 ./usr/aixnre/5.2/lib/perf/libperfstat_updt_dictionary
            0 ./usr/aixnre/bin
         3524 ./usr/aixnre/bin/nre_exec
         4430 ./usr/aixnre/bin/nrexec_wrapper
            0 ./usr/aixnre/diagnostics
            0 ./usr/aixnre/diagnostics/bin
          939 ./usr/aixnre/diagnostics/bin/uspchrp
            0 ./usr/aixnre/lib
```
- 0 ./usr/aixnre/lib/boot
- 0 ./usr/aixnre/lib/boot/bin
- 1283 ./usr/aixnre/lib/boot/bin/bootinfo\_chrp
- 1259 ./usr/aixnre/lib/boot/bin/lscfg\_chrp
	- 0 ./usr/aixnre/lib/corrals
- 4446 ./usr/aixnre/lib/corrals/nrexec\_wrapper
	- 0 ./usr/aixnre/lib/instl
- 4438 ./usr/aixnre/lib/instl/nrexec\_wrapper
	- 0 ./usr/aixnre/lib/methods
- 4446 ./usr/aixnre/lib/methods/nrexec\_wrapper
	- 0 ./usr/aixnre/lib/methods/wio
	- 0 ./usr/aixnre/lib/methods/wio/common
- 4470 ./usr/aixnre/lib/methods/wio/common/nrexec\_wrapper
- 4430 ./usr/aixnre/lib/nrexec\_wrapper
	- 0 ./usr/aixnre/lib/ras
- 4438 ./usr/aixnre/lib/ras/nrexec\_wrapper
	- 0 ./usr/aixnre/lib/sa
- 4438 ./usr/aixnre/lib/sa/nrexec\_wrapper
	- 0 ./usr/aixnre/objclass
- 3713 ./usr/aixnre/objclass/PCM.friend.vscsi.odmadd
- 353 ./usr/aixnre/objclass/PCM.friend.vscsi.odmdel
- 2084 ./usr/aixnre/objclass/adapter.vdevice.IBM.v-scsi.odmadd
- 234 ./usr/aixnre/objclass/adapter.vdevice.IBM.v-scsi.odmdel
- 6575 ./usr/aixnre/objclass/disk.vscsi.vdisk.odmadd
- 207 ./usr/aixnre/objclass/disk.vscsi.vdisk.odmdel
	- 0 ./usr/aixnre/pmapi
	- 0 ./usr/aixnre/pmapi/tools
- 4446 ./usr/aixnre/pmapi/tools/nrexec\_wrapper
	- 0 ./usr/aixnre/sbin
- 4430 ./usr/aixnre/sbin/nrexec\_wrapper
- 4508 ./usr/aixnre/sbin/nrexec\_trace
- 4374 ./usr/aixnre/sbin/nrexec\_no64
	- 0 ./usr/aixnre/sbin/helpers
- 4438 ./usr/aixnre/sbin/helpers/nrexec\_wrapper
	- 0 ./usr/aixnre/sbin/helpers/jfs2
- 4446 ./usr/aixnre/sbin/helpers/jfs2/nrexec\_wrapper
- 4544 ./usr/aixnre/sbin/helpers/jfs2/nrexec\_mount
	- 0 ./usr/aixnre/sbin/perf
	- 0 ./usr/aixnre/sbin/perf/diag\_tool
- 4462 ./usr/aixnre/sbin/perf/diag\_tool/nrexec\_wrapper
- 2526 ./usr/aixnre/sbin/stubout
- 6641 ./usr/ccs/lib/libcre.a
	- 0 ./usr/lib/corrals
- 37789 ./usr/lib/corrals/manage\_overlays
- 4096 ./usr/lib/objrepos/overlay

#### **3.3.6 Creation of a relocatable Versioned WPAR**

Creation of a relocatable Versioned WPAR using the command line interface (CLI) or a script would require the WPAR file systems to be located on an NFS server.

**Note:** The Versioned WPAR must have a private /usr and /opt. The **mkwpar** command should include the **-l** option and the /opt and /usr specifications.

If you do not use the **-l** option, the system would issue a message such as:

```
mkwpar: 0960-578 Workload partition directory /wpars/mywpar/opt is 
empty. Quitting.
```
The creation should be done using the WPAR Manager, but in our example a script requiring a name for the WPAR is provided in [Example 3-20](#page-86-0).

<span id="page-86-0"></span>*Example 3-20 Creation of MYWPAR*

```
#!/usr/bin/ksh93
MYWPAR=$1
ADDRESS=A.B.C.D
NFSSERVER=mynfsserver
mkwpar -n $MYWPAR -h $MYWPAR \
-N interface=en0 netmask=255.255.255.0 address=$ADDRESS \
-r -l \
-C -B mksysb_5200-10-08-0930 \
-M directory=/ vfs=nfs host=$NFSSERVER dev=/nfs/$MYWPAR/root \
-M directory=/opt vfs=nfs host=$NFSSERVER dev=/nfs/$MYWPAR/opt \
-M directory=/usr vfs=nfs host=$NFSSERVER dev=/nfs/$MYWPAR/usr \
-M directory=/home vfs=nfs host=$NFSSERVER dev=/nfs/$MYWPAR/home \
-M directory=/tmp vfs=nfs host=$NFSSERVER dev=/nfs/$MYWPAR/tmp \
-M directory=/var vfs=nfs host=$NFSSERVER dev=/nfs/$MYWPAR/var \
-c
```
We have included the **-r** option to get a copy of the network resolution configuration from the global definitions. The checkpointable option **-c** has also been specified.

### **3.3.7 SMIT interface**

There is a new SMIT fastpath menu called vwpar for creating Versioned WPARs from **mksysb** images and from SPOTs. It is similar to the advance WPAR creation menu with new flags for the image to be loaded. It requires the vwpar.sysmgt package being installed.

# <span id="page-87-0"></span>**3.4 Device support in WPAR**

AIX 6.1 TL4 introduced the capability of creating a system WPAR with the root file systems on storage devices dedicated to the WPAR. Such a workload partition is referred to as a rootVG WPAR.

AIX 6.1 TL 6 introduced the support for VIOS-based VSCSI disks in a WPAR.

SAN support for rootvg system WPAR released with AIX 6.1 TL 6 provided the support of individual devices (disk or tapes) in a WPAR.

The result is that without the action of a Global AIX instance system administrator, the WPAR administrator can manage the adapter as well as the storage devices attached to it. There is no difference in syntax managing the device from the Global AIX instance or from the WPAR.

The controller example used will be the support of the Fibre Channel adapter introduced with AIX 7.1.

The following flow details user commands, behavior and outputs related to all these features. In the following sections, commands issued from the AIX Global instance are prefixed with Global>*.* Commands issued from the WPAR are prefixed with the WPAR name (for example wpar2>). WPAR examples are named wpar1, wpar2, and so on.

**Note:** The Fibre Channel (FC) adapter can be either a physical or a virtual fibre channel adapter.

#### **3.4.1 Global device listing used as example**

Initially the test environment is running in an LPAR that is attached to an FC adapter with no disk.

From the Global, the **lscfg** command provides a familiar listing [\(Example 3-21 on](#page-88-0)  [page 69](#page-88-0)).

<span id="page-88-0"></span>*Example 3-21 Physical adapter available from Global*

| Global> lscfg $ $ grep fc           |                                                     |         |
|-------------------------------------|-----------------------------------------------------|---------|
| $+fcs0$                             | U5802.001.0086848-P1-C2-T1                          | 8Gb PCI |
|                                     | Express Dual Port FC Adapter (df1000f114108a03)     |         |
|                                     |                                                     | Fibre   |
| Channel Network Protocol Device     |                                                     |         |
| + fscsi0                            | U5802.001.0086848-P1-C2-T1                          | FC.     |
| SCSI I/O Controller Protocol Device |                                                     |         |
| + fcs1                              | U5802.001.0086848-P1-C2-T2                          | 8Gh     |
|                                     | PCI Express Dual Port FC Adapter (df1000f114108a03) |         |
|                                     |                                                     |         |

#### **3.4.2 Device command listing in an AIX 7.1 WPAR**

For our example, we created a single system WPAR using the **mkwpar -n wpar1**  command which creates a WPAR with JFS2 file systems included in the current Global rootvg volume. [Example 3-22](#page-88-1) shows the output of the creation, the output of the **lswpar** command queries for the file systems, as well as a display of the Global rootvg disk content.

<span id="page-88-1"></span>*Example 3-22 Simple WPAR file system layout*

```
Global> mkwpar -n wpar1
.....
syncroot: Processing root part installation status.
syncroot: Installp root packages are currently synchronized.
syncroot: RPM root packages are currently synchronized.
syncroot: Root part is currently synchronized.
syncroot: Returns Status = SUCCESS
Workload partition wpar1 created successfully.
mkwpar: 0960-390 To start the workload partition, execute the following as root: 
startwpar [-v] wpar1
Global> lswpar
Name State Type Hostname Directory RootVG WPAR
--------------------------------------------------------
wpar1 D S wpar1 /wpars/wpar1 no 
Global> lswpar -M
Name MountPoint Device Vfs Nodename Options
-----------------------------------------------------------------
wpar1 /wpars/wpar1 /dev/fslv00 jfs2 
wpar1 /wpars/wpar1/home /dev/fslv01 jfs2
wpar1 /wpars/wpar1/opt /opt namefs ro
```
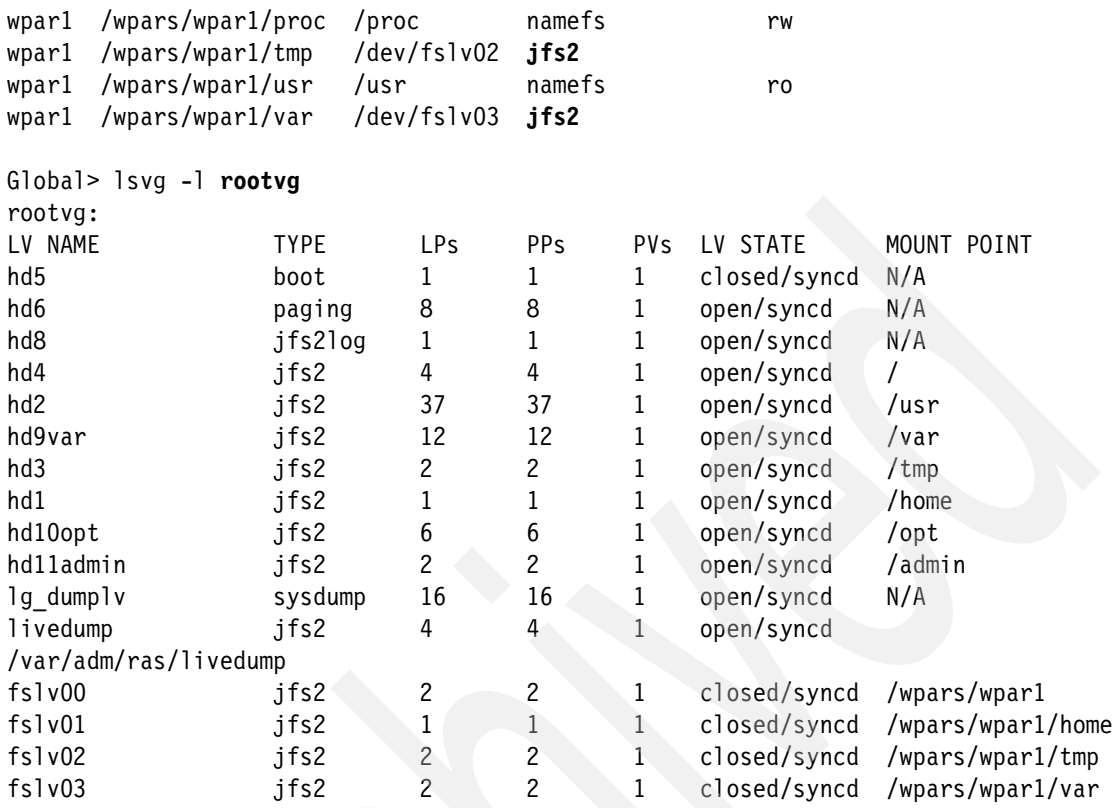

When we start the WPAR (see [Example 3-23](#page-89-0)) there is a mention of devices and kernel extensions loading.

<span id="page-89-0"></span>*Example 3-23 Start of the WPAR*

```
Global> startwpar wpar1
Starting workload partition wpar1.
Mounting all workload partition file systems.
Loading workload partition.
Exporting workload partition devices.
Exporting workload partition kernel extensions.
Starting workload partition subsystem cor wpar1.
0513-059 The cor wpar1 Subsystem has been started. Subsystem PID is
10158202.
Verifying workload partition startup.
```
In an AIX 7.1 system WPAR we can find a new entry in the **lscfg** command output called WPAR I/O. This is the heart of the storage virtualization in a WPAR.

This feature allows use of the usual AIX commands related to devices such as lsdev, lscfg, cfgmgr, mkdev, rmdev, chdev, and lsvpd.

In [Example 3-24,](#page-90-0) we log in to the system WPAR and issue the **lscfg** command that mentions the WPAR I/O subsystem entry.

<span id="page-90-0"></span>*Example 3-24 The lscfg display in a simple system WPAR*

```
Global> clogin wpar1
*******************************************************************************
\star *
* *
* Welcome to AIX Version 7.1! *
* *
* *
* Please see the README file in /usr/lpp/bos for information pertinent to *
* this release of the AIX Operating System. *
* *
* *
*******************************************************************************
Last login: Tue Aug 31 15:27:43 EDT 2010 on /dev/Global from 7501lp01
wpar1:/> lscfg
INSTALLED RESOURCE LIST
The following resources are installed on the machine.
+/- = Added or deleted from Resource List.
* = Diagnostic support not available.
  Model Architecture: chrp
  Model Implementation: Multiple Processor, PCI bus
+ sys0 System Object
* wio0 WPAR I/O Subsystem
```
The software packages being installed in the WPAR are as shown in [Example 3-25.](#page-90-1)

<span id="page-90-1"></span>*Example 3-25 Packages related to wio installed in WPAR*

| wpar1:/> $lslpp - L$ grep wio |         |     |                                         |
|-------------------------------|---------|-----|-----------------------------------------|
| wio.common                    |         |     | 7.1.0.0 C F Common I/O Support for      |
| wio.fcp                       |         |     | 7.1.0.0 C F FC I/O Support for Workload |
| wio.vscsi                     | 7.1.0.0 | C F | VSCSI I/O Support for Workload          |

And when the specific package is installed, the subclass support is installed in /usr/lib/methods/wio. Support for Fibre Channel is called fcp and virtual SCSO disk support is called vscsi, as shown in Example 3-26.

*Example 3-26 Virtual device support abstraction layer*

```
wpar1:/> cd /usr/lib/methods/wio
wpar1: /> \sqrt{ } s -Rcommon fcp vscsi
./common:
cfg wpar vparent cfgwio defwio
./fcp:
configure unconfigure
./vscsi:
configure unconfigure
# file /usr/lib/methods/wio/common/defwio
/usr/lib/methods/wio/common/defwio: executable (RISC System/6000) or object module
# /usr/lib/methods/wio/common/defwio 
wio0
# lsdev | grep wio
wio0 Available WPAR I/O Subsystem
```
# **3.4.3 Dynamically adding a Fibre Channel adapter to a system WPAR**

Following our environment example, dynamically adding an FC channel adapter to the WPAR will be done with the **chwpar -D** command, as shown in [Example 3-27.](#page-91-0) This **chwpar** command is referred to as an export process, but it does not do the **cfgmgr** command to update the device listing.

The Fibre Channel adapter mentioned is the one found in Global, as seen in [Example 3-22 on page 69.](#page-88-1)

In the output shown in [Example 3-27](#page-91-0), we log in to the WPAR and verify Fibre Channel information coherency comparing to Global.

<span id="page-91-0"></span>*Example 3-27 Dynamically adding an FC adapter to a running WPAR*

```
Global> chwpar -D devname=fcs0 wpar1
fcs0 Available
fscsi0 Available
fscsi0 Defined
line = 0Global> lswpar -D wpar1
```

```
Name Device Name Type Virtual Device RootVG Status 
------------------------------------------------------------------
wpar1 fcs0 adapter EXPORTED
wpar1 /dev/null pseudo exported by exported
....
Global> clogin wpar1
**********************************************************************
*
* Welcome to AIX Version 7.1! 
* 
* Please see the README file in /usr/lpp/bos for information pertinent to *
* this release of the AIX Operating System. *
**********************************************************************
Last login: Thu Aug 26 14:33:49 EDT 2010 on /dev/Global from 7501lp01
wpar1:/> lsdev 
inet0 Defined Internet Network Extension
pty0 Available Asynchronous Pseudo-Terminal
sys0 Available System Object
wio0 Available WPAR I/O Subsystem
wpar1:/> fcstat fcs0
Error accessing ODM
Device not found
wpar1:/> lspath
wpar1:/> cfgmgr
wpar1:/> lspath
wpar1:/> fcstat fcs0
Error accessing ODM
VPD information not found
wpar1:/> lsdev
fcnet0 Defined 00-00-01 Fibre Channel Network Protocol Device
fcs0 Available 00-00 8Gb PCI Express Dual Port FC Adapter 
fscsi0 Available 00-00-02 FC SCSI I/O Controller Protocol Device
inet0 Defined Internet Network Extension
pty0 Available Asynchronous Pseudo-Terminal
sys0 Available System Object
wio0 Available WPAR I/O Subsystem
```
**Note:** Dynamic allocation of the adapter to the WPAR requires a **cfgmgr** command update to update the ODM and make the new adapter and device available.

That dynamic allocation is referred to during the export process to the WPAR.

#### **Change in the config file related to that device addition**

At that point the WPAR configuration file located in /etc/wpars/wpar1.cf has been updated with a new device entry, listed in [Example 3-28.](#page-93-0)

<span id="page-93-0"></span>*Example 3-28 /etc/wpars/wpar1.cf entry update for device fcs0*

device:

 devname = "fcs0"  $devtype = "6"$ 

#### **lsdev output from Global**

A new flag, **-x**, to the **lsdev** command allows printing of exported devices; [Example 3-29.](#page-93-2)

```
Example 3-29 lsdev -x output
```

```
Global> lsdev -x | grep -i export 
fscsi0 Exported 00-00-02 FC SCSI I/O Controller Protocol Device
```
# **3.4.4 Removing of the Fibre Channel adapter from Global**

When the Fibre Channel adapter is allocated to a running WPAR, it is busy on the Global side and cannot be removed; [Example 3-30.](#page-93-1)

<span id="page-93-1"></span>*Example 3-30 rmdev failure for a busy device*

Global> rmdev -dl fcs0 -R fcnet0 deleted r**mdev: 0514-552 Cannot perform the requested function because the fscsi0 device is currently exported.**

# **3.4.5 Reboot of LPAR keeps Fibre Channel allocation**

From the previous state, reboot of the LPAR keeps the Fibre Channel allocation to the WPAR, as shown in [Example 3-31 on page 75](#page-94-0).

<span id="page-94-0"></span>*Example 3-31 Fibre Channel adapter queries from Global after reboot*

```
Global> lscfg | grep fc
+ fcs0 U5802.001.0086848-P1-C2-T1 8Gb PCI Express Dual 
Port FC Adapter (df1000f114108a03)
* fcnet0 U5802.001.0086848-P1-C2-T1 Fibre Channel 
Network Protocol Device
+ fscsi0 U5802.001.0086848-P1-C2-T1 FC SCSI I/O 
Controller Protocol Device
+ fcs1 U5802.001.0086848-P1-C2-T2 8Gb PCI Express Dual 
Port FC Adapter (df1000f114108a03)
* fcnet1 U5802.001.0086848-P1-C2-T2 Fibre Channel 
Network Protocol Device
+ fscsi1 U5802.001.0086848-P1-C2-T2 FC SCSI I/O 
Controller Protocol Device
Global> lswpar -Dq wpar1
wpar1 fcs0 adapter adapter ALLOCATED
wpar1 /dev/null pseudo ALLOCATED
....
Global> lswpar
Name State Type Hostname Directory RootVG WPAR
-----------------------------------
wpar1 D S wpar1 /wpars/wpar1 no
```
Since the WPAR wpar1 is not started, we can now remove the Fibre Channel adapter from the Global. The result is seen in [Example 3-32](#page-94-1) and confirm that a WPAR cannot start if it is missing some adapters.

<span id="page-94-1"></span>*Example 3-32 Removal of the Fibre Channel adapter from the Global*

```
Global> rmdev -dl fcs0 -R
fcnet0 deleted
sfwcomm0 deleted
fscsi0 deleted
fcs0 deleted
Global> lswpar -D wpar1
Name Device Name Type Virtual Device RootVG Status 
-------------------------------------------------------------------
wpar1 adapter MISSING
Global> startwpar wpar1
**********************************************************************
ERROR
ckwpar: 0960-586 Attributes of fcs0 do not match those in ODM.
```
ERROR ckwpar: 0960-587 fcs0 has un-supported subclass type.

\*\*\*\*\*\*\*\*\*\*\*\*\*\*\*\*\*\*\*\*\*\*\*\*\*\*\*\*\*\*\*\*\*\*\*\*\*\*\*\*\*\*\*\*\*\*\*\*\*\*\*\*\*\*\*\*\*\*\*\*\*\*\*\*\*\*\*\*\*\*

Removal of the adapter using the **chwpar** command corrects the situation. The **lswpar** command shows the device is not missing or allocated any more. The WPAR is now able to start, as shown in [Example 3-33.](#page-95-0)

<span id="page-95-0"></span>*Example 3-33 Removal of missing device allows WPAR start*

| Global> chwpar -K -D devname=fcs0 wpar1<br>Global> lswpar -D wpar1                                                                                                    |                                                                                                    |                                                                                                    |                |  |        |                                                                                                    |
|----------------------------------------------------------------------------------------------------|----------------------------------------------------------------------------------------------------|----------------------------------------------------------------------------------------------------|----------------|--|--------|----------------------------------------------------------------------------------------------------|
| Name                                                                                                    | Device Name                                                                                                    | Type                                                                                                    | Virtual Device |  | RootVG | Status                                                                                                    |
| wparl<br>wpar1<br>wpar1<br>wpar1<br>wpar1<br>wpar1<br>wpar1<br>wpar1<br>wpar1<br>wpar1<br>wpar1<br>wpar1<br>wparl<br>wpar1<br>wpar1                                                                                                    | /dev/null<br>/dev/tty<br>/dev/console<br>/dev/zero<br>/dev/clone<br>/dev/sad<br>/dev/xti/tcp<br>/dev/xti/tcp6<br>/dev/xti/udp<br>/dev/xti/udp6<br>/dev/xti/unixdg<br>/dev/xti/unixst<br>/dev/error<br>wpar1 /dev/errorctl<br>/dev/audit<br>/dev/nvram | pseudo<br>pseudo<br>pseudo<br>pseudo<br>pseudo<br>clone<br>clone<br>clone<br>clone<br>clone<br>clone<br>clone<br>pseudo<br>pseudo<br>pseudo<br>pseudo |                |  |        | ALLOCATED<br>ALLOCATED<br>ALLOCATED<br>ALLOCATED<br>ALLOCATED<br><b>ALLOCATED</b><br>ALLOCATED<br>ALLOCATED<br>ALLOCATED<br>ALLOCATED<br>ALLOCATED<br>ALLOCATED<br>ALLOCATED<br>ALLOCATED<br>ALLOCATED<br>ALLOCATED |
| /dev/kmem<br>pseudo<br>ALLOCATED<br>wpar1<br>Global> startwpar wpar1<br>Starting workload partition wparl.<br>Mounting all workload partition file systems.<br>Replaying log for /dev/fslv04.<br>Replaying log for /dev/fslv05.<br>Replaying log for /dev/fslv06.<br>Replaying log for /dev/fslv07.<br>Loading workload partition.<br>Exporting workload partition devices.<br>Exporting workload partition kernel extensions.<br>Starting workload partition subsystem cor wpar2. |                                                                                                    |                                                                                                    |                |  |        |                                                                                                    |

#### **3.4.6 Disk attached to Fibre Channel adapter**

If you have disks attached to your Fibre Channel adapter, the previous **lsdev** command display will be updated accordingly.

Disks are called *end-point devices,* meaning they do not have or cannot have children devices.

In the test environment, we used four Fibre Channel disks attached to the system. On one of them (hdisk1) a volume group named lpar1data from the Global was created.

From the Global point of view, the devices commands output can be seen in [Example 3-34.](#page-96-0)

<span id="page-96-0"></span>*Example 3-34 Devices commands issued on the Global*

```
Global> lsdev -c adapter 
ent0 Available Virtual I/O Ethernet Adapter (l-lan)
ent1 Available Virtual I/O Ethernet Adapter (l-lan)
fcs0 Available 00-00 8Gb PCI Express Dual Port FC Adapter (df1000f114108a03)
fcs1 Available 00-01 8Gb PCI Express Dual Port FC Adapter (df1000f114108a03)
vsa0 Available LPAR Virtual Serial Adapter
vscsi0 Available Virtual SCSI Client Adapter
Global> lsdev -c disk 
hdisk0 Available Virtual SCSI Disk Drive
hdisk1 Available 00-00-02 MPIO Other DS4K Array Disk
hdisk2 Available 00-00-02 MPIO Other DS4K Array Disk
hdisk3 Available 00-00-02 MPIO Other DS4K Array Disk
hdisk4 Available 00-00-02 MPIO Other DS4K Array Disk
Global> lspath -t
Enabled hdisk0 vscsi0 0
Enabled hdisk1 fscsi0 0
Enabled hdisk2 fscsi0 0
Enabled hdisk3 fscsi0 0
Enabled hdisk4 fscsi0 0
Global> fcstat -d -e fcs0 | head -24
FIBRE CHANNEL STATISTICS REPORT: fcs0
```
Device Type: 8Gb PCI Express Dual Port FC Adapter (df1000f114108a03) (adapter/pciex/df1000f114108a0) Serial Number: 1B02104269 Option ROM Version: 02781174 ZA: U2D1.11X4 World Wide Node Name: 0x20000000C99FC71E World Wide Port Name: 0x10000000C99FC71E FC-4 TYPES: Supported: 0x0000012000000000000000000000000000000000000000000000000000000000 Active: 0x0000010000000000000000000000000000000000000000000000000000000000 FC-4 TYPES (ULP mappings): Supported ULPs: Internet Protocol (IP) over Fibre Channel (IETF RFC2625) Small Computer System Interface (SCSI) Fibre Channel Protocol (FCP) Active ULPs: Small Computer System Interface (SCSI) Fibre Channel Protocol (FCP) Class of Service: 3 Port Speed (supported): 8 GBIT Port Speed (running): 4 GBIT Port FC ID: 0x010200 Global> **lspv** hdisk0 00f61aa68cf70a14 rootvg active hdisk1 00f61aa6b48ad819 lpar1data active hdisk2 00f61aa6b48b0139 None hdisk3 00f61aa6b48ab27f None hdisk4 00f61aa6b48b3363 None Global> **lspv hdisk1** PHYSICAL VOLUME: hdisk1 VOLUME GROUP: lpar1data PV IDENTIFIER: **00f61aa6b48ad819** VG IDENTIFIER 00f61aa600004c000000012aba12d483 PV STATE: active STALE PARTITIONS: 0 ALLOCATABLE: yes PP SIZE: 64 megabyte(s) LOGICAL VOLUMES: 0 TOTAL PPs: 799 (51136 megabytes) VG DESCRIPTORS: 2 FREE PPs: 799 (51136 megabytes) HOT SPARE: no USED PPs: 0 (0 megabytes) MAX REQUEST: 256 kilobytes FREE DISTRIBUTION: 160..160..159..160..160 USED DISTRIBUTION: 00..00..00..00..00 MIRROR POOL: None

# **3.4.7 Startwpar error if adapter is busy on Global**

As the volume group is active from the Global environment, it prevents the WPAR to load the Fibre Channel device. To demonstrate this, we try to start again the WPAR that is supposed to have Fibre Channel adapter fcs0 allocated to it. The WPAR will start, but the adapter is not EXPORTED to (not available for use by) the WPAR

```
Example 3-35 WPAR1 start error message if disk is busy
```

```
Global> startwpar wpar1
Starting workload partition wpar1.
Mounting all workload partition file systems.
Loading workload partition.
Exporting workload partition devices.
Method error (/usr/lib/methods/ucfgdevice):
        0514-062 Cannot perform the requested function because the
                 specified device is busy.
mkFCAdapExport:0: Error 0
Exporting workload partition kernel extensions.
Starting workload partition subsystem cor wpar2.
0513-059 The cor wpar2 Subsystem has been started. Subsystem PID is 9240666.
Verifying workload partition startup.
Global> clogin wpar1 lsdev
inet0 Defined Internet Network Extension
pty0 Available Asynchronous Pseudo-Terminal
sys0 Available System Object
vg00 Available Volume group
wio0 Available WPAR I/O Subsystem
Global> lswpar -D
Name Device Name Type Virtual Device RootVG Status 
-------------------------------------------------------------------
wpar1 fcs0 adapter ALLOCATED
```
**Note:** Controller devices or end-point devices in AVAILABLE state are not exported to WPARs. They must be in DEFINED state.

# **3.4.8 Startwpar with a Fibre Channel adapter defined**

To start the WPAR and have the Fibre Channel loaded you need to quiesce that adapter making the volume group not allocated on the Global side. A **varyoffvg** command as shown in [Example 3-36 on page 80](#page-99-0) starts the WPAR.

<span id="page-99-0"></span>*Example 3-36 Startwpar with Fibre Channel device available for WPAR use* 

```
Global> varyoffvg lpar1data
Global> lspv hdisk1 
0516-010 : Volume group must be varied on; use varyonvg command.
PHYSICAL VOLUME: hdisk1 VOLUME GROUP: lpar1data
PV IDENTIFIER: 00f61aa6b48ad819 VG IDENTIFIER 
00f61aa600004c000000012aba12d483
PV STATE: ??????? 
STALE PARTITIONS: ??????? ALLOCATABLE: ???????
PP SIZE: ??????? LOGICAL VOLUMES: ???????
TOTAL PPs: ??????? VG DESCRIPTORS: ???????
FREE PPs: ??????? HOT SPARE: ???????
USED PPs: ??????? MAX REQUEST: 256 kilobytes
FREE DISTRIBUTION: ???????
USED DISTRIBUTION: ??????? 
MIRROR POOL: ???????
Global> lspv
hdisk0 00f61aa68cf70a14 rootvg active
hdisk1 00f61aa6b48ad819 lpar1data
hdisk2 00f61aa6b48b0139 None
hdisk3 00f61aa6b48ab27f None
hdisk4 00f61aa6b48b3363 None
Global> startwpar wpar1
Starting workload partition wpar1.
Mounting all workload partition file systems.
Loading workload partition.
Exporting workload partition devices.
hdisk1 Defined
hdisk2 Defined
hdisk3 Defined
hdisk4 Defined
sfwcomm0 Defined
fscsi0 Defined
line = 0Exporting workload partition kernel extensions.
Starting workload partition subsystem cor wpar2.
0513-059 The cor wpar2 Subsystem has been started. Subsystem PID is 6029534.
Verifying workload partition startup.
```
So when WPAR is running, we can display the Fibre Channel and its associated devices from the WPAR side, as shown in [Example 3-37 on page 81](#page-100-0).

<span id="page-100-0"></span>*Example 3-37 Devices in the WPAR*

```
Global> clogin wpar1
**********************************************************************
* *
* Welcome to AIX Version 7.1!
* Please see the README file in /usr/lpp/bos for information pertinent
* to this release of the AIX Operating System.
**********************************************************************
Last login: Sat Aug 28 15:33:14 EDT 2010 on /dev/Global from 7501lp01
wpar1:/> lsdev
fcnet0 Defined 00-00-01 Fibre Channel Network Protocol Device
fcs0 Available 00-00 8Gb PCI Express Dual Port FC Adapter (df1000f114108a03)
fscsi0 Available 00-00-02 FC SCSI I/O Controller Protocol Device
hdisk0 Available 00-00-02 MPIO Other DS4K Array Disk
hdisk1 Available 00-00-02 MPIO Other DS4K Array Disk
hdisk2 Available 00-00-02 MPIO Other DS4K Array Disk
hdisk3 Available 00-00-02 MPIO Other DS4K Array Disk
inet0 Defined Internet Network Extension
pty0 Available Asynchronous Pseudo-Terminal
sys0 Available System Object
wio0 Available WPAR I/O Subsystem
wpar1:/> lspath
Enabled hdisk0 fscsi0
Enabled hdisk1 fscsi0
Enabled hdisk2 fscsi0
Enabled hdisk3 fscsi0
wpar1:/> lscfg
INSTALLED RESOURCE LIST
The following resources are installed on the machine.
+/- = Added or deleted from Resource List.
* = Diagnostic support not available.
  Model Architecture: chrp
  Model Implementation: Multiple Processor, PCI bus
+ sys0 System Object
* wio0 WPAR I/O Subsystem
+ fcs0 8Gb PCI Express Dual Port FC Adapter (df1000f114108a03)
* fcnet0 Fibre Channel Network Protocol Device
+ fscsi0 FC SCSI I/O Controller Protocol Device
* hdisk0 MPIO Other DS4K Array Disk
```
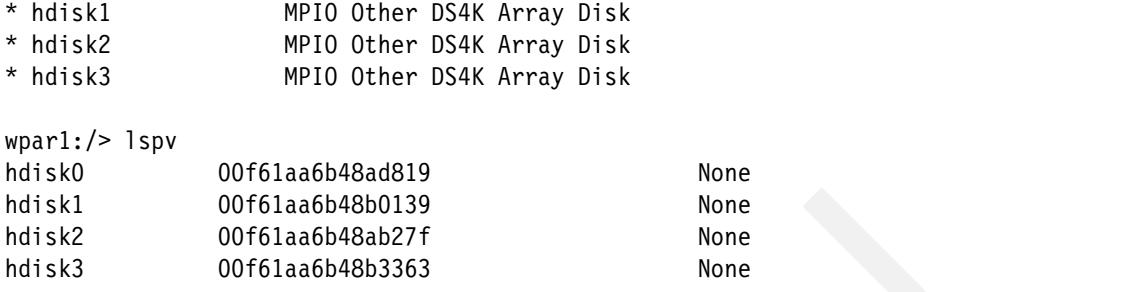

Since the Fibre Channel adapter is in use by the WPAR, this also means that all its child devices are allocated to the WPAR. The disks are not visible; see [Example 3-38.](#page-101-1)

<span id="page-101-1"></span>*Example 3-38 Disk no longer visible from Global*

```
Global> lspv
hdisk0 00f61aa68cf70a14 rootvg active
Global> lsvg
rootvg
lpar1data
Global> lsvg lpar1data
0516-010 : Volume group must be varied on; use varyonvg command.
Global> varyonvg lpar1data
0516-013 varyonvg: The volume group cannot be varied on because
        there are no good copies of the descriptor area.
```
**Note:** The **lsdev -x** command gives you the list of exported devices to WPAR.

When a device is exported, the **mkdev**, **rmdev**, **mkpath**, and **chgpath** commands fail. The **cfgmgr** command takes no action.

### **3.4.9 Disk commands in the WPAR**

In a WPAR, disk commands are available as usual, as shown in [Example 3-39.](#page-101-0)

wpar1:/> **mkvg** -y wpar1data hdisk1 wpar1data wpar1:/> **lspv** hdisk0 00f61aa6b48ad819 None hdisk1 00f61aa6b48b0139 wpar1data active hdisk2 00f61aa6b48ab27f None

<span id="page-101-0"></span>*Example 3-39 Creation of volume in a WPAR*

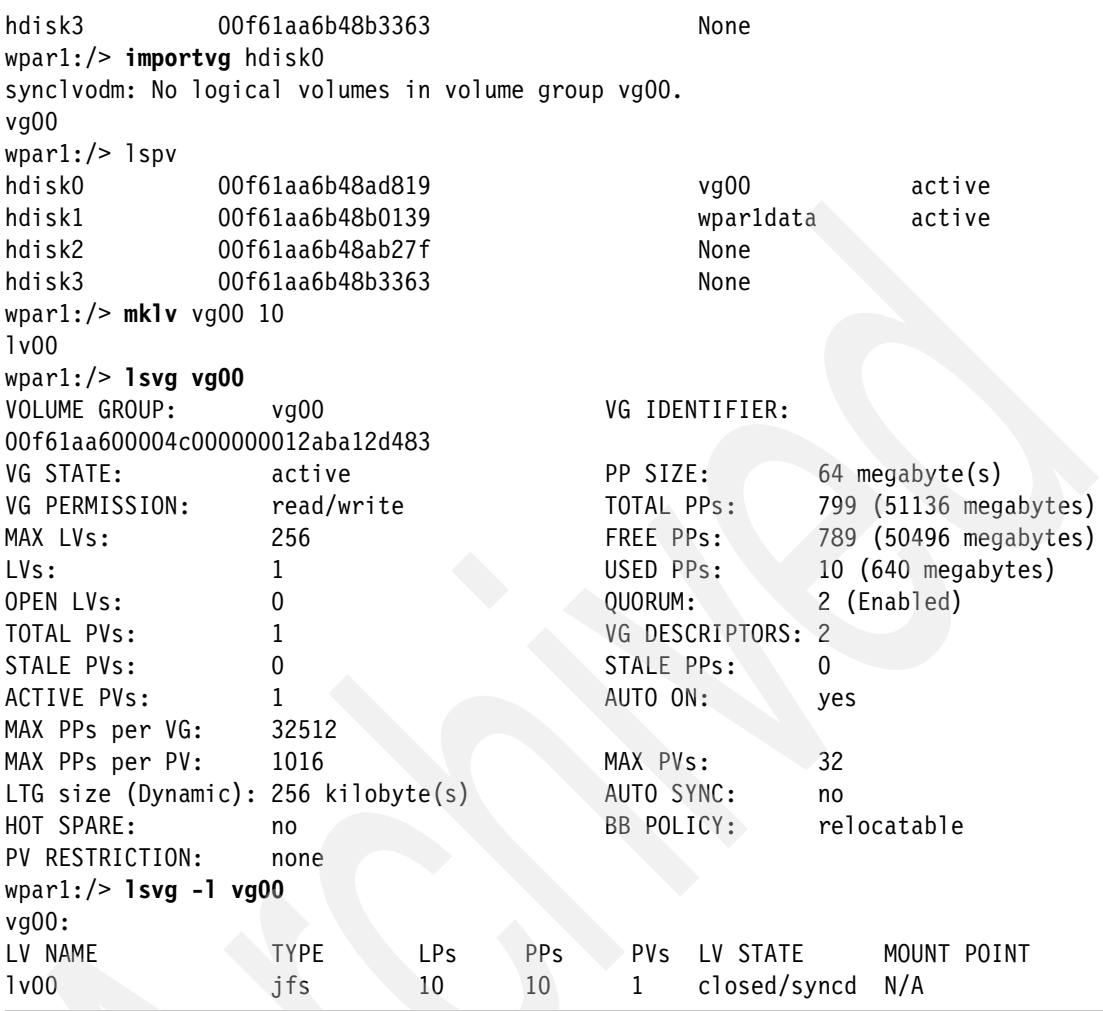

# **3.4.10 Access to the Fibre Channel attached disks from the Global**

As seen previously in [Example 3-38 on page 82,](#page-101-1) when the Fibre Channel device is exported to the WPAR, the disks are not visible from the Global.

To gain access to the disks from the Global, one simple solution is to stop the WPAR, as demonstrated in [Example 3-40.](#page-102-0)

<span id="page-102-0"></span>*Example 3-40 Stopping WPAR releases Fibre Channel allocation*

```
Global> stopwpar wpar1
Stopping workload partition wpar1.
```
Stopping workload partition subsystem cor wpar2. 0513-044 The cor wpar2 Subsystem was requested to stop. stopwpar: 0960-261 Waiting up to 600 seconds for workload partition to halt. Shutting down all workload partition processes. fcnet0 deleted hdisk0 deleted hdisk1 deleted hdisk2 deleted hdisk3 deleted fscsi0 deleted 0518-307 odmdelete: 1 objects deleted. wio0 Defined Unmounting all workload partition file systems. Global> lspv hdisk0 00f61aa68cf70a14 rootvg active Global> **cfgmgr** lspv Method error (/usr/lib/methods/cfgefscsi -l fscsi1 ): 0514-061 Cannot find a child device. Global> lspv hdisk0 00f61aa68cf70a14 rootvg active hdisk1 00f61aa6b48ad819 lpar1data hdisk2 00f61aa6b48b0139 None hdisk3 00f61aa6b48ab27f None hdisk4 00f61aa6b48b3363 None Global> Global> lsvg -l lpar1data 0516-010 : Volume group must be varied on; use varyonvg command. Global> varyonvg lpar1data Global> **lsvg -l lpar1data**  lpar1data: LV NAME TYPE LPs PPs PVs LV STATE MOUNT POINT lv00 ??? 10 10 1 closed/syncd N/A

> **Note:** When the WPAR is removed or stopped, all device instances are removed from the WPAR allocation, so they should be available from the Global.

# **3.4.11 Support of Fibre Channel devices in the mkwpar command**

The adapter specification is handled with the **-D** parameter on the **mkwpar** command.

mkpwar -n wpar2 -D devname=fcs0

The **mkwpar -D** option in the man page is shown in [Example 3-41](#page-104-1).

<span id="page-104-1"></span>*Example 3-41 mkwpar -D option syntax*

|                                                                  | -D [devname=device name   devid=device identifier] [rootvg=yes   no]   |  |  |  |
|------------------------------------------------------------------|------------------------------------------------------------------------|--|--|--|
|                                                                  | [devtype=[clone   pseudo   disk   adapter   cdrom   tape]] [xfactor=n] |  |  |  |
|                                                                  | Configures exporting or virtualization of a Global device into the     |  |  |  |
| workload partition every time the system starts. You can specify |                                                                        |  |  |  |
|                                                                  | more than one -D flag to allocate multiple devices. Separate the       |  |  |  |
|                                                                  | attribute=value by blank spaces. You can specify the following         |  |  |  |
|                                                                  | attributes for the -D flag:                                            |  |  |  |

The devname specification can be a controller name (see previous examples) or a end-point device name like a disk name. If not specified, the devtype will be queried from the Global ODM databases.

When you specify a devname or a devid, the **mkwpar** command will modify the WPAR definition to include the specified adapter or device.

#### **Creation of a rootvg system WPAR**

If the rootvg flag is set to yes, the root file system of the WPAR will exist on the specified disk device (see [Example 3-42](#page-104-0)).

<span id="page-104-0"></span>*Example 3-42 Creation of a rootvg system WPAR*

```
Global> mkwpar -n wpar2 -D devname=hdisk3 rootvg=yes -O
Creating workload partition's rootvg. Please wait...
mkwpar: Creating file systems...
 /
 /admin
...
wio.common 7.1.0.0 ROOT APPLY SUCCESS
Finished populating scratch file systems.
Workload partition wpar2 created successfully.
mkwpar: 0960-390 To start the workload partition, execute the following as root: 
startwpar [-v] wpar2
Global> lswpar -M wpar2
Name MountPoint Device Vfs Nodename Options
-------------------------------------------------------------------------------
wpar2 /wpars/wpar2 /dev/fslv05 jfs2 
wpar2 /wpars/wpar2/etc/objrepos/wboot /dev/fslv06 jfs2 
wpar2 /wpars/wpar2/opt /opt namefs ro 
wpar2 /wpars/wpar2/usr /usr namefs ro 
Global> lswpar -D wpar2
Name Device Name Type Virtual Device RootVG Status
```
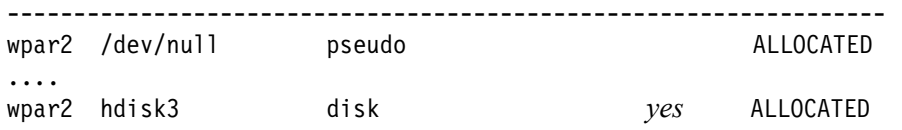

**Note:** In the preceding examples, /dev/fslv05 and /dev/fslv06 are the file systems used to start the rootvg WPAR and contain the bare minimum elements to configure the WPAR storage devices.

#### **Rootvg system WPAR creation failure when device busy**

Attempting to create a rootvg WPAR using a device that has already been exported to another WPAR will fail. For example, if a Fibre Channel adapter has been exported to an Active WPAR (wpar1), this adapter is owned by wpar1 until it is freed. The adapter may be released by either stopping the WPAR or removing the device from within the WPAR with the **rmdev** command. If a WPAR administrator attempts to create a WPAR using the same FC adapter, an error message is displayed stating that the device is busy. The WPAR creation fails [\(Example 3-43](#page-105-0)).

<span id="page-105-0"></span>*Example 3-43 Mkwpar failure if end-point device is busy*

```
Global> mkwpar -n wpar2 -D devname=hdisk3 rootvg=yes
Creating workload partition's rootvg. Please wait...
mkwpar: 0960-621 Failed to create a workload partition's rootvg. Please 
use -O flag to overwrite hdisk3.
         If restoring a workload partition, target disks should be in 
available state.
Global> mkwpar -n wpar2 -D devname=hdisk3 rootvg=yes -O
mkwpar: 0960-619 Failed to make specified disk, hdisk3, available.
```
**Note:** The **mkwpar** -0 command may be used to force the overwrite of an existing volume group on the given set of devices specified with the **-D** rootvg=yes flag directive.

#### **Rootvg system WPAR overview**

When the system WPAR has been created (see [Example 3-42 on page 85](#page-104-0)), two devices have been created in the Global rootvg disk for management and startup purpose: One for the root mount point and the other for the ODM customizing to be made during the export phase [\(Example 3-44\)](#page-105-1).

<span id="page-105-1"></span>*Example 3-44 Listing of the rootvg system WPAR file systems from the Global*

| Global> lswpar -M wpar2 |        |     |                  |  |
|-------------------------|--------|-----|------------------|--|
| Name MountPoint         | Device | Vfs | Nodename Options |  |

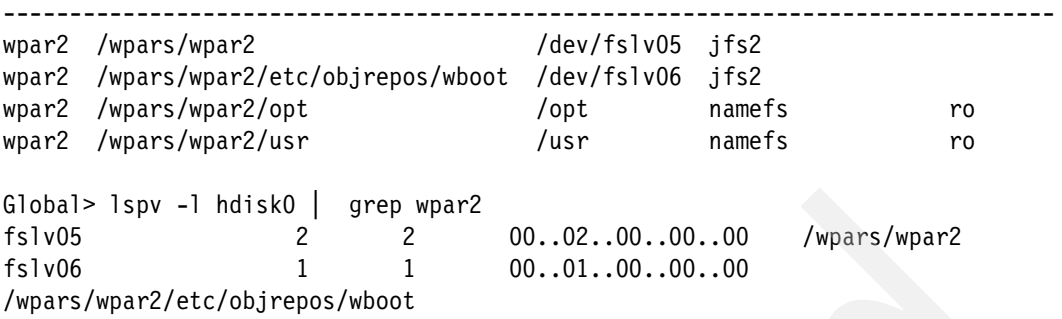

Devices that have been allocated and exported to a WPAR are placed into a Defined state in the Global instance. If the WPAR administrator was to run the **lsdev** command from the global instance, prior to exporting the device to a WPAR, it will be seen that the device is in an Available state. Once the device is exported to a WPAR, the **lsdev** command will report the device as Defined from the Global instance ([Example 3-45](#page-106-0)).

<span id="page-106-0"></span>*Example 3-45 Allocated devices to a WPAR not available to Global*

|                                                                                                    |                    | Global> lswpar -D wpar2  grep disk |                                        |
|----------------------------------------------------------------------------------------------------|--------------------|------------------------------------|----------------------------------------|
| wpar2 hdisk3                                                                                                    |                    | disk                               | <b>ALLOCATED</b><br>yes                |
| Global                                                                                                    |                    |                                    |                                        |
| $Global>$ 1sdev $-x$                                                                                                    |                    |                                    |                                        |
| L2cache0 Available                                                                                                    |                    |                                    | L2 Cache                               |
|                                                                                                    |                    |                                    |                                        |
| fcnet0                                                                                                    | Defined            | $00 - 00 - 01$                     | Fibre Channel Network Protocol Device  |
| fcnet1                                                                                                    | Defined            | $00 - 01 - 01$                     | Fibre Channel Network Protocol Device  |
| fcs0 and the first of the set of the set of the set of the set of the set of the set of the set of the set of the set of the set of the set of the set of the set of the set of the set of the set of the set of the set of th | Available 00-00    |                                    | 8Gb PCI Express Dual Port FC Adapter   |
| (df1000f114108a03)                                                                                                    |                    |                                    |                                        |
| fcs1                                                                                                    | Available 00-01    |                                    | 8Gb PCI Express Dual Port FC Adapter   |
| (df1000f114108a03)                                                                                                    |                    |                                    |                                        |
| fscsi0                                                                                                    | Available 00-00-02 |                                    | FC SCSI I/O Controller Protocol Device |
| fscsi1                                                                                                    | Available 00-01-02 |                                    | FC SCSI I/O Controller Protocol Device |
| fslv00                                                                                                    | Available          |                                    | Logical volume                         |
| fslv01                                                                                                    | Available          |                                    | Logical volume                         |
| fslv02                                                                                                    | Available          |                                    | Logical volume                         |
| fslv03                                                                                                    | Available          |                                    | Logical volume                         |
| fslv04                                                                                                    | Available          |                                    | Logical volume                         |
| fslv05                                                                                                    | Available          |                                    | Logical volume                         |
| fslv06                                                                                                    | Available          |                                    | Logical volume                         |
| hd1                                                                                                    | Defined            |                                    | Logical volume                         |
| hd2                                                                                                    | Defined            |                                    | Logical volume                         |
| hd3                                                                                                    | Defined            |                                    | Logical volume                         |
| hd4                                                                                                    | Defined            |                                    | Logical volume                         |

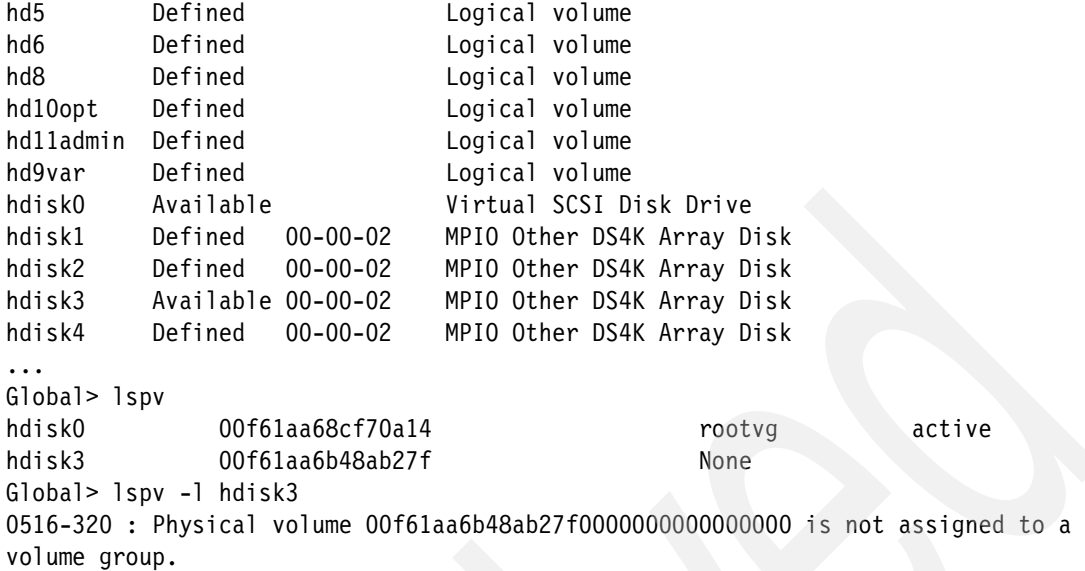

#### **Startwpar of the rootvg system WPAR**

The **startwpar** command effectively processes the export phase and associates the devices to the WPAR. In case of the rootvg specification, the disk name appears in the listing. It also mentions that the kernel extension dynamic loading is being used to load the Fibre Channel and the wio driver (see [Example 3-46](#page-107-0)).

<span id="page-107-0"></span>*Example 3-46 Startwpar of a rootvg WPAR on a Fibre Channel disk*

```
Global> startwpar wpar2
Starting workload partition wpar2.
Mounting all workload partition file systems.
Loading workload partition.
Exporting workload partition devices.
hdisk3 Defined
Exporting workload partition kernel extensions.
Starting workload partition subsystem cor wpar3.
0513-059 The cor wpar3 Subsystem has been started. Subsystem PID is
8650994.
Verifying workload partition startup.
```
**Note:** An FC controller would not be exported explicitly but would be implicitly exported when the **cfgmgr** command is being launched by the /etc/rc.bootc script.
Within the rootvg WPAR the file system structure is referencing internal devices (/dev/...) from the rootvg disk as well as file systems mounted from Global since we did not create private file systems. We can also see that the root mount point mounted from the Global is over-mounted with the local device [\(Example 3-47\)](#page-108-0).

| Global> clogin wpar2 df   |                  |        |            |       |                         |                        |
|---------------------------|------------------|--------|------------|-------|-------------------------|------------------------|
| Filesystem                | 512-blocks       |        | Free %Used |       | Iused %Iused Mounted on |                        |
| Global                    | 262144           | 200840 | 24%        | 2005  | 9% /                    |                        |
| /dev/hd4                  | 262144           | 200840 | 24%        | 2005  | 9% /                    |                        |
| Global                    | 4063232          | 448200 | 89%        | 41657 | 44% /usr                |                        |
| Global                    | 786432           | 427656 | 46%        | 7008  | $13%$ /opt              |                        |
| /dev/hd11admin            | 131072           | 128312 | 3%         | 5     | $1\%$ /admin            |                        |
| /dev/hd1                  | 131072           | 128312 | 3%         | 5     | $1\%$ /home             |                        |
| /dev/hd3                  | 262144           | 256864 | 3%         | 9     | $1\%$ /tmp              |                        |
| /dev/hd9var               | 262144           | 220368 | 16%        | 349   | $2%$ /var               |                        |
| Global                    | 131072           | 128336 | 3%         | 5     |                         | 1% /etc/objrepos/wboot |
| Global                    |                  |        |            |       | /proc<br>-              |                        |
| Global> clogin wpar2 lspv |                  |        |            |       |                         |                        |
| hdiskO                    | 00f61aa6b48ab27f |        |            |       | rootvg                  | active                 |

<span id="page-108-0"></span>*Example 3-47 File systems of the rootvg WPAR seen from inside the WPAR*

And the device listing is also as expected with disks and drivers wio and fscsi0, as shown in [Example 3-48](#page-108-1).

<span id="page-108-1"></span>*Example 3-48 lsdev in a rootvg system WPAR*

| Global> clogin wpar2 lsdev |                                                   |
|----------------------------|---------------------------------------------------|
|                            | Available 00-00-02 WPAR I/O Virtual Parent Device |
| Available                  | Logical volume                                    |
| Available                  | Logical volume                                    |
| Available                  | Logical volume                                    |
| hd11admin Available        | Logical volume                                    |
| Available                  | Logical volume                                    |
|                            | Available 00-00-02 MPIO Other DS4K Array Disk     |
| Defined                    | Internet Network Extension                        |
| Available                  | Asynchronous Pseudo-Terminal                      |
| Available                  | Volume group                                      |
| Available                  | System Object                                     |
| Available                  | WPAR I/O Subsystem                                |
|                            |                                                   |

#### *Fibre Channel controller cannot be shared*

Because we started wpar2 rootvg system WPAR, the Fibre Channel controller can be exported to wpar1 system WPAR since one of its children is busy. As

such, wpar1 WPAR start will not load the fcs0 controller and some warning messages appear on the console [\(Example 3-49](#page-109-1)).

<span id="page-109-1"></span>*Example 3-49 Exclusive device allocation message*

```
Global> startwpar wpar1
Starting workload partition wpar1.
Mounting all workload partition file systems.
Loading workload partition.
Exporting workload partition devices.
rmdev: 0514-552 Cannot perform the requested function because the
        hdisk3 device is currently exported.
mkFCAdapExport:0: Error 0
Exporting workload partition kernel extensions.
Starting workload partition subsystem cor wpar2.
0513-059 The cor_wpar2 Subsystem has been started. Subsystem PID is 8585362.
Verifying workload partition startup.
Global> lswpar
Name State Type Hostname Directory < RootVG WPAR
--------------------------------------------------------
wpar1 A S wpar1 /wpars/wpar1 no 
wpar2 A S wpar2 /wpars/wpar2 yes 
Global> lswpar -D
Name Device Name Type Virtual Device RootVG Status 
-------------------------------------------------------------------
wpar1 fcs0 adapter adapter ALLOCATED
.....
wpar2 hdisk3 disk hdisk0 yes EXPORTED
```
#### **End-point devices are separated**

However, the other disks (end-point devices) can be allocated to another WPAR if the Fibre Channel controller has not been explicitly exported.

We can now create a new rootvg system WPAR on disk hdisk4. A summary of the console messages issued from the **mkwpar** command is listed in [Example 3-50.](#page-109-0) The **startwpar** command console messages are also included.

<span id="page-109-0"></span>*Example 3-50 New rootvg system WPAR creation*

```
Global> mkwpar -O -D devname=hdisk4 rootvg=yes -n wpar3
.....
syncroot: Processing root part installation status.
syncroot: Installp root packages are currently synchronized.
syncroot: RPM root packages are currently synchronized.
```

```
syncroot: Root part is currently synchronized.
syncroot: Returns Status = SUCCESS
......
Exporting a workload partition's rootvg. Please wait...
Cleaning up the trace of a workload partition's rootvg population...
mkwpar: Removing file system /wpars/wpar3/usr.
mkwpar: Removing file system /wpars/wpar3/proc.
mkwpar: Removing file system /wpars/wpar3/opt.
Creating scratch file system...
Populating scratch file systems for rootvg workload partition...
Mounting all workload partition file systems.
x ./usr
x ./lib
....
Installation Summary
--------------------
Name Level Part Event Result
-------------------------------------------------------------------------------
bos.net.nis.client 7.1.0.0 ROOT APPLY SUCCESS
bos.perf.libperfstat 7.1.0.0 ROOT APPLY SUCCESS 
bos.perf.perfstat 7.1.0.0 ROOT APPLY SUCCESS
bos.perf.tools 7.1.0.0 ROOT APPLY SUCCESS
bos.sysmgt.trace 7.1.0.0 ROOT APPLY SUCCESS
clic.rte.kernext 4.7.0.0 ROOT APPLY SUCCESS 
devices.chrp.base.rte 7.1.0.0 ROOT APPLY SUCCESS 
devices.chrp.pci.rte 7.1.0.0 ROOT APPLY SUCCESS
devices.chrp.vdevice.rte 7.1.0.0 ROOT APPLY SUCCESS
devices.common.IBM.ethernet 7.1.0.0 ROOT APPLY SUCCESS 
devices.common.IBM.fc.rte 7.1.0.0 ROOT APPLY SUCCESS 
devices.common.IBM.mpio.rte 7.1.0.0 ROOT APPLY SUCCESS
devices.common.IBM.scsi.rte 7.1.0.0 ROOT APPLY SUCCESS 
devices.fcp.disk.array.rte 7.1.0.0 ROOT APPLY SUCCESS 
devices.fcp.disk.rte 7.1.0.0 ROOT APPLY SUCCESS
devices.fcp.tape.rte 7.1.0.0 ROOT APPLY SUCCESS 
devices.scsi.disk.rte 7.1.0.0 ROOT APPLY SUCCESS 
devices.tty.rte  7.1.0.0 ROOT APPLY SUCCESS
bos.mp64 7.1.0.0 ROOT APPLY SUCCESS
bos.net.tcp.client 7.1.0.0 ROOT APPLY SUCCESS 
bos.perf.tune 7.1.0.0 ROOT APPLY SUCCESS 
perfagent.tools 7.1.0.0 ROOT APPLY SUCCESS
```
bos.net.nfs.client 7.1.0.0 ROOT APPLY SUCCESS

bos.wpars 7.1.0.0 ROOT APPLY SUCCESS bos.net.ncs 7.1.0.0 ROOT APPLY SUCCESS wio.common 7.1.0.0 ROOT APPLY SUCCESS Finished populating scratch file systems.

Workload partition wpar3 created successfully. mkwpar: 0960-390 To start the workload partition, execute the following as root: startwpar [-v] wpar3 Global>

Global> startwpar wpar3 Starting workload partition wpar3. Mounting all workload partition file systems. Loading workload partition. Exporting workload partition devices. hdisk4 Defined Exporting workload partition kernel extensions. Starting workload partition subsystem cor wpar4. 0513-059 The cor wpar4 Subsystem has been started. Subsystem PID is 7405614. Verifying workload partition startup.

> And from the global instance we can see that both disks are exported [\(Example 3-51](#page-111-0)).

<span id="page-111-0"></span>*Example 3-51 Global view of exported disks to rootvg WPARs*

|            | Global> lswpar -D                 |         |                              |     |                 |
|------------|-----------------------------------|---------|------------------------------|-----|-----------------|
| Name       | Device Name                       | Type    | Virtual Device RootVG Status |     |                 |
|            |                                   |         |                              |     |                 |
| wparl fcs0 |                                   | adapter |                              |     | ALLOCATED       |
| $\cdots$   |                                   |         |                              |     |                 |
|            | wpar2 hdisk3                      | disk    | hdisk0                       | yes | <b>EXPORTED</b> |
| $\cdots$   |                                   |         |                              |     |                 |
|            | wpar3 hdisk4                      | disk    | hdiskO                       | yes | <b>EXPORTED</b> |
|            | Global> 1sdev -x   grep -i export |         |                              |     |                 |
| hdisk3     | Exported $00-00-02$               |         | MPIO Other DS4K Array Disk   |     |                 |
| hdisk4     | Exported 00-00-02                 |         | MPIO Other DS4K Array Disk   |     |                 |

## **3.4.12 Config file created for the rootvg system WPAR**

When a system WPAR is being created, a config file is also created in /etc/wpars and includes the rootvg device specification as well as the rootvg WPAR type, as shown in [Example 3-52](#page-111-1).

<span id="page-111-1"></span>*Example 3-52 /etc/wpars/wpar3.cf listing*

```
Global> cat /etc/wpars/wpar3.cf
general:
         name = "wpar3"
        checkpointable = "no"
```

```
 hostname = "wpar3"
         privateusr = "no"
         directory = "/wpars/wpar3"
        ostyle = "0"auto = "no" rootvgwpar = "yes"
        routing = "no"
resources:
         active = "yes"
.....
device:
         devid = "3E213600A0B8000291B080000E299059A3F460F1815 
FAStT03IBMfcp"
        devtype = "2" rootvg = "yes"
```
## **3.4.13 Removing an FC-attached disk in a running system WPAR**

It is not possible to remove the rootvg disk of the system WPAR when it is active since it is busy, as shown in [Example 3-53.](#page-112-0)

<span id="page-112-0"></span>*Example 3-53 Rootvg disk of a rootvg WPAR cannot be removed if WPAR is active*

```
Global> chwpar -K -D devname=hdisk4 wpar3 
chwpar: 0960-604 the device with devname, hdisk4, is still being used 
in the WPAR.
chwpar: 0960-018 1 errors refreshing devices.
```
## **3.4.14 Mobility considerations**

The use of rootvg devices and Fibre Channel in a system WPAR currently prevents mobility.

#### **Mobility of a Fibre Channel adapter**

Use of Fibre Channel adapter in a system WPAR prevents mobility.

```
Global> chwpar -c wpar1
chwpar: 0960-693 Cannot checkpoint a WPAR that has adapter(s).
```
#### **Mobility of a rootvg system WPAR**

In order to change the checkpointable flag of a system WPAR, it must be stopped. Then, providing you get the required optional package mcr.rte being installed on your system, you can change the checkpoint flag of the WPAR using the **chwpar -c wpar2** command.

A listing of the system WPAR wpar2 states it is checkpointable [\(Example 3-54](#page-113-0)).

| Global> lswpar -G wpar2 |              |
|-------------------------|--------------|
| wpar2 - Defined         |              |
|                         |              |
| Type:                   | S            |
| RootVG WPAR:            | yes          |
| Owner:                  | root         |
| Hostname:               | wpar2        |
| WPAR-Specific Routing:  | no           |
| Directory:              | /wpars/wpar2 |
| Start/Stop Script:      |              |
| Auto:                   | no           |
| Private /usr:           | no           |
| Checkpointable:         | yes          |
| Application:            |              |
| OStype:                 |              |
|                         |              |

<span id="page-113-0"></span>*Example 3-54 Listing of the environment flags of the system WPAR*

But the rootvg system WPAR cannot be checkpointed ([Example 3-55](#page-113-1)).

<span id="page-113-1"></span>*Example 3-55 Checkpoint WPAR is not allowed with rootvg WPAR*

```
/opt/mcr/bin/chkptwpar -d /wpars/wpar2/tmp/chpnt -o 
/wpars/wpar2/tmp/ckplog -l debug wpar2
1020-235 chkptwpar is not allowed on rootvg (SAN) WPAR [02.291.0168] 
[8650894 29:8:2010 12:23:7]
1020-187 chkptwpar command failed.
```
## **3.4.15 Debugging log**

All events related to WPAR commands are added to the file /var/adm/wpars/event.log.

For example, the last commands being issued, such as **stopwpar** on wpar2 and **chwpar** on wpar3, get appropriate error messages to facilitate debugging [\(Example 3-56](#page-113-2)).

<span id="page-113-2"></span>*Example 3-56 /var/adm/wpars/event.log example*

Global> tail /var/adm/wpars//event.log

```
I 2010-08-29 12:22:04 7929932 runwpar wpar2 Removing work directory 
/tmp/.workdir.7077910.7929932_1
V 2010-08-29 12:22:05 7929932 startwpar - COMMAND START, ARGS: -I wpar2
I 2010-08-29 12:22:05 7929932 startwpar wpar2 Removing work directory 
/tmp/.workdir.8454242.7929932_1
I 2010-08-29 12:22:05 10289288 startwpar wpar2 Lock released.
I 2010-08-29 12:22:05 10289288 startwpar wpar2 Removing work directory 
/tmp/.workdir.8781954.10289288_1
V 2010-08-29 12:22:05 10289288 startwpar wpar2 Return Status = SUCCESS.
E 2010-08-29 12:25:28 7209076 corralinstcmd wpar3 
/usr/lib/corrals/corralinstcmd: 0960-231 ATTENTION: 
'/usr/lib/corrals/wpardevstop hdisk0' failed with return code 1.
E 2010-08-29 12:25:28 8126600 chwpar wpar3 chwpar: 0960-604 the device 
with devname, hdisk4, is still being used in the WPAR.
W 2010-08-29 12:25:28 8126600 chwpar wpar3 chwpar: 0960-018 1 errors 
refreshing devices.
W 2010-08-29 12:26:10 8126606 chwpar wpar3 chwpar: 0960-070 Cannot find 
a device stanza to remove from /etc/wpars/wpar3.cf where devname=fcs0.
```
## **3.5 WPAR RAS enhancements**

This section discusses how the enhancement introduced with the RAS error logging mechanism have been propagated to WPARs with AIX 7.1.

This feature first became available in AIX 7.1 and is included in AIX 6.1 TL 06.

### **3.5.1 Error logging mechanism aspect**

The Reliability, Availability, and Serviceability (RAS) kernel services are used to record the occurrence of hardware or software failures and to capture data about these failures. The recorded information can be examined using the **errpt** or **trcrpt** command.

WPAR mobility commands are integrating AIX messages as well as kernel services error messages when possible. When an error occurs, these messages were considered as not descriptive enough for a user.

Since AIX 7.1 is integrating a common error logging and reporting mechanism, the goal was to propagate that mechanism to WPAR commands as well as for WPAR mobility commands.

Mobility command error messages are available in the IBM System Director WPAR plug-in or WPAR manager log.

This section describes the message format of the WPAR command error or informative messages.

## **3.5.2 Goal for these messages**

This new messages structure tends to address the following need:

- Have user-level messages as explicit with a resolution statement as possible.
- The messages include errno values when a failure without direct resolution statement occurs.
- When a failure occurs, the message gives information about the cause and the location of that failure to the support team to help debugging.
- ► Use of formatted messages with component names, component ID and message number enables easy scripting.

## **3.5.3 Syntax of the messages**

The message structure is:

*<component name> <component number>-<message number within the component> <message >*

In [Example 3-57,](#page-115-0) the **mkwpar** command issues a syntax error if the parameter is invalid, knowing that the following fields are fixed for that command:

- The component is the command name, mkwpar
- The component ID, 0960
- The message number, 077

<span id="page-115-0"></span>*Example 3-57 mkwpar user command error message*

```
Global> mkwpar wpar1 
mkwpar: 0960-077 Extra arguments found on the command line.
Usage: mkwpar [-a] [-A] [-b devexportsFile] [-B wparBackupDevice] [-c] [-C]...
```
For the same command, [Example 3-58 on page 97](#page-116-0), the error type is different. The message number is 299 when the component name and ID remain the same.

<span id="page-116-0"></span>*Example 3-58 Same command, other message number*

```
Global> mkwpar -c -n test
mkwpar: 0960-299 Workload partition name test already exists in /etc/filesystems. 
Specify another name.
```
For another WPAR command, such as **rmwpar**, the component remains 0960, but other fields would change ([Example 3-59](#page-116-1)).

<span id="page-116-1"></span>*Example 3-59 Same component, other command*

Global> **rmwpar wpar2** rmwpar: **0960-419** Could not find a workload partition called wpar2.

> In some cases, two messages with different numbers can be displayed for an error—one usually providing resolution advice and one specifying the main error [\(Example 3-60](#page-116-2)).

<span id="page-116-2"></span>*Example 3-60 Multiple messages for a command*

```
Global> rmwpar wpar1
rmwpar: 0960-438 Workload partition wpar1 is running.
rmwpar: 0960-440 Specify -s or -F to stop the workload partition before removing
Global> lswpar -I
lswpar: 0960-568 wpar1 has no user-specified routes.
lswpar: 0960-559 Use the following command to see the
         full routing table for this workload partition:
                 netstat -r -@ wpar1
```
As mentioned, WPAR mobility commands follow these rules, as shown in the command line output [\(Example 3-61\)](#page-116-3).

<span id="page-116-3"></span>*Example 3-61 WPAR mobility command error messages*

```
Global> /opt/mcr/bin/chkptwpar
1020-169 Usage:
To checkpoint an active WPAR:
         chkptwpar [-k | -p] -d /path/to/statefile [-o /path/to/logfile 
[-l <debug|error>]] wparName
Global> /opt/mcr/bin/chkptwpar wpar1
1020-054 WPAR wpar1 is not checkpointable [09.211.0449]
1020-187 chkptwpar command failed.
```
These message structures may also apply to informative messages [\(Example 3-62](#page-117-0)).

```
Example 3-62 A few other informative messages
```

```
Global> mkwpar -c -n test2 -F
```

```
....
syncroot: Processing root part installation status.
syncroot: Installp root packages are currently synchronized.
syncroot: RPM root packages are currently synchronized.
syncroot: Root part is currently synchronized.
syncroot: Returns Status = SUCCESS
Workload partition test2 created successfully.
mkwpar: 0960-390 To start the workload partition, execute the following as root: 
startwpar [-v] test2
```
Global> **/opt/mcr/bin/chkptwpar -l debug -o /test2/tmp/L -d /wpars/test2/tmp/D test2 1020-052** WPAR test2 is not active [09.211.0352] **1020-187** chkptwpar command failed.

```
Global> startwpar test2
Starting workload partition test2.
Mounting all workload partition file systems.
Loading workload partition.
Exporting workload partition devices.
Exporting workload partition kernel extensions.
Starting workload partition subsystem cor test2.
0513-059 The cor test2 Subsystem has been started. Subsystem PID is 4456462.
Verifying workload partition startup.
```

```
Global> /opt/mcr/bin/chkptwpar -l debug -o /wpars/test2/tmp/L -d /wpars/test2/tmp/D test2
1020-191 WPAR test2 was checkpointed in /wpars/test2/tmp/D.
1020-186 chkptwpar command succeeded
```
## **3.6 WPAR migration to AIX Version 7.1**

After successfully migrating a global instance running AIX V6.1 to AIX V7.1, all associated Workload Partitions (WPARs) also need to be migrated to the newer version of the operating system. The WPAR shares the same kernel as the global system. System software must be kept at the same level as the global environment in order to avoid unexpected results. There may be unexpected behavior if system calls, functions, or libraries are called from a WPAR that has not been migrated.

Prior to the migration to AIX V7.1, the global instance level of AIX was V6.1. WPARs were created with AIX V6.1. In order for the WPARs to function correctly after the migration to AIX V7.1, they must also be migrated. This is accomplished with the **migwpar** command.

A global instance of AIX is migrated with a normal AIX migration from one release of AIX to another. Refer to the *AIX Installation and Migration Guide*, SC23-6722 for information about migrating AIX, at:

[http://publib.boulder.ibm.com/infocenter/aix/v7r1/topic/com.ibm.aix.](http://publib.boulder.ibm.com/infocenter/aix/v7r1/topic/com.ibm.aix.install/doc/insgdrf/insgdrf_pdf.pdf) [install/doc/insgdrf/insgdrf\\_pdf.pdf](http://publib.boulder.ibm.com/infocenter/aix/v7r1/topic/com.ibm.aix.install/doc/insgdrf/insgdrf_pdf.pdf)

WPAR migration is separate from a global instance migration. WPARs are not migrated automatically during an AIX migration. Once the global instance has been successfully migrated from AIX V6.1 to AIX V7.1, any associated WPARs must also be migrated to AIX V7.1.

Currently, only system WPARs are supported for migration. Both shared and detached system WPARs are supported. Shared system WPARs are those that do not have their own private /usr and /opt file systems. They share these file systems from the Global system.

A detached system WPAR (or non-shared system WPAR) has private /usr and /opt file systems, which are copied from the global environment. In order to migrate a WPAR of this type, the administrator must specify install media as the software source for the migration.

WPAR types that are not supported for migration are:

- **Application WPARs**
- Versioned WPARs

The **migwpar** command migrates a WPAR that was created in an AIX V6.1 Global instance, to AIX V7.1. Before attempting to use the **migwpar** command, you must ensure that the global system has migrated successfully first. The pre\_migration and post migration scripts can be run in the global instance before and after the migration to determine what software will be removed during the migration, to verify that the migration completed successfully, and identify software that did not migrate.

The pre migration script is available on the AIX V7.1 media in the following location, /usr/lpp/bos/pre\_migration. It can also be found in an AIX V7.1 NIM SPOT, for example, /export/spot/spotaix7100/usr/lpp/bos/pre\_migration. The post migration script is available in the following location, /usr/lpp/bos/post\_migration, on an AIX V7.1 system.

Refer to the following website for further information relating to these scripts:

[http://publib.boulder.ibm.com/infocenter/aix/v7r1/topic/com.ibm.aix.](http://publib.boulder.ibm.com/infocenter/aix/v7r1/topic/com.ibm.aix.install/doc/insgdrf/migration_scripts.htm) install/doc/insgdrf/migration\_scripts.htm

[Table 3-1](#page-119-0) describes the available flags and options for the **migwpar** command.

<span id="page-119-0"></span>*Table 3-1 migwpar flags and options*

| <b>Flag</b>        | <b>Description</b>                                                               |
|--------------------|----------------------------------------------------------------------------------|
| -A                 | Migrates all migratable WPARs.                                                   |
| -f wparNameFile    | Migrates the list of WPARs contained in the file wparNamesFile,<br>one per line. |
| -d software source | Installation location used for the detached (private) system<br>WPAR migration.  |

Only the root user can run the **migwpar** command.

To migrate a single shared system WPAR from AIX V6.1 to AIX V7.1 you would execute this **migwpar** command:

# migwpar wpar1

A detached system WPAR can be migrated using the following **migwpar**  command. The /images file system is used as the install source. This file system contains AIX V7.1 packages, copied from the install media.

```
# migwpar -d /images wpar1
```
To migrate all shared system WPARs to AIX V7.1, enter this command:

# migwpar -A

To migrate all detached WPARs, using /images as the software source, you would enter this command:

```
# migwpar -A -d /images
```
WPAR migration information is logged to the /var/adm/ras/migwpar.log file in the global environment. Additional software installation information is logged to the /wpars/*wparname*/var/adm/ras/devinst.log file for the WPAR, for example, /wpars/wpar1/var/adm/ras/devinst.log for wpar1.

**Note:** If you attempt to run the **syncroot** command after a global instance migration and you have not run the **migwpar** command against the WPAR(s), you will receive the following error message:

syncroot: Processing root part installation status. Your global system is at a higher version than the WPAR. Please log out of the WPAR and execute the migwpar command. syncroot: Returns Status = FAILURE

If you run the **syncwpar** command to sync a Version 6 WPAR, on a Version 7 global system, the **syncwpar** command will call the **migwpar** command and will migrate the WPAR. If the SMIT interface to **syncwpar** is used (**smit syncwpar\_sys**), the **migwpar** command will be called as required.

In the example that follows, we migrated a global instance of AIX V6.1 to AIX V7.1. We then verified that the migration was successful, before migrating a single shared system WPAR to AIX V7.1.

We performed the following steps to migrate the WPAR:

- 1. The **syncroot** and **syncwpar** commands should be run prior to migrating the Global instance. This is to verify the system software package integrity of the WPARs before the migration. The **oslevel**, **lslpp**, and **lppchk** commands can also assist in confirming the AIX level and fileset consistency.
- 2. Stop the WPAR prior to migrating the Global instance.
- 3. Migrate the Global instance of AIX V6.1 to AIX V7.1. The WPAR is not migrated and remains at AIX V6.1. Verify that the Global system migrates successfully first.
- 4. Start the WPAR and verify that the WPAR is functioning as expected, after the Global instance migration.
- 5. Migrate the WPAR to AIX V7.1 with the **migwpar** command.
- 6. Verify that the WPAR migrated successfully and is functioning as expected.

We confirmed that the WPAR was in an active state (A) prior to the migration, as shown in [Example 3-63.](#page-120-0)

<span id="page-120-0"></span>*Example 3-63 Confirming the WPAR state is active*

| # Iswpar |  | Name State Type Hostname Directory     | RootVG WPAR |
|----------|--|----------------------------------------|-------------|
|          |  | wpar1 <b>A</b> S wpar1 /wpars/wpar1 no |             |

Prior to migrating the Global instance we first verified the current AIX version and level in both the global system and the WPAR, as shown in [Example 3-64.](#page-121-0)

<span id="page-121-0"></span>*Example 3-64 Verifying Global and WPAR AIX instances prior to migration*

```
# uname -W
\Omega# syncwpar wpar1
*******************************************************************************
Synchronizing workload partition wpar1 (1 of 1).
*******************************************************************************
Executing /usr/sbin/syncroot in workload partition wpar1.
syncroot: Processing root part installation status.
syncroot: Installp root packages are currently synchronized.
syncroot: RPM root packages are currently synchronized.
syncroot: Root part is currently synchronized.
syncroot: Returns Status = SUCCESS
Workload partition wpar1 synchronized successfully.
Return Status = SUCCESS.
# clogin wpar1
*******************************************************************************
* *
* *
* Welcome to AIX Version 6.1! *
* *
* *
* Please see the README file in /usr/lpp/bos for information pertinent to *
* this release of the AIX Operating System. *
* *
* *
*******************************************************************************
# uname -W
1
# syncroot
syncroot: Processing root part installation status.
syncroot: Installp root packages are currently synchronized.
syncroot: RPM root packages are currently synchronized.
syncroot: Root part is currently synchronized.
syncroot: Returns Status = SUCCESS
# exit
AIX Version 6
Copyright IBM Corporation, 1982, 2010.
```

```
login: root
root's Password:
 *******************************************************************************
\star \star\star \star* Welcome to AIX Version 6.1! *
* *
\star *
* Please see the README file in /usr/lpp/bos for information pertinent to *
* this release of the AIX Operating System. *
* *
* *
*******************************************************************************
Last login: Fri Aug 27 17:14:27 CDT 2010 on /dev/vty0
# uname -W
\Omega# oslevel -s
6100-05-01-1016
# lppchk -m3 -v
#
# clogin wpar1
*******************************************************************************
* *
* *
* Welcome to AIX Version 6.1! *
* *
* *
* Please see the README file in /usr/lpp/bos for information pertinent to *
* this release of the AIX Operating System. *
* *
* *
*******************************************************************************
Last login: Fri Aug 27 17:06:56 CDT 2010 on /dev/Global from r2r2m31
# uname -W
1
# oslevel -s
6100-05-01-1016
# lppchk -m3 -v
#
```
Before migrating the Global system, we stopped the WPAR cleanly, as shown in [Example 3-65.](#page-123-0)

**Note:** The **-F** flag has been specified with the **stopwpar** command to force the WPAR to stop quickly. This should only be performed after all applications in a WPAR have been stopped first.

The **-v** flag has been specified with the **stopwpar** command to produce verbose output. This has been done in order to verify that the WPAR has in fact been stopped successfully. This is confirmed by the Return Status = SUCCESS message.

Messages relating to the removal of inter-process communication (IPC) segments and semaphores are also shown, for example ID=2097153 KEY=0x4107001c UID=0 GID=9 RT=-1 . These messages are generated by the /usr/lib/corrals/removeipc utility, which is called by the **stopwpar** command when stopping a WPAR.

<span id="page-123-0"></span>*Example 3-65 Clean shutdown of the WPAR*

```
# stopwpar -Fv wpar1
Stopping workload partition wpar1.
Stopping workload partition subsystem cor wpar1.
0513-044 The cor wpar1 Subsystem was requested to stop.
Shutting down all workload partition processes.
WPAR='wpar1' CID=1
ID=2097153 KEY=0x4107001c UID=0 GID=9 RT=-1
ID=5242897 KEY=0x0100075e UID=0 GID=0 RT=-1
ID=5242898 KEY=0x620002de UID=0 GID=0 RT=-1
ID=9437203 KEY=0xffffffff UID=0 GID=0 RT=-1
wio0 Defined
Unmounting all workload partition file systems.
Umounting /wpars/wpar1/var.
Umounting /wpars/wpar1/usr.
Umounting /wpars/wpar1/tmp.
Umounting /wpars/wpar1/proc.
Umounting /wpars/wpar1/opt.
Umounting /wpars/wpar1/home.
Umounting /wpars/wpar1.
Return Status = SUCCESS.
```
We then migrated the global system from AIX V6.1 to AIX V7.1. This was accomplished with a normal AIX migration, using a virtual SCSI CD drive. Once the migration completed successfully, we verified that the correct version of AIX was now available in the global environment, as shown in [Example 3-66](#page-124-0).

**Note:** AIX V7.1 Technology Level 0, Service Pack 1 must be installed in the global instance prior to running the **migwpar** command.

<span id="page-124-0"></span>*Example 3-66 AIX Version 7.1 after migration* 

```
AIX Version 7
Copyright IBM Corporation, 1982, 2010.
login: root
root's Password:
*******************************************************************************
* *
* *
* Welcome to AIX Version 7.1! *
* *
* *
* Please see the README file in /usr/lpp/bos for information pertinent to *
* this release of the AIX Operating System. *
* *
* *
*******************************************************************************
1 unsuccessful login attempt since last login.
Last unsuccessful login: Tue Aug 31 17:21:56 CDT 2010 on /dev/pts/0 from 10.1.1.99
Last login: Tue Aug 31 17:21:20 CDT 2010 on /dev/vty0
# oslevel
7.1.0.0
# oslevel -s
7100-00-01-1037
# lppchk -m3 -v
#
```
The WPAR was not started and was in a defined (D) state, as shown in [Example 3-67.](#page-124-1)

<span id="page-124-1"></span>*Example 3-67 WPAR not started after global instance migration to AIX V7.1* 

| # Iswpar |  | Name State Type Hostname Directory     | RootVG WPAR |
|----------|--|----------------------------------------|-------------|
|          |  | wpar1 <b>D</b> S wpar1 /wpars/wpar1 no |             |

The WPAR was then started successfully, as shown in [Example 3-68.](#page-125-0)

**Note:** The **-v** flag has been specified with the **startwpar** command to produce verbose output. This has been done in order to verify that the WPAR has in fact been started successfully. This is confimred by the Return Status = SUCCESS message.

<span id="page-125-0"></span>*Example 3-68 Starting the WPAR after global instance migration*

```
# startwpar -v wpar1
Starting workload partition wpar1.
Mounting all workload partition file systems.
Mounting /wpars/wpar1
Mounting /wpars/wpar1/home
Mounting /wpars/wpar1/opt
Mounting /wpars/wpar1/proc
Mounting /wpars/wpar1/tmp
Mounting /wpars/wpar1/usr
Mounting /wpars/wpar1/var
Loading workload partition.
Exporting workload partition devices.
Exporting workload partition kernel extensions.
Starting workload partition subsystem cor wpar1.
0513-059 The cor wpar1 Subsystem has been started. Subsystem PID is 6619348.
Verifying workload partition startup.
Return Status = SUCCESS.
```
Although the global system was now running AIX V7.1, the WPAR was still running AIX V6.1, as shown in [Example 3-69](#page-125-1).

<span id="page-125-1"></span>*Example 3-69 Global instance migrated to Version 7, WPAR still running Version 6*

```
# uname -W
\Omega# lslpp -l -O r bos.rte
  Fileset Level State Description
 ----------------------------------------------------------------------------
Path: /etc/objrepos
  bos.rte 7.1.0.0 COMMITTED Base Operating System Runtime
#
# clogin wpar1 lslpp -l -O r bos.rte
 Fileset Level State Description
  ----------------------------------------------------------------------------
```

```
Path: /etc/objrepos
```
The **migwpar** command was run against the WPAR to migrate it to AIX V7.1, as shown in [Example 3-70.](#page-126-0) Only partial output is shown because the actual migration log is extremely verbose.

<span id="page-126-0"></span>*Example 3-70 WPAR migration to AIX V7.1 with migwpar*

```
# migwpar wpar1
Shared /usr WPAR list:
wpar1
WPAR wpar1 mount point:
/wpars/wpar1
WPAR wpar1 active
MIGWPAR: Saving configuration files for wpar1
MIGWPAR: Removing old bos files for wpar1
MIGWPAR: Replacing bos files for wpar1
MIGWPAR: Merging configuration files for wpar1
0518-307 odmdelete: 1 objects deleted.
0518-307 odmdelete: 0 objects deleted.
0518-307 odmdelete: 2 objects deleted.
....
x ./lib
x ./audit
x ./dev
x ./etc
x ./etc/check_config.files
x ./etc/consdef
x ./etc/cronlog.conf
x ./etc/csh.cshrc
x ./etc/csh.login
x ./etc/dlpi.conf
x ./etc/dumpdates
x ./etc/environment
x ./etc/ewlm
x ./etc/ewlm/limits
x ./etc/ewlm/trc
x ./etc/ewlm/trc/config_schema.xsd
x ./etc/ewlm/trc/output_schema.xsd
x ./etc/filesystems
x ./etc/group
x ./etc/inittab
...
MIGWPAR: Merging configuration files for wpar1
```

```
0518-307 odmdelete: 1 objects deleted.
MIGWPAR: Running syncroot for wpar1
syncroot: Processing root part installation status.
syncroot: Synchronizing installp software.
syncroot: Processing root part installation status.
syncroot: Installp root packages are currently synchronized.
syncroot: RPM root packages are currently synchronized.
syncroot: Root part is currently synchronized.
syncroot: Returns Status = SUCCESS
Cleaning up ...
```
We logged into the WPAR using the **clogin** command after the migration to verify that the WPAR was functioning as expected, as shown in [Example 3-71.](#page-127-0)

<span id="page-127-0"></span>*Example 3-71 Verifying that WPAR started successfully after migration*

```
# clogin wpar1
*******************************************************************************
* *
* *
* Welcome to AIX Version 7.1! *
* *
* *
* Please see the README file in /usr/lpp/bos for information pertinent to *
* this release of the AIX Operating System. *
* *
* *
*******************************************************************************
Last login: Tue Aug 31 17:32:48 CDT 2010 on /dev/Global from r2r2m31
# oslevel
7.1.0.0
# oslevel -s
7100-00-01-1037
# lppchk -m3 -v#
# lslpp -l -O u bos.rte
 Fileset Level State Description
 ----------------------------------------------------------------------------
Path: /usr/lib/objrepos
  bos.rte 7.1.0.1 COMMITTED Base Operating System Runtime
# uname -W
1
# df
```
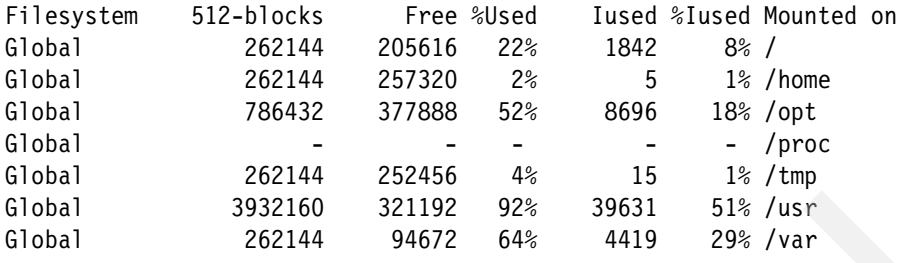

Both the global system and the shared system WPAR have been successfully migrated to AIX V7.1.

In [Example 3-72,](#page-128-0) a detached WPAR is migrated to AIX V7.1. Prior to migrating the WPAR, the global instance was migrated from AIX V6.1 to AIX V7.1.

**Note:** After the global instance migration to AIX V7.1, the detached Version 6 WPAR (wpar0) is unable to start because it must be migrated first.

The **migwpar** command is called with the **-d /images** flag and option. The /images directory is an NFS mounted file system that resides on a NIM master. The file system contains an AIX V7.1 LPP source on the NIM master.

Once the **migwpar** command has completed successfully, we started the WPAR and confirmed that it had migrated to AIX V7.1. Only partial output from the **migwpar** command is shown because the actual migration log is extremely verbose.

<span id="page-128-0"></span>*Example 3-72 Migrating a detached WPAR to AIX V7.1*

| # uname -W<br>0<br># oslevel -s<br>7100-00-01-1037<br># Iswpar                                                                                                  |  |   |                                    |                         |             |
|----------------------------------------------------------------------------------------------------|--|---|------------------------------------|-------------------------|-------------|
| Name State                                                                                                    |  |   |                                    | Type Hostname Directory | RootVG WPAR |
| $wpar0$ D                                                                                                    |  | S | wpar0                              | /wpars/wpar0 no         |             |
| # startwpar -v wpar0                                                                                                    |  |   | Starting workload partition wpar0. |                         |             |
| Mounting all workload partition file systems.<br>Mounting /wpars/wpar0<br>Mounting /wpars/wpar0/home<br>Mounting /wpars/wpar0/opt<br>Mounting /wpars/wpar0/proc |  |   |                                    |                         |             |

```
Mounting /wpars/wpar0/tmp
Mounting /wpars/wpar0/usr
Mounting /wpars/wpar0/var
startwpar: 0960-667 The operating system level within the workload partition is not 
supported.
Unmounting all workload partition file systems.
Umounting /wpars/wpar0/var.
Umounting /wpars/wpar0/usr.
Umounting /wpars/wpar0/tmp.
Umounting /wpars/wpar0/proc.
Umounting /wpars/wpar0/opt.
Umounting /wpars/wpar0/home.
Umounting /wpars/wpar0.
Return Status = FAILURE.
#
# mount 7502lp01:/export/lppsrc/aix7101 /images
# df /images
Filesystem 512-blocks Free %Used Iused %Iused Mounted on
7502lp01:/export/lppsrc/aix7101 29425664 4204400 86% 3384 1% /images
# ls -ltr /images
total 0
drwxr-xr-x 3 root system 256 Sep 09 09:31 RPMS
drwxr-xr-x 3 root system 256 Sep 09 09:31 usr
drwxr-xr-x 3 root system 256 Sep 09 09:31 installp
# migwpar -d /images wpar0
Detached WPAR list:
wpar0
WPAR wpar0 mount point:
/wpars/wpar0
Mounting all workload partition file systems.
Loading workload partition.
Saving system configuration files.
Checking for initial required migration space.
Setting up for base operating system restore.
/
Restoring base operating system.
Merging system configuration files.
......
Installing and migrating software.
Updating install utilities.
```
........ FILESET STATISTICS ------------------ 725 Selected to be installed, of which: **720 Passed pre-installation verification** 5 Already installed (directly or via superseding filesets) 2 Additional requisites to be automatically installed ---- 722 Total to be installed +-----------------------------------------------------------------------------+ Installing Software... +-----------------------------------------------------------------------------+ installp: APPLYING software for: xlC.aix61.rte 11.1.0.1  $\ldots$  . . .  $\leq$  Copyright notice for x1C.aix61  $\gg$ . Licensed Materials - Property of IBM 5724X1301 Copyright IBM Corp. 1991, 2010. Copyright AT&T 1984, 1985, 1986, 1987, 1988, 1989. Copyright Unix System Labs, Inc., a subsidiary of Novell, Inc. 1993. All Rights Reserved. US Government Users Restricted Rights - Use, duplication or disclosure restricted by GSA ADP Schedule Contract with IBM Corp.  $\ldots$  . . .  $\leq$  End of copyright notice for x1C.aix61  $\gg$ .... **Filesets processed: 1 of 722** (Total time: 4 secs). installp: APPLYING software for: wio.vscsi 7.1.0.0 ..... Restoring device ODM database. Shutting down all workload partition processes. Unloading workload partition. Unmounting all workload partition file systems. Cleaning up ... # startwpar -v wpar0 Starting workload partition wpar0. Mounting all workload partition file systems.

```
Mounting /wpars/wpar0
Mounting /wpars/wpar0/home
Mounting /wpars/wpar0/opt
Mounting /wpars/wpar0/proc
Mounting /wpars/wpar0/tmp
Mounting /wpars/wpar0/usr
Mounting /wpars/wpar0/var
Loading workload partition.
Exporting workload partition devices.
Exporting workload partition kernel extensions.
Starting workload partition subsystem cor wpar0.
0513-059 The cor wpar0 Subsystem has been started. Subsystem PID is 7995618.
Verifying workload partition startup.
Return Status = SUCCESS.
#
# clogin wpar0
*******************************************************************************
* *
* *
* Welcome to AIX Version 7.1! *
* *
* *
* Please see the README file in /usr/lpp/bos for information pertinent to *
* this release of the AIX Operating System. *
* *
* *
*******************************************************************************
Last login: Mon Sep 13 22:19:20 CDT 2010 on /dev/Global from 7502lp03
# oslevel -s
```
7100-00-01-1037

# **4**

## **Continuous availability**

This chapter discusses the topics related to continuous availability:

- [4.1, "Firmware-assisted dump" on page 114](#page-133-0)
- ► [4.2, "User key enhancements" on page 122](#page-141-0)
- ► [4.3, "Cluster Data Aggregation Tool" on page 123](#page-142-0)
- ► [4.4, "Cluster Aware AIX" on page 129](#page-148-0)
- ► [4.5, "SCTP component trace and RTEC adoption" on page 150](#page-169-0)
- ► [4.6, "Cluster aware perfstat library interfaces" on page 152](#page-171-0)

## <span id="page-133-0"></span>**4.1 Firmware-assisted dump**

This section discusses the differences in the firmware-assisted dump in AIX V7.1.

## **4.1.1 Default installation configuration**

The introduction of the POWER6® processor-based systems allowed system dumps to be firmware assisted. When performing a firmware-assisted dump, system memory is frozen and the partition rebooted, which allows a new instance of the operating system to complete the dump.

Firmware-assisted dump is now the default dump type in AIX V7.1, when the hardware platform supports firmware-assisted dump.

The traditional dump remains the default dump type for AIX V6.1, even when the hardware platform supports firmware-assisted dump.

Firmware-assisted dump offers improved reliability over the traditional dump type, by rebooting the partition and using a new kernel to dump data from the previous kernel crash.

Firmware-assisted dump requires:

- A POWER6 processor-based or later hardware platform.
- The LPAR must have a minimum of 1.5 GB memory.
- The dump logical volume must be in the root volume group.
- ► Paging space cannot be defined as the dump logical volume.

In the unlikely event that a firmware-assisted system may encounter a problem with execution, the firmware-assisted dump will be substituted by a traditional dump for this instance.

[Example 4-1](#page-133-1) shows the **sysdumpdev -l** command output from an AIX V6.1 LPAR. The system dump type has not been modified from the default installation setting. The field type of dump displays traditional. This shows that the partition default dump type is traditional and not a firmware-assisted dump.

<span id="page-133-1"></span>*Example 4-1 The sysdumpdev -l output in AIX V6.1*

```
# oslevel -s
6100-00-03-0808
# sysdumpdev -l
primary /dev/lg dumplv
```
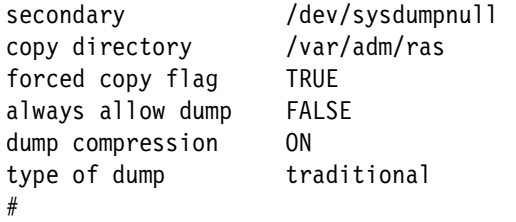

[Example 4-2](#page-134-0) shows the **sysdumpdev -l** command output from an AIX V7.1 LPAR. The system dump type has not been modified from the default installation setting. The field type of dump displays fw-assisted. This shows that the AIX V7.1 partition default dump type is firmware assisted and not traditional.

<span id="page-134-0"></span>*Example 4-2 The sysdumpdev -l output in AIX V7.1*

| # oslevel -s      |                  |
|-------------------|------------------|
| 7100-00-00-0000   |                  |
| # sysdumpdev -1   |                  |
| primary           | /dev/lg dumplv   |
| secondary         | /dev/sysdumpnull |
| copy directory    | /var/adm/ras     |
| forced copy flag  | <b>TRUE</b>      |
| always allow dump | <b>FALSE</b>     |
| dump compression  | 0N               |
| type of dump      | fw-assisted      |
| full memory dump  | disallow         |
| #                 |                  |

## **4.1.2 Full memory dump options**

When firmware-assisted dump is enabled, the **sysdumpdev -l** command displays the full memory dump option. The full memory dump option can be set with the **sysdumpdev -f** command. This option will only be displayed when the dump type is firmware-assisted dump.

The full memory dump option specifies the mode in which the firmware-assisted dump will operate. The administrator can configure firmware-assisted dump to allow, disallow, or require the dump of the full system memory.

[Table 4-1 on page 116](#page-135-0) lists the full memory dump options available with the **sysdumpdev -f** command.

| Option                 | <b>Description</b>                                                                                                    |
|------------------------|----------------------------------------------------------------------------------------------------|
| disallow               | Selective memory dump only. A full memory<br>system dump is not allowed. This is the default.                                              |
| allow   allow full     | The full memory system dump mode is allowed but<br>is performed only when the operating system<br>cannot properly handle the dump request. |
| require   require_full | The full memory system dump mode is allowed and<br>is always performed.                                                                    |

<span id="page-135-0"></span>*Table 4-1 Full memory dump options available with the sysdumpdev -f command*

In [Example 4-3](#page-135-1) the full memory dump option is changed from disallow to require with the **sysdumpdev -f** command. When modifying the full memory dump option from disallow to require, the next firmware-assisted dump will always perform a full system memory dump.

<span id="page-135-1"></span>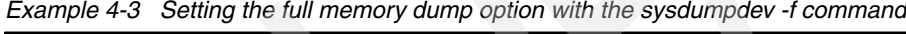

```
# sysdumpdev -l
primary /dev/lg dumplv
secondary /dev/sysdumpnull
copy directory /var/adm/ras
forced copy flag TRUE
always allow dump FALSE
dump compression ON
type of dump fw-assisted
full memory dump disallow
# sysdumpdev -f require
# sysdumpdev -l
primary /dev/lg_dumplv
secondary /dev/sysdumpnull
copy directory /var/adm/ras
forced copy flag TRUE
always allow dump FALSE
dump compression ON
type of dump fw-assisted
full memory dump require
#
```
## **4.1.3 Changing the dump type on AIX V7.1**

The firmware-assisted dump may be changed to traditional dump with the **sysdumpdev -t** command. Using the traditional dump functionality will not allow the full memory dump options in [Table 4-1 on page 116](#page-135-0) to be executed, because these options are only available with firmware-assisted dump.

Changing from firmware-assisted to traditional dump will take effect immediately and does not require a reboot of the partition. [Example 4-4](#page-136-0) shows the **sysdumpdev -t** command being used to change the dump type from firmware-assisted to traditional dump.

| # sysdumpdev -l             |                  |
|-----------------------------|------------------|
| primary                     | /dev/lg_dumplv   |
| secondary                   | /dev/sysdumpnull |
| copy directory              | /var/adm/ras     |
| forced copy flag            | <b>TRUE</b>      |
| always allow dump           | <b>FALSE</b>     |
| dump compression            | 0N               |
| type of dump                | fw-assisted      |
| full memory dump            | require          |
| # sysdumpdev -t traditional |                  |
| # sysdumpdev -1             |                  |
| primary                     | /dev/lg dumplv   |
| secondary                   | /dev/sysdumpnull |
| copy directory              | /var/adm/ras     |
| forced copy flag            | <b>TRUE</b>      |
| always allow dump           | <b>FALSE</b>     |
| dump compression            | ON.              |
| type of dump                | traditional      |
|                             |                  |

<span id="page-136-0"></span>*Example 4-4 Changing to the traditional dump on AIX V7.1*

**Note:** When reverting to traditional dump, the full memory dump options are no longer available because these are options only available with firmware-assisted dump.

A partition configured to use the traditional dump may have the dump type changed to firmware-assisted. If the partition had previously been configured to use firmware-assisted dump, any full memory dump options will be preserved and defined when firmware-assisted dump is reinstated.

Changing from traditional to firmware-assisted dump requires a reboot of the partition for the dump changes to take effect.

**Note:** Firmware-assisted dump may be configured on POWER5™ or earlier based hardware, but all system dumps will operate as traditional dump. POWER6 is the minimum hardware platform required to support firmware-assisted dump.

[Example 4-5](#page-137-0) shows the **sysdumpdev -t** command being used to reinstate firmware-assisted dump on a server configured to use the traditional dump.

<span id="page-137-0"></span>*Example 4-5 Reinstating firmware-assisted dump with the sysdumpdev -t command*

| # sysdumpdev -1             |                                                                        |
|-----------------------------|------------------------------------------------------------------------|
| primary                     | /dev/lg_dumplv                                                         |
| secondary                   | /dev/sysdumpnull                                                       |
| copy directory              | /var/adm/ras                                                           |
| forced copy flag            | <b>TRUE</b>                                                            |
| always allow dump           | <b>FALSE</b>                                                           |
| dump compression            | 0N                                                                     |
| type of dump                | traditional                                                            |
| # sysdumpdev -t fw-assisted |                                                                        |
|                             | Attention: the firmware-assisted system dump will be configured at the |
| next reboot.                |                                                                        |
| # sysdumpdev -1             |                                                                        |
| primary                     | /dev/lg dumplv                                                         |
| secondary                   | /dev/sysdumpnull                                                       |
| copy directory              | /var/adm/ras                                                           |
| forced copy flag            | TRUE                                                                   |
| always allow dump           | <b>FALSE</b>                                                           |
| dump compression            | 0N                                                                     |
| type of dump                | traditional                                                            |

In [Example 4-5](#page-137-0) the message Attention: the firmware-assisted system dump will be configured at the next reboot is displayed once the **sysdumpdev -t fw-assisted** command has completed.

When a partition configured for firmware-assisted dump is booted, a portion of memory known as the *scratch area* is allocated to be used by the firmware-assisted dump functionality. For this reason, a partition configured to use the traditional system dump requires a reboot to allocate the *scratch area* memory that is required for a fimware-assisted dump to be initiated.

If the partition is not rebooted, firmware-assisted dump will not be activated until such a time as the partition reboot is completed.

**Note:** When an administrator attempts to switch from a traditional to firmware-assisted system dump, system memory is checked against the firmware-assisted system dump memory requirements. If these memory requirements are not met, then the **sysdumpdev -t** command output reports the required minimum system memory to allow for firmware-assisted dump to be configured.

[Example 4-6](#page-138-0) shows the partition reboot to allow for memory allocation and activation of firmware-assisted dump. Though firmware-assisted dump has been enabled, the **sysdumpdev -l** command displays the dump type as traditional because the partition has not yet been rebooted after the change to firmware-assisted dump.

```
Example 4-6 Partition reboot to activate firmware-assisted dump
```

```
# sysdumpdev -l
primary /dev/lg dumply
secondary /dev/sysdumpnull
copy directory /var/adm/ras
forced copy flag TRUE
always allow dump FALSE
dump compression ON
type of dump<br>
traditional
# shutdown -Fr
SHUTDOWN PROGRAM
...
...
Stopping The LWI Nonstop Profile...
Waiting for The LWI Nonstop Profile to exit...
Stopped The LWI Nonstop Profile.
0513-044 The sshd Subsystem was requested to stop.
Wait for 'Rebooting...' before stopping.
Error reporting has stopped.
Advanced Accounting has stopped...
Process accounting has stopped.
```
[Example 4-7 on page 120](#page-139-0) shows the partition after the reboot. The type of dump is displayed with the **sysdumpdev -l** command, showing that the dump type is now set to fw-assisted.

Because this is the same partition that we previously modified the full memory dump option to require, then changed the type of dump to traditional, the full memory dump option is reinstated once the dump type is reverted to firmware-assisted.

<span id="page-139-0"></span>*Example 4-7 The sysdumpdev -l command after partition reboot*

```
# uptime
  06:15PM up 1 min, 1 user, load average: 1.12, 0.33, 0.12
# sysdumpdev -l
primary /dev/lg dumplv
secondary /dev/sysdumpnull
copy directory /var/adm/ras
forced copy flag TRUE
always allow dump FALSE
dump compression ON
type of dump fw-assisted
full memory dump require
#
```
## **4.1.4 Firmware-assisted dump on POWER5 and earlier hardware**

The minimum supported hardware platform for firmware-assisted dump is the POWER6 processor based system.

In [Example 4-8](#page-139-1) we see a typical message output when attempting to enable firmware-assisted dump on a pre-POWER6 processor-based system. In this example the AIX V7.1 is operating on a POWER5 model p550 system.

<span id="page-139-1"></span>*Example 4-8 Attempting to enable firmware-assisted dump on a POWER5*

```
# oslevel -s
7100-00-00-0000
# uname -MIBM,9113-550
# lsattr -El proc0
frequency 1654344000 Processor Speed False
smt enabled true Processor SMT enabled False
smt threads 2 Processor SMT threads False
state enable Processor state False
type PowerPC POWER5 Processor type False
# sysdumpdev -l
primary /dev/hd6
secondary /dev/sysdumpnull
copy directory /var/adm/ras
```

```
forced copy flag TRUE
always allow dump FALSE
dump compression ON
type of dump traditional
# sysdumpdev -t fw-assisted
Cannot set the dump force system dump attribute.
        An attempt was made to set an attribute to an unsupported 
value.
Firmware-assisted system dump is not supported on this platform.
# sysdumpdev -l
primary /dev/hd6
secondary /dev/sysdumpnull
copy directory /var/adm/ras
forced copy flag TRUE
always allow dump FALSE
dump compression ON
type of dump traditional
#
```
In [Example 4-8 on page 120,](#page-139-1) even though AIX V7.1 supports firmware-assisted dump as the default dump type, the POWER5 hardware platform does not support firmware-assisted dump, so the dump type at AIX V7.1 installation was set to traditional.

When the dump type was changed to firmware-assisted with the **sysdumpdev -t** command, the message Firmware-assisted system dump is not supported on this platform was displayed and the dump type remained set to traditional.

## **4.1.5 Firmware-assisted dump support for non-boot iSCSI device**

The release of AIX Version 6.1 with the 6100-01 Technology Level introduced support for an iSCSI device to be configured as a dump device for firmware-assisted system dump.

The **sysdumpdev** command could be used to configure an iSCSI logical volume as a dump device. In AIX V6.1, it was mandatory that this dump device be located on an iSCSI boot device.

With the release of AIX V7.1, firmware-assisted dump also supports dump devices located on arbitrary non-boot iSCSI disks. This allows diskless servers to dump to remote iSCSI disks using firmware-assisted dump. The iSCSI disks must be members of the root volume group.

## <span id="page-141-0"></span>**4.2 User key enhancements**

AIX 7.1 allows for configuring the number of user storage keys. It also allows a mode where all hardware keys are dedicated to user keys. This helps in developing large applications to use more user keys for application-specific needs.

**Note:** By dedicating all of the hardware keys to user keys, kernel storage keys will get disabled. However, we do *not* recommend this, because the kernel storage keys will not be able to help debug the kernel memory problems any more if they are disabled.

[Table 4-2](#page-141-1) lists the maximum number of supported hardware keys on different hardware platforms.

| Power hardware platform | Maximized supported hardware keys on AIX |
|-------------------------|------------------------------------------|
| $P5++$                  | 4                                        |
| P <sub>6</sub>          | 8                                        |
| $P6+$                   | 15                                       |
|                         | 31                                       |

<span id="page-141-1"></span>*Table 4-2 Number of storage keys supported*

The **skctl** command is used to configure storage keys. [Example 4-9](#page-141-2) shows the usage of this command. It also shows how to view the existing settings and how to modify them.

The **smitty skctl** fastpath can also be used to configure storage keys. So one can use either the **skctl** command or the **smitty skctl** interface for configuration.

<span id="page-141-2"></span>*Example 4-9 Configuring storage keys*

```
# skctl -?skctl: Not a recognized flag: ?
skctl: usage error
Usage: skctl [-D] 
        skctl [-u <nukeys>/off] [-k on/off/default]
        skctl [-v [now|default|boot]
                where:
                        -u <nukeys> # number of user keys (2 - max. 
no. of hardware keys)
```

```
-u off # disable user keys
                  -k on/off # enable/disable kernel keys
                   -k default \# set default kernel key state
                   -D # use defaults
                   -v now # view current settings
                   -v default \# view defaults
                   -v boot \# view settings for next boot
# skctl -v default
Default values for Storage Key attributes:
      Max. number of hardware keys = 31Number of hardware keys enabled = 31Number of user keys = 7Kernel keys state = enabled
# skctl -v now 
Storage Key attributes for current boot session:
      Max. number of hardware keys = 31Number of hardware keys enabled = 31Number of user keys = 12Kernel keys state = enabled
# skctl -u 15
# skctl -v boot
Storage Key attributes for next boot session:
      Max. number of hardware keys = default
      Number of hardware keys enabled = default
      Number of user keys = 15Kernel keys state = default
```
## <span id="page-142-0"></span>**4.3 Cluster Data Aggregation Tool**

First Failure Data Capture (FFDC) is a technique that ensures that when a fault is detected in a system (through error checkers or other types of detection methods), the root cause of the fault is captured without the need to recreate the problem or run any sort of extended tracing or diagnostics program. Further information about FFDC can be found in *IBM AIX Continuous Availability Features*, REDP-4367.

FFDC has been enhanced to provide capabilities for quick analysis and root cause identification for problems that arise in workloads that span multiple

systems. FFDC data will be collected on each of the configured nodes by the Cluster Data Aggregation Tool.

The Cluster Data Aggregation Tool environment consists of a central node and remote nodes. The central node is where the Cluster Data Aggregation Tool is installed and executed from. It hosts the data collection repository, which is a new file system that contains collection of data from multiple remote nodes. The remote nodes are where FFDC data is collected, which is AIX LPARs (AIX 6.1 TL3), VIOS (2.1.1.0 based on AIX 6.1 TL3), or HMC (V7 R 3.4.2). The central node must be able to connect as an administrator user on the remote nodes. There is no need to install the Cluster Data Aggregation Tool on these remote nodes. For making a secure connection, the SSH package should be installed on these nodes.

The Cluster Data Aggregation Tool is known by the **cdat** command. It is divided into several subcommands. The subcommands are **init**, **show**, **check**, **delete**, **discover-nodes**, **list-nodes**, **access**, **collect**, **list-types**, and **archive**. Only the **init** subcommand needs to be executed by the privileged user (root). The **init** subcommand creates the data infrastructure and defines the user used to run all other subcommands. It initializes the Cluster Data Aggregation repository.

**Note:** To prevent concurrent accesses to the Cluster Data Aggregation Tool configuration files, running multiple instances of the **cdat** command is forbidden and the repository is protected by a lock file.

The **smitty cdat** fastpath can also be used to configure the Cluster Data Aggregation Tool. So one can use either the **cdat** command or the **smitty cdat** interface for configuration.

[Example 4-10](#page-143-0) shows usage of the **cdat** command in configuring the Cluster Data Aggregation Tool.

<span id="page-143-0"></span>*Example 4-10 Configuring Cluster Data Aggregation Tool*

```
# cdat -?0965-030: Unknown sub-command: '-?'.
Usage: cdat sub-command [options]
Available sub-commands:
      init Initialize the repository
      show Display the content of the repository
       check Check consistency of the repository
      delete Remove collects from the repository
       discover-nodes Find LPARs or WPARs from a list of HMCs or 
LPARs
```
```
 list-nodes Display the list of configured nodes
 access Manage remote nodes authentication
 collect Collect data from remote nodes
 list-types Display the list of supported collect types
 archive Create a compressed archive of collects
```

```
# cdat init
Checking user cdat...Creating missing user.
Changing password for "cdat"
cdat's New password: 
Enter the new password again:
Checking for SSH...found
Checking for SSH keys...generated
Checking directory /cdat...created
Checking XML file...created
Done.
# cdat show
Repository: /cdat
Local user: cdat
# cdat check
Repository is valid.
```

```
# cdat discover-nodes -?
Unknown option: ?
Usage: cdat discover-nodes -h
        cdat discover-nodes [-a|-w] [-f File] -n Type:[User@]Node ...
```

```
# cdat discover-nodes -n HMC:hscroot@192.168.100.111
Discovering nodes managed by hscroot@192.168.100.111...
The authenticity of host '192.168.100.111 (192.168.100.111)' can't be 
established.
RSA key fingerprint is ee:5e:55:37:df:31:b6:78:1f:01:6d:f5:d1:67:d6:4f.
Are you sure you want to continue connecting (yes/no)? yes
Warning: Permanently added '192.168.100.111' (RSA) to the list of known 
hosts.
Password: 
Done.
# cat /cdat/nodes.txt
HMC:192.168.100.111
# LPARs of managed system 750_1-8233-E8B-061AA6P
```
LPAR:750\_1\_LP01 LPAR:750\_1\_LP02

```
LPAR:750_1_LP03
LPAR:750_1_LP04
VIOS:750_1_VIO_1
# Could not retrieve LPARs of managed system 750_2-8233-E8B-061AB2P
# HSCL0237 This operation is not allowed when the managed system is in 
the No Connection state. After you have established a connection from 
the HMC to the managed system and have entered a valid HMC access 
password, try the operation again.
# cdat list-nodes 
HMC 192.168.100.111
LPAR 750_1_LP01
LPAR 750_1_LP02
LPAR 750_1_LP03
LPAR 750_1_LP04
VIOS 750_1_VIO_1
# cdat list-types
List of available collect types:
perfpmr (/usr/lib/cdat/types/perfpmr):
     Retrieves the result of the perfpmr command from nodes of type 
LPAR.
psrasgrab (/usr/lib/cdat/types/psrasgrab):
     Harvests logs from a Centralized RAS Repository.
psrasinit (/usr/lib/cdat/types/psrasinit):
     Configures Centralized RAS pureScale clients.
psrasremove (/usr/lib/cdat/types/psrasremove):
     Unconfigures Centralized RAS pureScale clients.
snap (/usr/lib/cdat/types/snap):
    Gathers system configuration information from nodes of type LPAR or 
VIOS.
trace (/usr/lib/cdat/types/trace):
     Records selected system events from nodes of type LPAR or VIOS.
# cdat access -?
Unknown option: ?
Usage: cdat access -h
        cdat access [-dF] [-u User] -n Type:[User@]Node ...
        cdat access [-dF] [-u User] -f File ...
```

```
# cdat access -n LPAR:root@192.168.101.13 -n LPAR:root@192.168.101.11
The collect user will be created with the same password on all nodes.
Please enter a password for the collect user: 
Re-enter the collect user password: 
Initializing access to 'root' on host '192.168.101.13'...
Trying 'ssh'...found
The authenticity of host '192.168.101.13 (192.168.101.13)' can't be 
established.
RSA key fingerprint is de:7d:f9:ec:8f:ee:e6:1e:8c:aa:18:b3:54:a9:d4:e0.
Are you sure you want to continue connecting (yes/no)? yes
Warning: Permanently added '192.168.101.13' (RSA) to the list of known 
hosts.
root@192.168.101.13's password: 
Initializing access to 'root' on host '192.168.101.11'...
Trying 'ssh'...found
The authenticity of host '192.168.101.11 (192.168.101.11)' can't be
established.
RSA key fingerprint is 28:98:b8:d5:97:ec:86:84:d5:9e:06:ac:3b:b4:c6:5c.
Are you sure you want to continue connecting (yes/no)? yes
Warning: Permanently added '192.168.101.11' (RSA) to the list of known
hosts.
root@192.168.101.11's password:
Done.
# cdat collect -t trace -n LPAR:root@192.168.101.13 -n 
LPAR:root@192.168.101.11
Is the collect for IBM support? (y/n) [y]: y
Please enter a PMR number: 12345,678,123
See file /cdat/00000003/logs.txt for detailed status.
Starting collect type "trace"
Collect type "trace" done, see results in "/cdat/00000003/trace/".
==============
Status report:
==============
192.168.101.11: SUCCEEDED
192.168.101.13: SUCCEEDED
# find /cdat/00000003/trace/
/cdat/00000003/trace/
/cdat/00000003/trace/192.168.101.11
/cdat/00000003/trace/192.168.101.11/logs.txt
/cdat/00000003/trace/192.168.101.11/trcfile
/cdat/00000003/trace/192.168.101.11/trcfmt
/cdat/00000003/trace/192.168.101.13
```
/cdat/00000003/trace/192.168.101.13/logs.txt /cdat/00000003/trace/192.168.101.13/trcfile /cdat/00000003/trace/192.168.101.13/trcfmt

# cdat show -v Repository: /cdat Local user: cdat

1: 2010-08-31T12:39:29

 PMR: 12345,123,123 Location: /cdat/00000001/

2: 2010-08-31T12:40:24

 PMR: 12345,123,123 Location: /cdat/00000002/

3: 2010-08-31T12:58:31

 PMR: 12345,678,123 Location: /cdat/00000003/

 192.168.101.11: type : LPAR user : root machine id : 00F61AA64C00 lpar id : 2 timezone : EDT

192.168.101.13:

 type : LPAR user : root machine id : 00F61AA64C00 lpar id : 4 timezone : EDT # cdat archive -p 12345,678,123 -f archive Compressed archive successfully created at archive.tar.Z.

It is possible to schedule periodic data collections using the **crontab** command. For instance, to run the snap collect type every day at midnight:

# crontab -e cdat

 $0 \tarrow * * /usr/bin/cdat$  collect -q -t snap -f /cdat/nodes.txt

With this configuration, **cdat** creates a new directory under /cdat (and a new collect ID) every day at midnight that will contain the snap data for each node present in /cdat/nodes.txt.

Scheduled collects can also be managed transparently using the **smitty cdat\_schedule** fastpath.

## **4.4 Cluster Aware AIX**

The Cluster Aware AIX (CAA) services help in creating and managing a cluster of AIX nodes to build a highly available and ideal architectural solution for a data center. IBM cluster products such as Reliable Scalable Cluster Technology (RSCT) and PowerHA use these services. CAA services can assist in the management and monitoring of an arbitrary set of nodes or in running a third-party cluster software.

The rest of this section discusses additional details about each of these services together with examples using commands to configure and manage the cluster.

CAA services are basically a set of commands and services that the cluster software can exploit to provide high availability and disaster recovery support to external applications. The CAA services are broadly classified into the following:

#### **Clusterwide event management**

The AIX Event Infrastructure ([5.12, "AIX Event Infrastructure" on](#page-221-0)  [page 202\)](#page-221-0) allows event propagation across the cluster so that applications can monitor events from any node in the cluster.

#### **Clusterwide storage naming service**

When a cluster is defined or modified, the AIX interfaces automatically create a consistent shared device view across the cluster. A global device name, such as *cldisk1*, would refer to the same physical disk from any node in the cluster.

### **Clusterwide command distribution**

The **clcmd** command provides a facility to distribute a command to a set of nodes that are members of a cluster. For example, the command **clcmd date** returns the output of the **date** command from each of the nodes in the cluster.

#### **Clusterwide communication**

Communication between nodes within the cluster is achieved using multicasting over the IP-based network and also using storage interface communication through Fibre Channel and

SAS adapters. A new socket family (AF\_CLUST) has been provided for reliable, in-order communication between nodes. When all network interfaces are lost, applications using these interfaces can still run.

The nodes that are part of the cluster should have common storage devices, either through the Storage Attached Network (SAN) or through the Serial-Attached SCSI (SAS) subsystems.

## **4.4.1 Cluster configuration**

This section describes the commands used to create and manage clusters. A sample cluster is created to explain the usage of these commands. [Table 4-3](#page-149-0) lists them with a brief description.

| Command   | <b>Description</b>                                                               |
|-----------|----------------------------------------------------------------------------------|
| mkcluster | Used to create a cluster.                                                        |
| chcluster | Used to change a cluster configuration.                                          |
| rmcluster | Used to remove a cluster configuration.                                          |
| lscluster | Used to list cluster configuration information.                                  |
| c1 cmd    | Used to distribute a command to a set of nodes that are members of<br>a cluster. |

<span id="page-149-0"></span>*Table 4-3 Cluster commands*

The following is a sample of creating a cluster on one of the nodes, nodeA. Before creating the cluster the **lscluster** command is used to make sure that no cluster already exists. The list of physical disks is displayed using the **lspv** command to help determine which disks to choose. Note the names of the disks that will be used for the shared cluster disks, hdisk4, hdisk5, hdisk6 and hdisk7. [Example 4-11](#page-149-1) shows the output of the commands used to determine the information needed before creating the cluster.

```
Example 4-11 Before creating a cluster
```
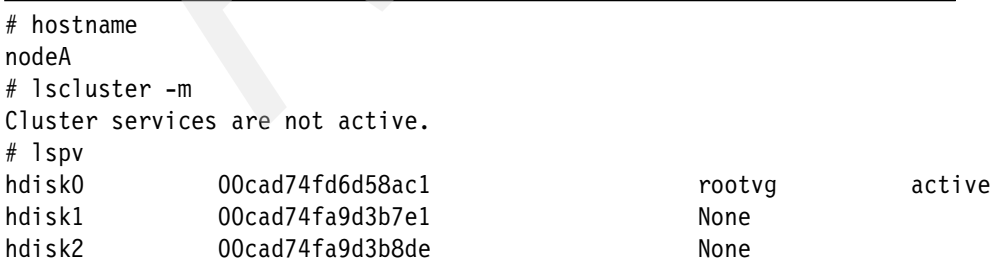

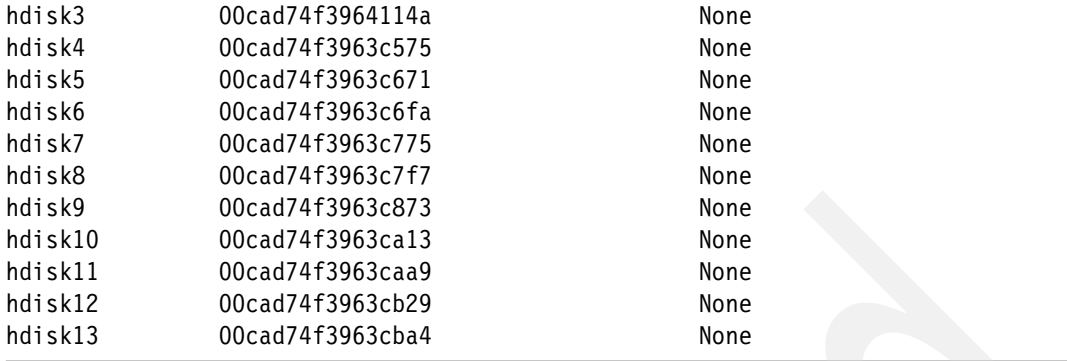

The **mkcluster** command is used to create the cluster. [Example 4-12](#page-150-0) shows the use of the **mkcluster** command.

The **-r** option is used to specify the repository disk used for storing cluster configuration information.

The **-d** option is used to specify cluster disks, each of which will be renamed to a new name beginning with cldisk\*. Each of these cluster disks can be referenced by the new name from any of the nodes in the cluster. These new disk names refer to the same physical disk.

The **-s** option is used to specify the multicast address that is used for communication between the nodes in the cluster.

The **-m** option is used to specify the nodes which will be part of the cluster. Nodes are identified by the fully qualified hostnames as defined in DNS or with the local /etc/hosts file configuration.

The **lscluster** command is used to verify the creation of a cluster. The **lspv** command shows the new names of the cluster disks.

<span id="page-150-0"></span>*Example 4-12 Creating the cluster*

```
# mkcluster -r hdisk3 -d hdisk4,hdisk5,hdisk6,hdisk7 -s 227.1.1.211 -m 
nodeA,nodeB,nodeC
Preserving 23812 bytes of symbol table [/usr/lib/drivers/ahafs.ext]
Preserving 19979 bytes of symbol table [/usr/lib/drivers/dpcomdd]
mkcluster: Cluster shared disks are automatically renamed to names such as
         cldisk1, [cldisk2, ...] on all cluster nodes. However, this cannot
         take place while a disk is busy or on a node which is down or not
         reachable. If any disks cannot be renamed now, they will be renamed
         later by the clconfd daemon, when the node is available and the disks
         are not busy.
```
# lscluster -m Calling node query for all nodes Node query number of nodes examined: 3

> Node name: nodeC Cluster shorthand id for node: 1 uuid for node: 40752a9c-b687-11df-94d4-4eb040029002 State of node: UP Smoothed rtt to node: 7 Mean Deviation in network rtt to node: 3 Number of zones this node is a member in: 0 Number of clusters node is a member in: 1 CLUSTER NAME TYPE SHID UUID SIRCOL\_nodeA local 89320f66-ba9c-11df-8d0c-001125bfc896

Number of points of contact for node: 1 Point-of-contact interface & contact state en0 UP

------------------------------

 Node name: nodeB Cluster shorthand id for node: 2 uuid for node: 4001694a-b687-11df-80ec-000255d3926b State of node: UP Smoothed rtt to node: 7 Mean Deviation in network rtt to node: 3 Number of zones this node is a member in: 0 Number of clusters node is a member in: 1 CLUSTER NAME TYPE SHID UUID SIRCOL\_nodeA local 89320f66-ba9c-11df-8d0c-001125bfc896

Number of points of contact for node: 1 Point-of-contact interface & contact state en0 UP

------------------------------

 Node name: nodeA Cluster shorthand id for node: 3 uuid for node: 21f1756c-b687-11df-80c9-001125bfc896 State of node: UP NODE LOCAL Smoothed rtt to node: 0 Mean Deviation in network rtt to node: 0 Number of zones this node is a member in: 0

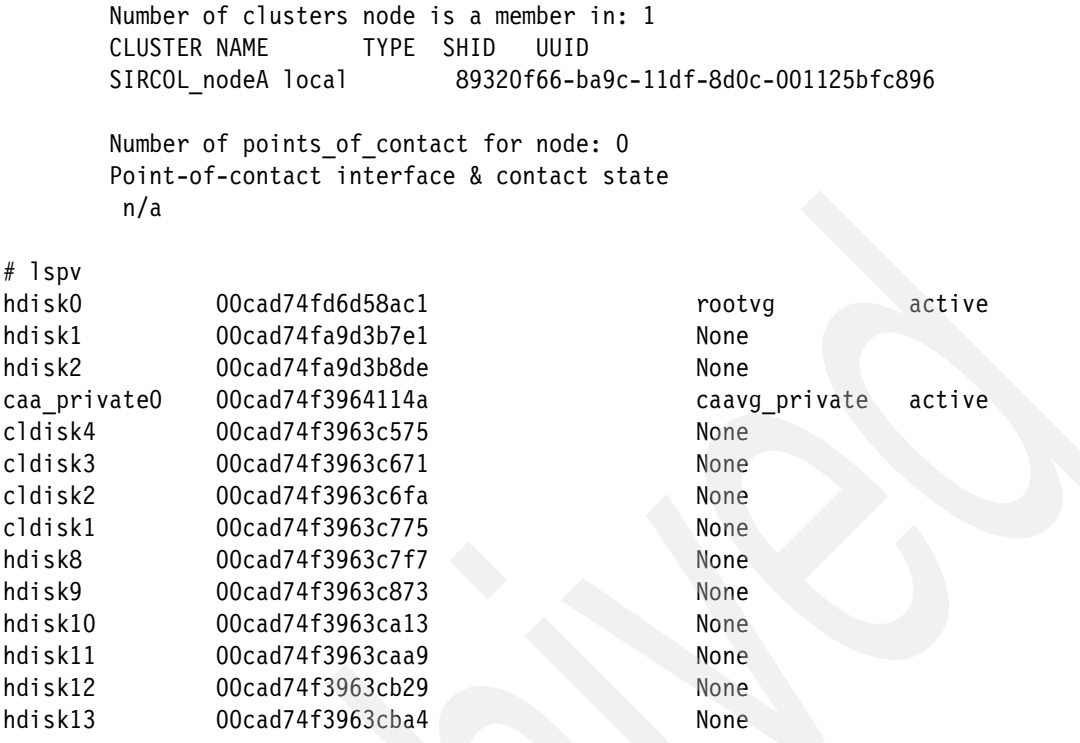

**Note:** The **-n** option of the **mkcluster** command can be used to specify an explicit name for the cluster. For a detailed explanation of these options, refer to the manpages.

As soon as the cluster has been created, other active nodes of the cluster configure and join into the cluster. The **lscluster** command is executed from one of the other nodes in the cluster to verify the cluster configuration. [Example 4-13](#page-152-0) shows the output from the **lscluster** command from the node nodeB. Observe the State of node field in the **lscluster** command. It gives you the latest status of the node as seen from the node where the **lscluster** command is executed. A value of NODE\_LOCAL indicates that this node is the local node where the **lscluster** command is executed.

<span id="page-152-0"></span>*Example 4-13 Verifying the cluster from another node*

```
# hostname
nodeB
# lscluster -m
Calling node query for all nodes
Node query number of nodes examined: 3
```
 Node name: nodeC Cluster shorthand id for node: 1 uuid for node: 40752a9c-b687-11df-94d4-4eb040029002 State of node: UP Smoothed rtt to node: 7 Mean Deviation in network rtt to node: 3 Number of zones this node is a member in: 0 Number of clusters node is a member in: 1 CLUSTER NAME TYPE SHID UUID SIRCOL nodeA local 89320f66-ba9c-11df-8d0c-001125bfc896 Number of points of contact for node: 1 Point-of-contact interface & contact state en0 UP ------------------------------ Node name: nodeB Cluster shorthand id for node: 2 uuid for node: 4001694a-b687-11df-80ec-000255d3926b  **State of node: UP NODE\_LOCAL**  Smoothed rtt to node: 0 Mean Deviation in network rtt to node: 0 Number of zones this node is a member in: 0 Number of clusters node is a member in: 1 CLUSTER NAME TYPE SHID UUID SIRCOL\_nodeA local 89320f66-ba9c-11df-8d0c-001125bfc896 Number of points of contact for node: 0 Point-of-contact interface & contact state n/a -----<u>--</u>------------------------ Node name: nodeA Cluster shorthand id for node: 3 uuid for node: 21f1756c-b687-11df-80c9-001125bfc896 State of node: UP Smoothed rtt to node: 7 Mean Deviation in network rtt to node: 3 Number of zones this node is a member in: 0 Number of clusters node is a member in: 1 CLUSTER NAME TYPE SHID UUID SIRCOL nodeA local 89320f66-ba9c-11df-8d0c-001125bfc896

Number of points of contact for node: 1

[Example 4-14](#page-154-0) shows the output from the **lscluster -c** command to display basic cluster configuration information. The cluster name is SIRCOL nodeA. An explicit cluster name can also be specified using the **-n** option to the **mkcluster** command. A unique Cluster uuid is generated for the cluster. Each of the nodes is assigned a unique Cluster id.

<span id="page-154-0"></span>*Example 4-14 Displaying a basic cluster configuration*

```
# lscluster -c
Cluster query for cluster SIRCOL_nodeA returns:
Cluster uuid: 89320f66-ba9c-11df-8d0c-001125bfc896
Number of nodes in cluster = 3
         Cluster id for node nodeC is 1
        Primary IP address for node nodeC is 9.126.85.51
         Cluster id for node nodeB is 2
         Primary IP address for node nodeB is 9.126.85.14
         Cluster id for node nodeA is 3
         Primary IP address for node nodeA is 9.126.85.13
Number of disks in cluster = 4
          for disk cldisk4 UUID = 60050763-05ff-c02b-0000-000000001114 
cluster major = 0 cluster minor = 4 for disk cldisk3 UUID = 60050763-05ff-c02b-0000-000000001115 
cluster major = 0 cluster minor = 3
          for disk cldisk2 UUID = 60050763-05ff-c02b-0000-000000001116 
cluster major = 0 cluster minor = 2
          for disk cldisk1 UUID = 60050763-05ff-c02b-0000-000000001117 
cluster major = 0 cluster minor = 1Multicast address for cluster is 227.1.1.211
```
[Example 4-15](#page-154-1) shows the output from the **lscluster -d** command displaying cluster storage interfaces. Observe the state field for each of the disks, which gives the latest state of the corresponding disk. The type field is used to represent whether it is a cluster disk or a repository disk.

<span id="page-154-1"></span>*Example 4-15 Displaying cluster storage interfaces*

```
# lscluster -d
Storage Interface Query
Cluster Name: SIRCOL nodeA
Cluster uuid: 89320f66-ba9c-11df-8d0c-001125bfc896
Number of nodes reporting = 3
```

```
Number of nodes expected = 3
Node nodeA
Node uuid = 21f1756c-b687-11df-80c9-001125bfc896
Number of disk discovered = 5
         cldisk4
           state : UP
           uDid : 200B75CWLN1111407210790003IBMfcp
           uUid : 60050763-05ff-c02b-0000-000000001114
           type : CLUSDISK
         cldisk3
           state : UP
           uDid : 200B75CWLN1111507210790003IBMfcp
uUid : 60050763-05ff-c02b-0000-000000001115
           type : CLUSDISK
         cldisk2
           state : UP
           uDid : 200B75CWLN1111607210790003IBMfcp
           uUid : 60050763-05ff-c02b-0000-000000001116
           type : CLUSDISK
         cldisk1
           state : UP
           uDid : 200B75CWLN1111707210790003IBMfcp
           uUid : 60050763-05ff-c02b-0000-000000001117
           type : CLUSDISK
caa_private0
           state : UP
          uDid :
           uUid : 60050763-05ff-c02b-0000-000000001113
           type : REPDISK
Node 
Node uuid = 00000000-0000-0000-0000-000000000000
Number of disk discovered = 0
Node 
Node uuid = 00000000-0000-0000-0000-000000000000
Number of disk discovered = 0
```
[Example 4-16](#page-155-0) shows the output from the **lscluster -s** command displaying cluster network statistics on the local node. The command gives statistical information regarding the type and amount of packets received or sent to other nodes within the cluster.

<span id="page-155-0"></span>*Example 4-16 Displaying cluster network statistics*

```
# lscluster -s
Cluster Statistics:
```
Cluster Network Statistics:

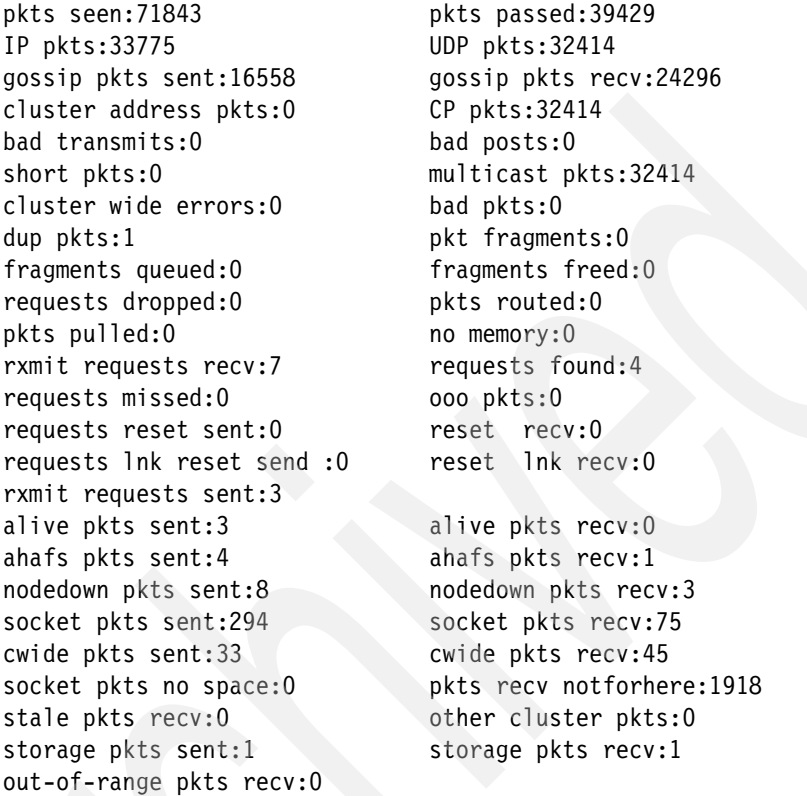

[Example 4-17](#page-156-0) shows the output from the **lscluster -i** command listing cluster configuration interfaces on the local node. The Interface state gives the latest state of the corresponding interfaces of each of the nodes.

<span id="page-156-0"></span>*Example 4-17 Displaying cluster configuration interfaces*

```
# lscluster -i
Network/Storage Interface Query
Cluster Name: SIRCOL nodeA
Cluster uuid: 89320f66-ba9c-11df-8d0c-001125bfc896
Number of nodes reporting = 3
Number of nodes expected = 3
Node nodeA
Node uuid = 21f1756c-b687-11df-80c9-001125bfc896
Number of interfaces discovered = 2
```

```
 Interface number 1 en0
                ifnet type = 6 ndd type = 7Mac address length = 6 Mac address = 0.11.25.bf.c8.96
                Smoothed rrt across interface = 7
                Mean Deviation in network rrt across interface = 3
                 Probe interval for interface = 100 ms
                 ifnet flags for interface = 0x5e080863 
                 ndd flags for interface = 0x63081b 
                 Interface state UP 
                Number of regular addresses configured on interface = 1 IPV4 ADDRESS: 9.126.85.13 broadcast 9.126.85.255 netmask 
255.255.255.0
                 Number of cluster multicast addresses configured on interface = 1
                 IPV4 MULTICAST ADDRESS: 227.1.1.211 broadcast 0.0.0.0 netmask 
0.0.0.0
         Interface number 2 dpcom
                ifnet type = 0 ndd type = 305Mac address length = 0Mac address = 0.0.0.0.0.0 Smoothed rrt across interface = 750
                 Mean Deviation in network rrt across interface = 1500
                 Probe interval for interface = 22500 ms
                 ifnet flags for interface = 0x0 
                 ndd flags for interface = 0x9 
                 Interface state UP RESTRICTED AIX_CONTROLLED 
Node nodeC
Node uuid = 40752a9c-b687-11df-94d4-4eb040029002
Number of interfaces discovered = 2
         Interface number 1 en0
                ifnet type = 6 ndd type = 7Mac address length = 6 Mac address = 4e.b0.40.2.90.2
                 Smoothed rrt across interface = 8
                Mean Deviation in network rrt across interface = 3
                 Probe interval for interface = 110 ms
                 ifnet flags for interface = 0x1e080863 
                 ndd flags for interface = 0x21081b 
                 Interface state UP 
                 Number of regular addresses configured on interface = 1
                 IPV4 ADDRESS: 9.126.85.51 broadcast 9.126.85.255 netmask 
255.255.255.0
                 Number of cluster multicast addresses configured on interface = 1
                 IPV4 MULTICAST ADDRESS: 227.1.1.211 broadcast 0.0.0.0 netmask 
0.0.0.0
```

```
 Interface number 2 dpcom
                ifnet type = 0 ndd type = 305Mac address length = 0Mac address = 0.0.0.0.0.0
                 Smoothed rrt across interface = 750
Mean Deviation in network rrt across interface = 1500
                 Probe interval for interface = 22500 ms
                 ifnet flags for interface = 0x0 
                 ndd flags for interface = 0x9 
                 Interface state UP RESTRICTED AIX_CONTROLLED 
Node nodeB
Node uuid = 4001694a-b687-11df-80ec-000255d3926b
Number of interfaces discovered = 2
         Interface number 1 en0
                ifnet type = 6 ndd type = 7Mac address length = 6 Mac address = 0.2.55.d3.92.6b
                 Smoothed rrt across interface = 7
                Mean Deviation in network rrt across interface = 3
                 Probe interval for interface = 100 ms
                 ifnet flags for interface = 0x5e080863 
                 ndd flags for interface = 0x63081b 
                 Interface state UP 
                 Number of regular addresses configured on interface = 1
                 IPV4 ADDRESS: 9.126.85.14 broadcast 9.126.85.255 netmask 
255.255.255.0
                 Number of cluster multicast addresses configured on interface = 1
                 IPV4 MULTICAST ADDRESS: 227.1.1.211 broadcast 0.0.0.0 netmask 
0.0.0.0
         Interface number 2 dpcom
                ifnet type = 0 ndd type = 305Mac address length = 0Mac address = 0.0.0.0.0.0 Smoothed rrt across interface = 750
                 Mean Deviation in network rrt across interface = 1500
                 Probe interval for interface = 22500 ms
                 ifnet flags for interface = 0x0 
                 ndd flags for interface = 0x9 
                 Interface state UP RESTRICTED AIX_CONTROLLED
```
Cluster configuration can be modified using the **chcluster** command. [Example 4-18 on page 140](#page-159-0) shows the use of the **chcluster** command. Here, the node nodeC is removed from the cluster. The **lscluster** command is used to verify the removal of nodeC from the cluster.

<span id="page-159-0"></span>*Example 4-18 Deletion of a node from a cluster*

```
# chcluster -n SIRCOL_nodeA -m -nodeC
# lscluster -m
Calling node query for all nodes
Node query number of nodes examined: 2
         Node name: nodeB
         Cluster shorthand id for node: 2
         uuid for node: 4001694a-b687-11df-80ec-000255d3926b
         State of node: UP 
         Smoothed rtt to node: 7
         Mean Deviation in network rtt to node: 3
         Number of zones this node is a member in: 0
         Number of clusters node is a member in: 1
        CLUSTER NAME TYPE SHID UUID 
SIRCOL nodeA local c5ea0c7a-bab9-11df-a75b-001125bfc896
        Number of points of contact for node: 1
         Point-of-contact interface & contact state
          en0 UP 
------------------------------
         Node name: nodeA
         Cluster shorthand id for node: 3
         uuid for node: 21f1756c-b687-11df-80c9-001125bfc896
        State of node: UP NODE LOCAL
        Smoothed rtt to node: 0
         Mean Deviation in network rtt to node: 0
         Number of zones this node is a member in: 0
         Number of clusters node is a member in: 1
        CLUSTER NAME TYPE SHID UUID 
         SIRCOL_nodeA local c5ea0c7a-bab9-11df-a75b-001125bfc896
        Number of points of contact for node: 0
         Point-of-contact interface & contact state
          n/a
```
Similarly, [Example 4-19](#page-159-1) shows the removal of cluster disk cldisk3 from the cluster.

<span id="page-159-1"></span>*Example 4-19 Deletion of a cluster disk from a cluster*

```
# lspv |grep cldisk3
cldisk3 00cad74f3963c6fa None
```
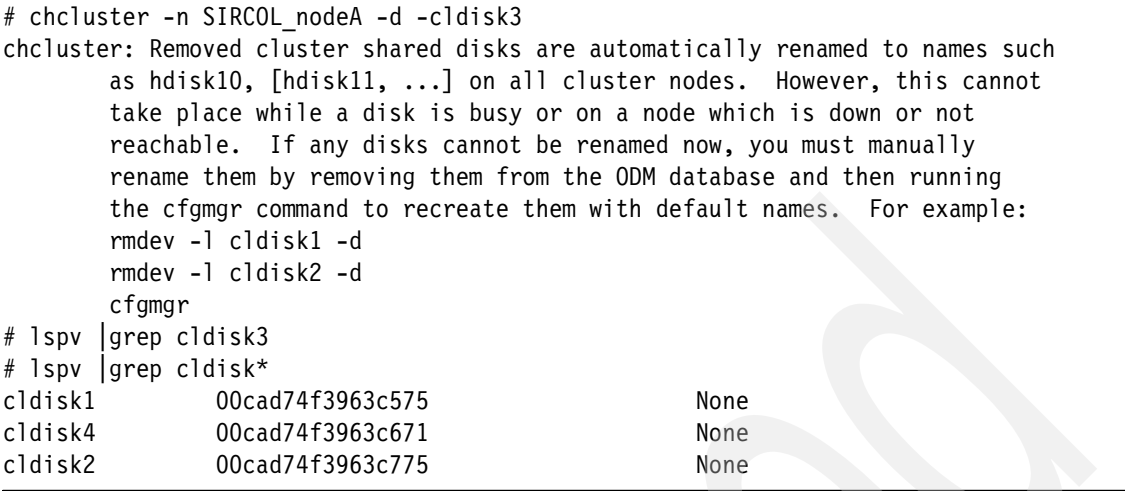

[Example 4-20](#page-160-0) is another example showing addition of a new disk, hdisk9, as a cluster disk. Notice that hdisk9 is renamed to cldisk5 after executing the **chcluster** command.

<span id="page-160-0"></span>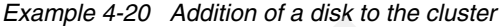

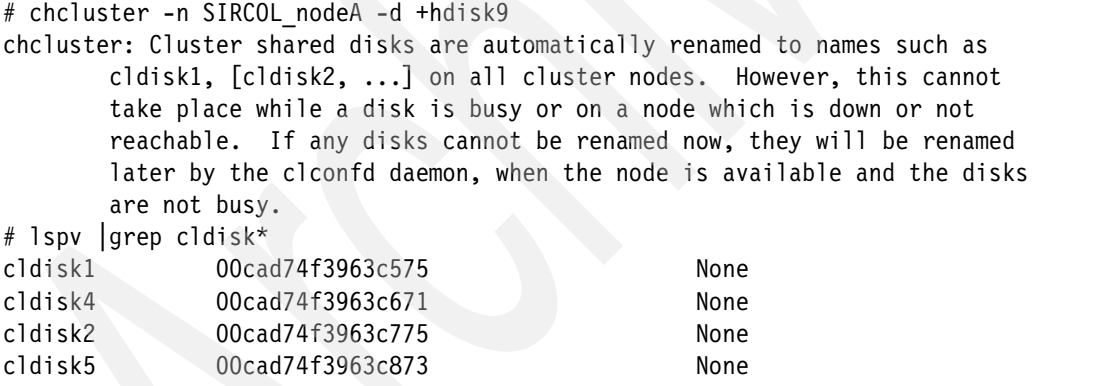

[Example 4-21](#page-160-1) shows use of the **rmcluster** command to remove the cluster configuration. Note the output from the **lscluster** and **lspv** commands after the removal of the cluster.

<span id="page-160-1"></span>*Example 4-21 Removal of a cluster*

```
# rmcluster -n SIRCOL_nodeA
```
rmcluster: Removed cluster shared disks are automatically renamed to names such as hdisk10, [hdisk11, ...] on all cluster nodes. However, this cannot take place while a disk is busy or on a node which is down or not

```
 reachable. If any disks cannot be renamed now, you must manually
         rename them by removing them from the ODM database and then running
         the cfgmgr command to recreate them with default names. For example:
         rmdev -l cldisk1 -d
         rmdev -l cldisk2 -d
        cfgmgr
# lscluster -m
Cluster services are not active.
# lspv |grep cldisk*
```
The **clcmd** command is used to distribute commands to one or more nodes that are part of the cluster. In [Example 4-22,](#page-161-0) the **clcmd** command executes the **date** command on each of the nodes in the cluster and returns with their outputs.

<span id="page-161-0"></span>*Example 4-22 Usage of the* **clcmd** *command*

```
# clcmd -n SIRCOL_nodeA date
-------------------------------
NODE nodeA
-------------------------------
Wed Sep 8 02:13:58 PAKDT 2010
-------------------------------
NODE nodeB
----------------------------------
Wed Sep 8 02:14:00 PAKDT 2010
-------------------------------
NODE nodeC
-------------------------------
Wed Sep 8 02:13:58 PAKDT 2010
```
## **4.4.2 Cluster system architecture flow**

When a cluster is created, various subsystems get configured. The following list describes the process of the clustering subsystem:

- The cluster is created using the **mkcluster** command.
- The cluster configuration is written to the raw section of one of the shared disks designated as the cluster repository disk.
- Primary and secondary database nodes are selected from the list of candidate nodes in the mkcluster command. For the primary or secondary database failure, an alternate node is started to perform the role of a new primary or new secondary database node.
- Special volume groups and logical volumes are created on the cluster repository disk.
- Cluster file systems are created on the special volume group.
- The cluster repository database is created on both primary and secondary nodes.
- The cluster repository database is started.
- Cluster services are made available to other functions in the operating system, such as Reliable Scalable Cluster Technology (RSCT) and PowerHA SystemMirror.
- Storage framework register lists are created on the cluster repository disk.
- ► A global device namespace is created and interaction with LVM starts for handling associated volume group events.
- A clusterwide multicast address is established.
- The node discovers all of the available communication interfaces.
- The cluster interface monitoring starts.
- ► The cluster interacts with AIX Event Infrastructure for clusterwide event distribution.
- The cluster exports cluster messaging and cluster socket services to other functions in the operating system, such as Reliable Scalable Cluster Technology (RSCT) and PowerHA SystemMirror.

## **4.4.3 Cluster event management**

The AIX event infrastructure is used for event management on AIX. For a detailed description, refer to [5.12, "AIX Event Infrastructure" on page 202](#page-221-0). [Table 4-4](#page-162-0) lists the cluster-specific events.

| <b>Cluster events</b> | <b>Description</b>                                         |  |  |  |
|-----------------------|------------------------------------------------------------|--|--|--|
| nodeList              | Monitors changes in cluster membership.                    |  |  |  |
| clDiskList            | Monitors changes in cluster disk membership.               |  |  |  |
| nodeContact           | Monitors the last contact status of the node in a cluster. |  |  |  |
| nodeState             | Monitors the state of the node in the cluster.             |  |  |  |
| nodeAddress           | Alias is added or removed from a network interface.        |  |  |  |
| networkAdapterState   | Monitors the network interface of a node in the cluster.   |  |  |  |

<span id="page-162-0"></span>*Table 4-4 Cluster events*

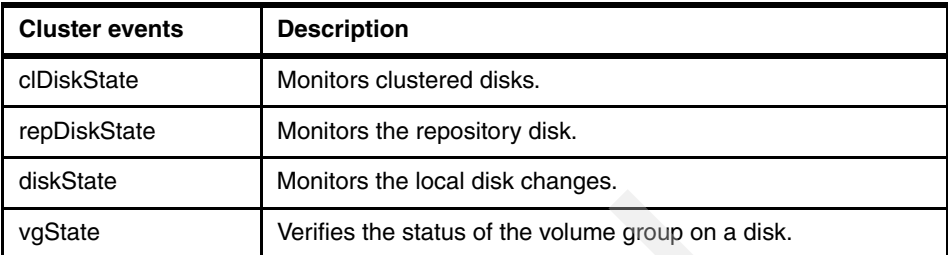

These events are propagated to all nodes in the cluster so that event monitoring applications are notified as and when an event happens on any node in the cluster.

## **4.4.4 Cluster socket programming**

Cluster communications can operate over the traditional networking interfaces (IP-based) or using the storage interfaces (Fibre Channel or SAS).

When cluster communications is configured over both transports, the redundancy and high availability of the underlying cluster node software and hardware configuration can be maximized by using all the paths for communications. In case of network interface failures, you can use the storage framework (Fibre Channel or SAS) to maintain communication between the cluster nodes. Cluster communications is achieved by exploiting the multicast capabilities of the networking and storage subsystems.

[Example 4-23 on page 144](#page-163-0) provides a sample cluster family socket server and client program that is used to communicate between two nodes in the cluster.

The server will define port 29 to be used for communications.

Node A is identified as node 3 (the shorthand ID for node from the **lscluster -m** output).

Node B is identified as node 2 (the shorthand ID for node from the **lscluster -m** output).

<span id="page-163-0"></span>*Example 4-23 Cluster messaging example*

```
# hostname
nodeA
# ./server 29
```

```
Server Waiting for client on port 29
From cluster node: 2
Message: this is test message
```

```
# hostname
nodeB
# ./client 3 29 "this is test message"
->cat server.c
#include <sys/types.h>
#include <sys/socket.h>
#include <netinet/in.h>
#include <arpa/inet.h>
#include <stdio.h>
#include <unistd.h>
#include <errno.h>
#include <string.h>
#include <stdlib.h>
#include <sys/cluster.h>
#include <cluster/cluster_var.h>
int 
main(int argc, char *argv[])
{
       int sock;
       unsigned long int addr len, bytes read;
       char recv data[1024];
       struct sockaddr clust server addr, client addr;
       int port;
       if (argc != 2) {
fprintf(stdout, "Usage: ./server <port num>\n");
               exit(1); }
       if ((sock = socket (AF CLUST, SOCK DGRAM, 0)) == -1) {
                perror("Socket");
               exit(1); }
       port = atoikargv[1];
       bzero((char *) &server addr, sizeof(server addr));
       server addr.sclust family = AF CLUST;
       server addr.sclust port = port;
       server addr.sclust cluster id = WWID LOCAL CLUSTER;
       server addr.sclust addr = get clusterid();
       if (bind(sock, (struct sockaddr *) & server addr, sizeof(struct
sockaddr clust)) == -1) {
                perror("Bind");
               exit(1);
```

```
 }
        addr len = sizeof(struct sockaddr clust);
         fprintf(stdout, "\nServer Waiting for client on port %d", 
port);
         fflush(stdout);
        while (1) {
               bytes read = recvfrom(sock, recv data, 1024, 0, (struct
sockaddr *) & client addr, &addr len);
recv data[bytes read] = '\0;
                 fprintf(stdout, "\nFrom cluster node: %d", 
client addr.sclust addr);
                 fprintf(stdout, "\nMessage: %s\n", recv_data);
         }
         return 0;
}
->cat client.c 
#include <sys/types.h>
#include <sys/socket.h>
#include <netinet/in.h>
#include <arpa/inet.h>
#include <netdb.h>
#include <stdio.h>
#include <unistd.h>
#include <errno.h>
#include <string.h>
#include <stdlib.h>
#include <sys/cluster.h>
#include <cluster/cluster_var.h>
#define MAX_MSG 100
int 
main(int argc, char *argv[])
{
        int sock, rc, i;
        struct sockaddr clust sclust;
         struct hostent *host;
        char send data[1024];
        if (argc \leq 3) {
                fprintf(stdout, "Usage: ./client <cluster ID of server> 
< port> < MSG >");
                exit(1);
```

```
 }
             if ((sock = socket(AF CLUST, SOCK DGRAM, 0)) == -1) {
                            perror("socket");
                           exit(1); }
               bzero((char *) &sclust.sclust_len, sizeof(struct 
sockaddr clust));
             sclust.sclust addr = atoi(argv[1]);
              sclust.sclust len = sizeof(struct sockaddr clust);
              sclust.sclust family = AF CLUST;
sclust.sclust cluster id = WWID LOCAL CLUSTER;
             sclust.sclust port = atoi(argv[2]);
              rc = bind(sock, (struct sock, dot) & sclust, sizeof(sclust));
             if (rc < 0) {
                            printf("%s: cannot bind port\n", argv[0]);
                           exit(1); }
             /* send data */for (i = 3; i < argc; i++) {
                           rc = sendto(sock, argv[i], strlen(argv[i]) + 1, 0,
(struct sockaddr *) & sclust, sizeof(sclust));
                          if (rc < 0) {
                                         printf("%s: cannot send data %d \n", argv[0], i 
- 1);
                                          close(sock);
                                         exit(1); }
\left\{ \left. \right. \right. \left. \right. \left. \right. \left. \right. \left. \right. \left. \left. \right. \right. \left. \left. \right. \left. \right. \left. \right. \left. \right. \left. \left. \right. \left. \right. \left. \right. \left. \right. \left. \left. \right. \right. \left. \left. \right. \left. \right. \left. \right. \left. \right. \left. \right. \left. \right. \left. \left. \right. \right. \left. \left. \right. \left. \right. \left. \right. \left. \right. \left. \right. \left. \right. \left. \left. \right. \left. \right. return 1;
}
```
## **4.4.5 Cluster storage communication configuration**

In order to be able to communicate using storage communication interfaces for high availability and redundancy of communication paths between nodes in the cluster, the storage adapters need to be configured.

The following information only applies to Fibre Channel adapters. No setup is necessary for SAS adapters. The following Fibre Channel adapters are supported:

- ► 4 GB Single-Port Fibre Channel PCI-X 2.0 DDR Adapter (FC 1905; CCIN 1910)
- ► 4 GB Single-Port Fibre Channel PCI-X 2.0 DDR Adapter (FC 5758; CCIN 280D)
- ► 4 GB Single-Port Fibre Channel PCI-X Adapter (FC 5773; CCIN 5773)
- ► 4 GB Dual-Port Fibre Channel PCI-X Adapter (FC 5774; CCIN 5774)
- ► 4 Gb Dual-Port Fibre Channel PCI-X 2.0 DDR Adapter (FC 1910; CCIN 1910)
- ► 4 Gb Dual-Port Fibre Channel PCI-X 2.0 DDR Adapter (FC 5759; CCIN 5759)
- ► 8 Gb PCI Express Dual Port Fibre Channel Adapter (FC 5735; CCIN 577D)
- ► 8 Gb PCI Express Dual Port Fibre Channel Adapter 1Xe Blade (FC 2B3A; CCIN 2607)
- ► 3 Gb Dual-Port SAS Adapter PCI-X DDR External (FC 5900 and 5912; CCIN 572A)

**Note:** For the most current list of supported Fibre Channel adapters, contact your IBM representative.

To configure the Fibre Channel adapters that will be used for cluster storage communications, complete the following steps (the output shown in [Example 4-24 on page 149](#page-168-0)):

**Note:** In the following steps the X in fcsX represents the number of your Fibre Channel adapters, for example, fcs1, fsc2, or fcs3.

1. Run the following command:

```
rmdev -Rl fcsX
```
**Note:** If you booted from the Fibre Channel adapter, you do not need to complete this step.

2. Run the following command:

chdev -l fcsX -a tme=yes

**Note:** If you booted from the Fibre Channel adapter, add the -P flag.

3. Run the following command:

chdev -l fscsiX -a dyntrk=yes -a fc\_err\_recov=fast\_fail

4. Run the **cfgmgr** command.

**Note:** If you booted from the Fibre Channel adapter and used the -P flag, you must reboot.

5. Verify the configuration changes by running the following command:

```
lsdev -C | grep sfwcom
```
After you create the cluster, you can list the cluster interfaces and view the storage interfaces by running the following command:

lscluster -i

<span id="page-168-0"></span>*Example 4-24 Cluster storage communication configuration*

```
# rmdev -Rl fcs0
fcnet0 Defined
hdisk1 Defined
hdisk2 Defined
hdisk3 Defined
hdisk4 Defined
hdisk5 Defined
hdisk6 Defined
hdisk7 Defined
hdisk8 Defined
hdisk9 Defined
hdisk10 Defined
sfwcomm0 Defined
fscsi0 Defined
fcs0 Defined
# chdev -l fcs0 -a tme=yes
fcs0 changed
# chdev -l fscsi0 -a dyntrk=yes -a fc_err_recov=fast_fail
fscsi0 changed
# cfgmgr >cfg.out 2>&1
# lsdev -C | grep sfwcom
sfwcomm0 Defined 00-00-02-FF Fiber Channel Storage Framework Comm
sfwcomm1 Available 00-01-02-FF Fiber Channel Storage Framework Comm
```
**Note:** Configure cluster storage interfaces. The above set of commands used to configure the storage interfaces should be executed on all the nodes that are part of the cluster. The cluster should be created after configuring the interfaces on all the nodes.

## **4.5 SCTP component trace and RTEC adoption**

The AIX enterprise Reliability Availability Serviceability (eRAS) infrastructure defines a component definition framework. This framework supports three distinct domains:

- ► Runtime Error Checking (RTEC)
- ► Component Trace (CT)
- ► Component Dump (CD)

The Stream Control Transmission Protocol (SCTP) implementation in AIX V7.1 and AIX V6.1 TL 6100-06 significantly enhances the adoption of the RAS component framework for the RTEC and CT domains. To that extent the following two new trace hooks are defined:

- ► Event ID 6590 (0x659) with event label SCTP
- ► Event ID 65a0 (0x65a) with event label SCTP\_ERR

The previously existing base component sctp of the CT and RTEC component tree is complemented by an additional subcomponent, sctp\_err.

The integration into the component trace framework enables both the memory trace mode (private memory trace) and the user trace mode (system trace) for the base component and its new subcomponent.

The CT SCTP component hierarchy of a given AIX configuration and the current settings for the memory trace mode and the user trace mode can be listed by the **ctctrl** command, which also allows you to modify the component trace-related configuration parameters. The **ctctrl** command output in [Example 4-25 on](#page-170-0)  [page 151](#page-170-0) shows the default component trace configuration for the SCTP component just after the SCTP kernel extension has been loaded with the **sctpctrl load** command. As you can see, the memory trace is set to normal (level=3) and the system trace level to detailed (level=7) for the SCTP

component, and for the sctp.sctp\_err subcomponent the memory trace level is set to minimal (level=1) and the system trace level to detailed (level=7).

<span id="page-170-0"></span>*Example 4-25 ctctrl command output*

| 75011p01:/> ctctrl -c sctp -q -r |  |  |                                        |                                                                             |  |  |  |  |
|----------------------------------|--|--|----------------------------------------|-----------------------------------------------------------------------------|--|--|--|--|
| Component name                   |  |  | ------+-------+------+---+             | Have   Mem Trc Sys Trc  Buffer size<br>  alias   /level  /level  /Allocated |  |  |  |  |
| sctp<br>.sctp err                |  |  | NO   ON/3   ON/7  <br>NO   ON/1   ON/7 | 40960/YES<br>10240/YES                                                      |  |  |  |  |

The RTEC SCTP component hierarchy of a given AIX configuration and the current settings for error checking level, disposition for low-severity errors, and disposition for medium-severity errors can be listed by the **errctrl** command. The **errctrl** command also allows you to modify the runtime error checking related configuration parameters. The **errctrl** command output in [Example 4-26](#page-170-1) shows that the default error checking level for all SCTP components is normal (level=3), and that low-severity errors (LowSevDis=64), and medium-severity errors (MedSevDisp=64) are logged (collect service data and continue).

<span id="page-170-1"></span>*Example 4-26 errctrl command output*

| 75011p01:/> $errctr1 - c$ sctp $-q - r$ |                 | +-------+-------+-------+-----                                                                  |  |
|-----------------------------------------|-----------------|-------------------------------------------------------------------------------------------------|--|
| Component name                          |                 | Have  ErrChk  LowSev  MedSev<br>  alias   /level  Disp   Disp<br>+-------+-------+-------+----- |  |
| sctp<br>.sctp err                       | $\sqrt{1 - NQ}$ | NO   0N/3   64   64<br>NO   0N/3   64   64                                                      |  |

The AIX SCTP implementation is intentionally not integrated with the AIX enterprise RAS Component Dump domain. A component dump temporarily suspends execution and the Stream Control Transmission Protocol may react negatively by false time-outs and failovers being perceived by peer nodes. However, a functionality similar to the component dump is delivered through the **dump** parameter of the **sctpctrl** command. This command has also been enhanced in AIX V7.1 and AIX V6.1 TL 6100-06 to provide improved formatting of the command output.

## **4.6 Cluster aware perfstat library interfaces**

IBM PowerHA is a high availability solution for AIX that provides automated failure detection, diagnosis, application recovery, and node reintegration.

It consists of two components:

**High availability** The process of ensuring an application is available for use through the use of duplicated and/or shared resources.

#### **Cluster multiprocessing**

Multiple applications running on the same nodes with shared or concurrent access to the data.

This high availability solution demands two very important capabilities from the performance monitoring perspective:

- The ability to collect and analyze the performance data of the entire cluster at the aggregate level (from any node in the cluster).
- The ability to collect and analyze the performance data of an individual node in the cluster (from any node in the cluster).

The **perfstat** application programming interface (API) is a collection of C programming language subroutines that execute in the user space and use the perfstat kernel extension to extract various AIX performance metrics.

Beginning with AIX V7.1 and AIX 6.1 TL06, the existing perfstat library is enhanced to support performance data collection and analysis for a single node or multiple nodes in a cluster. The enhanced perfstat library provides APIs to obtain performance metrics related to processor, memory, I/O, and others to provide performance statistics about a node in a cluster.

The perfstat library is also updated with a new interface called perfstat\_cluster\_total (similar to the perfstat\_partion\_total interface) that provides cluster level aggregate data.

A separate interface called perfstat node list is also added to retrieve the list of nodes available in the cluster.

New APIs (NODE interfaces) are available that return usage metrics related to a set of components or individual components specific to a remote node in a cluster.

**Note:** The perfstat\_config (PERFSTAT\_ENABLE | PERFSTAT\_CLUSTER\_STATS, NULL) must be used to enable the remote node statistics collection (available only in a cluster environment).

Once node-related performance data is collected, perfstat\_config (PERFSTAT\_DISABLE | PERFSTAT\_CLUSTER\_STATS, NULL) must be used to disable collection of node or cluster statistics.

Here are the node interfaces that are added:

perfstat\_<subsystem>\_node Subroutines

#### **Purpose**

Retrieve a remote node's performance statistics of subsystem type. The subroutines are as follows:

- perfstat\_cpu\_total\_node
- perfstat\_disk\_node
- perfstat\_disk\_total\_node
- perfstat\_diskadapter\_node
- perfstat\_diskpath\_node
- perfstat\_logicalvolume\_node
- perfstat\_memory\_page\_node
- perfstat\_memory\_total\_node
- perfstat\_netbuffer\_node
- perfstat\_netinterface\_node
- perfstat\_netinterface\_total\_node
- perfstat\_pagingspace\_node
- perfstat\_partition\_total\_node
- perfstat\_protocol\_node
- perfstat\_tape\_node
- perfstat\_tape\_total\_node
- perfstat\_volumegroup\_node

#### **Library**

Perfstat library (libperfstat.a)

#### **Syntax**

#include <libperfstat.h>

```
int perfstat_cpu_node ( name, userbuff, sizeof_userbuff, desired_number 
)
perfstat_id_node_t *name;
perfstat_cpu_t *userbuff;
int sizeof_userbuff;
int desired number;
int perfstat_cpu_total_node ( name, userbuff, sizeof_userbuff, 
desired_number )
perfstat_id_node_t *name;
perfstat cpu total t *userbuff;
int sizeof_userbuff;
int desired_number;
int perfstat disk node ( name, userbuff, sizeof userbuff,
desired_number )
perfstat_id_node_t *name;
perfstat_disk_t *userbuff;
int sizeof_userbuff;
int desired_number;
int perfstat_disk_total_node ( name, userbuff, sizeof_userbuff, 
desired_number )
perfstat id node t *name;
perfstat_disk_total_t *userbuff;
int sizeof_userbuff;
int desired_number;
int perfstat_diskadapter_node ( name, userbuff, sizeof_userbuff, 
desired number )
perfstat id node t *name;
perfstat diskadapter t *userbuff;
int sizeof userbuff;
int desired number;
int perfstat diskpath node ( name, userbuff, sizeof userbuff,
desired_number )
perfstat id node t *name;
perfstat diskpath t *userbuff;
int sizeof userbuff;
int desired_number;
```

```
int perfstat logicalvolume node ( name, userbuff, sizeof userbuff,
desired_number )
perfstat id node t *name;
perfstat_logicalvolume_t *userbuff;
int sizeof_userbuff;
int desired number;
int perfstat memory page node ( name, psize, userbuff, sizeof userbuff,
desired_number )
perfstat id node t *name;
perfstat psize t *psize;
perfstat memory page t *userbuff;
int sizeof userbuff;
int desired_number;
int perfstat_memory_total_node ( name, userbuff, sizeof_userbuff, 
desired_number )
perfstat id node t *name;
perfstat memory total t *userbuff;
int sizeof userbuff;
int desired_number;
int perfstat netbuffer node ( name, userbuff, sizeof userbuff,
desired_number )
perfstat id node t *name;
perfstat netbuffer t *userbuff;
int sizeof userbuff;
int desired_number;
int perfstat netinterface node ( name, userbuff, sizeof userbuff,
desired_number )
perfstat id node t *name;
perfstat netinterface t *userbuff;
int sizeof_userbuff;
int desired number;
int perfstat netinterface total node ( name, userbuff, sizeof userbuff,
desired_number )
perfstat id node t *name;
perfstat netinterface total t *userbuff;
int sizeof_userbuff;
int desired number;
int perfstat pagingspace node ( name, userbuff, sizeof userbuff,
desired_number )
```

```
perfstat id node t *name;
perfstat pagingspace t *userbuff;
int sizeof userbuff;
int desired number;
int perfstat partition total node ( name, userbuff, sizeof userbuff,
desired_number )
perfstat id node t *name;
perfstat partition total t *userbuff;
int sizeof userbuff;
int desired number;
int perfstat protocol node ( name, userbuff, sizeof userbuff,
desired_number )
perfstat id node t *name;
perfstat protocol t *userbuff;
int sizeof userbuff;
int desired_number;
int perfstat tape node ( name, userbuff, sizeof userbuff,
desired_number )
perfstat id node t *name;
perfstat tape t *userbuff;
int sizeof_userbuff;
int desired_number;
int perfstat tape total node ( name, userbuff, sizeof userbuff,
desired_number )
perfstat id node t *name;
perfstat tape total t *userbuff;
int sizeof userbuff;
int desired_number;
int perfstat volumegroup node ( name, userbuff, sizeof userbuff,
desired number )
perfstat id node t *name;
perfstat_volumegroup_t *userbuff;
int sizeof_userbuff;
int desired number;
```
#### **Description**

These subroutines return a remote node's performance statistics in their corresponding perfstat\_<subsystem>\_t structure.

To get statistics from any particular node in a cluster, the Node ID or the Node name must be specified in the name parameter. The userbuff parameter must be allocated and the desired\_number parameter must be set.

**Note:** The remote node should belong to one of the clusters in which the current node (the perfstat API call is run) is participating.

Refer to the AIX Version 7.1 technical references for additional details at:

[http://publib.boulder.ibm.com/infocenter/aix/v7r1/index.jsp?topic=/c](http://publib.boulder.ibm.com/infocenter/aix/v7r1/index.jsp?topic=/com.ibm.aix.doc/doc/base/technicalreferences.htm) [om.ibm.aix.doc/doc/base/technicalreferences.htm](http://publib.boulder.ibm.com/infocenter/aix/v7r1/index.jsp?topic=/com.ibm.aix.doc/doc/base/technicalreferences.htm)

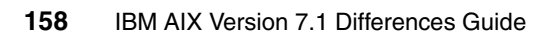

# **5**

## **System management**

In this chapter, the following system management enhancements are discussed:

- ► [5.1, "Processor interrupt disablement" on page 160](#page-179-0)
- ► [5.2, "Distributed System Management" on page 161](#page-180-0)
- ► [5.3, "AIX system configuration structure expansion" on page 179](#page-198-0)
- ► [5.4, "AIX Runtime Expert" on page 181](#page-200-0)
- ► [5.5, "Removal of CSM" on page 192](#page-211-0)
- ► [5.6, "Removal of IBM Text-to-Speech" on page 194](#page-213-0)
- ► [5.7, "AIX device renaming" on page 195](#page-214-0)
- ► [5.8, "1024 Hardware thread enablement" on page 196](#page-215-0)
- ► [5.9, "Kernel memory pinning" on page 199](#page-218-0)
- ► [5.10, "ksh93 enhancements" on page 202](#page-221-1)
- ► [5.11, "DWARF" on page 202](#page-221-2)
- ► [5.12, "AIX Event Infrastructure" on page 202](#page-221-3)
- ► [5.13, "Olson time zone support in libc" on page 214](#page-233-0)
- ► [5.14, "Withdrawal of the Web-based System Manager" on page 215](#page-234-0)

## <span id="page-179-0"></span>**5.1 Processor interrupt disablement**

AIX 6.1 TL6 and 7.1 provide a facility to quiesce external I/O interrupts on a given set of logical processors. This helps reduce interrupt jitter that affects application performance.

When co-scheduling Parallel Operation Environment (POE) jobs or even in a non-POE commercial environment, administrators can control the process scheduling and interrupt handling across all the processors. It is desirable to quiesce interrupts on the SMT threads that are running POE jobs to avoid interrupting the jobs. By doing so, your applications can run on a given set of processors without being affected by any external interrupts.

The CPU interrupt disablement function can be configured using the following kernel service, system call, or user command:

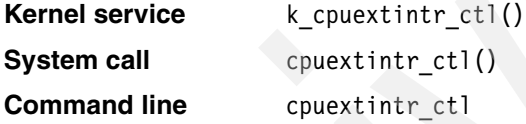

This functionality is supported on POWER5, POWER6, and POWER7 and any future System p hardware. It is supported in both dedicated or shared processor logical partitions.

[Example 5-1](#page-179-1) shows the output of the **cpuextintr\_ctl** command used to disable external interrupts on CPU 1 on a system that has two processors.

**Note:** The changes are reflected dynamically without requiring a reboot of the system. Also, the changes are *not* persistent across reboots of the system.

<span id="page-179-1"></span>*Example 5-1 Disabling interrupts*

```
# bindprocessor -q
The available processors are: 0 1
# cpuextintr_ctl -Q 
The CPUs that have external interrupt enabled:
    0 1 
The CPUs that have external interrupt disabled:
```

```
# cpuextintr_ctl -C 1 -i disable
```
```
# cpuextintr ctl -QThe CPUs that have external interrupt enabled:
   \OmegaThe CPUs that have external interrupt disabled:
    1
```
#### **Note:**

- ► When the request for external interrupt is disable, only external interrupt priority more favored than INTCLASS0 may be delivered to the controlled processor, which includes the Environmental and POwer Warning (EPOW) interrupt and IPI (MPC) interrupt.
- Even though the external interrupt has been disabled using these interfaces, the processor can still be interrupted by an IPI/MPC or EPOW interrupt or any priority registered at INTMAX.
- ► CPU interrupt disablement works with CPU DR add/removal (dynamic LPAR operation). Once a CPU DR is added to the partition, the external interrupt will be enabled by default.
- ► CPU interrupt disablement works with CPU Intelligent folding.
- It guarantees that at least one of the processors on the system will have external interrupt enabled.

# **5.2 Distributed System Management**

Starting with AIX 6.1 TL3 a new package is shipped with the base media called Distributed System Management (DSM). In AIX 7.1 this new DSM package replaces the Cluster Systems Management package (CSM), which is no longer available on AIX 7.1. Commands such as **dcp** and **dsh** are not available on AIX 7.1 without installing the DSM package, which is not installed by default but is on the base installation media. The DSM package is in the filesets dsm.core and dsm.dsh.

Selecting the DSM package from the install media installs the components shown in [Table 5-1 on page 162](#page-181-0).

<span id="page-181-0"></span>*Table 5-1 DSM components*

| dsm.core | Distributed Systems Management Core |
|----------|-------------------------------------|
| dsm.dsh  | Distributed Systems Management Dsh  |

The new DSM programs found in the fileset dsm.core are:

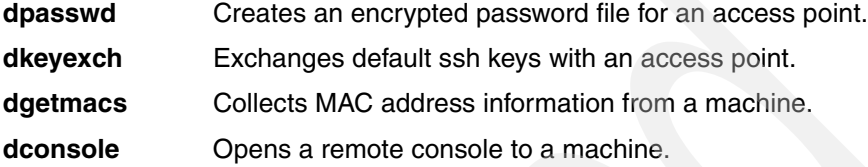

## **5.2.1 The dpasswd command**

The **dpasswd** command is used to create the DSM password file. The password file contains a user ID and associated encrypted password. The command generates an AES key and writes it to the file /etc/ibm/sysmgt/dsm/config/.key, if this file does not already exist. The default key size will be 128 bits. The command can generate a 256-bit key if the unrestricted Java security files have been installed. For more information on these policy files, refer to the Java Security Guide, which ships with the Java Runtime package.

The key is used to encrypt the password before writing it to the file. It is also used by the other DSM programs to decrypt the password. If the key file is removed, it will be recreated with a new key the next time the command is run.

**Note:** If the key file is removed, password files created with that key cannot be decrypted. If the key file is removed, the existing password files must be recreated with the **dpasswd** command.

If the password file name is given with no path information, it is written to the /etc/ibm/sysmgt/dsm/config directory.

Run the **dpasswd -h** command to view the command syntax.

[Example 5-2](#page-181-1) shows the use of the **dpasswd** command to create the password file.

<span id="page-181-1"></span>*Example 5-2 Creating a password file*

```
# dpasswd -f my_password_file -U userID
Password file is /etc/ibm/sysmgt/dsm/config/my_password file
Password:
```

```
Re-enter password:
Password file created.
#
```
## **5.2.2 The dkeyexch command**

The **dkeyexch** command is used to exchange ssh keys between the NIM master and a client access point. The command requires the encrypted password file created by the **dpasswd** command. The information in the password file is used to exchange ssh keys with the access points specified in the command.

This command exchanges the default ssh RSA and DSA keys located in the user's \$HOME/.ssh directory as generated by the **ssh-keygen** command. It will exchange keys stored in user-named files.

**Note:** openssl (openss.base) and openssh (openssh.base) must be installed.

The command can also be used to remove keys from an access point.

**Note:** BladeCenter® currently limits the number of installed keys to 12. When adding keys to a BladeCenter, the command verifies that there are keyslots available for the new keys. If only one slot is available, only the DSA key is exchanged.

Run the **dkeyexch -h** command to see the command syntax.

[Example 5-3](#page-182-0) shows a key exchange between the NIM master and an HMC. The password file must exit and contain a valid user ID and encrypted password for this HMC. Following the key exchange, an ssh session can be established with no password prompt.

<span id="page-182-0"></span>*Example 5-3 Key exchange between NIM and an HMC*

```
# dkeyexch -f /etc/ibm/sysmgt/dsm/config/hmc_password_file -I hmc -H
hmc01.clusters.com
# ssh hscroot@hmc01.clusters.com
Last login: Tue Dec 23 11:57:55 2008 from nim master.clusters.com
hscroot@hmc01:~>
```
## **5.2.3 The dgetmacs command**

The **dgetmacs** command is used to query a client node for its network adapter information. This information is gathered even if the node has no operating system on it or is powered off. This command requires AIX 7.1 SP 1.

**Note:** When the open firmware mode is used (either when specified on the command line or if the dsh and arp modes failed), the command causes the client node to be rebooted into a special state so that the adapter information can be obtained. This only applies to client nodes managed by an HMC or an IVM. Ensure that the client node is not in use before running this command.

Run the **dgetmacs -h** command to view the command syntax.

[Example 5-4](#page-183-0) shows an example that uses the dsh method.

<span id="page-183-0"></span>*Example 5-4 Using the dsh method*

```
# dgetmacs -m dsh -n canif3_obj -C NIM
Using an adapter type of "ent".
Attempting to use dsh method to collect MAC addresses.
#
Node::adapter_type::interface_name::MAC_address::location::media_speed::adapter
duplex::UNUSED::install_gateway::ping_status::machine_type::netaddr::subnet_mask
canif3_obj::ent_v::en0::001A644486E1::::1000::full::::172.16.143.250::::secondar
y::172.16.128.91::255.255.240.0
canif3 obj::ent v::en1::1E9E18F60404:::::::::172.16.143.250::::secondary::::
```
Additional examples can be found in the tech note document located at /opt/ibm/sysmgt/dsm/doc/dsm\_tech\_note.pdf.

## **5.2.4 The dconsole command**

The **dconsole** command is used to open a remote console to a client node. The command operates in both the DEFAULT and NIM contexts. It supports read-only consoles and console logging.

The command is supported by a daemon program that is launched when the **dconsole** command is invoked for the first time. This console daemon remains running as long as there are consoles open. When the last console is closed, the console daemon terminates. By default, the daemon listens on TCP port number 9085, which has been reserved from IANA for this purpose. The port number may be changed by overriding the dconsole\_Port\_Number entry in the DSM properties file.

Run the **dconsole -h** command to view the syntax.

#### **The dconsole display modes**

The command operates in one of two display modes, default and text.

In the *default* display mode, the command uses an **xterm** window to display the console. In this mode, consoles to multiple client nodes can be opened from a single command. A separate window is opened for each node. The default display mode requires that the DISPLAY environment variable be set before the **dconsole** command is invoked. The variable must be set to the address of an X-Windows server where the console will be displayed. By default, the console window is launched using the fixed font.

The remote console session is closed by closing the xterm window. Issuing Ctrl-x within the console window also closes the console session.

The *text* display mode is invoked by adding the -t flag to the command line. In this mode, no X-Windows server is required. The console is opened in the current session. The text mode console session is closed with Ctrl-x.

DSM offers the ability to log remote console sessions on client nodes. By default, logging is disabled. It may be enabled on a console-by-console basis by issuing the **dconsole** command with the **-l** (lower-case L) flag. It may also be enabled globally by overriding the n entry in the DSM properties file (setting the value to Yes enables global console logging). When logging is enabled, any data that is visible on the console will also be written to a log file. The console must be open for logging to take place.

**Note:** Changing the global setting has no impact on console sessions that were already open when the setting was changed. Any open consoles must be closed and reopened for the updated setting to take effect.

By default, console log files are written to the /var/ibm/sysmgt/dsm/log/console directory. Both the log directory and console log subdirectory may be changed by overriding the dconsole\_Log\_File\_Subdirectory entry in the DSM properties file.

By default, these files will rotate. The maximum file size is about 256 kilobytes, and up to four files are kept for each console log. The number of rotations may be changed by overriding the Log\_File\_Rotation entry in the DSM properties file. Setting the value to zero disables log rotation and allows the logs to grow in size up to the available file system space.

[Example 5-5 on page 166](#page-185-0) shows the **dconsole** command starting in text mode with logging enabled.

```
Example 5-5 Starting dconsole in text mode with logging
```

```
# dconsole -n 9.47.93.94 -t -l
Starting console daemon
[read-write session]
  Open in progress 
  Open Completed. 
AIX Version 6
Copyright IBM Corporation, 1982, 2009.
Console login:
```
For [Example 5-5,](#page-185-0) an entry was made in the node info file to define the target system and access point information. The node info file is found in the /etc/ibm/sysmgt/dsm directory.

[Example 5-6](#page-185-1) shows the format of the fnode info file used in [Example 5-5.](#page-185-0)

```
Example 5-6 Contents of the node info file
```
# cat /etc/ibm/sysmgt/dsm/nodeinfo 9.47.93.94|hmc|9.47.91.240|TargetHWTypeModel=9117-570:TargetHWSerialNum =1038FEA:TargetLPARID=11|/etc/ibm/sysmgt/dsm/config/hsc\_password #

Additional options and usages of the console command along with information about using DSM and NIM to install new clients can be found in the DSM tech note. This tech note document is located at /opt/ibm/sysmgt/dsm/doc/dsm\_tech\_note.pdf.

## **5.2.5 The dcp command**

The **dcp** command works the same as it did in AIX 6.1. It copies files to or from multiple nodes. The node list is not the same as the DSM node info file.

[Example 5-7](#page-185-2) shows the use of the **dcp** command to copy the testdata.log file to a new file on the nodes listed in the node list file.

<span id="page-185-2"></span>*Example 5-7 Example use of the dcp command*

```
# dcp /tmp/testdata.log /tmp/testdata_copy4.log
```
For [Example 5-7](#page-185-2) the location of the node list was specified in an environment variable, shown in [Example 5-8](#page-186-0).

<span id="page-186-0"></span>*Example 5-8 Checking dsh environment variables*

```
# env | grep -i dsh 
DSH_REMOTE_CMD=/usr/bin/ssh
DSH_NODE_LIST=/etc/ibm/sysmgt/dsm/nodelist
DSH_NODE_RSH=/usr/bin/ssh
#
```
The nodelist of the **dcp** command was a simple list of target IP addresses as seen in [Example 5-9](#page-186-1).

```
Example 5-9 Sample node list
```

```
# cat /etc/ibm/sysmgt/dsm/nodelist
9.47.93.94
9.47.93.60
```
#

#### **5.2.6 The dsh command**

The **dsh** command works the same as it did in AIX 6.1. It runs commands concurrently on multiple nodes. The node list is not the same as the DSM node info file.

[Example 5-10](#page-186-2) shows the use of the **dsh** command to run the **date** command on the nodes listed in the node list file.

<span id="page-186-2"></span>*Example 5-10 Example using the dsh command*

```
# dsh -a date
el9-93-60.ent.beaverton.ibm.com: Tue Sep 14 16:07:51 PDT 2010
el9-93-94.ent.beaverton.ibm.com: Tue Sep 14 16:08:02 PDT 2010
```
For [Example 5-10](#page-186-2) the location of the node list was specified in an environment variable, shown in [Example 5-11.](#page-186-3)

<span id="page-186-3"></span>*Example 5-11 Setting up the environment variables*

```
# env | grep -i dsh 
DSH_REMOTE_CMD=/usr/bin/ssh
DSH_NODE_LIST=/etc/ibm/sysmgt/dsm/nodelist
DSH_NODE_RSH=/usr/bin/ssh
```
The node list for the **dsh** command was a simple list of target IP addresses, as seen in [Example 5-12.](#page-187-0)

<span id="page-187-0"></span>*Example 5-12 Sample node list* 

| # cat /etc/ibm/sysmgt/dsm/nodelist |
|------------------------------------|
| 9.47.93.94                         |
| 9.47.93.60                         |
|                                    |
| #                                  |

### **5.2.7 Using DSM and NIM**

The AIX Network Installation Manager (NIM) has been enhanced to work with the Distributed System Management (DSM) commands. This integration enables the automatic installation of new AIX systems that are either currently powered on or off.

The example that follows demonstrates this functionality. We follow a sequence of steps to use NIM to install the AIX operating system onto a new NIM client LPAR, using DSM. We will be installing AIX onto an HMC-controlled LPAR.

The steps are as follows:

- 1. Collect information for console access points, such as the IP address or hostname of the HMC, and the HMC administrator user ID and password.
- 2. Collect information relating to the new NIM client LPAR, such as the hostname, IP address, hardware type-model, serial number of the system, and LPAR ID.
- 3. Run the **dpasswd** command to generate the password file for the HMC access point. Run the **dkeyexch** command to exchange the NIM master SSH key with the HMC.
- 4. Define a new NIM HMC and management object for the HMC and the CEC, specifying the password file that was created in the previous step.
- 5. Obtain the MAC address for the network adapter of the new LPAR using the **dgetmacs** command.
- 6. Define a new NIM machine object for the new NIM client LPAR.
- 7. Perform a NIM bos inst operation on the NIM client to install the AIX operating system.
- 8. From the NIM master, open a console window with the **dconsole** command and monitor the NIM installation.
- 9. The final step is to verify that AIX has installed successfully.

In this scenario, the HMC IP address is 10.52.52.98 and its hostname is hmc5. The system type, model, and serial number information is collected from the HMC, as shown in [Example 5-13](#page-188-0)

<span id="page-188-0"></span>*Example 5-13 Collecting the system type, model and serial number from HMC*

```
hscroot@hmc5:~> lssyscfg -r sys -F name, type model, serial_num
750_2-8233-E8B-061AB2P,8233-E8B,061AB2P
```
The LPAR ID is also collected from the HMC, as shown in [Example 5-14](#page-188-1).

<span id="page-188-1"></span>*Example 5-14 Collecting the LPAR ID information from the HMC*

```
hscroot@hmc5:~> lssyscfg -r lpar -m 750_2-8233-E8B-061AB2P -F 
name,lpar_id
750_2_LP04,5
750_2_LP03,4
750_2_LP02,3
750_2_LP01,2
750_2_VIO_1,1
orion,6
```
The HMC admin user ID is hscroot and the password is abc123. The **dpasswd** command is run to store the user password. The NIM master SSH key is generated and exchanged with the HMC with the **dkeyexch** command. We confirmed that we could ssh to the HMC without being prompted for a password, as shown in [Example 5-15](#page-188-2).

<span id="page-188-2"></span>*Example 5-15 Configuring ssh access to the HMC from the NIM master*

```
# dpasswd -f my_password_file -U hscroot
# dkeyexch -f /etc/ibm/sysmgt/dsm/config/my_password_file -I hmc -H 10.52.52.98
# ssh hscroot@hmc5
Last login: Fri Sep 10 09:46:03 2010 from 10.52.52.101
hscroot@hmc5:~>
```
The new NIM client LPAR IP address is 10.52.52.200 and the hostname is orion. The LPAR ID is 6. This information and the hardware type-model and serial number of the target Power System were recorded in the /etc/ibm/sysmgt/dsm/nodeinfo file, as shown in [Example 5-16](#page-189-0).

<span id="page-189-0"></span>*Example 5-16 Entry in the nodeinfo file for the new host, Power System and HMC*

# cat /etc/ibm/sysmgt/dsm/nodeinfo 7502lp01|hmc|10.52.52.98|TargetHWTypeModel=8233-E8B:TargetHWSerialNum=061AB2P:TargetLPARID=2|/e tc/ibm/sysmgt/dsm/config/my\_password\_file 7502lp02|hmc|10.52.52.98|TargetHWTypeModel=8233-E8B:TargetHWSerialNum=061AB2P:TargetLPARID=3|/e tc/ibm/sysmgt/dsm/config/my\_password\_file 7502lp03|hmc|10.52.52.98|TargetHWTypeModel=8233-E8B:TargetHWSerialNum=061AB2P:TargetLPARID=4|/e tc/ibm/sysmgt/dsm/config/my\_password\_file 7502lp04|hmc|10.52.52.98|TargetHWTypeModel=8233-E8B:TargetHWSerialNum=061AB2P:TargetLPARID=5|/e tc/ibm/sysmgt/dsm/config/my\_password\_file orion|hmc|10.52.52.98|TargetHWTypeModel=8233-E8B:TargetHWSerialNum=061AB2P:TargetLPARID=6|/etc/ ibm/sysmgt/dsm/config/my\_password\_file

> We defined a new NIM HMC and management object for the HMC and the CEC, as shown in [Example 5-17](#page-189-1).

<span id="page-189-1"></span>*Example 5-17 Defining the HMC and CEC NIM objects*

```
# nim -o define -t hmc -a if1="find_net hmc5 0" -a 
passwd file="/etc/ibm/sysmgt/dsm/config/my_password_file" hmc5
```

```
# lsnim -Fl hmc5
hmc5:
  id = 1284061389 class = management
  type = hmcif1 = net 10 52 52 hmc5 0
   Cstate = ready for a NIM operation
  prev state =Mstate = currently runningmanages = cec0passwd file = /etc/ibm/sysmgt/dsm/config/my_password_file
```
# nim -o define -t cec -a hw\_type=8233 -a hw\_model=E8B -a hw\_serial=061AB2P -a mgmt\_source=hmc5 cec0

```
# lsnim -Fl cec0
cec0:
  id = 1284061538 class = management
  type = cec Cstate = ready for a NIM operation
  prev state =manages = 7502lp02
  manages = orion
```
We obtained the MAC address for the virtual network adapter in the new LPAR. The **dgetmacs** command is used to obtain this information. This command will power on the LPAR in *Open Firmware* mode to query the network adapter MAC address information. The LPAR in this example was in a *Not Activated* state prior to running the **dgetmacs** command.

**Note:** If the MAC address of the network adapter is unknown, you can define the client with a MAC address of 0 and use the **dgetmacs** command to retrieve it. Once the MAC address is identified, the NIM standalone object if1 attribute can be changed with the **nim –o change** command.

This MAC address is required for the bos inst NIM operation for clients that cannot be reached.

If the LPAR is in a *Running* state, it is be powered down and restarted in *Open Firmware* mode. Once the MAC address has been acquired, the LPAR is powered down again.

*Example 5-18 Obtaining the MAC address for the LPARs virtual network adapter*

# dgetmacs -n orion Using an adapter type of "ent". Could not dsh to node orion. Attempting to use openfirmware method to collect MAC addresses. Acquiring adapter information from Open Firmware for node orion.

#

Node::adapter type::interface name::MAC address::location::media speed::adapter duplex::UNUSED: :install gateway::ping status::machine type::netaddr::subnet mask

orion::ent\_v::::**6E8DD877B814**::U8233.E8B.061AB2P-V6-C20-T1::auto::auto::::::n/a::secondary::::

We defined a new NIM machine object for the new LPAR, as shown in [Example 5-19.](#page-190-0)

<span id="page-190-0"></span>*Example 5-19 Defining a new NIM machine object with HMC, LPAR, and CEC options*

```
# nim -o define -t standalone -a if1="net_10_52_52 orion 6E8DD877B814" -a 
net settings1="auto auto" -a mgmt profile1="hmc5 6 cec0" orion
# lsnim -Fl orion
orion:
  id = 1284075145
```
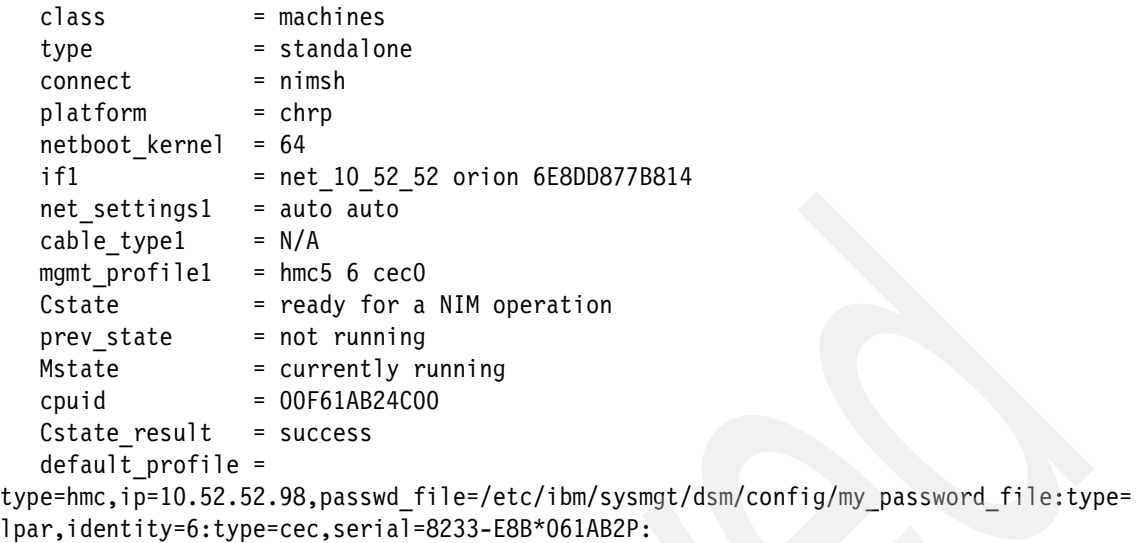

The LPAR was in a *Not Activated* state. We enabled the NIM client for BOS installation as shown in [Example 5-20](#page-191-0). This initiated a network boot of the LPAR.

<span id="page-191-0"></span>*Example 5-20 Displaying LPAR state and enabling NIM bos\_inst on the NIM client*

```
# ssh hscroot@hmc5
Last login: Fri Sep 10 15:57:24 2010 from 10.52.52.101
hscroot@hmc5:~> vtmenu
----------------------------------------------------------
  Partitions On Managed System: 750_2-8233-E8B-061AB2P
  OS/400 Partitions not listed
 ----------------------------------------------------------
  1) 750 2 LP01 Running
  2) 750_2_LP02 Running
  3) 750 2 LP03 Running
  4) 750 2 LP04 Running
  5) 750 2 VIO 1 Running
  6) orion Not Activated
```
 Enter Number of Running Partition (q to quit): q hscroot@hmc5:~> exit exit Connection to hmc5 closed. #

```
# nim -o bos_inst -a bosinst_data=noprompt_bosinst -a source=rte -a 
installp_flags=agX -a accept_licenses=yes -a spot=spotaix7100 -a lpp_source=aix7100
orion
dnetboot Status: Invoking /opt/ibm/sysmgt/dsm/dsmbin/lpar_netboot orion
dnetboot Status: Was successful network booting node orion.
#
```
We opened a console window (in read-only mode with session logging enabled) using the **dconsole** command to monitor the NIM installation, as shown in [Example 5-21.](#page-192-0) Only partial output is shown because the actual log is extremely verbose.

<span id="page-192-0"></span>*Example 5-21 Monitoring the NIM installation with the dconsole command*

# dconsole -n orion -t -l -r Starting console daemon [read only session, user input discarded] Open in progress Open Completed. IBM IBM

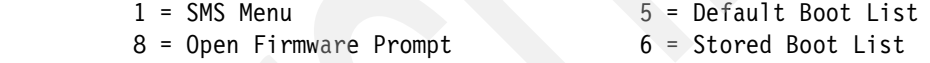

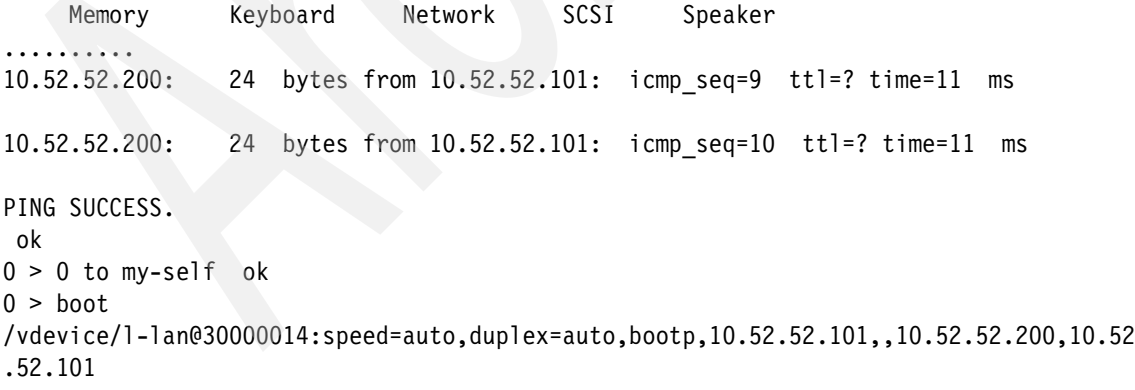

.........

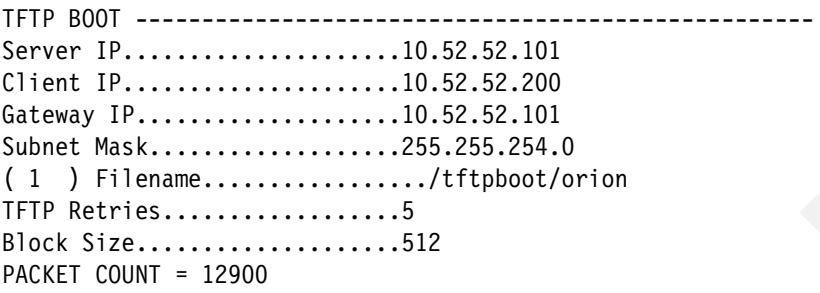

..........

Installing Base Operating System

Please wait...

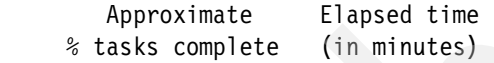

On the NIM master, the NIM client status during the installation was monitored, as shown in [Example 5-22](#page-193-0).

<span id="page-193-0"></span>*Example 5-22 Monitoring the NIM client installation status from the NIM master*

| # lsnim -Fl orion |                                                              |
|-------------------|--------------------------------------------------------------|
| orion:            |                                                              |
| id                | $= 1284075145$                                               |
| class             | $=$ machines                                                 |
| type              | $=$ standalone                                               |
| connect           | $=$ nimsh                                                    |
| platform          | $= chrp$                                                     |
| netboot kernel    | $= 64$                                                       |
| if1               | = net 10 52 52 orion 6E8DD877B814                            |
| net settings1     | $=$ auto auto                                                |
| cable type1       | $= N/A$                                                      |
| mgmt profile1     | $=$ hmc5 6 cec0                                              |
| Cstate            | = Base Operating System installation is being performed      |
| prev state        | = BOS installation has been enabled                          |
| Mstate            | = in the process of booting                                  |
| info              | = BOS install 21% complete : Installing additional software. |
| boot              | $=$ boot                                                     |

```
bosinst data = noprompt bosinst
  1pp source = aix7100
  nim script = nim script
  spot = spotaix7100
  exported = /export/lppsrc/aix7100 exported = /export/nim/scripts/orion.script
 exported = /export/spot/spotaix7100/usr
  exported = /tmp/cg/bosinst.data cpuid = 00F61AB24C00
   control = master
  Cstate result = success
   boot_info = -aip=10.52.52.200 -aha=6E8DD877B814 -agw=10.52.52.101 
-asm=255.255.254.0 -asa=10.52.52.101
   trans1 = 86 1 6 master /usr/sbin/nim -o deallocate -F -asubclass=all 
-aasync=yes orion
  trans2 = 86 14 1 master /usr/lpp/bos.sysmgt/nim/methods/m destroy res
-aforce=yes -aignore state=yes -a ignore lock=yes orion
  default profile =type=hmc,ip=10.52.52.98,passwd_file=/etc/ibm/sysmgt/dsm/config/my_password_file:type=
lpar,identity=6:type=cec,serial=8233-E8B*061AB2P:
```
On the NIM master, the DSM network boot output is logged to /var/ibm/sysmgt/dsm/log/dnetboot.*name*.log.*XXX,* where *name* is the node name and *XXX* is the log sequence number; see [Example 5-23](#page-194-0).

<span id="page-194-0"></span>*Example 5-23 DSM network boot log file output*

```
# cd /var/ibm/sysmgt/dsm/log/
# cat dnetboot.orion.log.253
Output log for dnetboot is being written to 
/var/ibm/sysmgt/dsm/log//dnetboot.orion.log.253.
---------------------------------------------------------------------
dnetboot: Logging started Fri Sep 10 16:03:21 EDT 2010.
---------------------------------------------------------------------
dnetboot Status: Invoking /opt/ibm/sysmgt/dsm/dsmbin/lpar_netboot orion
16:3:21 dnetboot Status: Invoking /opt/ibm/sysmgt/dsm/dsmbin/lpar_netboot orion
---------------------------------------------------------------------
dnetboot: Logging stopped Fri Sep 10 16:03:21 EDT 2010.
---------------------------------------------------------------------
dnetboot Status: Invoking /opt/ibm/sysmgt/dsm/dsmbin/lpar_netboot -i -t ent -D -S
10.52.52.101 -G 10.52.52.101 -C 10.52.52.200 -m 6E8DD877B814 -s auto -d auto -F 
/etc/ibm/sysmgt/dsm/config/my_password_file -j hmc -J 10.52.52.98 6 061AB2P 8233-E8B
# Connected
# Checking for OF prompt.
```

```
# Timeout waiting for OF prompt; rebooting.
# Checking for power off.
# Client IP address is 10.52.52.200.
# Server IP address is 10.52.52.101.
# Gateway IP address is 10.52.52.101.
# Getting adapter location codes.
# /vdevice/l-lan@30000014 ping successful.
# Network booting install adapter.
# bootp sent over network.
# Network boot proceeding, Ipar netboot is exiting.
# Finished.
16:4:41 dnetboot Status: Was successful network booting node orion.
```
The **dconsole** command can log session output if called with the **-l** flag. The log file is located on the NIM master, in the

/var/ibm/sysmgt/dsm/log/console/name.X file, where name is the node name and X is the log sequence number. This file can be monitored using the **tail** command, as shown in [Example 5-24.](#page-195-0)

<span id="page-195-0"></span>*Example 5-24 DSM dconsole log file*

```
# cd /var/ibm/sysmgt/dsm/log/console/
# ls -ltr
total 1664
-rw-r--r-- 1 root system 1464 Sep 09 15:39 75021p01.0
-rw-r--r-- 1 root system 34118 Sep 09 19:27 7502lp02.0
-rw-r--r-- 1 root system 262553 Sep 10 12:12 orion.3
-rw-r--r-- 1 root system 262202 Sep 10 12:46 orion.2
-rw-r--r-- 1 root system 0 Sep 10 16:01 orion.0.lck
-rw-r--r-- 1 root system 262282 Sep 10 16:09 orion.1
-rw-r--r-- 1 root system 11708 Sep 10 16:09 orion.0
# tail -f orion.0
 5724X1301
   Copyright IBM Corp. 1991, 2010.
   Copyright AT&T 1984, 1985, 1986, 1987, 1988, 1989.
   Copyright Unix System Labs, Inc., a subsidiary of Novell, Inc. 1993.
 All Rights Reserved.
 US Government Users Restricted Rights - Use, duplication or disclosure
 restricted by GSA ADP Schedule Contract with IBM Corp.
. . . . . \leq End of copyright notice for x1C.rte \geq. . . .
```
Filesets processed: 344 of 591 System Installation Time: 5 minutes Tasks Complete: 61%

```
installp: APPLYING software for:
         xlC.msg.en_US.rte 11.1.0.1
. . . . . \leq Copyright notice for x1C.msg.en US \geq . .
 Licensed Materials - Property of IBM
 5724X1301
    Copyright IBM Corp. 1991, 2010.
    Copyright AT&T 1984, 1985, 1986, 1987, 1988, 1989.
    Copyright Unix System Labs, Inc., a subsidiary of Novell, Inc. 1993.
 All Rights Reserved.
 US Government Users Restricted Rights - Use, duplication or disclosure
 restricted by GSA ADP Schedule Contract with IBM Corp.
. . . . . \leq End of copyright notice for x1C.msg.en US \geq. . . .
```
Another log file, related to network boot, is also available on the NIM master. It contains extended network book information and is located in /tmp/lpar\_netboot.*PID*.exec.log, where *PID* is the process ID of the lpar\_netboot process, as shown in [Example 5-25.](#page-196-0) Only partial output is shown because the actual log file is extremely verbose.

<span id="page-196-0"></span>*Example 5-25 lpar\_netboot log file*

```
# cd /tmp
# cat lpar netboot.16056500.exec.log
lpar netboot Status: node = 6, profile = 061AB2P, manage = 8233-E8B
lpar netboot Status: process id is 16056500
lpar netboot Status: -t List only ent adapters
lpar_netboot Status: -D (discovery) flag detected
lpar netboot Status: -i (force immediate shutdown) flag detected
lpar netboot Status: using adapter speed of auto
lpar netboot Status: using adapter duplex of auto
lpar netboot Status: using server IP address of 10.52.52.101
lpar netboot Status: using client IP address of 10.52.52.200
lpar netboot Status: using gateway IP address of 10.52.52.101
lpar_netboot Status: using macaddress of 6E8DD877B814
lpar netboot Status: ck args start
lpar netboot Status: node 6
lpar_netboot Status: managed system 8233-E8B
lpar netboot Status: username
lpar_netboot Status: password file /etc/ibm/sysmgt/dsm/config/my_password_file
lpar_netboot Status: password
lpar netboot Status: hmc-controlled node detected
lpar netboot Status: node type is hmc
lpar_netboot Status: open port
```

```
lpar_netboot Status: open S1 port
lpar netboot Status: console command is /opt/ibm/sysmgt/dsm/bin//dconsole -c -f -t -n
....
lpar netboot Status: power reported as off, checking power state
lpar netboot Status: power state is 6 Not Activated
lpar netboot Status: power off complete
lpar netboot Status: power on the node to Open Firmware
lpar netboot Status: wait for power on
lpar netboot Status: power on complete
lpar netboot Status: waiting for RS/6000 logo
lpar netboot Status: at RS/6000 logo
lpar netboot Status: Check for active console.
.......
lpar netboot Status: ping server start
lpar netboot Status: full_path_name : /vdevice/l-lan@30000014
lpar netboot Status: phandle : 0000021cf420
lpar netboot Status : get adap prop start
lpar netboot Status: get adap prop start
lpar_netboot Status: get_adap_prop command is " supported-network-types" 0000021cf420
....
lpar netboot Status: ping server command is ping
/vdevice/l-lan@30000014:10.52.52.101,10.52.52.200,10.52.52.101
send_command start:ping /vdevice/l-lan@30000014:10.52.52.101,10.52.52.200,10.52.52.101
ping /vdevice/l-lan@30000014:10.52.52.101,10.52.52.200,10.52.52.101
ping /vdevice/l-lan@30000014:10.52.52.101,10.52.52.200,10.52.52.101
10.52.52.200: 24 bytes from 10.52.52.101: icmp_seq=1 ttl=? time=10 ms
10.52.52.200: 24 bytes from 10.52.52.101: icmp_seq=2 ttl=? time=10 ms
10.52.52.200: 24 bytes from 10.52.52.101: icmp_seq=3 ttl=? time=10 ms
10.52.52.200: 24 bytes from 10.52.52.101: icmp_seq=4 ttl=? time=11 ms
....
PING SUCCESS.
 ok
....
TFTPlpar_netboot Status: network boot initiated
/usr/bin/dspmsg -s 1 /usr/lib/nls/msg/en_US/IBMhsc.netboot.cat 55 '# bootp sent over network.
.....
FINAL PACKET COUNT = 34702 lUNT = 17700
FINAL FILE SIZE = 17766912 BYTES
Elapsed time since release of system processors: 15840 mins 39 secs
-------------------------------------------------------------------------------
                                Welcome to AIX.
                       boot image timestamp: 15:00 09/09
                 The current time and date: 20:04:40 09/10/2010
```

```
 processor count: 2; memory size: 2048MB; kernel size: 35060743
boot device: 
/vdevice/l-lan@30000014:speed=auto,duplex=auto,bootp,10.52.52.101,,10.52.52.200,10.52.52.101
/usr/bin/dspmsg -s 1 /usr/lib/nls/msg/en_US/IBMhsc.netboot.cat 56 '# Finished.
```
Once the AIX installation is complete, a login prompt is displayed in the console window. We then logged into the LPAR and confirmed that AIX was installed as expected. We started a read-write console session with the **dconsole** command, as shown in [Example 5-26](#page-198-0).

<span id="page-198-0"></span>*Example 5-26 Verifying AIX installed successfully from a dconsole session*

```
# dconsole -n orion -t -l
Starting console daemon
[read-write session]
 Open in progress
 Open Completed.
AIX Version 7
Copyright IBM Corporation, 1982, 2010.
Console login: root
*************************
* *
* *
* Welcome to AIX Version 7.1!
* *
* *
* Please see the README file in /usr/lpp/bos for information pertinent to *
* this release of the AIX Operating System. *
* *
* *
                  *******************************************************************************
# oslevel -s
7100-00-00-0000
```
# **5.3 AIX system configuration structure expansion**

New hardware and operating system capabilities required enhancements of the system configuration structure defined on AIX in /usr/include/sys/systemcfg.h.

Therefore, a new kernel service called kgetsystemcfg() and a new library function called getsystemcfg() have been implemented.

This new facility should be used in place of the existing \_\_system\_configuration structure that is accessible through memory because this new facility will be used for new configuration information in the future that will not be accessible using the system\_configuration structure.

The new facility, however, gives access to all the data in \_\_system\_configuration plus new (future) configuration data.

## **5.3.1 The kgetsystemcfg kernel service**

This kernel service manpage provides the following information ([Example 5-27](#page-199-0)).

<span id="page-199-0"></span>*Example 5-27 kgetsystemcfg manpage header*

```
Purpose
   Displays the system configuration information.
Syntax
   #include <systemcfg.h>
   uint64 t kgetsystemcfg ( int name)
Description
   Displays the system configuration information.
Parameters
  name
     Specifies the system variable setting to be returned. Valid 
     values for the name parameter are defined in the systemcfg.h 
     file.
Return value
   EINVAL
     The value of the name parameter is invalid.
```
## **5.3.2 The getsystemcfg subroutine**

This libc subroutine manpage provides the information shown in [Example 5-28](#page-199-1).

<span id="page-199-1"></span>*Example 5-28 getsystemcfg libc subroutine manpage header*

```
Purpose
        Displays the system configuration information.
Syntax
        #include <systemcfg.h>
        uint64_t getsystemcfg ( int name)
Parameters
```

```
 name
        Specifies the system variable setting to be returned. Valid 
        values for the name parameter are defined in the systemcfg.h 
        file.
Return value
  EINVAL
     The value of the name parameter is invalid.
```
# **5.4 AIX Runtime Expert**

AIX 6.1 TL4 includes a tool called AIX Runtime Expert. It provides the ability to collect, apply and verify the runtime environment for one or more AIX instances. This can be a valuable tool if a system needs to be cloned or if a comparison is needed between the tunables of different AIX instances. With this tool you can create a configuration profile (in XML format) capturing several settings and customizations done to an AIX instance.

With this AIX configuration profile, the system administrator can apply it to new AIX servers or compare it to other configuration servers in order to track any change. From deploying a medium to a large server infrastructure or to maintain server farms in a timely fashion, AIX Runtime Expert is the preferred tool for an efficient system administration with its *one-button* approach to managing and configuring numerous AIX instances.

AIX 6.1 TL6 and AIX 7.1 extends the tool with two new capabilities:

- ► Consolidating the management of AIX configuration profiles into a single control template.
- Easing the creation of a configuration template that can be deployed across a network of AIX OS instances in a scale-out configuration.

[Example 5-29](#page-200-0) lists the AIX Runtime Expert filesets for AIX 7.1.

<span id="page-200-0"></span>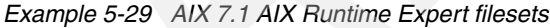

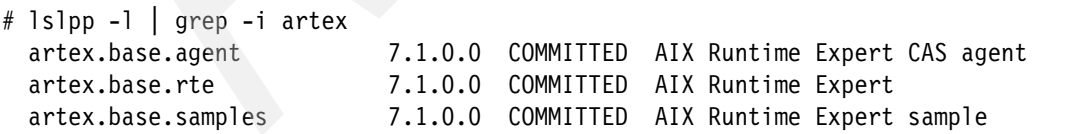

## **5.4.1 AIX Runtime Expert overview**

AIX components and subsystems provide a diversity of control points to manage runtime behavior. These control points can be configuration files, and command line and environment variables. They are independent of each other and are managed separately. AIX Runtime Expert is a tool to help manage these control points.

AIX Runtime Expert uses an XML file called a profile to manage these control points. You can create one or multiple profile files depending on the desired results. You can create a unique profile to suit your needs. These profiles can be created, edited and used to tune a second AIX instance to match an existing AIX instance. The AIX Runtime Expert can also compare two profiles or compare a profile to a running system to see the differences.

You create these profiles using the AIX Runtime Expert tool along with two types of read-only files that are used to build the profiles. These two types of files are called *profile templates* and *catalogs*.

#### **AIX Runtime Expert profile templates**

AIX Runtime Expert profile templates are XML files that include a list of tunable parameters. Each XML profile template is used to control any changeable tunable of a system. For example, the vmoProfile.xml file is used for the **vmo** system tuning. The iooProfile.xm file is used for I/O system tuning.

There are many profile templates. They can be found in the /etc/security/artex/samples directory. They are read-only files. The templates are not meant to be edited. It is also possible to see a list of all available profile templates using the **artexlist** command, as shown in [Example 5-30.](#page-201-0)

<span id="page-201-0"></span>*Example 5-30 AIX Runtime Expert profile template listing*

```
# artexlist
/etc/security/artex/samples/acctctlProfile.xml
/etc/security/artex/samples/aixpertProfile.xml
/etc/security/artex/samples/all.xml
/etc/security/artex/samples/alogProfile.xml
/etc/security/artex/samples/authProfile.xml
...
/etc/security/artex/samples/sysdumpdevProfile.xml
/etc/security/artex/samples/trcctlProfile.xml
/etc/security/artex/samples/trustchkProfile.xml
/etc/security/artex/samples/tsdProfile.xml
```
These profile templates do not have any parameter values. They are used as templates to extract the current system values and create a new profile you may edit.

As new configuration options become available, new templates can be added to expand the value of the AIX Runtime Expert capabilities.

## **AIX Runtime Expert catalog**

The AIX Runtime Expert catalogs are read-only files located in the /etc/security/artex/catalogs directory. They define how to map configuration profile values to parameters that run commands and configuration actions. They also identify values that can be modified.

Each catalog contains parameters for one component. However, some catalogs can contain parameters for multiple closely related components. To list all the catalogs, use the **artexlist -c** command as shown in [Example 5-31](#page-202-1).

<span id="page-202-1"></span>*Example 5-31 AIX Runtime Expert catalog listing*

```
# artexlist -c/etc/security/artex/catalogs/acctctlParam.xml
/etc/security/artex/catalogs/aixpertParam.xml
/etc/security/artex/catalogs/alogParam.xml
/etc/security/artex/catalogs/authParam.xml
...
/etc/security/artex/catalogs/trcctlParam.xml
/etc/security/artex/catalogs/trustchkParam.xml
/etc/security/artex/catalogs/tsdParam.xml
/etc/security/artex/catalogs/viosdevattrParam.xml
/etc/security/artex/catalogs/vmoParam.xml
#
```
The names of the catalogs describe the components that are contained in the catalog. The example of a catalog named schedoParam.xml in [Example 5-32](#page-202-0)  gives the command name **schedo** and the short description **schedo** parameters. It allows **schedo** command subparameter configuration.

In each file the <description>.xml element provides a description of the catalog.

<span id="page-202-0"></span>*Example 5-32 Catalog file schedoParam.xml*

```
# head /etc/security/artex/catalogs/schedoParam.xml
```

```
<?xml version="1.0" encoding="UTF-8"?>
<Catalog id="schedoParam" version="2.0">
<ShortDescription><NLSCatalog catalog="artexcat.cat" setNum="41" msgNum="1">schedo 
parameters</NLSCatalog></ShortDescription>
         <Description><NLSCatalog catalog="artexcat.cat" setNum="41" 
msgNum="2">Parameter definition for the schedo command</NLSCatalog></Description>
<CfgMethod id="schedo">
                 <Get type="current">
                         <Command>/usr/sbin/schedo -a</Command>
                         <Filter>/usr/bin/grep -v '= n/a$'</Filter>
```
...

The profiles file may reference one or multiple catalogs. For example, the schedoProfile.xml profile only references the schedoParam catalog. The all.xml profile file references all catalogs since it wants to contain all the system tunables. Beginnings of these two files are listed in [Example 5-33](#page-203-0).

<span id="page-203-0"></span>*Example 5-33 Profiles file referencing catalogs*

```
# head /etc/security/artex/samples/schedoProfile.xml 
<?xml version="1.0" encoding="UTF-8"?>
<Profile origin="reference" readOnly="true" version="2.0.0">
         <Catalog id="schedoParam" version="2.0">
                <Parameter name="affinity_lim"/>
                 <Parameter name="big_tick_size"/>
                 <Parameter name="ded_cpu_donate_thresh"/>
                 <Parameter name="fixed_pri_global"/>
...
# head /etc/security/artex/sampels/all.xml 
<?xml version="1.0" encoding="UTF-8"?>
<Profile origin="merge: acctctlProfile.xml, aixpertProfile.xml, 
alogProfile.xml, authProfile.xml, authentProfile.xml, 
chconsProfile.xml, chdevProfile.xml, chlicenseProfile.xml, 
chservicesProfile.xml, chssysProfile.xml, chsubserverProfile.xml, 
chuserProfile.xml, classProfile.xml, coreProfile.xml, 
dumpctrlProfile.xml, envProfile.xml, errdemonProfile.xml, 
ewlmProfile.xml, ffdcProfile.xml, filterProfile.xml, 
gencopyProfile.xml, iooProfile.xml, krecoveryProfile.xml, 
login.cfgProfile.xml, lvmoProfile.xml, mktcpipProfile.xml, 
mkuser.defaultProfile.xml, namerslvProfile.xml, nfsProfile.xml, 
nfsoProfile.xml, nisProfile.xml, noProfile.xml, probevueProfile.xml, 
rasoProfile.xml, roleProfile.xml, ruserProfile.xml, schedoProfile.xml, 
secattrProfile.xml, shconfProfile.xml, smtctlProfile.xml, 
syscorepathProfile.xml, sysdumpdevProfile.xml, trcctlProfile.xml,
```

```
trustchkProfile.xml, tsdProfile.xml, vmoProfile.xml" version="2.0.0" 
date="2010-08-20T01:11:26Z" readOnly="true">
  <Catalog id="acctctlParam" version="2.0">
   <Parameter name="turacct"/>
   <Parameter name="agarm"/>
   <Parameter name="agke"/>
   <Parameter name="agproc"/>
   <Parameter name="isystem"/>
   <Parameter name="iprocess"/>
   <Parameter name="email_addr"/>
....
```
As new tunable parameters become available, new catalogs can be created to expand the value of the AIX Runtime Expert capabilities.

#### **AIX Runtime Expert commands**

The current commands available in AIX Runtime Expert to manipulate profiles and use catalogs are:

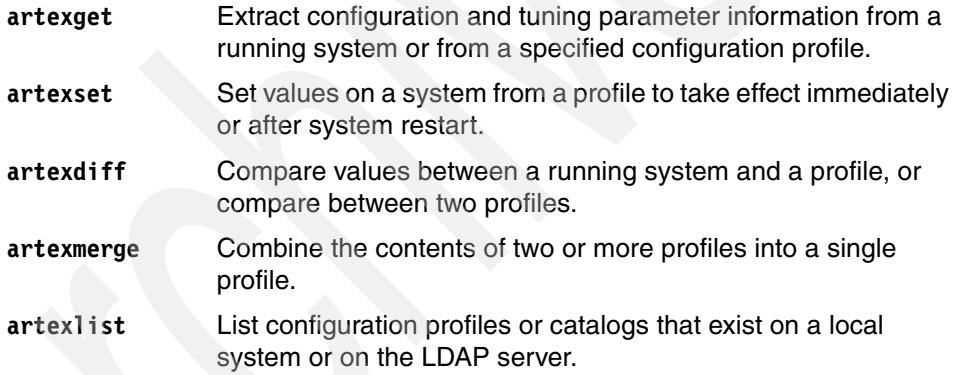

The **artexget** command output can be in the following formats:

- The txt variable specifies plain text format.
- The csv variable specifies comma-separated values format.
- The xml format specifies xml format. This is the default format.

The **artexset** command dynamically sets the specified tunables if none of them are restricted. It can also specify that it must be applied at each boot of the system. By default, this command also creates a rollback profile that allows you to undo a profile change if needed.

For detailed parameters, see the manpages or info center at:

[http://publib.boulder.ibm.com/infocenter/aix/v7r1/index.jsp?topic=/c](http://publib.boulder.ibm.com/infocenter/aix/v7r1/index.jsp?topic=/com.ibm.aix.baseadmn/doc/baseadmndita/aix_ev.htm) om.ibm.aix.baseadmn/doc/baseadmndita/aix\_ev.htm

#### **Building an AIX Runtime Expert profile**

The following steps create a profile on a system:

- 1. Create a profile from the running system based on the default profile and catalog using the **artexget** command. The result of that command is an XML file that can be modified with any XML editor or any text editor.
- 2. Profiles you created can be customized by changing the values of the parameters or by removing some of the parameters that are not required.
- 3. Verify that the profile changes have been saved correctly by comparing them against the current system settings using the **artexdiff** command. It displays the parameters that were modified. The <FirstValue> displays the value of the profile, and the <SecondValue> displays the value of the current system.
- 4. Use the **artexset** command to set a system with the parameters from the new profile. With this command you can specify when the new parameters are to take effect—immediately, at the next boot, or at each system restart.

**Note:** When the **-t** option is specified, the **artexset** command tests the correctness of the profile. It checks whether the profile has the correct XML format. Also, it checks whether the parameters defined in the profile are valid and supported by AIX Runtime Expert.

The following sections cover two examples of the use of the AIX Runtime Expert commands.

## **5.4.2 Changing mkuser defaults example**

In this example the desire is to change the following default parameters when creating users:

- The user home directory to be located in the /userhome directory.
- ► Set the shell to /usr/bin/ksh93.

Using AIX Runtime Expert, a new profile can be created with the desired changes. It is also possible to return to the default system (rollback) without knowing which system config file needs to be modified.

#### **Listing of current environment settings**

To get the default environment setting for the mkuser setting, the **artexget** command is used with the profile called mkuser.defaultProfile.xml as shown in [Example 5-34.](#page-206-0)

<span id="page-206-0"></span>*Example 5-34 Default mkuser profile*

```
# cd /etc/security/artex/samples
# artexget -r mkuser.defaultProfile.xml 
<?xml version="1.0" encoding="UTF-8"?>
<Profile origin="get" version="2.0.1" date="2010-09-07T20:43:32Z">
  <Catalog id="mkuser.default.adminParam" version="2.0">
   <Parameter name="account_locked" value=""/>
...
   <Parameter name="home" value="/home/$USER"/>
...
  <Parameter name="shell" value="/usr/bin/ksh"/>
...
  </Catalog>
</Profile>
```
Note that the default home is /home/\$USER and the default shell is /usr/bin/ksh. Creating the user user1 with that default profile would result in an entry in /etc/passwd, as shown in [Example 5-35.](#page-206-2)

<span id="page-206-2"></span>*Example 5-35 Default user creation*

```
# grep user1 /etc/passwd
user1:*:204:1::/home/user1:/usr/bin/ksh
```
## **Modify current settings**

The **artexget** command is used to create a new profile based on the system defaults, and then the new profile is edited with the desired changes. [Example 5-36](#page-206-1) shows these steps.

<span id="page-206-1"></span>*Example 5-36 Building a new profile based on the system defaults*

```
# cd /etc/security/artex/samples
# artexget -r mkuser.defaultProfile.xml > /tmp/mkuser1.xml
vi /tmp/mkuser1.xml
```
**Note:** For this particular example the mkuser.defaultProfile.xml file has two sets of parameters, one for the admin user and the other for an ordinary user. The home directory and shell changes were only made to the parameters for the ordinary user.

After updating the new profile with new values for the home directory and shell, the **artexdiff -c -r** command is used to check the changes. [Example 5-37](#page-207-0) shows the results of this command.

<span id="page-207-0"></span>*Example 5-37 XLM output of the new profile and running system differences* 

```
# artexdiff -c -r /tmp/mkuser1.xml 
<?xml version="1.0" encoding="UTF-8"?>
<DifferenceData>
  <Parameter name="shell" catalogName="mkuser.default.userParam" 
result="value">
   <FirstValue>/usr/bin/ksh93</FirstValue>
   <SecondValue>/usr/bin/ksh</SecondValue>
  </Parameter>
  <Parameter name="home" catalogName="mkuser.default.userParam" 
result="value">
   <FirstValue>/userhome/$USER</FirstValue>
   <SecondValue>/home/$USER</SecondValue>
  </Parameter>
</DifferenceData>
```
A summary listing is available with the **artexdif -c -r -f txt** command as shown in [Example 5-38.](#page-207-1)

<span id="page-207-1"></span>*Example 5-38 Text output of the new profile and the running system differences* 

```
# artexdiff -c -r -f txt /tmp/mkuser1.xml
/tmp/mkuser1.xml | System Values
mkuser.default.userParam:shell /usr/bin/ksh93 | /usr/bin/ksh
mkuser.default.userParam:home /userhome/$USER | /home/$USER
```
#### **Apply the new profile and check the result**

Use the **artexset** command with the new profile to change the system defaults as shown in [Example 5-39](#page-207-2).

```
Example 5-39 Applying the new profile
```

```
# artexset /tmp/mkuser1.xml
```
Now any user created will use the new defaults, as shown in [Example 5-40](#page-208-0).

<span id="page-208-0"></span>*Example 5-40 Creating a new user with the new defaults*

```
# mkuser user3
# grep user3 /etc/passwd
user3:*:206:1::/userhome/user3:/usr/bin/ksh93
```
Note that the new user is now using the /userhome directory instead of the /home directory and is also using the ksh93 shell.

#### **Profile rollback**

In case there is a need to remove the new configuration from the system, the **artexset -u** command will restore parameter values to the value of the last applied profile. The **artexdiff** command can be used to verify the result.

#### **5.4.3 Schedo and ioo profile merging example**

In this example it is desired to configure the two tunables that are in different profiles. First is the affinity\_lim tunable and the second is posix\_aio\_maxservers. These values are described in the /etc/security/artex/samples default profile directory in multiple profile files:

- all.xml
- default.xml
- iooProfile.xml for posix\_aio\_maxservers
- ► schedoProfile.xml for affinity\_lim

It is possible to get the current values for all.xml or default.xml and remove all non-needed entries, but it is easier to create a new profile file using the profile templates iioProfile.xml and schedoPorfile.xml and then merging them. The steps are:

- Get the runtime values for the **ioo** command.
- Get the runtime values for the **schedo** command.
- **Create a merge profile.**
- ► Edit the profile to remove all <Parameter name= > entries not needed. But do not remove the catalog entries.
- Check the profile for correctness using the **artexset -t** command.
- Check the current system values with the **artexget -r -f txt** command.
- ► Check to see if actions would be required, such as a system restart, when these parameters are changed with the **artexset -p** command.
- Check the running system values with the new profile using the **artexdiff -r -c -f txt** command.

[Example 5-41](#page-209-0) shows the execution of these steps. In this example, affinity\_lim is changed from 7 to 6 and posix aio maxservers is changed from 30 to 60 using the **vi** editor.

<span id="page-209-0"></span>*Example 5-41 Creating a new merged profile* 

```
# cd /etc/security/artex/samples
# artexget -r iooProfile.xml > /tmp/1.xml
# artexget -r schedoProfile.xml > /tmp/2.xml 
# artexmerge /tmp/1.xml /tmp/2.xml > /tmp/3.x>
# vi /tmp/3.xml
# cat /tmp/3.xml<?xml version="1.0" encoding="UTF-8"?>
<Profile origin="merge: /tmp/1.xml, /tmp/2.xml" version="2.0.0" 
date="2010-09-09T04:45:19Z">
 <Catalog id="iooParam" version="2.0">
  <Parameter name="posix_aio_maxservers" value="60"/>
 </Catalog>
 <Catalog id="schedoParam" version="2.0">
  <Parameter name="affinity_lim" value="6"/>
 </Catalog>
</Profile>
# artexset -t /tmp/3.xml
Profile correctness check successful.
# artexget -r - f txt /tmp/3.xml
Parameter name Parameter value 
------------------- ----------------- 
##Begin: schedoParam 
affinity lim 7
posix_aio_maxservers 30 
##End: iooParam 
# artexset -p /tmp/3.xml 
#Parameter name:Parameter value:Profile apply type:Catalog apply type:Additional 
Action
affinity_lim:6:now_perm:now_perm:
posix_aio_maxservers:60:now_perm:now_perm:
```

```
# artexdiff -r -c -f txt /tmp/3.xml
/tmp/3.xml | System Values
schedoParam: affinity lim 6 | 7
iooParam:posix_aio_maxservers 60 | 30
```
#### **5.4.4 Latest enhancements**

With AIX 6.1 TL 6, new enhancements to AIX Runtime Expert are:

- ► LDAP support to distribute files across the network
- NIM server remote setting
- ► Capability to do profile versioning, meaning that output profiles can have customized version numbers (**artexget -V** option
- Adding a custom profile description to the profile output by using the **artexget -m** command option
- Prioritization of parameters and catalogs for set operation
- Snap command updates
- $\blacktriangleright$ Director plug-in enablement (see fileset artex.base.agent)

The Director plug-in is also known as AIX Profile Manager (APM), which makes possible views and runtime configuration profile management over groups of systems across the data center.

It uses LDAP for distributing files across the network. See the **mksecldap**, **secldapcintd** and **ldapadd** commands. The configuration LDAP file is found as /etc/security/ldap/ldap.cfg.

Use of APM allows retrieval, copy, modification and delete of profiles in an easy GUI way, such as using check box style over AIX Runtime Expert templates.

See Director plug-in documentation for more information in the System Director Information Center*.*

On a NIM server **artexremset** provides the ability to execute **artexset** commands on each client with a designated profile provided by the server or a profile stored on an LDAP server. The command syntax would be similar to:

artexremset -L ldap://profile1.xml client1 client2

To retrieve a profile on an LDAP server you can use the command:

artexget ldap://profile1.xml

# **5.5 Removal of CSM**

Starting with AIX V7.1, the Cluster Systems Management (CSM) software will no longer ship with AIX media. CSM will not be supported with AIX V7.1. [Table 5-2](#page-211-0) lists the filesets that have been removed.

| <b>Fileset</b>  | <b>Description</b>                                             |  |
|-----------------|----------------------------------------------------------------|--|
| csm.bluegene    | CSM support on Blue Gene®                                      |  |
| csm.client      | <b>Cluster Systems Management Client</b>                       |  |
| csm.core        | <b>Cluster Systems Management Core</b>                         |  |
| csm.deploy      | Cluster Systems Management Deployment Component                |  |
| csm.diagnostics | Cluster Systems Management Probe Manager /<br>Diagnostics      |  |
| csm.dsh         | <b>Cluster Systems Management Dsh</b>                          |  |
| csm.essl        | Cluster Systems Management ESSL Solution Pack                  |  |
| csm.gpfs        | Cluster Systems Management GPFS™ Solution Pack                 |  |
| csm.gui.dcem    | Distributed Command Execution Manager Runtime<br>Environment   |  |
| csm.gui.websm   | CSM Graphical User Interface.                                  |  |
| csm.hams        | Cluster Systems Management HA                                  |  |
| csm.hc utils    | Cluster Systems Management Hardware Control Utilities          |  |
| csm.hpsnm       | <b>IBM Switch Network Manager</b>                              |  |
| csm.ll          | Cluster Systems Management LoadLeveler® Solution<br>Pack       |  |
| csm.msg.*       | <b>CSM Core Function Messages</b>                              |  |
| csm.pe          | Cluster Systems Management PE Solution Pack                    |  |
| csm.pessl       | <b>CSM Parallel Engineering Scientific Subroutines Library</b> |  |
| csm.server      | <b>Cluster Systems Management Server</b>                       |  |

<span id="page-211-0"></span>*Table 5-2 Removed CSM fileset packages*

IBM is shifting to a dual-prong strategy for the system management of IBM server clusters. The strategy and plans have diverged to meet the unique requirements

of High Performance Computing (HPC) customers as compared to those of general computing customers.

#### **High Performance Computing**

For HPC customers, the Extreme Cloud Administration Toolkit (xCAT), an open source tool originally developed for IBM System x clusters, has been enhanced to support all of the HPC capabilities of CSM on all of the platforms that CSM currently supports. Clients can begin planning to transition to this strategic cluster system management tool for HPC. IBM will continue to enhance xCAT to meet the needs of the HPC client set.

xCAT provides some improvements over CSM. These include:

- Better scalability, including hierarchical management
- Support for a broader range of hardware and operating systems
- ► iSCSI support
- ► Automatic setup of additional services: DNS, syslog, NTP, and LDAP
- Automatic node definition through the discovery process

Refer to the following publication for detailed information relating to xCAT:

*xCAT 2 Guide for the CSM System Administrator*, REDP-4437 at:

<http://www.redbooks.ibm.com/redpapers/pdfs/redp4437.pdf>

## **General computing**

For general computing clients who operate non-HPC clustering infrastructures, IBM Systems Director and its family of products are the IBM strategic cross-platform system management solution.

IBM Systems Director helps clients achieve the full benefits of virtualization in their data center by reducing the complexity of systems management. IBM Systems Director VMControl™ Image Manager V2.2, a plug-in to IBM Systems Director, provides support to manage and automate the deployment of virtual appliances from a centralized location.

Together, IBM Systems Director and VMControl provide many cluster management capabilities found in CSM, such as systems discovery, node inventory, node groups, event monitoring, firmware flashing, and automated responses. They also provide many cluster management capabilities such as CSM's distributed command execution and remote console, NIM-based AIX **mksysb** installation for HMC and IVM-managed LPARs, and the deployment of one or many AIX and/or Linux® virtual server images. IBM Systems Director

includes a command line interface (CLI) for scripting most cluster management functions.

For more information relating to IBM Systems Director, refer to the following websites:

<http://www.ibm.com/systems/management/director/> <http://www.ibm.com/power/software/management/>

Other functions of CSM have been ported to the Distributed Systems Management (DSM) package. For example, commands such as **dsh** and **dcp** are located in this package. This component is required in an IBM Systems Director environment. The dsm.core package was first shipped with AIX V6.1 with the 6100-03 Technology Level. Documentation relating to configuration and usage is located in the /opt/ibm/sysmgt/dsm/doc/dsm\_tech\_note.pdf file from the dsm.core fileset. Refer to the following websites for install and usage information relating to this fileset:

[http://publib.boulder.ibm.com/infocenter/director/v6r2x/index.jsp?to](http://publib.boulder.ibm.com/infocenter/director/v6r2x/index.jsp?topic=/com.ibm.director.install.helps.doc/fqm0_t_preparing_to_install_ibm_director_on_aix.html) pic=/com.ibm.director.install.helps.doc/fqm0\_t\_preparing\_to\_install\_ ibm director on aix.html [http://publib.boulder.ibm.com/infocenter/director/v6r2x/index.jsp?to](http://publib.boulder.ibm.com/infocenter/director/v6r2x/index.jsp?topic=/com.ibm.director.cli.helps.doc/fqm0_r_cli_remote_access_cmds.html) [pic=/com.ibm.director.cli.helps.doc/fqm0\\_r\\_cli\\_remote\\_access\\_cmds.ht](http://publib.boulder.ibm.com/infocenter/director/v6r2x/index.jsp?topic=/com.ibm.director.cli.helps.doc/fqm0_r_cli_remote_access_cmds.html) ml

Functionality relating to Dynamic Logical Partitioning (DLPAR), previously provided by CSM, has been ported to Reliable Scalable Cluster Technology (RSCT). Previous releases of AIX required that the csm.core fileset be installed in order to support DLPAR functions. This functionality is now provided by the rsct.core.rmc fileset, which is automatically installed by default.

# **5.6 Removal of IBM Text-to-Speech**

The IBM Text-to-Speech (TTS) package is a speech engine that allows applications to produce speech. Starting with AIX V7.1, the IBM TTS will no longer ship with the AIX Expansion Pack. The contents of the Expansion Pack vary over time. New software products can be added, changed, or removed. Changes to the content of the AIX Version 7.1 Expansion Pack are announced either as part of an AIX announcement or independently of the release announcement.

TTS is installed in the /usr/opt/ibmtts directory. The following filesets will no longer be included with this media:

tts\_access.base - IBM TTS runtime base

tts\_access.base.en\_US - IBM TTS runtime (U.S. English)

Refer to the following website for the latest information relating to the contents of the AIX Expansion Pack:

<http://www.ibm.com/systems/power/software/aix/expansionpack/>

# **5.7 AIX device renaming**

Devices can be renamed in AIX 6.1 TL6 and 7.1 with the **rendev** command. One of the use cases would be to rename a group of disks on which application data may reside, to be able to distinguish them from other disks on the system.

Once the device is renamed using **rendev**, the device entry under /dev/ corresponding to the old name will go away. A new entry under /dev/ will be seen corresponding to the new name. Applications should refer to the device using the new name.

**Note:** Certain devices such as /dev/console, /dev/mem, /dev/null, and others that are identified only with /dev special files cannot be renamed. These devices typically do not have any entry in the ODM configuration database.

Some devices may have special requirements on their names in order for other devices or applications to use them. Using the **rendev** command to rename such a device may result in the device being unusable.

Devices that are in use cannot be renamed.

[Example 5-42](#page-214-0) shows how the disk hdisk11 is renamed to testdisk1.

<span id="page-214-0"></span>*Example 5-42 Renaming device*

| # Ispv  |                  |        |        |
|---------|------------------|--------|--------|
| hdiskO  | 00cad74f7904d234 | rootvg | active |
| hdisk1  | 00cad74fa9d4a6c2 | None   |        |
| hdisk2  | 00cad74fa9d3b8de | None   |        |
| hdisk3  | 00cad74f3964114a | None   |        |
| hdisk4  | 00cad74f3963c575 | None   |        |
| hdisk5  | 00cad74f3963c671 | None   |        |
| hdisk6  | 00cad74f3963c6fa | None   |        |
| hdisk7  | 00cad74f3963c775 | None   |        |
| hdisk8  | 00cad74f3963c7f7 | None   |        |
| hdisk9  | 00cad74f3963c873 | None   |        |
| hdisk10 | 00cad74f3963ca13 | None   |        |

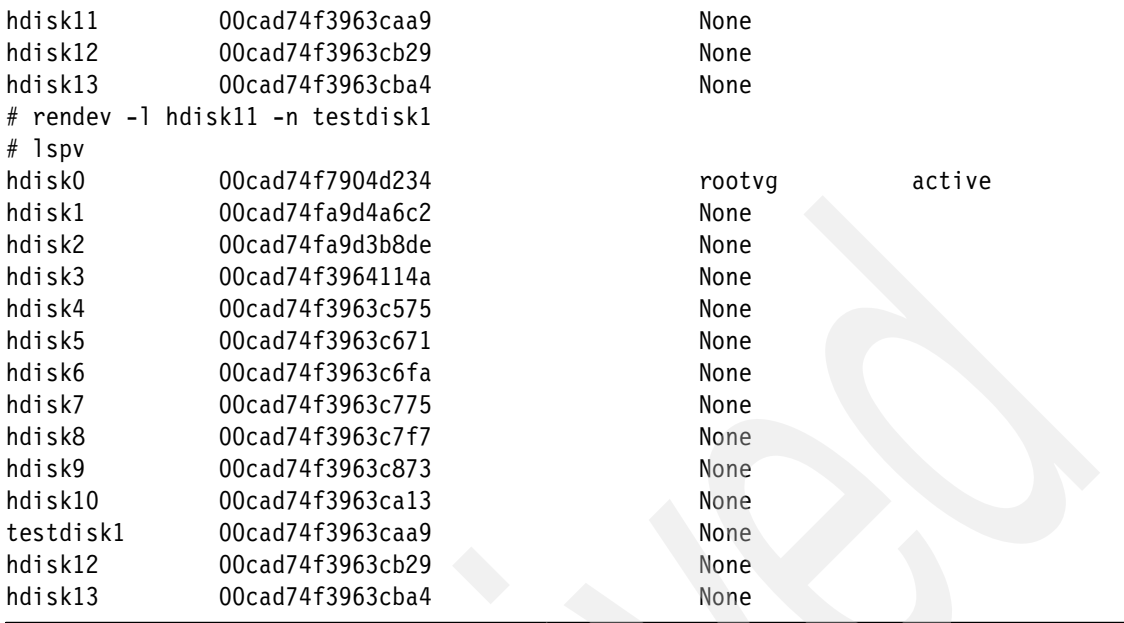

# **5.8 1024 Hardware thread enablement**

AIX 7.1 provides support to run the partition with up to 1024 logical CPUs, both in dedicated and shared processor modes. This has been tested on the IBM 9119-FHB system. The earlier limit on the number of supported processors was 256 on AIX 6.1 TL4 on POWER 7 technology-based systems.

[Example 5-43](#page-215-0) shows sample output from a few commands executed on the Power 795 system giving details about the system configuration. The **lsattr** command gives information such as modelname. Processor and memory information is seen under the **lparstat** command output. Scheduler Resource Allocation Domains (SRAD) information is seen under the **lssrad** command output.

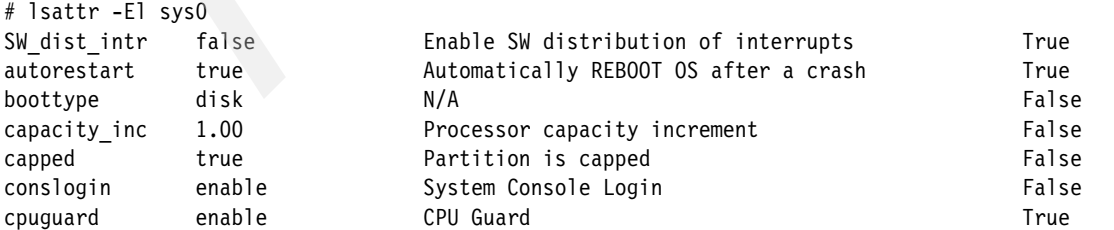

<span id="page-215-0"></span>*Example 5-43 Power 795 system configuration*
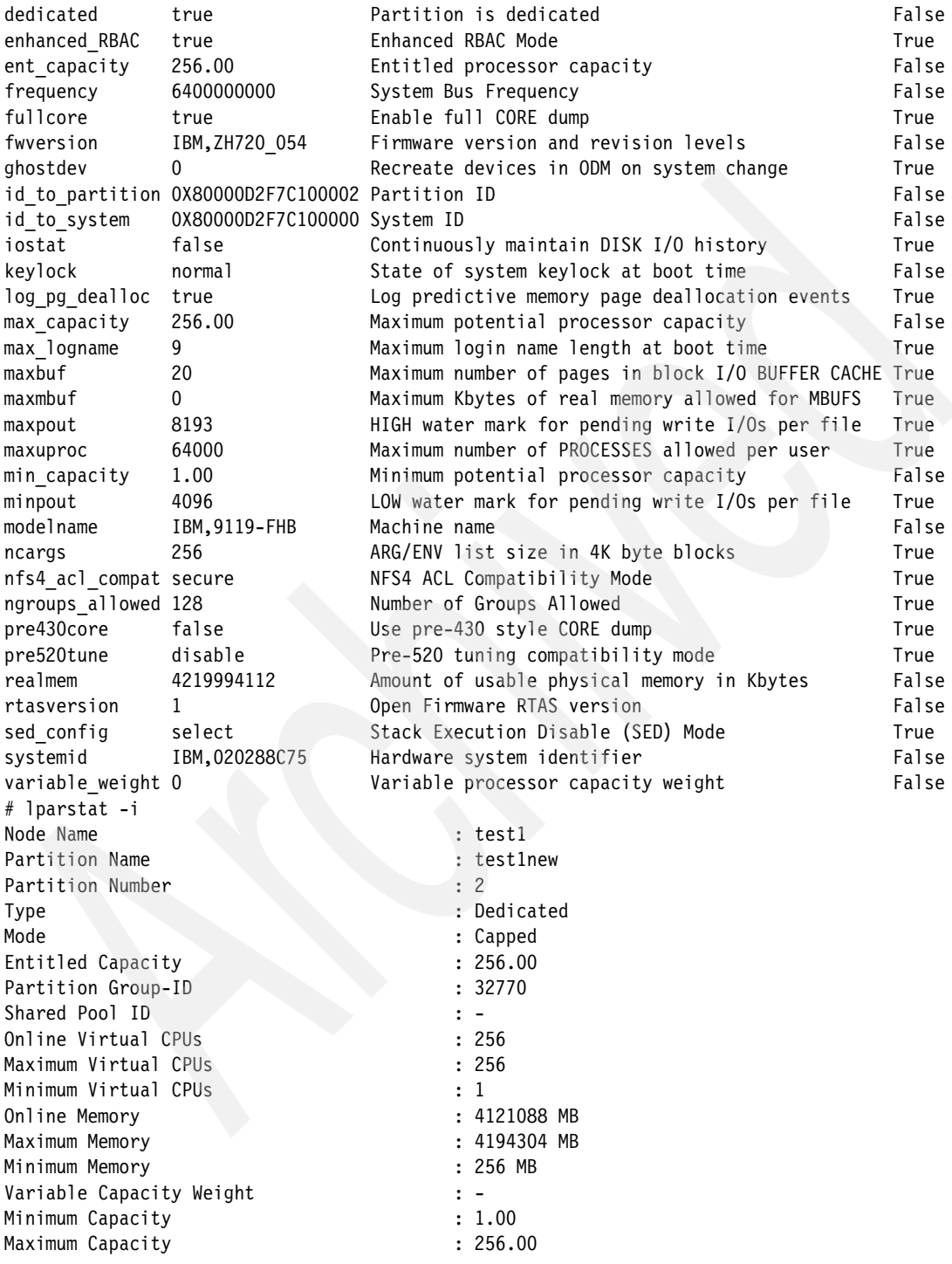

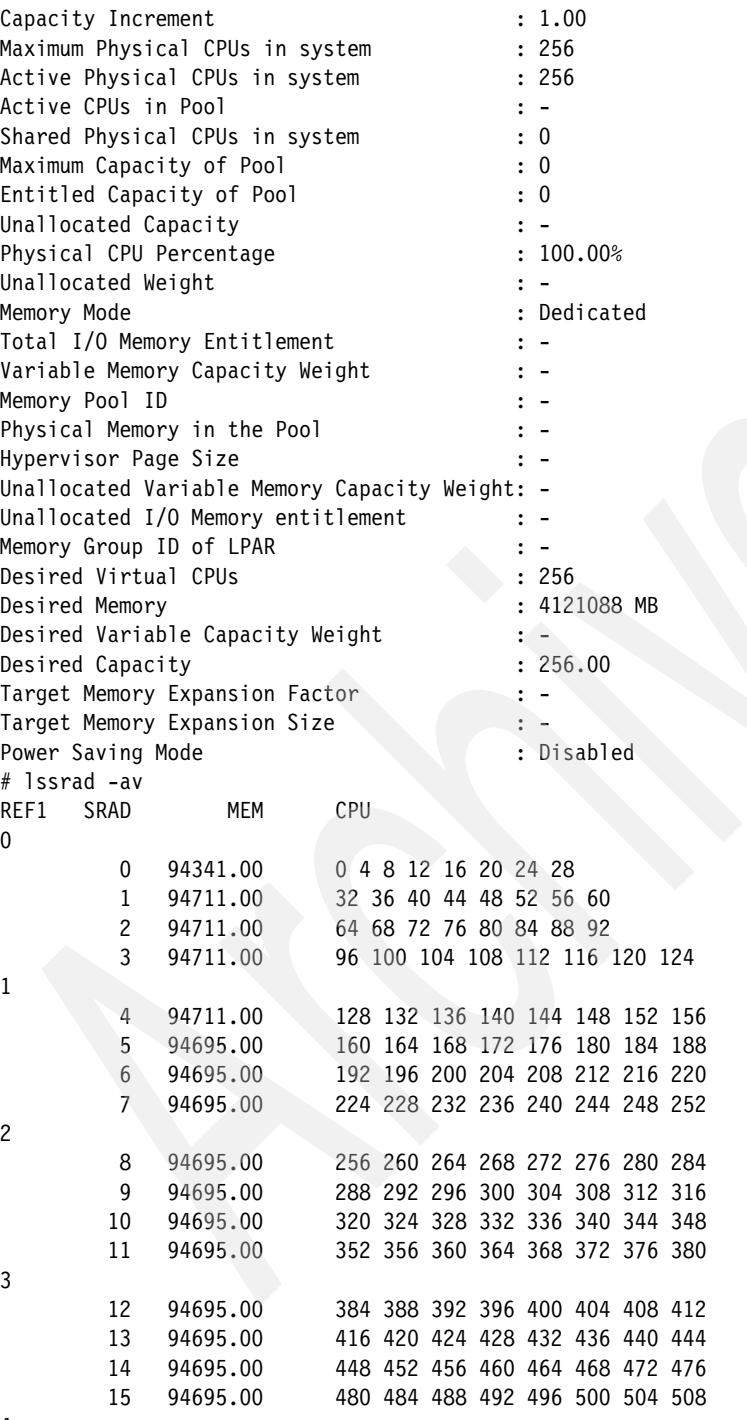

4

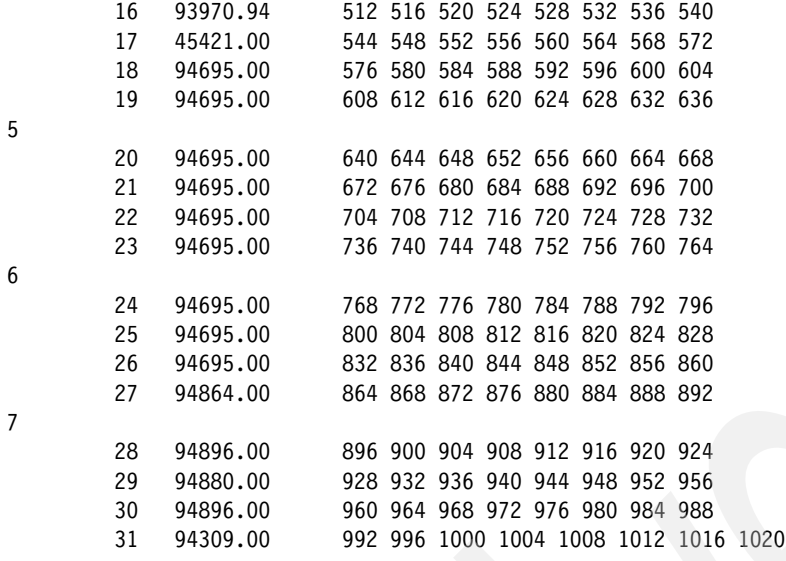

## **5.9 Kernel memory pinning**

AIX 6.1 TL6 and 7.1 provide a facility to keep AIX kernel and kernel extension data in physical memory for as long as possible. This feature is referred to as Kernel Memory Pinning or Locking. On systems running with sufficiently large amounts of memory, locking avoids unnecessary kernel page faults, thereby providing improved performance.

Kernel memory locking differs from traditional pinning of memory in the following ways:

- $\blacktriangleright$  Pining is an explicit operation performed using kernel services such as pin(), ltpin(), xlate\_pin(), and others. A pinned page is never unpinned until it is explicitly unpinned using the kernel services. Kernel locking is an implicit operation. There are no kernel services to lock and unlock a page.
- $\blacktriangleright$  Pinned memory is never eligible for stealing by the Least Recently Used (LRU) page replacement demon. Locked memory, on the other hand, is eligible for stealing when no other pages are available for stealing. The real advantage of locked memory is that it is not stolen until no other option is left. Because of this, there are more chances of retaining kernel data in memory for a longer period.
- Pinned memory has a hard limit. Once the limit is reached, the pin service can fail with ENOMEM. Locking enforces a soft limit in the sense that if a page frame can be allocated for the kernel data, it is automatically locked. It cannot

happen that a page frame is not locked due to some locking limit, because there is no such limit.

► User memory can be pinned using the mlock() system call. User memory cannot be locked.

The following are considered as kernel memory that is eligible for locking:

- ► A kernel segment where the kernel itself resides
- ► All global kernel space such as kernel heaps, message buffer (mbuf) heaps, Ldata heaps, mtrace buffers, scb pool, and others.
- All kernel space private to a process such as Process private segments for 64-bit processes, kernel thread segments, loader overflow segments, and others.

The following are *not* considered as kernel memory and are *not* locked:

- Process text and data (heaps and user-space stacks)
- Shared library text and data
- Shared memory segments, mmapped segments
- File cache segments
- ► And a few others

The following Virtual Memory Management (VMM) tunables were added or modified to support kernel memory locking.

- ► vmm\_klock\_mode New tunable to enable and disable kernel memory locking.
- maxpin Kernel's locked memory is treated like pinned memory. Therefore, the default maxpin% is raised from 80% to 90% if kernel locking is enabled.

[Example 5-44](#page-219-0) shows how to configure kernel memory locking using the **vmo** tunable.

```
Example 5-44 Configuring kernel memory locking
```

```
# vmo -h vmm_klock_mode
Help for tunable vmm klock mode:
Purpose:
Select the kernel memory locking mode.
Values:
         Default: 2
         Range: 0 - 3
         Type: Bosboot
         Unit: numeric
Tuning:
```
Kernel locking prevents paging out kernel data. This improves system performance in many cases. If set to 0, kernel locking is disabled. If set to 1, kernel locking is enabled automatically if Active Memory Expansion (AME) feature is also enabled. In this mode, only a subset of kernel memory is locked. If set to 2, kernel locking is enabled regardless of AME and all of kernel data is eligible for locking. If set to 3, only the kernel stacks of processes are locked in memory. Enabling kernel locking has the most positive impact on performance of systems that do paging but not enough to page out kernel data or on systems that do not do paging activity at all. Note that 1, 2, and 3 are only advisory. If a system runs low on free memory and performs extensive paging activity, kernel locking is rendered ineffective by paging out kernel data. Kernel locking only impacts pageable page-sizes in the system.

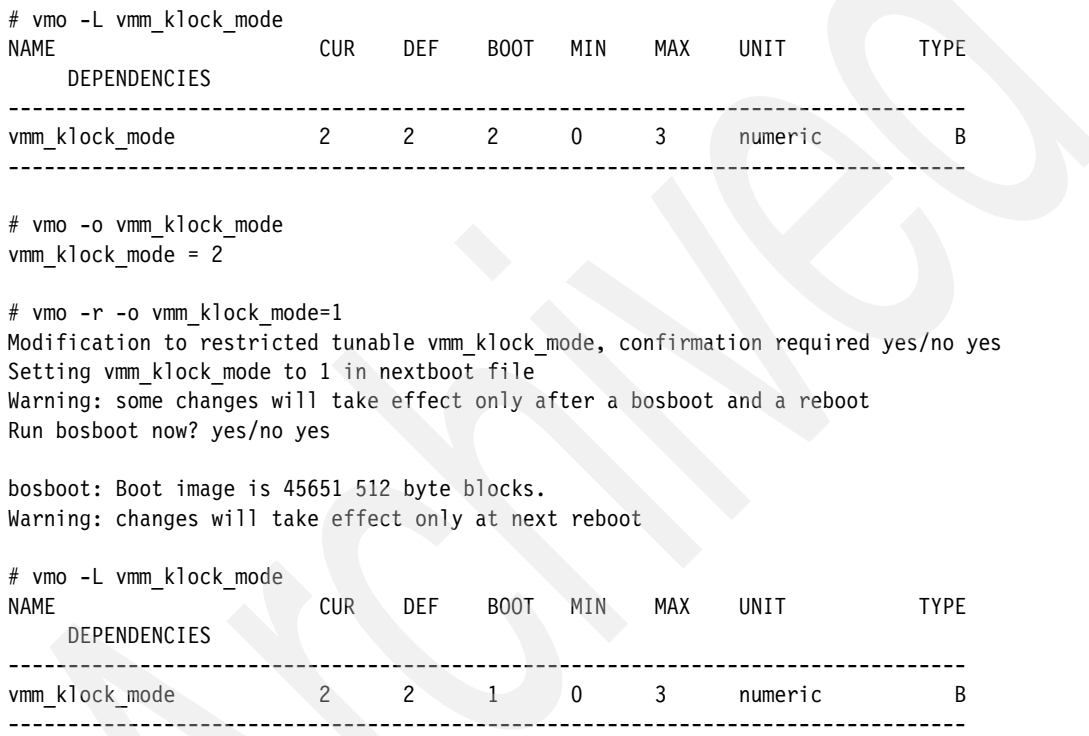

The following are a few guidelines for setting the vmm\_klock\_mode tunable:

- ► Setting vmm\_klock\_mode to value 2 or 3 is an appropriate value for those systems where applications are sensitive to page-faults inside the kernel.
- lacktriangleright Value 2 is used for systems where no page-faults of any kind are expected, because kernel is already locked in memory. However, by setting value 2 the system is better prepared for future optimizations in the kernel that require a fully-pinned kernel.
- For systems where value 2 results in excessive paging of user-space data, value 3 is used.

- Systems that see their paging spaces getting filled up such that the overall usage does not decrease much even when no applications are running may benefit from using value 3. This is because a nearly full paging space whose usage does not seem to track the usage by applications is most likely experiencing heavy paging of kernel data. For such systems, value 2 is also worth a try; however, the risk of excessive paging of user-space data may be greatly increased.

## **5.10 ksh93 enhancements**

In addition to the default system Korn Shell (/usr/bin/ksh), AIX provides an enhanced version available as Korn Shell (/usr/bin/ksh93) shipped as a 32-bit binary. This enhanced version is mostly upward compatible with the current default version, and includes additional features that are not available in /usr/bin/ksh.

Starting in AIX 7.1, ksh93 is shipped as a 64-bit binary (Version M 93t+ 2009-05-05). This 64-bit binary is built from a more recent code base to include additional features.

For a complete list of information on ksh93, refer to /usr/bin/ksh93 man pages.

## **5.11 DWARF**

AIX V7.1 adds support for the standard DWARF debugging format, which is a modern standard for specifying the format of debugging information in executables. It is used by a wide variety of operating systems and provides greater extensibility and compactness. The widespread use of DWARF also increases the portability of software for developers of compilers and other debugging tools between AIX and other operating systems.

Detailed DWARF debugging information format can be found at:

<http://www.dwarfstd.org>

## **5.12 AIX Event Infrastructure**

This AIX Event Infrastructure feature has been enhanced in AIX 6.1 TL 06.

AIX Event Infrastructure is an event monitoring framework for monitoring predefined and user-defined events.

In the context of the AIX Event Infrastructure, an event is defined as:

- Any change of state that can be detected by the kernel or a kernel extension at the exact moment when (or an approximation) the change occurs.
- Any change of value that can be detected by the kernel or a kernel extension at the exact moment when (or an approximation) the change occurs.

In both the change of state and change of value, the events that may be monitored are represented as a pseudo file system.

## **5.12.1 Some advantages of AIX Event Infrastructure**

Advantages of the AIX Event Infrastructure include:

- No need for constant polling. Users monitoring the events are notified when those events occur.
- Detailed information about an event (such as stack trace and user and process information) is provided to the user monitoring the event.
- Existing file system interfaces are used so that there is no need for a new API.
- Control is handed to the AIX Event Infrastructure at the exact time the event occurs.

For further information on the AIX Event Infrastructure, visit:

```
http://publib.boulder.ibm.com/infocenter/aix/v7r1/index.jsp?topic=/c
om.ibm.aix.baseadmn/doc/baseadmndita/aix_ev.htm
```
## **5.12.2 Configuring the AIX Event Infrastructure**

The following procedure outlines the activities required to configure the AIX Event Infrastructure:

1. Install the bos.ahafs fileset (available in AIX 6.1 TL 6 and later).

The AIX V7.1 bos.ahafs package description is listed with the **lslpp -l** command in [Example 5-45](#page-222-0).

# **lslpp -l bos.ahafs** Fileset File ----------------------------------------------------------------------- Fileset Level State Description

<span id="page-222-0"></span>

| Example 5-45 The Islpp -f bos.ahafs package listing |  |
|-----------------------------------------------------|--|
|                                                     |  |
|                                                     |  |

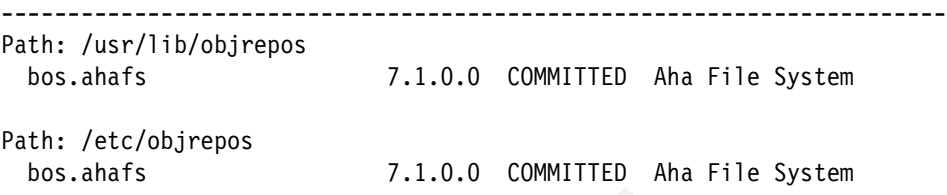

2. Create the directory for the desired mount point using the **mkdir** command:

mkdir /aha

3. Run the **mount** command for the file system of type ahafs on the desired mount point in order to load the AIX Event Infrastructure kernel extension and create the file system structure needed by the AIX Event Infrastructure environment, as shown in [Example 5-46](#page-223-0).

<span id="page-223-0"></span>*Example 5-46 Mounting the file system* 

| # mount -v ahafs /aha /aha |                                  |               |            |
|----------------------------|----------------------------------|---------------|------------|
| # df   grep aha            |                                  |               |            |
| /aha                       |                                  | <sup>15</sup> | $1\%$ /aha |
| # genkex   grep aha        |                                  |               |            |
| f1000000c033c000           | 19000 /usr/lib/drivers/ahafs.ext |               |            |

**Note1:** Only one instance of an AIX Event Infrastructure file system may be mounted at a time.

An AIX Event Infrastructure file system may be mounted on any regular directory, but it is suggested that you use the /aha mount point.

**Note2:** Currently, all directories in the AIX Event Infrastructure file system have a mode of 01777 and all files have a mode of 0666. These modes cannot be changed, but ownership of files and directories may be changed.

Access control for monitoring events is done at the event producer level.

Creation and modification times are not maintained in the AIX Event Infrastructure file system and are always returned as the current time when issuing **stat()** on a file. Any attempt to modify these times will return an error.

### **5.12.3 Use of monitoring samples**

For our purpose we will use an event monitoring called evMon with a C program called eventcatch, shown in [Example 5-47 on page 205](#page-224-0).

<span id="page-224-0"></span>*Example 5-47 Source code of simple example eventcatch*

```
#cat eventcatch.c
\frac{1}{\sqrt{2}} *
/* Licensed Materials - Property of IBM */
\frac{1}{\sqrt{2}} *
\frac{1}{2} Restricted Materials of IBM \frac{1}{2}\frac{1}{\sqrt{2}} , the set of the set of the set of the set of the set of the set of the set of the set of the set of the set of the set of the set of the set of the set of the set of the set of the set of the set of the set 
/* COPYRIGHT International Business Machines Corp. 2010 */
/* All Rights Reserved */
\frac{1}{\sqrt{2}} * \frac{1}{\sqrt{2}} * \frac{1}{\sqrt{2}} * \frac{1}{\sqrt{2}} * \frac{1}{\sqrt{2}} * \frac{1}{\sqrt{2}} * \frac{1}{\sqrt{2}} * \frac{1}{\sqrt{2}} * \frac{1}{\sqrt{2}} * \frac{1}{\sqrt{2}} * \frac{1}{\sqrt{2}} * \frac{1}{\sqrt{2}} * \frac{1}{\sqrt{2}} * \frac{1}{\sqrt{2}} * \frac{1}{\sqrt{2}}/* US Government Users Restricted Rights - Use, duplication or */
/* disclosure restricted by GSA ADP Schedule Contract with IBM Corp. */
\frac{1}{\sqrt{2}} * \frac{1}{\sqrt{2}} * \frac{1}{\sqrt{2}} * \frac{1}{\sqrt{2}} * \frac{1}{\sqrt{2}} * \frac{1}{\sqrt{2}} * \frac{1}{\sqrt{2}} * \frac{1}{\sqrt{2}} * \frac{1}{\sqrt{2}} * \frac{1}{\sqrt{2}} * \frac{1}{\sqrt{2}} * \frac{1}{\sqrt{2}} * \frac{1}{\sqrt{2}} * \frac{1}{\sqrt{2}} * \frac{1}{\sqrt{2}}/* IBM_PROLOG_END_TAG 
  * PURPOSE:
  * Sample C program to test monitoring an AHA event represented by an
  * AHA file with suffix ".mon".
  * It simply waits for an event to happen on the .mon file
  * Using select() syscall
  * SYNTAX:
       mon wait <aha-monitor-file> [<key1>=<value1>[;<key2>=<value2>;...]]
         e.g. mon wait /aha/fs/utilFs.monFactory/tmp.mon "THRESH_HI=45"
         waits for the file system /tmp usage to reach a thresold value of 45
  * CHANGELOG:
  * 2010/09 Inspired from AIX 6.1 TL04 sample
  */
#include <stdio.h>
#include <string.h> 
#include <fcntl.h>
#include <errno.h>
#include <sys/time.h>
#include <sys/select.h>
#include <sys/types.h>
#include <sys/stat.h>
#include <libgen.h>
#include <usersec.h>
#define MAX_WRITE_STR_LEN 255
char *monFile;
/* -------------------------------------------------------------------------- 
*/
/* Syntax of user command
*/
void syntax(char *prog)
{
   printf("\nSYNTAX: %s <aha-monitor-file> 
[<key1>=<value1>[;<key2>=<value2>;...]] \n",prog);
```

```
 printf(" where: \n");
   printf(" <aha-monitor-file> : Pathname of an AHA file with suffix 
\langle".mon\langle".\langle n" \rangle;
   printf(" The possible keys and their values are:\n");
  printf(" ---------
\langle n" \rangle;
  printf(" Keys | values | comments
\langle n" \rangle;
   printf(" =============================================================== 
\langle n" \rangle;
  printf(" CHANGED | YES (default) | monitors state-change.
\langle n" \rangle;
  printf(" | or not-YES | It cannot be used with
\langle n" \rangle;
  printf(" \qquad | THRESH HI.
\langle n" \rangle;
 printf(" -----------|--------------------------|------------------------ 
\n");
  printf(" THRESH_HI | positive integer | | monitors high
threshold.\n");
   printf(" 
----------------------------------------------------------------\n\n");
   printf("Examples: \n");
  printf(" 1: %s /aha/fs/utilFs.monFactory/var.mon \"THRESH_HI=95\"\n",
prog);
   printf(" 2: %s /aha/fs/modFile.monFactory/etc/passwd.mon \"CHANGED=YES\" 
\n", prog);
   printf(" 3: %s /aha/mem/vmo.monFactory/npskill.mon \n", prog);
  printf(" 4: %s /aha/cpu/waitTmCPU.monFactory/waitTmCPU.mon \n", prog);
  print(f' \ \lor \text{THRESH_HI=50}\^n \ \lor \text{'} exit (1);
}
/* --------------------------------------------------------------------------
  * NAME: checkValideMonFile()
  * PURPOSE: To check whether the file provided is an AHA monitor file.
  */
int checkValideMonFile(char *str)
\{char cwd[PATH_MAX];
int len1=strlen(str), len2=strlen(".mon");
    int rc = 0;
    struct stat sbuf;
     /* Make sure /aha is mounted. */
    if ((stat("/aha", 8sbuf) < 0) (sbuf.st_flag != FS_MOUNT))
     {
         printf("ERROR: The filesystem /aha is not mounted!\n");
```

```
 return (rc);
     }
    /* Make sure the path has .mon as a suffix. */ if ((len1 <= len2) ||
        (\text{strcmp } (\text{str } + \text{len1 } - \text{len2}), \text{ ".mon"))})\lambda goto end;
    if (! strncmp (str, "/aha",4)) /* The given path starts with /aha */rc = 1; else /* It could be a relative path */
     {
         getcwd (cwd, PATH_MAX);
        if ((str[0] != ')' ) && /* Relative path and */
            (! strncmp (cwd, "/aha",4)) /* cwd starts with /aha . */
            \lambdarc = 1; }
  end:
     if (!rc)
        printf("ERROR: %s is not an AHA monitor file !\n", str);
     return (rc);
}
/*-----------------------------------------------------------------
* NAME: read_data
  * PURPOSE: To parse and print the data received at the occurrence
  * of the event.
  */
void
read data (int fd)
{
   #define READ_BUF_SIZE 4096
    char data[READ BUF SIZE];
     char *p, *line;
     char cmd[64];
    time t sec, nsec;
    pid t pid;
     uid_t uid, gid;
    gid t luid;
     char curTm[64];
     int n, seqnum;
     int stackInfo = 0;
     char uname[64], lname[64], gname[64];
     bzero((char *)data, READ_BUF_SIZE);
     /* Read the info from the beginning of the file. */
     n=pread(fd, data,READ_BUF_SIZE, 0);
```

```
p = data; line=strsep(&p, "\n");
     while (line)
     {
         if( (!stackInfo) &&
            (sscanf(line, "TIME twee=&;ld", \&sec) == 1)) {
             ctime_r(&sec, curTm);
             if (sscanf(p,
"TIME_tvnsec=%ld\nSEQUENCE_NUM=%d\nPID=%ld\nUID=%ld\nUID_LOGIN=%ld\nGID=%ld\nPR
OG_NAME=%s\n",
                         \texttt{Ansec, } \texttt{A} seqnum, \texttt{Apid, } \texttt{Buid, } \texttt{Bgid, } \texttt{cmd}) == 7)
 {
                 strcpy(uname, IDtouser(uid));
                 strcpy(lname, IDtouser(luid));
                 strcpy(gname, IDtogroup(gid));
                printf("Time : %s", curTm);
                 printf("Sequence Num : %d\n",++seqnum);
                printf("Process ID : %d\n", pid);
                 printf("User Info : userName=%s, loginName=%s, 
groupName=%s\n",
                        uname, lname, gname);
                printf("Program Name : %s\n", cmd);
 }
             else if (sscanf(p,
           "TIME_tvnsec=%ld\nSEQUENCE_NUM=%d\n",
                        \&nsec, \&seqnum) == 2)\{printf("Time : %s",curTm);
                 printf("Sequence Num : %d\n",++seqnum);
    }
             stackInfo=1;
 }
         if (!stackInfo)
        printf ("%s\n", line);
   else if ((!strncmp(line, "RC_FROM_EVPROD",14)) || 
        (!strncmp(line, "CURRENT_VALUE",13)))
   {
        printf("%s\n%s\n", line, p);
        goto out;
   }
         line=strsep(&p, "\n");
     };
  out:
     return;
```

```
}
/* 
-----------------------------------------------------------------------
--- */
/* This funtion requires 2 arguments
       . Monitor file name
       . Even thresold parameter
*/
int main (int argc, char *argv[])
{
      char parameterString[MAX WRITE STR LEN+1];
       char *dirp;
     char s[PATH_MAX];
       struct stat buf;
       int rc=0;
       int fd;
       fd_set readfds;
      if (\text{argc} < 2)
           syntax( argv[0]);
       /* Get .mon file name and check it is valid */
       /* Checking the /aha structure is also valid */
     monFile = \arg v[1];
      if ( ! checkValideMonFile(monFile) ) 
          syntax(\arg v[0]);
       /* Create intermediate directories of the .mon file if not exist */
       dirp = dirname(monFile);
      if (\text{stat}( \text{dirp, \& \text{buf}}) != 0)
\left\{\begin{array}{ccc} & & \\ & & \end{array}\right\} sprintf(s, "/usr/bin/mkdir -p %s", dirp);
             rc = system(s);
             if (rc)
\left\{\begin{array}{c} \mathbf{1} & \mathbf{1} & \mathbf{1} & \mathbf{1} \\ \mathbf{1} & \mathbf{1} & \mathbf{1} & \mathbf{1} \\ \mathbf{1} & \mathbf{1} & \mathbf{1} & \mathbf{1} \\ \mathbf{1} & \mathbf{1} & \mathbf{1} & \mathbf{1} \\ \mathbf{1} & \mathbf{1} & \mathbf{1} & \mathbf{1} \\ \mathbf{1} & \mathbf{1} & \mathbf{1} & \mathbf{1} \\ \mathbf{1} & \mathbf{1} & \mathbf{1} & \mathbf{1} \\ \mathbf{1} & \mathbf{1} & fprintf (stderr,
                       "Could not create intermediate directories of the file %s !\n",
monFile);
                       return (-1); }
}
      printf("Monitor file name in /aha file system : %s\n", monFile);
       /* Get parameter string or default it to CHANGED=YES */
     if (argc \geq= 3)
             sprintf (parameterString, "%s", argv[2]);
      else
             sprintf (parameterString, "CHANGED=YES");
```

```
 printf("Monitoring String action : %s\n\n", parameterString);
     /* Open monitoring file name with CREATE mode */
    fd = open (monFile, 0 CREAT|O RDWR);
     if (fd < 0)
     {
       fprintf (stderr,"Could not open the file ss; errno = d \n\cdot",
monFile,errno);
         exit (1);
     }
    /* Write the monitoring string action to the file */ rc=write(fd, parameterString, strlen(parameterString));
     if (rc < 0)
     {
         perror ("write: ");
        fprintf (stderr, "Failed writing to monFile %s !\n", monFile);
        return (-1); }
    FD ZERO(&readfds);
    FD SET(fd, &readfds);
     printf("Entering select() to wait till the event corresponding to the AHA 
node \n %s occurs.\n", monFile);
     printf("Please issue a command from another window to trigger this 
event.\n\n");
     rc = select (fd+1, &readfds, NULL, NULL, NULL);
     printf("\nThe select() completed. \n");
if (rc \leq 0) /* No event occurred or an error was found. */
 {
         fprintf (stderr, "The select() returned %d.\n", rc);
         perror ("select: ");
        return (-1);
 }
     if(! FD_ISSET(fd, &readfds))
         goto end;
    printf("The event corresponding to the AHA node %s has occurred.\n\t\ln^n,
monFile);
    read data(fd);
  end:
     close(fd);
}
```
The eventcatch monitor is used to monitor a single event only.

Once the monitor is triggered and the event is reported, the eventcatch monitor exits. Any new monitor will need to be reinitiated.

*Example 5-48 The syntax output from the eventcatch C program*

#### # **./eventcatch**

SYNTAX: ./eventcatch <aha-monitor-file> [<key1>=<value1>[;<key2>=<value2>;...]] where:

 <aha-monitor-file> : Pathname of an AHA file with suffix ".mon". The possible keys and their values are:

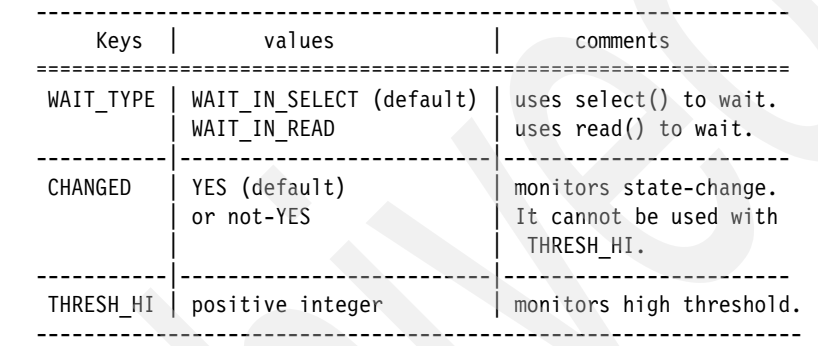

#### Examples:

- 1: ./eventcatch /aha/fs/utilFs.monFactory/var.mon "THRESH\_HI=95"
- 2: ./eventcatch /aha/fs/modFile.monFactory/etc/passwd.mon "CHANGED=YES"
- 3: ./eventcatch /aha/mem/vmo.monFactory/npskill.mon
- 4: ./eventcatch /aha/cpu/waitTmCPU.monFactory/waitTmCPU.mon "THRESH\_HI=50"

#### **Creating the monitor file**

Before monitoring an event, the monitor file corresponding to the event must be created. The AIX Event Infrastructure file system does support open() with the O\_CREAT flag.

[Example 5-49 on page 212](#page-231-0) shows the steps required to monitor the /tmp file system for a threshold utilization of 45%.

In [Example 5-49,](#page-231-0) the following definitions are used:

- The eventcatch C program has been used to open the monitor file.
- ► The monitor file is the /aha/fs/utilFs.monFactory/tmp.mon file.
- The monitor event is the value THRESH\_HI=45.

Generally, the necessary subdirectories may need to be created when the mount point is not the / file system. In this example, /tmp is a subdirectory of /, so there is no need to create any subdirectories.

Next, create the monitoring file tmp.mon for the /tmp file system.

**Note:** Monitoring the root file system would require the creation of a monitor called .mon in /aha/fs/utilFs.monFactory.

<span id="page-231-0"></span>*Example 5-49 Creating and monitoring the event*

# df /tmp Filesystem 512-blocks Free %Used Iused %Iused Mounted on /dev/hd3 262144 255648 3% 42 1% /tmp # ls /aha/fs/utilFs.monFactory/tmp.mon /aha/fs/utilFs.monFactory/tmp.mon # cat /aha/fs/utilFs.monFactory/tmp.mon # .**/eventcatch /aha/fs/utilFs.monFactory/tmp.mon "THRESH\_HI=45"** Monitor file name in /aha file system : /aha/fs/utilFs.monFactory/tmp.mon Monitoring Write Action : THRESH HI=45

Entering select() to wait till the event corresponding to the AHA node /aha/fs/utilFs.monFactory/tmp.mon occurs.

Please issue a command from another window to trigger this event.

At this stage, the console in [Example 5-49](#page-231-0) is paused awaiting the event to trigger.

On another window we issue the **dd** command to create the /tmp/TEST file. By doing this, the /tmp file system utilization increases to 29%.

[Example 5-50](#page-231-1) shows the **dd** command being used to create the /tmp/TEST file.

<span id="page-231-1"></span>*Example 5-50 Using the dd command to increase /tmp file system utilization*

| # dd if=unix of=/tmp/TEST |            |            |            |    |                         |  |
|---------------------------|------------|------------|------------|----|-------------------------|--|
| 68478+1 records in.       |            |            |            |    |                         |  |
| 68478+1 records out.      |            |            |            |    |                         |  |
| # df / tmp                |            |            |            |    |                         |  |
| Filesystem                | 512-blocks |            | Free %Used |    | Iused %Iused Mounted on |  |
| /dev/hd3                  | 262144     | 187168 29% |            | 43 | $1\%$ /tmp              |  |

Because the /tmp file system did not reach the 45% threshold limit defined by the THRESH\_HI value, no activity or response was seen on the initial window.

In [Example 5-51,](#page-232-0) a second **dd** command is used to create the /tmp/TEST2 file.

<span id="page-232-0"></span>*Example 5-51 Increase of /tmp file system utilization to 55%*

| # df /tmp                  |            |        |            |    |                         |  |
|----------------------------|------------|--------|------------|----|-------------------------|--|
| Filesystem 512-blocks      |            |        | Free %Used |    | Iused %Iused Mounted on |  |
| /dev/hd3                   | 262144     | 187168 | 29%        | 43 | $1\%$ /tmp              |  |
| # dd if=unix of=/tmp/TEST2 |            |        |            |    |                         |  |
| $68478+1$ records in.      |            |        |            |    |                         |  |
| $68478+1$ records out.     |            |        |            |    |                         |  |
| # df /tmp                  |            |        |            |    |                         |  |
| Filesystem                 | 512-blocks |        | Free %Used |    | Iused %Iused Mounted on |  |
| /dev/hd3                   | 262144     | 118688 | 55%        | 44 | $1\%$ / tmp             |  |
| #                          |            |        |            |    |                         |  |

In [Example 5-51,](#page-232-0) the /tmp file system utilization has now reached 55%, which is above the 45% trigger defined in the value THRESH\_HI, in [Example 5-49 on](#page-231-0)  [page 212.](#page-231-0)

The eventcatch C program will now complete and the initial window will display the response seen in [Example 5-52](#page-232-1).

<span id="page-232-1"></span>*Example 5-52 The THRESH\_HI threshold is reached or exceeded* 

```
The select() completed. 
The event corresponding to the AHA node 
/aha/fs/utilFs.monFactory/testfs.mon has occurred.
```

```
BEGIN_EVENT_INFO
Time : Mon Nov 8 09:03:39 2010
Sequence Num : 3
CURRENT_VALUE=40
RC_FROM_EVPROD=1000
END_EVENT_INFO
```
To summarize, once a successful write has been performed to the monitor file /aha/fs/utilFs.monFactory/tmp.mon, the monitor waits on the event in select().

The select() call will return indicating that the event has occurred. Monitors waiting in select() will need to perform a separate read() to obtain the event data.

Once the event occurs, it will no longer be monitored by the monitor process (This is only true if you are not using continuous monitoring (NOTIFY\_CNT=-1)).

If another monitoring of the event is required, another monitor needs to be initiated to again specify how and when to notify of the alert process.

**Note:** Writing information to the monitor file only prepares the AIX Event Infrastructure file system for a subsequent select() or blocking read(). Monitoring does not start until a select() or blocking read() is done.

To prevent multiple threads from overwriting each other's data, if a process already has a thread waiting in a select() or read() call, another thread's write to the file will return EBUSY.

#### **Available predefined event producers**

A set of predefined event producers is available in the system. They are modFile, modDir, utilFs, waitTmCPU, waitersFreePg, waitTmPgInOut, vmo, schedo, pidProcessMon, and processMon.

When the system is part of an active cluster, more predefined event producers are available such as nodeList, clDiskList, linkedCl, nodeContact, nodeState, nodeAddress, networkAdapterState, clDiskState, repDiskState, diskState, and vgState.

## **5.13 Olson time zone support in libc**

Beginning with AIX V6.1 the operating system recognizes and processes the Olson time zone naming conventions to facilitate support for a comprehensive set of time zones. This feature offers an alternative to the industry standard time zone convention based on the POSIX time zone specification. To implement the Olson time zone feature, AIX V6.1 used the International Components for Unicode (ICU) library APIs that are shipped in the ICU4C.rte fileset.

In AIX V7.1 the implementation of the Olson time zone support has been enhanced in the following ways:

► Olson time zone support is provided as integrated component of the native libc standard AIX C library through the implementation of the public domain code developed and distributed by Arthur David Olson. The source code is available through the government website of the National Institute of Health (NIH):

#### <ftp://elsie.nci.nih.gov/pub/>

This enhancement streamlines the Olson functionality by removing the dependency on an additional external library, thus reducing some execution and memory overhead.

- The Olson tz database, also known as zoneinfo database /usr/share/lib/zoneinfo, is updated with the latest time zone binaries.
- The time zone compiler **zic** command and the command to dump the time zone information, **zdump**, are modified to work with the updated time zone data files.
- The undocumented **/usr/lib/nls/lstz** command makes use of the updated zoneinfo database. The Systems Management Interface Tool (SMIT), for example, utilizes the **lstz** command to produce a list of available countries and regions to choose from. Note that undocumented commands and features are not officially supported for client use, are not covered by the AIX compatibility statement, and may be subject to change without notice.

As indicated above, you can rely on SMIT to configure the server time zone by using system-defined values for the TZ environment variable. The SMIT fast path chtz\_date will directly open the Change/Show Date and Time panel from where you can access the Change Time Zone Using System Defined Values menu.

## **5.14 Withdrawal of the Web-based System Manager**

The initial technology release of the Web-based System Manager was provided with AIX V4.3 in October 1997 and about half a year later in April 1998 AIX V4.3.1 delivered the first full functional version. Web-based System Manager was implemented as a Java-based client-server system management application and received many enhancements over the past years. However, with the introduction of the IBM Systems Director cross-platform management suite and the IBM Systems Director Console for AIX (pConsole), more modern and more powerful system administration tools are available today.

The Web-based System Manager is no longer supported in AIX V7.1 and later releases. The withdrawal of support has the following impact on Web-based System Manager components:

- The Web-based System Manager server component is no longer included with AIX V7.1.
- ► AIX V7.1 systems cannot be managed by existing Web-based System Manager clients.
- ► The Web-based System Manager Remote Clients for Windows® and Linux operating system environments are no longer delivered with the AIX V7.1 product.

[Table 5-3](#page-235-0) lists the filesets that are removed during a base operating system migration installation from previous AIX releases to AIX V7.1.

| <b>Fileset name</b>                     | <b>Fileset description</b>                                                                                                   |
|-----------------------------------------|----------------------------------------------------------------------------------------------------|
| bos.aixpert.websm                       | AIX Security Hardening WebSM                                                                                                 |
| bos.net.ipsec.websm                     | IP Security WebSM                                                                                                    |
| invscout.websm                          | Inventory Scout WebSM Firmware Management<br>GUI                                                                             |
| sysmgt.sguide.rte                       | <b>TaskGuide Runtime Environment</b>                                                                                         |
| sysmgt.websm.accessibility              | <b>WebSM Accessibility Support</b>                                                                                           |
| sysmgt.websm.apps                       | Web-based System Manager Applications                                                                                        |
| sysmgt.websm.diag                       | Web-based System Manager Diagnostic<br>Applications                                                                          |
| sysmgt.websm.diskarray.fc               | Web-based System Manager FC SCSI Disk Array<br>Application                                                                   |
| sysmgt.websm.framework                  | Web-based System Manager Client/Server Support                                                                               |
| sysmgt.websm.icons                      | Web-based System Manager Icons                                                                                               |
| sysmgt.websm.rte                        | Web-based System Manager Runtime Environment                                                                                 |
| sysmgt.websm.webaccess                  | <b>WebSM Web Access Enablement</b>                                                                                           |
| sysmgt.websm.security                   | Web-based System Manager base security function<br>(AIX Expansion Pack)                                                      |
| sysmgt.websm.security-us                | Web-based System Manager stronger encryption<br>capabilities for the US and other selected countries<br>(AIX Expansion Pack) |
| sysmgt.pconsole.apps.websm              | System P Console - Web-Based System Manager<br>LIC                                                                           |
| sysmgt.help.\$LL.websm <sup>a</sup>     | <b>WebSM Extended Helps</b>                                                                                                  |
| sysmgt.help.msg.\$LL.websm <sup>a</sup> | <b>WebSM Context Helps</b>                                                                                                   |
| sysmgt.msg.\$LL.sguide.rte <sup>a</sup> | TaskGuide Viewer Messages                                                                                                    |
| sysmgt.msg.\$LL.websm.apps <sup>a</sup> | WebSM Client Apps. Messages                                                                                                  |

<span id="page-235-0"></span>*Table 5-3 Web-based System Manager related obsolete filesets*

a. \$LL designates the installation specific locals

# **6**

## **Chapter 6. Performance management**

The performance of a computer system is evaluated based on client expectations and the ability of the system to fulfill these expectations. The objective of performance management is to balance between appropriate expectations and optimizing the available system resources.

Many performance-related issues can be traced back to operations performed by a person with limited experience and knowledge who unintentionally restricts some vital logical or physical resource of the system. Most of these actions may at first be initiated to optimize the satisfaction level of some users, but in the end, they degrade the overall satisfaction of other users.

This chapter discusses the following performance management enhancements:

- ► [6.1, "Support for Active Memory Expansion" on page 218](#page-237-0)
- -[6.2, "Hot Files Detection and filemon" on page 249](#page-268-0)
- ► [6.3, "Memory affinity API enhancements" on page 264](#page-283-0)
- -[6.4, "Enhancement of the iostat command" on page 267](#page-286-0)
- ► 6.5, "The vmo command lru\_file\_repage setting" on page 269

## <span id="page-237-0"></span>**6.1 Support for Active Memory Expansion**

Active Memory<sup>™</sup> Expansion (AME) is a technology available on IBM POWER7<sup>™</sup> processor-based systems. It provides the capability for expanding a system's effective memory capacity. AME employs memory compression technology to transparently compress in-memory data, allowing more data to be placed into memory. This has the positive effect of expanding the memory capacity for a given system. Refer to the following website for detailed information relating to AME:

[http://www.ibm.com/systems/power/hardware/whitepapers/am\\_exp.html](http://www.ibm.com/systems/power/hardware/whitepapers/am_exp.html)

With the introduction of AME a tool was required to monitor, report, and plan for an AME environment. To assist in planning the deployment of a workload in an AME environment, a tool known as the Active Memory Expansion Planning and Advisory Tool (**amepat**) has been introduced. Several existing AIX performance tools have been modified to monitor AME statistics. This section discusses the performance monitoring tools related to AME monitoring and reporting.

#### **6.1.1 The amepat command**

This tool is available in AIX V7.1 and in AIX V6.1 with the 6100-04 Technology Level, Service Pack 2. The utility is able to monitor global memory usage for an individual LPAR. The **amepat** command serves two key functions:

- Workload Planning

The **amepat** command can be run to determine whether a workload would benefit from AME, and also to provide a list of possible AME configurations for a particular workload.

**-** Monitoring

When AME is enabled, the **amepat** command can be used to monitor the workload and AME performance statistics.

The tool can be invoked in two different modes:

**Execording** 

In this mode **amepat** records system configurations and various performance statistics into a user-specified recording file.

**-** Reporting

In this mode the **amepat** command analyzes the system configuration and performance statistics, collected in real time or from the user-specified recording file, to generate workload utilization and planning reports.

When considering using AME for an existing workload, the **amepat** command can be used to provide guidance on possible AME configurations. You can run the **amepat** command on an existing system that is not currently using AME. The tool will monitor the memory usage, memory reference patterns, and data compressibility over a (user-configurable) period of time. A report is generated with a list of possible AME configurations for the given workload. Estimated processor utilization impacts for the different AME configurations are also shown.

The tool can be run on all versions of IBM Power Systems supported by AIX V6.1 and AIX V7.1. This includes POWER4™, POWER5, POWER6, and POWER7 processors.

Two key considerations when running the **amepat** command, when planning for a given workload, are time and duration.

► Time

The time at which to run the tool. To get the best results from the tool, it must be run during a period of peak utilization on the system. This ensures that the tool captures peak utilization of memory for the specific workload.

**Duration** 

The duration to run the tool. A monitoring duration must be specified when starting the **amepat** command. For the best results from the tool, it must be run for the duration of peak utilization on the system.

The tool can also be used on AME-enabled systems to provide a report of other possible AME configurations for a workload.

The **amepat** command requires privileged access to run in *Workload Planning* mode. If the tool is invoked without the necessary privilege, then the planning capability is disabled (the -N flag is turned on implicitly), as shown in [Example 6-1](#page-238-0).

<span id="page-238-0"></span>*Example 6-1 Running amepat without privileged access*

```
$ amepat
WARNING: Running in no modeling mode.
Command Invoked : amepat
Date/Time of invocation : Mon Aug 30 17:21:25 EDT 2010
Total Monitored time : NA
Total Samples Collected : NA
System Configuration:
---------------------
```
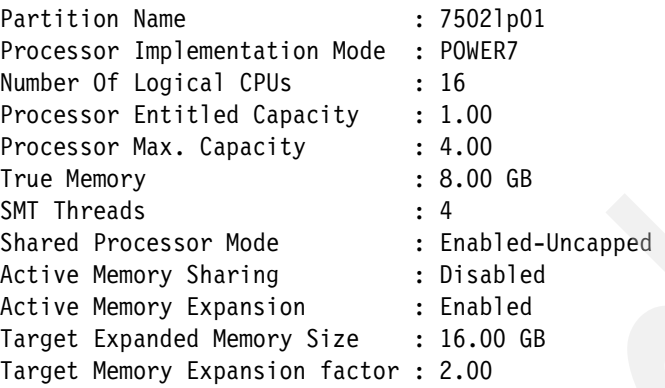

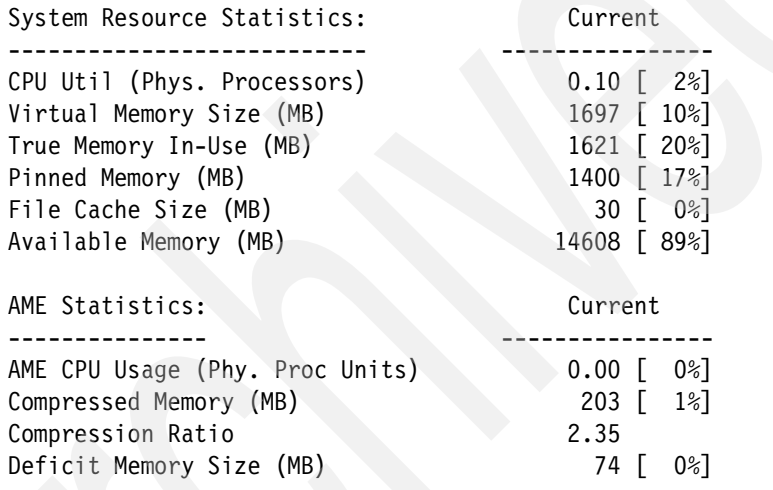

This tool can also be used to monitor processor and memory usage statistics only. In this mode, the **amepat** command will gather processor and memory utilization statistics but will not provide any workload planning data or reports. If it is invoked without any duration or interval, the **amepat** command provides a snapshot report of the LPAR's memory and processor utilization, as shown in [Example 6-2](#page-239-0).

<span id="page-239-0"></span>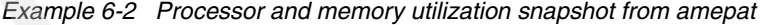

# amepat Command Invoked : amepat Date/Time of invocation : Mon Aug 30 17:37:58 EDT 2010 Total Monitored time : NA

Total Samples Collected : NA

System Configuration:

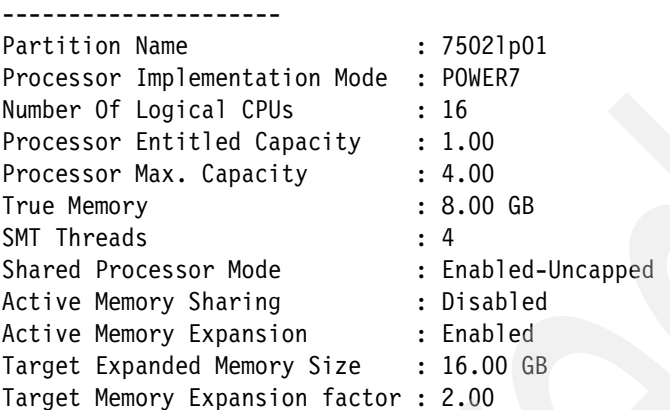

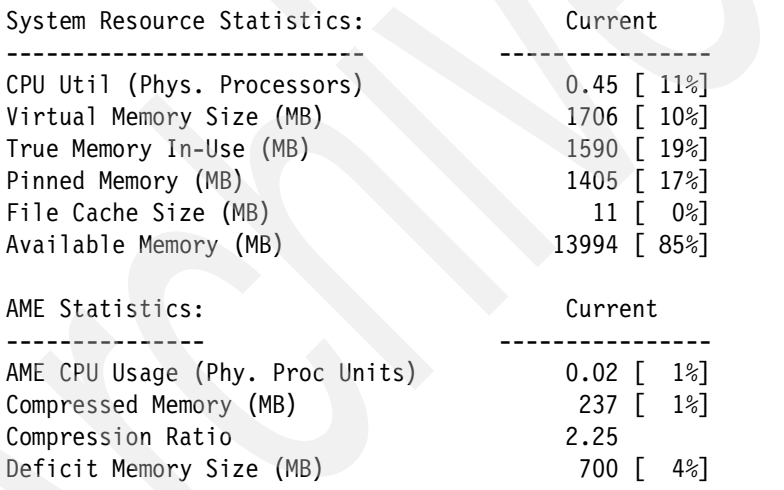

[Example 6-3](#page-240-0) demonstrates how to generate a report with a list of possible AME configurations for a workload. The tool includes an estimate of the processor utilization impacts for the different AME configurations.

<span id="page-240-0"></span>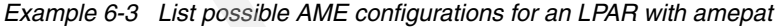

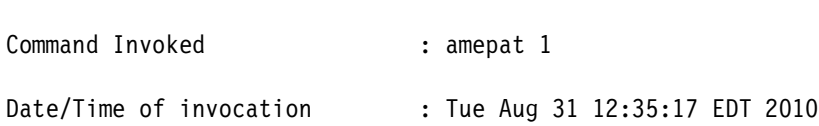

# amepat 1

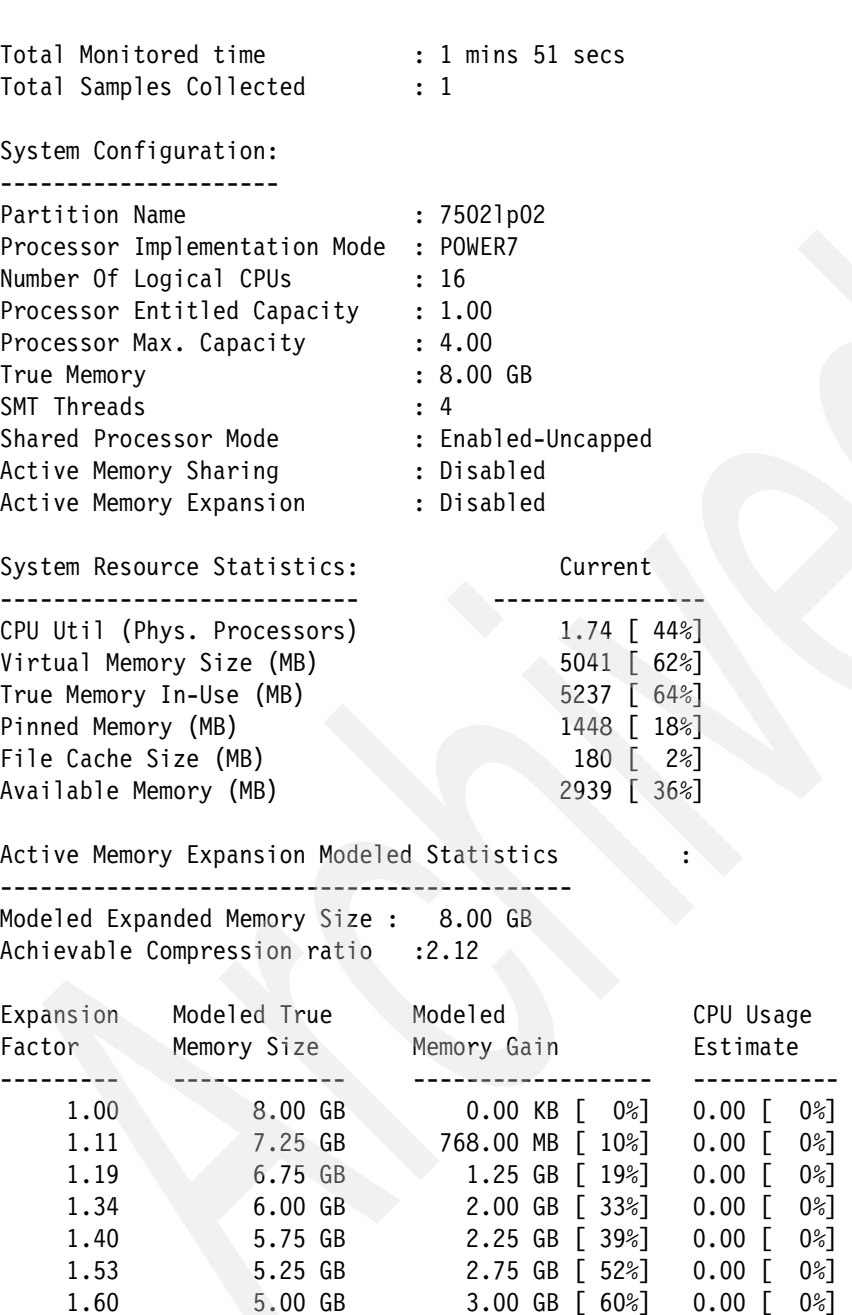

Active Memory Expansion Recommendation:

---------------------------------------

The recommended AME configuration for this workload is to configure the LPAR with a memory size of 5.00 GB and to configure a memory expansion factor

of 1.60. This will result in a memory gain of 60%. With this configuration, the estimated CPU usage due to AME is approximately 0.00 physical processors, and the estimated overall peak CPU resource required for the LPAR is 1.74 physical processors.

NOTE: amepat's recommendations are based on the workload's utilization level during the monitored period. If there is a change in the workload's utilization level or a change in workload itself, amepat should be run again.

The modeled Active Memory Expansion CPU usage reported by amepat is just an estimate. The actual CPU usage used for Active Memory Expansion may be lower or higher depending on the workload.

The **amepat** report consists of six different sections, discussed here.

#### **Command Information**

This section provides details about the arguments passed to the tool, such as time of invocation, total time the system was monitored and the number of samples collected.

#### **System Configuration**

In this section, details relating to the system's configuration are shown. The details are listed in [Table 6-1.](#page-242-0)

| <b>System Configuration Detail</b>   | <b>Description</b>                                                                                                    |
|--------------------------------------|----------------------------------------------------------------------------------------------------|
| <b>Partition Name</b>                | The node name from where the amepat<br>command is invoked.                                                                      |
| <b>Processor Implementation Mode</b> | The processor mode. The mode can be<br>POWER4, POWER5, POWER6, and<br>POWER7.                                                   |
| <b>Number of Logical CPUs</b>        | The total number of logical processors<br>configured and active in the partition.                                               |
| <b>Processor Entitled Capacity</b>   | Capacity Entitlement of the partition,<br>represented in physical processor units.                                              |
|                                      | <b>Note:</b> The physical processor units can be<br>expressed in fractions of CPU, for<br>example, 0.5 of a physical processor. |

<span id="page-242-0"></span>*Table 6-1 System Configuration details reported by amepat*

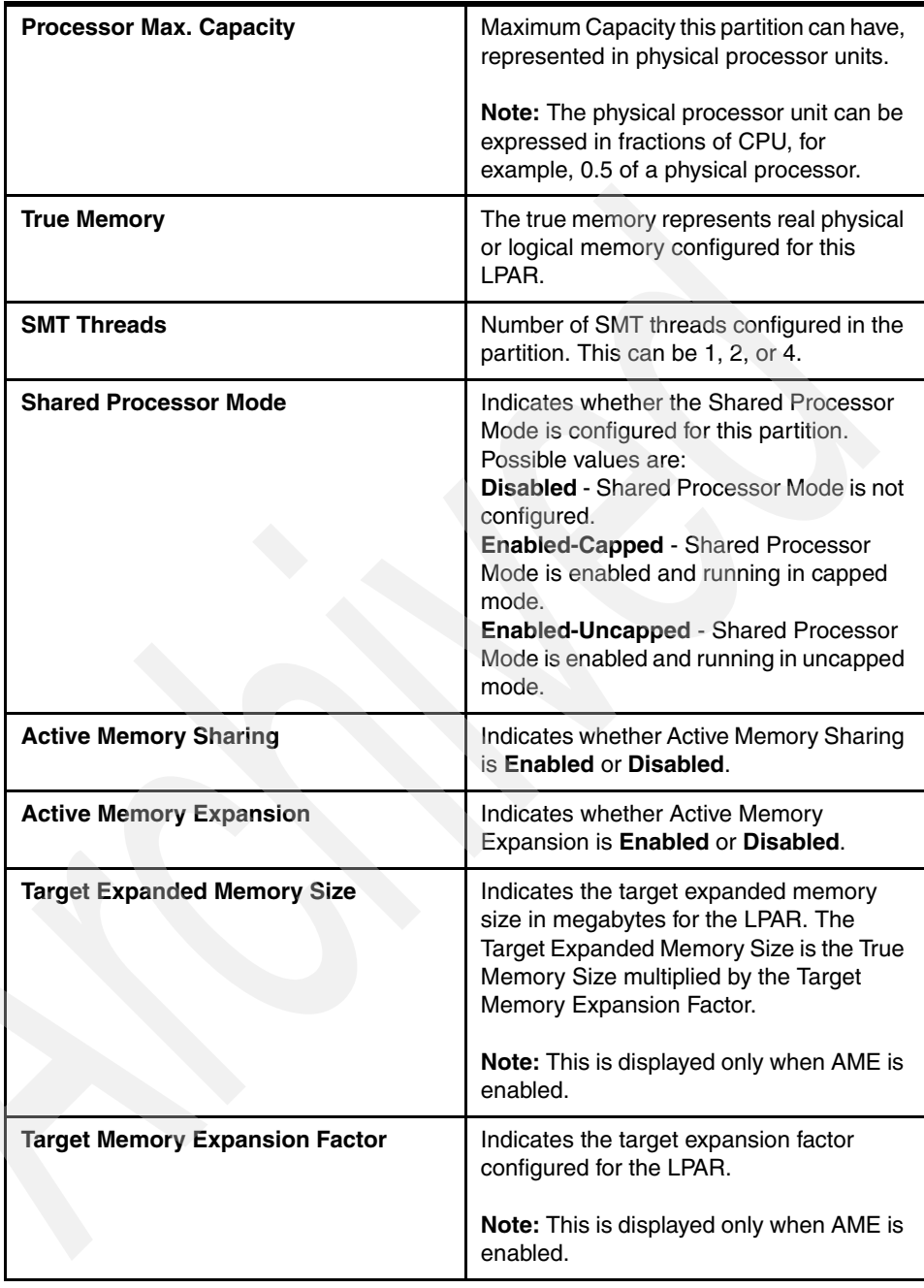

## **System Resource Statistics**

In this section, details relating to the system resource utilization, from a processor and memory perspective, are displayed.

| <b>System Resource</b>     | <b>Description</b>                                                                                                    |
|----------------------------|----------------------------------------------------------------------------------------------------|
| <b>CPU Util</b>            | The Partition's processor utilization in<br>units of number of physical processors.<br>The percentage of utilization against the<br>Maximum Capacity is also reported.<br><b>Note:</b> If AME is enabled, the processor<br>utilization due to memory compression or<br>decompression is also included. |
| <b>Virtual Memory Size</b> | The Active Virtual Memory size in<br>megabytes. The percentage against the<br>True Memory size is also reported.                                                                                                    |
| <b>True Memory In-Use</b>  | This is the amount of the LPAR's real<br>physical (or logical) memory in<br>megabytes. The percentage against the<br>True Memory size is also reported.                                                                                                    |
| <b>Pinned Memory</b>       | This represents the pinned memory size in<br>megabytes. The percentage against the<br>True Memory size is also reported.                                                                                                    |
| <b>File Cache Size</b>     | This represents the non-computational file<br>cache size in megabytes. The percentage<br>against the True Memory size is also<br>reported.                                                                                                    |
| <b>Available Memory</b>    | This represents the size of the memory<br>available, in megabytes, for application<br>usage. The percentage against the True<br>Memory Size is also reported.                                                                                                    |

*Table 6-2 System resource statistics reported by amepat*

**Note:** If **amepat** is run with a duration and interval, then Average, Minimum and Maximum utilization metrics are displayed.

## **Active Memory Expansion statistics**

If AME is enabled, then AME usage statistics are displayed in this section. [Table 6-3](#page-245-0) describes the various statistics that are reported.

| <b>Statistic</b>           | <b>Description</b>                                                                                                    |
|----------------------------|----------------------------------------------------------------------------------------------------|
| <b>AME CPU Usage</b>       | The processor utilization for AME activity<br>in units of physical processors. It indicates<br>the amount of processing capacity used<br>for memory compression activity. The<br>percentage of utilization against the<br>Maximum Capacity is also reported.                |
| <b>Compressed Memory</b>   | The total amount of virtual memory that is<br>compressed. This is measured in<br>megabytes. The percentage against the<br>Target Expanded Memory Size is also<br>reported.                                                                                                  |
| <b>Compression Ratio</b>   | This represents how well the data is<br>compressed in memory. A higher<br>compression ratio indicates that the data<br>compresses to a smaller size. For<br>example, if 4 kilobytes of data can be<br>compressed down to 1 kilobyte, then the<br>compression ration is 4.0. |
| <b>Deficit Memory Size</b> | The size of the expanded memory, in<br>megabytes, deficit for the LPAR. This is<br>only displayed if the LPAR has a memory<br>deficit. The percentage against the Target<br>Expanded Memory Size is also reported.                                                          |

<span id="page-245-0"></span>*Table 6-3 AME statistics reported using amepat*

**Note:** The AME statistics section is only displayed when the tool is invoked on an AME-enabled machine. It also displays the Average, Minimum, and Maximum values when run with a duration and interval.

## **Active Memory Expansion modeled statistics**

This section provides details for the modeled statistics for AME. [Table 6-4](#page-245-1)  describes the information relating to modeled statistics.

<span id="page-245-1"></span>*Table 6-4 AME modeled statistics* 

| <b>Modeled Expanded Memory Size</b> | Represents the expanded memory size                |
|-------------------------------------|----------------------------------------------------|
|                                     | that is used to produce the modeled<br>statistics. |
|                                     |                                                    |

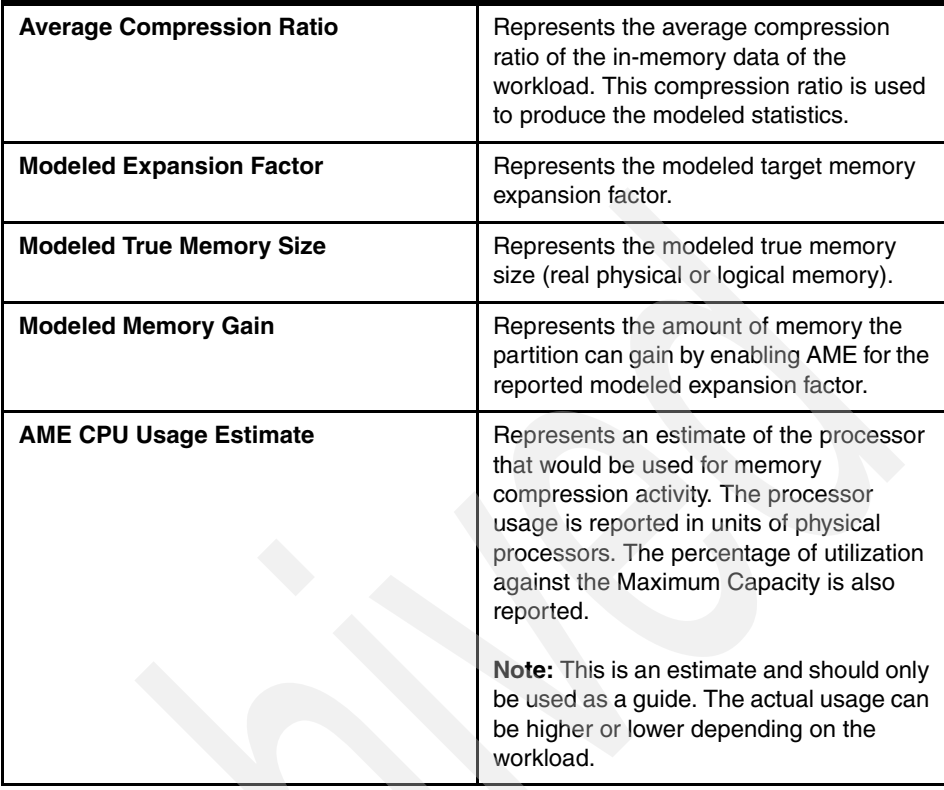

### **Considerations**

This section provides information relating to optimal AME configurations and the benefits they may provide to the currently running workload. These considerations are based on the behavior of the system during the monitoring period. They can be used for guidance when choosing an optimal AME configuration for the system. Actual statistics can vary based on the real time behavior of the workload. AME statistics and considerations are used for workload planning.

**Note:** Only one instance of the **amepat** command is allowed to run, in *Workload Planning* mode, at a time. If you attempt to run two instances of the tool in this mode, the following message will be displayed:

amepat: Only one instance of amepat is allowed to run at a time.

The tool can also be invoked using the smit fast path, **smit amepat**.

The command is restricted in a WPAR environment. If you attempt to run the tool from a WPAR, an error message is displayed, as shown in [Example 6-4](#page-247-0).

<span id="page-247-0"></span>*Example 6-4 Running amepat within a WPAR*

# amepat amepat: amepat cannot be run inside a WPAR

The optional **amepat** command line flags and their descriptions are listed in [Table 6-5.](#page-247-1)

| <b>Flag</b>            | <b>Description</b>                                                                                                    |
|------------------------|----------------------------------------------------------------------------------------------------|
| -а                     | Specifies to auto-tune the expanded<br>memory size for AME modeled statistics.<br>When this option is selected, the Modeled<br><b>Expanded Memory Size is estimated</b><br>based on the current memory usage of the<br>workload (excludes the available memory<br>size).<br><b>Note:</b> -a -t are mutually exclusive. |
| $-c$ max ame cpuusage% | Specifies the maximum AME processor<br>usage in terms of percentage to be used<br>for producing the modeled statistics and<br>uses.<br><b>Note:</b> The default maximum used is 15%.<br>The -C and -c options cannot be specified<br>together. The -c and -e options are<br>mutually exclusive.                        |
| -C max_ame_cpuusage%   | Specifies the maximum AME processor<br>usage in terms of number of physical<br>processors to be used for producing the<br>modeled statistics and uses.<br>Note: The -C and -c option cannot be<br>specified together. The -C and -e options<br>are mutually exclusive.                                                 |

<span id="page-247-1"></span>*Table 6-5 Optional command line flags of amepat*

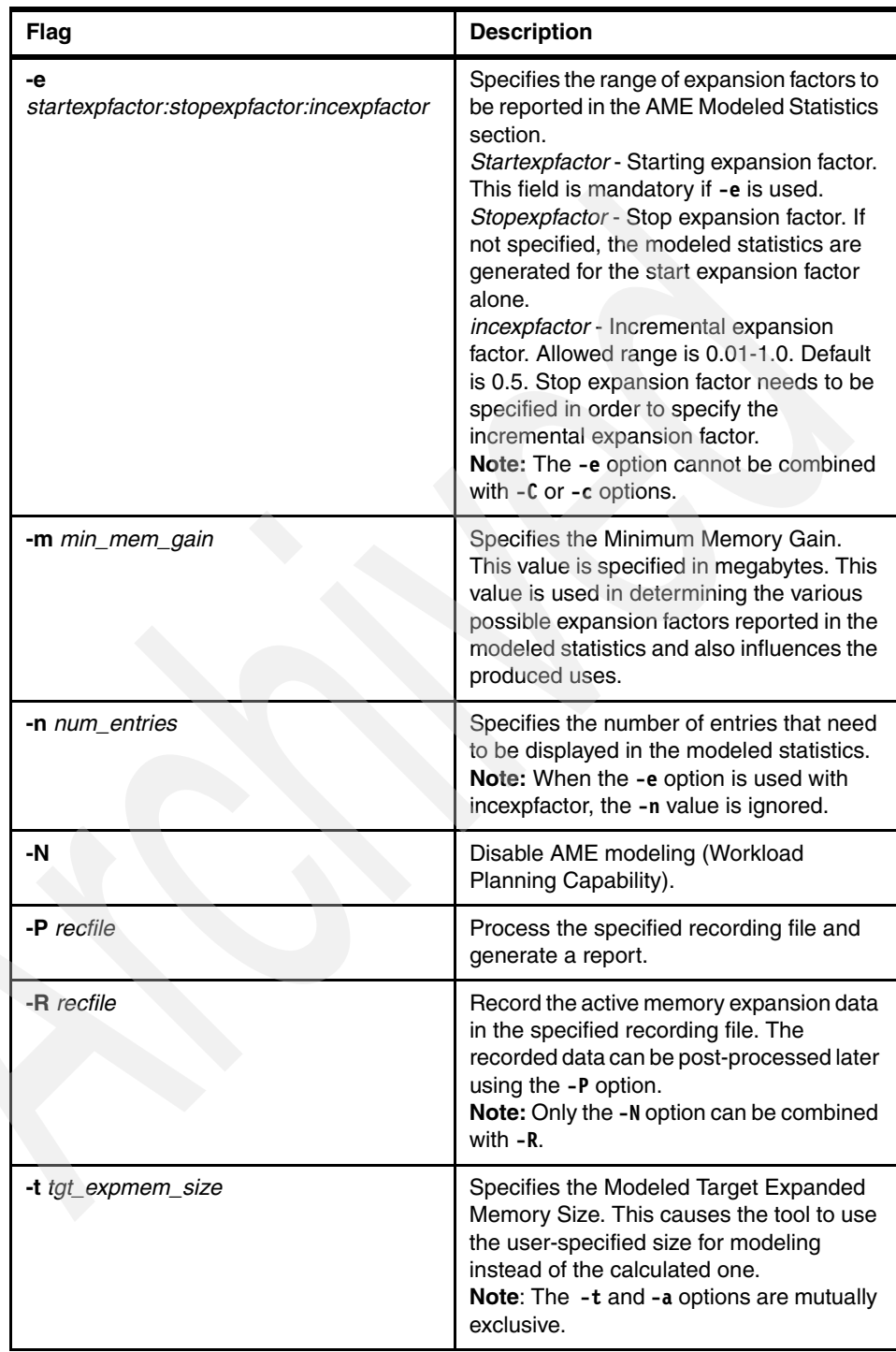

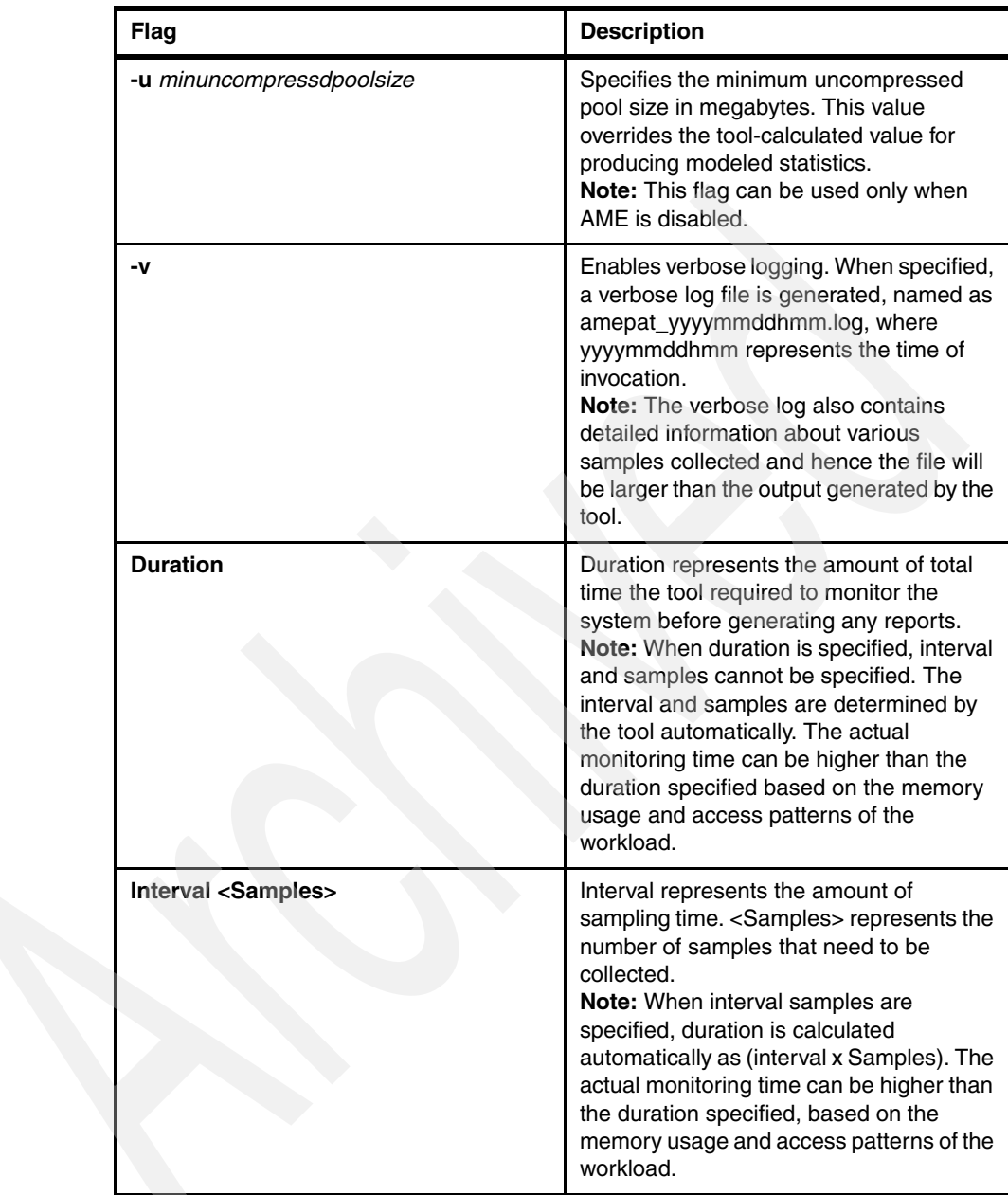

To display the AME monitoring report, run the **amepat** command without any flags or options, as shown in [Example 6-5.](#page-249-0)

<span id="page-249-0"></span>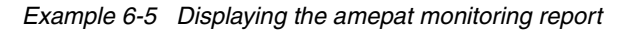

# amepat

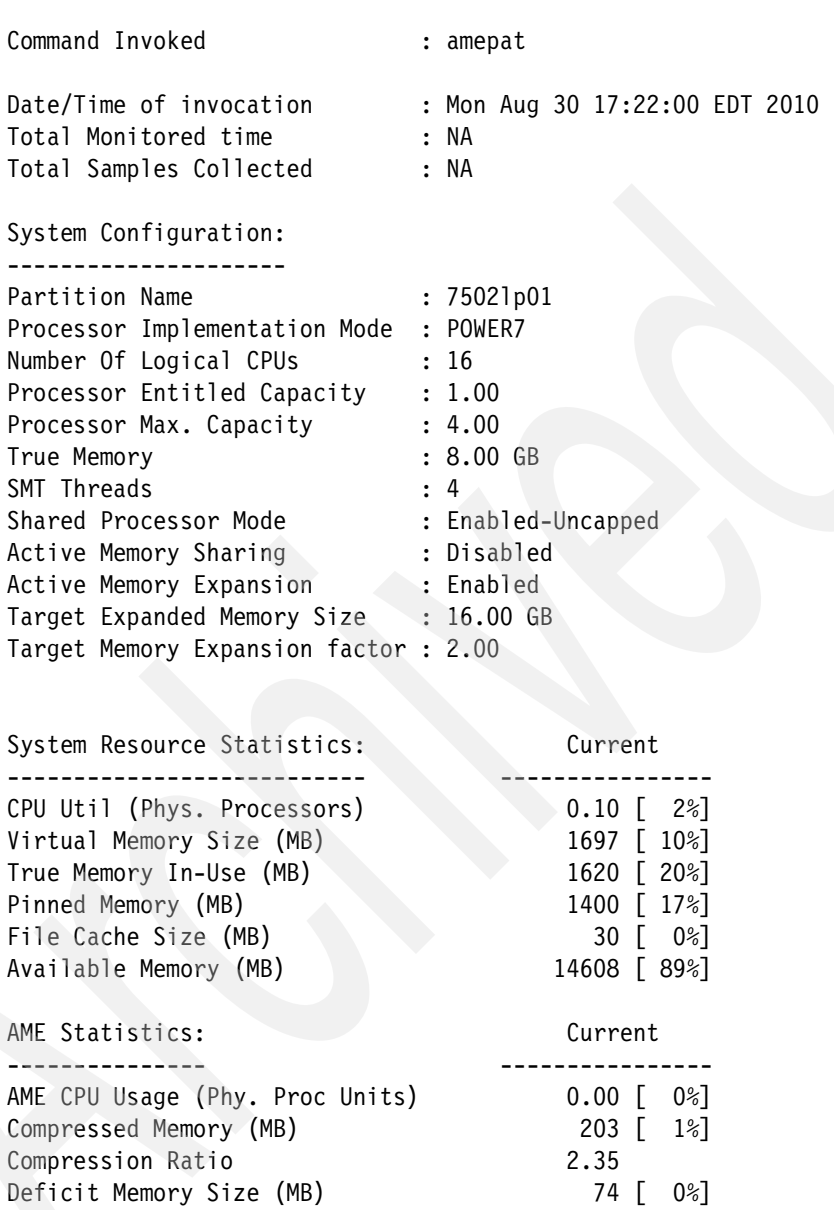

In [Example 6-6](#page-250-0) the **amepat** command monitors the workload on a system for a duration of 10 minutes with 5 minute sampling intervals and 2 samples.

<span id="page-250-0"></span>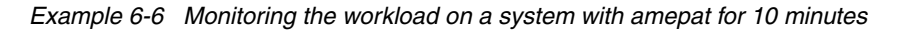

# amepat 5 2

Command Invoked : amepat 5 2

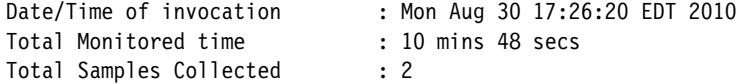

System Configuration:

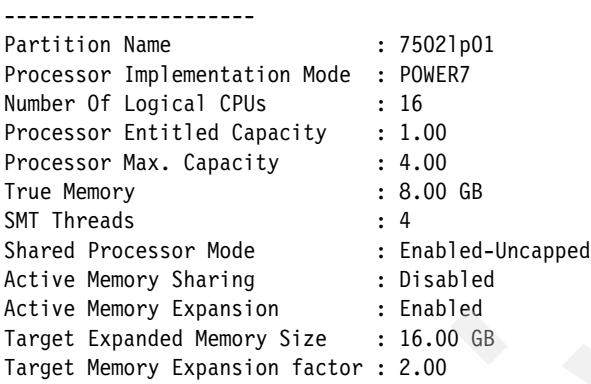

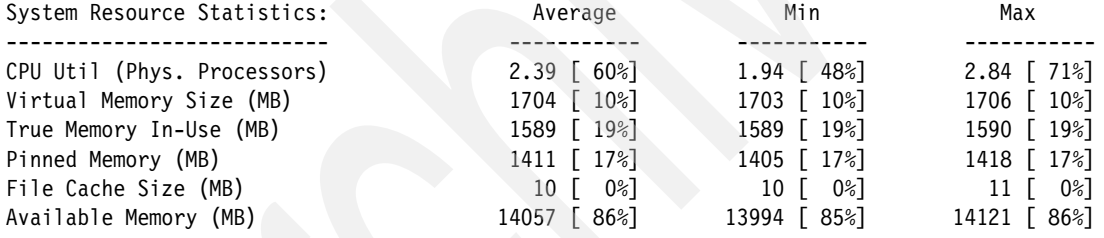

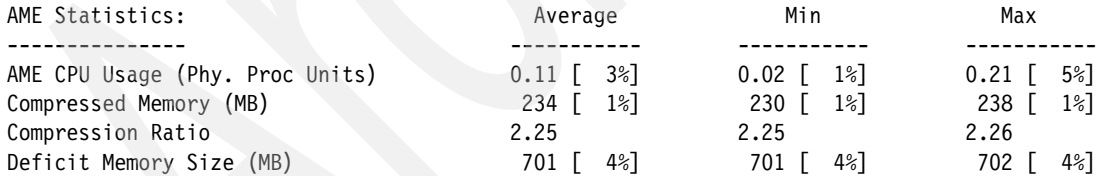

Active Memory Expansion Modeled Statistics :

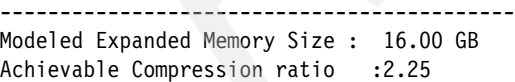

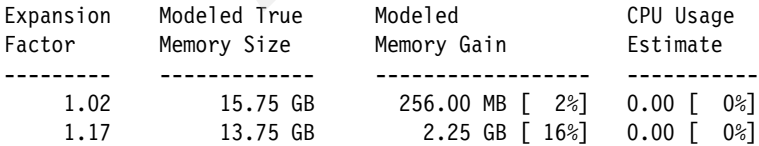
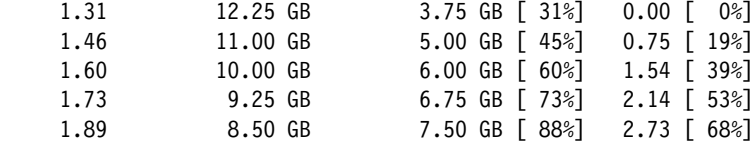

Active Memory Expansion Recommendation: ---------------------------------------

WARNING: This LPAR currently has a memory deficit of 701 MB. A memory deficit is caused by a memory expansion factor that is too high for the current workload. It is recommended that you reconfigure the LPAR to eliminate this memory deficit. Reconfiguring the LPAR with one of the recommended configurations in the above table should eliminate this memory deficit.

The recommended AME configuration for this workload is to configure the LPAR with a memory size of 12.25 GB and to configure a memory expansion factor of 1.31. This will result in a memory gain of 31%. With this configuration, the estimated CPU usage due to AME is approximately 0.00 physical processors, and the estimated overall peak CPU resource required for the LPAR is 2.64 physical processors.

NOTE: amepat's recommendations are based on the workload's utilization level during the monitored period. If there is a change in the workload's utilization level or a change in workload itself, amepat should be run again.

The modeled Active Memory Expansion CPU usage reported by amepat is just an estimate. The actual CPU usage used for Active Memory Expansion may be lower or higher depending on the workload.

> To cap AME processor usage to 30%, when capturing Workload Planning data for 5 minutes, you would enter the command shown in [Example 6-7](#page-252-0).

<span id="page-252-0"></span>*Example 6-7 Capping AME processor usage to 30%*

| # amepat $-c$ 30 5                                                                                  |                                                                 |
|----------------------------------------------------------------------------------------------------|-----------------------------------------------------------------|
| Command Invoked                                                                                     | : amepat -c 30 5                                                |
| Date/Time of invocation<br>Total Monitored time<br>Total Samples Collected<br>System Configuration: | : Mon Aug 30 17:43:28 EDT 2010<br>: 6 mins 7 secs<br>$\colon$ 3 |
| Partition Name<br>Processor Implementation Mode<br>Number Of Logical CPUs                           | : 75021p01<br>: POWER7<br>: 16                                  |

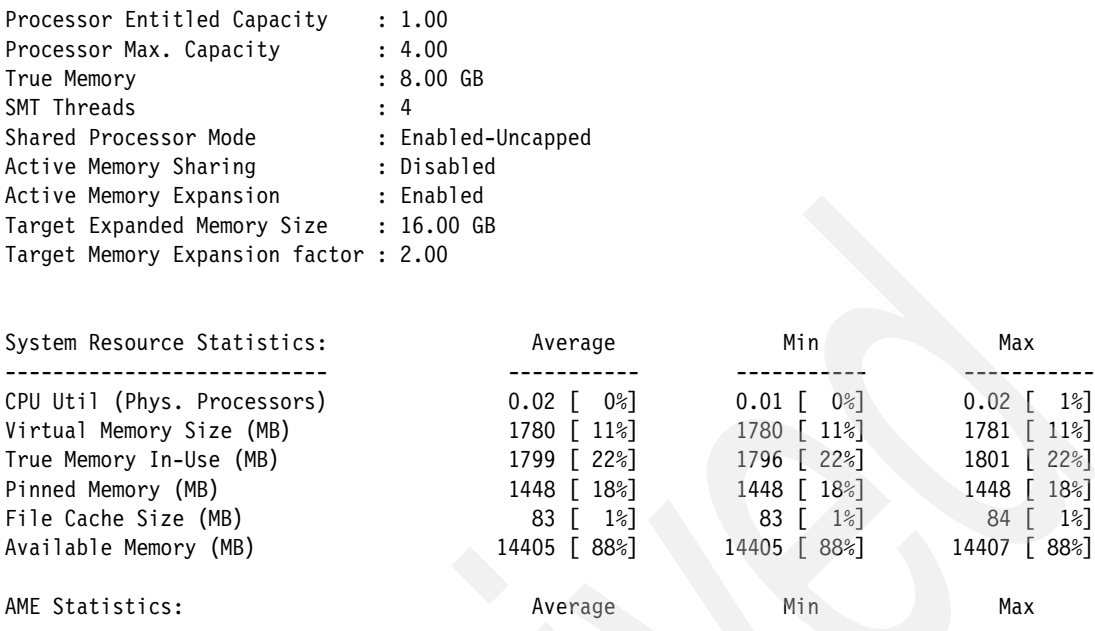

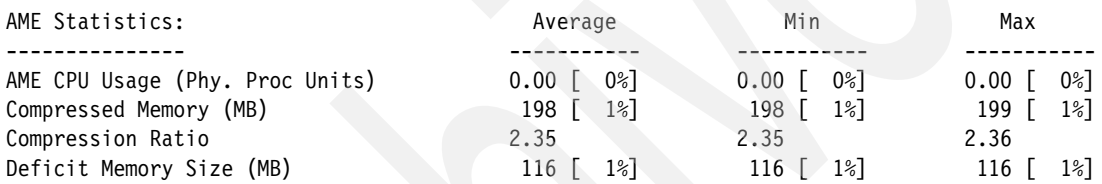

84 [ 1%]

Active Memory Expansion Modeled Statistics -------------------------------------------

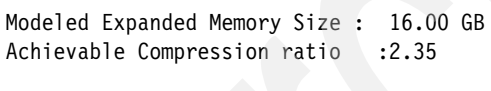

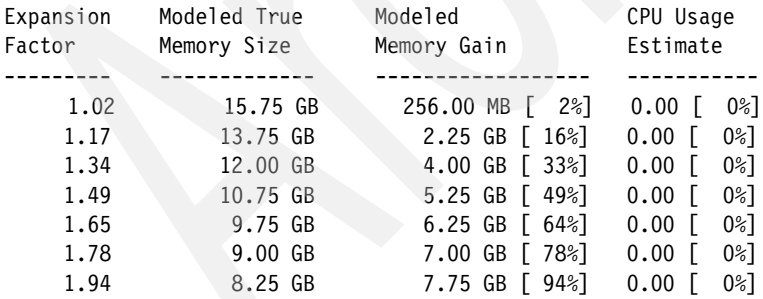

Active Memory Expansion Recommendation: ---------------------------------------

WARNING: This LPAR currently has a memory deficit of 116 MB. A memory deficit is caused by a memory expansion factor that is too high for the current workload. It is recommended that you reconfigure the LPAR to eliminate this memory deficit. Reconfiguring the LPAR

with one of the recommended configurations in the above table should eliminate this memory deficit.

The recommended AME configuration for this workload is to configure the LPAR with a memory size of 8.25 GB and to configure a memory expansion factor of 1.94. This will result in a memory gain of 94%. With this configuration, the estimated CPU usage due to AME is approximately 0.00 physical processors, and the estimated overall peak CPU resource required for the LPAR is 0.02 physical processors.

NOTE: amepat's recommendations are based on the workload's utilization level during the monitored period. If there is a change in the workload's utilization level or a change in workload itself, amepat should be run again.

The modeled Active Memory Expansion CPU usage reported by amepat is just an estimate. The actual CPU usage used for Active Memory Expansion may be lower or higher depending on the workload.

> To start modeling a memory gain of 1000 MB for a duration of 5 minutes and generate an AME Workload Planning report, you would enter the command shown in [Example 6-8](#page-254-0).

<span id="page-254-0"></span>*Example 6-8 AME modeling memory gain of 1000 MB*

# amepat -m 1000 5

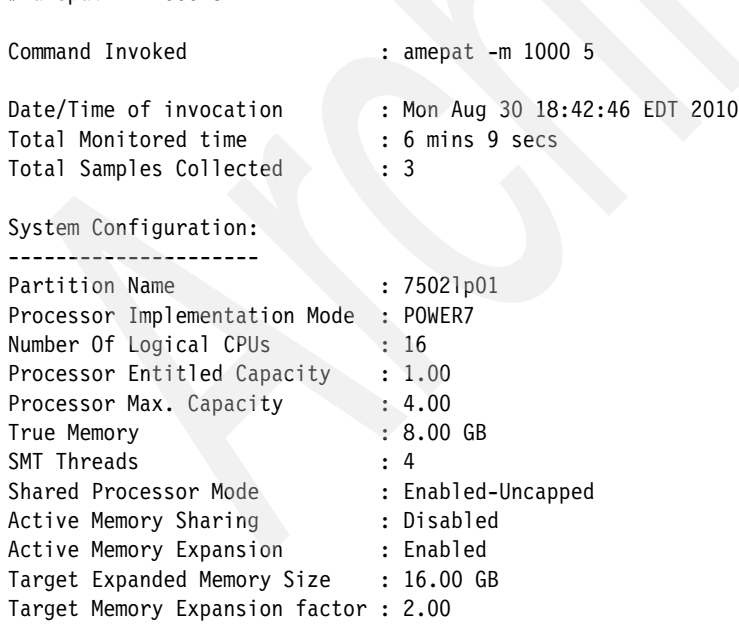

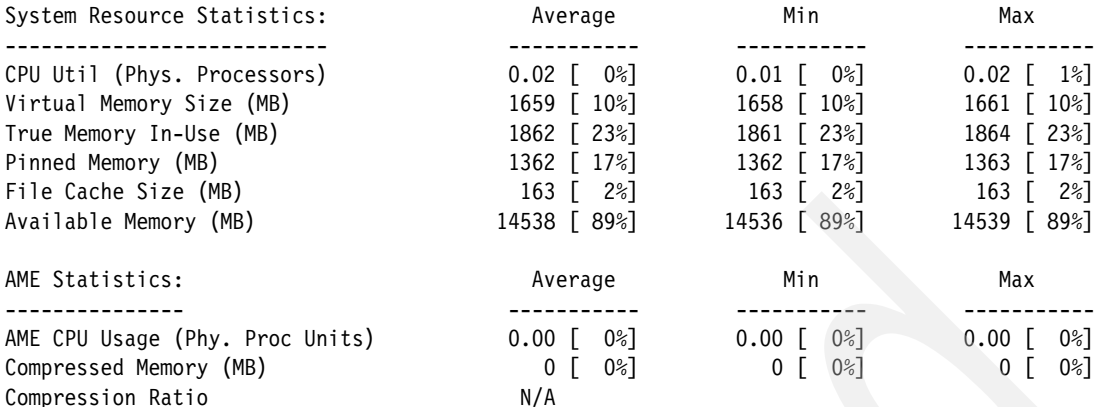

Active Memory Expansion Modeled Statistics : ------------------------------------------- Modeled Expanded Memory Size : 16.00 GB

Achievable Compression ratio :0.00

#### Active Memory Expansion Recommendation: ---------------------------------------

The amount of compressible memory for this workload is small. Only 1.81% of the current memory size is compressible. This tool analyzes compressible memory in order to make recommendations. Due to the small amount of compressible memory, this tool cannot make a recommendation for the current workload.

This small amount of compressible memory is likely due to the large amount of free memory. 38.63% of memory is free (unused). This may indicate the load was very light when this tool was run. If so, please increase the load and run this tool again.

> To start modeling a minimum uncompressed pool size of 2000 MB for a duration of 5 minutes and generate an AME Workload Planning report, you would enter the command shown in [Example 6-9.](#page-255-0)

**Note:** This command can only be run on a system with AME disabled. If you attempt to run it on an AME-enabled system, you will see the following message: amepat: -u option is not allowed when AME is ON.

<span id="page-255-0"></span>*Example 6-9 Modeling a minimum uncompressed pool size of 2000 MB*

# amepat -u 2000 5

Command Invoked : amepat -u 2000 5

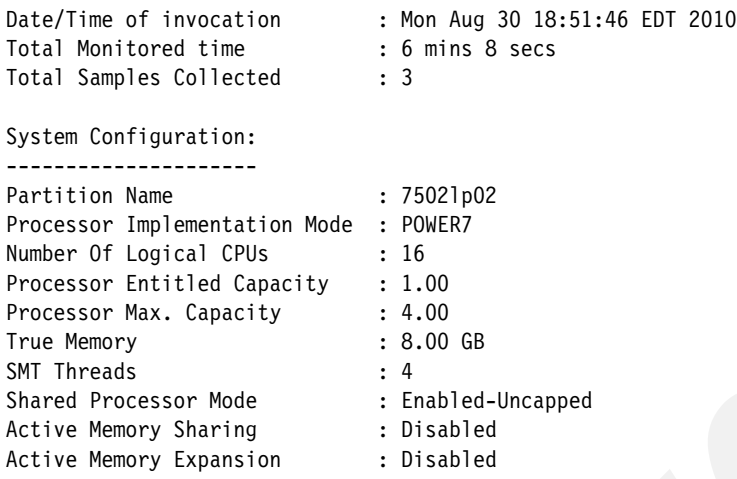

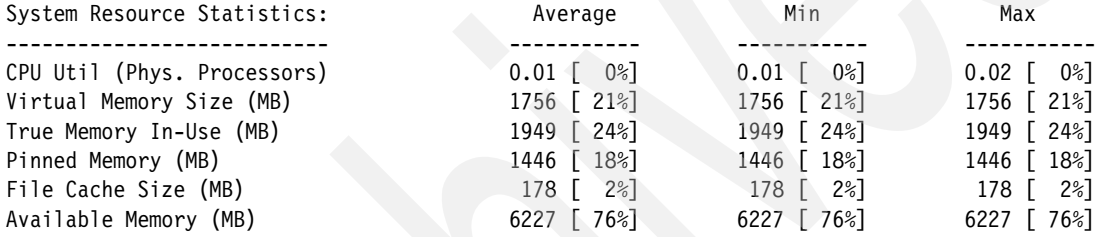

#### Active Memory Expansion Modeled Statistics

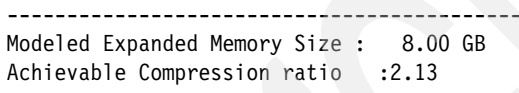

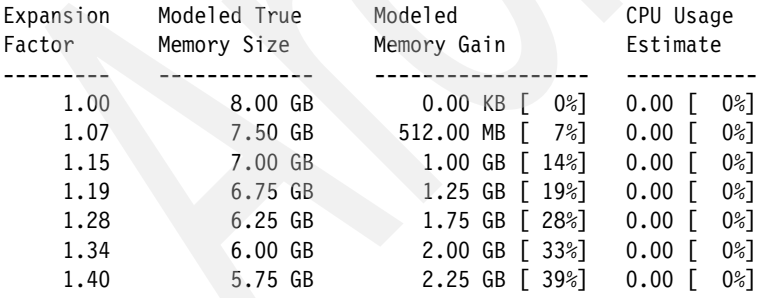

#### Active Memory Expansion Recommendation: ---------------------------------------

The recommended AME configuration for this workload is to configure the LPAR with a memory size of 5.75 GB and to configure a memory expansion factor of 1.40. This will result in a memory gain of 39%. With this configuration, the estimated CPU usage due to AME is approximately 0.00

physical processors, and the estimated overall peak CPU resource required for the LPAR is 0.02 physical processors.

NOTE: amepat's recommendations are based on the workload's utilization level during the monitored period. If there is a change in the workload's utilization level or a change in workload itself, amepat should be run again.

The modeled Active Memory Expansion CPU usage reported by amepat is just an estimate. The actual CPU usage used for Active Memory Expansion may be lower or higher depending on the workload.

> To use the **amepat** recording mode to generate a recording file and report, you would enter the command shown in [Example 6-10](#page-257-0) (this will start recording for a duration of 60 minutes).

**Note:** This will invoke the tool as a background process.

<span id="page-257-0"></span>*Example 6-10 Starting amepat in recording mode*

# amepat -R /tmp/myrecord\_amepat 60 Continuing Recording through background process... # ps -ef | grep amepat root 5898374 12976300 0 11:14:36 pts/0 0:00 grep amepat root 20119654 1 0 10:42:14 pts/0 0:21 amepat -R /tmp/myrecord\_amepat 60 # ls -ltr /tmp/myrecord\_amepat total 208 -rw-r--r-- 1 root system 22706 Aug 31 11:13 myrecord amepat

> In [Example 6-11](#page-257-1) the **amepat** command will generate a report, for workload planning purposes, using a previously generated recording file.

<span id="page-257-1"></span>*Example 6-11 Generating an amepat report using an existing recording file*

| # amepat -P /tmp/myrecord amepat                                           |                                                                       |
|----------------------------------------------------------------------------|-----------------------------------------------------------------------|
| Command Invoked                                                            | : amepat -P /tmp/myrecord amepat                                      |
| Date/Time of invocation<br>Total Monitored time<br>Total Samples Collected | : Mon Aug 30 18:59:25 EDT 2010<br>: 1 hrs 3 mins 23 secs<br>$\cdot$ 9 |
| System Configuration:                                                      |                                                                       |
| Partition Name<br>Processor Implementation Mode : POWER7                   | : 75021p01                                                            |

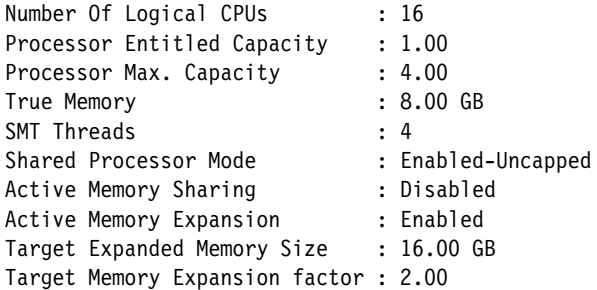

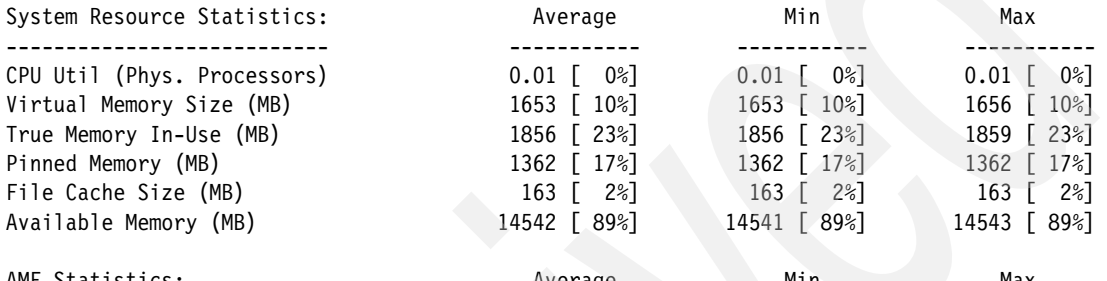

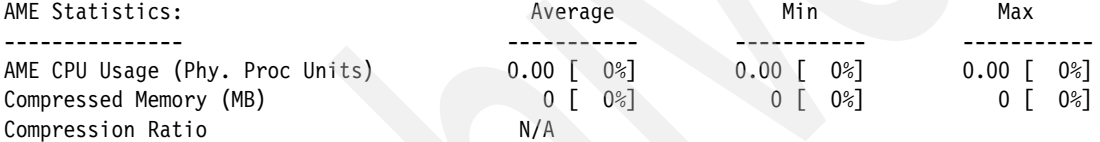

Active Memory Expansion Modeled Statistics

Modeled Expanded Memory Size : 16.00 GB Achievable Compression ratio : 0.00

-------------------------------------------

Active Memory Expansion Recommendation:

---------------------------------------

The amount of compressible memory for this workload is small. Only 1.78% of the current memory size is compressible. This tool analyzes compressible memory in order to make recommendations. Due to the small amount of compressible memory, this tool cannot make a recommendation for the current workload.

This small amount of compressible memory is likely due to the large amount of free memory. 38.66% of memory is free (unused). This may indicate the load was very light when this tool was run. If so, please increase the load and run this tool again.

> [Example 6-12](#page-259-0) generates a report for workload planning, with the modeled memory expansion factors ranging between 2 to 4 with a 0.5 delta factor.

<span id="page-259-0"></span>*Example 6-12 Modeled expansion factor report from a recorded file*

| $\#$ amepat -e $\angle .0$ :4.0.0.0. -r / cmp/myrecord amepat                                                                                                    |                                                                                                  |                                                                                            |                                                                                                   |
|----------------------------------------------------------------------------------------------------|--------------------------------------------------------------------------------------------------|--------------------------------------------------------------------------------------------|---------------------------------------------------------------------------------------------------|
| Command Invoked                                                                                                    |                                                                                                  | : amepat -e 2.0:4.0:0.5 -P /tmp/myrecord_amepat                                            |                                                                                                   |
| Date/Time of invocation<br>Total Monitored time<br>Total Samples Collected                                                                                                    | : Mon Aug 30 18:59:25 EDT 2010<br>: 1 hrs 3 mins 23 secs<br>$\colon 9$                           |                                                                                            |                                                                                                   |
| System Configuration:<br>-----------------                                                                                                    |                                                                                                  |                                                                                            |                                                                                                   |
| Partition Name<br>Processor Implementation Mode : POWER7<br>Number Of Logical CPUs<br>Processor Entitled Capacity : 1.00<br>: 4.00<br>Processor Max. Capacity<br>True Memory<br>SMT Threads<br>Shared Processor Mode . Enabled-Uncapped<br>Active Memory Sharing<br>Active Memory Expansion : Enabled<br>Target Expanded Memory Size : 16.00 GB<br>Target Memory Expansion factor : 2.00 | : 75021p01<br>: 16<br>$: 8.00$ GB<br>: 4<br>: Disabled                                           |                                                                                            |                                                                                                   |
| System Resource Statistics:                                                                                                    | Average                                                                                          | Min                                                                                        | Max                                                                                               |
| CPU Util (Phys. Processors)<br>Virtual Memory Size (MB)<br>True Memory In-Use (MB)<br>Pinned Memory (MB)<br>File Cache Size (MB)<br>Available Memory (MB)                                                                                                    | $0.01$ $[$ $0%$ ]<br>1653 [ 10%]<br>1856 [ 23%]<br>1362 [ 17%]<br>$163$ [ $2%$ ]<br>14542 [ 89%] | $0.01$ [ $0\%$ ]<br>1653 [ 10%]<br>1856 [ 23%]<br>1362 [ 17%]<br>163 [ 2%]<br>14541 [ 89%] | $0.01$ [ $0\%$ ]<br>1656 [ 10%]<br>1859 [ 23%]<br>1362 [ 17%]<br>163 [<br>$2\%$ ]<br>14543 [ 89%] |
| AME Statistics:                                                                                                    | Average                                                                                          | Min                                                                                        | Max                                                                                               |
| AME CPU Usage (Phy. Proc Units)<br>Compressed Memory (MB)<br>Compression Ratio                                                                                                    | $0.00$ [ $0\%$ ]<br>$0 [ 0 \%]$<br>N/A                                                           | $0.00$ $[$ $0\%$ ]<br>$0$ $[$ $0\%$ ]                                                      | $0.00$ $[$ $0$ <sup>2</sup> $]$<br>0 <sub>0</sub><br>$0\%$ ]                                      |
| Active Memory Expansion Modeled Statistics                                                                                                    | :                                                                                                |                                                                                            |                                                                                                   |
| Modeled Expanded Memory Size : 16.00 GB<br>Achievable Compression ratio                                                                                                    | : 0.00                                                                                           |                                                                                            |                                                                                                   |

 $#$  amepat  $-e$  2.0:4.0:0.5  $-$ P /tmp/myrecord\_amepat

Active Memory Expansion Recommendation:

---------------------------------------

The amount of compressible memory for this workload is small. Only

1.78% of the current memory size is compressible. This tool analyzes compressible memory in order to make recommendations. Due to the small amount of compressible memory, this tool cannot make a recommendation for the current workload.

This small amount of compressible memory is likely due to the large amount of free memory. 38.66% of memory is free (unused). This may indicate the load was very light when this tool was run. If so, please increase the load and run this tool again.

> To generate an AME monitoring only report from a previously recorded file, you would enter the command shown in [Example 6-13.](#page-260-0)

<span id="page-260-0"></span>*Example 6-13 AME monitoring report from a recorded file*

|                                                                                                    | # amepat -N -P /tmp/myrecord amepat<br>WARNING: Running in no modeling mode.                                                         |                                                                                                    |                                                                                                    |  |  |  |  |  |  |
|----------------------------------------------------------------------------------------------------|----------------------------------------------------------------------------------------------------|----------------------------------------------------------------------------------------------------|----------------------------------------------------------------------------------------------------|--|--|--|--|--|--|
| Command Invoked                                                                                                    | : amepat -N -P /tmp/myrecord amepat                                                                                                  |                                                                                                    |                                                                                                    |  |  |  |  |  |  |
| Date/Time of invocation : Mon Aug 30 18:59:25 EDT 2010<br>Total Monitored time<br>Total Samples Collected<br>System Configuration:                                                                                                    | : 1 hrs 3 mins 23 secs<br>$\cdot$ 9                                                                                                  |                                                                                                    |                                                                                                    |  |  |  |  |  |  |
| Partition Name<br>Processor Implementation Mode<br>Number Of Logical CPUs<br>Processor Entitled Capacity<br>Processor Max. Capacity<br>True Memory<br>SMT Threads<br>Shared Processor Mode<br>Active Memory Sharing<br>Active Memory Expansion<br>Target Expanded Memory Size : 16.00 GB<br>Target Memory Expansion factor : 2.00 | : 75021p01<br>: POWER7<br>: 16<br>: 1.00<br>: 4.00<br>$: 8.00$ GB<br>$\overline{4}$<br>: Enabled-Uncapped<br>: Disabled<br>: Enabled |                                                                                                    |                                                                                                    |  |  |  |  |  |  |
| System Resource Statistics:                                                                                                    | Average                                                                                                    | Min                                                                                                    | Max                                                                                                    |  |  |  |  |  |  |
| CPU Util (Phys. Processors)<br>Virtual Memory Size (MB)<br>True Memory In-Use (MB)<br>Pinned Memory (MB)<br>File Cache Size (MB)<br>Available Memory (MB)                                                                                                    | $0.01$ [ $0\%$ ]<br>1653 [ 10%]<br>1856 [ 23%]<br>1362 [ 17%]<br>$163$ [ $2\%$ ]<br>14542 [ 89%]                                     | $0.01$ $[$ $0%$ ]<br>1653 [ 10%]<br>1856 $\lceil$ 23%<br>1362 [ 17%]<br>$163$ [ $2\%$ ]<br>14541 [ 89%] | $0.01$ $[$ $0%$ ]<br>1656 [ 10%]<br>1859 $\lceil$ 23%]<br>1362 [ 17%]<br>163 $[2 \times 7]$<br>14543 [ 89%] |  |  |  |  |  |  |

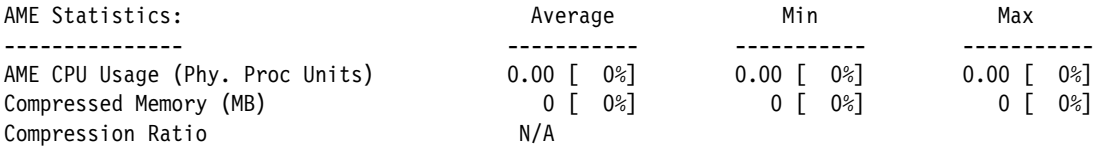

[Example 6-14](#page-261-0) will disable the Workload Planning capability and only monitor system utilization for 5 minutes.

<span id="page-261-0"></span>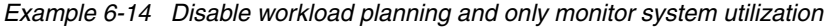

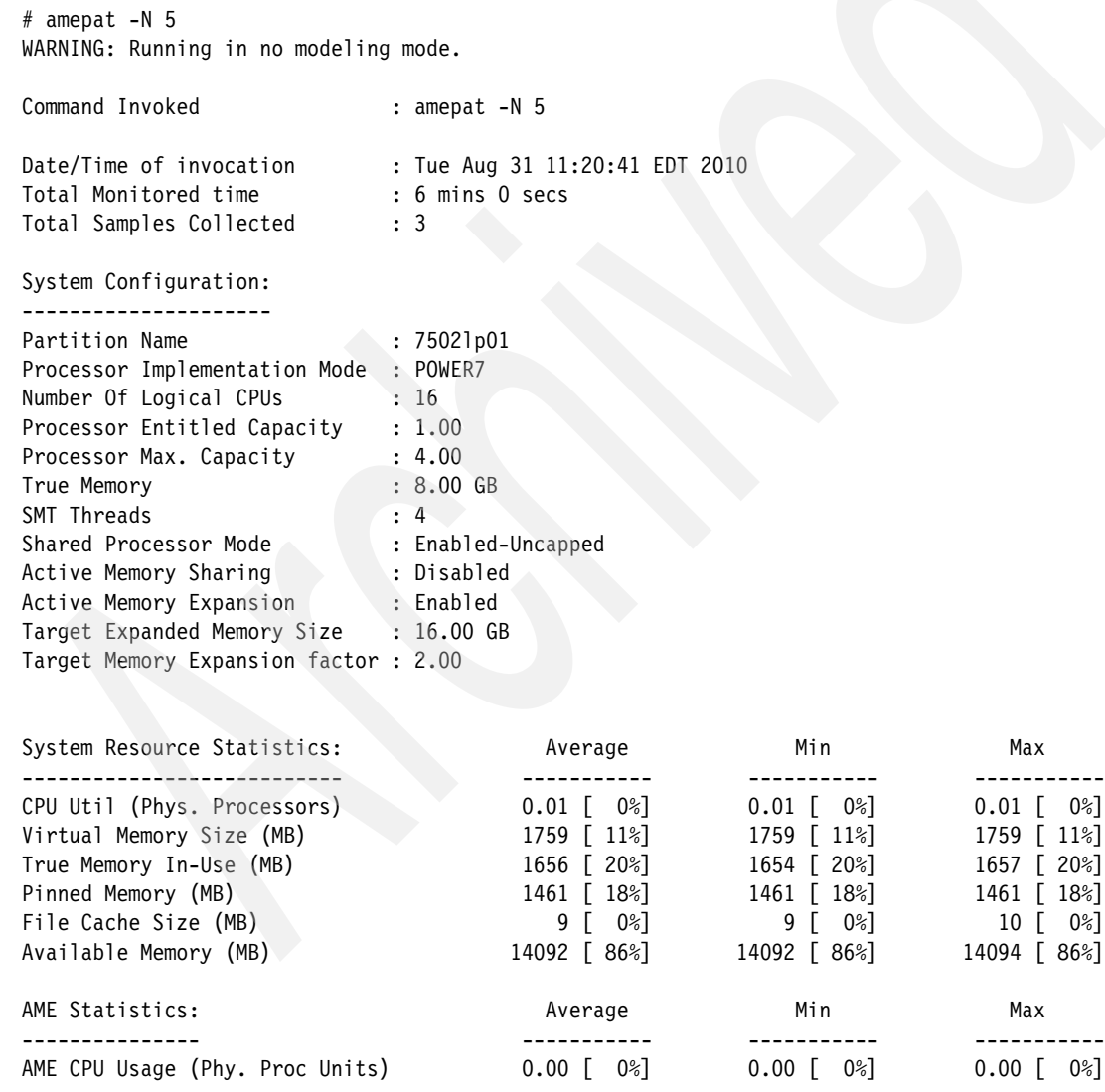

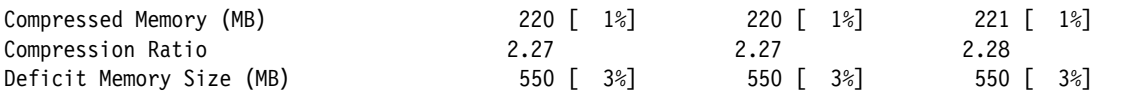

## **6.1.2 Enhanced AIX performance monitoring tools for AME**

Several AIX performance tools can be used to monitor AME statistics and gather information relating to AME. The following AIX tools have been enhanced to support AME monitoring and reporting:

- vmstat
- lparstat
- topas
- topas\_nmon
- svmon

The additional options for each tool are summarized in [Table 6-6.](#page-262-0)

| Tool     | <b>Option</b>  | <b>Description</b>                                                                                                    |
|----------|----------------|----------------------------------------------------------------------------------------------------|
| vmstat   | $-C$           | Provides compression, decompression, and<br>deficit statistics.                                                                                        |
| Iparstat | $-C$           | Provides an indication of the processor<br>utilization for AME compression and<br>decompression activity. Also provides<br>memory deficit information. |
| symon    | -O summary=ame | Provides a summary view of memory usage<br>broken down into compressed and<br>uncompressed pages.                                                      |
| topas    |                | The default topas panel displays the memory<br>compression statistics when it is run in the<br>AME environment.                                        |

<span id="page-262-0"></span>*Table 6-6 AIX performance tool enhancements for AME*

The **vmstat** command can be used with the **-c** flag to display AME statistics, as shown in [Example 6-15.](#page-262-1)

<span id="page-262-1"></span>*Example 6-15 Using vmstat to display AME statistics*

| # vmstat -wc 1 5 |                                                                                  |      |        |     |
|------------------|----------------------------------------------------------------------------------|------|--------|-----|
|                  | System configuration: lcpu=16 mem=16384MB tmem=8192MB ent=1.00 mmode=dedicated-E |      |        |     |
| kt.hr            | memory                                                                           | page | faults | cpu |

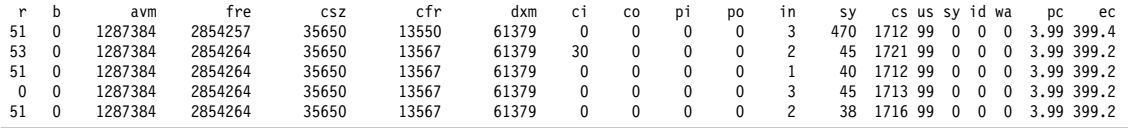

In the output from [Example 6-15,](#page-262-1) the following memory compression statistics are provided:

- ► Expanded memory size (mem) of the LPAR is 16384 MB.
- ► True memory size (tmem) is 8192 MB.
- ► The memory mode (mmode) of the LPAR is AME enabled, Dedicated-Expanded.
- ► Compressed Pool size (csz) is 35650 4 KB pages.
- ► Amount of free memory (cfr) in the compressed pool is 13567 4 KB pages.
- $\blacktriangleright$  Size of the expanded memory deficit (dxm) is 61379 4 KB pages.
- Number of compression operations or page-outs to the compressed pool per second (co) is 0.
- Number of decompression operations or page-ins from the compressed pool per second (ci) is 0.

The **lparstat** command can be used, with the **-c** flag, to display AME statistics, as shown in [Example 6-16](#page-263-0).

### <span id="page-263-0"></span>*Example 6-16 Using lparstat to display AME statistics*

# lparstat -c 1 5

System configuration: type=Shared mode=Uncapped mmode=Ded-E smt=4 lcpu=16 mem=16384MB tmem=8192MB psize=16 ent=1.00

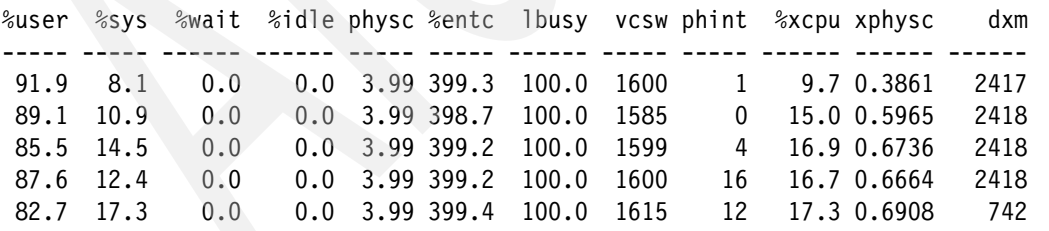

In the output in [Example 6-16,](#page-263-0) the following memory compression statistics are provided:

- ► Memory mode (mmode) of the LPAR is AME enabled, Dedicated-Expanded.
- ► Expanded memory size (mem) of the LPAR is 16384 MB.
- $\blacktriangleright$  True memory size (tmem) of the LPAR is 8192 MB.
- ► Percentage of processor utilized for AME activity (%xcpu) is 17.3.
- ► Size of expanded memory deficit (dxm) in megabytes is 742.

[Example 6-17](#page-264-0) displays output from **lparstat -i** showing configuration information relating to LPAR memory mode and AME settings.

<span id="page-264-0"></span>*Example 6-17 Using lparstat to view AME configuration details*

| # Iparstat -i   grep -i memory   grep -i ex |  |                      |
|---------------------------------------------|--|----------------------|
| Memory Mode                                 |  | : Dedicated-Expanded |
| Target Memory Expansion Factor              |  | : 2.00               |
| Target Memory Expansion Size                |  | : 16384 MB           |

The LPAR's memory mode is Dedicated-Expanded, the target memory expansion factor is 2.0 and the target memory expansion size is 16384 MB.

The main panel of the **topas** command has been modified to display AME compression statistics. The data is displayed under an additional subsection called AME, as shown in [Example 6-18.](#page-264-1)

<span id="page-264-1"></span>*Example 6-18 Additional topas subsection for AME* 

| Topas Monitor for host:750 2 LP01 |                         |          |              |                  |                    |              | EVENTS/QUEUES  |              | FILE/TTY          |             |  |
|-----------------------------------|-------------------------|----------|--------------|------------------|--------------------|--------------|----------------|--------------|-------------------|-------------|--|
| Tue Aug 31 11:04:22 2010          |                         |          |              |                  | Interval:FROZEN    |              | Cswitch        | 210          | Readch            | 361         |  |
|                                   |                         |          |              |                  |                    |              | Syscall        | 120          | Writech           | 697         |  |
| CPU                               | User% Kern% Wait% Idle% |          |              |                  | Physc              | Entc%        | Reads          | $\mathbf{0}$ | Rawin             | $\Omega$    |  |
| Total                             | 0.0                     | 0.7      | 0.0          | 99.3             | 0.01               | 1.26         | Writes         | 0            | Ttyout            | 335         |  |
|                                   |                         |          |              |                  |                    |              | Forks          | $\mathbf 0$  | Igets             | 0           |  |
| Network                           | <b>BPS</b>              | $I-Pkts$ |              | $0$ -Pkts        | $B-In$             | $B-0$ ut     | Execs          | $\mathbf{0}$ | Namei             | 1           |  |
| Total                             | 462.0                   |          | 0.50         | 1.00             | 46.00              | 416.0        | Rungueue       | 0            | Dirblk            | $\mathbf 0$ |  |
|                                   |                         |          |              |                  |                    |              | Waitqueue      | 0.0          |                   |             |  |
| Disk                              | $Busy\%$                |          | <b>BPS</b>   | <b>TPS</b>       | B-Read             | B-Writ       |                |              | <b>MEMORY</b>     |             |  |
| Total                             | 0.0                     |          | $\mathbf{0}$ | $\mathbf{0}$     | $\Omega$           | $\mathbf{0}$ | PAGING         |              | Real, MB          | 16384       |  |
|                                   |                         |          |              |                  |                    |              | Faults         | $\mathbf{0}$ | % Comp            | 14          |  |
| FileSystem                        |                         |          | <b>BPS</b>   | <b>TPS</b>       | <b>B-Read</b>      | B-Writ       | Steals         | 0            | % Noncomp         | $\mathbf 0$ |  |
| Total                             |                         |          | 336.0        | 0.50             | 336.0              | 0            | PgspIn         | 0            | % Client          | 0           |  |
|                                   |                         |          |              |                  |                    |              | Pgsp0ut        | 0            |                   |             |  |
| Name                              |                         | PID      | CPU%         |                  | PgSp Owner         |              | PageIn         | $\mathbf{0}$ | PAGING SPACE      |             |  |
| vmmd                              |                         | 393228   | 0.3          |                  | 188K root          |              | PageOut        | 0            | Size,MB           | 512         |  |
| xmgc                              |                         | 851994   |              | 0.2 60.0K root   |                    |              | Sios           | $\mathbf{0}$ | % Used            | 3           |  |
| topas                             |                         | 18939976 |              | $0.1$ 2.35M root |                    |              |                |              | % Free            | 97          |  |
| getty                             |                         | 6160394  | 0.0          |                  | 580K root          |              | <b>AME</b>     |              |                   |             |  |
| java                              |                         | 6095084  |              |                  | 0.0 48.8M pconsole |              | <b>TMEM,MB</b> |              | 8192 WPAR Activ   | 0           |  |
| gil                               |                         | 1966140  | 0.0          |                  | 124K root          |              | CMEM, MB       |              | 139.82 WPAR Total | 1           |  |

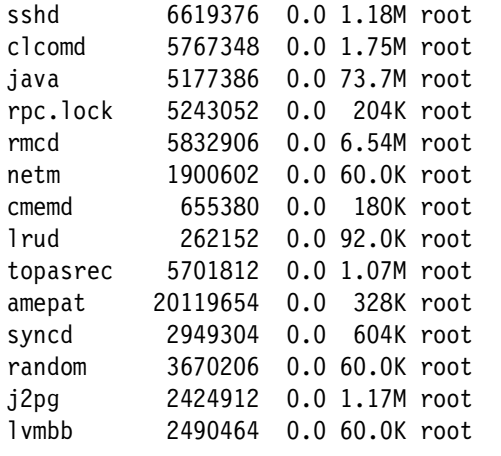

sshd 6619376 0.0 1.18M root **EF[T/A] 2.00/1.04** Press: "h"-help **CI: 0.0 CO: 0.0** "q"-quit

In [Example 6-18 on page 245](#page-264-1), the following memory compression statistics are provided from the **topas** command:

- ► True memory size (TMEM,MB) of the LPAR is 8192 MB.
- ► Compressed pool size (CMEM, MB) is 139.82 MB.
- ► EF[T/A] The Target Expansion Factor is 2.00 and the Achieved Expansion Factor is 1.04.
- ► Rate of compressions (co) and decompressions (ci) per second are 0.0 and 0.0 pages, respectively.

The **topas** command CEC view has been enhanced to report AME status across all of the LPARs on a server. The memory mode for an LPAR is displayed in the CEC view. The possible memory modes shown by the **topas -C** command are shown in [Table 6-7](#page-265-0).

| Value | <b>Description</b>                                                |
|-------|-------------------------------------------------------------------|
| M     | In shared memory mode (shared LPARs only), and AME<br>is disabled |
|       | Not in shared memory mode, and AME is disabled                    |
|       | In shared memory mode and, AME is enabled                         |
| e     | Not in shared memory mode, and AME is enabled.                    |

<span id="page-265-0"></span>*Table 6-7 topas -C memory mode values for an LPAR*

[Example 6-19](#page-266-0) provides output from the **topas -C** command for a system with six AME-enabled LPARs.

| Topas CEC Monitor<br>Partitions Memory (GB) Processors<br>Shr: 6<br>Ded: 0 | $Av$ ]: $-$                  |                    |  |                |     |       | Interval: 10<br>Mon:46.0 InUse:18.0 Shr:4.3 PSz: 16 Don: 0.0 Shr PhysB 0.65<br>Ded: 0 APP: 15.3 Stl: 0.0 Ded PhysB 0.00 |                |      |      |                          | Thu Sep 16 10:19:22 2010 |  |
|----------------------------------------------------------------------------|------------------------------|--------------------|--|----------------|-----|-------|----------------------------------------------------------------------------------------------------|----------------|------|------|--------------------------|--------------------------|--|
| Host                                                                       |                              |                    |  |                |     |       | OS Mod Mem InU Lp Us Sy Wa Id PhysB Vcsw Ent %EntC PhI                                                                  |                |      |      |                          | pmem                     |  |
| 75021p03                                                                   | A71 Ued 8.0 3.2 16 8 27 0 64 |                    |  |                |     |       | 0.57                                                                                                    | $\overline{0}$ | 1.00 | 56.5 | $\overline{\phantom{0}}$ |                          |  |
| 75021p01                                                                   | A71 Ued 16 8.0 16 0 1        |                    |  |                |     | 098   | 0.02                                                                                                    | 286            | 1.00 | 2.4  | $\mathbf{0}$             |                          |  |
| 75021p06                                                                   | A71 Ued 2.0 2.0 8            |                    |  | 0 <sub>5</sub> | 094 |       | 0.02                                                                                                    | 336            | 0.20 | 10.6 | $\setminus$ 1            | ۰                        |  |
| 75021p05                                                                   | A71 Ued 4.0 1.0 4            |                    |  | 0 <sub>7</sub> |     | 0 92  | 0.02                                                                                                    | $\Omega$       | 0.10 | 16.9 | $\theta$                 | $\blacksquare$           |  |
| 75021p04                                                                   | A71 Ued 8.0 2.2 16           |                    |  | $0\quad 0$     |     | 099   | 0.02                                                                                                    | 0              | 1.00 | 1.5  | $\mathbf{0}$             |                          |  |
| 75021p02                                                                   |                              | A71 Ued 8.0 1.7 16 |  | 0 <sub>0</sub> |     | 0 9 9 | 0.01                                                                                                    | 276            | 1.00 | 1.2  | $\overline{0}$           |                          |  |

<span id="page-266-0"></span>*Example 6-19 topas CEC view with AME-enabled LPARs*

The second character under the mode column (Mod) for each LPAR is e, which indicates Active Memory Sharing is disabled and AME is enabled.

The **topas** nmon command supports AME statistics reporting in the nmon recording file. The MEM tag reports the size of the compressed pool in MB, the size of true memory in MB, the expanded memory size in MB and the size of the uncompressed pool in MB. The MEMNEW tag shows the compressed pool percentage. The PAGE tag displays the compressed pool page-ins and the compressed pool page-outs.

The **svmon** command can provide a detailed view of AME usage on an LPAR, as shown in [Example 6-20.](#page-266-1)

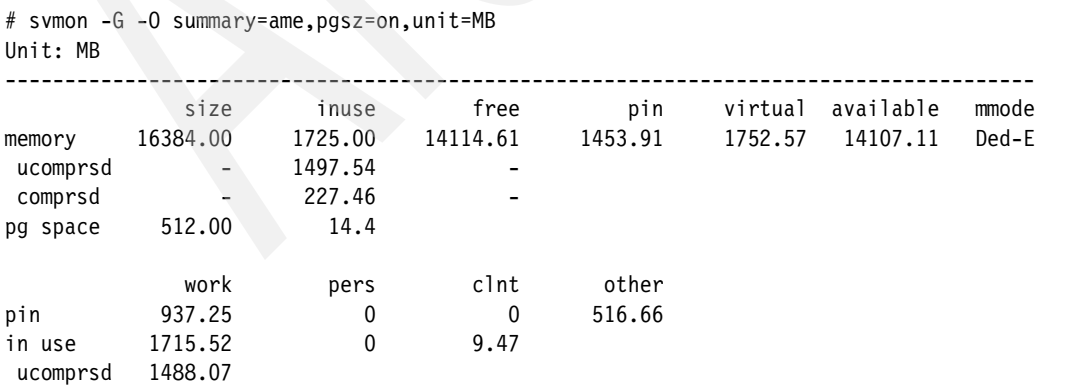

<span id="page-266-1"></span>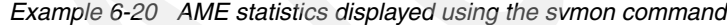

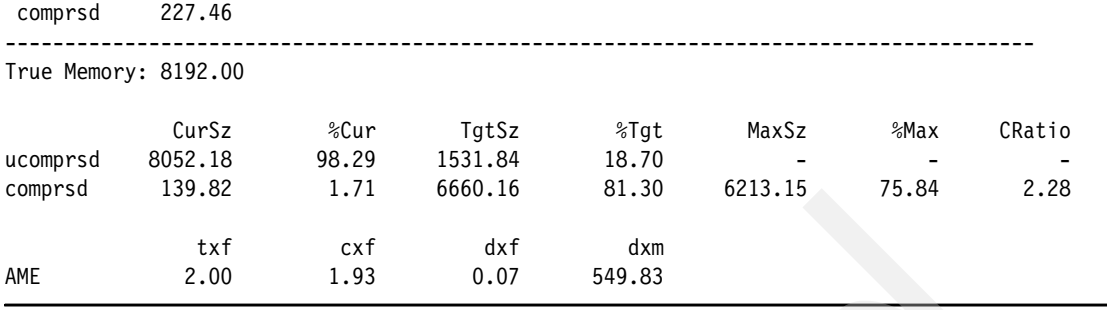

The following memory compression statistics are displayed from the **svmon** command in [Example 6-20](#page-266-1):

- ► Memory mode (mmode) of the LPAR is AME-enabled, Dedicated-Expanded.
- ► Out of a total of 1725.00 MB in use, uncompressed pages (ucomprsd) constitute 1497.54 MB and compressed pages (comprsd) constitute the remaining 227.46 MB.
- ► Out of a total of 1715.52 MB of working pages in use, uncompressed pages (ucomprsd) constitute 1488.07 MB and compressed pages (comprsd) constitute 227.46 MB.
- ► Expanded memory size (memory) of the LPAR is 16384 MB.
- True memory size (True Memory) of the LPAR is 8192 MB.
- ► Current size of the uncompressed pool (ucomprsd CurSz) is 8052.18 MB (98.29% of the total true memory size of the LPAR, %Cur).
- ► Current size of the compressed pool (comprsd CurSz) is 139.82 MB (1.71% of the total true memory size of the LPAR, %Cur).
- ► The target size of the compressed pool (comprsd TgtSz) required to achieve the target memory expansion factor (txf) of 2.00 is 1531.84 MB (18.70% of the total true memory size of the LPAR, %Tgt).
- ► The size of the uncompressed pool (ucomprsd TgtSz) in that case becomes 6660.16 MB (81.30% of the total true memory size of the LPAR, %Tgt).
- ► The maximum size of the compressed pool (comprsd MaxSz) is 6213.15 MB (75.84% of the total true memory size of the LPAR, %Max).
- ► The current compression ratio (CRatio) is 2.28 and the current expansion factor (cxf) is 1.93.
- ► The amount of expanded memory deficit (dxm) is 549.83 MB and the deficit expansion factor (dxf) is 0.07

The -O summary=longname option provides a summary of memory compression details, from the **svmon** command, as shown in [Example 6-21](#page-268-0).

<span id="page-268-0"></span>*Example 6-21 Viewing AME summary usage information with svmon*

| # symon -G -O summary=longame,unit=MB<br>Unit: MB |                  |                  |                        |                     |                         |                        |                 |                |              |             |             |            |
|---------------------------------------------------|------------------|------------------|------------------------|---------------------|-------------------------|------------------------|-----------------|----------------|--------------|-------------|-------------|------------|
|                                                   |                  |                  |                        |                     | Active Memory Expansion |                        |                 |                |              |             |             |            |
| Size<br>16384.00                                  | Inuse<br>1725.35 | Free<br>14114.02 | <b>DXMSz</b><br>550.07 | UCMInuse<br>1498.47 | CMInuse<br>226.88       | <b>TMSz</b><br>8192.00 | TMFr<br>6553.71 | CPSz<br>139.82 | CPFr<br>40.5 | txf<br>2.00 | cxf<br>1.93 | СR<br>2.28 |

In the output, the following memory compression statistics are provided:

- ► Out of the total expanded memory size (Size) of 16384 MB, 1725.35 MB is in use (Inuse) and 14114.02 MB is free (Free). The deficit in expanded memory size (DXMSz) is 550.07 MB.
- ► Out of the total in use memory (Inuse) of 1725.35 MB, uncompressed pages (UCMInuse) constitute 1498.47 MB, and the compressed pages (CMInuse) constitute the remaining 226.88 MB.
- ► Out of the true memory size (TMSz) of 8192 MB, only 6535.71 MB of True Free memory (TMFr) is available.
- ► Out of the compressed pool size (CPSz) of 139.82 MB, only 40.5 MB of free memory (CPFr) is available in the compressed pool.
- $\blacktriangleright$  Whereas the target expansion factor (txf) is 2.00, the current expansion factor (cxf) achieved is 1.93.
- ► The compression ratio (CR) is 2.28.

# **6.2 Hot Files Detection and filemon**

An enhancement to the **filemon** command allows for the detection of *hot* files in a file system. The introduction of flash storage or Solid-State Disk (SSD) has necessitated the need for a method to determine the most active files in a file system. These files can then be located on or relocated to the fastest storage available. The enhancement is available in AIX V7.1, AIX V6.1 with Technology Level 4 and AIX V5.3 with Technology Level 11.

For a file to be considered "hot" it must be one that is read from, or written to frequently, or read from, or written to in large chunks of data. The **filemon** command can assist in determining which files are hot, and produces a report highlighting which files are the best candidates for SSD storage.

Using the **-O** hot option with the **filemon** command, administrators can generate reports that will assist with the placement of data on SSDs. The reports contain

statistics for I/O operations of hot files, logical volumes and physical volumes. This data guides an administrator in determining which files and/or logical volumes are the ideal candidates for migration to SSDs. The *hotness* of a file and/or logical volume is based on the number of read operations, average number of bytes read per read operation, number of read sequences and the average sequence length.

The report generated by the **filemon** command consists of three main sections. The first section contains information relating to the system type, the **filemon** command and the **trace** command. The second section is a summary that displays the total number of read/write operations, the total time taken, the total data read/written and the processor utilization. The third section contains the hot data reports. There are three hot data reports in this section:

- Hot Files Report
- Hot Logical Volumes Report
- Hot Physical Volumes Report

[Table 6-8](#page-269-0) describes the information collected in the Hot Files Report section.

| Column       | <b>Description</b>                                                                                                    |
|--------------|----------------------------------------------------------------------------------------------------|
| Name         | The name of the file.                                                                                                    |
| <b>Size</b>  | The size of the file. The default unit is MB. The default unit is overridden by the unit<br>specified by the -0 unit option.                                                                                                    |
| CAP_ACC      | The capacity accessed. This is the unique data accessed in the file. The default unit<br>is MB. The default unit is overridden by the unit specified by the -0 unit option.                                                                       |
| $IOP/\#$     | The number of I/O operations per unit of data accessed. The unit of data is taken<br>from the -0 unit option. The default is MB. Other units could be K for KB, M for MB,<br>G for GB and T for TB. For example, 0.000/K, 0.256/M, 256/G, 2560/T. |
| LV           | The name of the logical volume where the file is located. If this information cannot be<br>obtained, a "-" is reported.                                                                                                    |
| #ROP         | Total number of read operations for the file.                                                                                                    |
| #WOP         | Total number of write operations for the file.                                                                                                    |
| B/ROP        | The minimum, average, and maximum number of bytes read per read operation.                                                                                                    |
| <b>B/WOP</b> | The minimum, average, and maximum number of bytes write per read operation.                                                                                                    |
| <b>RTIME</b> | The minimum, average, and maximum time taken per read operation in milliseconds.                                                                                                    |
| <b>WTIME</b> | The minimum, average, and maximum time taken per write operation in milliseconds.                                                                                                    |

<span id="page-269-0"></span>*Table 6-8 Hot Files Report description*

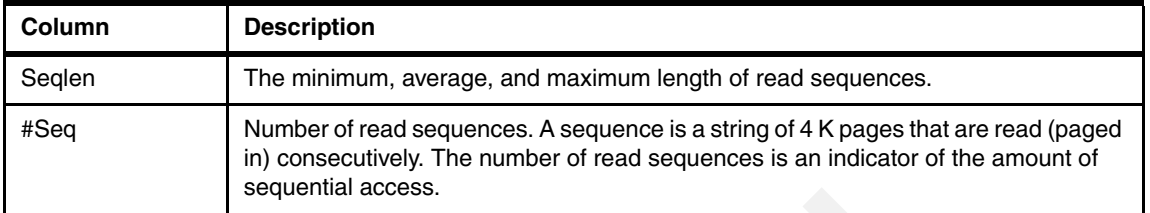

[Table 6-9](#page-270-0) describes the information collected in the Hot Logical Volumes Report.

| Column       | <b>Description</b>                                                                                                    |  |  |
|--------------|----------------------------------------------------------------------------------------------------|--|--|
| Name         | The name of the logical volume.                                                                                                    |  |  |
| Size         | The size of the logical volume. The default unit is MB. The default unit is overridden<br>by the unit specified by the -0 unit option.                                                                                                    |  |  |
| CAP_ACC      | The capacity accessed. This is the unique data accessed in the logical volume. The<br>default unit is MB. The default unit is overridden by the unit specified by the -0 unit<br>option.                                                          |  |  |
| IOP/H        | The number of I/O operations per unit of data accessed. The unit of data is taken<br>from the -0 unit option. The default is MB. Other units could be K for KB, M for MB,<br>G for GB and T for TB. For example, 0.000/K, 0.256/M, 256/G, 2560/T. |  |  |
| #Files       | Number of files accessed in this logical volume.                                                                                                    |  |  |
| #ROP         | Total number of read operations for the logical volume.                                                                                                    |  |  |
| #WOP         | Total number of write operations for the logical volume.                                                                                                    |  |  |
| <b>B/ROP</b> | The minimum, average, and maximum number of bytes read per read operation.                                                                                                    |  |  |
| <b>B/WOP</b> | The minimum, average, and maximum number of bytes written per write operation.                                                                                                    |  |  |
| <b>RTIME</b> | The minimum, average, and maximum time taken per read operation in milliseconds.                                                                                                    |  |  |
| <b>WTIME</b> | The minimum, average, and maximum time taken per write operation in milliseconds.                                                                                                    |  |  |
| Seqlen       | The minimum, average, and maximum length of read sequences.                                                                                                    |  |  |
| #Seq         | Number of read sequences. A sequence is a string of 4 K pages that are read (paged<br>in) consecutively. The number of read sequences is an indicator of the amount of<br>sequential access.                                                      |  |  |

<span id="page-270-0"></span>*Table 6-9 Hot Logical Volumes Report description*

[Table 6-10](#page-271-0) describes the information collected in the Hot Physical Volumes Report.

| Column       | <b>Description</b>                                                                                                    |  |
|--------------|----------------------------------------------------------------------------------------------------|--|
| Name         | The name of the physical volume.                                                                                                    |  |
| <b>Size</b>  | The size of the physical volume. The default unit is MB. The default unit is overridden<br>by the unit specified by the -0 unit option.                                                                                                    |  |
| CAP_ACC      | The capacity accessed. This is the unique data accessed for the physical volume. The<br>default unit is MB. The default unit is overridden by the unit specified by the -0 unit<br>option.                                                        |  |
| IOP/H        | The number of I/O operations per unit of data accessed. The unit of data is taken from<br>the -0 unit option. The default is MB. Other units could be K for KB, M for MB, G for<br>GB and T for TB. For example, 0.000/K, 0.256/M, 256/G, 2560/T. |  |
| #ROP         | Total number of read operations for the physical volume.                                                                                                    |  |
| #WOP         | Total number of write operations for the physical volume.                                                                                                    |  |
| B/ROP        | The minimum, average, and maximum number of bytes read per read operation.                                                                                                    |  |
| B/WOP        | The minimum, average, and maximum number of bytes written per write operation.                                                                                                    |  |
| <b>RTIME</b> | The minimum, average, and maximum time taken per read operation in milliseconds.                                                                                                    |  |
| <b>WTIME</b> | The minimum, average, and maximum time taken per write operation in milliseconds.                                                                                                    |  |
| Seqlen       | The minimum, average, and maximum length for read sequences.                                                                                                    |  |
| #Seq         | Number of read sequences. A sequence is a string of 512-byte blocks that are read<br>consecutively. The number of read sequences is an indicator of the amount of<br>sequential access.                                                           |  |

<span id="page-271-0"></span>*Table 6-10 Hot Physical Volumes Report description*

Each of the hot reports are also sorted by capacity accessed. The data contained in the hot reports can be customized by specifying different options to the **-O** hot flag, as shown in [Table 6-11.](#page-271-1)

<span id="page-271-1"></span>*Table 6-11 filemon -O hot flag options*

| Flag          | <b>Description</b>                                |
|---------------|---------------------------------------------------|
| $-O$ hot $=r$ | Generates reports based on read operations only.  |
| -O hot=w      | Generates reports based on write operations only. |

If the administrator specifies the **-O hot=r** option, then only read operation-based reports are generated. If the administrator specifies the **-O hot=w** option, then only write operation-based reports are captured.

The use of the **-O** hot option with the **filemon** command is only supported in automated offline mode. If you attempt to run the command in real-time mode you will receive an error message, as shown in [Example 6-22](#page-272-0):

<span id="page-272-0"></span>*Example 6-22 filemon -O hot is not supported in real-time mode*

```
# filemon -O hot -o fmon.out
hot option not supported in realtime mode
Usage: filemon [-i file -n file] [-o file] [-d] [-v] [-u] [-O opt [-w][-I count:interval]] [-P] [-T 
num] [-0] [WparList | ALL ]] [-r] RootString [-A -x "<User Command>"]]
         -i file: offline filemon - open trace file
         -n file: offline filemon - open gensyms file
                         **Use gensyms -F to get the gensyms file
         -o file: open output file (default is stdout)
         -d: deferred trace (until 'trcon')
         -T num: set trace kernel buf sz (default 32000 bytes)
         -P: pin monitor process in memory
         -v: verbose mode (print extra details)
         -u: print unnamed file activity via pid
         -O opt: other monitor-specific options
         -@ wparlist|ALL:
                   output one report per WPAR in the list
         -@: output additionnal WPAR information
         -A: Enable Automated Offline Mode
         -x: Provide the user command to execute in double quotes if you provide argument to 
the command
         -r: Root String for trace and gennames filenames
         -w: prints the hotness report in wide format(Valid only with -O hot option)
        -I count:interval : Used to specify multiple snapshots of trace collection (Valid only 
with -O hot option)
valid -O options: \lceil[detailed,]lf[=num],vm[=num],lv[=num],pv[=num],pr[=num],th[=num],all[=num]] |
abbreviated | collated | hot\lceil={r|w}]lf=\lceilnum],lv=\lceilnum],pv=\lceilnum],sz=num,unit=\{KB\}MB\{GB\}TB}
         lf[=num]: monitor logical file I/O and display first num records where num > 0
         vm[=num]: monitor virtual memory I/O and display first num records where num > 0
         lv[=num]: monitor logical volume I/O and display first num records where num > 0
         pv[=num]: monitor physical volume I/O and display first num records where num > 0
         pr[=num]: display data process-wise and display first num records where num > 0
        th [=num]: display data thread-wise and display first num records where num > 0
        all[=num]: short for lf,vm,lv,pv,pr,th and display first num records where num > 0
         detailed: display detailed information other than summary report
         abbreviated: Abbreviated mode (transactions). Supported only in offline mode
         collated: Collated mode (transactions). Supported only in offline mode
       hot\lceil=\{r|w\}\rceil: Generates hotness report(Not supported in realtime mode)
        sz=num: specifies the size of data accessed to be reported in the hotness report(valid only 
with -O hot and in automated offline mode.
```
Unit for this value is specified through -O unit option. Default is MB.)

[Example 6-23](#page-273-0) starts the **filemon** command in automated offline mode with the **-A** and **-x** flags, captures hot file data with the **-O** hot flag, specifies that trace data is stored in fmon (.trc is appended to the file name automatically) with the **-r** flag and writes I/O activity to the fmon.out file with the **-o** flag. A user-specified command is placed after the **-x** flag. The trace is collected until this command completes its work. A typical example of a user command is **sleep 60**.

<span id="page-273-0"></span>*Example 6-23 Generating filemon hot file report in automated offline mode*

# filemon -O hot,unit=MB -r fmon -o fmon.out -A -x "sleep 60"

The contents of the fmon.out file are displayed in the examples that follow. Only the first few lines of each section of the report are displayed, because the report contains a large amount of data. However, the data shown provides an introduction to the typical detail that is reported.

[Example 6-24](#page-273-1) shows the information and summary sections of the report.

<span id="page-273-1"></span>*Example 6-24 Information and summary sections of the hot file report*

Thu Sep 2 19:32:27 2010 System: AIX 7.1 Node: 7502lp04 Machine: 00F61AB24C00

Filemon Command used: filemon -O hot,unit=MB -A -x sleep 60 -r fmon -o fmon.out Trace command used: /usr/bin/trace -ad -L 2031364915 -T 1000000 -j 00A,001,002,003,38F,005,006,139,465,102,10C,106,4B0,419,107,101,104,10D,15B,12E,130,1 63,19C,154,3D3,137,1BA,1BE,1BC,10B,AB2,221,232,1C9,2A2, 2A1,222,228,45B,5D8,3C4,3B9,223, -o fmon.trc

```
Summary Section
---------------
Total monitored time: 60.012 seconds
Cpu utilization: 5.4%
Cpu allocation: 100.0%
Total no. of files monitored: 11
Total No. of I/O Operations: 126 ( Read: 126, write: 0 )
Total bytes transferred: 0.427 MB( Read: 0.427 MB, write: 0.000 MB )
Total IOP per unit: 295/MB
Total time taken for I/O operations(in miliseconds): 0.338 ( Read: 0.338, write: 
0.000)
```
The Hot Files Report section is shown in [Example 6-25.](#page-274-0)

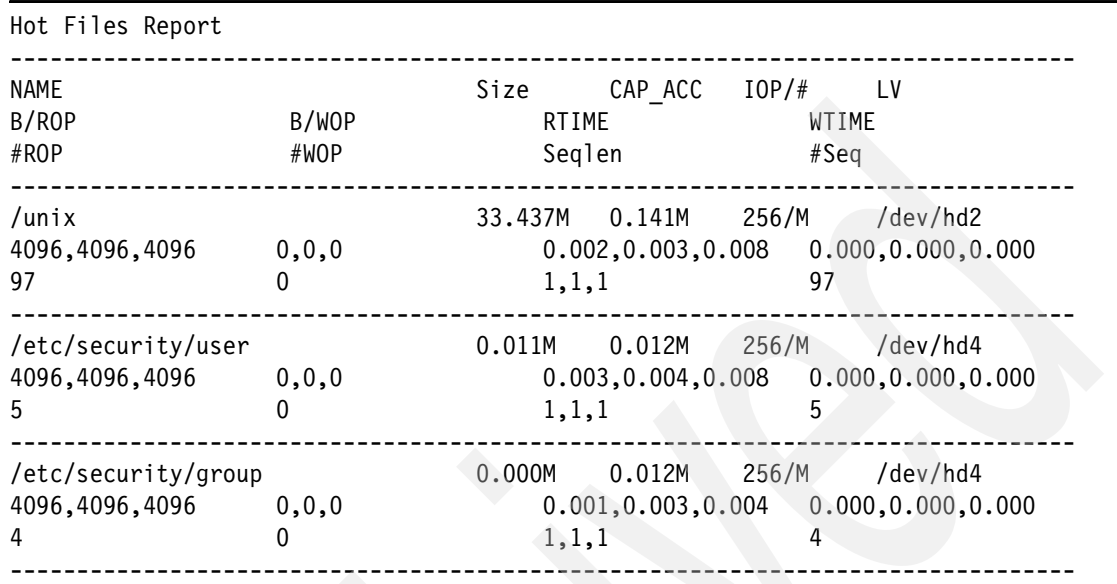

<span id="page-274-0"></span>*Example 6-25 Hot Files Report*

The Hot Logical Volume Report is shown in [Example 6-26.](#page-274-1)

| Hot Logical Volume Report           |               |           |                                            |       |               |                           |
|-------------------------------------|---------------|-----------|--------------------------------------------|-------|---------------|---------------------------|
| NAME<br>B/ROP<br>#ROP               | B/WOP<br>#WOP | Size      | CAP ACC<br>RTIME<br>Seqlen                 | IOP/f | WTIME<br>#Seq | #Files                    |
| /dev/loglv00<br>0, 0, 0<br>$\bf{0}$ | 8,8,8         | 64.000M   | 0.000M<br>0.000, 0.000, 0.000<br>0, 0, 0   | 256/M | $^{(1)}$      | 0.362, 0.362, 0.362       |
| /dev/hd8<br>0, 0, 0<br>$\mathbf{0}$ | 8,8,8<br>25   | 64.000M   | 0.070M<br>0.000, 0.000, 0.000<br>0, 0, 0   | 256/M | 0             | 3.596, 11.490, 99.599     |
| /dev/hd4<br>0, 0, 0<br>$\Omega$     | 8,8,8<br>21   | 1984.000M | 154.812M<br>0.000, 0.000, 0.000<br>0, 0, 0 | 256/M | 0             | 4<br>3.962,93.807,141.121 |

<span id="page-274-1"></span>*Example 6-26 Hot Logical Volume Report*

The Hot Physical Volume Report is shown in [Example 6-27.](#page-275-0)

| Hot Physical Volume Report             |                               |                                                       |                           |
|----------------------------------------|-------------------------------|-------------------------------------------------------|---------------------------|
| NAME<br>B/ROP<br>#ROP                  | Size<br>B/WOP<br>#WOP         | IOP/f<br>CAP ACC<br>RTIME<br>Seglen                   | WTIME<br>#Seg             |
| /dev/hdisk0<br>0, 0, 0<br>$\mathbf{0}$ | 35840.000M<br>8,40,512<br>132 | 52/M<br>17442.406M<br>0.000, 0.000, 0.000<br>0, 0, 0  | 1.176, 6.358, 28.029<br>0 |
| /dev/hdisk1<br>0, 0, 0<br>$\mathbf{0}$ | 51200.000M<br>8,8,8           | 256/M<br>11528.816M<br>0.000, 0.000, 0.000<br>0, 0, 0 | 0.351, 0.351, 0.351<br>0  |
|                                        |                               |                                                       |                           |

<span id="page-275-0"></span>*Example 6-27 Hot Physical Volume Report*

The Hot File Report, sorted by capacity accessed section is shown in [Example 6-28:](#page-275-1)

<span id="page-275-1"></span>*Example 6-28 Hot Files sorted by capacity accessed*

| Hot Files Report (sorted by CAP ACC) |                            |                                             |                                                                |
|--------------------------------------|----------------------------|---------------------------------------------|----------------------------------------------------------------|
| NAME<br>B/ROP<br>#ROP                | B/WOP<br>#WOP              | CAP ACC<br>10P/F<br>Size<br>RTIME<br>Seqlen | LV<br>WTIME<br>#Seq                                            |
| MYFILE3<br>0, 0, 0<br>$\mathbf{0}$   | 4096, 1024, 4096<br>102400 | 100.000M  100.000M  1024/M<br>0, 0, 0       | /dev/hd3<br>$0.000, 0.000, 0.000$ $0.010, 0.006, 159.054$<br>0 |
| MYFILE2<br>0, 0, 0<br>$\mathbf{0}$   | 4096, 1024, 4096<br>102400 | 100.000M 100.000M 1024/M<br>0, 0, 0         | /dev/hd3<br>$0.000, 0.000, 0.000$ $0.010, 0.016, 888.224$<br>0 |
| MYFILE1<br>0, 0, 0<br>$\Omega$       | 4096, 1024, 4096<br>102400 | 100.000M 1024/M<br>100.000M<br>0, 0, 0      | /dev/hd3<br>$0.000, 0.000, 0.000$ $0.009, 0.012, 341.280$<br>0 |

The Hot Logical Volume Report, sorted by capacity accessed section is displayed in [Example 6-29.](#page-276-0)

<span id="page-276-0"></span>*Example 6-29 Hot Logical Volumes*

| Hot Logical Volume Report(sorted by CAP ACC) |                    |           |                                                                      |       |               |                               |
|----------------------------------------------|--------------------|-----------|----------------------------------------------------------------------|-------|---------------|-------------------------------|
| <b>NAME</b><br>B/ROP<br>#ROP                 | B/WOP<br>#WOP      | Size      | CAP ACC<br>RTIME<br>Seqlen                                           | IOP/f | WTIME<br>#Seq | #Files                        |
| /dev/hd2<br>0, 0, 0<br>$\Omega$              | 8,8,8<br>12        | 1984.000M | 1581.219M<br>$0.000, 0.000, 0.000$ 11.756, 42.800, 81.619<br>0, 0, 0 | 256/M | $\Omega$      | 3                             |
| /dev/hd3<br>0, 0, 0<br>$\theta$              | 8,263,512<br>10364 | 4224.000M | 459.812M<br>0.000, 0.000, 0.000<br>0, 0, 0                           | 8/M   |               | 3<br>3.720, 339.170, 1359.117 |
| /dev/hd9var<br>0, 0, 0<br>0                  | 8,8,8<br>15        | 384.000M  | 302.699M<br>$0.000, 0.000, 0.000$ 3.935, 50.324, 103.397<br>0, 0, 0  | 256/M |               |                               |
|                                              |                    |           |                                                                      |       |               |                               |

Hot Logical Volume Report(sorted by CAP\_ACC)

The Hot Physical Volume Report, sorted by capacity accessed section is displayed in [Example 6-30.](#page-276-1)

<span id="page-276-1"></span>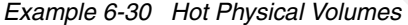

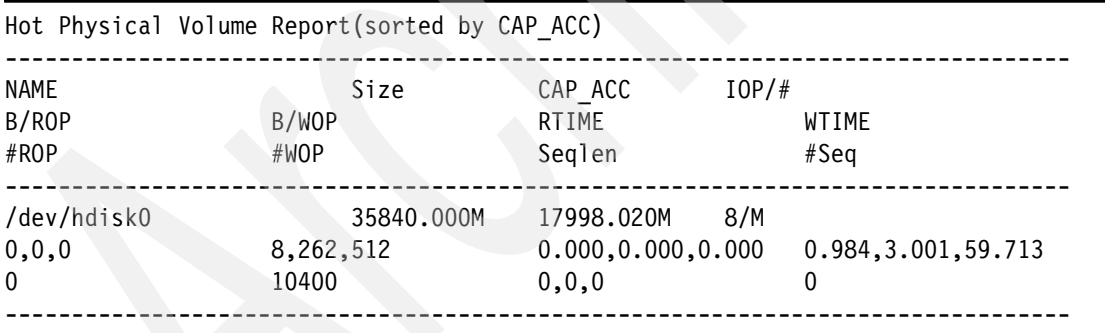

The Hot Files Report, sorted by IOP/# is shown in [Example 6-31](#page-276-2).

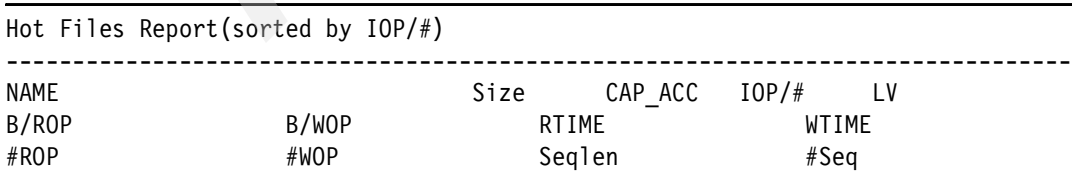

<span id="page-276-2"></span>*Example 6-31 Hot Files sorted by IOP*

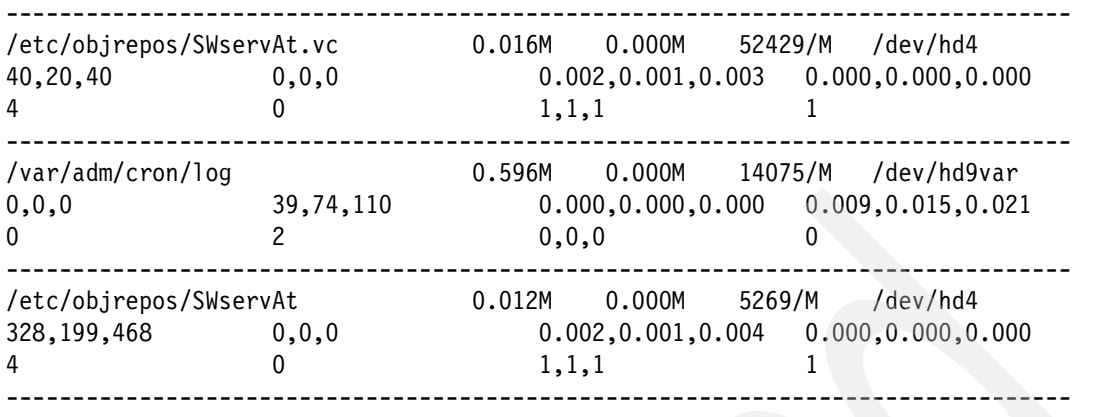

The Hot Logical Volume report, sorted by IOP/# is shown in [Example 6-32](#page-277-0).

| Hot Logical Volume Report (sorted by $IOP/\#$ ) |               |          |                                          |       |                                 |
|-------------------------------------------------|---------------|----------|------------------------------------------|-------|---------------------------------|
| <b>NAME</b><br>B/ROP<br>#ROP                    | B/WOP<br>#WOP | Size     | CAP ACC<br>RTIME<br>Seqlen               | IOP/f | $#Fit$ les<br>WTIME<br>#Seq     |
| /dev/fslv00<br>0, 0, 0<br>$\Omega$              | 8,8,8         | 128.000M | 0.000M<br>0.000, 0.000, 0.000<br>0, 0, 0 | 256/M | 59.731,59.731,59.731            |
| /dev/fslv01<br>0, 0, 0<br>0                     | 8,8,8         | 64.000M  | 0.000M<br>0.000, 0.000, 0.000<br>0, 0, 0 | 256/M | 3.854, 3.854, 3.854             |
| /dev/fslv02<br>0, 0, 0<br>0                     | 8,8,8         | 128,000M | 0.000M<br>0.000, 0.000, 0.000<br>0, 0, 0 | 256/M | $\Omega$<br>4.108, 4.108, 4.108 |

<span id="page-277-0"></span>*Example 6-32 Hot Logical Volumes sorted by IOP*

The Hot Physical Volume Report, sorted by IOP/# is shown in [Example 6-33](#page-277-1).

| NAME<br>Size<br>CAP ACC<br>B/ROP<br>B/WOP<br><b>RTIMF</b> | IOP/f<br>WTIME |
|-----------------------------------------------------------|----------------|

<span id="page-277-1"></span>*Example 6-33 Hot Physical Volumes sorted by IOP*

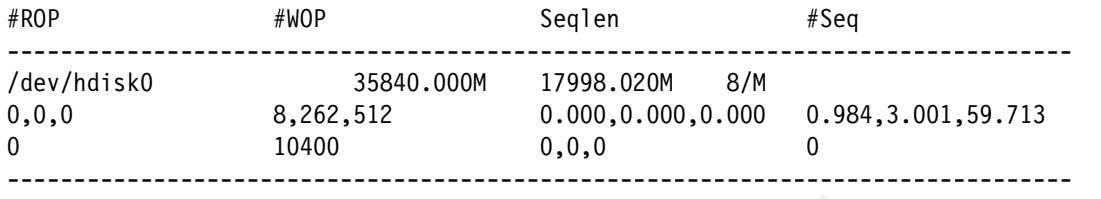

The Hot Files Report, sorted by #ROP is shown in [Example 6-34.](#page-278-0)

| B/WOP<br>#WOP     | CAP ACC<br>Size<br>RTIME<br>Seglen                                  | IOP/f<br>LV.<br>WTIME<br>#Seq                  |
|-------------------|---------------------------------------------------------------------|------------------------------------------------|
| 0, 0, 0<br>0      | 0.141M<br>33.437M<br>0.002, 0.003, 0.008<br>1,1,1                   | 256/M<br>/dev/hd2<br>0.000, 0.000, 0.000<br>97 |
| 0.0.0<br>$\Omega$ | 0.006M<br>0.008M<br>0.003, 0.000, 0.004<br>1, 2, 2                  | 4352/M<br>/dev/hd2<br>0.000, 0.000, 0.000      |
| 0, 0, 0           | 0.011M<br>0.012M<br>0.003, 0.004, 0.008<br>1, 1, 1                  | 256/M<br>/dev/hd4<br>0.000, 0.000, 0.000<br>5  |
|                   | Hot Files Report (sorted by #ROP)<br>/usr/lib/nls/msg/en US/ksh.cat |                                                |

<span id="page-278-0"></span>*Example 6-34 Hot Files sorted by #ROP*

The Hot Logical Volume Report, sorted by #ROP is shown in [Example 6-35](#page-278-1).

|                                 | Hot Logical Volume Report (sorted by #ROP) |                            |       |                                                   |
|---------------------------------|--------------------------------------------|----------------------------|-------|---------------------------------------------------|
| NAME<br>B/ROP<br>#ROP           | Size<br>B/WOP<br>#WOP                      | CAP ACC<br>RTIME<br>Seglen | IOP/f | #Files<br>WTIME<br>#Seq                           |
| /dev/hd3<br>0, 0, 0<br>$\Omega$ | 4224.000M<br>8,263,512<br>10364            | 459.812M<br>0, 0, 0        | 8/M   | $0.000, 0.000, 0.000$ 3.720,339.170,1359.117<br>0 |
| /dev/hd2                        | 1984.000M                                  | 1581.219M                  | 256/M |                                                   |

<span id="page-278-1"></span>*Example 6-35 Hot Logical Volumes sorted by #ROP*

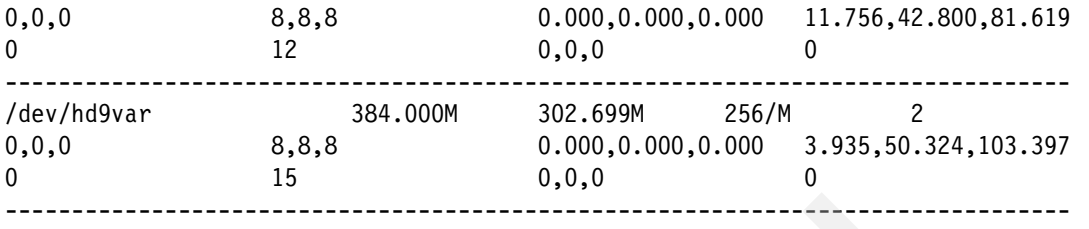

The Hot Physical Volumes Report sorted by #ROP is shown in [Example 6-36.](#page-279-0)

|                                        | Hot Physical Volume Report (sorted by #ROP) |                                                     |                           |
|----------------------------------------|---------------------------------------------|-----------------------------------------------------|---------------------------|
| NAME<br>B/ROP<br>#ROP                  | Size<br>B/WOP<br>#WOP                       | CAP ACC<br>RTIME<br>Seglen                          | IOP/H<br>WTIME<br>#Seg    |
| /dev/hdisk0<br>0, 0, 0<br>$\mathbf{0}$ | 35840.000M<br>8,262,512<br>10400            | 17998.020M<br>8/M<br>0.000, 0.000, 0.000<br>0, 0, 0 | 0.984, 3.001, 59.713<br>0 |

<span id="page-279-0"></span>*Example 6-36 Hot Physical Volumes Report sorted by #ROP*

The Hot Files Report, sorted by #WOP, is shown in [Example 6-37](#page-279-1).

| Hot Files Report(sorted by #WOP)         |                            |      |                                                                                               |                           |    |  |
|------------------------------------------|----------------------------|------|-----------------------------------------------------------------------------------------------|---------------------------|----|--|
| <b>NAME</b><br>B/ROP<br>#ROP             | B/WOP<br>#WOP              | Size | CAP ACC<br><b>RTIME</b><br>Seglen                                                             | $IOP/\#$<br>WTIME<br>#Seq | LV |  |
| 0, 0, 0<br>$\mathbf{0}$                  | 4096, 1024, 4096<br>102400 |      | 100.000M 100.000M 1024/M /dev/hd3<br>$0.000, 0.000, 0.000$ $0.009, 0.012, 341.280$<br>0, 0, 0 |                           |    |  |
| $\mathcal{P}$<br>0, 0, 0<br>$\mathbf{0}$ | 4096, 1024, 4096<br>102400 |      | 100.000M 100.000M 1024/M /dev/hd3<br>$0.000, 0.000, 0.000$ $0.010, 0.016, 888.224$<br>0.0.0   | 0                         |    |  |
| 3<br>0, 0, 0<br>$\Omega$                 | 4096, 1024, 4096<br>102400 |      | 100.000M 100.000M 1024/M /dev/hd3<br>$0.000, 0.000, 0.000$ $0.010, 0.006, 159.054$<br>0, 0, 0 |                           |    |  |

<span id="page-279-1"></span>*Example 6-37 Hot Files sorted by #WOP*

The Hot Logical Volume Report, sorted by #WOP, is shown in [Example 6-38.](#page-280-0)

| Hot Logical Volume Report (sorted by #WOP) |                    |                                                         |       |                                  |
|--------------------------------------------|--------------------|---------------------------------------------------------|-------|----------------------------------|
| NAME                                       | Size               | CAP ACC                                                 | IOP/f | #Files                           |
| B/ROP                                      | B/WOP              | RTIME                                                   |       | WTIME                            |
| #ROP                                       | #WOP               | Seqlen                                                  |       | #Seg                             |
| /dev/hd3<br>0, 0, 0<br>$\Omega$            | 8,263,512<br>10364 | 4224.000M<br>459.812M<br>0.000, 0.000, 0.000<br>0, 0, 0 | 8/M   | 3<br>3.720,339.170,1359.117<br>0 |
| /dev/hd8                                   | 64.000M            | 0.090M                                                  | 256/M | 0                                |
| 0, 0, 0                                    | 8,8,8              | 0.000, 0.000, 0.000                                     |       | 1.010,75.709,1046.734            |
| $\Omega$                                   | 61                 | 0, 0, 0                                                 |       | 0                                |
| /dev/hd4                                   | 192.000M           | 154.934M                                                | 256/M | 12                               |
| 0, 0, 0                                    | 8,8,8              | 0.000, 0.000, 0.000                                     |       | 1,907,27,166,74.692              |
| $\Omega$                                   | 16                 | 0, 0, 0                                                 |       | $\mathbf{0}$                     |

<span id="page-280-0"></span>*Example 6-38 Hot Logical Volumes sorted by #WOP*

The Hot Physical Volume Report, sorted by #WOP, is shown in [Example 6-39.](#page-280-1)

| Hot Physical Volume Report (sorted by #WOP) |                                  |                                                     |                    |
|---------------------------------------------|----------------------------------|-----------------------------------------------------|--------------------|
| NAME<br>B/ROP<br>#ROP                       | Size<br>B/WOP<br>#WOP            | IOP/f<br>CAP ACC<br>RTIME<br>Seglen                 | WTIME<br>#Seg      |
| /dev/hdisk0<br>0, 0, 0<br>$\mathbf{0}$      | 35840.000M<br>8,262,512<br>10400 | 17998.020M<br>8/M<br>0.000, 0.000, 0.000<br>0, 0, 0 | 0.984,3.001,59.713 |

<span id="page-280-1"></span>*Example 6-39 Hot Physical Volumes sorted by #WOP*

The Hot Files Report, sorted by RTIME, is shown in [Example 6-40](#page-280-2).

|       | Hot Files Report (sorted by RTIME) |      |         |       |  |
|-------|------------------------------------|------|---------|-------|--|
| NAME  |                                    | Size | CAP ACC | 10P/F |  |
| B/ROP | B/WOP                              |      | RTIME   | WTIME |  |
| #ROP  | #WOP                               |      | Seglen  | #Seq  |  |

<span id="page-280-2"></span>*Example 6-40 Hot Files sorted by RTIME*

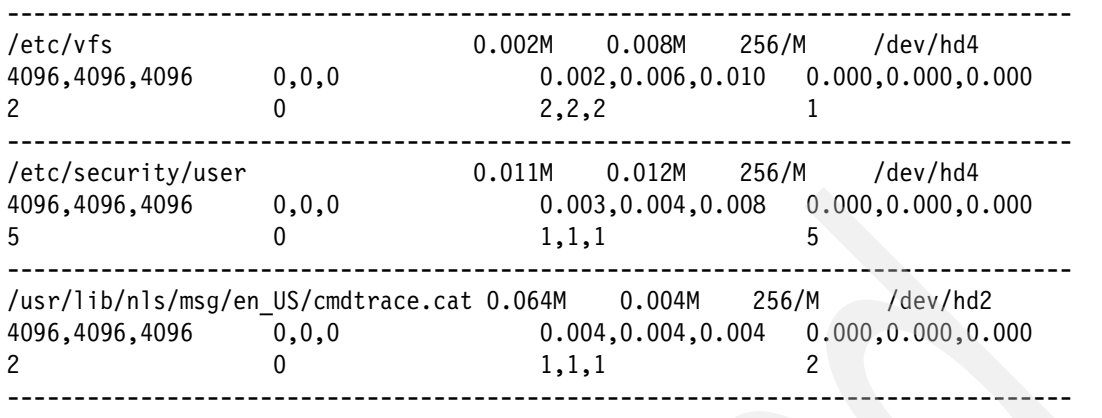

The Hot Logical Volume Report, sorted by RTIME, is shown in [Example 6-41.](#page-281-0)

| Hot Logical Volume Report (sorted by RTIME) |               |          |                                          |       |               |                           |  |
|---------------------------------------------|---------------|----------|------------------------------------------|-------|---------------|---------------------------|--|
| <b>NAME</b><br>B/ROP<br>#ROP                | B/WOP<br>#WOP | Size     | CAP ACC<br>RTIME<br>Seglen               | IOP/f | WTIME<br>#Seq | $#Fit$ les                |  |
| /dev/fslv02<br>0, 0, 0<br>$\Omega$          | 8,8,8         | 128.000M | 0.000M<br>0.000, 0.000, 0.000<br>0, 0, 0 | 256/M |               | 4.108,4.108,4.108         |  |
| /dev/fslv01<br>0, 0, 0<br>$\Omega$          | 8,8,8         | 64.000M  | 0.000M<br>0.000, 0.000, 0.000<br>0, 0, 0 | 256/M | 0             | 3.854, 3.854, 3.854       |  |
| /dev/fslv00<br>0, 0, 0<br>$\Omega$          | 8,8,8         | 128.000M | 0.000M<br>0.000, 0.000, 0.000<br>0, 0, 0 | 256/M | 0             | 0<br>59.731,59.731,59.731 |  |

<span id="page-281-0"></span>*Example 6-41 Hot Logical Volumes sorted by RTIME*

The Hot Physical Volume Report, sorted by RTIME, is shown in [Example 6-42](#page-281-1).

<span id="page-281-1"></span>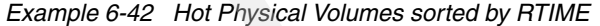

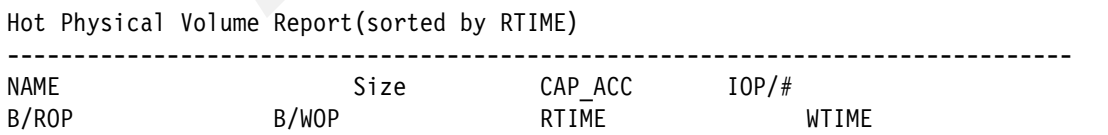

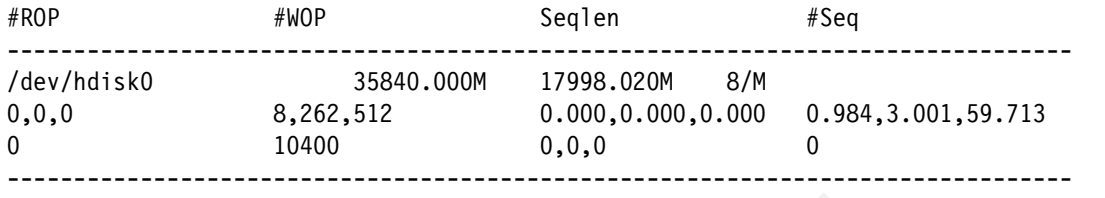

The Hot Files Report, sorted by WTIME, is shown in [Example 6-43](#page-282-0).

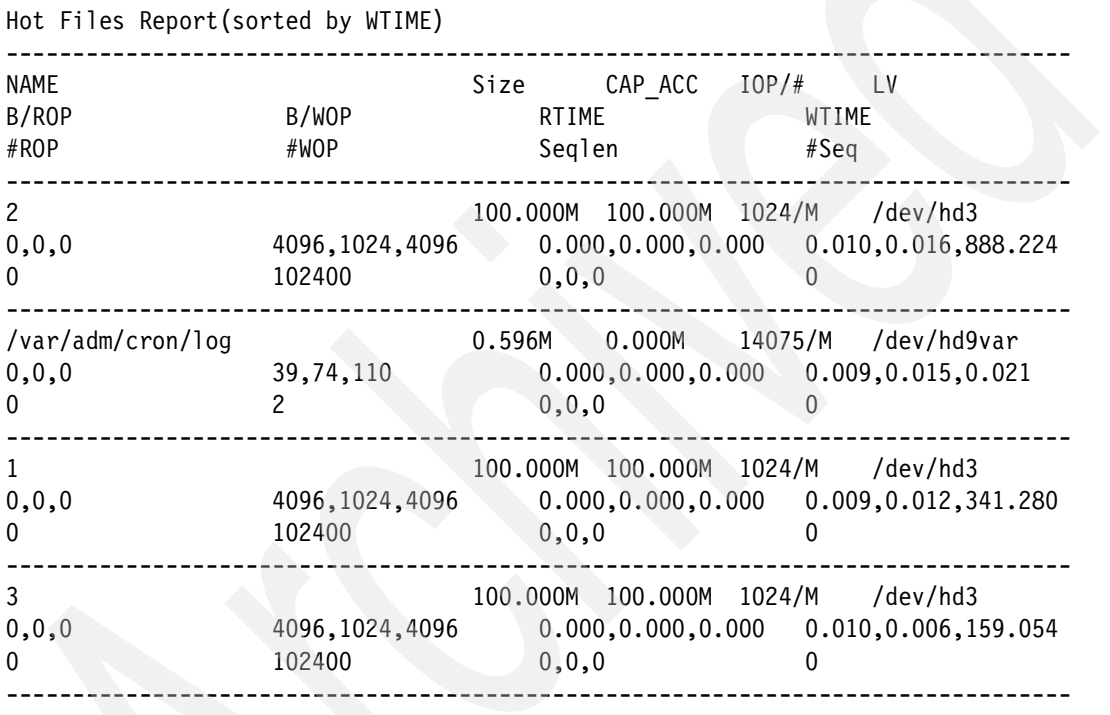

<span id="page-282-0"></span>*Example 6-43 Hot Files sorted by WTIME*

The Hot Logical Volume Report, sorted by WTIME, is shown in [Example 6-44](#page-282-1).

| <b>Example 6-44</b> Hot Logical Volumes sorted by W I IME |               |           |                            |                        |        |  |
|-----------------------------------------------------------|---------------|-----------|----------------------------|------------------------|--------|--|
| Hot Logical Volume Report (sorted by WTIME)               |               |           |                            |                        |        |  |
| NAME<br>B/ROP<br>#ROP                                     | B/WOP<br>#WOP | Size      | CAP ACC<br>RTIME<br>Sealen | 10P/#<br>WTIME<br>#Seq | #Files |  |
| /dev/hd3                                                  |               | 4224.000M | 459.812M                   | 8/M                    |        |  |

<span id="page-282-1"></span>*Example 6-44 Hot Logical Volumes sorted by WTIME*

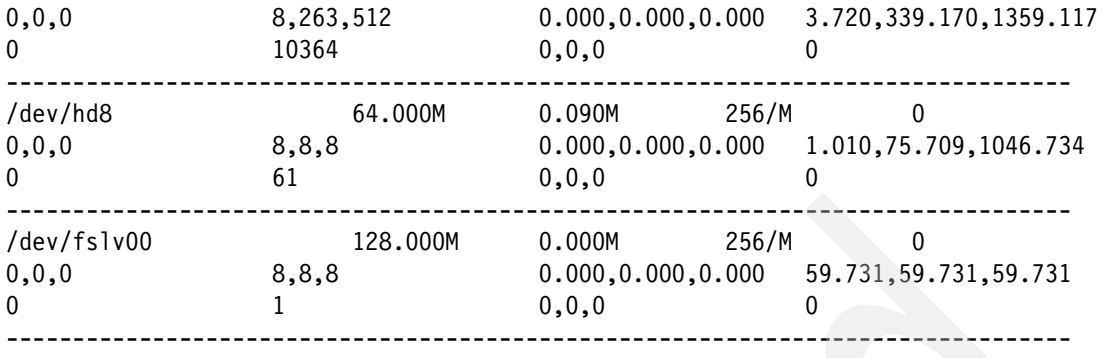

The Hot Physical Volume Report, sorted by WTIME, is shown in [Example 6-45.](#page-283-0)

<span id="page-283-0"></span>*Example 6-45 Hot Physical Volume Report sorted by WTIME*

|                                        | Hot Physical Volume Report (sorted by WTIME) |                                                     |                      |
|----------------------------------------|----------------------------------------------|-----------------------------------------------------|----------------------|
| NAME<br>B/ROP<br>#ROP                  | Size<br>B/WOP<br>#WOP                        | IOP/f<br>CAP ACC<br>RTIME<br>Seglen                 | WTIME<br>#Seq        |
| /dev/hdisk0<br>0, 0, 0<br>$\mathbf{0}$ | 35840.000M<br>8,262,512<br>10400             | 8/M<br>17998.020M<br>0.000, 0.000, 0.000<br>0, 0, 0 | 0.984, 3.001, 59.713 |

# **6.3 Memory affinity API enhancements**

AIX 7.1 allows an application to request that a thread have a *strict* attachment to an SRAD for purposes of memory affinity. The new form of attachment is similar to the current SRAD attachment APIs except that the thread is not moved to a different SRAD for purposes of load balancing by the dispatcher.

The following is a comparison between a new strict attachment API and the existing advisory attachment API.

- ► When a thread has an *advisory* SRAD attachment, the AIX thread dispatcher is free to ignore the attachment if the distribution of load across various SRADs justifies migration of the thread to another SRAD. The new strict attachment will override any load balancing efforts of the dispatcher.
- ► The current advisory SRAD attachment APIs allow SRAD attachments to R\_PROCESS, R\_THREAD, R\_SHM, R\_FILDES, and R\_PROCMEM

resource types. The new strict SRAD attachment only allows SRAD attachment to R\_THREAD resource types. Any other use of strict SRAD attachment results in an EINVAL error code.

- The pthread\_attr\_setsrad\_np API is modified to accept a new *flag* parameter that indicates whether the SRAD attachment is strict or advisory.

The following is a list of functionalities that are not changed from advisory SRAD attachments. They are mentioned here for completeness.

- If a strict attachment is sought for an SRAD that has only folded processors at the time of the attachment request, the request is processed normally. The threads are placed temporarily on the node global run queue. The expectation is that folding is a temporary situation and the threads will get runtime when the processors are unfolded.
- Unauthorized applications can make strict SRAD attachments. root authority or CAP\_NUMA\_ATTACH capability is not a requirement. This is the same behavior as in advisory SRAD attachment APIs.
- ► If a strict attachment is attempted to an SRAD that has only exclusive processors, the attachment succeeds and the thread is marked as permanently borrowed. This is the same behavior as in advisory SRAD attachment APIs.
- ► DR CPU remove operation will ignore strict SRAD attachments when calculating processor costs that DRM uses to pick the processor to remove. This is the same behavior as in advisory SRAD attachment APIs.
- Advisory attachments are ignored in the event of a DR operation requiring all threads to be migrated off a processor. This holds true for strict attachments as well.
- ► When a request for an advisory SRAD attachment conflicts with an existing RSET attachment, the SRAD attachment is still processed if there is at least one processor in the intersection between the SRAD and the RSET. This holds true for strict SRAD attachments.
- ► When an advisory attachment is sought for a thread that already has a previous attachment, the older attachment is overridden by the new one. This behavior is maintained when seeking a strict attachment as well.

### **6.3.1 API enhancements**

This section discusses the new APIs for memory affinity.

A new flag, R\_STRICT\_SRAD, is added to the flag parameter of the ra\_attach, ra\_fork and ra\_exec APIs.

The R\_STRICT\_SRAD flag indicates that a thread is attached to an SRAD in a strict manner. It will run in the same SRAD, unaffected by load balancing operations. It will be rehomed to a different SRAD only if a DR operation removes all processors from the current SRAD. It is important to note that when strict SRAD attachments are used, the application must cater to the possibility of uneven loads across SRADs.

**Note:** ra\_detach removes all SRAD attachments, *strict* is used to detach an existing SRAD attachment, and any attachment *strict* or *advisory* will be removed.

## **6.3.2 The pthread attribute API**

There are two existing pthread APIs to set/get an SRAD in the pthread attributes, namely pthread\_attr\_setsrad\_np and pthread\_attr\_getsrad\_np. These are modified to have a flags parameter that will indicate whether the SRAD attachment is strict.

### **pthread\_attr\_setsrad\_np**

The following defines the pthread attrasetsrap\_np API.

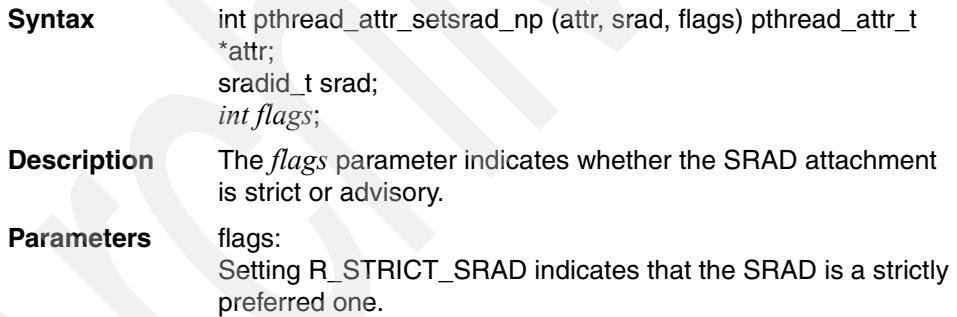

### **pthread\_attr\_getsrad\_np**

The following defines the pthread\_attr\_getsrad\_np API.

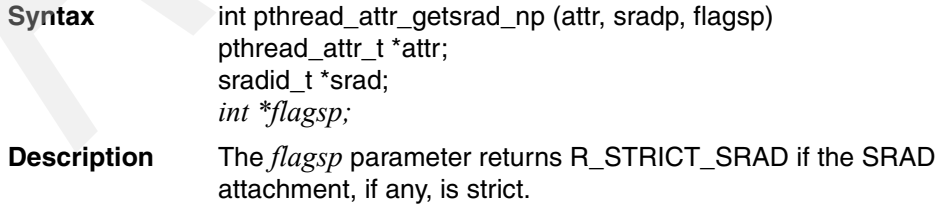

**Parameters** flagsp: Set to R\_STRICT\_SRAD if SRAD attachment is strict, NULL otherwise.

# **6.4 Enhancement of the iostat command**

Debugging I/O performance and hang issues is a time-consuming and iterative process. To help with the analysis of I/O issues, the **iostat** command has been enhanced in AIX 6.1 TL6 and in AIX 7.1. With this enhancement useful data can be captured to help identify and correct the problem quicker.

The enhancement to the **iostat** command leverages the bufx capabilities in AIX to produce an end-to-end I/O metrics report. It is called the Block I/O Device Utilization Report, which provides statistics per I/O device. The report helps you in analyzing the I/O statistics at VMM or file system, and disk layers of I/O stack. The report also helps you in analyzing the performance of the I/O stack.

A new flag, **-b**, is available for the **iostat** command that will display block I/O device utilization statistics.

[Example 6-46](#page-286-0) shows an example of the command output when this new flag is used.

<span id="page-286-0"></span>*Example 6-46 Example of the new iostat output*

 $\mu$  is a to the  $\Gamma$ 

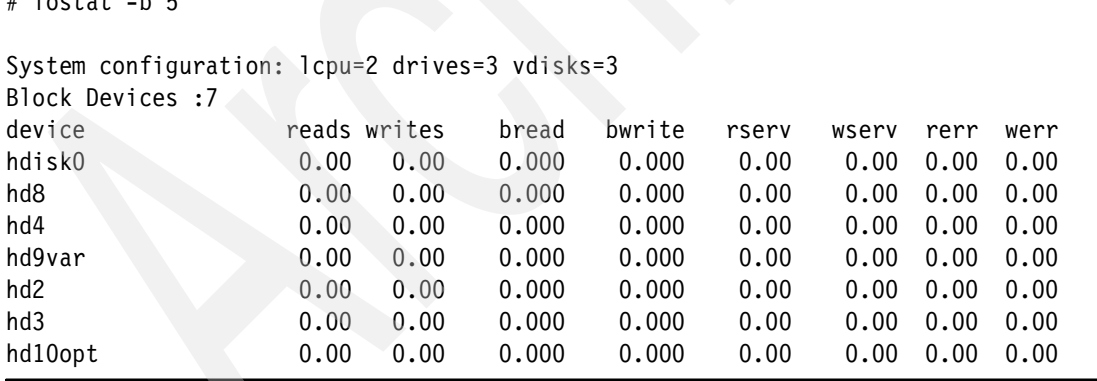

The meaning of the columns is as follows:

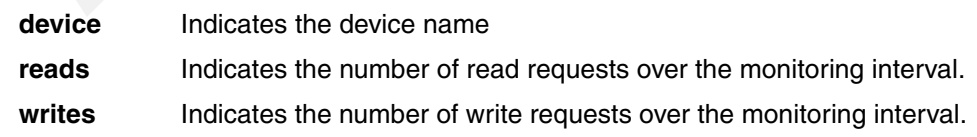

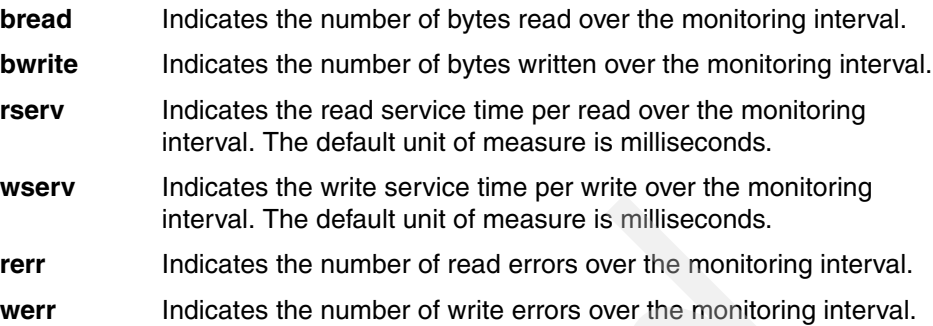

The **raso** command is used to turn the statistic collection on and off. [Example 6-47](#page-287-0) shows how to use the **raso** command to turn on the statistic collection that the **iostat** command uses.

<span id="page-287-0"></span>*Example 6-47 Using the raso command to turn on statistic collection*

```
# raso -o biostat=1
Setting biostat to 1
#
```
The **raso -L** command shows the current status of statistic collection. [Example 6-48](#page-287-1) shows the output of the **raso -L** command.

| # raso -L<br>NAME<br>DEPENDENCIES                      | <b>CUR</b>   | DEF.           | BOOT           | MIN          | <b>MAX</b>     | UNIT      | <b>TYPE</b>  |
|--------------------------------------------------------|--------------|----------------|----------------|--------------|----------------|-----------|--------------|
| biostat                                                | 1            | $\mathbf 0$    | $\mathbf{0}$   | $\mathbf{0}$ | 1              | boolean   | D            |
| kern_heap_noexec                                       | 0            | $\theta$       | $\overline{0}$ | $\mathbf 0$  | $\mathbf{1}$   | boolean   | <sub>B</sub> |
| kernel_noexec                                          | $\mathbf{1}$ | $\mathbf{1}$   | $\mathbf{1}$   | $\mathbf{0}$ | $\mathbf{1}$   | boolean   | <sub>B</sub> |
| mbuf_heap_noexec                                       | $\mathbf 0$  | $\overline{0}$ | $\mathbf 0$    | $\mathbf{0}$ | 1              | boolean   | B            |
| mtrc_commonbufsize<br>mtrc enabled<br>mtrc rarebufsize | 1209         | 1209           | 1209           | $\mathbf{1}$ | 16320          | 4KB pages | D            |
| mtrc enabled                                           | 1            | $\mathbf{1}$   | $\overline{1}$ | $\mathbf{0}$ | $\overline{1}$ | boolean   | B            |
| mtrc_rarebufsize<br>mtrc enabled                       | 62           | 62             | 62             | $\mathbf{1}$ | 15173          | 4KB pages | D            |

<span id="page-287-1"></span>*Example 6-48 Using raso -L command to see whether statistic collection is on*
mtrc\_commonbufsize --------------------------------------------------------------------------------  $\texttt{tprof\_cyc\_mult} \qquad \qquad 1 \qquad \qquad 1 \qquad \qquad 1 \qquad \qquad 1 \qquad \qquad 1 \qquad \qquad 100 \qquad \text{numeric} \qquad \qquad \qquad D$ ------------------------------------------------------------------------------- tprof\_evt\_mult 1 1 1 1 1 10000 numeric 1 D ------------------------------------------------------------------------------- tprof\_evt\_system 0 0 0 0 1 boolean D ------------------------------------------------------------------------------- tprof inst threshold 1000 1000 1000 1 2G-1 numeric D --------------------------------------------------------------------------------

n/a means parameter not supported by the current platform or kernel

Parameter types:

- S = Static: cannot be changed
- D = Dynamic: can be freely changed
- B = Bosboot: can only be changed using bosboot and reboot

R = Reboot: can only be changed during reboot

- C = Connect: changes are only effective for future socket connections
- M = Mount: changes are only effective for future mountings
- I = Incremental: can only be incremented

d = deprecated: deprecated and cannot be changed

Value conventions:

#

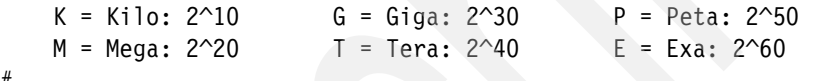

**Note:** The biostat tuning parameter is dynamic. It does not require a reboot to take effect.

Turning on the statistic collection uses a little more memory but does not have a processor utilization impact.

## **6.5 The vmo command lru\_file\_repage setting**

In AIX V7, the vmo command Iru file repage setting has been removed. AIX 7.1 will make the same decisions as AIX 6.1 with lru\_file\_repage at its default setting  $of 0.$ 

IBM AIX Version 7.1 Differences Guide

# **Networking**

AIX V7.1 provides many enhancements in the networking area. Described in this chapter, they include:

- ► [7.1, "Enhancement to IEEE 802.3ad Link Aggregation" on page 272](#page-291-0)
- ► [7.2, "Removal of BIND 8 application code" on page 282](#page-301-0)
- ► [7.3, "Network Time Protocol version 4" on page 283](#page-302-0)

**7**

# <span id="page-291-0"></span>**7.1 Enhancement to IEEE 802.3ad Link Aggregation**

This section discusses the enhancement to the Ethernet link aggregation in AIX V7.1.

This feature first became available in AIX V7.1 and is included in AIX 6.1 TL 06.

#### **7.1.1 EtherChannel and Link Aggregation in AIX**

EtherChannel and IEEE 802.3ad Link Aggregation are network port aggregation technologies that allow multiple Ethernet adapters to be teamed to form a single pseudo Ethernet device. This teaming of multiple Ethernet adapters to form a single pseudo Ethernet device is known as aggregation.

Conceptually, IEEE 802.3ad Link Aggregation works the same as EtherChannel.

Advantages of using IEEE 802.3ad Link Aggregation over EtherChannel are that IEEE 802.3ad Link Aggregation can create the link aggregations in the switch automatically, and that it allows you to use switches that support the IEEE 802.3ad standard but do not support EtherChannel.

**Note:** When using IEE 802.3ad Link Aggregation ensure that your Ethernet switch hardware supports the IEEE 802.3ad standard.

With the release of AIX V7.1 and AIX V6.1 TL06, configuring an AIX Ethernet interface to use the 802.3ad mode requires that the Ethernet switch ports also be configured in IEEE 802.3ad mode.

### **7.1.2 IEEE 802.3ad Link Aggregation functionality**

The IEEE 802.3ad Link Aggregation protocol, also known as Link Aggregation Control Protocol (LACP), relies on LACP Data Units (LACPDU) to control the status of link aggregation between two parties, the actor and the partner.

The actor is the IEEE 802.3ad Link Aggregation and the partner is the Ethernet switch port.

The Link Aggregation Control Protocol Data Unit (LACPDU) contains the information about the actor and the actor's view of its partner. Each port in the aggregation acts as an actor and a partner. LACPDU is exchanged at the rate specified by the actor. All ports under the link aggregation are required to participate in LACP activity.

Both the actor and the partner monitor LACPDU in order to ensure that communication is correctly established and that they have the correct view of the other's capability.

The aggregated link is considered to be nonoperational when there is a disagreement between an actor and its partner. When an aggregation is considered nonoperational, that port will not be used to transfer data packets. A port will only be used to transfer data packets if both the actor and the partner have exchanged LACPDU and they agree with each other's view.

#### **7.1.3 AIX V7.1 enhancement to IEEE 802.3ad Link Aggregation**

Prior to AIX V7.1, the AIX implementation of the IEEE 802.3ad protocol did not wait for the LACP exchange to complete before using the port for data transmission.

This could result in packet loss if the LACP partner, which may typically be an Ethernet switch, relies on LACP exchange to complete before it uses the port for data transmission. This could result in significant packet loss if the delay between the link status up and the LACP exchange complete is large.

AIX V7.1 includes an enhancement to the LACP implementation to allow ports to exchange LACPDU and agree upon each other's state before they are ready for data transmission.

This enhancement is particularly useful when using stacked Ethernet switches.

Without this enhancement to the AIX implementation of IEEE 802.3ad, stacked Ethernet switches may experience delays between the time that an Ethernet port is activated and an LACPDU transmit occurs when integrating or reintegrating an Ethernet switch into the stacked Ethernet switch configuration.

**Important:** In previous versions of AIX, the implementation of the IEEE 802.3ad protocol did not require Ethernet switch ports to be configured to use the 802.3ad protocol.

AIX V7.1 and AIX V6.1 TL06 require the corresponding Ethernet switch ports to be configured in IEEE 802.3ad mode when the AIX Ethernet interface is operating in the 802.3ad mode.

When planning to upgrade or migrate to AIX V7.1 or AIX V6.1 TL06, ensure that any Ethernet switch ports in use by an AIX 802.3ad Link Aggregation are configured to support the 802.3ad protocol.

When operating in IEEE 802.3ad mode, the enhanced support allows for up to three LACPDUs to be missed within the interval value. Once three LACPDUs are missed within the interval value, AIX will not use the link for data transmission until such time as a new LACPDU is received.

The interval durations are displayed in [Table 7-1](#page-293-0).

<span id="page-293-0"></span>*Table 7-1 The LACP interval duration*

| Type of interval | Interval duration |  |  |
|------------------|-------------------|--|--|
| Short interval   | 1 seconds         |  |  |
| Long interval    | 30 seconds        |  |  |

In the following examples we show an IEEE 802.3ad Link Aggregation change from an operational to nonoperational state, then revert to operational status due to a hardware cabling issue.

Our IEEE 802.3ad Link Aggregation pseudo Ethernet device is defined as ent6 and consists of the two logical Ethernet devices ent2 and ent4. [Example 7-1](#page-293-1) lists the **lsdev -Cc adapter** command output, displaying the ent6 pseudo Ethernet device.

**Note:** The **lsdev** command displays the ent6 pseudo Ethernet device as an EtherChannel and IEEE 802.3ad Link Aggregation. We discuss later in the example how to determine whether the ent6 pseudo device is operating as an IEEE 802.3ad Link Aggregation.

<span id="page-293-1"></span>*Example 7-1 The lsdev -Cc adapter command*

| # Isdev -Cc adapter |                  |  |  |  |  |                                      |                                              |                                                                     |
|---------------------|------------------|--|--|--|--|--------------------------------------|----------------------------------------------|---------------------------------------------------------------------|
| entO                | Available        |  |  |  |  | Virtual I/O Ethernet Adapter (1-lan) |                                              |                                                                     |
| ent1                | Available        |  |  |  |  | Virtual I/O Ethernet Adapter (1-lan) |                                              |                                                                     |
| ent2                |                  |  |  |  |  |                                      |                                              | Available 00-08 2-Port 10/100/1000 Base-TX PCI-X Adapter (14108902) |
| ent3                |                  |  |  |  |  |                                      |                                              | Available 00-09 2-Port 10/100/1000 Base-TX PCI-X Adapter (14108902) |
| ent4                |                  |  |  |  |  |                                      |                                              | Available 01-08 2-Port 10/100/1000 Base-TX PCI-X Adapter (14108902) |
| ent5                |                  |  |  |  |  |                                      |                                              | Available 01-09 2-Port 10/100/1000 Base-TX PCI-X Adapter (14108902) |
| ent6                | Available        |  |  |  |  |                                      | EtherChannel / IEEE 802.3ad Link Aggregation |                                                                     |
| vsa0                | Available        |  |  |  |  | LPAR Virtual Serial Adapter          |                                              |                                                                     |
|                     | vscsi0 Available |  |  |  |  | Virtual SCSI Client Adapter          |                                              |                                                                     |
| #                   |                  |  |  |  |  |                                      |                                              |                                                                     |

By using the **lsattr -El** command, we can display the logical Ethernet devices that make up the ent6 pseudo Ethernet device.

The **lsattr -El** command also displays in which mode the pseudo Ethernet device is operating. We can see that the ent6 pseudo Ethernet device is made up of the ent2 and ent4 logical Ethernet devices. Additionally, the ent6 pseudo Ethernet device is operating in IEEE 802.3ad mode and the interval is long.

*Example 7-2 Displaying the logical Ethernet devices in the ent6 pseudo Ethernet device*

| # lsattr -El ent6   |              |                                                      |      |  |  |  |
|---------------------|--------------|------------------------------------------------------|------|--|--|--|
| adapter names       | ent2,ent4    | EtherChannel Adapters                                | True |  |  |  |
| alt addr            |              | 0x000000000000 Alternate EtherChannel Address        | True |  |  |  |
| auto recovery       | yes          | Enable automatic recovery after failover             | True |  |  |  |
| backup adapter      | <b>NONE</b>  | Adapter used when whole channel fails                | True |  |  |  |
| hash mode           | default      | Determines how outgoing adapter is chosen            | True |  |  |  |
| interval            | long         | Determines interval value for IEEE 802.3ad mode True |      |  |  |  |
| mode                | 8023ad       | EtherChannel mode of operation                       | True |  |  |  |
| netaddr             | $\Omega$     | Address to ping                                      | True |  |  |  |
| noloss failover yes |              | Enable lossless failover after ping failure          | True |  |  |  |
| num retries         | 3            | Times to retry ping before failing                   | True |  |  |  |
| retry time          | $\mathbf{1}$ | Wait time (in seconds) between pings                 | True |  |  |  |
| use alt addr        | no           | Enable Alternate EtherChannel Address                | True |  |  |  |
| use jumbo frame no  |              | Enable Gigabit Ethernet Jumbo Frames                 | True |  |  |  |
| #                   |              |                                                      |      |  |  |  |

The ent2 and ent4 devices are each defined on port T1 of a 1-gigabit Ethernet adapter in the AIX V7.1 partition.

[Example 7-3](#page-294-0) lists the physical hardware locations for the ent2 and ent4 logical Ethernet devices by using the **lsslot -c pci** and **lscfg-vl** commands.

<span id="page-294-0"></span>*Example 7-3 The lsslot and lscfg commands display the physical Ethernet adapters*

# **lsslot -c pci** # Slot Description Device(s) U78A0.001.DNWHZS4-P1-C4 PCI-X capable, 64 bit, 266MHz slot ent2 ent3 U78A0.001.DNWHZS4-P1-C5 PCI-X capable, 64 bit, 266MHz slot ent4 ent5 # lscfg -vl ent2 ent2 U78A0.001.DNWHZS4-P1-C4-T1 2-Port 10/100/1000 Base-TX PCI-X Adapter (14108902) 2-Port 10/100/1000 Base-TX PCI-X Adapter: Part Number.................03N5297 FRU Number..................03N5297 EC Level....................H13845 Manufacture ID..............YL1021 Network Address.............00215E8A4072

```
 ROM Level.(alterable).......DV0210
         Hardware Location Code......U78A0.001.DNWHZS4-P1-C4-T1
# lscfg -vl ent4
  ent4 U78A0.001.DNWHZS4-P1-C5-T1 2-Port 10/100/1000 Base-TX PCI-X 
Adapter (14108902)
      2-Port 10/100/1000 Base-TX PCI-X Adapter:
         Part Number.................03N5297
         FRU Number..................03N5297
         EC Level....................H13845
        Manufacture ID.............YL1021
         Network Address.............00215E8A41B6
         ROM Level.(alterable).......DV0210
         Hardware Location Code......U78A0.001.DNWHZS4-P1-C5-T1
#
```
[Example 7-4](#page-295-0) shows the **entstat -d** command being used to display the status of the ent6 pseudo Ethernet device.

**Note:** Due to the large amount of output displayed by the **entstat -d** command, only the fields relevant to this example are shown.

<span id="page-295-0"></span>*Example 7-4 The entstat -d ent6 output - Link Aggregation operational*

```
# entstat -d ent6
-------------------------------------------------------------
ETHERNET STATISTICS (ent6) :
Device Type: IEEE 802.3ad Link Aggregation
Hardware Address: 00:21:5e:8a:40:72
Elapsed Time: 0 days 21 hours 43 minutes 30 seconds
 -------------------------------------------------------------
ETHERNET STATISTICS (ent2) :
Device Type: 2-Port 10/100/1000 Base-TX PCI-X Adapter (14108902)
Hardware Address: 00:21:5e:8a:40:72
IEEE 802.3ad Port Statistics:
          -----------------------------
         Actor State:
                   LACP activity: Active
                   LACP timeout: Long
                   Aggregation: Aggregatable
                   Synchronization: IN_SYNC
```
 Collecting: Enabled Distributing: **Enabled** Defaulted: False Expired: **False** Partner State: LACP activity: Active LACP timeout: Long Aggregation: Aggregatable Synchronization: **IN\_SYNC** Collecting: Enabled Distributing: **Enabled** Defaulted: False Expired: **False** ------------------------------------------------------------- ETHERNET STATISTICS (ent4) : Device Type: 2-Port 10/100/1000 Base-TX PCI-X Adapter (14108902) Hardware Address: 00:21:5e:8a:40:72 IEEE 802.3ad Port Statistics: ----------------------------- Actor State: LACP activity: Active LACP timeout: Long Aggregation: Aggregatable Synchronization: **IN\_SYNC** Collecting: Enabled Distributing: **Enabled** Defaulted: False Expired: **False** Partner State: LACP activity: Active LACP timeout: Long Aggregation: Aggregatable Synchronization: **IN\_SYNC** Collecting: Enabled Distributing: **Enabled** Defaulted: False Expired: **False**

In [Example 7-4 on page 276,](#page-295-0) the Actor State for both the ent2 and ent4 logical Ethernet devices shows the Distributing state as Enabled and the Expired state as False. The Synchronization state is IN\_SYNC.

Additionally, the Partner State for both the ent2 and ent4 logical Ethernet devices shows the Distributing state as Enabled and the Expired state as False. The Synchronization state is IN\_SYNC.

This is the normal status mode for an operational IEEE 802.3a Link Aggregation.

The administrator is alerted of a connectivity issue by an error in the AIX error report. By using the **entstat -d** command the administrator discovers that the ent4 logical Ethernet device is no longer operational.

[Example 7-5](#page-297-0) lists the output from the **entstat -d** command. In this example, the Actor State and Partner State values for the ent4 logical Ethernet device status have changed. The ent2 logical Ethernet device status remains unchanged.

**Note:** Due to the large amount of output displayed by the **entstat -d** command, only the fields relevant to this example are shown.

<span id="page-297-0"></span>*Example 7-5 The entstat -d ent6 output - Link Aggregation nonoperational*

| # errpt                                                                                                    |
|----------------------------------------------------------------------------------------------------|
| <b>ECOBCCD4 0825110510 T H ent4</b><br><b>ETHERNET DOWN</b><br>$\mathcal{I}$ The daemon is started.<br># entstat -d ent6                                                 |
| ETHERNET STATISTICS (ent6) :<br>Device Type: IEEE 802.3ad Link Aggregation<br>Hardware Address: 00:21:5e:8a:40:72<br>Elapsed Time: 0 days 22 hours 12 minutes 19 seconds |
| ETHERNET STATISTICS (ent2) :<br>Device Type: 2-Port 10/100/1000 Base-TX PCI-X Adapter (14108902)<br>Hardware Address: 00:21:5e:8a:40:72                                  |
| IEEE 802.3ad Port Statistics:                                                                                                    |
| Actor State:<br>LACP activity: Active<br>LACP timeout: Long<br>Aggregation: Aggregatable                                                                                 |

 Synchronization: IN\_SYNC Collecting: Enabled Distributing: **Enabled** Defaulted: False Expired: **False**

Partner State:

 LACP activity: Active LACP timeout: Long Aggregation: Aggregatable Synchronization: IN\_SYNC Collecting: Enabled Distributing: **Enabled** Defaulted: False Expired: **False**

-------------------------------------------------------------

ETHERNET STATISTICS (ent4) : Device Type: 2-Port 10/100/1000 Base-TX PCI-X Adapter (14108902) Hardware Address: 00:21:5e:8a:40:72 -----------------------------------------------------------------------

IEEE 802.3ad Port Statistics: -----------------------------

Actor State:

 LACP activity: Active LACP timeout: Long Aggregation: Aggregatable Synchronization: IN SYNC Collecting: Enabled Distributing: **Disabled** Defaulted: False Expired: **True**

Partner State:

**LACP** activity: Active LACP timeout: Long Aggregation: Aggregatable Synchronization: **OUT\_OF\_SYNC** Collecting: Enabled Distributing: Enabled Defaulted: False Expired: False

In [Example 7-5 on page 278,](#page-297-0) the Actor State for the ent4 logical Ethernet device shows the Distributing state as Disabled and the Expired state as True. The Synchronization state is IN\_SYNC.

Additionally, the Partner State for the ent4 logical Ethernet device shows the Distributing state as Enabled and the Expired state as False. The Synchronization state is OUT OF SYNC.

The ent2 logical Ethernet adapter status remains unchanged.

From this, the administrator can determine that the ent4 logical Ethernet adapter has disabled its LACPDU sending and has expired its state, because it has failed to receive three LACPDU responses from the Ethernet switch port partner. In turn, the partner is now displayed as OUT\_OF\_SYNC, as the actor and partner are unable to agree upon their status.

Prior to the IEEE 802.3ad enhancement in AIX V7.1, the **entstat** output may not have reliably displayed the status for devices that do not report their *up/down* state, which could result in significant packet loss.

With the AIX V7.1 enhancement to IEEE 802.3ad Link Aggregation, the actor determines that the partner is not responding to three LACPDU packets and discontinues activity on that logical Ethernet adapter, until such time as it receives an LACPDU packet from the partner.

**Note:** In this example, the interval is set to long (30 seconds).

AIX V7.1 still supports *device up/down* status reporting, but if no *device down* status was reported, then the link status would be changed after 90 seconds (3\*long interval).

The interval may be changed to short, which would reduce the link status change to 3 seconds (3\*short interval). Such changes should be tested to determine whether long or short interval is suitable for your specific environment.

It was determined that the loss of connectivity was due to a network change that resulted in the network cable connecting the ent4 logical Ethernet device to the Ethernet switch port being moved to another switch port that was not enabled. Once the cabling was reinstated, the administrator again checked the ent6 pseudo Ethernet device with the **entstat -d** command.

#

**Note:** Due to the large amount of output displayed by the **entstat -d** command, only the fields relevant to this example are shown.

# **entstat -d ent6**

<span id="page-300-0"></span>*Example 7-6 The entstat -d ent6 output - Link Aggregation recovered and operational*

------------------------------------------------------------- ETHERNET STATISTICS (ent6) : Device Type: IEEE 802.3ad Link Aggregation Hardware Address: 00:21:5e:8a:40:72 Elapsed Time: 0 days 22 hours 33 minutes 50 seconds ============================================================= ETHERNET STATISTICS (ent2) : Device Type: 2-Port 10/100/1000 Base-TX PCI-X Adapter (14108902) Hardware Address: 00:21:5e:8a:40:72 IEEE 802.3ad Port Statistics: ----------------------------- Actor State: LACP activity: Active LACP timeout: Long Aggregation: Aggregatable Synchronization: IN\_SYNC Collecting: Enabled Distributing: Enabled Defaulted: False Expired: False Partner State: LACP activity: Active LACP timeout: Long Aggregation: Aggregatable Synchronization: IN\_SYNC Collecting: Enabled Distributing: Enabled Defaulted: False Expired: False ------------------------------------------------------------- ETHERNET STATISTICS (ent4) : Device Type: 2-Port 10/100/1000 Base-TX PCI-X Adapter (14108902) Hardware Address: 00:21:5e:8a:40:72

IEEE 802.3ad Port Statistics: -----------------------------

> Actor State: LACP activity: Active LACP timeout: Long Aggregation: Aggregatable Synchronization: IN\_SYNC Collecting: Enabled Distributing: Enabled Defaulted: False Expired: False Partner State: LACP activity: Active

 LACP timeout: Long Aggregation: Aggregatable Synchronization: IN\_SYNC Collecting: Enabled Distributing: Enabled Defaulted: False Expired: False

#

In [Example 7-6 on page 281](#page-300-0) the Actor State for the ent4 logical Ethernet device once more shows the Distributing state as Enabled and the Expired state as False. The Synchronization state is IN\_SYNC.

Additionally, the Partner State for the ent4 logical Ethernet device shows the Distributing state as Enabled and the Expired state as False. The Synchronization state is IN\_SYNC.

The ent2 logical Ethernet adapter status remains unchanged.

From this, the administrator can determine that the ent4 logical Ethernet adapter has received an LACPDU from its Ethernet switch partner and enabled link state. The link state is now synchronized and the IEEE 802.3ad Link Aggregation is again operating normally.

# <span id="page-301-0"></span>**7.2 Removal of BIND 8 application code**

Berkeley Internet Name Domain (BIND) is a widely used implementation of the Domain Name System (DNS) protocol, since the general availability of AIX V6.1

Technology Level 2 in November 2008 AIX supports BIND 9 (version 9.4.1). In comparison to the previous version, BIND 8, the majority of the code was redesigned for BIND 9 to effectively exploit the underlying BIND architecture, to introduce many new features and in particular to support the DNS Security Extensions. The Internet System Consortium (ISC <http://www.isc.org>) maintains the BIND code and officially declared the end-of life for BIND 8 in August 2007. Ever since no code updates have been implemented in BIND 8. Also, the ISC only provides support for security-related issues to BIND version 9 or higher.

In consideration of the named facts AIX Version 7.1 only supports BIND version 9 and the BIND 8 application code has been removed from the AIX V7.1 code base and is no longer provided on the product media. However, the complete BIND 8 library code in /usr/ccs/lib/libbind.a is retained since many AIX applications are using the provided functionality.

As consequence of the BIND 8 application code removal the following application programs are no longer available with AIX 7:

- /usr/sbin/named8
- ► /usr/sbin/named8-xfer

On an AIX 7 system the symbolic link of the **named** daemon is defined to point to the BIND 9 application, which provides the server function for the Domain Name Protocol:

```
# cd /usr/sbin
# ls -l named
lrwxrwxrwx 1 root system 16 Aug 19 21:23 named -> /usr/sbin/named9
```
In previous AIX releases /usr/sbin/named-xfer is linked to the /usr/sbin/named8-xfer BIND 8 binary but because there is no equivalent program in BIND 9, the symbolic link /usr/sbin/named-xfer no longer exists on AIX 7 systems.

# <span id="page-302-0"></span>**7.3 Network Time Protocol version 4**

The Network Time Protocol (NTP) is an Internet protocol used to synchronize the clocks of computers to some time reference, usually the Coordinated Universal Time (UTC). NTP is an Internet standard protocol originally developed by Professor David L. Mills at the University of Delaware.

The NTP version 3 (NTPv3) Internet draft standard is formalized in the Request for Comments (RFC) 1305 (Network Time Protocol (Version 3) Specification,

Implementation and Analysis). NTP version 4 (NTPv4) is a significant revision of the NTP standard, and is the current development version. NTPv4 has not been formalized but is described in the proposed standard RFC 5905 (Network Time Protocol Version 4: Protocol and Algorithms Specification).

The NTP subnet operates with a hierarchy of levels, where each level is assigned a number called the stratum. Stratum 1 (primary) servers at the lowest level are directly synchronized to national time services. Stratum 2 (secondary) servers at the next higher level are synchronized to stratum 1 servers and so on. Normally, NTP clients and servers with a relatively small number of clients do not synchronize to public primary servers. There are several hundred public secondary servers operating at higher strata and they are the preferred choice.

According to a 1999 survey<sup>1</sup> of the NTP network there were at least  $175,000$ hosts running NTP on the Internet. Among these there were over 300 valid stratum 1 servers. In addition there were over 20,000 servers at stratum 2, and over 80,000 servers at stratum 3.

Beginning with AIX V7.1 and AIX V6.1 TL 6100-06 the AIX operating system supports NTP version 4 in addition to the older NTP version 3. The AIX NTPv4 implementation is based on the port of the ntp-4.2.4 version of the Internet Systems Consortium (ISC) code and is in full compliance with RFC 2030 (Simple Network Time Protocol (SNTP) Version 4 for IPv4, IPv6 and OSI).

Additional information about the Network Time Protocol project, the Internet Systems Consortium, and the Request for Comments can be found at:

<http://www.ntp.org/> <http://www.isc.org/> <http://www.rfcs.org/>

As in previous AIX releases, the NTPv3 code is included with the bos.net.tcp.client fileset that is provided on the AIX product media and installed by default. The new NTPv4 functionality is delivered via the ntp.rte and the ntp.man.en\_US filesets of the AIX Expansion Pack.

The ntp.rte fileset for the NTP runtime environment installs the following NTPv4 programs under the /usr/sbin/ntp4 directory:

| ntptrace4 | Perl script that traces a chain of NTP hosts back to their master<br>time source.                                            |
|-----------|----------------------------------------------------------------------------------------------------|
| sntp4     | SNTP client that queries an NTP server and displays the offset<br>time of the system clock with respect to the server clock. |
| ntpq4     | Standard NTP query program.                                                                                                  |

<sup>1</sup> Source: *A Survey of the NTP Network*, found at: <http://alumni.media.mit.edu/~nelson/research/ntp-survey99>

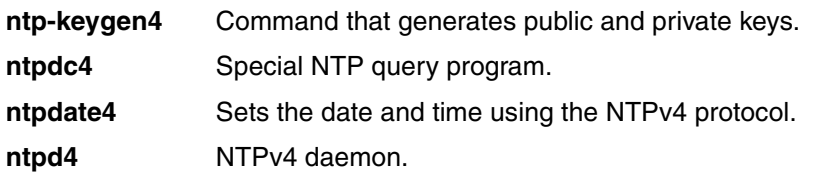

System administrators can use the **lslpp** command to get a full listing of the ntp.rte fileset content:

7501lp01:sbin/ntp4> lslpp -f ntp.rte Fileset File

-----------------------------------------------------------------------

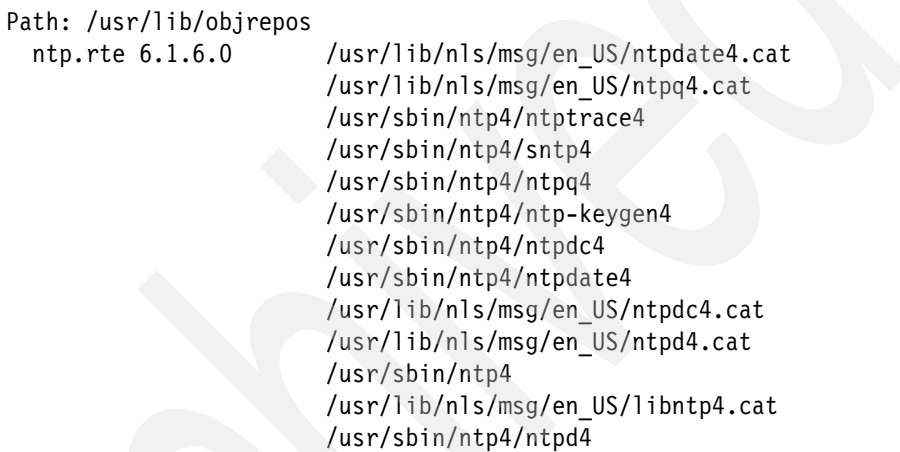

The NTPv3 and NTPv4 binaries can coexist on an AIX system. The NTPv3 functionality is installed by default via the bos.net.tcp.client fileset and the commands are placed in the /usr/sbin subdirectory.

If the system administrator likes to use the NTPv4 services, all the commands will be in the /usr/sbin/ntp4 directory after the NTPv4 code has been installed from the AIX Expansion Pack. [Table 7-2](#page-304-0) provides a list of the NTPv4 binaries and the NTPv3 binaries on AIX.

<span id="page-304-0"></span>*Table 7-2 NTP binaries directory mapping on AIX*

| NTPv4 binaries in /usr/sbin/ntp4 | NTPv3 binaries in /usr/sbin |
|----------------------------------|-----------------------------|
| ntpd4                            | xntpd                       |
| ntpdate4                         | ntpdate                     |
| ntpdc4                           | xntpdc                      |
| ntpq4                            | ntpq                        |

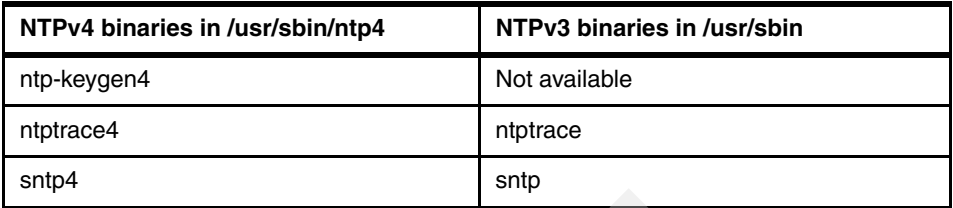

In comparison with the NTPv3 protocol, the utilization of NTPv4 offers improved functionality, and many new features and refinements. A comprehensive list that summarizes the differences between the NTPv4 and the NTPv3 versions is provided by the *NTP Version 4 Release Notes,* which can be found at:

<http://www.eecis.udel.edu/~mills/ntp/html/release.html>

The following list is an extract of the release notes that gives an overview of the new features pertaining to AIX.

- ► Support for the IPv6 addressing family. If the Basic Socket Interface Extensions for IPv6 (RFC 2553) is detected, support for the IPv6 address family is generated in addition to the default support for the IPv4 address family.
- ► Most calculations are now done using 64-bit floating double format, rather than 64-bit fixed point format. The motivation for this is to reduce size, improve speed, and avoid messy bounds checking.
- The clock discipline algorithm has been redesigned to improve accuracy, reduce the impact of network jitter and allow increase in poll intervals to 36 hours with only moderate sacrifice in accuracy.
- The clock selection algorithm has been redesigned to reduce *clockhopping* when the choice of servers changes frequently as the result of comparatively insignificant quality changes.
- ► This release includes support for Autokey public-key cryptography, which is the preferred scheme for authenticating servers to clients.
- ► The OpenSSL cryptographic library has replaced the library formerly available from RSA Laboratories. All cryptographic routines except a version of the MD5 message digest routine have been removed from the base distribution.
- - NTPv4 includes three new server discovery schemes, which in most applications can avoid per-host configuration altogether. Two of these are based on IP multicast technology, while the remaining one is based on crafted DNS lookups.
- This release includes comprehensive packet rate management tools to help reduce the level of spurious network traffic and protect the busiest servers from overload.
- This release includes support for the orphan mode, which replaces the local clock driver for most configurations. Orphan mode provides an automatic, subnet-wide synchronization feature with multiple sources. It can be used in isolated networks or in Internet subnets where the servers or Internet connection have failed.
- There are two new burst mode features available where special conditions apply. One of these is enabled by the **iburst** keyword in the server configuration command. It is intended for cases where it is important to set the clock quickly when an association is first mobilized. The other is enabled by the **burst** keyword in the server configuration command. It is intended for cases where the network attachment requires an initial calling or training procedure.
- ► The reference clock driver interface is smaller, more rational, and more accurate.
- In all except a very few cases, all timing intervals are randomized, so that the tendency for NTPv3 to self-synchronize and bunch messages, especially with a large number of configured associations, is minimized.
- Several new options have been added for the **ntpd** command line. For the system administrators, several of the more important performance variables can be changed to fit actual or perceived special conditions. In particular, the **tinker** and **tos** commands can be used to adjust thresholds, throw switches and change limits.
- The **ntpd** daemon can be operated in a one-time mode similar to **ntpdate**, which will become obsolete over time.

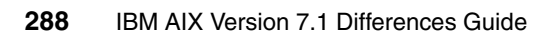

# **8**

# **Chapter 8. Security, autentication, and authorization**

This chapter is dedicated to the latest security topics as they apply to AIX V7.1. Topics include:

- ► [8.1, "Domain Role Based Access Control" on page 290](#page-309-0)
- ► [8.2, "Auditing enhancements" on page 345](#page-364-0)
- ► [8.3, "Propolice or Stack Smashing Protection" on page 352](#page-371-0)
- ► [8.4, "Security enhancements" on page 353](#page-372-0)
- $\blacktriangleright$ [8.5, "Remote Statistic Interface \(Rsi\) client firewall support" on page 360](#page-379-0)
- ► [8.6, "AIX LDAP authentication enhancements" on page 360](#page-379-1)
- ► [8.7, "RealSecure Server Sensor" on page 362](#page-381-0)

## <span id="page-309-0"></span>**8.1 Domain Role Based Access Control**

The section discusses domain Role Based Access Control (RBAC).

This feature first became available in AIX V7.1 and is included in AIX 6.1 TL 06.

Domain RBAC is an enhancement to Enhanced Role Based Access Control, introduced in AIX V6.1.

#### **8.1.1 The traditional approach to AIX security**

The traditional approach to privileged administration in the AIX operating system has relied on a single system administrator account, named the root user.

The root user account is the superuser. It has the authority to perform all privileged system administration on the AIX system.

Using the root user, the administrator could perform day-to-day activities including, but not limited to, adding user accounts, setting user passwords, removing files, and maintaining system log files.

Reliance on a single superuser for all aspects of system administration raises issues with regard to the separation of administrative duties.

The root user allows the administrator to have a single point of administration when managing the AIX operating system, but in turn allows an individual to have unrestricted access to the operating system and its resources. While this freedom could be a benefit in day-to-day administration, it also has the potential to introduce security exposures.

While a single administrative account may be acceptable in certain business environments, some environments use multiple administrators, each with responsibility for performing different tasks.

Alternatively, in some environments, the superuser role is shared among two or more system administrators. This shared administrative approach may breach business audit guidelines in an environment that requires that all privileged system administration is attributable to a single individual.

Sharing administration functions may create issues from a security perspective.

With each administrator having access to the root user, there was no way to limit the operations that any given administrator could perform.

Since the root user is the most privileged user, the root user could perform operations and also be able to erase any audit log entries designed to keep track of these activities, thereby making the identification to an individual of the administrative actions impossible.

Additionally, if the access to the root user's password were compromised and an unauthorized individual accesses the root user, then that individual could cause significant damage to the systems' integrity.

Role Based Access Control offers the option to define roles to users to perform privileged commands based upon the user's needs.

#### **8.1.2 Enhanced and Legacy Role Based Access Control**

In this section we discuss the differences between the two operating modes of RBAC available in AIX, Legacy mode and Enhanced mode.

The release of AIX V6.1 saw the introduction of an enhanced version of Role Based Access Control (RBAC), which added to the version of RBAC already available in AIX since V4.2.1.

To distinguish between the two versions, the following naming conventions are used:

**Enhanced RBAC** The enhanced version of RBAC introduced in AIX V6.1 **Legacy RBAC** The version of RBAC introduced in AIX V4.2.1

The following is a brief overview of Legacy RBAC and Enhanced RBAC.

For more information on Role Based Access Control, see *AIX V6 Advanced Security Features Introduction and Configuration*, SG24-7430 at:

<http://www.redbooks.ibm.com/abstracts/sg247430.html?Open>

#### **Legacy RBAC**

Legacy RBAC was introduced in AIX V4.2.1. The AIX security infrastructure began to provide the administrator with the ability to allow a user account other than the root user to perform certain privileged system administration tasks.

Legacy RBAC often requires that the command being controlled by an authorization have *setuid* to the root user in order for an authorized invoker to have the proper privileges to accomplish the operation.

The Legacy RBAC implementation introduced a predefined set of authorizations that can be used to determine access to administrative commands and could be expanded by the administrator.

Legacy RBAC includes a framework of administrative commands and interfaces to create roles, assign authorizations to roles, and assign roles to users.

The functionality of Legacy RBAC was limited because:

- ► The framework required changes to commands and applications for them to be RBAC enabled.
- **Fig.** The predefined authorizations were not granular.
- ► Users often required membership in a certain group as well as having a role with a given authorization in order to execute a command.
- A true separation of duties is difficult to implement. If a user account is assigned multiple roles, then all assigned roles are always active. There is no method to activate only a single role without activating all roles assigned to a user.
- The least privilege principle was not adopted in the operating system. Privileged commands must typically be *setuid* to the root user.

#### **Enhanced RBAC**

Beginning with AIX V6.1, Enhanced RBAC provides administrators with a method to delegate roles and responsibilities among one or more general user accounts.

These general user accounts may then perform tasks that would traditionally be performed by the root user or through the use of *setuid* or *setgid*.

The Enhanced RBAC integration options use granular privileges and authorizations and give the administrator the ability to configure any command on the system as a privileged command.

The administrator can use Enhanced RBAC to provide for a customized set of authorizations, roles, privileged commands, devices, and files through the Enhanced RBAC security database.

The Enhanced RBAC security database may reside either in the local file system or be managed remotely through LDAP.

Enhanced RBAC consists of the following security database files:

- **Authorization Database**
- $\blacksquare$ Role Database
- Privileged Command Database
- Privileged Device Database
- **FRED** Privileged File Database

Enhanced RBAC includes a granular set of system-defined authorizations and enables an administrator to create additional user-defined authorizations as necessary.

Both Legacy RBAC and Enhanced RBAC are supported on AIX V7.1.

Enhanced RBAC is enabled by default in AIX V7.1, but will not be active until the administrator configures the Enhanced RBAC functions.

Role Based Access Control may be configured to operate in either Legacy or Enhanced mode.

There is no specific install package in AIX V7.1 for Legacy or Enhanced mode RBAC because the majority of the Enhanced RBAC commands are included in the bos.rte.security fileset.

While Legacy RBAC is supported in AIX V7.1, administrators are encouraged to use Enhanced RBAC over Legacy RBAC.

Enhanced RBAC offers more granular control of authorizations and reduces the reliance upon *setuid* programs.

#### **8.1.3 Domain Role Based Access Control**

As discussed earlier, Enhanced RBAC provides administrators with a method to delegate roles and responsibilities to a non-root user, but Enhanced RBAC cannot provide the administrator with a mechanism to further limit those authorized users to specific system resources.

As an example, Enhanced RBAC could be used to authorize a non-root user to use the **chfs** command to extend the size of a JFS2 file system. After authorizing the non-root user, Enhanced RBAC could not limit the authorized non-root user to using the **chfs** command to extend only an individual or selected file system.

Domain RBAC introduces the *domain* into Role Based Access Control, a feature that allows the administrator to further restrict an authorized user to a specific **resource** 

With the introduction of Enhanced RBAC in AIX V6.1 the administrator was offered a granular approach to managing roles and responsibilities.

With the introduction of Domain RBAC, the granularity is further extended to allow finer control over resources.

Domain RBAC requires that Enhanced RBAC be enabled. Domain RBAC will not operate in the Legacy RBAC framework.

**Note:** Unless noted, further references to RBAC will refer to Enhanced RBAC, as Domain RBAC does not operate under Legacy RBAC.

[Example 8-1](#page-313-0) shows the **lsattr** command being used to determine whether Enhanced RBAC is enabled on an AIX V7.1 partition. The enhanced\_RBAC true attribute shows that enhanced RBAC is enabled.

<span id="page-313-0"></span>*Example 8-1 Using the lsattr command to display the enhanced\_RBAC status*

```
# oslevel -s
7100-00-00-0000
# lsattr -El sys0 -a enhanced_RBAC
enhanced_RBAC true Enhanced RBAC Mode True
#
```
The enhanced\_RBAC attribute may be enabled or disabled with the **chdev** command. If Enhanced RBAC is not enabled on your partition, it may be enabled by using the **chdev** command to change the sys0 device.

[Example 8-2](#page-313-1) shows the **chdev** command being used to change the enhanced RBAC attribute from false to true.

<span id="page-313-1"></span>*Example 8-2 Using the chdev command to enable the enhanced\_RBAC attribute*

```
# lsattr -El sys0 -a enhanced_RBAC
enhanced_RBAC false Enhanced RBAC Mode True
# chdev -l sys0 -a enhanced_RBAC=true
sys0 changed
# lsattr -El sys0 -a enhanced_RBAC
enhanced_RBAC true Enhanced RBAC Mode True
# shutdown -Fr
```
SHUTDOWN PROGRAM Thu Sep 16 11:00:50 EDT 2010 Stopping The LWI Nonstop Profile... Stopped The LWI Nonstop Profile. 0513-044 The sshd Subsystem was requested to stop.

```
Wait for 'Rebooting...' before stopping.
Error reporting has stopped.
```
**Note:** Changing the enhanced\_RBAC attribute will require a reboot of AIX for the change to take effect.

At the time of publication, Domain RBAC functionality is not available on Workload Partition (WPAR).

#### **Domain RBAC definitions**

Domain RBAC introduces new concepts into the RBAC security framework.

- **Subject** A *subject* is defined as an entity that requires access to another entity. A subject is an initiator of an action. An example of a subject would be a process accessing a file. When the process accesses the file, the process is considered a subject. A user account may also be a subject when the user account has been granted association with a domain.
- **Object** An *object* is an entity that holds information that can be accessed by another entity. The object is typically accessed by a *subject* and is typically the target of the action. The object may be thought of as the entity on which the action is being performed. As an example, when process 2001 tries to access another process, 2011, to send a signal then process 2001 is the subject and process 2011 is the object.
- **Domain** A *domain* is defined as a category to which an entity may belong. When an entity belongs to a domain, access control to the entity is governed by a rule set that is known as a *property*. An entity could belong to more than one domain at a time. Each domain has a unique numeric domain identifier. A maximum of 1024 domains are allowed, with the highest possible value of the domain identifier allowed as the number 1024. A user account may belong to a domain. When a user account belongs to a domain, it can be described as having an association with a domain.
- **Property** A *property* is the rule set that determines whether a subject is granted access to an object.
	- **Conflict Set** A *conflict set* is a domain object attribute that restricts access to a domain based upon the existing domain access that an entity may already have defined. This is further explained when discussing the **setsecattr** command, later in this section.
	- **Security Flag** A *security flag* is a domain object attribute that may restrict access to an object based upon the FSF\_DOM\_ANY or FSF\_DOM ALL attribute. When the secflags attribute is set to FSF\_DOM\_ANY a subject may access the object when it is associated with any of the domains specified in the domains attribute. When the secflags attribute is FSF\_DOM\_ALL, a subject may access the object only when it is associated with all of the domains specified in the attribute. The default secflags value is

FSF DOM ALL. If no secflags attribute value is specified, then the default value of FSF\_DOM\_ALL is used.

In [Example 8-3](#page-315-0) we see the **ps** command being used to display the process identifier assigned to the **vi** command. The **vi** command is being used by the root user to edit a file named /tmp/myfile.

<span id="page-315-0"></span>*Example 8-3 Using the ps command to identify the process editing /tmp/myfile*

```
# cd /tmp
# pwd
/tmp
# ls -ltra myfile
-rw-r--r-- 1 root system 15 Sep 02 11:58 myfile
# ps -ef|grep myfile
    root 6226020 6488264 0 11:59:42 pts/1 0:00 vi myfile
# ps -fT 6226020
     UID PID PPID C STIME TTY TIME CMD
    root 6226020 6488264 0 11:59:42 pts/1 0:00 vi myfile
#
```
In [Example 8-3](#page-315-0) we see an example of the subject and the object.

- The *subject* is process id 6226020, which is a process that is executing the **vi** command to edit the file named /tmp/myfile.
- ► The *object* is the file named /tmp/myfile.

#### **8.1.4 Domain RBAC command structure**

Domain RBAC introduces four new commands into the RBAC framework.

These are the **mkdom**, **lsdom**, **chdom** and **rmdom** commands.

#### **The mkdom command**

The **mkdom** command creates a new RBAC domain.

The syntax of the **mkdom** command is:

mkdom [ Attribute = Value ...] Name

The **mkdom** command creates a new domain in the domain database. The domain attributes can be set during the domain creation phase by using the Attribute = Value parameter.

The domain database is located in the /etc/security/domains file.

The **mkdom** command has the following requirements:

- ► The system must be operating in the Enhanced Role Based Access Control (RBAC) mode.
- Modifications made to the domain database are not available for use until updated into the Kernel Security Tables (KST) with the **setkst** command.
- The **mkdom** command is a privileged command. Users of this command must have activated a role with the *aix.security.domains.create* authorization or be the root user.

[Example 8-4](#page-316-0) shows the **mkdom** command being used by the root user to create a new domain named Network with a domain identifier (Domain ID) of 22:

<span id="page-316-0"></span>*Example 8-4 Using the mkdom command to create the domain Network with a Domain ID of 22*

```
# mkdom id=22 Network
# lsdom Network
Network id=22
#
```
**Note:** The **mkdom** command will not return with text output when a domain is successfully created. The **lsdom** command was used in [Example 8-4](#page-316-0) to display that the **mkdom** command did successfully create the Network domain. The **lsdom** command is introduced next.

The **mkdom** command contains character usage restrictions. For a full listing of these character restrictions, see the **mkdom** command reference.

#### **The lsdom command**

The **lsdom** command displays the domain attributes of an RBAC domain.

The domain database is located in the /etc/security/domains file.

The syntax of the **lsdom** command is:

lsdom [ -C] [ -f] [ -a Attr [Attr]... ] { ALL | Name [ , Name] ...}

The **lsdom** command lists the attributes of either all domains or specific domains.

The **lsdom** command lists all domain attributes. To view selected attributes, use the **lsdom -a** command option.

The **lsdom** command can list the domain attributes in the following formats:

- ► List domain attributes on one line with the attribute information displayed as Attribute = Value, each separated by a blank space. This is the default list option.
- To list the domain attributes in stanza format, use the **lsdom -f** command flag.
- To list the information as colon-separated records, use the **lsdom -C** command flag.

The **lsdom** command has the following domain name specification available:

- **ALL** Indicates that all domains will be listed, including the domain attributes.
- **Name** Indicates the name of the domain that will have the attributes listed. This may be multiple domain names, comma separated.

The **lsdom** command has the following requirements:

- The system must be operating in the Enhanced Role Based Access Control (RBAC) mode.
- The **lsdom** command is a privileged command. Users of this command must have activated a role with the *aix.security.domains.list* authorization or be the root user.

[Example 8-5](#page-317-0) shows the **lsdom -f** command being used by the root user to display the DBA and HR domains in stanza format.

<span id="page-317-0"></span>*Example 8-5 Using the lsdom command -f to display the DBA and HR domains in stanza format*

```
# lsdom -f DBA,HR
DBA:
        id=1HR:
        id=2#
```
#### **The chdom command**

The **chdom** command modifies attributes of an existing RBAC domain.

The syntax of the **chdom** command is:

```
chdom Attribute = Value ... Name
```
If the specified attribute or attribute value is invalid, the **chdom** command does not modify the domain.

The **chdom** command has the following requirements:

- The system must be operating in Enhanced Role Based Access Control (RBAC) mode.
- Modifications made to the domain database are not available for use until updated into the Kernel Security Tables with the **setkst** command.
- The **chdom** command is a privileged command. Users of this command must have activated a role with the *aix.security.dom.change* authorization or be the root user.

[Example 8-6](#page-318-0) shows the **chdom** command being used by the root user to change the ID of the Network domain from 22 to 20. The Network domain was created in [Example 8-4 on page 297](#page-316-0) and has not yet been used and is not associated with any entities.

<span id="page-318-0"></span>*Example 8-6 Using the chdom command to change the ID attribute of the Network domain*

```
# lsdom -f Network
Network:
         id=22
# chdom id=20 Network
# lsdom -f Network
Network:
         id=20
```

```
#
```
**Note:** Modification of the ID attribute of a domain can affect the security aspects of the system, as processes and files might be using the current value of the ID.

Modify the ID of a domain only if the domain has not been used, else the security aspects of the system could be adversly effected.

#### **The rmdom command**

The **rmdom** command removes an RBAC domain.

The syntax of the **rmdom** command is:

rmdom Name

The **rmdom** command removes the domain that is identified by the Name parameter. It only removes the existing domains from the domain database.

A domain that is referenced by the domain object database cannot be removed until you remove the references to the domain.

The **rmdom** command has the following requirements:

- The system must be operating in Enhanced Role Based Access COntrol (RBAC) mode.
- Modifications made to the domain database are not available for use until updated into the Kernel Security Tables with the **setkst** command.
- The **rmdom** command is a privileged command. Users of this command must have activated a role with the *aix.security.dom.remove* authorization or be the root user.

[Example 8-7](#page-319-0) shows the **rmdom** command being used by the root user to remove the Network domain. The Network domain has not yet been used and is not with any entities.

By using the **lssecattr -o ALL** command, we can see that there are no domain objects referenced by the Network domain, so the Network domain may be removed.

<span id="page-319-0"></span>*Example 8-7 Using the rmdom command to remove the Network domain*

```
# lsdom -f Network
Network:
        id=22# lssecattr -o ALL
/home/dba/privatefiles domains=DBA conflictsets=HR objtype=file 
secflags=FSF_DOM_ANY
# rmdom Network
# lsdom -f Network
3004-733 Role "Network" does not exist.
# lsdom ALL
DBA id=1
HR id=2
#
```
**Note:** If a user account belonged to the Network domain, the user account would still see the domains=Network attribute listed from the **lsuser** output. This domains=Network attribute value can be removed with the **chuser** command.

In addition to the **mkdom**, **lsdom**, **chdom**, and **rmdom** commands, domain RBAC introduces enhanced functionality to the existing commands, shown in [Table 8-1.](#page-320-0)

| Command      | <b>Description</b>                                                                                               | <b>New Functionality</b>                                                |  |  |
|--------------|----------------------------------------------------------------------------------------------------|-------------------------------------------------------------------------|--|--|
| setsecattr   | Add or modify the domain<br>attributes for objects                                                               | $-0$                                                                    |  |  |
| lssecattr    | Display the domain attributes for<br>objects                                                                     | $-\Omega$                                                               |  |  |
| rmsecattr    | Remove domain object definitions                                                                                 | $-0$                                                                    |  |  |
| setkst       | Read the security databases and<br>load the information from the<br>databases into the kernel security<br>tables | The option to download the<br>domain and the domain<br>object databases |  |  |
| lsuser       | List user attributes                                                                                             | The attribute domain is<br>added for users                              |  |  |
| <b>lssec</b> | List user attributes                                                                                             | The attribute domain is<br>added for users                              |  |  |
| chuser       | Change user attributes                                                                                           | The attribute domain is<br>added for users                              |  |  |
| chsec        | Change user attributes                                                                                           | The attribute domain is<br>added for users                              |  |  |

<span id="page-320-0"></span>*Table 8-1 Domain RBAC enhancements to existing commands*

The Domain RBAC enhanced functionality to the commands in [Table 8-1](#page-320-0) is further explained in the following examples.

#### **The setsecattr command**

The **setsecattr** command includes the **-o** flag. It is used to add and modify domain attributes for objects. An example of the **setsecattr** command is shown in [Example 8-8.](#page-320-1)

<span id="page-320-1"></span>*Example 8-8 The setsecatrr -o command*

```
# setsecattr -o domains=DBA conflictsets=HR objtype=file \
secflags=FSF_DOM_ANY /home/dba/privatefiles
#
```
As discussed earlier, domain RBAC introduces the *conflict set* and *security flag* object attributes into the RBAC framework.

The *conflict set* attribute can deny access to an object based upon existing domain association. When used, the conflictsets attribute would be set to a domain name other than the domain defined in the domains attribute.

In [Example 8-8](#page-320-1) the conflictsets attribute is defined as HR and the domains attribute as DBA. Both HR and DBA are names of domains defined in the RBAC security database.

Using the conflictsets attribute in this manner will restrict access to the /home/dba/privatefiles object by entities that have an association with the HR domain, regardless of whether these entities have membership to the DBA domain.

[Example 8-9](#page-321-0) shows the **lssecattr** and the **ls -ltra** commands being used to display the attributes of the file named /home/dba/privatefiles.

<span id="page-321-0"></span>*Example 8-9 Using the lssecattr and ls -ltra command to display the file named /home/dba/privatefiles* 

```
# cd /home/dba
# lssecattr -o privatefiles
/home/dba/privatefiles domains=DBA conflictsets=HR \
objtype=file secflags=FSF_DOM_ANY
# ls -ltra /home/dba/privatefiles
-rw-r--r-- 1 dba staff 33 Sep 03 11:18 privatefiles
# lssec -f /etc/security/user -s dba -a domains
dba domains=DBA
# lssecattr -o /home/dba/example111
"/home/dba/example111" does not exist in the domained object database.
#
```
From the output in [Example 8-9](#page-321-0) we can determine that:

- The **lssecattr** command shows that the file named /home/dba/privatefiles is defined as a domain RBAC object. If the file was not defined as a domain RBAC object, the output returned would be similar to the response from the **lssecattr -o /home/dba/example111** command which returned "/home/dba/example111" does not exist in the domained object database.
- The **lssecattr** command shows that the domains attribute is defined as the DBA domain and the conflictsets attribute is defined as the HR domain.
- The **lssecattr** command shows secflags=FSF\_DOM\_ANY. In this example, FSF\_DOM\_ANY does not offer any further restriction because the domain RBAC object /home/dba/privatefiles is defined with only a single domain.
- The **ls -ltra** command shows that the dba user account has read and write access to the file named /home/dba/privatefiles through Discretionary Access Control (DAC).
- The **lssec** command shows that the dba user account has been granted association to the DBA domain but has not been granted association to the HR domain, because only the DBA domain is returned in the domains=DBA listing.

By using the combination of conflictsets and domains in [Example 8-9 on](#page-321-0)  [page 302](#page-321-0) the dba user account would be able to access the file named /home/dba/privatefiles.

If the dba user account was to be granted association to the HR domain, then the dba user account would no longer be able to access the file named /home/dba/privatefiles because the HR domain is defined as a *conflict set* to the domain RBAC object /home/dba/privatefiles.

The access to the file named /home/dba/privatefiles would be refused even though the dba user has read and write access to the file via DAC.

The secflags=FSF\_DOM\_ANY attribute sets the behavior of the domains attribute of the object. In [Example 8-9 on page 302](#page-321-0) the object /home/dba/privatefiles is defined with only the DBA domain.

If the object /home/dba/privatefiles had been defined to multiple domains, and the secflags attribute been set as FSF\_DOM\_ALL, then the dba user account would have to be associated with all domains defined in the domains attribute for the /home/dba/privatefiles object, else access to the /home/dba/privatefiles would be denied.

#### **The lssecattr command**

The **lssecattr** command now includes the **-o** flag. It is used to display the domain attributes for *objects*. An example of the **lssecattr** command is shown in [Example 8-10.](#page-322-0)

<span id="page-322-0"></span>*Example 8-10 The lssecattr -o command*

```
# lssecattr -o /home/dba/privatefiles
/home/dba/privatefiles domains=DBA conflictsets=HR objtype=file \setminussecflags=FSF_DOM_ANY
#
```
#### **The rmsecattr command**

The **rmsecattr** command now includes the **-o** flag. It is used to remove domain object definitions from the RBAC security database. An example of the **rmsecattr** command is shown in [Example 8-11](#page-323-0).

<span id="page-323-0"></span>*Example 8-11 The rmsecattr -o command*

```
# rmsecattr -o /home/dba/privatefiles
#
```
#### **The setkst command**

The **setkst** command is used to read the security database and load the security databases into the kernel security tables (KST).

It includes the option to load the domain and the domain object database.

The domain and domain object database are located in the /etc/security directory in the following files:

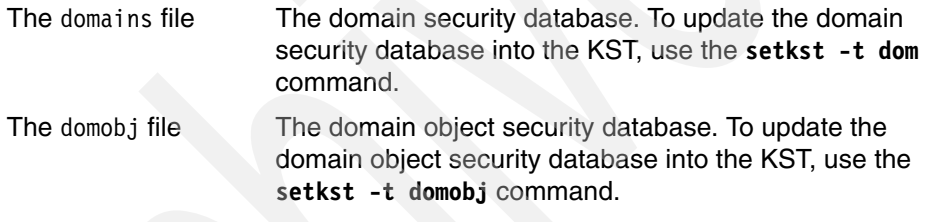

An example of the **setkst** command is shown in [Example 8-12](#page-323-1).

<span id="page-323-1"></span>*Example 8-12 The setkst -t command updating the domain into the KST*

```
# setkst -t dom
Successfully updated the Kernel Domains Table.
#
```
**Note:** Changes made to the RBAC database are not activated into the Kernel Security Table (KST) until such time as the **setkst** command is executed.

#### **The lskst command**

The **lskst** command lists the entries in the Kernel Security Tables (KST). It includes the option to list the domain and the domain object database.
An example of the **lskst** command is shown in [Example 8-13](#page-324-0).

<span id="page-324-0"></span>*Example 8-13 Listing the kernel security tables with the lskst -t command* 

```
# lskst -t domobj
/home/dba/privatefiles objtype=FILE domains=DBA \
conflictsets=HR secflags=FSF_DOM_ANY
#
```
### **The lsuser command**

The **lsuser** command includes the option to display the domains to which a user has association. An example of the **lsuser** command is shown in [Example 8-14.](#page-324-1)

<span id="page-324-1"></span>*Example 8-14 The lsuser -a command - display a user domain access*

```
# lsuser -a domains dba
dba domains=DBA
#
```
## **The lssec command**

As with the **lsuser** command, the **lssec** command includes the option to display the domains to which a user has an association. An example of the **lssec** command is shown in [Example 8-15.](#page-324-2)

<span id="page-324-2"></span>*Example 8-15 The lssec -f command - display a user domain access*

```
# lssec -f /etc/security/user -s dba -a domains
dba domains=DBA
#
```
## **The chuser command**

The **chuser** command includes the option to change the domains to which a user has an association. An example of the **chuser** command is shown in [Example 8-16.](#page-324-3)

<span id="page-324-3"></span>*Example 8-16 The chuser command - change a user domain association*

```
# lsuser -a domains dba
dba domains=DBA
# chuser domains=HR dba
# lsuser -a domains dba
dba domains=HR
#
```
To remove all domains to which a user has an association, the **chuser** command can be used without any domain attribute, as shown in [Example 8-17.](#page-325-0)

<span id="page-325-0"></span>*Example 8-17 The chuser command - remove all domain association from a user*

```
# lsuser -a domains dba
dba domains=HR
# chuser domains= dba
# lsuser -a domains dba
dba
# lssec -f /etc/security/user -s dba -a domains
dba domains=
#
```
[Example 8-17](#page-325-0) shows the different outputs returned by the **lssec -f** and **lsuser -a** commands.

#### **The chsec command**

As with the **chuser** command, the **chsec** command includes the option to change the domains to which a user has an association. An example of the **chsec** command is shown in [Example 8-18.](#page-325-1)

<span id="page-325-1"></span>*Example 8-18 The chsec command - adding DBA domain access to the dba user*

```
# lssec -f /etc/security/user -s dba -a domains
dba domains=
# chsec -f /etc/security/user -s dba -a domains=DBA
# lssec -f /etc/security/user -s dba -a domains
dba domains=DBA
#
```
# **8.1.5 LDAP support in Domain RBAC**

The Enhanced RBAC security database may reside either in the local file system or be managed remotely through LDAP.

At the time of publication the domain RBAC databases must reside locally in the /etc/security directory.

When upgrading an LPAR that is using RBAC with LDAP authentication, the LDAP authentication will remain operational. Any domain RBAC definitions will reside locally in the /etc/security directory.

The /etc/nscontrol.conf file contains the location and lookup order for the RBAC security database.

[Example 8-19](#page-326-0) shows the RBAC security database stanza output of the /etc/nscontrol.conf file.

The secorder attribute describes the location of the security database file. It is possible to store the Enhanced RBAC security database files either in the /etc/security directory or on an LDAP server, or a combination of the two.

Domain RBAC security database files are only stored in the /etc/security directory, so they will not have a stanza in the /etc/nscontrol.conf file.

The options for the secorder attribute are:

| files       | The database file is located in the /etc/security directory.<br>This is the default location.                                                                              |
|-------------|----------------------------------------------------------------------------------------------------|
| <b>LDAP</b> | The database file is located on an LDAP server.                                                                                                    |
| LDAP, files | The database file is located on the LDAP server and the<br>/etc/security directory. The lookup order is LDAP first,<br>followed by the /etc/security directory             |
| files, LDAP | The database file is located in the /etc/security directory and<br>the LDAP server. The lookup order is the /etc/security<br>directory first, followed by the LDAP server. |

<span id="page-326-0"></span>*Example 8-19 The /etc/nscontrol.conf file*

```
# more /etc/nscontrol.conf
# IBM_PROLOG_BEGIN_TAG
# This is an automatically generated prolog.
#
output ommitted .....
#
authorizations:
         secorder = files
roles:
         secorder = files
privcmds:
         secorder = files
privdevs:
         secorder = files
```

```
privfiles:
         secorder = files
#
```
[Example 8-19 on page 307](#page-326-0) shows that the five files in the Enhanced RBAC security database are stored in the /etc/security directory and LDAP is not being used for RBAC on this server.

# **8.1.6 Scenarios**

This section introduces four scenarios to describe the usage of the new features available in domain RBAC.

The four scenarios consist of:

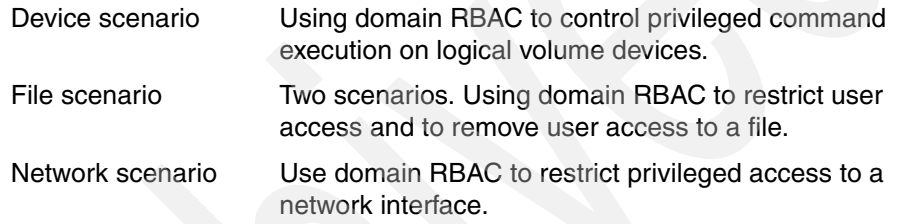

These four scenarios show examples of how domain RBAC may be used to provide additional functionality to the AIX security framework.

The AIX partition used in the scenario:

- ► Has AIX V7.1 installed.
- Is operating in Enhanced\_RBAC mode.
- Has no additional or customized RBAC roles or authorizations defined.
- Has no previous domain RBAC customizing defined.

**Note:** At the time of publication, Domain RBAC may be managed through the command line only. Domain RBAC support is not included in the System Management Interface Tool (SMIT).

## **Device scenario**

Domain RBAC allows the administrator to define devices as domain RBAC objects.

In this scenario, logical volume devices will be defined as domain RBAC objects.

The AIX V7.1 LPAR consists of two volume groups, rootvg and appsvg.

The appsvg group contains application data, which is supported by the application support team by using the appuser user account.

The application support team has requested the ability to add/modify and delete the four file systems used by the application.

The application file systems reside exclusively in a volume group named appsvg.

The systems administrator will grant the application support team the ability to add/modify/delete the four application file systems in the appsvg volume group, but restrict add/modify/delete access to all other file systems on the LPAR.

Enhanced RBAC allows the systems administrator to grant the application support team the privileges to add/modify/delete the four file systems without having to grant access to the root user.

Enhanced RBAC does not allow the systems administrator to restrict access to only those four file systems needed by the application support team.

Domain RBAC will allow such a granular separation of devices and allow the systems administrator to allow add/modify/delete access to only the four application file systems and restrict add/modify/delete access to the remaining file systems.

The system administrator identifies that the application support team requires access to the following AIX privileged commands.

**crfs** Create a new file system

**chfs** Modify an existing file system

**rmfs** Remove an existing file system

**mount** Mount a file systems

**unmount** Unmount a file system

With the privileged commands identified, the administrator defines an RBAC role to allow the application support team to perform these five privileged commands.

Unless noted otherwise, all commands in the scenario will be run as the root user.

AIX includes predefined RBAC roles, one of which is the FSAdmin role. The FSAdmin role includes commands that may be used to manage file systems and could be used in this situation.

In this scenario the administrator creates a new RBAC role, named apps\_fs\_manage, using the **mkrole** command.

The benefits in creating the apps fs manage role are:

- This introduces an example of using the **mkrole** command used in Enhanced RBAC.
- ► The apps\_fs\_manage role includes only a subset of the privileged commands included in the FSAdmin role. This complies with the Least Privilege Principal.

Before using the **mkrole** command to create the apps\_fs\_manage role, the administrator must determine the access authorizations required by each of the commands that will be included in the apps\_fs\_manage role.

The **lssecattr** command is used to determine the access authorizations.

[Example 8-20](#page-329-0) shows the **lssecattr** command being used to determine the access authorizations of each of the five privileged commands that will be included in the apps\_fs\_manage role.

<span id="page-329-0"></span>*Example 8-20 Using the lssecattr command to identify command authorizations*

```
# id
uid=0(root) gid=0(system) 
groups=2(bin),3(sys),7(security),8(cron),10(audit),11(lp)
# lssecattr -c -a accessauths /usr/sbin/crfs
/usr/sbin/crfs accessauths=aix.fs.manage.create
# lssecattr -c -a accessauths /usr/sbin/chfs
/usr/sbin/chfs accessauths=aix.fs.manage.change
# lssecattr -c -a accessauths /usr/sbin/rmfs
/usr/sbin/rmfs accessauths=aix.fs.manage.remove
# lssecattr -c -a accessauths /usr/sbin/mount
/usr/sbin/mount accessauths=aix.fs.manage.mount
# lssecattr -c -a accessauths /usr/sbin/umount
/usr/sbin/umount accessauths=aix.fs.manage.unmount
#
```
[Example 8-20](#page-329-0) shows that the privileged commands require the following access authorizations:

- **crfs** Requires the access authorization aix.fs.manage.create.
- **chfs** Requires the access authorization aix.fs.manage.change.
- rmfs Requires the access authorization aix.fs.manage.remove.
- **mount** Requires the access authorization aix.fs.manage.mount.
- **unmount** Requires the access authorization aix.fs.manage.unmount.

At this stage, the administrator has identified the privileged commands required by the application support team, decided on the name of the RBAC role to be created, and determined the access authorizations required for the five privileged commands.

The administrator may now create the apps\_fs\_manage RBAC role with the **mkrole** command.

[Example 8-21](#page-330-0) shows the **mkrole** command being used to create the RBAC role named apps fs manage.

<span id="page-330-0"></span>*Example 8-21 Using the mkrole command - create the apps\_fs\_manage role*

```
# id
uid=0(root) gid=0(system) groups=2(bin),3(sys),7(security),8(cron),10(audit),11(lp)
# mkrole authorizations=aix.fs.manage.create,aix.fs.manage.change,/
aix.fs.manage.remove,/aix.fs.manage.mount,aix.fs.manage.unmount/ dfltmsg='Manage apps 
filesystems' apps_fs_manage
# 1srole apps fs manage
apps fs manage authorizations=aix.fs.manage.create,aix.fs.manage.change,/
aix.fs.manage.remove,aix.fs.manage.mount,aix.fs.manage.unmount rolelist= groups= visibility=1 
screens=* dfltmsg=Manage apps filesystems msgcat= auth mode=INVOKER id=11
#
```
**Note:** The **smitty mkrole** fastpath may also be used to create an RBAC role. Due to the length of the authorization definitions, using the **smitty mkrole** fastpath may be convenient when multiple access authorizations are included in a role.

Once the apps fs manage role has been created, the role must be updated into the Kernel Security Tables (KST) with the **setkst** command. The role is not available for use until the **setkst** command updates the changes into the KST.

In [Example 8-22](#page-331-0) we see the **lsrole** command being used to list the apps fs manage role.

The **lsrole** command output shows that the apps\_fs\_manage role exists in the RBAC database, but when the **swrole** command is used to switch to the role, the role switching is not allowed.

This is because the apps fs manage role has not been updated into the KST.

The administrator can verify this by using the **lskst** command.

The **lskst** command lists the KST, whereas the **lsrole** command lists the contents of the RBAC security database in the /etc/security directory.

[Example 8-22](#page-331-0) shows the usage of the **lsrole**, **swrole** and **lskst** commands.

<span id="page-331-0"></span>*Example 8-22 Using the lsrole, swrole, and lskst commands*

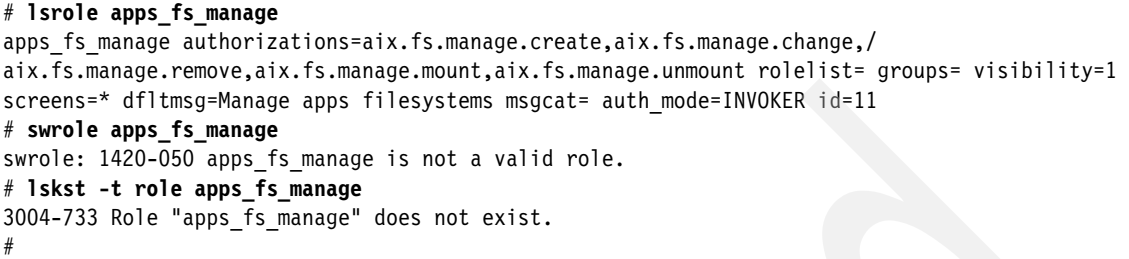

In [Example 8-23](#page-331-1) we use the **setkst** command to update the KST with the changes made to the RBAC security database.

The **setkst** command may be run without any options or with the **setkst -t** option.

The **setkst -t** command allows the KST to be updated with only a selected RBAC database table or tables.

[Example 8-23](#page-331-1) shows the **setkst -t** command being used to update the KST with only the RBAC role database information.

<span id="page-331-1"></span>*Example 8-23 The setkst -t command - updating the role database into the KST*

```
# lskst -t role apps_fs_manage
3004-733 Role "apps_fs_manage" does not exist.
# setkst -t role
Successfully updated the Kernel Role Table.
# 1skst -t role -f apps fs manage
apps fs manage:
authorizations=aix.fs.manage.change,aix.fs.manage.create,aix.fs.manage.mount,/
aix.fs.manage.remove,aix.fs.manage.unmount
         rolelist=
         groups=
         visibility=1
         screens=*
         dfltmsg=Manage apps filesystems
         msgcat=
         auth_mode=INVOKER
         id=11
```
#

After updating the KST, the appuser account must be associated with the apps fs manage role.

Use the **lsuser** command to display whether any roles have previously been associated with the appuser account.

In this case, the appuser account has no role associations defined, as can be seen from the **lsuser** command output in [Example 8-24](#page-332-0).

If the appuser account had existing roles associated, the existing roles would need to be included in the **chuser** command along with the new apps\_fs\_manage role.

The **chuser** command is used in [Example 8-24](#page-332-0) to associate the appuser account with the apps fs manage role.

<span id="page-332-0"></span>*Example 8-24 The lsuser and chuser commands - assigning the apps\_fs\_manage role to the appuser account with the chuser command*

```
# lsuser -a roles appuser
appuser roles=
# chuser roles=apps_fs_manage appuser
# lsuser -a roles appuser
appuser roles=apps_fs_manage
#
```
At this stage, the administrator has completed the steps required to grant the appuser account the ability to use the **crfs**, **chfs**, **rmfs**, **mount** and **unmount** commands. Even though these privileged commands could normally only be executed by the root user, the RBAC framework allows a non-privileged user to execute these commands, once the appropriate access authorizations and roles have been created and associated.

To demonstrate this, the appuser account uses the **chfs** and **umount** commands.

[Example 8-25](#page-332-1) shows the appuser account login and uses the **rolelist** command to display to which RBAC roles it has an association with and whether the role is effective.

A role that is active on the user account is known as the effective role.

<span id="page-332-1"></span>*Example 8-25 Using the rolelist -a and rolelist -e commands*

```
$ id
uid=301(appuser) gid=202(appgroup) groups=1(staff)
$ rolelist -a
apps fs manage aix.fs.manage.change
```

```
 aix.fs.manage.create
                 aix.fs.manage.mount
                 aix.fs.manage.remove
                  aix.fs.manage.unmount
$ rolelist -e
rolelist: 1420-062 There is no active role set.
$
```
From the **rolelist -a** and **rolelist -e** output you can determine that the appuser has been associated with the apps\_fs\_manage role, but the role is not currently the effective role.

Use the **swrole** command to switch to the apps fs manage role.

Once the **swrole** command is used to switch to the apps\_fs\_manage role, the role becomes the effective role, allowing the appuser account to perform the privileged commands defined in the apps\_fs\_manage role.

[Example 8-26](#page-333-0) shows the appuser account using the **swrole** command to switch to the apps\_fs\_manage role.

<span id="page-333-0"></span>*Example 8-26 The appuser account using the swrole command to switch to the apps\_fs\_manage role*

```
$ ps
     PID TTY TIME CMD
  7995462 pts/0 0:00 -ksh
  9633860 pts/0 0:00 ps
$ swrole apps_fs_manage
appuser's Password:
$ rolelist -e
apps_fs_manage Manage apps filesystems
$ ps
     PID TTY TIME CMD
  7995462 pts/0 0:00 -ksh
  9044098 pts/0 0:00 ps
  9240642 pts/0 0:00 ksh
$
```
**Note:** The **swrole** command requires authentication with the user's password credentials.

The **swrole** command initiates a new shell, which can be seen with the new PID 940642, displayed in the **ps** command output.

The appuser account may now execute the privileged commands in the apps fs manage role.

In [Example 8-27](#page-334-0) the appuser account uses the **chfs** command to add 1 GB to the /apps04 file system.

<span id="page-334-0"></span>*Example 8-27 The appuser account using the chfs command to add 1 GB to the /apps04 file system*

```
$ id
uid=301(appuser) gid=202(appgroup) groups=1(staff)
$ df - g / apps04Filesystem GB blocks Free %Used Iused %Iused Mounted on
/dev/appslv_04 1.25 0.18 86% 15 1% /apps04
$ chfs -a size=+1G /apps04
Filesystem size changed to 4718592
$ df - g / apps04Filesystem GB blocks Free %Used Iused %Iused Mounted on
/dev/appslv_04 2.25 1.18 48% 15 1% /apps04
$
```
The appuser was successful in using the **chfs** command to add 1 GB to the /apps04 file system.

The RBAC role allows the appuser account to execute the **chfs** command. This is the expected operation of the RBAC role.

In [Example 8-28](#page-334-1) the appuser account uses the **unmount** command to unmount the /apps01 file system.

<span id="page-334-1"></span>*Example 8-28 The appuser account using the umount command to unmount the /apps01 file system*

| $$ df - g / apps01$  |                                                |            |     |                         |          |               |
|----------------------|------------------------------------------------|------------|-----|-------------------------|----------|---------------|
| Filesystem GB blocks |                                                | Free %Used |     | Iused %Iused Mounted on |          |               |
| /dev/appslv 01       | 1.25                                           | 0.18       | 86% | 15                      |          | $1\%$ /apps01 |
| \$ unmount /apps01   |                                                |            |     |                         |          |               |
| $$ df - g / apps01$  |                                                |            |     |                         |          |               |
| Filesystem GB blocks |                                                | Free %Used |     | Iused %Iused Mounted on |          |               |
| /dev/hd4             | 0.19                                           | 0.01       | 95% | 9845                    | $77\%$ / |               |
| \$1slv appslv_01     |                                                |            |     |                         |          |               |
| LOGICAL VOLUME:      | appslv_01                                      |            |     | VOLUME GROUP:           |          | appsvq        |
| LV IDENTIFIER:       | 00f61aa600004c000000012aee536a63.1 PERMISSION: |            |     |                         |          |               |
| read/write           |                                                |            |     |                         |          |               |
| VG STATE:            | active/complete                                |            |     | LV STATE:               |          | closed/syncd  |
| TYPE:                | .ifs2                                          |            |     | WRITE VERIFY:           |          | off           |

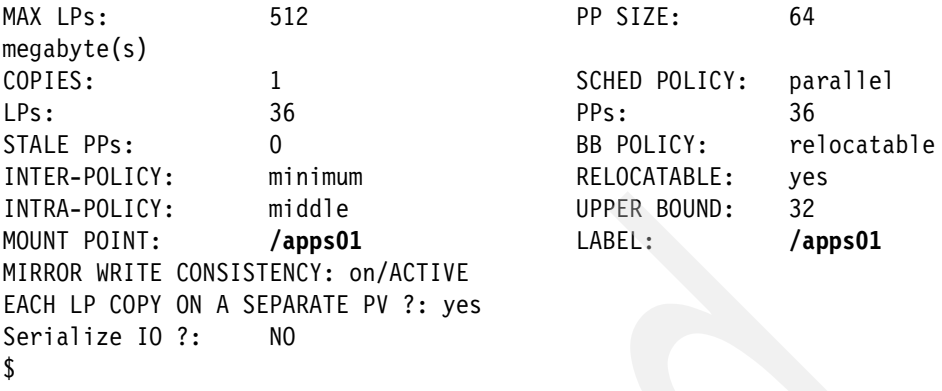

In [Example 8-28,](#page-334-1) the appuser was successfully able to use the **unmount**  command to **unmount** the /apps01 file system. By using the **df** and the **lslv** commands, we can determine that the /apps01 file system has been unmounted.

The RBAC role is allowing the appuser account to execute the **unmount**  command. This is the expected operation of the RBAC role.

By using RBAC, the administrator has been able to grant the appuser account access to selected privileged commands. This has satisfied the request requirements of the application support team, because the appuser may now manage the four file systems in the appsvg.

Prior to domain RBAC, there was no RBAC functionality to allow the administrator to grant a user privileged access to only selected devices. For example, if privileged access was granted to the **chfs** command, the privilege could be used to change the attributes of all file systems.

This meant that there was no way to prevent a user-granted privileged access to the **chfs** command from accessing or modifying file systems to which they may not be authorized to access or administer.

The /backup file system was not a file system to which the appuser account requires privileged access, but because the appuser account has been granted privileged access to the **chfs** command, the administrator is unable to use Enhanced RBAC to limit the file systems that the appuser may modify.

In [Example 8-29](#page-335-0) we see the appuser account using the **chfs** command to add 1 GB to the /backup file system.

<span id="page-335-0"></span>*Example 8-29 The appuser account using the chfs command to change the /backup file system*

\$ id

```
uid=301(appuser) gid=202(appgroup) groups=1(staff)
$ df -g /backup
Filesystem GB blocks Free %Used Iused %Iused Mounted on
/dev/backup_lv 1.25 1.15 8% 5 1% /backup
$ chfs -a size=+1G /backup
Filesystem size changed to 4718592
$ df -g /backup
Filesystem GB blocks Free %Used Iused %Iused Mounted on
/dev/backup 1v 2.25 2.15 5% 5 1% /backup
$
```
The appuser account was able to modify the /backup file system because the apps\_fs\_manage role includes the access authorization for the **chfs** command.

The RBAC role is functioning correctly, but does not offer the functionality to limit the **chfs** command execution to only selected file systems.

Domain RBAC introduces the domain into Role Based Access Control.

The domain allows the administrator to further granualize the privileged command execution by limiting access to system resources to which a user may be granted privileged command execution.

The administrator will now use domain RBAC to:

- 1. Create two RBAC domains
- 2. Create multiple domain RBAC objects
- 3. Update the Kernel Security Tables (KST)
- 4. Associate the RBAC domain to the appuser account
- 5. Attempt to use the **chlv** command to change the /apps04 and /backup file systems

Firstly, the administrator creates two RBAC domains:

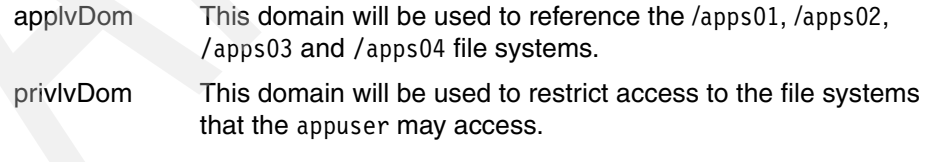

**Note:** RBAC domain names do have to be in mixed case. Mixed case has been used in this scenario as an example.

[Example 8-30](#page-337-0) shows the **mkdom** command being used by the root user to create the applvDom and privlvDom domains.

<span id="page-337-0"></span>*Example 8-30 The mkdom command - creating the applvDom and privlvDom domains*

```
# id
uid=0(root) gid=0(system) 
groups=2(bin),3(sys),7(security),8(cron),10(audit),11(lp)
# mkdom applvDom
# lsdom applvDom
applvDom id=1
# mkdom privlvDom
# lsdom privlvDom
privlvDom id=2
#
```
The next step is to define the file systems as domain RBAC objects.

The **setsecattr** command is used to define domain RBAC *objects*. In this scenario the administrator wishes to grant privileged access to four file systems and restrict privileged access to the remaining file systems. To do this the administrator needs to define each file system as a domain RBAC object.

The administrator ensures that all file systems on the server are mounted, then uses the **df** command to check the logical volume and file system names.

| # $df - kP$    |                  |         |         |                                    |
|----------------|------------------|---------|---------|------------------------------------|
| Filesystem     | $1024 - b$ locks |         |         | Used Available Capacity Mounted on |
| /dev/hd4       | 196608           | 186300  | 10308   | 95% /                              |
| /dev/hd2       | 2031616          | 1806452 | 225164  | 89% /usr                           |
| /dev/hd9var    | 393216           | 335268  | 57948   | $86%$ /var                         |
| /dev/hd3       | 131072           | 2184    | 128888  | 2% /tmp                            |
| /dev/hdl       | 65536            | 428     | 65108   | 1% /home                           |
| /dev/hd11admin | 131072           | 380     | 130692  | $1\%$ /admin                       |
| /proc          |                  |         |         | /proc<br>$\sim$                    |
| /dev/hd10opt   | 393216           | 179492  | 213724  | 46% /opt                           |
| /dev/livedump  | 262144           | 368     | 261776  | 1% /var/adm/ras/livedump           |
| /dev/backup lv | 2359296          | 102272  | 2257024 | 5% /backup                         |
| /dev/appslv 01 | 1310720          | 1117912 | 192808  | 86% / apps 01                      |
| /dev/appslv 02 | 1310720          | 1117912 | 192808  | 86% / apps 02                      |
| /dev/appslv 03 | 1310720          | 1117912 | 192808  | 86% / apps 03                      |
| /dev/appslv 04 | 2359296          | 1118072 | 1241224 | 48% / apps 04                      |
| #              |                  |         |         |                                    |

*Example 8-31 The df -kP output - file systems on the AIX V7.1 LPAR*

The administrator now uses the **setsecattr** command to define each of the four application file systems as domain RBAC objects.

[Example 8-32](#page-338-0) shows the **setsecattr** command being used by the root user to define the domain RBAC objects for the four appsvg file systems.

**Note:** When defining a file system object in domain RBAC, the logical volume device name will be used for the domain *object*.

<span id="page-338-0"></span>*Example 8-32 Using the setsecattr command to define the four application file systems as domain RBAC objects*

# id

```
uid=0(root) gid=0(system) groups=2(bin),3(sys),7(security),8(cron),10(audit),11(lp)
# setsecattr -o domains=applvDom objtype=device secflags=FSF_DOM_ANY /dev/appslv_01
# setsecattr -o domains=applvDom objtype=device secflags=FSF_DOM_ANY /dev/appslv_02
# setsecattr -o domains=applvDom objtype=device secflags=FSF_DOM_ANY /dev/appslv_03
# setsecattr -o domains=applvDom objtype=device secflags=FSF_DOM_ANY /dev/appslv_04
# lssecattr -o /dev/appslv_01
/dev/appslv_01 domains=applvDom objtype=device secflags=FSF_DOM_ANY
# lssecattr -o /dev/appslv_02
/dev/appslv_02 domains=applvDom objtype=device secflags=FSF_DOM_ANY
# lssecattr -o /dev/appslv_03
/dev/appslv_03 domains=applvDom objtype=device secflags=FSF_DOM_ANY
# lssecattr -o /dev/appslv_04
/dev/appslv_04 domains=applvDom objtype=device secflags=FSF_DOM_ANY
#
```
In [Example 8-32](#page-338-0) the following attributes were defined

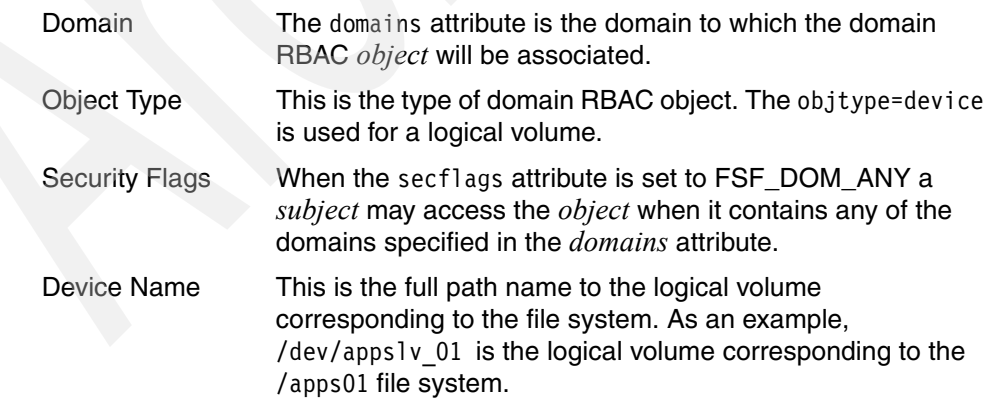

**Note:** In domain RBAC, all *objects* with an objtype=device must specify the full path name to the device, starting with the */dev* name.

As an example, the rootvg volume group device would be specified to domain RBAC as objtype=/dev/rootvg.

The administrator will now use the **setsecattr** command to define the remaining file systems as domain RBAC *objects*.

[Example 8-33](#page-339-0) shows the **setsecattr** command being used by the root user to define the domain RBAC *objects* for the remaining file systems.

<span id="page-339-0"></span>*Example 8-33 Using the setsecattr command to define the remaining file systems as domain RBAC objects*

```
# id
uid=0(root) gid=0(system) 
groups=2(bin),3(sys),7(security),8(cron),10(audit),11(lp)
# setsecattr -o domains=privlvDom conflictsets=applvDom \
objtype=device secflags=FSF_DOM_ANY /dev/hd4
# setsecattr -o domains=privlvDom conflictsets=applvDom \
objtype=device secflags=FSF_DOM_ANY /dev/hd2
# setsecattr -o domains=privlvDom conflictsets=applvDom \
objtype=device secflags=FSF_DOM_ANY /dev/hd9var
# setsecattr -o domains=privlvDom conflictsets=applvDom \
objtype=device secflags=FSF_DOM_ANY /dev/hd3
# setsecattr -o domains=privlvDom conflictsets=applvDom \
objtype=device secflags=FSF_DOM_ANY /dev/hd1
# setsecattr -o domains=privlvDom conflictsets=applvDom \
objtype=device secflags=FSF_DOM_ANY /dev/hd11admin
# setsecattr -o domains=privlvDom conflictsets=applvDom \
objtype=device secflags=FSF_DOM_ANY /dev/proc
# setsecattr -o domains=privlvDom conflictsets=applvDom \
objtype=device secflags=FSF_DOM_ANY /dev/hd10opt
# setsecattr -o domains=privlvDom conflictsets=applvDom \
objtype=device secflags=FSF_DOM_ANY /dev/livedump
# setsecattr -o domains=privlvDom conflictsets=applvDom \
objtype=device secflags=FSF_DOM_ANY /dev/backup_lv
# lssecattr -o /dev/hd4
/dev/hd4 domains=privlvDom conflictsets=applvDom objtype=device \
secflags=FSF_DOM_ANY
#
```
In [Example 8-33 on page 320](#page-339-0) the following attributes were defined:

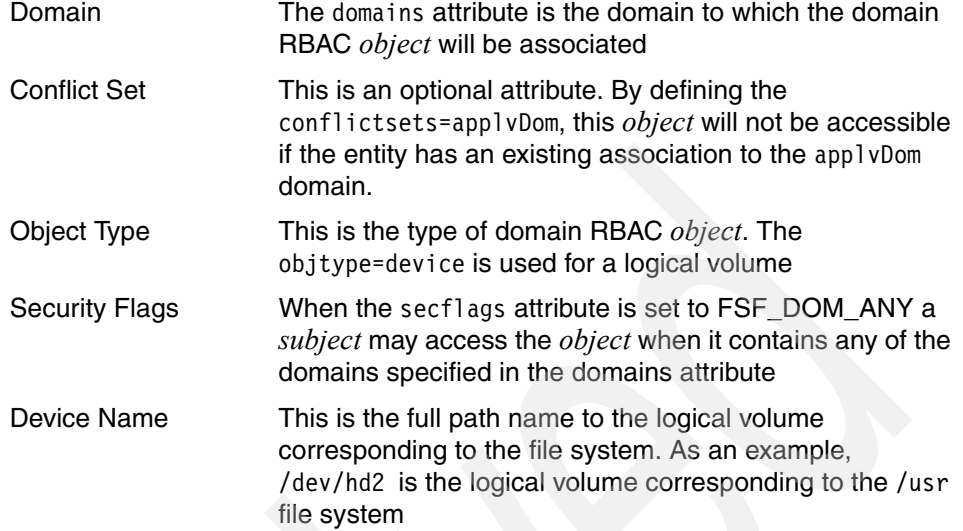

The administrator will now use the **setkst** command to update the KST with the changes made with the **setsecattr** and **mkdom** commands.

[Example 8-34](#page-340-0) shows the **setkst** command being executed from the root user.

<span id="page-340-0"></span>*Example 8-34 Using the setkst command to update the KST*

```
# id
uid=0(root) gid=0(system) 
groups=2(bin),3(sys),7(security),8(cron),10(audit),11(lp)
# setkst
Successfully updated the Kernel Authorization Table.
Successfully updated the Kernel Role Table.
Successfully updated the Kernel Command Table.
Successfully updated the Kernel Device Table.
Successfully updated the Kernel Object Domain Table.
Successfully updated the Kernel Domains Table.
#
```
The administrator will now use the **chuser** command to associate the appuser account with the applvDom domain.

[Example 8-35](#page-341-0) shows the **chuser** command being executed by the root user.

<span id="page-341-0"></span>*Example 8-35 Using the chuser command to associate the appuser account with the applvDom domain*

```
# lsuser -a domains appuser
appuser
# chuser domains=applvDom appuser
# lsuser -a domains appuser
appuser domains=applvDom
#
```
The administrator has now completed the domain RBAC configuration. The four application file systems have been defined as domain RBAC *objects* and the appuser has been associated with the applvDom domain.

The administrator has also defined the remaining file systems as domain RBAC *objects*. This restricts privileged access to users only associated with the privlvDom domain, and adds a conflict set to the applvDom domain.

The conflict set ensures that if the appuser account were to be granted an association to the privlvDom domain, the file system objects could not be modified with the privileged commands, because the privlvDom and applvDom domains are in conflict.

In [Example 8-36](#page-341-1) the appuser account uses the **swrole** command to switch to the apps\_fs\_manage role.

<span id="page-341-1"></span>*Example 8-36 The appuser account uses the swrole command to switch to the apps\_fs\_manage role*

```
$ id
uid=301(appuser) gid=202(appgroup) groups=1(staff)
$ rolelist -a
apps fs manage aix.fs.manage.change
                 aix.fs.manage.create
                 aix.fs.manage.mount
                 aix.fs.manage.remove
                 aix.fs.manage.unmount
$ swrole apps_fs_manage
appuser's Password:
$
```
The appuser account may now use the privileged commands in the apps fs manage role.

In [Example 8-37](#page-342-0) the appuser uses the **chfs** command to increase the size of the /apps01 file system by 1 GB. This command will successfully complete because the /dev/appslv\_01 device was defined as a domain RBAC *object* to which the appuser has been granted an association through the applvDom domain.

[Example 8-37](#page-342-0) shows the appuser account using the **chfs** command to add 1 GB to the /apps01 file system.

<span id="page-342-0"></span>*Example 8-37 The appuser account using the chfs command to add 1 GB to the /apps01 file system*

| $$ df -g / apps01$                 |            |            |                         |
|------------------------------------|------------|------------|-------------------------|
| Filesystem GB blocks               |            | Free %Used | Iused %Iused Mounted on |
| /dev/appslv 01 1.25                | $0.18$ 86% |            | 15 1% / apps 01         |
| \$ chfs -a size=+1G /apps01        |            |            |                         |
| Filesystem size changed to 4718592 |            |            |                         |
| $$ df - g / apps01$                |            |            |                         |
| Filesystem GB blocks               | Free %Used |            | Iused %Iused Mounted on |
| /dev/appslv 01 2.25                | 1.18       | 48%        | $15 \t 1\%$ /apps01     |
| \$                                 |            |            |                         |
|                                    |            |            |                         |

In [Example 8-37](#page-342-0) we see that the **chfs** command has been successful.

Next, the appuser uses the **chfs** command to increase the size of the /backup file system by 1 GB.

[Example 8-38](#page-342-1) shows the appuser account attempting to use the **chfs** command to add 1 GB to the /backup file system.

<span id="page-342-1"></span>*Example 8-38 The appuser account attempting to use the chfs command to add 1 GB to the /backup file system* 

| $$ df - g / background$                  |            |  |                         |  |
|------------------------------------------|------------|--|-------------------------|--|
| Filesystem GB blocks                     | Free %Used |  | Iused %Iused Mounted on |  |
| /dev/backup 1v 2.25                      | $2.15$ 5%  |  | 5 1%/backup             |  |
| \$ chfs -a size=+1G /backup              |            |  |                         |  |
| /dev/backup lv: Operation not permitted. |            |  |                         |  |
| $\frac{1}{2}$ df $-g$ /backup            |            |  |                         |  |
| Filesystem GB blocks                     | Free %Used |  | Iused %Iused Mounted on |  |
| /dev/backup 1v 2.25                      | $2.15$ 5%  |  | 5 1%/backup             |  |
| \$                                       |            |  |                         |  |
|                                          |            |  |                         |  |

In [Example 8-38,](#page-342-1) the **chfs** command was not successful.

The chfs command was not sucsessful because the /dev/backup lv device was defined as a domain RBAC object but the appuser account has not been granted association to the privlvDom domain.

Domain RBAC has restricted the appuser account using the **chfs** command to change the /backup file system because the appuser account has no association with the privlyDom domain.

Even though the appuser account has used the **swrole** command to switch to the apps\_fs\_manage role, the privileged **chfs** command is unsuccessful because domain RBAC has denied the appuser account access based on the domain object attributes of the /backup\_lv *object* and the domain association of the appuser account.

By using this methodology, domain RBAC has restricted the appuser to managing only the file systems for which it has direct responsibility, and excluded privileged access to the remaining file systems on the LPAR.

In [Example 8-39](#page-343-0) the appuser account changes directory to the /tmp file system and uses the **touch appuser** tmp file command to show that the appuser account may still access the /tmp file system, but may not execute privileged commands, even though the apps\_fs\_manage role is effective.

In [Example 8-39,](#page-343-0) the appuser account may also run the **whoami** command which is located in the /usr/bin directory in the /usr file system.

The /usr file system was also defined as a domain RBAC *object*, but is still accessible from the appuser and other user accounts, though the appuser account may not perform privileged operations on the /usr file system as shown when the appuser account attempts to execute the **chfs -a freeze=30 /usr** command.

<span id="page-343-0"></span>*Example 8-39 The appuser account using the touch and whoami commands*

```
$ id
uid=301(appuser) gid=202(appgroup) groups=1(staff)
$ rolelist -e
apps fs manage Manage apps filesystems
$ cd /tmp
$ touch appuser_tmp_file
$ 1s -1tra appuser tmp file
-rw-r--r-- 1 appuser appgroup 0 Sep 13 19:44 appuser tmp file
$ whoami
appuser
$ chfs -a freeze=30 /usr
/dev/hd2: Operation not permitted.
```
The appuser and other user accounts may still access the domained file systems, such as the /tmp and /usr file systems as general users, but the privileged commands available to the appuser account in the apps\_fs\_manage role may not be used on file systems other than the /apps01, /apps02, /apps03 and /apps04 file systems.

### **File scenario - Restrict access**

In a default installation of AIX, some files may be installed with DAC permissions that allow the files to be read by non-privileged users. Though the files may only be modified by the root user, these files may contain information that the administrator may not wish to be readable by all users.

By using domain RBAC, the administrator can restrict file access to only those user accounts that are deemed to require access.

In this scenario the administrator has been requested to limit read access of the /etc/hosts file to only the netuser user account. This can be accomplished by using domain RBAC.

In this scenario we have:

- An AIX V7.1 partition with enhanced RBAC enabled
- A non-privileged user named netuser
- A non-privileged user named appuser

In [Example 8-40,](#page-344-0) the user netuser account uses the **head -15** command to view the first 15 lines of the /etc/hosts file.

The **ls -ltra** command output shows that the DAC permissions allow any user account to view the /etc/hosts file.

<span id="page-344-0"></span>*Example 8-40 The netuser account - using the head -15 command to view the first 15 lines of the /etc/hosts file*

```
$ id
uid=302(netuser) gid=204(netgroup) groups=1(staff)
$ ls -ltra /etc/hosts
-rw-rw-r-- 1 root system 2052 Aug 22 20:35 /etc/hosts
$ head -15 /etc/hosts
# IBM PROLOG BEGIN TAG
# This is an automatically generated prolog.
#
# bos61D src/bos/usr/sbin/netstart/hosts 1.2
```

```
#
# Licensed Materials - Property of IBM
#
# COPYRIGHT International Business Machines Corp. 1985,1989
# All Rights Reserved
#
# US Government Users Restricted Rights - Use, duplication or
# disclosure restricted by GSA ADP Schedule Contract with IBM Corp.
#
# @(#)47 1.2 src/bos/usr/sbin/netstart/hosts, cmdnet, bos61D, d2007_49A2 
10/1/07 13:57:52
# IBM_PROLOG_END_TAG
$
```
In [Example 8-41,](#page-345-0) the user appuser uses the **head-15** command to view the first 15 lines of the **/etc/hosts file.** Again, the **ls-ltra** command output shows that the DAC permissions allow any user account to view the /etc/hosts file.

<span id="page-345-0"></span>*Example 8-41 The appuser account - using the head -15 command to view the first 15 lines of the /etc/hosts file*

```
$ id
uid=301(appuser) gid=202(appgroup) groups=1(staff)
$ ls -ltra /etc/hosts
-rw-rw-r-- 1 root system 2052 Aug 22 20:35 /etc/hosts
$ head -15 /etc/hosts
# IBM_PROLOG_BEGIN_TAG
# This is an automatically generated prolog.
#
# bos61D src/bos/usr/sbin/netstart/hosts 1.2
#
# Licensed Materials - Property of IBM
#
# COPYRIGHT International Business Machines Corp. 1985,1989
# All Rights Reserved
#
# US Government Users Restricted Rights - Use, duplication or
# disclosure restricted by GSA ADP Schedule Contract with IBM Corp.
#
# @(#)47 1.2 src/bos/usr/sbin/netstart/hosts, cmdnet, bos61D, d2007_49A2 
10/1/07 13:57:52
# IBM_PROLOG_END_TAG
$
```
Both the netuser and appuser accounts are able to view the /etc/hosts file, due to the DAC of the /etc/hosts file.

By creating an RBAC domain and defining the /etc/hosts file as a domain RBAC *object*, access to the /etc/hosts file may be restricted, based upon the user account's association with the RBAC domain.

In [Example 8-42,](#page-346-0) the root user logs in and uses the **mkdom** command to create an RBAC domain named privDom. The privDom domain has a domain ID of 3, which has been automatically system generated because the administrator did not include a domain ID in the the **mkdom** command.

<span id="page-346-0"></span>*Example 8-42 Using the mkdom command to create the privDom domain*

```
# id
uid=0(root) gid=0(system) 
groups=2(bin),3(sys),7(security),8(cron),10(audit),11(lp)
# mkdom privDom
# lsdom privDom
privDom id=3
#
```
From the root user, the administrator next defines the /etc/hosts file as a domain RBAC *object*.

In [Example 8-43,](#page-346-1) the administrator uses the **setsecattr** command to define the /etc/hosts file as a domain RBAC object and assign the RBAC domain as privDom. The objtype attribute is set as the type file.

<span id="page-346-1"></span>*Example 8-43 Using the setsecattr command to define the /etc/hosts file as a domain RBAC object*

```
# setsecattr -o domains=privDom objtype=file secflags=FSF_DOM_ANY /etc/hosts
# lssecattr -o /etc/hosts
/etc/hosts domains=privDom objtype=file secflags=FSF_DOM_ANY
#
```
For these changes to be available for use, the root user must update the KST with the **setkst** command.

[Example 8-44 on page 328](#page-347-0) shows the **lskst -t** command being used to list the KST prior to the **setkst** command being run.

Once the **setkst** command is run, the privDom domain and /etc/hosts file are both updated into the KST and are available for use.

<span id="page-347-0"></span>*Example 8-44 Updating the KST with the setkst command*

```
# lskst -t dom privDom
Domain "privDom" does not exist.
# lskst -t domobj /etc/hosts
Domain object "/etc/hosts" does not exist.
# setkst
Successfully updated the Kernel Authorization Table.
Successfully updated the Kernel Role Table.
Successfully updated the Kernel Command Table.
Successfully updated the Kernel Device Table.
Successfully updated the Kernel Object Domain Table.
Successfully updated the Kernel Domains Table.
# lskst -t dom privDom
privDom id=4
# lskst -t domobj /etc/hosts
/etc/hosts objtype=FILE domains=privDom \
conflictsets= secflags=FSF_DOM_ANY
#
```
At this stage, the /etc/hosts file has been defined as domain RBAC *object* and the KST updated.

The /etc/hosts file will now operate as a domain RBAC *object* and restrict access to any user accounts that have not been associated with the privDom domain.

This can be tested by attempting to access the /etc/hosts file from the netuser and appuser accounts.

**Note:** The root user is automatically a member of all RBAC domains so does not require any special access to the privDom domain.

[Example 8-45](#page-347-1) and [Example 8-46 on page 329](#page-348-0) show the netuser account using the **head -15** command to read the /etc/hosts file.

```
Example 8-45 The netuser account using the head -15 command to access the 
/etc/hosts file
```

```
$ id
uid=302(netuser) gid=204(netgroup) groups=1(staff)
$ ls -ltra /etc/hosts
-rw-rw-r-- 1 root system 2052 Aug 22 20:35 /etc/hosts
$ head -15 /etc/hosts
/etc/hosts: Operation not permitted.
```
<span id="page-348-0"></span>*Example 8-46 The appuser account using the head -15 command to access the /etc/hosts file*

```
$ id
uid=301(appuser) gid=202(appgroup) groups=1(staff)
$ ls -ltra /etc/hosts
-rw-rw-r-- 1 root system 2052 Aug 22 20:35 /etc/hosts
$ head -15 /etc/hosts
/etc/hosts: Operation not permitted.
$
```
The netuser and appuser accounts are no longer able to access the /etc/hosts file, even though the /etc/hosts file DAC allows for read access by any user. This is because the /etc/hosts file is now a domain RBAC object and access is dependant on the privDom domain association.

In [Example 8-47,](#page-348-1) the administrator associates the netuser account with the privDom domain by using the **chuser** command from the root user.

<span id="page-348-1"></span>*Example 8-47 Using the chuser command to grant the netuser account association to the privDom domain*

```
# lsuser -a domains netuser
netuser
# chuser domains=privDom netuser
# lsuser -a domains netuser
netuser domains=privDom
#
```
Now that the netuser account has been associated with the privDom domain, the netuser account may again access the /etc/hosts file.

**Note:** Due to the **chuser** attribute change, the netuser account must log out and login for the domain=privDom association to take effect.

In [Example 8-48](#page-348-2) we see the netuser account using the **head -15** command to access the /etc/hosts file.

<span id="page-348-2"></span>*Example 8-48 The netuser account using the head -15 command to access the /etc/hosts file*

```
$ id
uid=302(netuser) gid=204(netgroup) groups=1(staff)
$ ls -ltra /etc/hosts
```

```
-rw-rw-r-- 1 root system 2052 Aug 22 20:35 /etc/hosts
$ head -15 /etc/hosts
# IBM_PROLOG_BEGIN_TAG
# This is an automatically generated prolog.
#
# bos61D src/bos/usr/sbin/netstart/hosts 1.2
#
# Licensed Materials - Property of IBM
#
# COPYRIGHT International Business Machines Corp. 1985,1989
# All Rights Reserved
#
# US Government Users Restricted Rights - Use, duplication or
# disclosure restricted by GSA ADP Schedule Contract with IBM Corp.
#
# @(#)47 1.2 src/bos/usr/sbin/netstart/hosts, cmdnet, bos61D, d2007_49A2 
10/1/07 13:57:52
# IBM_PROLOG_END_TAG
$
```
The netuser account is now able to access the /etc/hosts file.

Associating the netuser account with the privDom domain has allowed the netuser account to access the *object* and list the contents of the /etc/hosts file with the **head -15** command.

Domain RBAC will still honor the DAC for the file object, so the netuser account will have only read access to the /etc/host file. Domain RBAC does not automatically grant write access to the file, but does allow the administrator to restrict the access to the /etc/hosts file without having to change the DAC file permission bits.

The appuser account will remain unable to access the /etc/hosts file because it has not been associated with the privDom domain.

[Example 8-49](#page-349-0) shows the appuser account attempting to access the /etc/hosts file by using the **head -15** command.

```
Example 8-49 The appuser account using the head -15 command to access the 
/etc/hosts file
```

```
$ id
uid=301(appuser) gid=202(appgroup) groups=1(staff)
$ ls -ltra /etc/hosts
-rw-rw-r-- 1 root system 2052 Aug 22 20:35 /etc/hosts
$ head -15 /etc/hosts
```
The appuser account is denied access to the /etc/hosts file because it does not have the association with the privDom domain.

The administrator has successfully completed the request because the /etc/hosts file is now restricted to access by only the netuser account.

More than one user can be associated with a domain, so were more users to require access to the /etc/hosts file, the administrator need only use the **chuser** command to grant those users association with the privDom domain.

The root user is automatically considered a member of all domains, so the root user remains able to access the /etc/hosts file.

**Note:** When restricting access to files, consider the impact to existing AIX commands and functions.

As an example, restricting access to the /etc/passwd file would result in non-privileged users being no longer able to successfully execute the **passwd** command to set their own passwords.

### **File scenario - Remove access**

In this scenario we discuss how domain RBAC can be used to remove access to files or non-privileged users.

In a default installation of AIX, some files may be installed with DAC permissions that allow the files to be read by non-privileged users. Though the files may only be modified by the root user, these files may contain information that the administrator may not wish to be readable by all users.

By using domain RBAC, the administrator can remove file access to user accounts that are deemed to not require access to such files.

In this scenario the administrator has chosen to remove read access to the /etc/ssh/sshd\_config file. This can be accomplished by using domain RBAC.

In this scenario we have:

- An AIX V7.1 partition with enhanced RBAC enabled
- A non-privileged user named appuser

In [Example 8-50 on page 332](#page-351-0) we see the user appuser using the **head-15** command to view the first 15 lines of the /etc/ssh/sshd\_config file.

We can see from the **ls -ltra** command output that the DAC permissions allow any user account to view the /etc/ssh/sshd\_config file.

<span id="page-351-0"></span>*Example 8-50 The appuser account - using the head -15 command to view the first 15 lines of the /etc/ssh/sshd\_config file*

```
$ id
uid=301(appuser) gid=202(appgroup) groups=1(staff)
$ ls -ltra /etc/ssh/sshd_config
-rw-r--r-- 1 root system 3173 Aug 19 23:29 /etc/ssh/sshd_config
$ head -15 /etc/ssh/sshd_config
# $OpenBSD: sshd_config,v 1.81 2009/10/08 14:03:41 markus Exp $
# This is the sshd server system-wide configuration file. See
# sshd config(5) for more information.
# This sshd was compiled with PATH=/usr/bin:/bin:/usr/sbin:/sbin
# The strategy used for options in the default sshd_config shipped with
# OpenSSH is to specify options with their default value where
# possible, but leave them commented. Uncommented options change a
# default value.
#Port 22
#AddressFamily any
#ListenAddress 0.0.0.0
```
\$

As shown in [Example 8-50,](#page-351-0) the /etc/ssh/sshd\_config file has DAC permissions that allow all users on the LPAR to read the file.

By creating an RBAC domain and defining the /etc/ssh/sshd\_config file as a domain RBAC *object*, the administrator may restrict access to the /etc/ssh/sshd\_config to only user accounts with membership to the RBAC domain.

By not associating the RBAC domain to any user accounts, the RBAC object will not be accessible to any user accounts other than the root user.

In [Example 8-51,](#page-352-0) the administrator uses the root user to create an RBAC domain named lockDom. The lockDom domain has a domain ID of 4, which has been automatically system generated because no domain ID was specified with the **mkdom** command.

<span id="page-352-0"></span>*Example 8-51 Using the mkdom command to create the lockDom domain*

```
# id
uid=0(root) gid=0(system) 
groups=2(bin),3(sys),7(security),8(cron),10(audit),11(lp)
# mkdom lockDom
# lsdom lockDom
lockDom id=4
#
```
The administrator next uses the setsecattr command to define the /etc/ssh/sshd\_config file as a domain RBAC object.

In [Example 8-52,](#page-352-1) the root user executes the **setsecattr** command to define the /etc/ssh/sshd\_config file as a domain RBAC object and set the RBAC domain as lockDom.

<span id="page-352-1"></span>*Example 8-52 Using the setsecattr command to define the /etc/ssh/sshd\_config file as a domain RBAC object*

```
# id
uid=0(root) gid=0(system) 
groups=2(bin),3(sys),7(security),8(cron),10(audit),11(lp)
# setsecattr -o domains=lockDom objtype=file \
secflags=FSF_DOM_ANY /etc/ssh/sshd_config
# lssecattr -o /etc/ssh/sshd_config
/etc/ssh/sshd_config domains=lockDom objtype=file secflags=FSF_DOM_ANY
#
```
The /etc/ssh/sshd\_config file has now been defined as a domain RBAC *object*.

To update the RBAC database change into the KST, the administrator uses the **setkst** command.

[Example 8-53](#page-352-2) shows the root user running the **lskst** command to list the contents of the KST. The root user then updates the KST by running the **setkst** command.

<span id="page-352-2"></span>*Example 8-53 Using the setkst command to update the KST and the lskst command to list the KST*

```
# lskst -t dom lockDom
Domain "lockDom" does not exist.
# lskst -t domobj /etc/ssh/sshd_config
Domain object "/etc/ssh/sshd_config" does not exist.
# setkst
Successfully updated the Kernel Authorization Table.
```

```
Successfully updated the Kernel Role Table.
Successfully updated the Kernel Command Table.
Successfully updated the Kernel Device Table.
Successfully updated the Kernel Object Domain Table.
Successfully updated the Kernel Domains Table.
# lskst -t dom lockDom
lockDom id=4
# lskst -t domobj /etc/ssh/sshd_config
/etc/ssh/sshd_config objtype=FILE domains=lockDom conflictsets= 
secflags=FSF_DOM_ANY
#
```
At this stage, the /etc/ssh/sshd\_config file is now defined as a domain RBAC *object* and the KST updated. Access to the /etc/ssh/sshd\_config file is now restricted to the root user and any user accounts that are associated with the lockDom domain.

Because no user accounts have an association with the lockDom domain, the /etc/ssh/sshd\_config file is now only accessible by the root user.

[Example 8-54](#page-353-0) shows the appuser account attempting to access the /etc/ssh/sshd\_config file with the **head**, **more**, **cat**, **pg** and **vi** commands:

<span id="page-353-0"></span>*Example 8-54 Using the head, more, cat, pg and vi commands to attempt access to the /etc/ssh/sshd\_config file*

```
$ id
uid=301(appuser) gid=202(appgroup) groups=1(staff)
$ head -15 /etc/ssh/sshd_config
/etc/ssh/sshd_config: Operation not permitted.
$ more /etc/ssh/sshd_config
/etc/ssh/sshd_config: Operation not permitted.
$ cat /etc/ssh/sshd_config
cat: 0652-050 Cannot open /etc/ssh/sshd_config.
$ pg /etc/ssh/sshd_config
/etc/ssh/sshd_config: Operation not permitted.
$ vi /etc/ssh/sshd_config
\sim...
...
~
"/etc/ssh/sshd_config" Operation not permitted.
$
```
The appuser account is not able to access the /etc/ssh/sshd\_config file.

The only user able to access the /etc/ssh/sshd config file is the root user.

If the appuser account were to be associated with the lockDom domain, then the appuser account would again be able to access the /etc/ssh/sshd\_config file, based on the file DAC permission.

The benefits of using domain RBAC to restrict file access include:

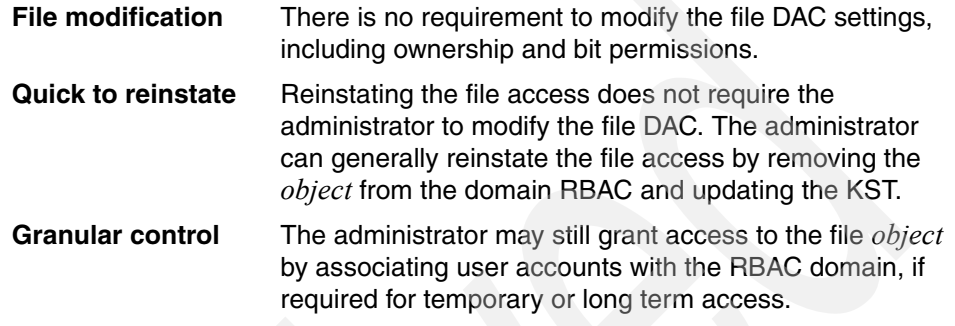

**Note:** When removing access to files consider the impact to existing AIX commands and functions.

As an example, removing access to the /etc/security/passwd file would result in non-privileged users no longer being able to execute the **passwd** command to set their own passwords.

## **Network scenario**

In this scenario, domain RBAC will be used to restrict privileged access to an Ethernet network interface.

In domain RBAC, network objects may be either of two object types:

netint This object type is a network interface. As an example, the en0 Ethernet interface would be an object type of netint.

netport This object type is a network port. As an example, the TCP port 22 would be an object type of netport.

By using domain RBAC, the administrator can restrict a subject from performing privileged commands upon a netint or netport object.

In this scenario, the AIX V7.1 LPAR has two Ethernet network interfaces configured.

The administrator will use domain RBAC to:

- Allow the netuser account to use the **ifconfig** command on the en2 Ethernet interface.

► Restrict the appuser account from using the **ifconfig** command on the en0 Ethernet interface.

Unless noted otherwise, all commands in the scenario will be run as the root user.

The administrator first uses the **lssecattr** command to determine which access authorizations the **ifconfig** command requires.

[Example 8-55](#page-355-0) shows the root user using the **lssecattr** command to display the access authorizations required by the **ifconfig** command:

<span id="page-355-0"></span>*Example 8-55 Using the lssecatr command from the root user to list the access authorizations for the ifconfig command*

```
# lssecattr -c -a accessauths /usr/sbin/ifconfig
/usr/sbin/ifconfig accessauths=aix.network.config.tcpip
#
```
The **ifconfig** command requires the aix.network.config.tcpip access authorization.

The administrator will now use the **authrpt** command to determine whether there is an existing role that contains the necessary access authorizations required for executing the **ifconfig** command. The **authrpt -r** command limits the output displayed to only the roles associated with an authorization.

[Example 8-56](#page-355-1) shows the **authrpt -r** command being used to report on the aix.network.config.tcpip authorization.

<span id="page-355-1"></span>*Example 8-56 Using the authrpt command from the root user to determine role association with the aix.network.config.tcpip authorization* 

```
# authrpt -r aix.network.config.tcpip
authorization:
aix.network.config.tcpip
roles:
```
The roles: field in [Example 8-56](#page-355-1) has no value returned, which shows that there is no existing role associated with the aix.network.config.tcpip authorization. The administrator must use the **mkrole** command to create a role and associate the aix.network.config.tcpip authorization to the role.

[Example 8-57 on page 337](#page-356-0) shows the administrator using the **mkrole** command to create the netifconf role and include the aix.network.config.tcpip

#

authorization as the accessauths attribute. The administrator then updates the KST with the **setkst** command.

<span id="page-356-0"></span>*Example 8-57 Using the mkrole command from the root user to create the netifconf role and associate with the aix.network.config.tcpip authorization*

```
# mkrole authorizations=aix.network.config.tcpip \
dfltmsg="Manage net interface" netifconf
# lsrole netifconf
netifconf authorizations=aix.network.config.tcpip rolelist= \
groups= visibility=1 screens=* dfltmsg=Manage net interface \
msgcat= auth mode=INVOKER id=19
# setkst
Successfully updated the Kernel Authorization Table.
Successfully updated the Kernel Role Table.
Successfully updated the Kernel Command Table.
Successfully updated the Kernel Device Table.
Successfully updated the Kernel Object Domain Table.
Successfully updated the Kernel Domains Table.
#
```
The administrator next uses the **lsuser** command to display the existing roles, if any, that the netuser command may have associated to it. The administrator then associates the netuser with the netifconf role, including any existing roles in the **chuser** command.

[Example 8-58](#page-356-1) shows the **chuser** command being used to associate the netuser account with the netifconf role. The **lsuser** command showed that the netuser did not have any existing roles.

<span id="page-356-1"></span>*Example 8-58 Using the chuser command from the root user to associate the netuser account with the netifconf role*

```
# lsuser -a roles netuser
netuser roles=
# chuser roles=netifconf netuser
# lsuser -a roles netuser
netuser roles=netifconf
#
```
At this stage, the netuser account has been associated with the netifconf role and may execute the **ifconfig** privileged command.

The administrator may verify this by using the **authrpt** and **rolerpt** commands.

[Example 8-59](#page-357-0) shows the **authrpt** command being used to report the aix.network.config.tcpip authorization association with the netifconf role.

[Example 8-59](#page-357-0) also shows the **rolerpt** command being used to report that the netifconf role has an association with the netuser account.

<span id="page-357-0"></span>*Example 8-59 The root user using the authrpt and rolerpt commands* 

```
# authrpt -r aix.network.config.tcpip
authorization:
aix.network.config.tcpip
roles:
netifconf
# rolerpt -u netifconf
role:
netifconf
users:
netuser
#
```
The administrator now uses domain RBAC to restrict the authority of the netuser account's usage of the **ifconfig** command so that the **ifconfig** command will only execute successfully when used upon the en2 Ethernet interface.

The administrator uses domain RBAC to:

- 1. Create two RBAC domains.
- 2. Create two domain RBAC objects.
- 3. Update the Kernel Security Tables (KST).
- 4. Associate the RBAC domain to the netuser account.
- 5. Attempt to use the **ifconfig** command to change the status of the en0 and en2 Ethernet interfaces.

In [Example 8-60](#page-357-1) the administrator uses the **ifconfig -a** command to display the network interfaces. The en0 and en2 Ethernet interfaces are both active, shown by the UP status.

<span id="page-357-1"></span>*Example 8-60 The ifconfig -a command to display the network inferface status*

```
# ifconfig -a
en0:
flags=1e080863,480<UP,BROADCAST,NOTRAILERS,RUNNING,SIMPLEX,MULTICAST,GR
OUPRT,64BIT,CHECKSUM_OFFLOAD(ACTIVE),CHAIN>
         inet 192.168.101.12 netmask 0xffffff00 broadcast 
192.168.101.255
```

```
tcp sendspace 262144 tcp recvspace 262144 rfc1323 1
en2:
flags=5e080867,c0<UP,BROADCAST,DEBUG,NOTRAILERS,RUNNING,SIMPLEX,MULTICA
ST, GROUPRT, 64BIT, CHECKSUM OFFLOAD (ACTIVE), PSEG, LARGESEND, CHAIN>
         inet 10.10.100.2 netmask 0xffffff00 broadcast 10.10.100.255
         tcp sendspace 131072 tcp recvspace 65536 rfc1323 0
1<sub>0</sub>flags=e08084b,c0<UP,BROADCAST,LOOPBACK,RUNNING,SIMPLEX,MULTICAST,GROUPR
T,64BIT,LARGESEND,CHAIN>
         inet 127.0.0.1 netmask 0xff000000 broadcast 127.255.255.255
         inet6 ::1%1/0
         tcp sendspace 131072 tcp recvspace 131072 rfc1323 1
#
```
After verifying the names of the Ethernet network interfaces in [Example 8-60](#page-357-1), the administrator now begins the domain RBAC configuration.

in [Example 8-61](#page-358-0) the root user is used to create the netDom and privNetDom RBAC domains.

<span id="page-358-0"></span>*Example 8-61 The mkdom command to create the netDom and the privNetDom RBAC domains*

```
# mkdom netDom
# lsdom netDom
netDom id=5
# mkdom privNetDom
# lsdom privNetDom
privNetDom id=6
#
```
Next, in [Example 8-62](#page-358-1) the administrator uses the **setsecattr** command to define the en2 and en0 Ethernet network interfaces as domain RBAC objects. The **setkst** command is then run to update the KST.

<span id="page-358-1"></span>*Example 8-62 The setsecattr command being used by the root user to define the en0 and en2 domain RBAC objects*

```
# setsecattr -o domains=netDom objtype=netint secflags=FSF_DOM_ANY en2
# setsecattr -o domains=privNetDom conflictsets=netDom \
objtype=netint secflags=FSF_DOM_ANY en0
# lssecattr -o en2
en2 domains=netDom objtype=netint secflags=FSF_DOM_ANY
# lssecattr -o en0
en0 domains=privNetDom conflictsets=netDom objtype=netint 
secflags=FSF_DOM_ANY
```

```
# setkst
Successfully updated the Kernel Authorization Table.
Successfully updated the Kernel Role Table.
Successfully updated the Kernel Command Table.
Successfully updated the Kernel Device Table.
Successfully updated the Kernel Object Domain Table.
Successfully updated the Kernel Domains Table.
#
```
In [Example 8-62](#page-358-1) the administrator has included the conflictsets=netDom attribute when defining the en0 object. This means that if an entity were granted association with the privNetDom and the netDom, the entity would not be granted authorization to perform actions on the en0 object, because the privNetDom and netDom domains are in conflict.

**Note:** The root user has an automatic association to all domains and objects.

The root user does not honor the conflictsets attribute because the root user must remain able to access all domain RBAC objects.

The netuser next has its domain association extended to include the netDom domain. The netuser account is already associated with the privDom domain from a previous scenario. The privDom domain association is included in the chuser command, else access to the privDom domain would be removed.

[Example 8-63](#page-359-0) shows the **chuser** command being used to associate the netuser account with the netDom domain.

**Note:** The privDom domain will not be used in this scenario and should not be confused with the privNetDom domain, which is used in this scenario.

<span id="page-359-0"></span>*Example 8-63 Using the chuser command to associate the netuser account with the netDom domain*

```
# lsuser -a domains netuser
netuser domains=privDom
# chuser domains=privDom,netDom netuser
# lsuser -a domains netuser
netuser domains=privDom,netDom
#
```
The administrator has now completed the domain RBAC configuration tasks.
The netuser account is now used to test the use of the **ifconfig** command and the domain RBAC configuration.

In [Example 8-64](#page-360-0) the netuser logs into the AIX V7.1 LPAR and uses the **swrole** command to switch to the netifconf role. The **rolelist -e** command shows that the netifconf role becomes the active role.

<span id="page-360-0"></span>*Example 8-64 The netuser account uses the swrole command to switch to the netifconf role*

```
$ id
uid=302(netuser) gid=204(netgroup) groups=1(staff)
$ rolelist -a
netifconf aix.network.config.tcpip
$ swrole netifconf
netuser's Password:
$ rolelist -e
netifconf Manage net interface
$
```
In [Example 8-65 on page 341](#page-360-1) the netuser account uses the **ifconfig** command to display the status of the en2 Ethernet interface, showing that the status is UP. The **ping** command is used to confirm the UP status and has 0% packet loss.

The netuser account then uses the **ifconfig en2 down** command to inactivate the en2 interface. The **ifconfig** command no longer displays the UP status and the **ping** command returns 100% packet loss.

The netuser account has successfully used the **ifconfig** command to deactivate the en2 Ethernet interface.

<span id="page-360-1"></span>*Example 8-65 The netuser account using the ifconfig command to deactivate the en2 Ethernet interface*

#### \$ **ifconfig en2**

en2:

flags=5e080867,c0<**UP**,BROADCAST,DEBUG,NOTRAILERS,RUNNING,SIMPLEX,MULTICA ST,GROUPRT,64BIT,CHECKSUM\_OFFLOAD(ACTIVE),PSEG,LARGESEND,CHAIN> inet 10.10.100.2 netmask 0xffffff00 broadcast 10.10.100.255 tcp sendspace 131072 tcp recvspace 65536 rfc1323 0 \$ **ping -c2 -w 2 10.10.100.5** PING 10.10.100.5: (10.10.100.5): 56 data bytes **64 bytes from 10.10.100.5: icmp\_seq=0 ttl=64 time=1 ms** 64 bytes from 10.10.100.5: icmp\_seq=1 ttl=64 time=0 ms

----10.10.100.5 PING Statistics---- 2 packets transmitted, 2 packets received, **0% packet loss**

```
round-trip min/avg/max = 0/0/1 ms
$ ifconfig en2 down
$ ifconfig en2
en2: 
flags=5e080866,c0<BROADCAST,DEBUG,NOTRAILERS,RUNNING,SIMPLEX,MULTICAST,
GROUPRT,64BIT,CHECKSUM_OFFLOAD(ACTIVE),PSEG,LARGESEND,CHAIN>
         inet 10.10.100.2 netmask 0xffffff00 broadcast 10.10.100.255
         tcp sendspace 131072 tcp recvspace 65536 rfc1323 0
$ ping -c2 -w 2 10.10.100.5
PING 10.10.100.5: (10.10.100.5): 56 data bytes
0821-069 ping: sendto: The network is not currently available.
ping: wrote 10.10.100.5 64 chars, ret=-1
0821-069 ping: sendto: The network is not currently available.
ping: wrote 10.10.100.5 64 chars, ret=-1
----10.10.100.5 PING Statistics----
2 packets transmitted, 0 packets received, 100% packet loss
$
```
In [Example 8-66,](#page-361-0) the netuser account then uses the **ifconfig en2 up** command to reactivate the en2 interface. The **ifconfig** command displays the UP status and the **ping** command returns 0% packet loss.

The netuser account has successfully used the **ifconfig** command to activate the en2 Ethernet interface.

<span id="page-361-0"></span>*Example 8-66 The netuser account using the ifconfig command to activate the en2 Ethernet interface*

```
$ ifconfig en2 up
$ ifconfig en2
en2: 
flags=5e080867,c0<UP,BROADCAST,DEBUG,NOTRAILERS,RUNNING,SIMPLEX,MULTICA
ST,GROUPRT,64BIT,CHECKSUM_OFFLOAD(ACTIVE),PSEG,LARGESEND,CHAIN>
         inet 10.10.100.2 netmask 0xffffff00 broadcast 10.10.100.255
         tcp sendspace 131072 tcp recvspace 65536 rfc1323 0
$ ping -c2 -w 2 10.10.100.5
PING 10.10.100.5: (10.10.100.5): 56 data bytes
64 bytes from 10.10.100.5: icmp_seq=0 ttl=64 time=0 ms
64 bytes from 10.10.100.5: icmp_seq=1 ttl=64 time=0 ms
----10.10.100.5 PING Statistics----
2 packets transmitted, 2 packets received, 0% packet loss
round-trip min/avg/max = 0/0/0 ms
$
```
By using RBAC, the netuser account has been able to successfully use the **ifconfig** command to activate and deactivate the en2 Ethernet interface.

In [Example 8-67](#page-362-0) , domain RBAC is used to restrict the netuser account from using the **ifconfig** command to change the status en0 interface. When the netuser account uses the i**fconfig en0 down** command, the **ifconfig** command is not successful.

<span id="page-362-0"></span>*Example 8-67 The netuser account is unsuccessful in using the ifconfig command to inactivate the en0 Ethernet interface*

```
$ id
uid=302(netuser) gid=204(netgroup) groups=1(staff)
$ rolelist -e
netifconf Manage net interface
$ ifconfig en0
en0: 
flags=1e080863,480<UP,BROADCAST,NOTRAILERS,RUNNING,SIMPLEX,MULTICAST,GR
OUPRT,64BIT,CHECKSUM_OFFLOAD(ACTIVE),CHAIN>
         inet 192.168.101.12 netmask 0xffffff00 broadcast 
192.168.101.255
         tcp sendspace 262144 tcp recvspace 262144 rfc1323 1
$ ping -c2 -w 2 192.168.101.11
PING 192.168.101.11: (192.168.101.11): 56 data bytes
64 bytes from 192.168.101.11: icmp_seq=0 ttl=255 time=0 ms
64 bytes from 192.168.101.11: icmp_seq=1 ttl=255 time=0 ms
----192.168.101.11 PING Statistics----
2 packets transmitted, 2 packets received, 0% packet loss
round-trip min/avg/max = 0/0/0 ms
$ ifconfig en0 down
0821-555 ioctl (SIOCIFATTACH).: The file access permissions do not 
allow the specified action.
$ ifconfig en0
en0: 
flags=1e080863,480<UP,BROADCAST,NOTRAILERS,RUNNING,SIMPLEX,MULTICAST,GR
OUPRT,64BIT,CHECKSUM_OFFLOAD(ACTIVE),CHAIN>
         inet 192.168.101.12 netmask 0xffffff00 broadcast 
192.168.101.255
          tcp_sendspace 262144 tcp_recvspace 262144 rfc1323 1
$ ping -c2 -w 2 192.168.101.11
PING 192.168.101.11: (192.168.101.11): 56 data bytes
64 bytes from 192.168.101.11: icmp_seq=0 ttl=255 time=0 ms
64 bytes from 192.168.101.11: icmp_seq=1 ttl=255 time=0 ms
```
----192.168.101.11 PING Statistics----

```
2 packets transmitted, 2 packets received, 0% packet loss
round-trip min/avg/max = 0/0/0 ms
$
```
[Example 8-67 on page 343](#page-362-0) shows the netuser account using the **ifconfig** command to display the status of the en0 Ethernet interface, showing that the status is UP. The **ping** command is used to confirm the UP status and has 0% packet loss.

The netuser account then uses the **ifconfig en0 down** command to inactivate the en0 interface.

Because the netuser account has no association with the privNetDom domain, the **ifconfig** command returns the message:

0821-555 ioctl (SIOCIFATTACH).: The file access permissions do not allow the specified action.

The **ifconfig** command is not successful and the status of the en0 Ethernet interface remains UP.

By using this methodology, domain RBAC has restricted the netuser account to using the **ifconfig** command to manage only the en2 network interface, and excluded privileged access to the en0 network interface.

In [Example 8-62 on page 339](#page-358-0) the administrator chose to use the **setsecattr** command with the optional conflictsets=netDom attribute. The conflictsets=netDom attribute can be used to further increase the security layer within the domain RBAC security framework.

Because the en0 object defines the domain attribute as privNetDom and the conflict set attribute is defined as netDom, the en0 object association will not be granted to an entity if the entity has associations to both the privNetDom and netDom domains.

In [Example 8-68,](#page-363-0) the **chuser** command is used to add the privNetDom association with the netuser account. The existing associations with the privDom and netDom domains are included in the **chuser** command.

<span id="page-363-0"></span>*Example 8-68 The chuser command used to add the privNetDom association to the netuser account*

```
# chuser domains=privDom,netDom,privNetDom netuser
# lsuser -a roles netuser
netuser roles=netifconf
#
```
Because the **chuser** command was used to grant the netuser account an association with the privDom,netDom and privNetDom domains and the en0 object includes the conflict set between the privNetDom and the netDom domain, the netuser account will not be granted access to the en0 object.

[Example 8-69](#page-364-0) shows the netuser account attempting to use the **ifconfig** command to deactivate the en2 and en0 Ethernet interfaces.

As in [Example 8-65 on page 341](#page-360-1), the **ifconfig en2 down** command is successful, because the netuser account has the netifconf role active and the domain RBAC configuration has been configured to allow for the operation of the **ifconfig** command on the en2 object.

In [Example 8-69,](#page-364-0) the **ifconfig en0 dow**n command is not successful, because the conflictsets=netDom attribute does not allow the netuser account access to the en0 device.

<span id="page-364-0"></span>*Example 8-69 The netuser account using the ifconfig command to deactivate the en0 interface - the conflict set does not allow access to the en0 domain RBAC object*

```
$ id
uid=302(netuser) gid=204(netgroup) groups=1(staff)
$ rolelist -a
netifconf aix.network.config.tcpip
$ swrole netifconf
netuser's Password:
$ ifconfig en2 down
$ ifconfig en0 down
0821-555 ioctl (SIOCIFATTACH).: The file access permissions do not 
allow the specified action.
$
```
# **8.2 Auditing enhancements**

The following sections discuss the enhancements for auditing.

#### **8.2.1 Auditing with full pathnames**

The AIX audit subsystem allows auditing of objects with full path names for certain events, such as FILE\_Open, FILE\_Read and FILE\_Write. This helps to achieve security compliance and gives complete information about the file that is being audited.

An option is provided to the **audit** command to enable auditing with full pathnames.

audit { on [ panic | **fullpath** ] | off | query | start | shutdown }{-@ wparname ...}

Likewise, the **audit** subroutine can also be used to enable full path auditing.

[Example 8-70](#page-365-0) shows how to enable or disable auditing with full pathnames.

<span id="page-365-0"></span>*Example 8-70 Configuring auditing with full pathnames*

```
# audit query
auditing off
bin processing off
audit events:
         none
audit objects:
         none
# audit start
# audit off
auditing disabled
# audit on fullpath
auditing enabled
# cat newfile1
# auditpr -v < /audit/trail |grep newfile1
         flags: 67109633 mode: 644 fd: 3 filename /tmp/newfile1
         flags: 67108864 mode: 0 fd: 3 filename /tmp/newfile1
        file descriptor = 3 filename = /tmp/newfile1
# audit query
auditing on[fullpath]
audit bin manager is process 7143522
audit events:
         general - 
FS_Mkdir,FILE_Unlink,FILE_Rename,FS_Chdir,USER_SU,PASSWORD_Change,FILE
Link, FS Chroot, PORT Locked, PORT Change, FS Rmdir
........
........
```
### **8.2.2 Auditing support for Trusted Execution**

Trusted Execution (TE) offers functionalities that are used to verify the integrity of the system and implement advanced security policies, which together can be used to enhance the trust level of the complete system. The functionalities offered can be grouped into the following:

- Managing the Trusted Signature Database
- Auditing integrity of the Trusted Signature Database
- ► Configuring Security Policies

New auditing events have been added to record security relevant information that can be analyzed to detect potential and actual violations of the system security policy.

[Table 8-2](#page-366-0) lists the audit events which have been added to audit Trusted Execution events.

| <b>Event</b>        | <b>Description</b>                                                                                                    |  |  |
|---------------------|----------------------------------------------------------------------------------------------------|--|--|
| <b>TEAdd Stnz</b>   | This event is logged whenever a new stanza is being added to the<br>/etc/security/tsd/tsd.dat (tsd.dat) database.                                                                                                    |  |  |
| <b>TEDel Stnz</b>   | This event is logged whenever a stanza is deleted from the<br>tsd.dat database.                                                                                                    |  |  |
| TESwitch_algo       | This event is logged when a hashing algorithm is changed for a<br>command present in the tsd.dat database.                                                                                                    |  |  |
| <b>TEQuery_Stnz</b> | This event is logged when the tsd.dat database is queried.                                                                                                    |  |  |
| <b>TE</b> Policies  | This event is logged when modifying TE policies using the<br>trustchk command. The various TE policies are listed below<br>together with the possible values they can take:<br>TE ON/OFF<br>CHKEXEC ON/OFF<br><b>CHKSHLIB ON/OFF</b><br><b>CHKSCRIPT ON/OFF</b><br><b>CHKKERNEXT ON/OFF</b><br>STOP_UNTRUSTD ON/OFF/TROJAN<br>►<br>STOP ON CHKFAIL ON/OFF<br>►<br>LOCK KERN POLICIES ON/OFF<br>TSD_FILES_LOCK ON/OFF<br>TEP ON/OFF<br><b>TLP ON/OFF</b> |  |  |
| TE_VerifyAttr       | This event is logged when the user attribute verification fails.                                                                                                    |  |  |

<span id="page-366-0"></span>*Table 8-2 Audit event list*

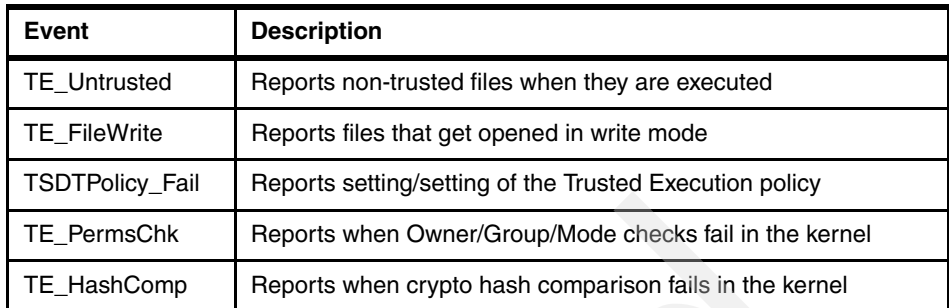

#### **Recycling Audit trail files**

Audit-related parameters are configured in the /etc/security/audit/config file. When the size of files /audit/bin1 or /audit/bin2 reaches the binsize parameter (defined in the config file) it is written to the /audit/trail file. The size of the trail file is in turn limited by the size of the / file system. When the file system free space reaches the freespace (defined in the config file) value, it will start logging the error message in the syslog. However, in case there is no space in the / file system, auditing will stop without affecting the functionality of the running system and errors will be logged in syslog.

To overcome this difficulty, tunable parameters have been provided in the /etc/security/audit/config file:

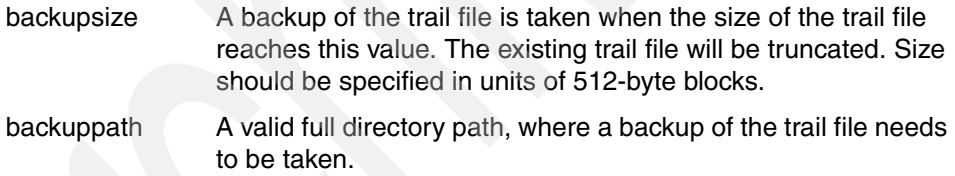

In the /etc/security/audit/bincmds file, the **auditcat** command will be invoked in the following ways:

auditcat -p -s \$backupsize -d \$backuppath -o \$trail \$bin

#### or

auditcat -p -s <size value> -d <path value> -o \$trail \$bin

In the first case, it will replace the value of \$backupsize and \$backuppath from values mentioned in the /etc/security/audit/config file. In the later case it will take the actual values as specified at the command line.

The backup trail file name will be in the following format:

*trail.YYYYMMDDThhmmss.<random number>*

[Example 8-71](#page-368-0) shows the configuration of recycling of audit trail files.

<span id="page-368-0"></span>*Example 8-71 Recycling of audit trail files*

```
# grep bincmds /etc/security/audit/config
         cmds = /etc/security/audit/bincmds
# cat /etc/security/audit/bincmds
/usr/sbin/auditcat -p -s 16 -d /tmp/audit -o $trail $bin
# audit start
# pwd
/tmp/audit
# ls
trail.20100826T025603.73142
```
**Note:** If a copy of the trail file to newpath fails due to lack of space or any other reason, it will take the backup of the trail file in the /audit file system (or in the current file system if it is different from /audit, defined in the config file). However, if /audit is full, then it will not take the backup of the trail file and the legacy behavior will prevail, that is, auditing will stop and errors will be logged to syslog.

The **auditmerge** command is used to merge binary audit trails. This is especially useful if there are audit trails from several systems that need to be combined. The **auditmerge** command takes the names of the trails on the command line and sends the merged binary trail to standard output. [Example 8-72](#page-368-1) shows use of **auditmerge** and **auditpr** commands to read the audit records from the trail files.

<span id="page-368-1"></span>*Example 8-72 Merging audit trail files*

```
auditmerge trail.system1 trail.system2 | auditpr -v -hhelrRtpc
```
#### **8.2.3 Role-based auditing**

Auditing has been enhanced to audit events on per role basis. This capability will provide the administrator with more flexibility to monitor the system based on roles.

In role-based auditing, auditing events are assigned to roles that are in turn assigned to users. This can be considered equivalent to assigning the audit

events for all the users having those roles. Auditing events are triggered for all users who are having the role configured for auditing.

As an example, audit events EventA and EventB are assigned to role Role1. The users User1, User2 and User3 have been assigned the role Role1. When auditing is started, events EventA and EventB are audited for all three users: User1, User2 and User3. [Figure 8-1](#page-369-0) depicts role-based auditing.

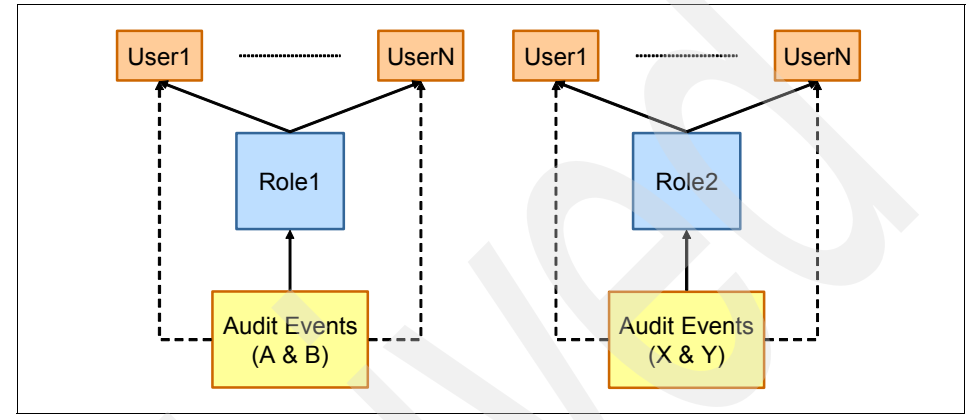

<span id="page-369-0"></span>*Figure 8-1 Illustration of role-based auditing*

[Example 8-73](#page-369-1) shows the usage of role-based auditing.

```
Example 8-73
```

```
# mkrole auditclasses=files roleA
# setkst
Successfully updated the Kernel Authorization Table.
Successfully updated the Kernel Role Table.
Successfully updated the Kernel Command Table.
Successfully updated the Kernel Device Table.
Successfully updated the Kernel Object Domain Table.
Successfully updated the Kernel Domains Table.
# mkuser roles=roleA default_roles=roleA userA
# passwd userA 
Changing password for "userA"
userA's New password: 
Enter the new password again:
# audit start
```

```
# login userA 
userA's Password: 
[compat]: 3004-610 You are required to change your password.
      Please choose a new one.
userA's New password: 
Enter the new password again:
*******************************************************************************
\star *
* *
* Welcome to AIX Version 7.1! *
* *
* *
* Please see the README file in /usr/lpp/bos for information pertinent to *
* this release of the AIX Operating System. *
* *
* *
*******************************************************************************
$ rolelist -e
roleA 
$ exit
.....
.....
# id
uid=0(root) gid=0(system) groups=2(bin),3(sys),7(security),8(cron),10(audit),11(lp)
# auditpr -v </audit/trail |grep userA
      userA
FILE Open userA OK Thu Aug 26 02:11:02 2010 tsm
Global 
FILE Read userA OK Thu Aug 26 02:11:02 2010 tsm
Global 
FILE Close userA OK Thu Aug 26 02:11:02 2010 tsm
Global 
....
....
```
#### **8.2.4 Object auditing for NFS mounted files**

All of the operations on the auditable objects residing on the NFS mounted file systems, are logged on the client, provided that there are no operations on those

objects by the NFS server or by the other NFS clients, or fullpath auditing is enabled on the client. If fullpath auditing is not enabled and if the file is modified by the server or by other clients, the consecutive auditing might be undefined. This behavior is corrected by restarting audit on the client.

To illustrate, in the context of the Network File System (NFS), if an inode is reassigned to another file on the server side, the client will not be aware of it. Hence, it will keep track of the wrong files.

As a solution, if a file system is mounted on multiple clients, audit the operations on the server to get the exact log of the events or enable fullpath auditing on the client:

# audit on fullpath

By enabling fullpath auditing:

- If a file, say xyz, is deleted on the server and recreated with the same name (with the same or different inode), then the client will continue auditing it.
- If the file is deleted on the server and recreated with the same inode (but with a different name), then the client will not audit it.

# **8.3 Propolice or Stack Smashing Protection**

Stack Smashing Protection is supported on AIX since AIX 6.1 TL4 and using XLC compiler Version 11. This feature can be used to minimize the risk of security vulnerabilities such as buffer overflows in AIX.

On AIX 7.1, most of the setuid programs are shipped with this feature enabled automatically and no explicit configuration is required.

For more information regarding the compiler option -qstackprotect, refer to the IBM XLC compiler version 11 documentation.

In [Example 8-74,](#page-371-0) when the test program is compiled with the -qstackprotect option on the XLC v11 compiler and executed onthe AIX 6.1 TL6 or 7.1 system, buffer overflow will be detected, resulting in termination of the process.

<span id="page-371-0"></span>*Example 8-74 Propolice or Stack Smashing Protection*

```
# cat test.c
char largebuffer[34];
main()
{
```

```
 char buffer[31];
         memcpy(buffer, largebuffer, 34);
}
# ./test
*** stack smashing detected ***: program terminated
IOT/Abort trap(coredump)
```
**Note:** Propolice may not detect all buffer overruns. Its main goal is to prevent buffer overruns from overwriting the stack in a way that could lead to execution of malicious code. So as long as other local variables are overwritten, Propolice may not trigger.

# **8.4 Security enhancements**

The following sections describe additional security enhancements.

#### **8.4.1 ODM directory permissions**

The Object Data Manager (ODM) is a data manager used for storing system configuration information. On AIX, the directories and files that make up the ODM are owned by root and are part of the system group. Both owner and group have write permissions. The group write permission opens a security hole by allowing any user in the system group the ability to create and modify files. This puts the system at risk from corruption and the potential to give unauthorized access to system users.

This security vulnerability is resolved by removing the group write permissions on these two directories:

/etc/objrepos

/etc/lib/objrepos

#### **8.4.2 Configurable NGROUPS\_MAX**

The current hardcoded value for the maximum number of groups a user can be part of is 128. On AIX 7.1, this limit has been increased to 2048 (NGROUPS MAX). The new kernel parameter ngroups allowed is introduced,

which can be tuned in the range of  $128 \ge n$  *ngroups* allowed  $\le$ *NGROUPS\_MAX.* 

The default is 128. This tunable allows administrators to configure the maximum number of groups users can be members of. NGROUPS\_MAX is the max value that the tunable can be set to.

The **lsattr** command shows the current ngroups\_allowed value. The **chdev** command is used to modify the value. The **smitty chgsys** fastpath can also be used to modify this parameter. Programmatically, the **sys\_parm** subroutine with the SYSP V NGROUPS ALLOWED parameter can be used to retrieve the ngroups\_allowed value.

[Example 8-75](#page-373-0) shows configuring the ngroups allowed parameter.

<span id="page-373-0"></span>*Example 8-75 Modifying ngroups\_allowed*

# lsattr -El sys0 |grep ngroups\_allowed ngroups allowed 128 Number of Groups Allowed True

# chdev -l sys0 -a ngroups\_allowed=2048 sys0 changed

**Note:** The system must be rebooted in order for the changes to take effect.

#### **8.4.3 Kerberos client kadmind\_timeout option**

When using authentication other than the KRB5 load module, such as Single Sign On (SSO), there can be long delays when the kadmind server is down. This is because there are multiple kadmind connect calls for each Kerberos task, which causes multiple tcp timeouts.

To solve this problem, a new option has been introduced in the /usr/lib/security/methods.cfg for the KRB5 load module, kadmind timeout=<seconds>. The kadmind timeout option specifies the amount of time for the KRB5 load module to wait before attempting a kadmind connect call after a previous timeout. If kadmind\_timeout time has not elapsed since the last timeout, then the KRB5 load module will not attempt to contact the down server. Therefore, there will only be one timeout within the kadmind\_timeout time frame. The KADMIND\_TIMEOUT\_FILE will be used to notify all processes that there was a previous timeout. Whenever a process successfully connects to the kadmind server, the KADMIND\_TIMEOUT\_FILE is deleted.

[Example 8-76](#page-374-0) shows a sample configuration from the /usr/lib/security/methods.cfg file.

<span id="page-374-0"></span>*Example 8-76 Kerberos client kadmind\_timeout option*

/usr/lib/security/methods.cfg:

KRB5:

```
 program = /usr/lib/security/KRB5
program 64 = /usr/lib/security/KRB564 options = kadmind_timeout=300
```
KRB5files

options = db=BUILTIN,auth=KRB5

#### **8.4.4 KRB5A load module removal**

The KRB5 load module handles both KRB5 and KRB5A Kerberos environments. Hence the KRB5A load module has been removed from AIX 7.1.

#### **8.4.5 Chpasswd support for LDAP**

The **chpasswd** command administers users' passwords. The root user can supply or change users' passwords specified through standard input. The **chpasswd** command has been enhanced to set Lightweight Directory Access Protocol (LDAP) user passwords in an ldap\_auth environment by specifying -R LDAP and not specifying the -e flag for encrypted format. If you specify the -e option for the encrypted format, the **chpasswd** command-crypted format and LDAP server-crypted format must match.

#### **8.4.6 AIX password policy enhancements**

The following are the major password policy enhancements.

#### **Restricting user name or regular expression in the password**

The AIX password policy has been strengthened such that passwords are not allowed to contain user names or regular expressions.

User name can be disallowed in the password by adding an entry with the key word \$USER in the dictionary files. This key word cannot be part of any word or regular expression of the entries in dictionary files.

As an example, if root user has the entry \$USER in the dictionary file, say dicfile, then the root cannot have the following passwords: root, root123, abcRoot, aRooTb, and so forth.

[Example 8-77](#page-375-0) shows how the password can be strengthened to *not to contain* any user names.

<span id="page-375-0"></span>*Example 8-77 Disallowing user names in passwords*

```
# chsec -f /etc/security/user -s default -a dictionlist=/usr/share/dict/words
# tail /usr/share/dict/words
zoom
Zorn
Zoroaster
Zoroastrian
zounds
z's
zucchini
Zurich
zygote
$USER
$ id
uid=205(tester) gid=1(staff)
$ passwd
Changing password for "tester"
tester's Old password: 
tester's New password: (the password entered is "tester")
3004-335 Passwords must not match words in the dictionary.
tester's New password: 
Enter the new password again:
```
Passwords can be further strengthened by disallowing regular expressions. This is achieved by including the regular expression in the dictionary file. To differentiate between a word and a regular expression in the dictionary file, a regular expression will be indicated with '\*' as first character.

For example, if administrator wishes to disallow any password beginning with "pas", then he can make the following entry in the dictionary file:

\*pas\*

The first \* will be used to indicate a regular expression entry and the remaining part will be the regular expression, that is, pas\*. [Example 8-78 on page 357](#page-376-0)  shows the complete procedure.

```
# tail /usr/share/dict/words
Zorn
Zoroaster
Zoroastrian
zounds
z's
zucchini
Zurich
zygote
$USER
*pas*
$ id
uid=205(tester) gid=1(staff)
$ passwd
Changing password for "tester"
tester's Old password: 
tester's New password: (the password entered is "passw0rd")
3004-335 Passwords must not match words in the dictionary.
tester's New password: 
Enter the new password again:
```
#### <span id="page-376-0"></span>*Example 8-78 Disallowing regular expressions in passwords*

#### **Enforcing restrictions on the passwords**

Passwords can be strengthened to force users to set passwords to contain the following character elements:

- ► Uppercase letters: A, B, C ... Z
- **Lowercase letters: a, b, c.. z**
- ► Numbers: 0, 1, 2, ... 9
- Special characters: ~!@#\$%^&\*()-\_=+[]{}|\;:'",.<>?/<space>

The following security attributes are used in this regard:

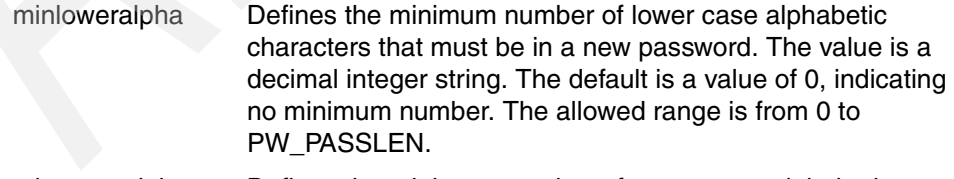

minupperalpha Defines the minimum number of upper case alphabetic characters that must be in a new password. The value is a decimal integer string. The default is a value of 0, indicating no minimum number. The allowed range is from 0 to PW\_PASSLEN.

- mindigit Defines the minimum number of digits that must be in a new password. The value is a decimal integer string. The default is a value of 0, indicating no minimum number. The allowed range is from 0 to PW\_PASSLEN.
- minspecialchar Defines the minimum number of special characters that must be in a new password. The value is a decimal integer string. The default is a value of 0, indicating no minimum number. The allowed range is from 0 to PW\_PASSLEN.

The following rules are applied to these attributes, while setting the password:

- ► Rule 1
	- If minloweralpha > minalpha then minloweralpha=minalpha
	- If minupperalpha > minalpha then minupperalpha=minalpha
	- $-$  If minlowercase  $+$  minuppercase  $>$  minalpha then minuppercase=minalpha – minlowercase

[Table 8-3](#page-377-0) gives an example scenario for Rule 1.

<span id="page-377-0"></span>*Table 8-3 Example scenario for Rule 1*

| Value set for the attributes in the /etc/security/user file |               | Effective value while setting the password per Rule 1 |               |               |          |
|-------------------------------------------------------------|---------------|-------------------------------------------------------|---------------|---------------|----------|
| minupperalpha                                               | minloweralpha | minalpha                                              | minupperalpha | minloweralpha | minalpha |
|                                                             |               |                                                       |               |               |          |
|                                                             | 5             |                                                       |               | C             |          |
|                                                             | 6             |                                                       |               |               |          |

- ► Rule 2
	- If mindigit > minother then mindigit=minother
	- If minspecialchar > minother then minspecialchar=minother
	- If minspecialchar + mindigit >minother then minspecialchar = minother  $$ mindigit

[Table 8-4](#page-377-1) gives an example scenario for Rule 2.

<span id="page-377-1"></span>*Table 8-4 Example scenario for Rule 2*

| Value set for the attributes in the /etc/security/user file |          |          | Effective value while setting the password per Rule 2 |          |          |
|-------------------------------------------------------------|----------|----------|-------------------------------------------------------|----------|----------|
| minspecialchar                                              | mindiait | minother | minspecialchar                                        | mindiait | minother |
|                                                             |          |          |                                                       |          |          |

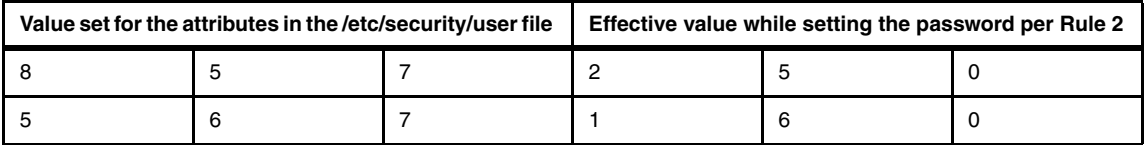

**Note:** minother defines the minimum number of non-alphabetic characters in a password. The default is 0. The allowed range is from 0 to PW\_PASSLEN.

[Example 8-79](#page-378-0) shows the usage of the minloweralpha security attribute.

```
Example 8-79 Usage of the minloweralpha security attribute
```

```
# chsec -f /etc/security/user -s default -a minloweralpha=5 
# grep minloweralpha /etc/security/user
* minloweralpha Defines the minimum number of lower case alphabetic characters
       Note: If the value of minloweralpha or minupperalpha attribute is
* attribute. If 'minloweralpha + minupperalpha' is greater than
* 'minalpha - minloweralpha'. 
       minloweralpha = 5# chsec -f /etc/security/user -s default -a minalpha=8 
# grep minalpha /etc/security/user
* minalpha Defines the minimum number of alphabetic characters in a
* greater than minalpha, then that attribute is reduce to minalpha 
* minalpha, then minupperalpha is reduce to 
* 'minalpha - minloweralpha'. 
         'minalpha + minother', whichever is greater. 'minalpha + minother'
* should never be greater than PW_PASSLEN. If 'minalpha + minother' 
         'PW PASSLEN - minalpha'.
       minalpha = 8Changing password for "tester"
tester's Old password: 
tester's New password: (the password entered is "comp")
3004-602 The required password characteristics are:
        a maximum of 8 repeated characters.
        a minimum of 8 alphabetic characters.
        a minimum of 5 lower case alphabetic characters.
        a minimum of 0 digits.
3004-603 Your password must have:
```

```
 a minimum of 8 alphabetic characters.
```
 a minimum of 5 lower case alphabetic characters. tester's New password: Enter the new password again: \$

# **8.5 Remote Statistic Interface (Rsi) client firewall support**

In Rsi communication between xmservd/xmtopas and consumers, normally a random port was used by consumers. To force the consumers to open ports within the specified range, a new configuration line is introduced in AIX V7.1 and AIX 6.1 TL06. This new configuration enhancement is specified in the Rsi.hosts file. The Rsi agent first attempts to locate the Rsi.hosts file in the \$HOME directory. If the file is not found, an attempt is made to locate the Rsi.hosts file in the /etc/perf directory, followed by a search in the /usr/lpp/perfmgr directory.

If an Rsi.hosts file is located, a specified range of ports is opened, including the starting and ending ports. If the Rsi, hosts file cannot be located in these directories or if the port range is specified incorrectly, the Rsi communication will make use of random ports.

You can specify the port range in the Rsi, hosts file as follows:

portrange <start\_port> <end\_port>

As an example:

portrange 3001 3003

Once the Rsi agent is started, it makes use of the ports in the specified range. In the above example, the Rsi agent will use 3001 or 3002 or 3003. In this example, the Rsi agent can only listen on three ports (3001, 3002 and 3003). Subsequent Rsi communication will fail.

# **8.6 AIX LDAP authentication enhancements**

AIX LDAP authentication has been enhanced with the following new features.

#### **8.6.1 Case-sensitive LDAP user names**

The LDAP uid and cn attributes are used to store user account name and group account name. Both uid and the cn attributes are defined as directory string and were case insensitive. Starting with AIX 6.1 TL06 and AIX 7.1, both uid and cn can be case sensitive by enabling the caseExactAccountName configuration parameter in the /etc/security/ldap/ldap.cfg file. [Table 8-5](#page-380-0) provides a list of the caseExactAccountName values.

| Name                 | Value        | <b>Comments</b>           |
|----------------------|--------------|---------------------------|
| caseExactAccountName | no (Default) | Case insensitive behavior |
|                      | ves          | Exact case match          |

<span id="page-380-0"></span>*Table 8-5 The caseExactAccountName values*

#### **8.6.2 LDAP alias support**

This feature allows AIX users to log in with an alias name defined in the LDAP directory entry, for example if an LDAP directory entry looks like the one shown in the following with an alias name usr1:

```
dn:uid=user1,ou=people,cn=aixdata
uid:user1
uid:usr1
objectclass:posixaccount
```
AIX LDAP authentication recognizes both uids user1 and usr1. If a command **lsuser** is run for user name user1 or usr1 it displays the same information because they are aliases. Previously, LDAP authentication only recognized uid user1.

#### **8.6.3 LDAP caching enhancement**

The AIX LDAP secldapclntd client daemon caches user and group entries retrieved from the LDAP server. AIX 6.1 TL06 and AIX 7.1 offers the ability to control the caching mechanism through a new attribute called TO\_BE\_CACHED. This change translates into having an additional column in the existing mapping files located in the /etc/security/ldap directory. All attributes in the LDAP mapping files have a value of *yes* in the TO\_BE\_CACHED new field by default. Administrators can selectively set an attribute to *no* to disable the caching of that attribute.

[Table 8-6](#page-381-0) provides a list of TO\_BE\_CACHED attribute values.

| Name         | <b>Value</b>  | <b>Comments</b>                                                                 |
|--------------|---------------|---------------------------------------------------------------------------------|
| TO BE CACHED | no            | LDAP client sends query directly<br>to the LDAP server.                         |
|              | yes (Default) | LDAP client checks its cache<br>before sending the query to the<br>LDAP server. |

<span id="page-381-0"></span>*Table 8-6 TO\_BE\_CACHED valid attribute values*

#### **8.6.4 Other LDAP enhancements**

The following are additional LDAP enhancements:

- ► AIX LDAP supports Windows 2008 Active Directory (AD) and Active Directory application mode (ADAM).
- The **lsldap** command lists users, groups, NIS entities (hosts, networks, protocols, services, rpc, AND netgroup), automount maps, and RBAC entries (authorizations, roles, privileged commands, and devices). This command is extended to cover advance accounting.
- ► The AIX LDAP module is a full functional module covering both authentication and identification. It cannot be used as an authentication-only module as some customers have requested. This functionality is enhanced to have the same module support as a full functional module or an authentication-only module.

# **8.7 RealSecure Server Sensor**

Multi-layered prevention technology in IBM RealSecure Server Sensor for AIX guards against threats from internal and external attacks.

Refer to the following website for further details about this product:

<http://www.ibm.com/systems/power/software/aix/security/solutions/iss.html>

# **9**

# **Chapter 9. Installation, backup, and recovery**

The following AIX 7.1 topics are covered in this chapter:

- ► [9.1, "AIX V7.1 minimum system requirements" on page 364](#page-383-0)
- ► [9.2, "Loopback device support in NIM" on page 370](#page-389-0)
- ► [9.3, "Bootlist command path enhancement" on page 372](#page-391-0)
- ► [9.4, "NIM thin server 2.0" on page 374](#page-393-0)
- ► [9.5, "Activation Engine for VDI customization " on page 379](#page-398-0)
- ► [9.6, "SUMA and Electronic Customer Care integration" on page 385](#page-404-0)
- ► , "The following three alternatives are available for the connection type: Not configured, Direct Internet, and HTTP\_Proxy. For the connection type HTTP Proxy selection you need to provide the IP address of the proxy server, the port number used, and an optional authentication user ID. Up to two additional service configurations (secondary, and tertiary) are supported to back up the primary connection in case of a failure. Note that the HTTP\_PROXY selection in SMIT supports both HTTP\_PROXY and HTTPS PROXY if the customer proxy server is configured to support both http and https." on page 390

# <span id="page-383-0"></span>**9.1 AIX V7.1 minimum system requirements**

This section discusses the minimum system requirements to install and run AIX V7.1.

#### **9.1.1 Required hardware**

Only 64-bit Common Hardware Reference Platform (CHRP) machines are supported with AIX V7.1. The following processors are supported:

- ► PowerPC® 970
- ► POWER4
- ► POWER5
- -POWER6
- ► POWER7

To determine the processor type on an AIX system you can run the **prtconf** command, as shown in [Example 9-1](#page-383-1).

```
Example 9-1 Using prtconf to determine the processor type of a Power system
```

```
# prtconf | grep 'Processor Type'
Processor Type: PowerPC_POWER7
```
**Note:** The RS64, POWER3™, and 604 processors, 32-bit kernel, 32-bit kernel extensions and 32-bit device drivers are not supported.

#### **Minimum firmware levels**

Update your systems to the latest firmware level before migrating to AIX V7.1. Refer to the AIX V7.1 Release Notes for information relating to minimum system firmware levels required for AIX V7.1 at:

[http://publib.boulder.ibm.com/infocenter/aix/v7r1/index.jsp?topic=/c](http://publib.boulder.ibm.com/infocenter/aix/v7r1/index.jsp?topic=/com.ibm.aix.ntl/releasenotes_kickoff.htm) om.ibm.aix.ntl/releasenotes\_kickoff.htm

For the latest Power system firmware updates, refer to the following website:

<http://www14.software.ibm.com/webapp/set2/firmware/gjsn>

#### **Memory requirements**

The minimum memory requirement for AIX V7.1 is 512 MB.

The current minimum memory requirements for AIX V7.1 vary based on the configuration of a system. It may be possible to configure a smaller amount of memory for a system with a very small number of devices or small maximum memory configuration.

The minimum memory requirement for AIX V7.1 may increase as the maximum memory configuration or the number of devices scales upward.

#### **Paging space requirements**

For all *new* and *complete overwrite* installations, AIX V7.1 creates a 512 MB paging space device named /dev/hd6.

#### **Disk requirements**

A minimum of 5 GB of physical disk space is required for a default installation of AIX V7.1. This includes all devices, the Graphics bundle, and the System Management Client bundle. [Table 9-1](#page-384-0) provides information relating to disk space usage with a default installation of AIX V7.1.

| Location              | <b>Allocated (Used)</b> |
|-----------------------|-------------------------|
|                       | 196 MB (181 MB)         |
| /usr                  | 1936 MB (1751 MB)       |
| /var                  | 380 MB (264 MB)         |
| /tmp                  | 128 MB (2 MB)           |
| /admin                | 128 MB (1 MB)           |
| /opt                  | 384 MB (176 MB)         |
| /var/adm/ras/livedump | 256 MB (1 MB)           |

<span id="page-384-0"></span>*Table 9-1 Disk space requirements for AIX V7.1*

**Note:** If the /tmp file system has less than 64 MB, it is increased to 64 MB during a migration installation so that the AIX V7.1 boot image can be created successfully at the end of the migration.

Starting with AIX V6.1 Technology Level 5, the boot logical volume is required to be 24 MB in size.

The pre migration script will check if the logical volume is the correct size. The script is located on your AIX V7.1 installation media or it can also be located in an AIX V7.1 NIM SPOT.

If necessary, the boot logical volume, hd5, size will be increased. The logical partitions must be contiguous and within the first 4 GB of the disk. If the system does not have enough free space, a message is displayed stating there is insufficient space to extend the hd5 boot logical volume.

To install AIX V7.1, you must boot the system from the product media. The product media can be physical installation media such as DVD or it can be a NIM resource. For further information and instructions on installing AIX V7.1, refer to the *AIX Installation and Migration Guide*, SC23-6722, in the AIX Information Center at:

[http://publib.boulder.ibm.com/infocenter/aix/v7r1/topic/com.ibm.aix.](http://publib.boulder.ibm.com/infocenter/aix/v7r1/topic/com.ibm.aix.install/doc/insgdrf/insgdrf_pdf.pdf) install/doc/insgdrf/insgdrf\_pdf.pdf

#### **AIX edition selection**

It is now possible to select the edition of the AIX operating system during the base operating system (BOS) installation.

AIX V7.1 is available in three different editions:

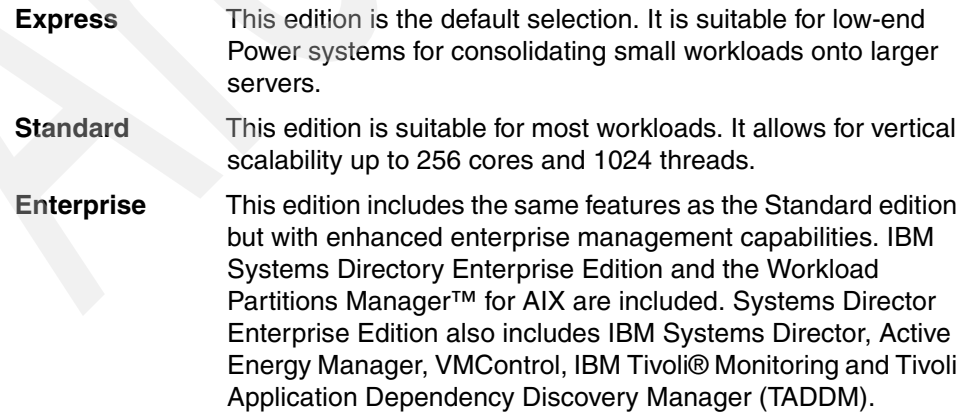

Some of the differences between the AIX V7.1 editions are shown in [Table 9-2.](#page-386-0)

| <b>AIX V7.1 Feature</b>                                                                         | <b>Express</b>            | <b>Standard</b>            | <b>Enterprise</b>          |
|-------------------------------------------------------------------------------------------------|---------------------------|----------------------------|----------------------------|
| <b>Vertical Scalability</b>                                                                     | 4 cores, 8 GB per<br>core | 256 cores, 1024<br>threads | 256 cores, 1024<br>threads |
| <b>Cluster Aware AIX</b>                                                                        | Only with PowerHA         | Yes                        | Yes                        |
| AIX Profile<br>Manager (requires<br><b>IBM Systems</b><br>Director)                             | Management<br>target only | Yes                        | Yes                        |
| AIX 5.2 Versioned<br><b>WPAR support</b><br>(requires the AIX<br>5.2 WPAR for AIX 7<br>product) | Yes                       | Yes                        | Yes                        |
| Full exploitation of<br>POWER7 features                                                         | <b>Yes</b>                | Yes                        | Yes                        |
| <b>Workload Partition</b><br>support                                                            | Yes                       | Yes                        | Yes                        |
| <b>WPAR Manager</b><br>and Systems<br>Director Enterprise<br>Edition                            | <b>No</b>                 | <b>No</b>                  | Yes                        |

<span id="page-386-0"></span>*Table 9-2 AIX edition and features*

As shown in [Example 9-2](#page-386-1), the administrator can change the AIX edition installed by selecting 5 Select Edition from the BOS installation menu.

<span id="page-386-1"></span>*Example 9-2 Selecting the AIX edition during a BOS installation*

Installation and Settings

 Either type 0 and press Enter to install with current settings, or type the number of the setting you want to change and press Enter.

1 System Settings:

 Method of Installation.............New and Complete Overwrite Disk Where You Want to Install.....hdisk0

 2 Primary Language Environment Settings (AFTER Install): Cultural Convention..................C (POSIX) Language...........................C (POSIX)

Keyboard...................................C (POSIX)

```
3 Security Model........................Default
```

```
 4 More Options (Software install options)
```

```
 5 Select Edition.......................express
```
>>> 0 Install with the settings listed above.

```
 +-----------------------------------------------------
   88 Help ? | WARNING: Base Operating System Installation will
    99 Previous Menu | destroy or impair recovery of ALL data on the
                              destination disk hdisk0.
>>> Choice [0]:
```
Possible selections are express, standard, and enterprise. The default value is express. The edition value can also be set during non-prompted NIM installations by using the INSTALL\_EDITION field in the control\_flow stanza of the bosinst\_data NIM resource. The AIX edition can be modified after BOS installation using the **chedition** command, as shown in [Example 9-3](#page-387-0).

<span id="page-387-0"></span>*Example 9-3 The chedition command flags and options*

```
# chedition
Usage chedition: List current edition on the system
       chedition -l
Usage chedition: Change to express edition
       chedition -x [-d Device [-p]]
Usage chedition: Change to standard edition
       chedition -s [-d Device [-p]]
Usage chedition: Change to enterprise edition
       chedition -e [-d Device [-p]]
```
The edition selected defines the signature file that is copied to the /usr/lpp/bos directory. There are three signature files included in the bos.rte package. The files are located in /usr/lpp/bos/editions. These files are used by the IBM Tivoli License Manager (ITLM) to determine the current edition of an AIX system. When an edition is selected during installation (or modified post install), the corresponding signature file is copied to the /usr/lpp/bos directory.

For example, to change the edition from express to enterprise you would enter the command shown in [Example 9-4 on page 369](#page-388-0). You will notice that the corresponding signature file changes after the new selection.

<span id="page-388-0"></span>*Example 9-4 Modifying the AIX edition with the chedition command*

```
# chedition -l
standard
# ls -ltr /usr/lpp/bos | grep AIX
-r--r--r-- 1 root system 50 May 25 15:25 AIXSTD0701.SYS2
# chedition -e
chedition: The edition of the system has been changed to enterprise.
# ls -ltr /usr/lpp/bos | grep AIX
-r--r--r-- 1 root system 50 May 25 15:25 AIXENT0701.SYS2
# chedition -l
enterprise
```
For further usage information relating to the **chedition** command, refer to the command reference section in the AIX Information Center at:

[http://publib.boulder.ibm.com/infocenter/aix/v7r1/topic/com.ibm.aix.](http://publib.boulder.ibm.com/infocenter/aix/v7r1/topic/com.ibm.aix.cmds/doc/aixcmds1/chedition.htm) cmds/doc/aixcmds1/chedition.htm

A SMIT interface to manage AIX editions is also available with the SMIT fastpath, **smit editions**.

For further information relating to managing AIX editions, refer to the AIX V7.1 Information Center at:

[http://publib.boulder.ibm.com/infocenter/aix/v7r1/topic/com.ibm.aix.](http://publib.boulder.ibm.com/infocenter/aix/v7r1/topic/com.ibm.aix.install/doc/insgdrf/sw_aix_editions.htm) [install/doc/insgdrf/sw\\_aix\\_editions.htm](http://publib.boulder.ibm.com/infocenter/aix/v7r1/topic/com.ibm.aix.install/doc/insgdrf/sw_aix_editions.htm)

#### **IBM Systems Director Command Agent**

AIX V7.1 includes the IBM Systems Director Common Agent as part of the default install options. It is included in the System Management Client Software bundle.

When AIX is restarted, the Director agent and its prerequisite processes are automatically enabled and started. If these services are not required on a system, follow the instructions in the AIX V7.1 Release Notes to disable them.

Refer to the AIX V7.1 Release Notes in the AIX Information Center for additional information relating to minimum system requirements:

[http://publib.boulder.ibm.com/infocenter/aix/v7r1/index.jsp?topic=/c](http://publib.boulder.ibm.com/infocenter/aix/v7r1/index.jsp?topic=/com.ibm.aix.ntl/releasenotes_kickoff.htm) [om.ibm.aix.ntl/releasenotes\\_kickoff.htm](http://publib.boulder.ibm.com/infocenter/aix/v7r1/index.jsp?topic=/com.ibm.aix.ntl/releasenotes_kickoff.htm)

# <span id="page-389-0"></span>**9.2 Loopback device support in NIM**

In addition to the Activation Engine, support for loopback devices will also be implemented in NIM. This support will allow a NIM administrator to use an ISO image, in place of the AIX installation media, as a source to create lpp\_source and spot resources.

This functionality will rely on the underlying AIX loopback device feature introduced in AIX 6.1 via the **loopmount** command. Loopback device support was implemented in AIX 6.1, allowing system administrators to mount ISO images locally onto a system in order to read/write them.

This functionality limits the requirement of using the physical AIX installation media to create lpp\_source and spot resources.

#### **9.2.1 Support for loopback devices during the creation of lpp\_source and spot resources**

On the AIX Infocenter site at:

[http://publib.boulder.ibm.com/infocenter/aix/v7r1/index.jsp?topic=/c](http://publib.boulder.ibm.com/infocenter/aix/v7r1/index.jsp?topic=/com.ibm.aix.kerneltechref/doc/ktechrf1/kgetsystemcfg.htm) om.ibm.aix.kerneltechref/doc/ktechrf1/kgetsystemcfg.htm

it is specified that you can define an lpp\_source in several ways. One is that an ISO image containing installation images can be used to create an lpp\_source by specifying its absolute path name for the source attribute. For example:

```
nim -o define -t lpp_source -a server=master -a 
location=/nim/lpp_source/lpp-71 -a source=/nim/dvd.71.v1.iso lpp-71
```
would define the lpp-71 lpp\_source at /nim/lpp\_source/lpp-71 on the master NIM server using the /nim/dvd.71.v1.iso ISO image.

If you wanted to define a spot labeled "spot-71" at /nim/spot/spot-71 on the master server using the /nim/dvd.71.v1.iso ISO image, then the following would be executed:

```
nim -o define -t spot -a server=master -a location=/nim/spot -a 
source=/nim/dvd.71.v1.iso spot-71
```
#### **9.2.2 Loopmount command**

The **loopmount** command is the command used to associate an image file to a loopback device and optionally make an image file available as a file system via the loopback device.

It is described in the infocenter at:

```
http://publib.boulder.ibm.com/infocenter/aix/v7r1/index.jsp?topic=/c
om.ibm.aix.cmds/doc/aixcmds3/loopmount.htm
```
A loopback device is a device that can be used as a block device to access files. It is described in the infocenter at:

```
http://publib.boulder.ibm.com/infocenter/aix/v7r1/index.jsp?topic=/c
om.ibm.aix.baseadmn/doc/baseadmndita/loopback_main.htm
```
The loopback file can contain an ISO image, a disk image, a file system, or a logical volume image. For example, by attaching a CD-ROM ISO image to a loopback device and mounting it, you can access the image the same way that you can access the CD-ROM device.

Use the **loopmount** command to create a loopback device, to bind a specified file to the loopback device, and to mount the loopback device. Use the **loopumount** command to unmount a previously mounted image file on a loopback device, and to remove the device. There is no limit on the number of loopback devices in AIX. A loopback device is never created by default; you must explicitly create the device. The block size of a loopback device is always 512 bytes.

#### **The loopmount command restrictions**

The following restrictions apply to a loopback device in AIX:

- The **varyonvg** command on a disk image is not supported.
- ► A CD ISO, DVD UDF+ISO, and other CD/DVD images are only supported in read-only format.
- An image file can be associated with only one loopback device.
- **Example 2** Loopback devices are not supported in workload partitions.

#### **Support of the loopmount command in NIM**

In order to create an Ipp source or spot resource from an ISO image, NIM must be able to mount ISO images using the **loopmount** executable.

NIM tries to mount the ISO image using:

```
/usr/sbin/loopmount -i image_pathname -m mount_point_pathname -o "-V 
cdrfs -o ro
```
If the ISO image is already mounted, **loopmount** will return an error.

Since **umount** would unmount an ISO image, nothing has changed,

Add ISO image documentation to the Define a Resource smitty menu (nim\_mkres fastpath).

# <span id="page-391-0"></span>**9.3 Bootlist command path enhancement**

Configuration path commands such as **bootlist**, **lspath**, **chpath**, **rmpath**, and **mkpath** have been enhanced with Multiple PATH I/O devices (MPIO) path manipulation. It means that you can now include the pathid of a device.

#### **9.3.1 Bootlist device pathid specification**

The **bootlist** command includes the specification of the device pathid.

The AIX V7.1 man page for the **bootlist** command is shown in [Example 9-5](#page-391-1).

<span id="page-391-1"></span>*Example 9-5 Bootlist man page pathid concerns*

#### **Purpose**

 Displays information about paths to a device that is capable of multiPath I/O.

#### **Syntax**

```
 bootlist [ { -m Mode } [ -r ] [ -o ] [ [ -i ] [ -V ] [ -F ]| [ [ 
-f File ] [ Device \begin{bmatrix} Attr=Value ... ] ... ] ] ] [ -v ]Description
```
#### .......

When you specify a path ID, identify the path ID of the target disk by using the pathid attribute. You can specify one or more path IDs with the pathid attribute by entering a comma-separated list of the required paths to be added to the boot list. When the bootlist command displays information with the -o flag, the pathid attribute is included for each disk that has an associated path ID.

#### **Examples**

11 To specify path ID 0 on disk hdisk0 for a normal boot operation, type:

bootlist -m normal hdisk0 pathid=0

12 To specify path ID 0 and path ID 2 on disk hdisk0 for a normal boot operation, type one of the following commands:

bootlist -m normal hdisk0 pathid=0,2

bootlist -m normal hdisk0 pathid=0 hdisk0 pathid=2

**Note:** Because the pathid argument can be repeated, both syntax pathid=0,2 and pathid=0 pathid=2 are equivalent.

The order of the pathid arguments is how bootlist will process the paths. For example, pathid=2,0,1 will be different from patid=0,1,2.

The **bootlist** command display option specifies the pathid information; [Example 9-6](#page-392-0).

<span id="page-392-0"></span>*Example 9-6 bootlist -m normal -o command output*

# bootlist -m normal -o hdisk0 blv=hd5 pathid=0

#### **9.3.2 Common new flag for pathid configuration commands**

A new flag, **-i**, will print paths with the specified pathid specified as argument; [Example 9-7](#page-392-1).

<span id="page-392-1"></span>*Example 9-7 lspath, rmpath and mkpath command*

**lspath Command**

#### **Purpose**

```
 Displays information about paths to an MultiPath I/O (MPIO) 
capable device.
```
**Syntax**

```
 lspath [ -F Format | -t ] [ -H ] [ -l Name ] [ -p Parent ] [ -s 
Status] [ -w Connection ] [ -i PathID ]
```
-i PathID

...

```
 Indicates the path ID associated with the path to be 
displayed.
----------------------------------------------------------------------
```
**rmpath Command**

#### **Purpose**

Removes from the system a path to an MPIO capable device.

**Syntax**

 rmpath [ -l Name ] [ -p Parent ] [ -w Connection ] [ -i PathID ] ...

#### -i PathID

 Indicates the path ID associated with the path to be removed and is used to uniquely identify a path.

---------------------------------------------------------------------- **mkpath Command Purpose** Adds to the system another path to an MPIO capable device. **Syntax** mkpath [ -l Name ] [ -p Parent ] [ -w Connection ] [ -i PathID] ... -i PathID Indicates the path ID associated with the path to be added and is used to uniquely identify a path. This flag cannot be used with the -d flag. **Note:** The lspath command also gets a new flag, **-t**, which makes it possible

to print information using the pathid field.

**-t** displays the path ID in addition to the current default output. The **-t** flag cannot be used with the **-F** or the **-A** flags.

# lspath -t Enabled hdisk0 vscsi0 0 Enabled hdisk1 fscsi0 0 Enabled hdisk2 fscsi0 0 Enabled hdisk3 fscsi0 0 Enabled hdisk4 fscsi0 0

In case there is only one pathid, **lspath** and **lspath -i 0** get the same output.

# lspath Enabled hdisk0 vscsi0 Enabled hdisk1 fscsi0 Enabled hdisk2 fscsi0 Enabled hdisk3 fscsi0 Enabled hdisk4 fscsi0

# <span id="page-393-0"></span>**9.4 NIM thin server 2.0**

With the AIX Network Installation Manager (NIM), you can manage the installation of the Base Operating System (BOS) and any optional software on one or more machines.

The NIM environment includes a server machine called master and clients that receive resources from the server.

The Network Install component has provided several options for network security and firewall enhancements, but in AIX 6.1 it did not offer a method for encrypting or securing network data on resource servers in the NIM environment. In AIX 7.1 the NIM service handler (nimsh) provides NIM users with a client-configurable option for service authentication. Support of NFS V4 offers that capability.

NFS V4 support also permits support of the IPv6 network. The NIM server has been updated to support the IPv6 network.

An overview of the features and their implementation follows.

#### **9.4.1 Functional enhancements**

NFSv4 provides service authentication that provides information security in the following contexts:

- Identification Creation and management of the identity of users, hosts, or services.
- Authentication Validation of the identity of users, hosts or service.
- Authorization Control of the information and data that a user or entity can access.

Some security attributes were then added to the NIM object database for the resource objects accessed through NFS V4.

You may specify the NFS export requirements for each NIM resource object when it is created or when changing options. The NFS protocol options available are summarized in the following table:

| option   | values (default bolded) |
|----------|-------------------------|
| version  | $v3$ or $v4$            |
| security | sys or krb5             |

*Table 9-3 NFS available options*

The Kerberos configuration specified with previous the krb5 flag must be created by you. Samples are available in /usr/samples/nim/krb5, and Kerberos credentials are viewable using query commands so clients can verify their credentials.

**Note:** In order to propagate the Kerberos configuration to NIM clients, the credentials must be valid for NFS access when strong security is enabled. In the IPv6 network we can find two types of addresses:

- ► Link-local addresses prefixed by FE80::/16, which are used by hosts on the same physical network, that is, when there is only one hop of communication between nodes.
- Global addresses that uniquely identify a host on any network.

NIM supports installation of clients on IPv6 networks. Thin Server IPv6 network clients are also supported.

To support IPv6, NIM commands and SMIT menus have been preserved but new objects have been added; see [Table 9-4.](#page-395-0)

<span id="page-395-0"></span>*Table 9-4 New or modified NIM objects*

| Object name      | <b>Meaning</b>                                                                                                    |
|------------------|----------------------------------------------------------------------------------------------------|
| ent <sub>6</sub> | Represents an Ethernet IPv6 network.<br>IPv6 clients must be a member of this network.                                                                          |
| if1 new semantic | The third field of if1 must contain the client's link-local address<br>instead of the MAC address, such as<br>lf1="v6net myclient.company.com fe80:23d7::663:4" |

**Note:** For IPv6 clients, BOOTP is not used but the boot image is downloaded directly through TFTP, which requires specification of a boot image file name. The convention being used is that the boot image file name is simply the hostname used by the client.

TFTP support is also available via new SMS menus for IPv6 added to the firmware. See an example in [9.4.5, "IPv6 boot firmware syntax" on page 378](#page-397-0).

#### **9.4.2 Considerations**

Because the security options rely on exporting options for machine, network and group objects in the NIM environment, the mount options must be consistent across NFS client access:

- You cannot mix export options for an NFS mount specification.
- Only one single version support for a file system.
- ► You are limited to exporting NIM spot resources with an NFS security option of sys.
- ► You cannot define pseudo root mappings for NFS V4 exports. The NFS default of / will be used for accessing the NIM resources.
- ► The NFS options are only manageable from the NIM master. NIM clients can only do queries.
- ► The NFS attributes of the NFS protocols called nfs\_vers and nfs\_sec are what you get when mounting resources or restricting access.

**Note:** The NFS server calls the **rpc.mountd** daemon to get the access rights of each client, so the daemon must be running on the server even if the server only exports file systems for NFS version 4 access.

- When master and client are on the same network, link-local addresses must be used.
- When master and client are on different networks, global addresses are used as normal.
- Gateway must *always* be link-local.
- ► NIM resources that are allocated to IPv6 clients must be exported using NFS4 with the option -a nfs\_vers=4.
- ► Only AIX 6.1 TL1 and greater can be installed over IPv6.
- ► Only AIX 6.1 TL6 and greater thin servers can boot over IPv6.
- ► Only AIX 6.1 and greater can be installed at the same time as other IPv6 clients.
- ► Static IPv6 addresses are enforced so there is no DHCP support, no support for router discovery nor service discovery.

### **9.4.3 NIM commands option for NFS setting on NIM master**

On the NIM master, if SMIT panels would drive you to specify the NFS options, the **nim** command is able to enable NFS client communication options:

- To enable the global use of NFS reserved ports type:

# nim -o change -a **nfs\_reserved\_port**=yes master

 $\blacktriangleright$  To disable global usage of NFS reserved ports type:

# nim -o change -a **nfs\_reserved\_port**=no master

► To enable port checking on the NIM master NFS server type:

# nfso -o **portcheck**=1

- To disable port checking on the NIM master NFS server.

```
# nfso -o portcheck=0
```
### **9.4.4 Simple Kerberos server setting on NIM master NFS server**

In order to use Kerberos security options for NFS you need to set a Kerberos server. A sample is provided in

/usr/samples/nim/krb5/config\_rpcsec\_server

To create a new system user-based on the principal name and password provided, just type:

/usr/samples/nim/krb5/config\_rpcsec\_server -p <password> -u <user principal name>

If you want to delete the Kerberos V configuration information related to the Kerberos server and principals on the NIM master NFS server, just type the following command on the NIM master:

# /usr/sbin/unconfig.krb5

**Note:** Because Kerberos is relying on time, a mechanism should be invoked to automatically synchronize time through the network. The NIM server must run the AIX timed daemon or an NTP daemon.

### **9.4.5 IPv6 boot firmware syntax**

The **boot** command has changed to support IPv6 and the new format:

```
> boot
```

```
/lhea@23c00300/ethernet@23e00200:ipv6,ciaddr=FE80::214:5EFF:FE51:D5,
giaddr=FE80::20D:60FF:FE4D:C1CE,siaddr=FE80::214:5EFF:FE51:D51,
filename=mylparwar.domain.com
```
### **9.4.6 /etc/export file syntax**

The syntax of a line in the /etc/exports file is:

```
directory -option[,option]
```
directory is the full path name of the directory. Options can designate a simple flag such as ro or a list of host names. See the specific documentation of the /etc/exports file and the **exportfs** command for a complete list of options and their descriptions.

### **9.4.7 AIX problem determination tools**

Numerous files and commands can be used to investigate problems.

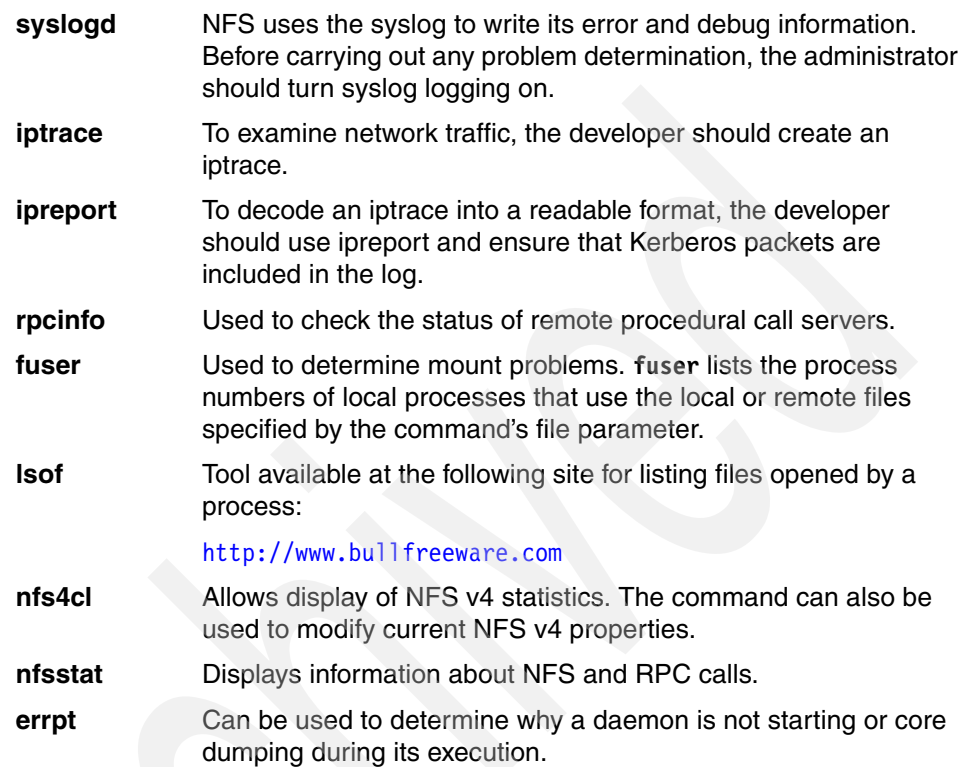

# **9.5 Activation Engine for VDI customization**

This feature first became available in AIX 6.1 TL 06. Documentation is available in the Information Center under the Activation Engine topic.

The main purpose of the Activation Engine (AE) is to provide a toolkit that allows one image of an AIX instance to be deployed onto many target machines, each with a different configuration.

The Activation Engine includes a script that runs at boot time and automatically configures the system with a set of defined system parameters. These parameters are specified by the system administrator in the virtual image template file on the optical media.

A generic system image, such as a Virtual Disk Image (VDI) or mksysb, can be used to boot multiple clients using different virtual image template files. Each of the target machines will then be deployed with a completely different configuration including network configuration, custom file systems, and user accounts.

### **9.5.1 Step-by-step usage**

Activation Engine usage can be summarized in the following five steps:

- 1. Enable Activation Engine on the AIX system.
- 2. Capture a VDI using the current system as the source.
- 3. Create a virtual image template file for any systems you wish to deploy to.
- 4. Place virtual image templates on optical drives of the systems you are deploying to.
- 5. Boot the target systems using the VDI.

#### **Enable Activation Engine on the AIX system**

The Activation Engine needs to be enabled on the target system.

By running the **ae –o enable template\_file** command we are telling AE to enable itself to run at the next boot-up through an inittab entry. It will execute the processing of the XML template called template\_file.

**Note:** We did not have to specify any scripts to run. The scripts are all defined and referenced in the XML template file itself.

The AIX Activation Engine is available in the bos.ae installp package. The contents of the package are listed below. It provides the **ae** command as well as some sample scripts.

*Example 9-8* Content of the ae package

| # 1slpp -f bos.ae<br>Fileset                | File                                                                                                    |
|---------------------------------------------|----------------------------------------------------------------------------------------------------|
| Path: /usr/lib/objrepos<br>bos.ae $7.1.0.0$ | /usr/samples/ae/templates<br>/usr/samples/ae/scripts/ae accounts<br>/opt/ibm/ae/dmtf network bringup<br>/opt/ibm/ae/ae<br>/usr/samples/ae<br>/opt/ibm |

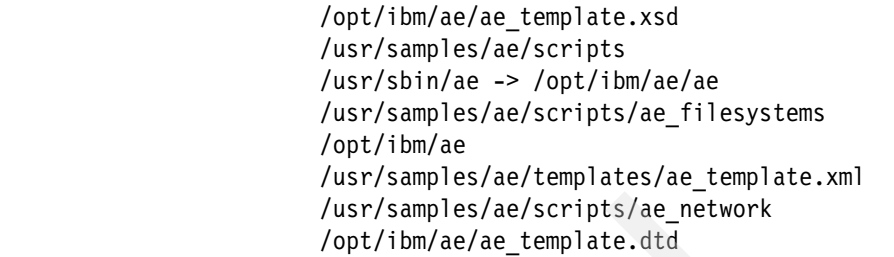

The first step is to enable and configure AE on a target system. This is done by running the **ae -o enable** command as shown in [Example 9-9](#page-400-0), which creates an aengine entry in /etc/inittab that will be executed at boot time.

<span id="page-400-0"></span>*Example 9-9 .Enabling activation engine*

```
# ae -o enable
Activation Engine was successfully enabled.
Using template 'ae template.xml' from first available optical media.
# grep engine /etc/inittab
aengine:23456789:wait:/usr/sbin/ae -o run ae_template.xml
```
The argument ae template.xml is the name of the XML template that will be read from the optical media at boot time. It is the default name. However, it can be specified as an argument to the **ae -o enable** command. See the command syntax in [Example 9-10.](#page-400-1)

<span id="page-400-1"></span>*Example 9-10 The Activation Engine command syntax*

```
# ae
USAGE: /usr/sbin/ae -o {enable | disable | status | check | run}
enable <template> - Enable the Activation Engine
disable - Disable the Activation Engine
status - Print current status of Activation Engine
check <template> - Validate a user created template against the 
Activation Engine schema
run <template> - Execute the activation engine against a particular 
template file
```
#### **Capture a VDI using the current system as the source**

The second step involves capturing an image of your current system. This is the image that you will use to deploy to other systems. The captured image must have the Activation Engine enabled so that AE can customize specific

parameters at boot time. This capture step is usually performed using VMControl, which is one of the main consumers of AE.

This step can also be done using the mksysb or NIM.

**Note:** Image creation must be performed after Activation Engine has been enabled.

#### **Create a virtual image template**

Since each deployed system gets configured with its own network address, custom users, and file system, you usually need to create separate template files for each system you plan to deploy to. These files must be stored in the root of the optical media, which must be mountable by the Activation Engine at boot time.

The configuration is organized using two types of files:

- The data contained in the XML template files.
- ► The scripts that perform actions using the data extracted from XML template files.

The template file example /usr/samples/ae/templates/ae\_template.xml listed in [Example 9-12](#page-401-0) references the scripts associated with the network, user, and file systems sections as seen in the **grep** command output shown in [Example 9-11.](#page-401-1)

<span id="page-401-1"></span>*Example 9-11 Grep of script in user created template file.*

```
<!--<section name="network" script="ae_network">
<section name="accounts" script="ae_accounts">
<section name="filesystems" script="ae_filesystems">
```
These default scripts are available in /usr/samples/ae/scripts.

<span id="page-401-0"></span>*Example 9-12 Sample script /usr/samples/ae/templates/ae\_template.xml*

```
# cat /usr/samples/ae/templates/ae_template.xml
<?xml version="1.0" encoding="UTF-8"?>
<template name="Sample Activation Engine template">
         <settings>
                 <!-- log directory is created automatically if it doesn't exist -->
                 <logDirectory>/var/adm/ras/ae</logDirectory>
                \leq -- / is assumed to be / dir of optical media -->
                 <scriptsDirectory>/scripts</scriptsDirectory>
                 <!-- Here we specify all user created templates that we want AE to 
execute, in order. scripts are defined within -->
```

```
 <extensions>
<!--<extendedTemplate>/user_template1.xml</extendedTemplate>-->
                 </extensions>
         </settings>
         <rules>
                 <!-- the following section was commented to out prevent accidental 
execution -->
                 <!-- script paths are assumed to be relative to / directory of 
optical media -->
                 <!--<section name="network" script="ae_network">
                          <ruleSet>
                                  <hostname>hostanme.domain</hostname>
                                  <interface>en0</interface>
                                  <address>XX.XX.XX.XX</address>
                                   <mask>255.255.254.0</mask>
                                  <gateway>XX.XX.XX.0</gateway>
                                  <domain>hostname.domain</domain>
                                  <nameserver>XX.XX.XX.XX</nameserver>
                                  <start_daemons>yes</start_daemons>
                          </ruleSet>
                 </section>
                  <section name="accounts" script="ae_accounts">
                          <ruleSet>
                                   <username>username</username>
                                  <groups>sys</groups>
                                  <admin>true</admin>
                                  <home>/home/apuzic</home>
                          </ruleSet>
                  </section>
                 <section name="filesystems" script="ae_filesystems">
                          <ruleSet>
                                  <mountpoint>/usr/testmount</mountpoint>
                                   <type>jfs2</type>
                                   <volume_group>rootvg</volume_group>
                                  <size>16M</size>
                         </ruleSet>
                \langle/section>-->
        \langlerules>
</template>
```
**Note:** A template can reference as many scripts as it wants, as long as all those scripts are present on the optical media.

### **Creating AE scripts**

Script creation must follow three distinct guidelines:

- ► The scripts must accept parameters defined in the <ruleSet> tags of the template file. (See [Example 9-12 on page 382.](#page-401-0))
- They must not pipe standard output or standard error to any external files because the Activation Engine pipes both of these to the specified log files. This makes debugging and status tracking easier.
- ► The script must return 0 after a successful execution. Any other return code is interpreted as a failure.

**Note:** Each template can also link to other template files, which allows for further flexibility. For example, you can create one template to customize all network parameters on the system, another to create new file systems, and another to add new custom user accounts and groups. This allows for easier categorization of customized data. It also makes it easier to add new customized data to the image because you can create a new template and have one of the existing templates point to the newly created file.

### **Checking virtual image templates**

Running **ae –o check template\_name** against your own template checks your XML file against the schema and alerts you of any errors. It is a best practice that you do this before using your template files to make sure that you are not using the Activation Engine with an invalid template file in a production environment. A successful check is performed in [Example 9-13.](#page-403-0)

<span id="page-403-0"></span>*Example 9-13 Successful Activation Engine template file structure check*

```
# ae -o check ae_template.xml 
Template 'ae_template.xml' is valid AE template
# cp /usr/samples/ae/scripts/* /
```
**Note:** The **ae -o check** command only checks syntax of the XML file, not the content. It does not check the existence of the script files referenced in the XML file.

### **Place virtual image templates on the optical media**

Once a valid XML template file and optional corresponding shell scripts have been created, burn the files to the optical media.

The template file has to be located in the root directory of the media in the optical device.

**Note:** Activation Engine checks all bootable optical media for virtual image templates and uses the first one found. If you are booting a VDI on a system with two (or more) optical discs and all discs have virtual image templates, then AE will use the first template it finds on any of the mounted discs.

#### **Boot the target systems using the VDI**

Because the Activation Engine is executed at boot time through the inittab entry, the scripts will be executed and will only perform configurations limited to the boot phase. For example, you cannot expect to install new filesets using AE.

# **9.6 SUMA and Electronic Customer Care integration**

In August 2004 AIX V5.3 introduced the Service Update Management Assistant (SUMA) tool, which allows system administrators to automate the download of maintenance updates such as Maintenance Levels (MLs), Technology Levels (TLs) and Service Packs (SPs). In the AIX V5.3 and AIX V6.1 releases SUMA uses the undocumented *fixget* interface to initiate a standard multipart data HTTP POST transaction to the URL where the fix server's fixget script resides to retrieve AIX updates. The fix server's URL is configured through the FIXSERVER\_URL parameter of the SUMA global configuration settings during the base configuration and can be viewed with the **suma -c** command. [Example 9-14](#page-404-0) shows the **suma -c** command output on an AIX V6.1 TL 6100-05 system after a SUMA base configuration has been performed.

```
Example 9-14 SUMA default base configuration on AIX V6.1
```
# suma -c

```
 FIXSERVER_PROTOCOL=http
 DOWNLOAD_PROTOCOL=ftp
DL_TIMEOUT_SEC=180
DL RETRY=1
MAX CONCURRENT DOWNLOADS=5
 HTTP_PROXY=
 HTTPS_PROXY=
 FTP_PROXY=
 SCREEN_VERBOSE=LVL_INFO
 NOTIFY_VERBOSE=LVL_INFO
 LOGFILE_VERBOSE=LVL_VERBOSE
 MAXLOGSIZE_MB=1
 REMOVE_CONFLICTING_UPDATES=yes
 REMOVE_DUP_BASE_LEVELS=yes
 REMOVE_SUPERSEDE=yes
```
A usage message for the fixget script is given at:

<http://www14.software.ibm.com/webapp/set2/fixget>

when entered in the address field of a web browser. Note that the fixget utility is not intended for direct customer use but is rather called internally by the SUMA tool.

Beginning with AIX V7.1, SUMA no longer uses fixget but instead utilizes the Electronic Customer Care (eCC) services to retrieve AIX updates.

IBM Electronic Customer Care services are strategically designed to offer a centralized access point to code updates for IBM systems. Independent of a given platform, similar terminology and application programming interfaces enable a standardized user interface with a consistent usage environment.

Currently eCC provides an update repository for instances such as Power Systems Firmware, Hardware Management Console (HMC), IBM BladeCenter, Linux, IBM i and now also for AIX 7. The eCC Common Client's Java API is used as a common interface by all supported platforms to download the updates. In AIX V7.1 the eCC Common Client functionality is available through the bos.ecc\_client.rte fileset. The same fileset is also required to support the IBM Electronic Service Agent™ (ESA) and the Inventory Scout utility on AIX. This means that on AIX 7, SUMA, ESA, and the Inventory Scout are all consumers of the same eCC Common Client and share the eCC code, the libraries, and the connectivity settings. However, each of the named utilities will run individually in a separate Java Virtual Machine.

### **9.6.1 SUMA installation on AIX 7**

As in previous AIX releases, the SUMA code is delivered in the bos.suma fileset. But on AIX 7 this fileset is not installed by default because it is no longer included in the /usr/sys/inst.data/sys\_bundles/BOS.autoi file. In AIX 7 the bos.suma fileset is contained in the graphics software bundle (Graphics.bnd) and the system management software bundle (SystemMgmtClient.bnd). Both predefined system bundles are located in the /usr/sys/inst.data/sys\_bundles/ directory. The bos.suma fileset requires the installation of the bos.ecc\_client.rte fileset, which in turn needs the support of Java 6 through the Java6.sdk fileset. Both SUMA and eCC rely on the support of the Perl programming language.

The **lslpp** command output in [Example 9-15](#page-406-0) shows the fileset dependencies of SUMA and eCC.

<span id="page-406-0"></span>*Example 9-15 The lslpp command output*

```
7501lp01:/> lslpp -p bos.suma bos.ecc_client.rte
  Fileset Requisites
-----------------------------------------------------------------------
Path: /usr/lib/objrepos
   bos.ecc_client.rte 7.1.0.0
                         *ifreq bos.rte 7.1.0.0
                         *prereq perl.rte 5.10.1.0
                         *prereq perl.libext 2.3.0.0
                         *prereq Java6.sdk 6.0.0.200
   bos.suma 7.1.0.0 *prereq bos.rte 7.1.0.0
                         *prereq bos.ecc_client.rte 7.1.0.0
                         *prereq perl.rte 5.8.2.0
                         *prereq perl.libext 2.1.0.0
Path: /etc/objrepos
   bos.ecc_client.rte 7.1.0.0
                         *ifreq bos.rte 7.1.0.0
                         *prereq perl.rte 5.10.1.0
                         *prereq perl.libext 2.3.0.0
                         *prereq Java6.sdk 6.0.0.200
   bos.suma 7.1.0.0 *prereq bos.rte 7.1.0.0
                         *prereq bos.ecc_client.rte 7.1.0.0
                         *prereq perl.rte 5.8.2.0
                         *prereq perl.libext 2.1.0.0
```
### **9.6.2 AIX 7 SUMA functional and configuration differences**

The SUMA implementation in AIX V7.1 is governed by the following two guidelines:

- IBM AIX operating system release and service strategy
- -Electronic Customer Care cross-platform service strategy for IBM Systems

The current AIX service strategy was introduced in 2007 and requires fixpacks such as Technology Levels (TL) or Service Packs (SP) to be downloaded in a single entity. The download of individual fixes or filesets is no longer supported. SUMA in AIX 7 adheres to this service strategy and supports the following request type (RqType) values for the **suma** command only:

**ML** Request to download a specific maintenance or technology level.

- **TL** Request to download a specific technology level. The TL must be specified by the full name, for example 6100-03-00-0920 instead of 6100-03.
- **SP** Request to download a specific service pack. The SP must be specified by the full name, for example 6100-02-04-0920 instead of 6100-04-04.
- **PTF** Request to download a Program Temporary Fix (PTF). Only certain PTFs may be downloaded as an individual fileset. For example, PTFs containing bos.rte.install, bos.alt\_disk\_install.rte, or PTFs that come out in between service packs. Otherwise, the TL or SP must be downloaded.
- **Latest** Request to download the latest fixes. This RqType value returns the latest service pack of the TL specified in the FilterML field of the suma command. The FilterML field specifies a technology level to filter against; for example, 6100-03. If not specified, the value returned by **oslevel -r** on the local system will be used.

The following request type (RqType) values are obsolete and are no longer supported on AIX 7:

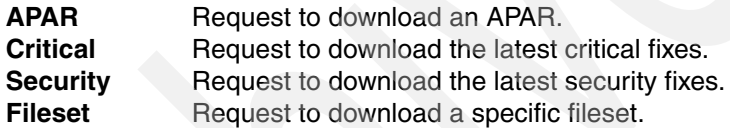

Also, the field FilterSysFile that was once used to filter against the inventory of a running system is not supported on AIX 7.

The integration of SUMA and Electronic Customer Care has only been implemented on AIX 7 and not on any of the previous AIX releases. Nevertheless, SUMA on AIX 7 can be used to download AIX V5.3 TL 5300-06 and newer updates. AIX V5.3 TL 5300-06 was released in June 2007 and is the starting level of updates that are loaded into the eCC update repository.

The conversion of SUMA to use eCC instead of fixget has significant impact on the supported protocols utilized for fix server communication and to download updates. The following protocol-specific characteristics and changes are related to the relevant SUMA configuration parameters:

-FIXSERVER\_PROTOCOL

> The FIXSERVER\_PROTOCOL parameter specifies the protocol to be used for communication between the eCC Common Client and the eCC fix service provider as a part of the order request that SUMA will make to get the list of fixes. SUMA utilizes the Hypertext Transfer Protocol Secure (HTTPS) protocol since it is the only supported protocol for communication between the eCC Common Client and the IBM fix service provider. The only allowed value for

this configuration setting is https. The http setting of previous AIX releases is no longer supported.

 $\blacktriangleright$ DOWNLOAD\_PROTOCOL

> The DOWNLOAD\_PROTOCOL parameter specifies the protocol to be used for communication by the eCC Common Client for a download request from SUMA. SUMA takes advantage of the secure and multi-threaded Download Director Protocol (DDP) if the Hypertext Transfer Protocol (HTTP) has been configured. The HTTP protocol is specified by default and is recommended as eCC protocol for downloading updates. The related value for this configuration setting is http. The **suma** command can be used to modify the default configuration to use the HTTP Secure (HTTPS) protocol for downloads. But the related https setting restricts the secure downloads to single-threaded operations. The ftp setting of previous AIX releases is no longer supported.

[Example 9-16](#page-408-0) shows the **suma -c** command output on an AIX V7.1 TL 7100-00 system after a SUMA base configuration has been performed.

```
Example 9-16 SUMA default base configuration on AIX V7.1
```

```
7501lp01:/> suma -c
         FIXSERVER_PROTOCOL=https
         DOWNLOAD_PROTOCOL=http
        DL_TIMEOUT_SEC=180
         DL_RETRY=1
         HTTP_PROXY=
         HTTPS_PROXY=
         SCREEN_VERBOSE=LVL_INFO
         NOTIFY_VERBOSE=LVL_INFO
         LOGFILE_VERBOSE=LVL_VERBOSE
         MAXLOGSIZE_MB=1
         REMOVE_CONFLICTING_UPDATES=yes
         REMOVE_DUP_BASE_LEVELS=yes
         REMOVE_SUPERSEDE=yes
         TMPDIR=/var/suma/tmp
```
The SUMA-related eCC-specific base configuration properties are stored in the eccBase.properties file under the directory /var/suma/data. The initial version of the eccBase.properties file is installed as part of the bos.suma fileset. [Example 9-17](#page-408-1) shows the content of the eccBase.properties file after a SUMA default base configuration has been done on an AIX 7 system.

<span id="page-408-1"></span>*Example 9-17 eccBase.properties file after SUMA default base configuration* 

7501lp01:/> cat /var/suma/data/eccBase.properties

## ecc version: 1.0504 #Thu Apr 08 09:02:56 CDT 2010 DOWNLOAD\_READ\_TIMEOUT=180 INVENTORY\_COLLECTION\_CONFIG\_DIR=/var/suma/data DOWNLOAD\_RETRY\_WAIT\_TIME=1 TRACE\_LEVEL=SEVERE DOWNLOAD\_SET\_NEW\_DATE=TRUE AUDITLOG\_MAXSIZE\_MB=2 CONNECTIVITY\_CONFIG\_DIR=/var/ecc/data PLATFORM\_EXTENSION\_CLASS=com.ibm.esa.ea.tx.ecc.PlatformExtensions TRACE\_FILTER=com.ibm.ecc WS TRACE LEVEL=OFF AUDITLOG\_COUNT=2 TRACELOG\_MAXSIZE\_MB=4 DOWNLOAD\_MAX\_RETRIES=3 LOG\_DIR=/var/suma/log RETRY\_COUNT=1 DOWNLOAD\_MONITOR\_INTERVAL=10000 REQUEST\_TIMEOUT=600

The CONNECTIVITY\_CONFIG\_DIR variable in the eccBase.properties file points to the directory where the connectivity configuration information is stored in the eccConnect.properties file. An initial version of this file is installed as part of the bos.ecc\_client.rte fileset in the /var/ecc/data directory. The eccConnect.properties file connectivity configuration information is shared by SUMA, IBM Electronic Service Agent, and the Inventory Scout. This file holds the proxy server information if required for the service communication.

The proxy configuration task is supported by the SMIT panels that are dedicated to set up an AIX service configuration. System administrators can use the **smit srv** conn fastpath to directly access the Create/Change Service Configuration menu. In this menu the Create/Change Primary Service Configuration selection will bring up the Create/Change Primary Service Configuration menu where the desired connection type can be configured.

The following three alternatives are available for the connection type: Not configured, Direct Internet, and HTTP\_Proxy. For the connection type HTTP\_Proxy selection you need to provide the IP address of the proxy server, the port number used, and an optional authentication user ID. Up to two additional service configurations (secondary, and tertiary) are supported to back up the primary connection in case of a failure. Note that the HTTP\_PROXY selection in SMIT supports both HTTP\_PROXY and HTTPS\_PROXY if the customer proxy server is configured to support both http and https.

# **10**

# **National language support**

AIX Version 7.1 continues to extend the number of nations and regions supported by its national language support. In this chapter, details about the following features and facilities are provided:

- ► [10.1, "Unicode 5.2 support" on page 392](#page-411-0)
- ► [10.2, "Code set alias name support for iconv converters" on page 392](#page-411-1)
- -[10.3, "NEC selected characters support in IBM-eucJP" on page 393](#page-412-0)

# <span id="page-411-0"></span>**10.1 Unicode 5.2 support**

As part of the continuous ongoing effort to adhere to the most recent industry standards, AIX V7.1 provides the necessary enhancements to the existing Unicode locales in order to bring them up to compliance with the latest version of the Unicode standard, which is Version 5.2, as published by the Unicode Consortium.

The Unicode is a standard character coding system for supporting the worldwide interchange, processing, and display of the written texts of the diverse languages used throughout the world. Since November 2007 AIX V6.1 supports Unicode 5.0, which defines standardized character positions for over 99,000 glyphs in total. More than 8,000 additional code points have been defined in Unicode 5.1 (1624 code points, April 2008) and Unicode 5.2 (6,648 code points, October 2009). AIX V7.1 provides the necessary infrastructure to handle, store and transfer all Unicode 5.2 characters.

For in-depth information about Unicode 5.2, visit the official Unicode home page at:

<http://www.unicode.org>

### <span id="page-411-1"></span>**10.2 Code set alias name support for iconv converters**

National Language Support (NLS) provides a base for internationalization in which data often can be changed from one code set to another. Support of several standard converters for this purpose is provided by AIX, and the following conversion interfaces are offered by any AIX system:

**iconv command** Allows you to request a specific conversion by naming the FromCode and ToCode code sets.

**libiconv functions** Allows applications to request converters by name.

AIX can transfer, store, and convert data in more than 130 different code sets. In order to meet market requirements and standards, the number of code sets has been increased dramatically by different venders, organizations, and standard groups in the past decade. However, many code sets are maintained and named in different ways. This may raise code set alias name issues. A code set with a specific encoding scheme can have two or more different code set names in different platforms or applications.

For instance, ISO-8859-13 is an Internet Assigned Numbers Authority (IANA) registered code set for Estonian, a Baltic Latin language. The code set

ISO-8859-13 is also named as IBM-921, CP921, ISO-IR-179, windows-28603, LATIN7, L7, 921, 8859 13 and 28603 in different platforms. For obvious interoperability reasons it is desirable to provide an alias name mapping function in the AIX /usr/lib/libiconv.a library to unambiguously identify code sets to the AIX converters.

AIX 7 introduces an AIX code set mapping mechanism in libiconv.a that holds more than 1300 code set alias names based on code sets and alias names of different vendors, applications, and open source groups. Major contributions are based on code sets related to the International Components for Unicode (ICU), Java, Linux, WebSphere®, and many others.

Using the new alias name mapping function, iconv can now easily map ISO-8859-13, CP921, ISO-IR-179, windows-28603, LATIN7, L7, 921, 8859\_13 or 28603 to IBM-921 (AIX default) and convert the data properly, for example. The code set alias name support for iconv converters is entirely transparent to the system and no initialization or configuration is required on behalf of the system administrator.

### <span id="page-412-0"></span>**10.3 NEC selected characters support in IBM-eucJP**

There are 83 Japanese characters known as *NEC selected characters*. NEC selected characters refers to a proprietary encoding of Japanese characters historically established by the Nippon Electric Company (NEC) corporation. NEC selected characters have been supported by previous AIX releases through the IBM-943 and UTF-8 code sets.

For improved interoperability and configuration flexibility, AIX V7.1 and the related AIX V6.1 TL 6100-06 release extend the NEC selected characters support to the IBM-eucJP code set used for the AIX ja\_JP local.

The corresponding AIX Japanese input method and the dictionary utilities were enhanced to accept NEC selected characters in the ja\_JP local, and all IBM-eucJP code set related iconv converters were updated to handle the newly added characters.

[Table 10-1](#page-412-1) shows the local (language\_territory designation) and code set combinations, all of which are now supporting NEC selected characters.

| Local | Local code set   Full local name |             | Category |
|-------|----------------------------------|-------------|----------|
| JA JP | UTF-8                            | JA JP.UTF-8 | Unicode  |

<span id="page-412-1"></span>*Table 10-1 Locales and code sets supporting NEC selected characters*

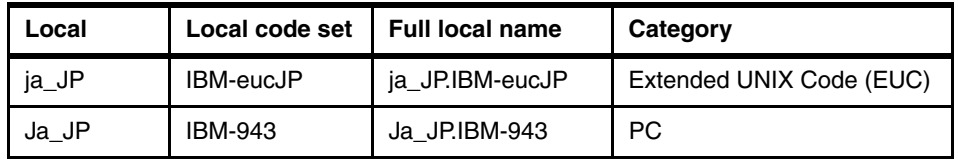

Requirements and specifications for Japanese character sets can be found at the official website of the Japanese Industrial Standards Committee:

<http://www.jisc.go.jp/>

# **11**

# **Hardware and graphics support**

This chapter discusses the new hardware support and graphic topics new in AIX Version 7.1, arranged as follows:

- ► [11.1, "X11 font updates" on page 396](#page-415-0)
- $\blacktriangleright$ [11.2, "AIX V7.1 storage device support" on page 397](#page-416-0)
- -[11.3, "Hardware support" on page 403](#page-422-0)

# <span id="page-415-0"></span>**11.1 X11 font updates**

AIX V7.1 contains font updates for X11 and the Common Desktop Environment (CDE) to properly exploit the latest TrueType fonts.

Existing fonts and their X Logical Font Description (XLFD) family names have changed to match the names provided. To preserve compatibility with prior releases of AIX, symbolic links have been provided to redirect the original file names to the new file names. Additionally, font aliases have been added to redirect the original XLFD names to the new names.

The Windows Glyph List (WGL) fonts have been removed in AIX V7.1. These fonts are already a subset of other fonts. It is not necessary to provide fonts that contain only the WGL. [Table 11-1](#page-415-1) lists the file names that have been removed.

| <b>File Name</b> | <b>Packaging Fileset</b> |
|------------------|--------------------------|
| mtsans w.ttf     | X11.fnt.ucs.ttf          |
| mtsansdw.ttf     | X11.fnt.ucs.ttf          |
| tnrwt w.ttf      | X11.fnt.ucs.ttf          |

<span id="page-415-1"></span>*Table 11-1 Removed WGL file names and fileset packages*

A consideration with glyph subsets and the CDE: If one glyph in a font extends higher or lower than others, the font metrics will be affected such that a paragraph of text will appear to have excessive white space between each line.

To address this issue, the -dt interface user-\* and -dt interface system-\* font aliases used by CDE in many Unicode locales will, by default, point to fonts containing a reduced set of glyphs. This reduced set does not contain the large glyphs causing increased line height.

To override this default and force the use of fonts containing the complete set of glyphs, add /usr/lib/X11/fonts/TrueType/complete to the front of your font path, so that the -dt\* font aliases in that directory are found before the ones in /usr/lib/X11/fonts/TrueType.

For example, if you select the EN\_US locale at CDE login, but still need to be able to display Indic characters, you can run the following command:

# xset +fp /usr/lib/X11/fonts/TrueType/complete

Note that an alternative would be to have actually selected the EN\_IN locale at CDE login instead of EN\_US. Refer to the /usr/lpp/X11/README file for more information.

# <span id="page-416-0"></span>**11.2 AIX V7.1 storage device support**

AIX V7.1 expands the support for many IBM and vendor storage products.

The IBM System Storage® Interoperation Center (SSIC) provides a matrix for listing operating system support for the various IBM and vendor storage products.

The SSIC can be used to produce a matrix showing supported features and products by selecting search options, including:

- ► Operating system
- **Derating system technology level**
- ► Connection protocol
- Host platform
- **Exercise** Storage product family

The System Storage Interoperation Center can be found at:

[http://www.ibm.com/systems/support/storage/config/ssic/displayesssea](http://www.ibm.com/systems/support/storage/config/ssic/displayesssearchwithoutjs.wss?start_over=yes) [rchwithoutjs.wss?start\\_over=yes](http://www.ibm.com/systems/support/storage/config/ssic/displayesssearchwithoutjs.wss?start_over=yes)

**Note:** At the time of publication, the SSIC was in the process of being updated to include support information for the AIX V7.1 release.

[Figure 11-1 on page 398](#page-417-0) shows the System Storage Interoperation Center.

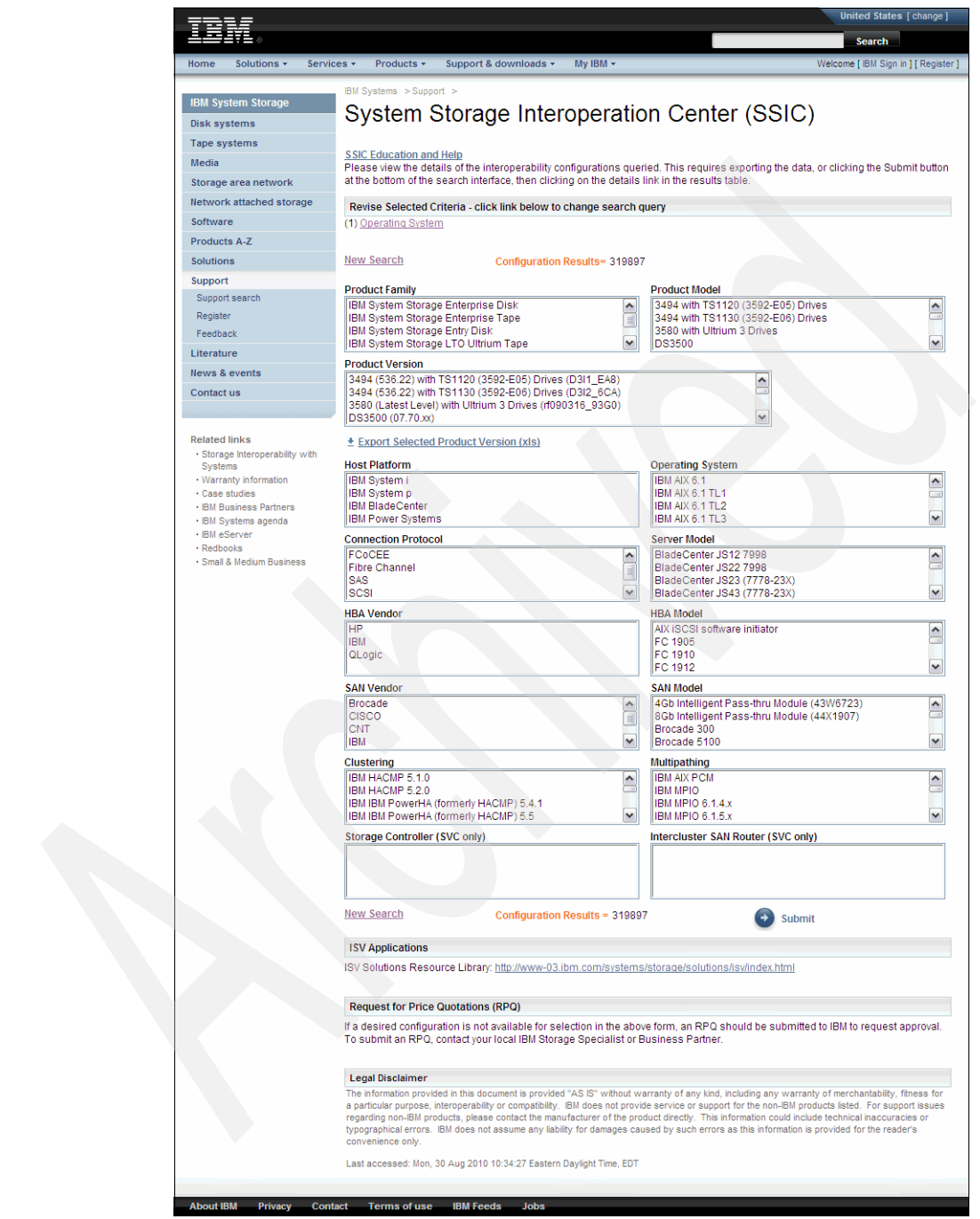

<span id="page-417-0"></span>*Figure 11-1 The IBM System Storage Interoperation Center (SSIC)*

By making selections from the drop-down boxes, the SSIC may be used to determine which features and products are available and supported for AIX V7.1.

In [Figure 11-2 on page 400](#page-419-0) multiple features and products are selected, which restricts the display results to combinations of these features and products.

**Note:** The SSIC is updated regularly as feature and product offerings are added or removed. This search example was accurate at the time of publication but may change as features are added or removed.

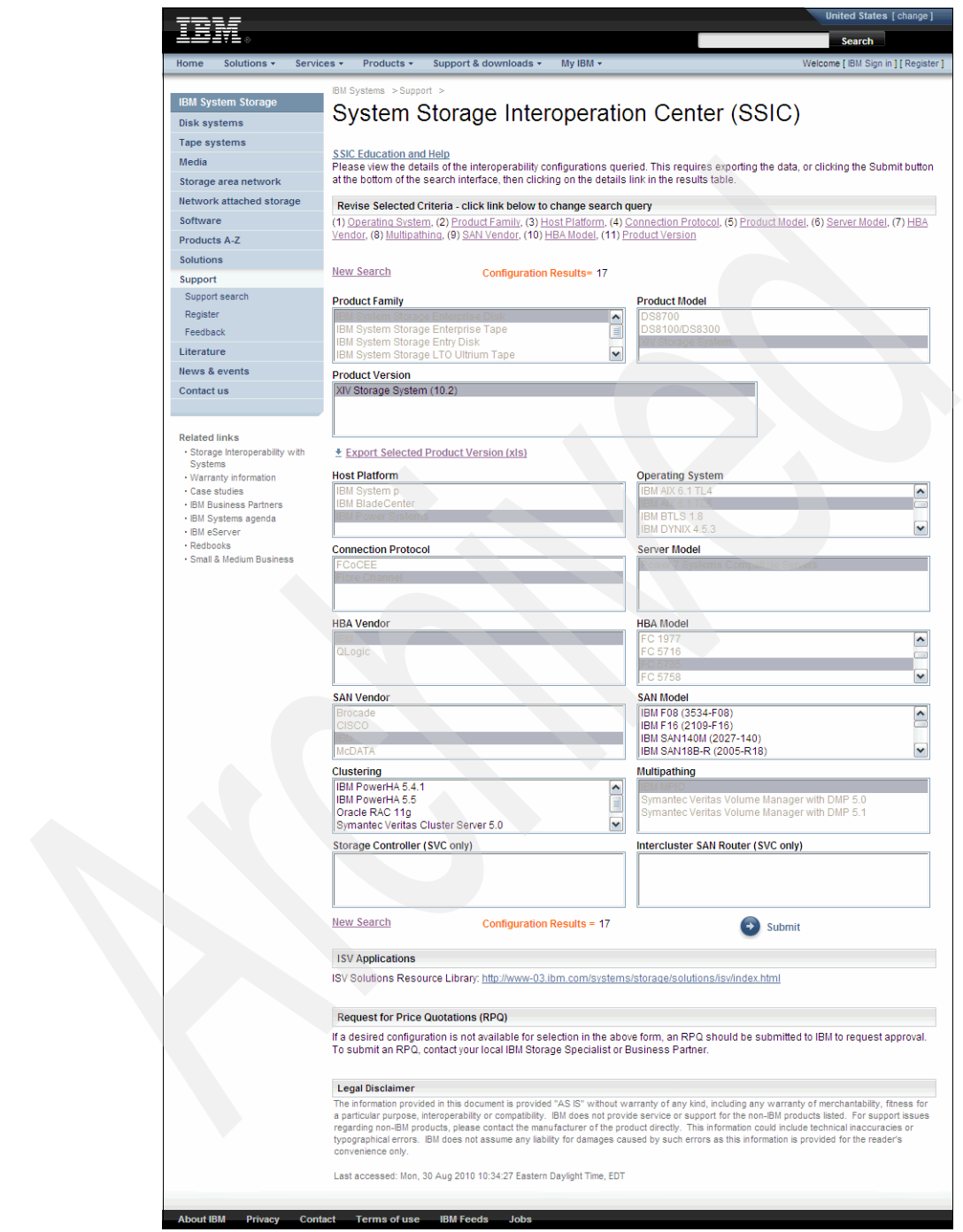

<span id="page-419-0"></span>*Figure 11-2 The IBM SSIC - search example*

The product version output from the System Storage Interoperation Center may be exported into a .xls format spreadsheet.

[Figure 11-3 on page 402](#page-421-0) shows an example search with the Export Selected Product Version (xls) selection option identified, and shown highlighted.

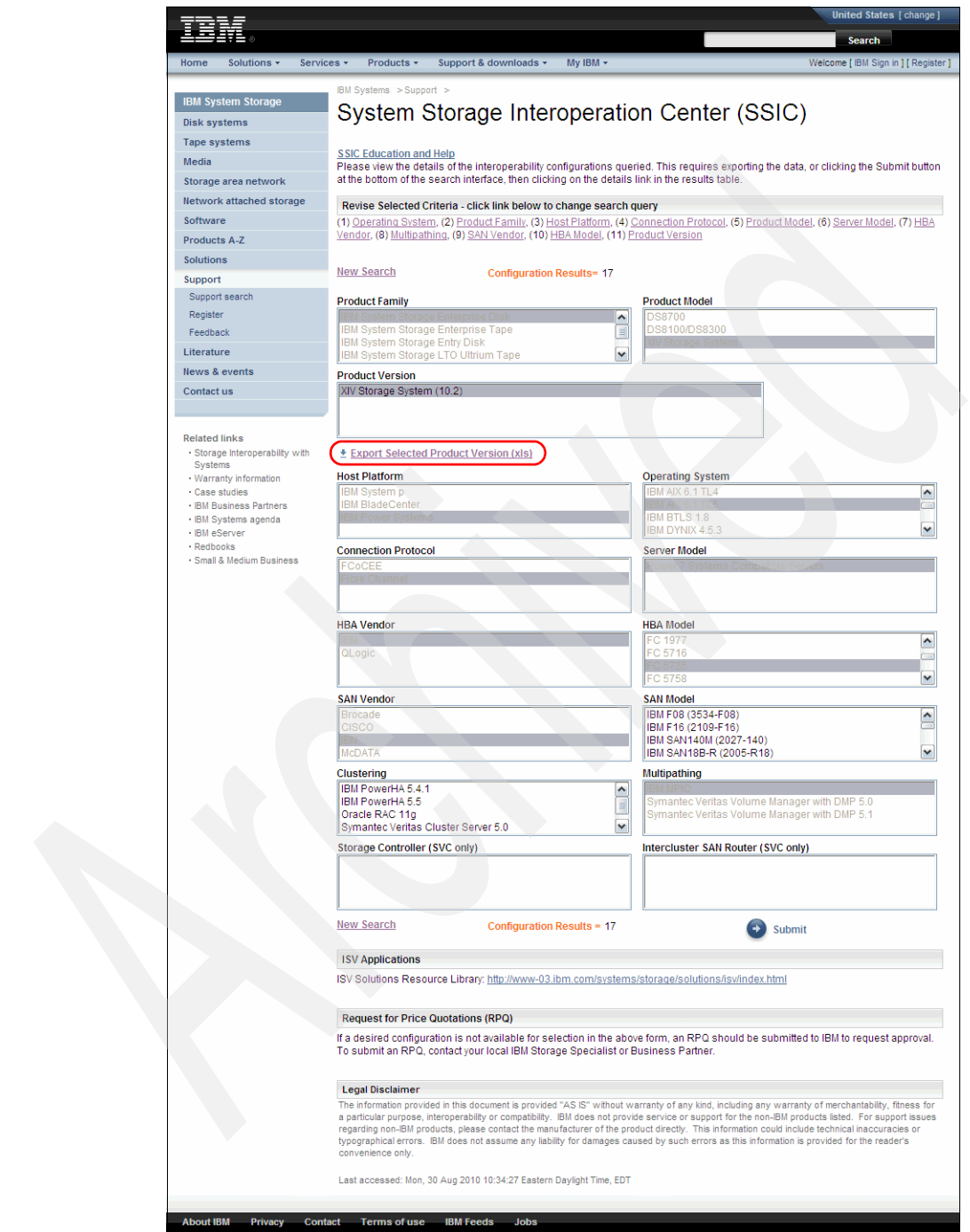

<span id="page-421-0"></span>*Figure 11-3 The IBM SSIC - the export to .xls option*

Using the System Storage Interoperation Center can benefit system designers who are determining which features are available when designing new hardware and software architecture.

The SSIC can also be used as an entry reference point by storage and system administrators to determine prerequisite hardware or software dependencies when planning for upgrades to existing environments.

The SSIC is not intended to replace such tools as the IBM System Planning Tool (SPT) for POWER® processor-based systems or the IBM Fix Level Recommendation Tool (FLRT) for IBM POWER systems administrators. The SSIC should be used in conjunction with such tools as the SPT and FLRT, as well as any additional planning and architecture tools specific to your environment.

### <span id="page-422-0"></span>**11.3 Hardware support**

This section discusses the new hardware support and graphic topics new in AIX Version 7.1.

### **11.3.1 Hardware support**

AIX V7.1 exclusively supports 64-bit Common Hardware Reference Platform (CHRP) machines with selected processors:

- ► PowerPC 970
- -POWER4
- -POWER5
- -POWER6
- ► POWER7

The **prtconf** command can be used to determine the processor type of the managed system hardware platform.

[Example 11-1](#page-422-1) shows the root user running the **prtconf** command.

```
Example 11-1 The prtconf command to determine the processor type of the system
```

```
# whoami
root
# prtconf|grep 'Processor Type'
Processor Type: PowerPC_POWER7
```
The **prtconf** command run by LPAR shows that the processor type of the managed system hardware platform is POWER7.

To determine whether your managed system hardware platform may require firmware updates or additional prerequisites in order to run AIX V7.1, refer to the AIX V7.1 Release Notes, found at:

[http://publib.boulder.ibm.com/infocenter/aix/v7r1/index.jsp?topic=/c](http://publib.boulder.ibm.com/infocenter/aix/v7r1/index.jsp?topic=/com.ibm.aix.ntl/releasenotes_kickoff.htm) [om.ibm.aix.ntl/releasenotes\\_kickoff.htm](http://publib.boulder.ibm.com/infocenter/aix/v7r1/index.jsp?topic=/com.ibm.aix.ntl/releasenotes_kickoff.htm)

# **Abbreviations and acronyms**

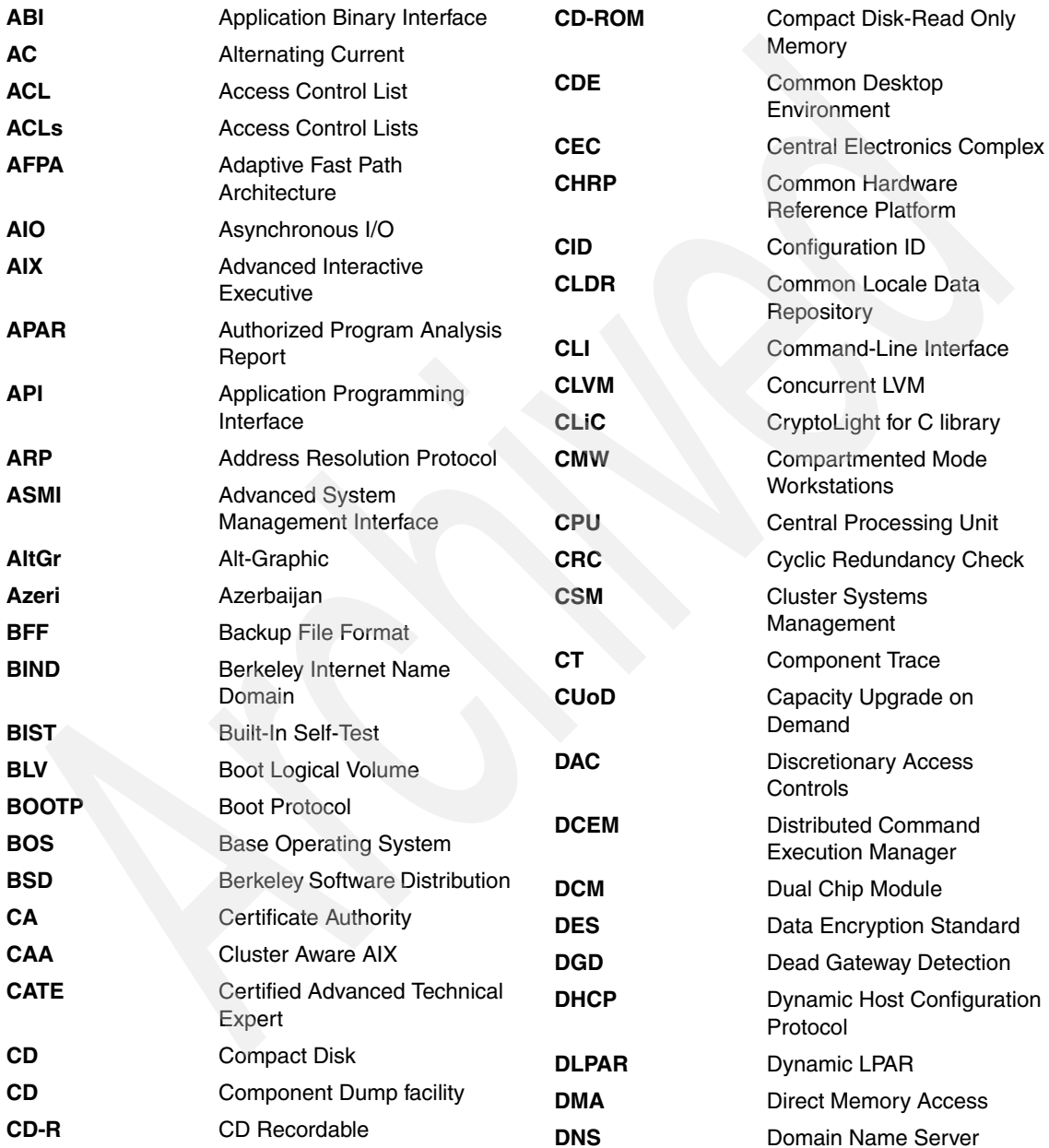

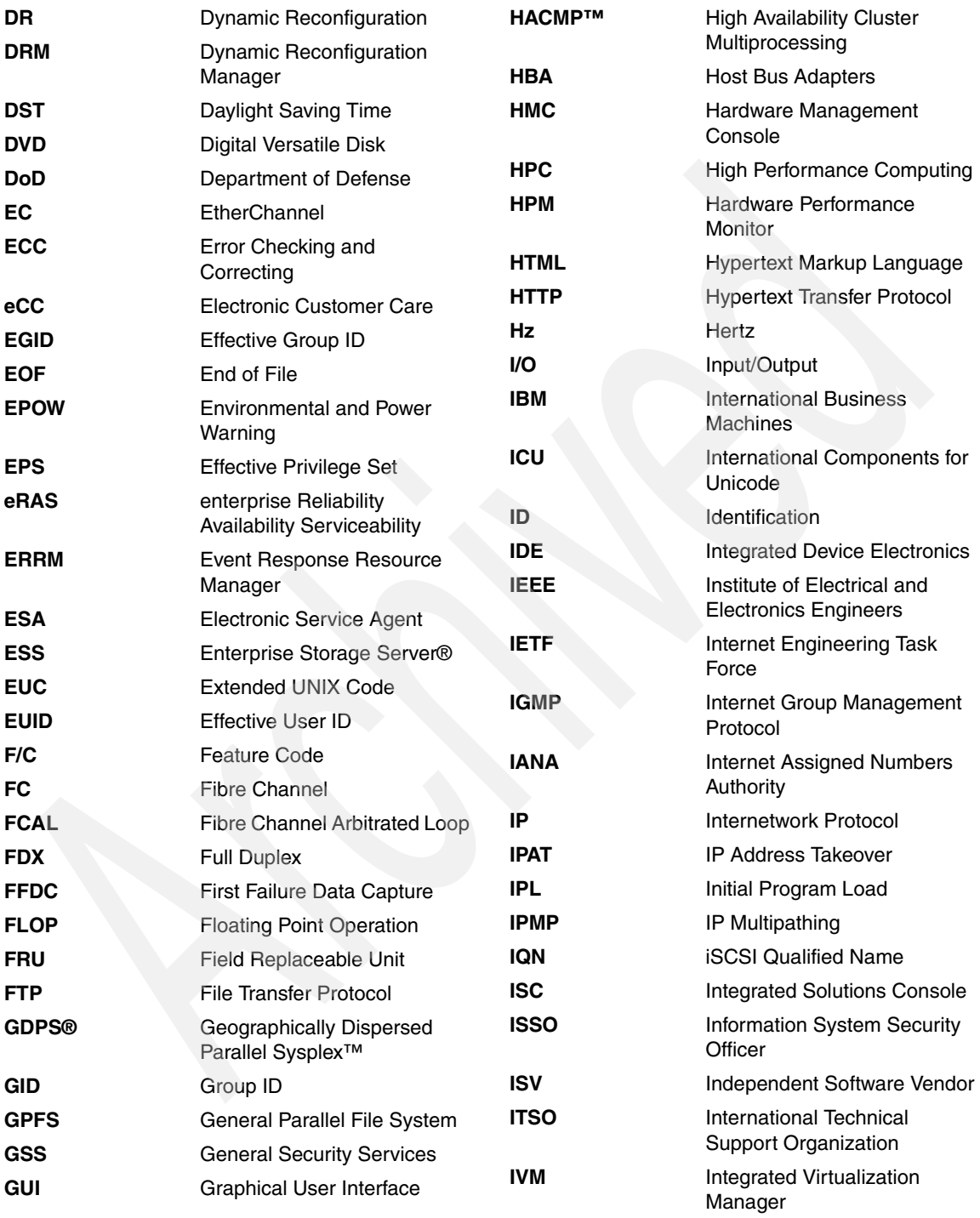

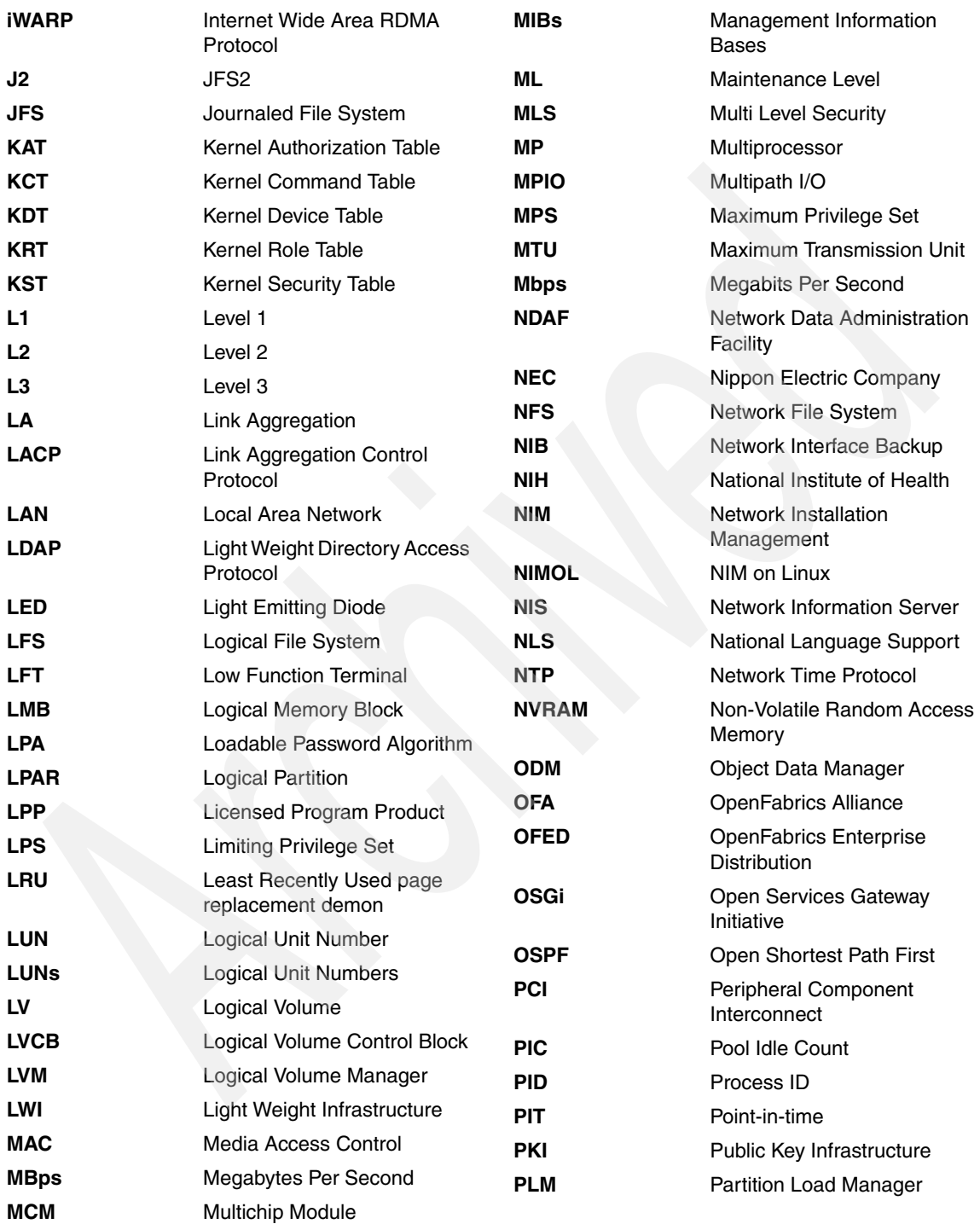

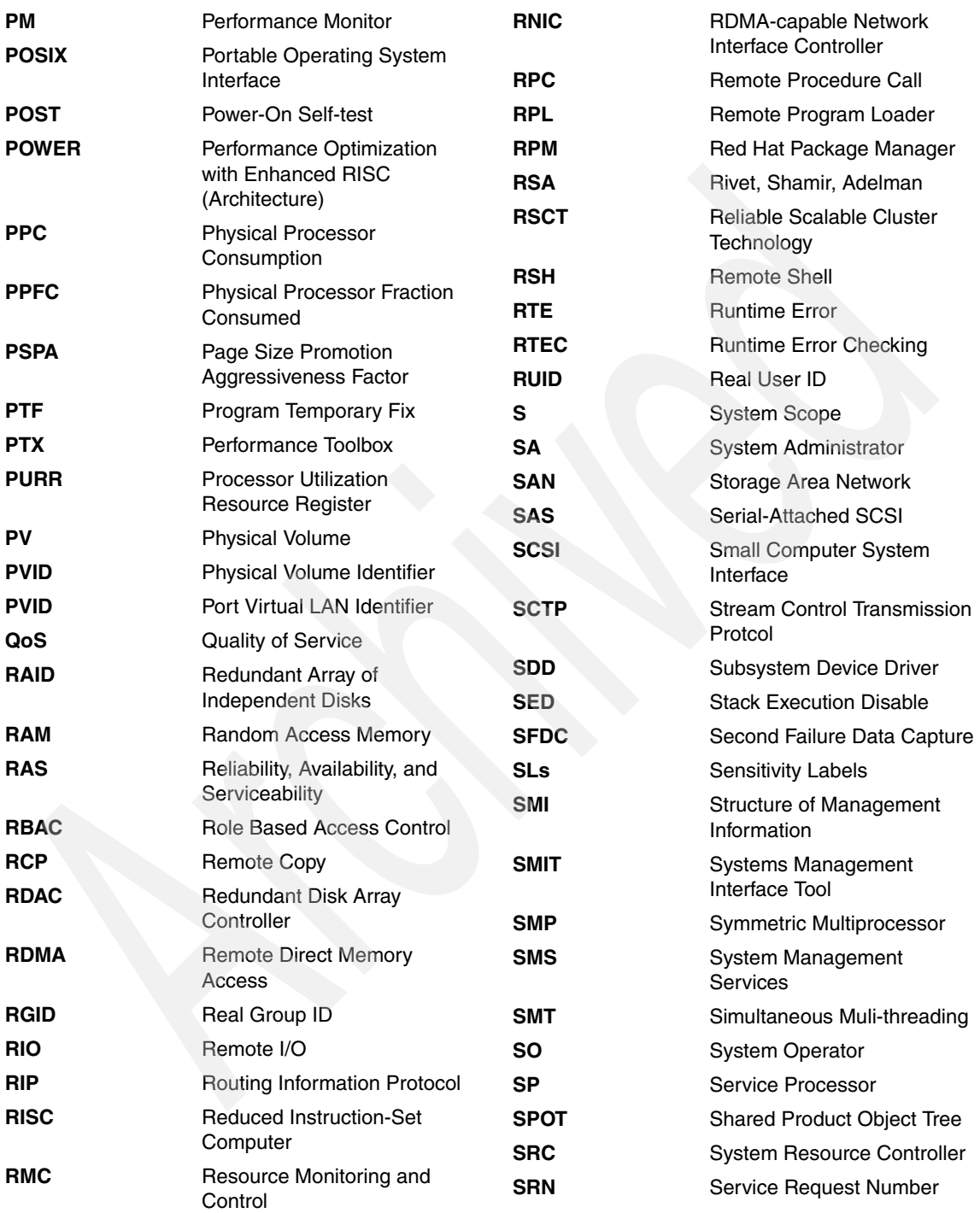

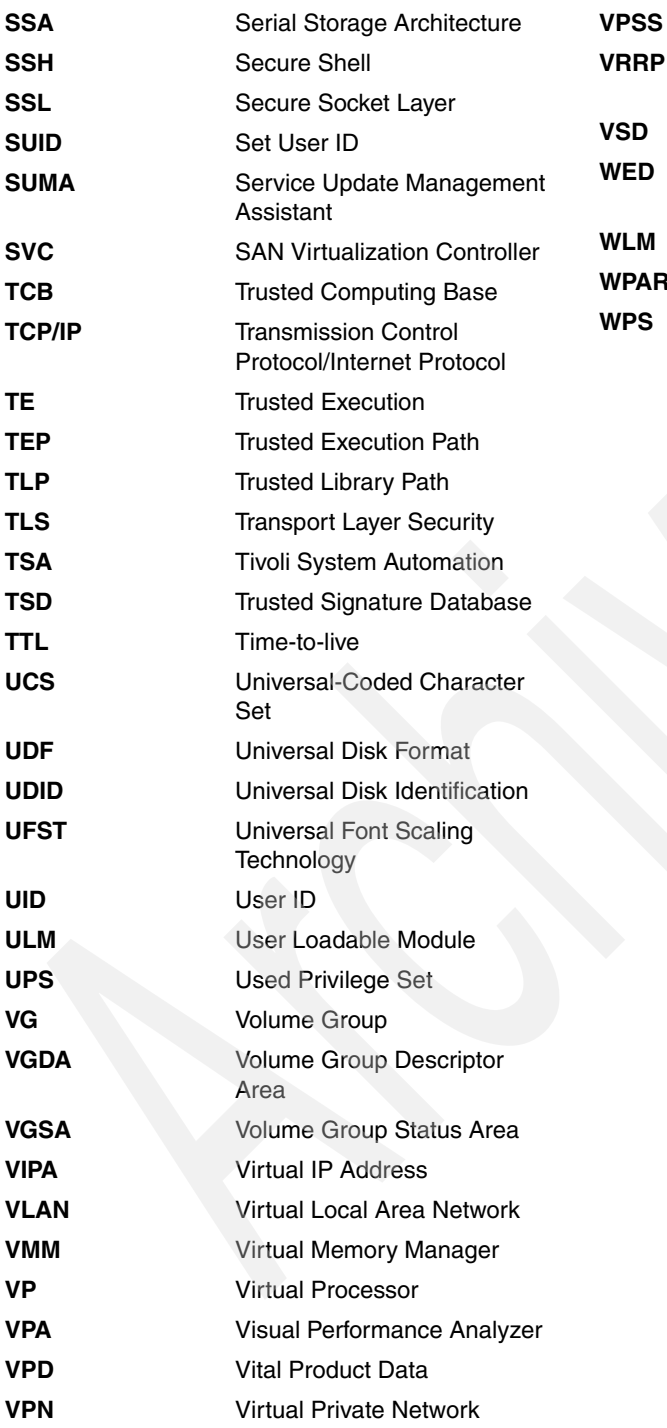

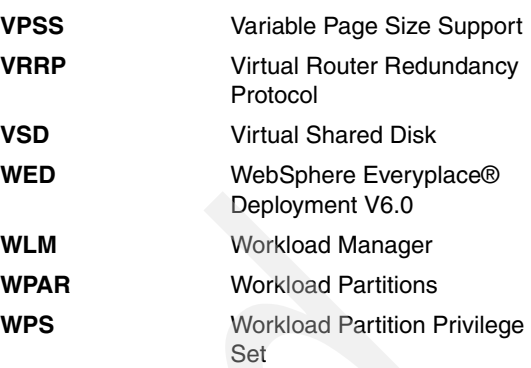

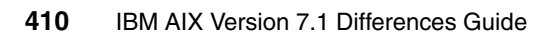

# **Related publications**

The publications listed in this section are considered particularly suitable for a more detailed discussion of the topics covered in this book.

# **IBM Redbooks**

For information about ordering these publications, see ["How to get Redbooks" on](#page-434-0)  [page 415.](#page-434-0) Note that some of the documents referenced here may be available in softcopy only.

- *AIX Version 4.2 Differences Guide*, SG24-4807
- *AIX Version 4.3 Differences Guide*, SG24-2014
- *AIX 5L Differences Guide Version 5.2 Edition*, SG24-5765
- *AIX 5L Differences Guide Version 5.3 Edition*, SG24-7463
- *AIX 5L Differences Guide Version 5.3 Addendum*, SG24-7414
- *IBM AIX Version 6.1 Differences Guide*, SG24-7559
- *Sun Solaris to IBM AIX 5L Migration: A Guide for System Administrators*, SG24-7245
- *AIX Reference for Sun Solaris Administrators*, SG24-6584
- *IBM AIX 5L Reference for HP-UX System Administrators*, SG24-6767
- *AIX V6 Advanced Security Features Introduction and Configuration*, SG24-7430
- -*Tivoli Management Services Warehouse and Reporting*, SG24-7290
- *AIX Logical Volume Manager from A to Z: Introduction and Concepts*, SG24-5432
- *IBM System p5 Approaches to 24x7 Availability Including AIX 5L*, SG24-7196
- *Introduction to Workload Partition Management in IBM AIX Version 6.1*, SG24-7431
- *IBM Power 710 and 730 Technical Overview and Introduction*, REDP-4636
- *IBM Power 720 and 740 Technical Overview and Introduction*, REDP-4637
- *IBM Power 750 and 755 Technical Overview and Introduction*, REDP-4638
- *IBM Power 770 and 780 Technical Overview and Introduction*, REDP-4639

-*IBM Power 795 Technical Overview and Introduction*, REDP-4640

## **Other publications**

These publications are also relevant as further information sources:

- *Technical Reference: Kernel and Subsystems, Volume 1*, SC23-6612

## **Online resources**

These Web sites are also relevant as further information sources:

- Software binary compatibility site: <http://www.ibm.com/systems/power/software/aix/compatibility/>
- *Technical Reference: Kernel and Subsystems, Volume 1*, SC23-6612 of the AIX product documentation: [http://publib.boulder.ibm.com/infocenter/aix/v6r1/topic/com.ibm.aix.](http://publib.boulder.ibm.com/infocenter/aix/v6r1/topic/com.ibm.aix.kerneltechref/doc/ktechrf1/ktechrf1.pdf) kerneltechref/doc/ktechrf1/ktechrf1.pdf
- ► Open Group Base Specifications, Issue 7 <http://www.unix.org/2008edition>
- ► AIX V7.1 documentation [http://publib.boulder.ibm.com/infocenter/aix/v7r1/index.jsp?topic=/c](http://publib.boulder.ibm.com/infocenter/aix/v7r1/index.jsp?topic=/com.ibm.aix.ntl/releasenotes_kickoff.htm) om.ibm.aix.ntl/releasenotes\_kickoff.htm
- ► SSD configuration information [http://www.ibm.com/developerworks/wikis/display/WikiPtype/Solid+Stat](http://www.ibm.com/developerworks/wikis/display/WikiPtype/Solid+State+Drives) e+Drives <http://www.ibm.com/developerworks/wikis/display/wikiptype/movies>
- *Positioning Solid State Disk (SSD) in an AIX environment* <http://www.ibm.com/support/techdocs/atsmastr.nsf/WebIndex/WP101560>
- *Writing AIX kernel extensions* <http://www.ibm.com/developerworks/aix/library/au-kernelext.html>
- *AIX Installation and Migration Guide*, SC23-6722 [http://publib.boulder.ibm.com/infocenter/aix/v7r1/topic/com.ibm.aix.](http://publib.boulder.ibm.com/infocenter/aix/v7r1/topic/com.ibm.aix.install/doc/insgdrf/insgdrf_pdf.pdf) install/doc/insgdrf/insgdrf\_pdf.pdf
- **AIX migration script** [http://publib.boulder.ibm.com/infocenter/aix/v7r1/topic/com.ibm.aix.](http://publib.boulder.ibm.com/infocenter/aix/v7r1/topic/com.ibm.aix.install/doc/insgdrf/migration_scripts.htm) [install/doc/insgdrf/migration\\_scripts.htm](http://publib.boulder.ibm.com/infocenter/aix/v7r1/topic/com.ibm.aix.install/doc/insgdrf/migration_scripts.htm)
- AIX V7.1 technical references [http://publib.boulder.ibm.com/infocenter/aix/v7r1/index.jsp?topic=/c](http://publib.boulder.ibm.com/infocenter/aix/v7r1/index.jsp?topic=/com.ibm.aix.doc/doc/base/technicalreferences.htm) om.ibm.aix.doc/doc/base/technicalreferences.htm
- AIX man pages [http://publib.boulder.ibm.com/infocenter/aix/v7r1/index.jsp?topic=/c](http://publib.boulder.ibm.com/infocenter/aix/v7r1/index.jsp?topic=/com.ibm.aix.baseadmn/doc/baseadmndita/aix_ev.htm) om.ibm.aix.baseadmn/doc/baseadmndita/aix\_ev.htm
- *xCAT 2 Guide for the CSM System Administrator*, REDP-4437 <http://www.redbooks.ibm.com/redpapers/pdfs/redp4437.pdf>
- **EXECUTE:** IBM Systems Director publications <http://www.ibm.com/systems/management/director/> <http://www.ibm.com/power/software/management/>
- $\blacktriangleright$  IBM Systems Director installation [http://publib.boulder.ibm.com/infocenter/director/v6r2x/index.jsp?to](http://publib.boulder.ibm.com/infocenter/director/v6r2x/index.jsp?topic=/com.ibm.director.install.helps.doc/fqm0_t_preparing_to_install_ibm_director_on_aix.html) pic=/com.ibm.director.install.helps.doc/fqm0\_t\_preparing\_to\_install\_ ibm director on aix.html [http://publib.boulder.ibm.com/infocenter/director/v6r2x/index.jsp?to](http://publib.boulder.ibm.com/infocenter/director/v6r2x/index.jsp?topic=/com.ibm.director.cli.helps.doc/fqm0_r_cli_remote_access_cmds.html) pic=/com.ibm.director.cli.helps.doc/fqm0\_r\_cli\_remote\_access\_cmds.ht ml
- AIX Expansion Pack <http://www.ibm.com/systems/power/software/aix/expansionpack/>
- Detailed DWARF debugging information <http://www.dwarfstd.org>
- ► AIX Event Infrastructure [http://publib.boulder.ibm.com/infocenter/aix/v7r1/index.jsp?to](http://publib.boulder.ibm.com/infocenter/aix/v7r1/index.jsp?topic=/com.ibm.aix.baseadmn/doc/baseadmndita/aix_ev.htm) pic=/com.ibm.aix.baseadmn/doc/baseadmndita/aix\_ev.htm
- **Active Memory Expansion** [http://www.ibm.com/systems/power/hardware/whitepapers/am\\_exp.html](http://www.ibm.com/systems/power/hardware/whitepapers/am_exp.html)
- Internet System Consortium http://www.isc.org
- NTP protocol <http://alumni.media.mit.edu/~nelson/research/ntp-survey99>
- **EXECUTE:** Network Time Protocol project <http://www.ntp.org/> <http://www.isc.org/> [http://www.rfcs.org/](http://www.isc.org/)
- *NTP Version 4 Release Notes* <http://www.eecis.udel.edu/~mills/ntp/html/release.html>
- *AIX V6 Advanced Security Features Introduction and Configuration*, SG24-7430 <http://www.redbooks.ibm.com/abstracts/sg247430.html?Open>
- <span id="page-433-0"></span>► IBM RealSecure Server Sensor for AIX <http://www.ibm.com/systems/power/software/aix/security/solutions/iss.html>
- ► AIX V7.1 Release Notes [http://publib.boulder.ibm.com/infocenter/aix/v7r1/index.jsp?topic=/c](http://publib.boulder.ibm.com/infocenter/aix/v7r1/index.jsp?topic=/com.ibm.aix.ntl/releasenotes_kickoff.htm) om.ibm.aix.ntl/releasenotes\_kickoff.htm
- IBM Power Systems firmware <http://www14.software.ibm.com/webapp/set2/firmware/gjsn>
- *AIX Installation and Migration Guide*, SC23-6722 [http://publib.boulder.ibm.com/infocenter/aix/v7r1/topic/com.ibm.aix.](http://publib.boulder.ibm.com/infocenter/aix/v7r1/topic/com.ibm.aix.install/doc/insgdrf/insgdrf_pdf.pdf) install/doc/insgdrf/insgdrf\_pdf.pdf
- AIX chedition command reference [http://publib.boulder.ibm.com/infocenter/aix/v7r1/topic/com.ibm.aix.](http://publib.boulder.ibm.com/infocenter/aix/v7r1/topic/com.ibm.aix.cmds/doc/aixcmds1/chedition.htm) cmds/doc/aixcmds1/chedition.htm
- ► Managing AIX Editions [http://publib.boulder.ibm.com/infocenter/aix/v7r1/topic/com.ibm.aix.](http://publib.boulder.ibm.com/infocenter/aix/v7r1/topic/com.ibm.aix.install/doc/insgdrf/sw_aix_editions.htm) install/doc/insgdrf/sw\_aix\_editions.htm
- ► kgetsystemcfg Kernel Service [http://publib.boulder.ibm.com/infocenter/aix/v7r1/index.jsp?topic=/c](http://publib.boulder.ibm.com/infocenter/aix/v7r1/index.jsp?topic=/com.ibm.aix.kerneltechref/doc/ktechrf1/kgetsystemcfg.htm) om.ibm.aix.kerneltechref/doc/ktechrf1/kgetsystemcfg.htm
- **Demount command reference** [http://publib.boulder.ibm.com/infocenter/aix/v7r1/index.jsp?topic=/c](http://publib.boulder.ibm.com/infocenter/aix/v7r1/index.jsp?topic=/com.ibm.aix.cmds/doc/aixcmds3/loopmount.htm) om.ibm.aix.cmds/doc/aixcmds3/loopmount.htm
- **Deproduced command guider** [http://publib.boulder.ibm.com/infocenter/aix/v7r1/index.jsp?topic=/c](http://publib.boulder.ibm.com/infocenter/aix/v7r1/index.jsp?topic=/com.ibm.aix.baseadmn/doc/baseadmndita/loopback_main.htm) om.ibm.aix.baseadmn/doc/baseadmndita/loopback\_main.htm
- Bull freeware download http://www.bullfreeware.com
- fixget script download <http://www14.software.ibm.com/webapp/set2/fixget>
- Unicode home page <http://www.unicode.org>
- Japanese Industrial Standards Committee <http://www.jisc.go.jp/>
- System Storage Interoperation Center [http://www.ibm.com/systems/support/storage/config/ssic/displayesssea](http://www.ibm.com/systems/support/storage/config/ssic/displayesssearchwithoutjs.wss?start_over=yes) [rchwithoutjs.wss?start\\_over=yes](http://www.ibm.com/systems/support/storage/config/ssic/displayesssearchwithoutjs.wss?start_over=yes)
- National Institute of Health ftp://elsie.nci.nih.gov/pub/
- ► My developerWorks Blogs, Chris's AIX blog: [https://www.ibm.com/developerworks/mydeveloperworks/blogs/cgaix/?lan](https://www.ibm.com/developerworks/mydeveloperworks/blogs/cgaix/?lang=en_us) g=en\_us
- ► My developerWorks: Blogs, AIXpert blog: [https://www.ibm.com/developerworks/mydeveloperworks/blogs/aixpert/?l](https://www.ibm.com/developerworks/mydeveloperworks/blogs/aixpert/?lang=en_us) ang=en\_us
- AIX 7.1 Information Center

<span id="page-434-0"></span><http://publib.boulder.ibm.com/infocenter/aix/v7r1/index.jsp>

# **How to get Redbooks**

You can search for, view, or download Redbooks, Redpapers, Technotes, draft publications and Additional materials, as well as order hardcopy Redbooks publications, at this Web site:

**[ibm.com](http://www.redbooks.ibm.com/)**[/redbooks](http://www.redbooks.ibm.com/)

# **Help from IBM**

IBM Support and downloads

**[ibm.com](http://www.ibm.com/support/)**[/support](http://www.ibm.com/support/)

IBM Global Services

**[ibm.com](http://www.ibm.com/services/)**[/services](http://www.ibm.com/services/)

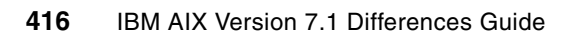

# **Index**

#### **Symbols**

\_\_curproc ProbeVue built-in variable [25](#page-44-0) \_\_curthread ProbeVue built-in variable [25](#page-44-1) mst ProbeVue built-in variable [25](#page-44-2) \_\_pname() ProbeVue built-in variable [28](#page-47-0) \_\_rv built-in class variable [23](#page-42-0) \_\_system\_configuration [180](#page-199-0) \_\_thread [10](#page-29-0) \_\_ublock ProbeVue built-in variable [25](#page-44-3) /aha/fs/utilFs.monFactory [212](#page-231-0) /audit/bin1 [348](#page-367-0) /audit/bin2 [348](#page-367-1) /etc/export [378](#page-397-0) /etc/hosts [131](#page-150-0) /etc/lib/objrepos [353](#page-372-0) /etc/nscontrol.conf file [307](#page-326-0) /etc/objrepos [353](#page-372-1) /etc/objrepos/wboot rootvg [63](#page-82-0) /etc/security/audit/bincmds [348](#page-367-2) /etc/security/audit/config [348](#page-367-3) /etc/security/domains file [304](#page-323-0) /etc/security/domobj file [304](#page-323-1) /etc/security/ldap/ldap.cfg [361](#page-380-0) /etc/wpars/wpar1.cf [74](#page-93-0) /nre/opt [53](#page-72-0), [59](#page-78-0), [63](#page-82-1) /nre/sbin [59](#page-78-1), [63](#page-82-1) /nre/usr [53](#page-72-1), [59](#page-78-2) /nre/usr, [63](#page-82-1) /opt/mcr/bin/chkptwpar [94](#page-113-0), [97](#page-116-0) /usr/ccs/lib/libbind.a [283](#page-302-0) /usr/include/sys/devinfo.h, LVM enhancement for SSD [31](#page-50-0) /usr/include/sys/kern\_socket.h header file [5](#page-24-0) /usr/include/sys/systemcfg.h [179](#page-198-0) /usr/lib/drivers/ahafs.ext [204](#page-223-0) /usr/lib/libiconv.a library [393](#page-412-0) /usr/lib/methods/wio [72](#page-91-0) /usr/lib/nls/lstz command [215](#page-234-0) /usr/lib/security/methods.cfg [354](#page-373-0) /usr/lpp/bos/editions, AIX edition selection [368](#page-387-0) /usr/samples/ae/templates/ae\_template.xml [382](#page-401-0) /usr/samples/nim/krb5 [375](#page-394-0)

/usr/samples/nim/krb5/config\_rpcsec\_server [378](#page-397-1) /usr/sbin/named8 program [283](#page-302-1) /usr/sbin/named8-xfer program [283](#page-302-2) /usr/sbin/named-xfer link [283](#page-302-3) /usr/sys/inst.data/sys\_bundles/BOS.autoi [386](#page-405-0) /var/adm/wpars/event.log example [94](#page-113-1)

#### **Numerics**

1 TB segment [2](#page-21-0)

# **A**

accessxat [7](#page-26-0) acessxat [7](#page-26-1) Activation Engine [370](#page-389-0) AE [379](#page-398-0) Active Directory [362](#page-381-0) Active Directory application mode [362](#page-381-1) Active Memory Expansion (AME) [218](#page-237-0) ADAM [362](#page-381-1) advance accounting [362](#page-381-2) advisory [264](#page-283-0) ae command [381,](#page-400-0) [384](#page-403-0) AE scripts [384](#page-403-1) AF\_CLUST cluster socket family [130](#page-149-0) AIX Global> [44](#page-63-0), [50](#page-69-0), [68](#page-87-0) AIX edition selection [366](#page-385-0) AIX edition, enterprise [366](#page-385-1) AIX edition, express [366](#page-385-2) AIX edition, standard [366](#page-385-3) AIX edtions enterprise [366](#page-385-1) express [366](#page-385-2) standard [366](#page-385-3) AIX environment variables MALLOCDEBUG=log [19](#page-38-0) AIX event infrastructure [203,](#page-222-0) [214](#page-233-0) /aha/fs/utilFs.monFactory [212](#page-231-0) /aha/fs/utilFs.monFactory/tmp.mon [213](#page-232-0) /usr/lib/drivers/ahafs.ext [204](#page-223-0) bos.ahafs [203](#page-222-1) clDiskState cluster event producer [214](#page-233-1) diskState cluster event producer [214](#page-233-2)

genkex [204](#page-223-1) linkedCl cluster event producer [214](#page-233-3) modDor event producer [214](#page-233-4) modFile event producer [214](#page-233-5) mon\_levent [211](#page-230-0) monitor file [211](#page-230-1) mount -v ahafs [204](#page-223-2) networkAdapterState cluster event producer [214](#page-233-6) nodeAddress cluster event producer [214](#page-233-7) nodeContact cluster event producer [214](#page-233-8) nodeList cluster event producer [214](#page-233-9) nodeState cluster event producer [214](#page-233-10) pidProcessMon event producer [214](#page-233-11) processMon event producer [214](#page-233-12) repDiskState cluster event producer [214](#page-233-13) select() completed [213](#page-232-1) utilFS event producer [214](#page-233-14) vgState cluster event producer [214](#page-233-15) vmo event producer [214](#page-233-16) waitersFreePg event producer [214](#page-233-17) waitTmCPU event producer [214](#page-233-18) waitTmPgInOut event producer [214](#page-233-19) AIX Runtime Expert catalog [183](#page-202-0) AIX Runtime Expert profile templates [182](#page-201-0) alias [361](#page-380-1) alias name mapping [393](#page-412-1) ALLOCATED [47](#page-66-0), [75](#page-94-0), [79](#page-98-0), [92](#page-111-0) AME, AIX performance tools enhancement [243](#page-262-0) AME, AIX support for Active Memory Expansion [218](#page-237-1) AME, enhanced AIX performance monitoring tools [243](#page-262-1) AME, lparstat command [244](#page-263-0) AME, nmon command [247](#page-266-0) AME, performance tools additional options [243](#page-262-2) AME, svmon command [247](#page-266-1) AME, topas command [245](#page-264-0) AME, topas\_nmon command [247](#page-266-2) AME, vmstat command [243](#page-262-3) amepat, Active Memory Expansion modeled statistics report [226](#page-245-0) amepat, Active Memory Expansion statistics report [226](#page-245-1) amepat, AME monitoring only report [241](#page-260-0) amepat, command [218](#page-237-2) amepat, Command Information Section report [223](#page-242-0) amepat, generate a recording file and report [238](#page-257-0) amepat, generate a workload planning report [239](#page-258-0)

amepat, recommendation report [227](#page-246-0) amepat, recording mode [218](#page-237-3) amepat, reporting mode [218](#page-237-4) amepat, System Configuration Section report [223](#page-242-1) amepat, System Resource statistics report [225](#page-244-0) amepat, workload monitoring [218](#page-237-5) amepat, workload planning [218](#page-237-6) API [152](#page-171-0), [264](#page-283-1) accessxat [7](#page-26-0) chownxat [7](#page-26-2) faccessat [7](#page-26-3) fchmodat [7](#page-26-4) fchownat [7](#page-26-5) fexecve [7,](#page-26-6) [10](#page-29-1) fstatat [7](#page-26-7) futimens [7,](#page-26-8) [10](#page-29-2) isalnum\_l [8](#page-27-0) iscntrl\_l [8](#page-27-1) isdigit | [8](#page-27-2) isgraph | [8](#page-27-3) islower\_l [8](#page-27-4) isprint\_l [8](#page-27-5) ispunct | [8](#page-27-6) isspace\_l [8](#page-27-7) isupper\_l [8](#page-27-8) isxdigit\_l [8](#page-27-9) kopenat [7](#page-26-9) linkat [7](#page-26-10) mkdirat [8](#page-27-10) mkfifoat [8](#page-27-11) mknodat [7](#page-26-11) open [7,](#page-26-12) [9](#page-28-0) openat [7](#page-26-13) openxat [7](#page-26-14) perfstat\_cluster\_list [152](#page-171-1)[–153](#page-172-0) perfstat\_cluster\_total [152](#page-171-2) perfstat\_cpu\_node [154](#page-173-0) perfstat\_cpu\_total\_node [154](#page-173-1) perfstat\_disk\_node [154](#page-173-2) perfstat\_disk\_total\_node [154](#page-173-3) perfstat\_diskadapter\_node [154](#page-173-4) perfstat\_diskpath\_node [154](#page-173-5) perfstat\_logicalvolume\_node [155](#page-174-0) perfstat\_memory\_page\_node [155](#page-174-1) perfstat\_memory\_total\_node [155](#page-174-2) perfstat\_netbuffer\_node [155](#page-174-3) perfstat\_netinterface\_node [155](#page-174-4) perfstat\_netinterface\_total\_node [155](#page-174-5) perfstat\_pagingspace\_node [155](#page-174-6)

perfstat\_partion\_total interface [152](#page-171-3) perfstat\_partition\_total\_node [156](#page-175-0) perfstat\_protocol\_node [156](#page-175-1) perfstat\_tape\_node [156](#page-175-2) perfstat\_tape\_total\_node [156](#page-175-3) perfstat\_volumegroup\_node [156](#page-175-4) pthread\_attr\_getsrad\_np [266](#page-285-0) pthread\_attr\_setsrad\_np [265–](#page-284-0)[266](#page-285-1) ra\_attach [265](#page-284-1) ra\_exec [265](#page-284-2) ra\_fork [265](#page-284-3) readlinkat [7](#page-26-15) renameat [7](#page-26-16) stat64at [7](#page-26-17) statx64at [7](#page-26-18) statxat [7](#page-26-19) symlinkat [7](#page-26-20) ulinkat [7](#page-26-21) utimensat [8](#page-27-12), [10](#page-29-3) utimes [9](#page-28-1) application programming interface [152](#page-171-0) apps\_fs\_manage role [310](#page-329-0) artexdiff [185,](#page-204-0) [188–](#page-207-0)[190](#page-209-0) artexget [185](#page-204-1), [187](#page-206-0) artexget -V [191](#page-210-0) artexlist [182,](#page-201-1) [185](#page-204-2) artexmerge [185](#page-204-3) artexset [185,](#page-204-4) [188,](#page-207-1) [190](#page-209-1) artexset -u [189](#page-208-0) assembler [10](#page-29-4) associative array data type [21,](#page-40-0) [24](#page-43-0) attribute TO\_BE\_CACHED [361](#page-380-2) audit API [346](#page-365-0) audit command [346](#page-365-1) audit events, trusted execution [347](#page-366-0) audit roles [349](#page-368-0) audit trail files [348](#page-367-4) audit, audit subsystem, auditing events [345](#page-364-0) auditcat command [348](#page-367-5) auditmerge command [349](#page-368-1) auditpr command [349](#page-368-2) authentication [354](#page-373-1) LDAP [361](#page-380-3) Authorization Database Enhanced RBAC [292](#page-311-0) authprt command [337](#page-356-0) AVAILABLE [79](#page-98-1)

#### **B**

backuppath, audit trail file config parameter [348](#page-367-6) backupsize, audit trail file config parameter [348](#page-367-7) Berkeley Internet Name Domain [282](#page-301-0) binary compatibility [2](#page-21-1) BIND 8 [282](#page-302-4) BIND 9 [282](#page-302-5) boot command [378](#page-397-2) bootlist command [372](#page-391-0) pathid attribute [372](#page-391-1) bos.adt.include fileset. [5](#page-24-1) bos.ae package [380](#page-399-0) bos.ahafs [203](#page-222-1) bos.ecc\_client.rte [386](#page-405-1) bos.mp64 fileset [5](#page-24-2) bos.suma [386](#page-405-2) bos.wpars package [52,](#page-71-0) [55](#page-74-0) bread, iostate output column [268](#page-287-0) buffer overflows [352](#page-371-0) bwrite, iostate output column [268](#page-287-1)

# **C**

CAA [129](#page-148-0) CAP\_NUMA\_ATTACH [265](#page-284-4) caseExactAccountName [361](#page-380-4) cat command [334](#page-353-0) cdat command [124](#page-143-0) cfgmgr command [71–](#page-90-0)[72](#page-91-1) chcluster command [130](#page-149-1) chdev command [71](#page-90-1), [294](#page-313-0), [354](#page-373-2) chdom command [298](#page-317-0) Checkpointable [94](#page-113-2) chedition, command [368](#page-387-1) chfs command [309](#page-328-0) chownxat [7](#page-26-2) chpasswd command [355](#page-374-0) chpath command [372](#page-391-2) chsec command [301](#page-320-0) chuser command [301](#page-320-1) chvg command, LVM enhancement for SSD [33](#page-52-0) chwpar command [44](#page-63-1), [48](#page-67-0), [72](#page-91-2), [93](#page-112-0) kext=ALL [44](#page-63-2) clcmd command [129–](#page-148-1)[130](#page-149-2) clDiskList cluster event producer [214](#page-233-0) clDiskState cluster event producer [214](#page-233-1) cluster [152](#page-171-4) cluster aware AIX [129](#page-148-0) cluster communication, network or storage interfaces [144](#page-163-0) cluster data aggregation tool, FFDC [124](#page-143-1) cluster disks [131](#page-150-1) cluster multicast address [131](#page-150-2) cluster network statistics [136](#page-155-0) cluster specific events [143](#page-162-0) cluster storage interfaces [135](#page-154-0) cluster system architecture [142](#page-161-0) clusters [129](#page-148-0) clusterwide command distribution, clcmd command [129](#page-148-2) communication, cluster socket family [129](#page-148-3) event management, AIX event infrastructure [129](#page-148-4) storage naming service [129](#page-148-5) code set [392](#page-411-0) code set mapping [393](#page-412-2) colums, iostat [267](#page-286-0) command ae [381](#page-400-0), [384](#page-403-0) boot [378](#page-397-2) bootlist [372](#page-391-0) cfgmgr [71](#page-90-0) chdev [71](#page-90-1) chpath [372](#page-391-2) chwpar [44](#page-63-1), [93](#page-112-0) errpt [95](#page-114-0), [379](#page-398-1) fuser [379](#page-398-2) installp [52](#page-71-1) ipreport [379](#page-398-3) iptrace [379](#page-398-4) loadkernext - | [49](#page-68-0) loopmount [370](#page-389-1) loopumount [371](#page-390-0) lscfg [68](#page-87-1), [71](#page-90-2) lsdev [71](#page-90-3) lsdev -X [87](#page-106-0) lsdev -x [74](#page-93-1) lsof [379](#page-398-5) lspath [372](#page-391-3)[–373](#page-392-0) lsvg [70](#page-89-0) lsvpd [71](#page-90-4) lswpar [69](#page-88-0), [97](#page-116-1) lswpar -D [56](#page-75-0) lswpar -M [56,](#page-75-1) [86](#page-105-0) lswpar -t [56](#page-75-2) lswpar -X [56](#page-75-3) mkdev [71](#page-90-5) mkpath [372,](#page-391-4) [374](#page-393-0)

mkwpar [44](#page-63-3), [52](#page-71-2), [96](#page-115-0) mkwpar -X local=yes|no [47](#page-66-1) nfs4cl [379](#page-398-6) nfsstat [379](#page-398-7) nim [377](#page-396-0) rmdev [71](#page-90-6) rmpath [372–](#page-391-5)[373](#page-392-1) rpcinfo [379](#page-398-8) startwpar [58](#page-77-0) syslogd [379](#page-398-9) trcrpt [95](#page-114-1) varyoffvg [79](#page-98-2) commands amepat [218](#page-237-2) artexdiff [185](#page-204-0) artexget [185](#page-204-1) artexlist [182,](#page-201-1) [185](#page-204-2) artexmerge [185](#page-204-3) artexset [185](#page-204-4) audit [346](#page-365-1) auditcat [348](#page-367-5) auditmerge [349](#page-368-1) auditpr [349](#page-368-2) authrpt [337](#page-356-0) cat [334](#page-353-0) chcluster [130](#page-149-1) chdev [294,](#page-313-0) [354](#page-373-2) chdom [298](#page-317-0) chedition [368](#page-387-1) chfs [309](#page-328-0) chpasswd [355](#page-374-0) chsec [301](#page-320-0) chuser [301](#page-320-1) chvg [33](#page-52-0) clcmd [129](#page-148-1)[–130](#page-149-2) cpuextintr\_ctl [160](#page-179-0) crfs [293](#page-312-0), [309](#page-328-1) crontab [128](#page-147-0) dcat [124](#page-143-0) dconsole [162,](#page-181-0) [164](#page-183-0) dcp [166](#page-185-0) dgetmacs [162,](#page-181-1) [164](#page-183-1) dkeyexch [162–](#page-181-2)[163](#page-182-0) dpasswd [162](#page-181-3) dsh [167](#page-186-0) enstat [276](#page-295-0) extendvg [34](#page-53-0) filemon [249](#page-268-0) head [334](#page-353-1)

iostat [267](#page-286-1) ksh93 [202](#page-221-0) lparstat [244](#page-263-0) lsattr [294](#page-313-1), [354](#page-373-3) lscfg [275](#page-294-0) lscluster [130](#page-149-3) lsdom [297](#page-316-0) lskst [311](#page-330-0) lsldap [362](#page-381-3) lspv [130](#page-149-4) lsrole [311](#page-330-1) lssec [301](#page-320-2) lssecattr -o [300–](#page-319-0)[301](#page-320-3) lsslot [275](#page-294-1) lsuser [301](#page-320-4), [361](#page-380-5) lsvg [32](#page-51-0) migwpar [99](#page-118-0) mkcluster [130](#page-149-5) mkdom [296](#page-315-0) mkvg [32](#page-51-1) more [334](#page-353-2) mount [309](#page-328-2) nmon [247](#page-266-0) perfstat [152](#page-171-5) pg [334](#page-353-3) ping [342](#page-361-0) raso [268](#page-287-2) rendev [195](#page-214-0) replacepv [34](#page-53-1) rmcluster [130](#page-149-6) rmdom [299](#page-318-0) rmfs [309](#page-328-3) rmsecattr -o [301](#page-320-5) rolelist [313](#page-332-0) rolerpt [337](#page-356-1) setkst [301](#page-320-6) setsecattr -o [300](#page-319-0) skctl [122](#page-141-0) svmon [247](#page-266-1) swrole [311](#page-330-2) sysdumpdev [114](#page-133-0) topas [245](#page-264-0) topas\_nmon [247](#page-266-2) unmount [309](#page-328-4) vi [334](#page-353-4) vmo [200](#page-219-0) vmstat [243](#page-262-3) compatibility, binary compatibility [2](#page-21-1) compiler options

-g [18](#page-37-0) -qfunsect [11](#page-30-0) -qtls [10](#page-29-5) -qxflag=tocrel [11](#page-30-1) compiler, XLC compiler v11 [352](#page-371-1) complex locks [14](#page-33-0) Component Dump [150](#page-169-0) Component Trace [150](#page-169-1) conflict set domain RBAC [295](#page-314-0) core dump settings [12](#page-31-0) CPU [160](#page-179-1) cpuextintr\_ctl command [160](#page-179-0) cpuextintr\_ctl system call [160](#page-179-2) CPUs, 1024 CPU support [196](#page-215-0) crfs command [293,](#page-312-0) [309](#page-328-1) crontab command [128](#page-147-0) CSM Cluster Systems Management (CSM), removal of [192](#page-211-0) dsm.core package [194](#page-213-0) removal of csm.core [192](#page-211-1) removal of csm.dsh [192](#page-211-2) CT SCTP component hierarchy [150](#page-169-2) ctctrl command [150](#page-169-3)

#### **D**

daemon rpc.mountd [377](#page-396-1) dbx [17](#page-36-0) dbx commad print\_mangled [18](#page-37-1) dbx commands display [17](#page-36-1) malloc [19](#page-38-1) malloc allocation [19](#page-38-2) malloc freespace [19](#page-38-3) dbx environment variable print\_mangled [18](#page-37-1) dconsole [162](#page-181-0), [164](#page-183-0), [173](#page-192-0) dconsole display modes [165](#page-184-0) dcp [166](#page-185-0) debug fill [11](#page-30-2) debuggers dbx [17](#page-36-0) debugging information [202](#page-221-1) debugging tools [202](#page-221-2) DWARF [202](#page-221-2)

DEFINED [79](#page-98-3) demangled [18](#page-37-2) device object type in domain RBAC [319](#page-338-0) device renaming [195](#page-214-1) device, iostate output column [267](#page-286-2) devices [195](#page-214-1) sys0 [294](#page-313-2) devname [85,](#page-104-0) [90](#page-109-0) devtype [85](#page-104-1) dgetmacs [162,](#page-181-1) [164,](#page-183-1) [168,](#page-187-0) [171](#page-190-0) disabled read write locks [14](#page-33-1) Discretionary Access Control (DAC) Enhanced RBAC [303](#page-322-0) disk, cluster disk [131](#page-150-1) disk, repository disk [131](#page-150-3) diskState cluster event producer [214](#page-233-2) dispatcher [264](#page-283-2) display [17](#page-36-1) Distributed System Management [161](#page-180-0) dkeyexch [162–](#page-181-2)[163,](#page-182-0) [168](#page-187-1) domain domain RBAC [295](#page-314-1) domain Enhanced RBAC [293](#page-312-1) Domain Name System [282](#page-301-1) domain RBAC [290,](#page-309-0) [295,](#page-314-2) [319](#page-338-1) /etc/nscontrol.conf [307](#page-326-0) /etc/security/domains [304](#page-323-0) /etc/security/domobj [304](#page-323-1) chdom [298](#page-317-0) chfs [309](#page-328-0) chsec [301](#page-320-0) chuser [301](#page-320-1) conflict set [295](#page-314-0) crfs [309](#page-328-1) domain [295](#page-314-1) domain, root user membership [328](#page-347-0) LDAP support [306](#page-325-0) lsdom [297](#page-316-0) lssec [301](#page-320-2) lssecattr -o [300–](#page-319-0)[301](#page-320-3) lsuser [301](#page-320-4) mkdom [296](#page-315-0) mount [309](#page-328-2) object [295](#page-314-3) object, device [319](#page-338-0) object, file [327](#page-346-0) object, netint [335](#page-354-0) object, netport [335](#page-354-1)

property [295](#page-314-4) rmdom [299](#page-318-0) rmfs [309](#page-328-3) rmsecattr -o [301](#page-320-5) scenarios [308](#page-327-0) scenarios, device scenario [308](#page-327-1) scenarios, file scenario [308](#page-327-2) scenarios, network scenario [308](#page-327-3) security flags [295](#page-314-5) setkst [301](#page-320-6) setsecattr -o [300](#page-319-0) subject [295](#page-314-6) unmount [309](#page-328-4) DOWNLOAD\_PROTOCOL [389](#page-408-0) dpasswd [162,](#page-181-3) [168](#page-187-2) drw\_lock\_done kernel service [15](#page-34-0) drw\_lock\_init kernel service [14](#page-33-2) drw\_lock\_islocked kernel service [16](#page-35-0) drw\_lock\_read kernel service [15](#page-34-1) drw\_lock\_read\_to\_write kernel service [16](#page-35-1) drw\_lock\_try\_read\_to\_write kernel service [16](#page-35-2) drw\_lock\_try\_write kernel service [17](#page-36-2) drw\_lock\_write kernel service [15](#page-34-2) drw\_lock\_write\_to\_read kernel service [16](#page-35-3) dsh [167](#page-186-0) DSM and NIM [168](#page-187-3) DWARF [202](#page-221-3) dynamic tracing [20](#page-39-0) dynamic tracing for Fortran applications [21](#page-40-1) dynamic tracing of C++ code [21,](#page-40-2) [24](#page-43-1)

# **E**

eCC [386](#page-405-3) eCC Common Client [386](#page-405-4) eccBase.properties [390](#page-409-0) Electronic Customer Care [386](#page-405-5) Electronic Service Agent [386](#page-405-6) enhanced korn shell [202](#page-221-0) Enhanced RBAC [292](#page-311-1) Authorization Database [292](#page-311-0) authrpt [337](#page-356-0) chdev command usage [294](#page-313-0) Discretionary Access Control (DAC) [303](#page-322-0) kernel security tables (KST [297](#page-316-1) lskst [311](#page-330-0) lsrole [311](#page-330-1) Privileged Command Database [292](#page-311-2) Privileged Device Database [292](#page-311-3)

Privileged File Database [292](#page-311-4) Role Database [292](#page-311-5) rolelist [313](#page-332-0) rolerpt [337](#page-356-1) swrole [311](#page-330-2) sys0 device [294](#page-313-2) system-defined authorizations [293](#page-312-2) user-defined authorizations [293](#page-312-3) Enhanced RBAC domain [293](#page-312-1) Enhanced RBAC mode [291](#page-310-0) Enhanced RBAC roles apps\_fs\_manage [310](#page-329-0) FSAdmin [309](#page-328-5) Enhanced RBAC security database security database [292](#page-311-6) entstat -d command [276](#page-295-0) environment variable [11](#page-30-3) errctrl command [151](#page-170-0) errpt command [95](#page-114-0), [379](#page-398-1) esid allocator [2](#page-21-2) ETHERNET DOWN [278](#page-297-0) event producer [214](#page-233-14) events, auditing events [345](#page-364-1) events, cluster events [143](#page-162-0) exit keyword for uft probes [23](#page-42-1) EXPORTED [79](#page-98-4), [92](#page-111-1) extendvg command, LVM enhancement for SSD [34](#page-53-0)

## **F**

faccessat [7](#page-26-3) fastpath vwpar [68](#page-87-2) fchmodat [7](#page-26-4) fchownat [7](#page-26-5) fcp [72](#page-91-3) fcs0 [69](#page-88-1), [72](#page-91-4), [92](#page-111-2) fexecve [7,](#page-26-6) [10](#page-29-1) FFDC [123](#page-142-0) fiber channel adapter [68](#page-87-3) fibre channel adapters [130](#page-149-7) fibre channel adapters, list of supported adapters [148](#page-167-0) File fcntl.h [9](#page-28-2) sys/stat.h [9](#page-28-3) unistd.h [10](#page-29-6) file

/etc/security/ldap/ldap.cfg [361](#page-380-0) libperfstat.a [153](#page-172-1) libperfstat.h [153](#page-172-2) object type in domain RBAC [327](#page-346-0) filemon command [249](#page-268-1) filemon, Hot File Report, sorted by capacity accessed [256](#page-275-0) filemon, Hot Files Report [255](#page-274-0) filemon, Hot Logical Volume Report [255](#page-274-1) filemon, Hot Logical Volume Report, sorted by capacity [256](#page-275-1) filemon, Hot Physical Volume [256](#page-275-2) filemon, Hot Physical Volume Report, sorted by capacity [257](#page-276-0) files /etc/nscontrol.conf [307](#page-326-0) /etc/security/domains [304](#page-323-0) /etc/security/domobj [304](#page-323-1) /usr/bin/ksh93 [202](#page-221-0) fill [11–](#page-30-4)[12](#page-31-1) firmware boot [378](#page-397-2) firmware-assisted dump [114](#page-133-1) diskless servers [121](#page-140-0) ISCSI device support [121](#page-140-1) scratch area memory [118](#page-137-0) first failure data capture [123](#page-142-0) Fix Level Recommendation Tool (FLRT) [403](#page-422-0) fixget interface [385](#page-404-0) FIXSERVER\_PROTOCOL [388](#page-407-0) FSAdmin role [309](#page-328-5) FSF\_DOM\_ALL [295](#page-314-7) domain RBAC security flag [295](#page-314-7) FSF\_DOM\_ANY [295,](#page-314-2) [319](#page-338-1) domain RBAC security flag [295](#page-314-2), [319](#page-338-1) fstatat [7](#page-26-7) full path auditing [346](#page-365-1) fuser command [379](#page-398-2) futimens [7](#page-26-8), [10](#page-29-2) fw-assisted type of dump [115](#page-134-0)

## **G**

-g [18](#page-37-0) genkex [204](#page-223-1) genkex command [47](#page-66-2), [49](#page-68-1) getsystemcfg() [180](#page-199-1) Global AIX instance [68](#page-87-4) global device view [129](#page-148-5)

Global> [44,](#page-63-0) [50,](#page-69-0) [68](#page-87-0) graphics software bundle [386](#page-405-7) groups, user groups [353](#page-372-2)

#### **H**

HACMP clusters [129](#page-148-6) hardware storage keys [122](#page-141-1) head command [334](#page-353-1) high availability [129,](#page-148-0) [152](#page-171-6) hot file detection, filemon command [249](#page-268-0) hot files detection, jfs2 [36](#page-55-0) HTTP\_Proxy [390](#page-409-1) HTTPS\_PROXY [390](#page-409-2)

#### **I**

IBM Director [96](#page-115-1) IBM Systems Director Common Agent [369](#page-388-0) IBM Text-to-Speech (TTS) removal from AIX Expansion Pack [195](#page-214-2) Text-to-Speech, removal of [194](#page-213-1) tts\_access.base [194](#page-213-2) tts\_access.base.en\_US [195](#page-214-3) IBM-943 code set [393](#page-412-3) IBM-eucJP code set [393](#page-412-4) iconv command [392](#page-411-1) iconv converters [392](#page-411-2)[–393](#page-412-5) IEEE 802.3ad [272](#page-291-0), [280](#page-299-0) ifconfig command commands ifconfig [335](#page-354-2) importvg command [83](#page-102-0) IN\_SYNC [278](#page-297-1) installp command [52](#page-71-1) interrupts [160](#page-179-3) Interval probe manager [20](#page-39-1) interval probes [20](#page-39-2) Inventory Scout [386](#page-405-8) iostat -b command [267](#page-286-1) iostat output columns [267](#page-286-0) ipreport command [379](#page-398-3) iptrace command [379](#page-398-4) IPv6 network [375](#page-394-1) isalnum\_l [8](#page-27-0) iscntrl\_l [8](#page-27-1) isdigit\_l [8](#page-27-2) isgraph\_l [8](#page-27-3) islower\_l [8](#page-27-4) isprint\_l [8](#page-27-5) ispunct\_l [8](#page-27-6)

isspace\_l [8](#page-27-7) isupper | [8](#page-27-8) isxdigit | [8](#page-27-9)

#### **J**

ja\_JP local [393](#page-412-6) Japanese input method [393](#page-412-7) Java6.sdk [386](#page-405-9) jfs2, enhanced support for SSD [36](#page-55-1) jfs2, HFD ioctl calls summary [38](#page-57-0) jfs2, HFD sample code [41](#page-60-0) jfs2, HFD\_\* ioctl calls [36](#page-55-2) jfs2, Hot File Detection (HFD) [36](#page-55-3) jfs2, Hot File Detection /usr/include/sys/hfd.h [37](#page-56-0) jfs2, Hot Files Detection in [35](#page-54-0)

## **K**

k\_cpuextintr\_ctl kernel service [160](#page-179-4) kadmind\_timeout, Kerberos client option [354](#page-373-4) kerberos [354](#page-373-1) kern\_soaccept kernel service [5](#page-24-3) kern\_sobind kernel service [5](#page-24-4) kern\_soclose kernel service [6](#page-25-0) kern\_soconnect kernel service [5](#page-24-5) kern\_socreate kernel service [5](#page-24-6) kern\_sogetopt kernel service [6](#page-25-1) kern\_solisten kernel service [5](#page-24-7) kern\_soreceive kernel service [6](#page-25-2) kern\_soreserve kernel service [6](#page-25-3) kern\_sosend kernel service [6](#page-25-4) kern\_sosetopt kernel service [6](#page-25-5) kern\_soshutdown kernel service [6](#page-25-6) kernel [199](#page-218-0) Kernel extension [50](#page-69-1) ALLOCATED status [47](#page-66-0) genkex command [47](#page-66-2) loadkernext -q command [47](#page-66-3) kernel extension [199](#page-218-1) kernel security tables (KST) Enhanced RBAC [297](#page-316-1) kernel service kgetsystemcfg() [180](#page-199-2) kernel sockets API [5](#page-24-8) kext=ALL [44](#page-63-2) kgetsystemcfg() [180](#page-199-2) kopenat [7](#page-26-9) krb5 [375](#page-394-2) KRB5 load module [354](#page-373-1)

ksh93 [202](#page-221-0)

#### **L**

LACP Data Units (LACPDU) [272](#page-291-1) LACPDU packet [280](#page-299-0) LDAP [355](#page-374-1), [361](#page-380-3) /etc/security/ldap/ldap.cfg [361](#page-380-0) alias [361](#page-380-1) caseExactAccountName [361](#page-380-4) TO\_BE\_CACHED [361](#page-380-2) LDAP support in domain RBAC [306](#page-325-0) Legacy RBAC [291](#page-310-1) setuid [291](#page-310-2) Legacy RBAC mode [291](#page-310-3) libiconv functions [392](#page-411-3) libperfstat.a [153](#page-172-1) libperfstat.h [153](#page-172-2) library function getsystemcfg() [180](#page-199-1) lightweight directory access protocol, LDAP [355](#page-374-1) Link Aggregation Control Protocol (LACP) [272](#page-291-2) linkat [7](#page-26-10) linkedCl cluster event producer [214](#page-233-3) loadkernext -l command [49](#page-68-0) loadkernext -q command [47–](#page-66-3)[48](#page-67-1) locking, kernel memory locking [199](#page-218-2) locks, complex locks [14](#page-33-0) locks, interrupt safe locks [14](#page-33-1) log [19](#page-38-0) loopback devices [370](#page-389-2) loopmount command [370](#page-389-1) loopumount command [371](#page-390-0) lpp\_source [370](#page-389-3) LRU, Least Recently Used memory management [199](#page-218-3) lsattr command [294](#page-313-1), [354](#page-373-3) lsattr -El command [274](#page-293-0) lscfg command [68](#page-87-1), [71](#page-90-2), [81](#page-100-0) lscfg -vl command [275](#page-294-0) lscluster command [130](#page-149-3) lsdev -Cc adapter command [274](#page-293-1) lsdev command [71,](#page-90-3) [81,](#page-100-1) [89](#page-108-0) lsdev -x command [74,](#page-93-1) [87](#page-106-0) lsdom command [297](#page-316-0) lskst command [311](#page-330-0) lsldap [362](#page-381-3) lsof command [379](#page-398-5)

lspath command [372](#page-391-3)[–374](#page-393-1) lspv command [78](#page-97-0), [82](#page-101-0), [87](#page-106-1), [130](#page-149-4) lsrole command [311](#page-330-1) lssec command [301](#page-320-2) lssecattr -o command [300](#page-319-0)[–301](#page-320-3) lsslot -c pci command [275](#page-294-1) lsuser [361](#page-380-5) lsuser command [301](#page-320-4) lsvg command [70](#page-89-0) lsvg command , PV RESTRICTION for SSD [32](#page-51-0) lsvpd command [71](#page-90-4) lswpar command [47](#page-66-4), [97](#page-116-1) lswpar -D command [56](#page-75-0), [62](#page-81-0) lswpar -M command [56](#page-75-1), [69](#page-88-0), [86](#page-105-0) lswpar -t command [56](#page-75-2) lswpar -X command [47,](#page-66-5) [56](#page-75-3) ALLOCATED status [47](#page-66-0) LVM enhanced support for solid-state disks [30](#page-49-0)

#### **M**

Malloc [11](#page-30-5) malloc [19](#page-38-1) debug fill [11](#page-30-2) painted [11](#page-30-6) malloc allocation [19](#page-38-2) malloc freespace [19](#page-38-3) MALLOCDEBUG [11](#page-30-4)[–12](#page-31-1) MALLOCDEBUG=fill "abc" [12](#page-31-1) pattern [11](#page-30-4) MALLOCDEBUG=log [19](#page-38-0) mangled [18](#page-37-3) maxpin tunable [200](#page-219-1) memory painted [11](#page-30-6) memory, kernel memory [200](#page-219-2) message number [96](#page-115-2) migwpar command, steps to migrate the WPAR [101](#page-120-0) migwpar command, WPAR types that are not supported for migration [99](#page-118-1) migwpar, command [99](#page-118-0) migwpar, migrating a detached WPAR to AIX V7.1 [109](#page-128-0) min\_interval ProbeVue attribute [28](#page-47-1) mindigit password attribute [358](#page-377-0) minimum disk requirements for AIX V7.1 [365](#page-384-0) minimum firmware levels for AIX V7.1 [364](#page-383-0)

minimum memory requirement for AIX V7.1 [364](#page-383-1) minimum system requirements for AIX V7.1 [364](#page-383-2) minloweralpha password attribute [357](#page-376-0) minspecialchar password attribute [358](#page-377-1) minupperalpha password attribute [357](#page-376-1) MISSING [75](#page-94-1) mkcluster command [130](#page-149-5) mkdev command [71](#page-90-5) mkdirat [8](#page-27-10) mkdom command [296](#page-315-0) mkfifoat [8](#page-27-11) mknodat [7](#page-26-11) mkpath command [372](#page-391-4), [374](#page-393-0) mksysb [380](#page-399-1) mksysb command [52](#page-71-3) mkvg command [82](#page-101-1) mkvg command, LVM enhancement for SSD [32](#page-51-1) mkwpar command [44](#page-63-3), [52](#page-71-2)[–53](#page-72-2), [61](#page-80-0), [69](#page-88-2), [85](#page-104-2), [96](#page-115-0) devname [85](#page-104-0), [90](#page-109-0) devtype [85](#page-104-1) rootvg=yes [85](#page-104-3) xfactor=n [53](#page-72-3) mkwpar -X local=yes|no [47](#page-66-1) mobility [93](#page-112-1) modDir event producerr [214](#page-233-4) modfFile event producer [214](#page-233-5) module name in user function probes [21,](#page-40-3) [23](#page-42-2) mon\_1event [211](#page-230-0) more command [334](#page-353-2) mount command [309](#page-328-2) mount -v ahafs [204](#page-223-2) MPIO see Multiple PATH I/O [372](#page-391-6) MPIO Other DS4K Array Dis [89](#page-108-1) MPIO Other DS4K Array Disk [77](#page-96-0) multicast address [131](#page-150-2) Multiple PATH I/O devices [372](#page-391-6) lspath command [373](#page-392-0) mkpath command [374](#page-393-0) rmpath command [373](#page-392-1)

#### **N**

named daemon [283](#page-302-6) national language support [391](#page-410-0) NEC selected characters [393](#page-412-8) netint object type in domain RBAC [335](#page-354-0) netport object type in domain RBAC [335](#page-354-1) Network Installation Manager [168,](#page-187-4) [374](#page-393-2) network port aggregation technologies [272](#page-291-3) Network Time Protocol [283](#page-302-7) networkAdapterState cluster event producer [214](#page-233-6) NFS objects auditing [351](#page-370-0) NFS V4 [375](#page-394-3) Authentication [375](#page-394-4) Authorization [375](#page-394-5) Identification [375](#page-394-6) nfs\_reserved\_port [377](#page-396-2) nfs\_sec [377](#page-396-3) nfs\_vers [377](#page-396-4) nfs4cl command [379](#page-398-6) nfso [377](#page-396-5) nfso command portcheck [377](#page-396-6) nfsstat command [379](#page-398-7) ngroups\_allowed, kernel parameter [353](#page-372-3) NGROUPS\_MAX [353](#page-372-4) NIM [374](#page-393-2) boot [376](#page-395-0) clients [374](#page-393-3) loopback devices [370](#page-389-2) loopmount command [370](#page-389-1) loopumount command [371](#page-390-0) lpp\_source [370](#page-389-3) master [374](#page-393-4) NFS security [375](#page-394-7) NFS version [375](#page-394-8) nim -o define [370](#page-389-4) spot resources [370](#page-389-5) TFTP [376](#page-395-0) nim command [377](#page-396-0) NIM fastpath nim\_mkres [372](#page-391-7) nim -o define [370](#page-389-4) NIM service handler [375](#page-394-9) nim\_mkres fastpath [372](#page-391-7) nimsh [375](#page-394-9) node info file [166](#page-185-1) NODE interfaces [152](#page-171-7) node list [168](#page-187-5) node performance [152](#page-171-8) nodeAddress cluster event producer [214](#page-233-7) nodeContact cluster event producer [214](#page-233-8) nodeList cluster event producer [214](#page-233-9) nodeState cluster event producer [214](#page-233-10)

NTP [378](#page-397-3) ntp.rte fileset [284](#page-303-0) ntpd4 daemon [285](#page-304-0) ntpdate4 command [284](#page-304-1) ntpdc4 program [284](#page-304-2) ntp-keygen4 command [284](#page-304-3) ntpq4 program [284](#page-303-1) ntptrace4 script [284](#page-303-2)

# **O**

O\_DIRECTORY [9](#page-28-4) O\_SEARCH [9](#page-28-5) object domain RBAC [295](#page-314-3) object auditing [345,](#page-364-2) [351](#page-370-0) object data manager, ODM [353](#page-372-5) octal [12](#page-31-2) ODM [353](#page-372-5) Olson time zone [214](#page-233-20) open [7](#page-26-12) O\_DIRECTORY [9](#page-28-4) O SEARCH [9](#page-28-5) Open Group Base Specifications [7](#page-26-22), [412](#page-431-0) openat [7](#page-26-13) openxat [7](#page-26-14) OUT\_OF\_SYNC [280](#page-299-1)

#### **P**

package bos.ae [380](#page-399-0) bos.wpars [52](#page-71-0) vwpar.52 [52](#page-71-4) wio.common [52](#page-71-5) packages csm.core [192](#page-211-1) csm.dsh [192](#page-211-2) dsm.core [194](#page-213-0) page faults [199](#page-218-4) paging space requirements for AIX V7.1 [365](#page-384-1) painted [11](#page-30-6) passwords, enforcing restrictions [355](#page-374-2) pathid attribute [372](#page-391-1) pathname [10](#page-29-7) pattern [11](#page-30-7) performance I/O stack [267](#page-286-3) performance monitoring [152](#page-171-9) performance statistics [152](#page-171-8)

performance, kernel memory pinning [199](#page-218-5) perfstat [152](#page-171-5) perfstat library [152](#page-171-10) perfstat\_cluster\_list [152](#page-171-1) PERFSTAT\_CLUSTER\_STATS [153](#page-172-3) perfstat cluster total [152](#page-171-2) perfstat\_config [153](#page-172-0) perfstat\_cpu\_node [154](#page-173-0) perfstat\_cpu\_total\_node [154](#page-173-1) PERFSTAT\_DISABLE [153](#page-172-4) perfstat\_disk\_node [154](#page-173-2) perfstat\_disk\_total\_node [154](#page-173-3) perfstat\_diskadapter\_node [154](#page-173-4) perfstat\_diskpath\_node [154](#page-173-5) PERFSTAT\_ENABLE [153](#page-172-5) perfstat\_logicalvolume\_node [155](#page-174-0) perfstat\_memory\_page\_node [155](#page-174-1) perfstat\_memory\_total\_node [155](#page-174-2) perfstat\_netbuffer\_node [155](#page-174-3) perfstat\_netinterface\_node [155](#page-174-4) perfstat\_netinterface\_total\_node [155](#page-174-5) perfstat\_pagingspace\_node [155](#page-174-6) perfstat\_partion\_total interface [152](#page-171-3) perfstat\_partition\_total\_node [156](#page-175-0) perfstat\_protocol\_node [156](#page-175-1) perfstat\_tape\_node [156](#page-175-2) perfstat tape total node [156](#page-175-3) perfstat\_volumegroup\_node [156](#page-175-4) per-thread [7](#page-26-23) pg command [334](#page-353-3) pidProcessMon event producer [214](#page-233-11) ping command [342](#page-361-0) pinning, kernel memory pinning [199](#page-218-6) POE, Parallel Operation Environment [160](#page-179-5) portcheck [377](#page-396-6) powerHA [129](#page-148-6) pre-processed C++ header file [24](#page-43-1) print\_mangled [18](#page-37-1) Privileged Command Database Enhanced RBAC [292](#page-311-2) Privileged Device Database Enhanced RBAC [292](#page-311-3) Privileged File Database Enhanced RBAC [292](#page-311-4) probe manager [20](#page-39-3) probe types [20](#page-39-4) probevctrl command [28](#page-47-2) ProbeVue [20](#page-39-5) ProbeVue built-in variables [25](#page-44-4)

probevue command [24](#page-43-2) proc\_getattr API [12–](#page-31-3)[13](#page-32-0) proc\_setattr API [12](#page-31-4)[–13](#page-32-1) process and thread dynamic traceing [21](#page-40-4), [25](#page-44-4) processMon event producer [214](#page-233-12) processor interrupt disablement [160](#page-179-6) processors [160](#page-179-7) processors, 1024 CPU support [196](#page-215-0) profiling interval probes [21,](#page-40-5) [27](#page-46-0) property domain RBAC [295](#page-314-4) propolice [352](#page-371-0) pthread\_attr\_getsrad\_np [266](#page-285-0) pthread\_attr\_setsrad\_np [265](#page-284-0)

#### **Q**

-qfuncsect [11](#page-30-0) -qtls [10](#page-29-8) -qxflag [11](#page-30-1)

#### **R**

R\_STRICT\_SRAD [265](#page-284-5) ra\_attach [265](#page-284-1) ra\_exec [265](#page-284-2) ra\_fork [265](#page-284-3) RAS [95](#page-114-2) RAS component framework [150](#page-169-4) RAS storage keys [122](#page-141-1) raso -L command [268](#page-287-2) RBAC [10,](#page-29-9) [362](#page-381-4) modes [291](#page-310-0) modes,Enhanced [292](#page-311-1) modes,Legacy [291](#page-310-1) role based auditing [349](#page-368-0) readlinkat [7](#page-26-15) reads, iostate output column [267](#page-286-4) real secure server sensor, security attacks [362,](#page-381-5) [414](#page-433-0) Redbooks Web site [415](#page-434-0) Contact us [xviii](#page-19-0) Reliability, Availability, and Serviceability [95](#page-114-2) reliable scalable cluster technology [129](#page-148-7) Remote Statistic Interface [360](#page-379-0) renameat [7](#page-26-16) renaming devices [195](#page-214-1) rendev command [195](#page-214-0) repDiskState cluster event producer [214](#page-233-13) replacepv command, LVM enhancement for SSD

#### [34](#page-53-1)

repository disk [131](#page-150-3) rerr, iostate output column [268](#page-287-3) RFC 2030 (SNTPv4) [284](#page-303-3) RFC 5905 (NTPv4) [283](#page-303-4) rmcluster command [130](#page-149-6) rmdev command [71](#page-90-6), [74](#page-93-2)[–75](#page-94-2) rmdom command [299](#page-318-0) rmfs command [309](#page-328-3) rmpath command [372](#page-391-5)[–373](#page-392-1) rmsecattr -o command [301](#page-320-5) rmwpar command [97](#page-116-2) role based auditing [349](#page-368-0) Role Database Enhanced RBAC [292](#page-311-5) rolelist command [313](#page-332-0) rolerpt command [337](#page-356-1) root user domain membership in domain RBAC [328](#page-347-0) Role Based Access Control [290](#page-309-1) rootvg WPAR [50,](#page-69-2) [68,](#page-87-5) [85,](#page-104-3) [94](#page-113-3) SAN support [68](#page-87-6) rootvg=yes [85,](#page-104-3) [90](#page-109-1) rpc.mountd daemon [377](#page-396-1) rpcinfo command [379](#page-398-8) RSCT [129](#page-148-7) rserv, iostate output column [268](#page-287-4) RSET [265](#page-284-6) Rsi [360](#page-379-0) RTEC SCTP component hierarchy [151](#page-170-1) Runtime Error Checking [150](#page-169-5)

# **S**

SAN [130](#page-149-7) SAN support [68](#page-87-6) SAS adapter cluster communication [130](#page-149-8) scenarios domain RBAC [308](#page-327-0) schedo event producer [214](#page-233-21) scheduling data collections, FFDC [128](#page-147-1) SCTP event label [150](#page-169-6) SCTP\_ERR event label [150](#page-169-7) sctp.sctp\_err eRAS sub-component [151](#page-170-2) sctpctrl load command [150](#page-169-8) secldapclntd [361](#page-380-6) security flags [295,](#page-314-2) [319](#page-338-1) domain RBAC [295](#page-314-5) security policy, trusted execution [347](#page-366-1)

security vulnerabilities [352](#page-371-2) serial-attached SCSI [130](#page-149-8) service strategy [387](#page-406-0) Service Update Management Assistant [385](#page-404-1) setkst command [301](#page-320-6) setsecattr [301](#page-320-7) setsecattr -o command [300](#page-319-0) setuid Legacy RBAC [291](#page-310-2) Shared Memory Regions [2](#page-21-3) shm\_1tb\_shared [2](#page-21-4) shm\_1tb\_unshared [2](#page-21-5) skctl command [122](#page-141-0) SMIT vwpar fastpath [68](#page-87-2) sntp4 program [284](#page-303-5) spot resources [370](#page-389-5) SRAD advisory [264](#page-283-0) R\_STRICT\_SRAD [265](#page-284-5) strict [264](#page-283-3) srv\_conn [390](#page-409-3) SSD disk, configuring on an AIX system [31](#page-50-1) ssh command [58](#page-77-1) **SSIC** exported into a .xls format [401](#page-420-0) stack smashing protection [352](#page-371-0) stackprotect, compiler option [352](#page-371-3) startwpar command [58,](#page-77-0) [70,](#page-89-1) [88](#page-107-0) stat64at [7](#page-26-17) statx64at [7](#page-26-18) statxat [7](#page-26-19) stealing, page stealing [199](#page-218-7) stktrace() user-space access function [28](#page-47-3) storage attached network [130](#page-149-7) storage interfaces, cluster [135](#page-154-0) storage keys [122](#page-141-1) Stream Control Transmission Protocol [150](#page-169-9) strict attachment [264](#page-283-3) strorage class \_\_thread [10](#page-29-0) struct timespec [8](#page-27-13) subject domain RBAC [295](#page-314-6) SUMA [385](#page-404-2) suma command [385](#page-404-3) SUMA global configuration settings [385](#page-404-4) swrole command [311](#page-330-2) symlinkat [7](#page-26-20)

synchronisation state IN\_SYNC [278](#page-297-1) OUT OF SYNC [280](#page-299-1) sys\_parm API [354](#page-373-5) sys/stat.h [9](#page-28-3) sys0 device [294](#page-313-2) sysdumpdev command [120](#page-139-0) full memory dump options [115](#page-134-1) sysdumpdev -l command [114](#page-133-0) syslog, auditing error messages [348](#page-367-8) syslogd command [379](#page-398-9) system dump type of dump [114](#page-133-2) system management software bundle [386](#page-405-10) System Planning Tool (SPT) [403](#page-422-1) System Storage Interoperation Centre (SSIC) [397](#page-416-0) system-defined authorizations Enhanced RBAC [293](#page-312-2)

#### **T**

telnet command [58](#page-77-1) TFTP [376](#page-395-0) Thread Local Storage [10](#page-29-5) TLS [10](#page-29-5) TO\_BE\_CACHED [361](#page-380-2) TOCREL [11](#page-30-1) traditional type of dump [114](#page-133-3) trail file recycling [348](#page-367-4) trcrpt command [95](#page-114-1) trusted execution [347](#page-366-2) Trusted Kernel Extension [44](#page-63-4) trusted signature database, trusted execution [347](#page-366-3) tunables esid\_allocator [2](#page-21-2) shm\_1tb\_shared [2](#page-21-4) shm\_1tb\_unshared [2](#page-21-5) type of dump fw-assisted [115](#page-134-0) traditional [114](#page-133-3)

# **U**

uft probe manager for Fortran [21](#page-40-6) ulinkat [7](#page-26-21) Unicode 5.2 [392](#page-411-4) unistd.h [10](#page-29-6) unmount command [309](#page-328-4) unset [11](#page-30-8) User function entry probes [20](#page-39-6)

user function exit probes [21–](#page-40-7)[22](#page-41-0) User function probe manager [20](#page-39-7) user-defined authorizations Enhanced RBAC [293](#page-312-3) UTF-8 code sets [393](#page-412-9) utilFs [214](#page-233-14) utimensat [8,](#page-27-12) [10](#page-29-3) utimes [9](#page-28-6)

#### **V**

varyoffvg command [79](#page-98-2) varyonvg command [80](#page-99-0) VDI [380](#page-399-1) Versioned Workload Partitions [50](#page-69-3) Versioned WPAR [50](#page-69-3) /nre/opt [53](#page-72-0) /nre/usr [53](#page-72-1) vgState cluster event producer [214](#page-233-15) vi command [334](#page-353-4) VIOS-based VSCSI disks [68](#page-87-7) Virtual Data Image [380](#page-399-1) virtual image template [382](#page-401-1) vmm\_klock\_mode tunable [200](#page-219-0) VMM, Virtual Memory Management [200](#page-219-3) vmo event producer [214](#page-233-16) vscsi [72](#page-91-5) VSCSI disks [50](#page-69-4) Vue programming language [20](#page-39-8) vulnerabilities [352](#page-371-2) vwpar.52 [52](#page-71-4) vwpar.52 package [52](#page-71-4) vwpar.52.rte package [55](#page-74-1) vwpar.sysmgt package [68](#page-87-8)

#### **W**

waitersFreePg event producer [214](#page-233-17) waitTmCPU event producer [214](#page-233-18) waitTmPgInOut event producer [214](#page-233-19) Web-based System Manager [215](#page-234-1) werr, iostate output column [268](#page-287-5) wio.common package [52,](#page-71-5) [55](#page-74-2) wio0 [59](#page-78-3) WPAR /etc/objrepos/wboot [63](#page-82-0) cfamgr command [71](#page-90-0) chdev command [71](#page-90-1) chwpar [44](#page-63-1) lscfg [68](#page-87-1)

lscfg command [71](#page-90-2) lsdev [71](#page-90-3) lsdev -x [74](#page-93-1) lsvg command [70](#page-89-0) lsvpd command [71](#page-90-4) lswpar command [47,](#page-66-4) [56](#page-75-2) [69](#page-88-0) mkdev command [71](#page-90-5) mkswpar -X command [47](#page-66-1) mksysb command [52](#page-71-3) mkwpar command [44](#page-63-3) rmdev command [71](#page-90-6) rootvg [50,](#page-69-2) [68](#page-87-5) ssh [58](#page-77-1) startwpar [58,](#page-77-0) [70](#page-89-1) telnet [58](#page-77-1) Trusted Kernel Extension [44](#page-63-4) Versioned WPAR [50](#page-69-3) VIOS disks [50](#page-69-4) WPAR I/O Subsystem wio0 [59](#page-78-4) WPAR I/O subsystem [71](#page-90-7) WPAR Migration to AIX Version 7.1 [98](#page-117-0) WPAR mobility [95](#page-114-3) wpar.52 package [65](#page-84-0) writes, iostate output column [267](#page-286-5) wserv, iostate output column [268](#page-287-6)

# **X**

X11 font updates [396](#page-415-0) Common Desktop Environment (CDE) [396](#page-415-1) TrueType fonts [396](#page-415-2) xfactor=n [53](#page-72-3)

#### **Z**

zdump command [215](#page-234-2) zic command [215](#page-234-3)

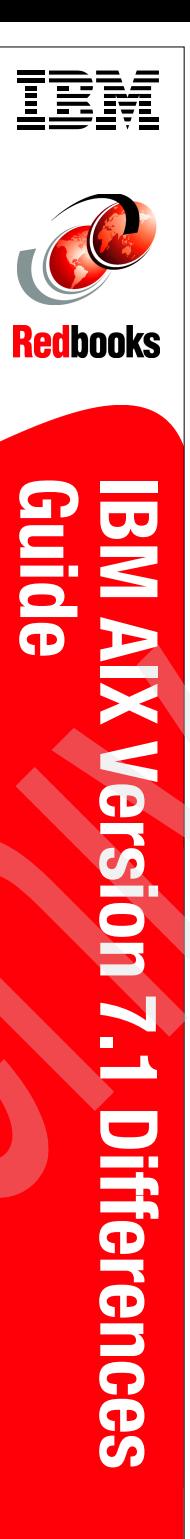

(1.0" spine)<br>0.875"<->1.498"<br>460 <-> 788 pages 460 <-> 788 pages 0.875"<->1.498" (1.0" spine)

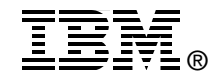

# **IBM AIX Version 7.1 Differences Guide**

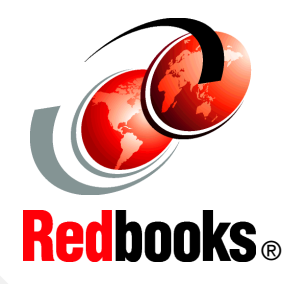

**AIX - The industrial strength UNIX operating system**

**AIX Version 7.1 Standard Edition enhancements**

#### **An expert's guide to the new release**

This IBM Redbooks publication focuses on the enhancements to IBM AIX Version 7.1 Standard Edition. It is intended to help system administrators, developers, and users understand these enhancements and evaluate potential benefits in their own environments.

AIX Version 7.1 introduces many new features, including:

- -Domain Role Based Access Control
- -Workload Partition enhancements
- -Topas performance tool enhancements
- $\blacktriangleright$ Terabyte segment support
- $\blacktriangleright$ Cluster Aware AIX functionality

AIX Version 7.1 offers many other new enhancements, and you can explore them all in this publication.

For clients who are not familiar with the enhancements of AIX through Version 5.3, a companion publication, *AIX Version 6.1 Differences Guide*, SG24-7559, is available.

## **INTERNATIONAL TECHNICAL SUPPORT ORGANIZATION**

#### **BUILDING TECHNICAL INFORMATION BASED ON PRACTICAL EXPERIENCE**

IBM Redbooks are developed by the IBM International Technical Support Organization. Experts from IBM, Customers and Partners from around the world create timely technical information based on realistic scenarios. Specific recommendations are provided to help you implement IT solutions more effectively in your environment.

**[For more information:](http://www.redbooks.ibm.com/) [ibm.com](http://www.redbooks.ibm.com/)**[/redbooks](http://www.redbooks.ibm.com/)

SG24-7910-00 ISBN 0738435007